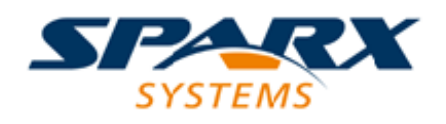

## Enterprise Architect

**User Guide Series**

# **Automation**

Author: Sparx Systems Date: 15/07/2016 Version: 1.0

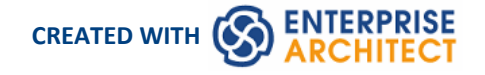

## **Table of Contents**

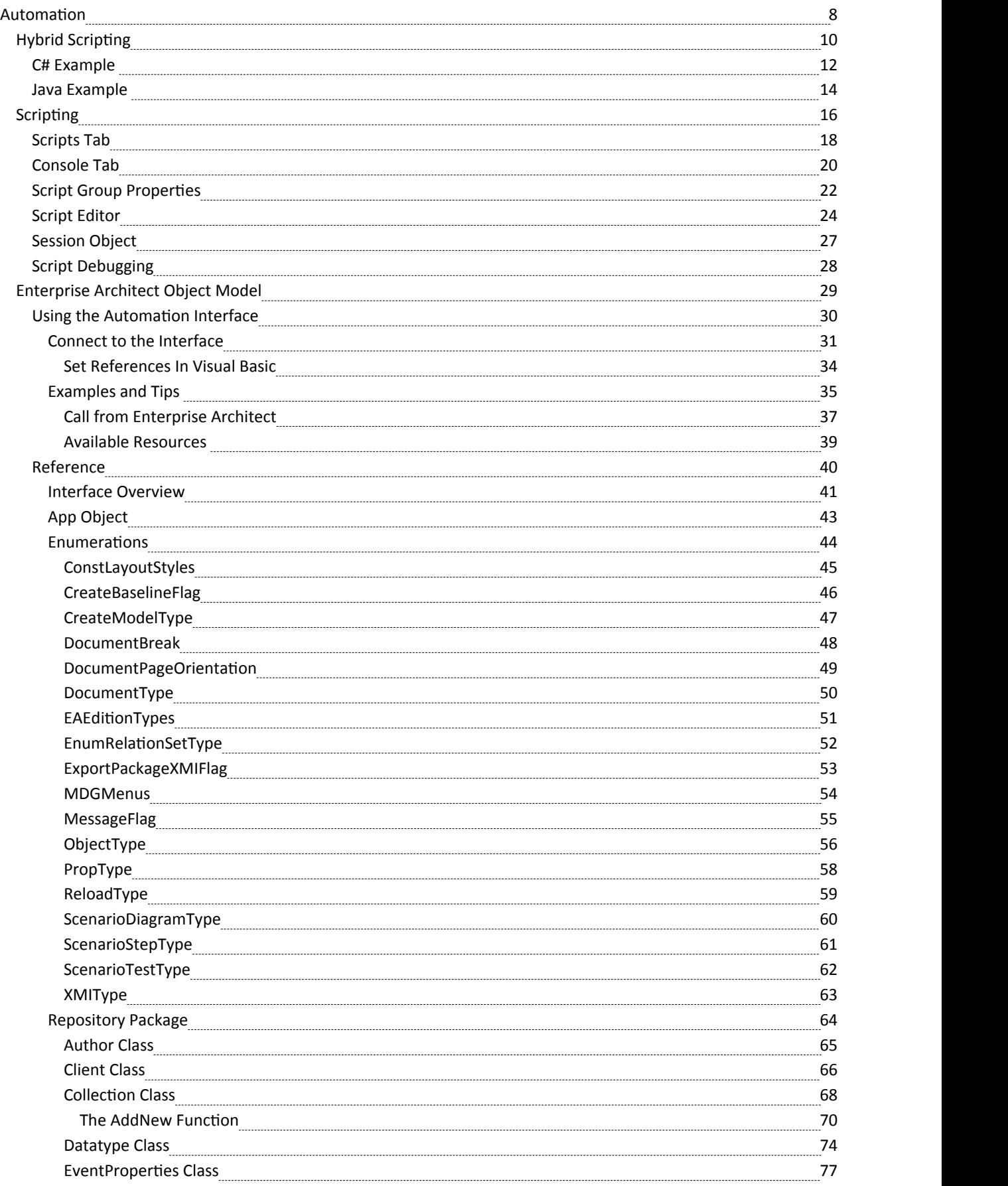

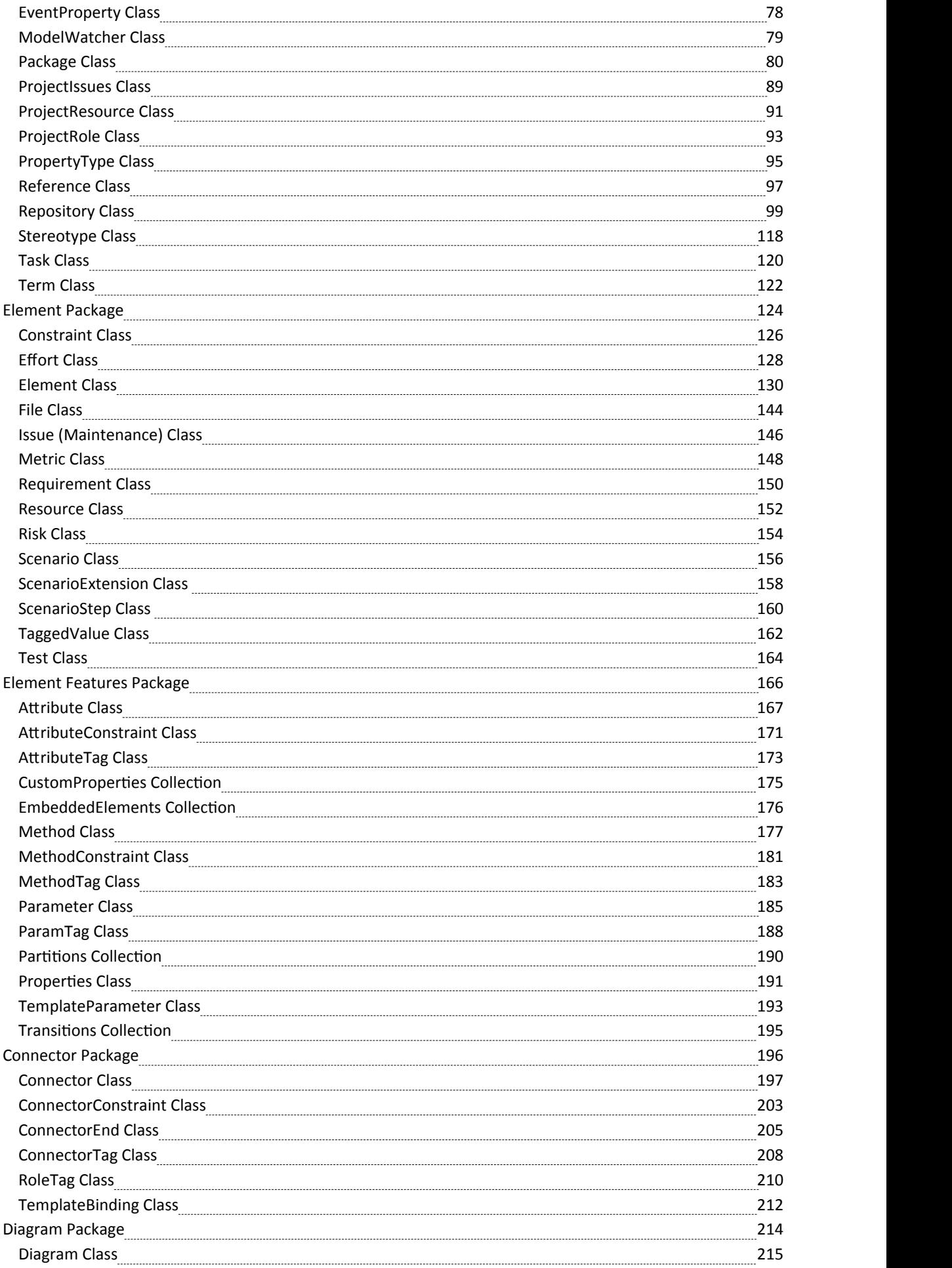

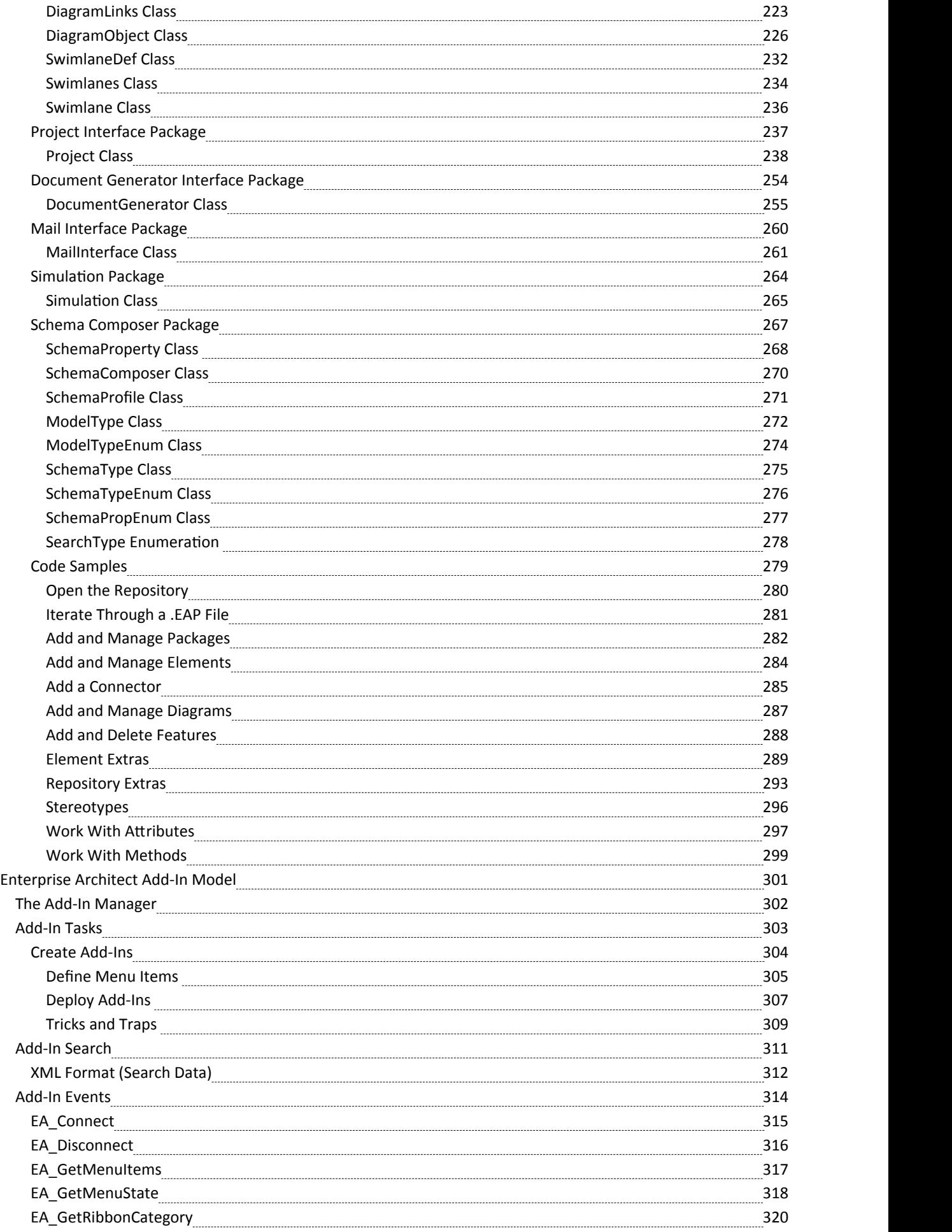

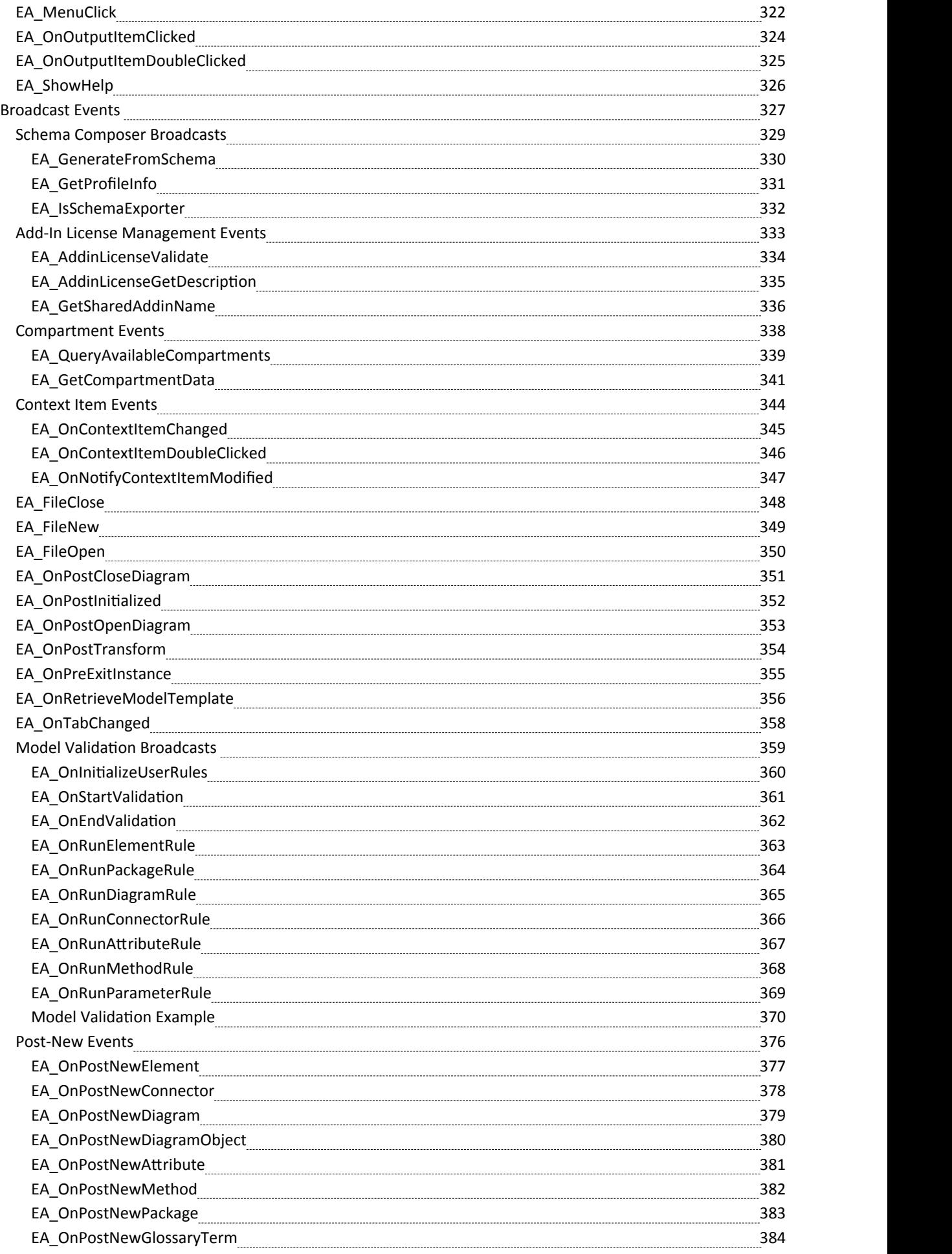

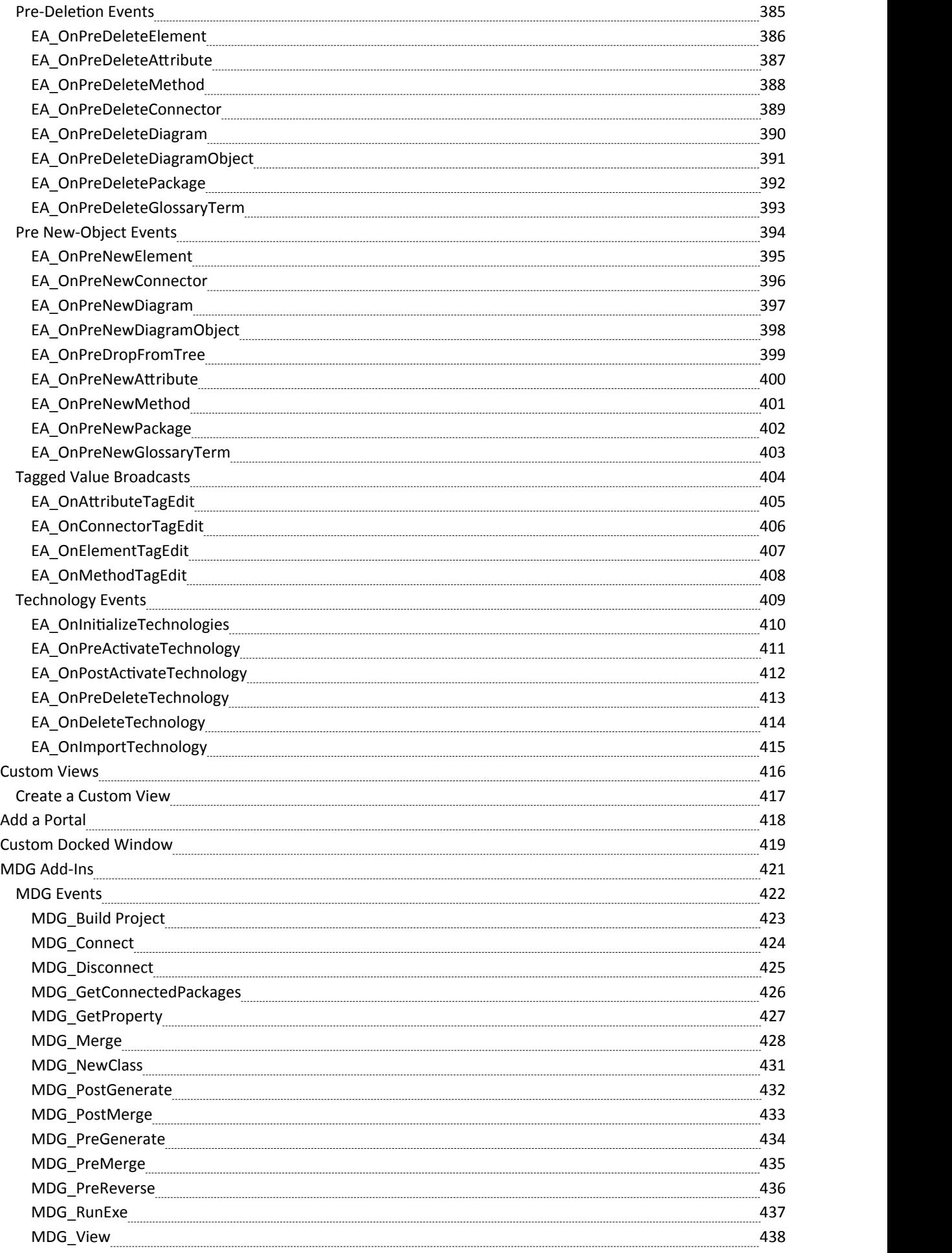

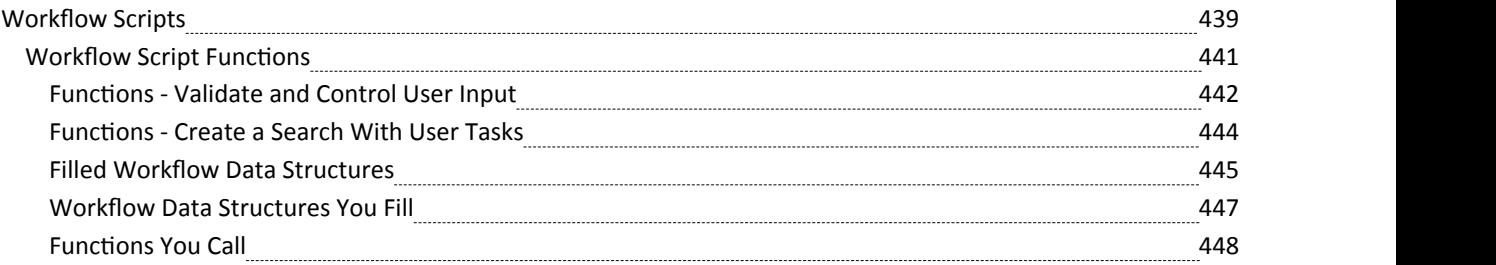

## **Automation**

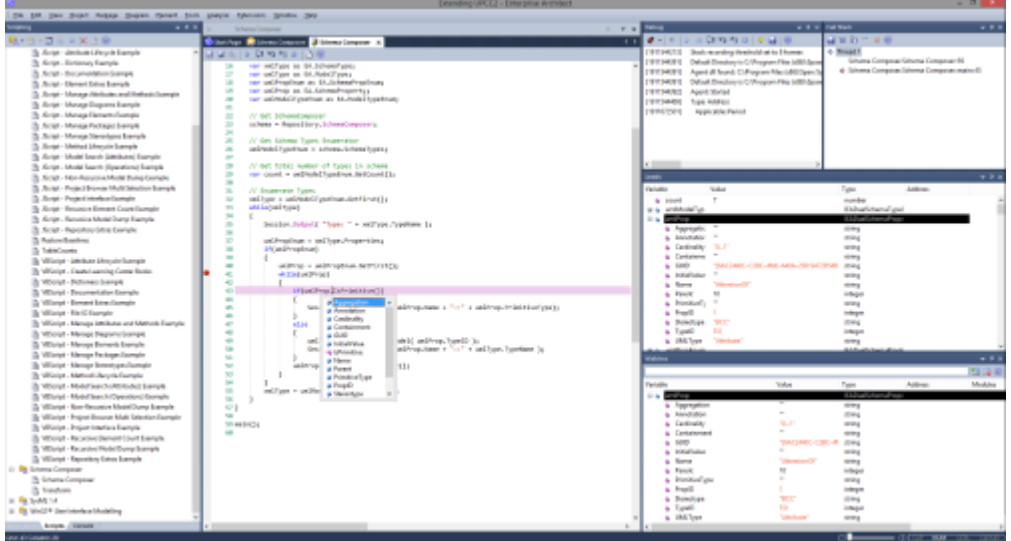

Enterprise Architect has a formidable set of built-in features for working with models, but it also provides a range of environments for accessing and manipulating the contents of a repository programmatically. This is an extremely powerfully facility that gives you unlimited ability to query and manipulate models, add to the Enterprise Architect user interface, generate reports, and even create support for new modeling languages. The **Automation Interface** gives you access to the **Object Model**, which is an easy to use and well defined set of objects with properties and methods that can be used to query and manipulate the repository and its contents, shielding the programmer from having to know the underlying repository data structures.

The automation interface is available from a scripting framework built into the Enterprise Architect user interface, through external scripting environments, or through **Add-Ins** that can be built in a wide range of programming languages.

#### **Facilities**

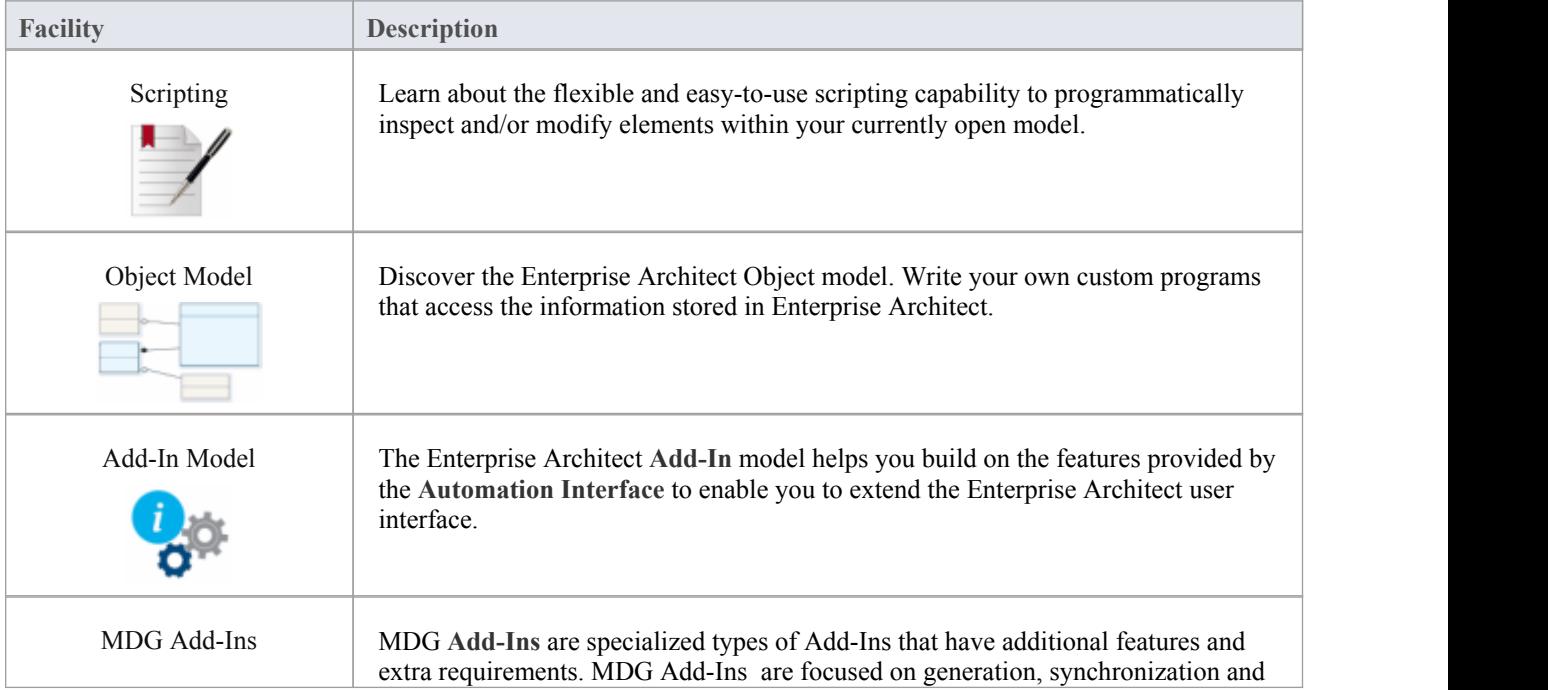

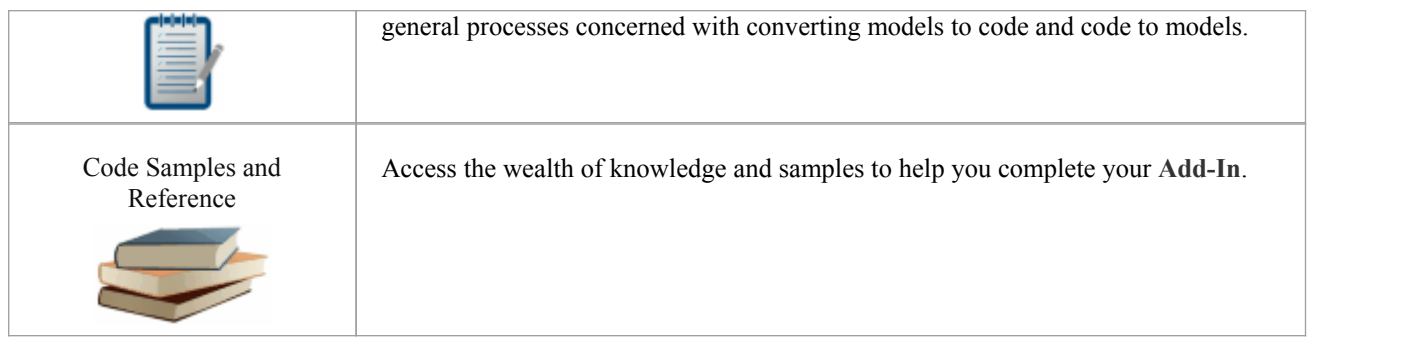

#### **Learning Center topics**

- · **Alt+F1** | Enterprise Architect | Automation | Automation | Introduction to Automation
- Alt+F1 | Enterprise Architect | Automation | Addins
- · Alt+F1 | Enterprise Architect | Automation | **Scripting**

## **Hybrid Scripting**

Hybrid scripting is provided to extend the capabilities of the standard scripting environment to high level languages such as Java and C#. Hybrid scripting provides a speed advantage overconventional scripting, and also allows authors to leverage existing skills in popular programming languages.

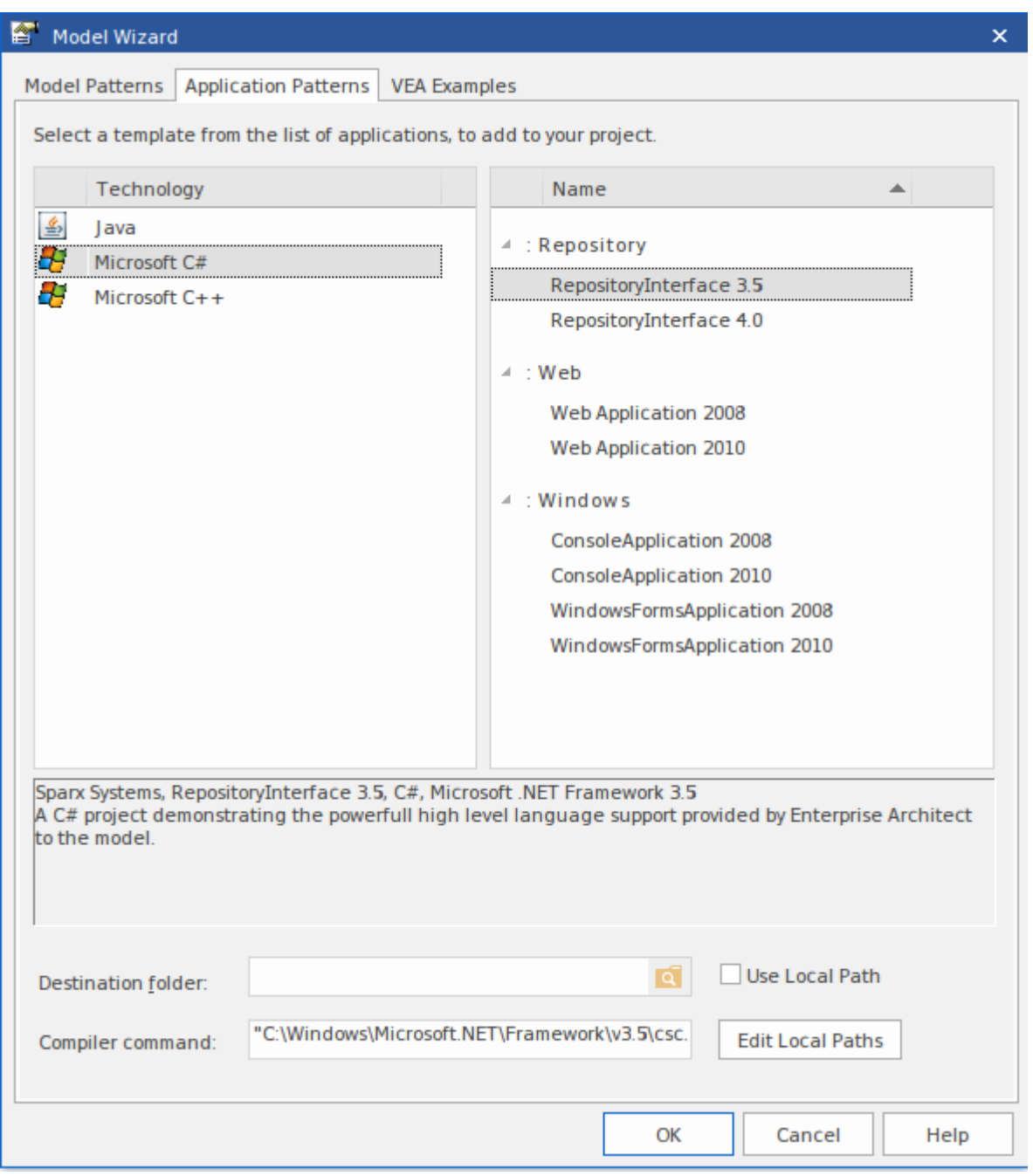

Figure 1: The **Model Wizard**

#### **Access**

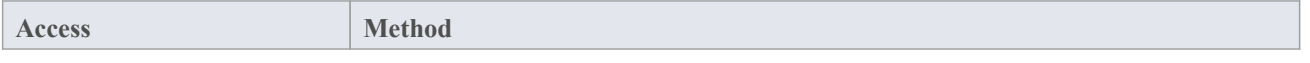

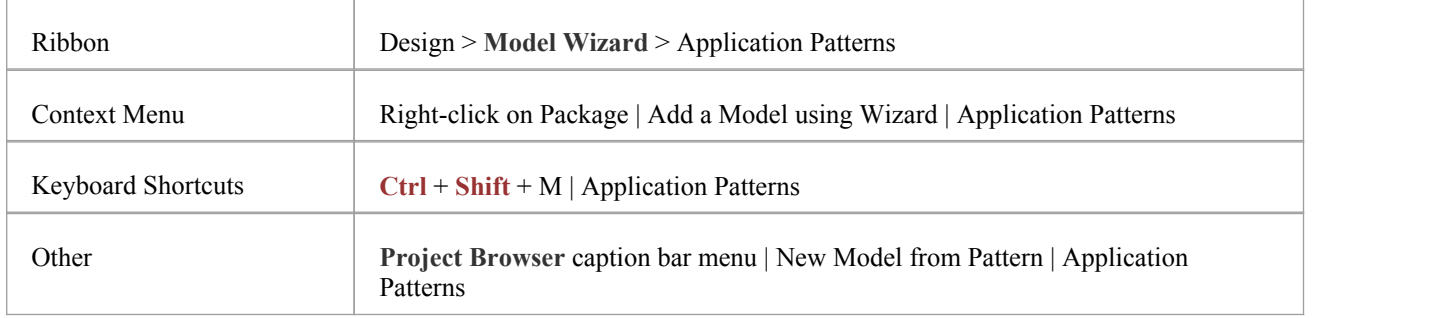

#### **Features**

- Superior execution speed
- · Enhanced interoperability
- · Full **Visual Execution Analyzer** support

## **C# Example**

#### **Create the project**

Select the package in the project browser where you wish the template to be created. With this package selected, use the ribbon or context menu to bring up the **Model Wizard**. From the Model Wizard, open the Application Patterns page. From this page select the C# *RepositoryInterface* template. (Note: You can choose from either the 4.5 or 4.0 framework versions) Enter the destination folder on the file system where the project template will be created, and click OK.

#### **Open the project**

A package structure similar to that below should be created for you.

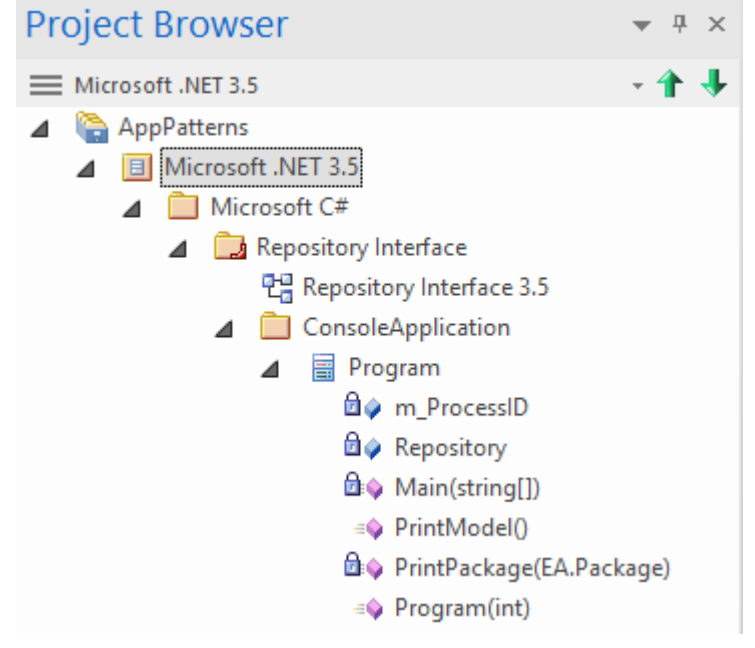

Figure 2: The C# Repository Project Structure

Expand the structure until you locate the Console Application diagram and open it.

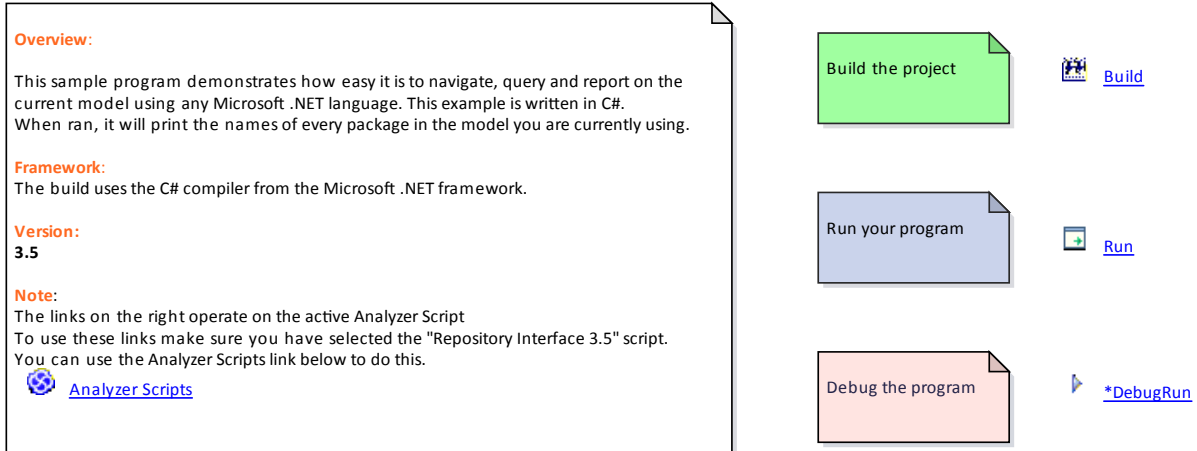

Figure 3: The C# Repository Project Diagram

#### **Build the script**

The commands on this diagram will operate on the active build configuration. Before executing them, double click the *AnalyzerScripts* link and ensure the Repository Interface build configuration has a check box next to it.

#### **Run the script**

Double click the Run link. A Console should open. The Console will pause after completion so you can read the output. The output from the program will also be output to the "Script" page of the "**System Output**" window. You can alter this by changing the code.

#### **Debug the script**

Select the Program class from the Project browser and click CTRL+E to open the source code.

Place a breakpoint in one of the functions and then double click the Debug link. When the breakpoint is encountered, the line of code will become highlighted in the editor like so.

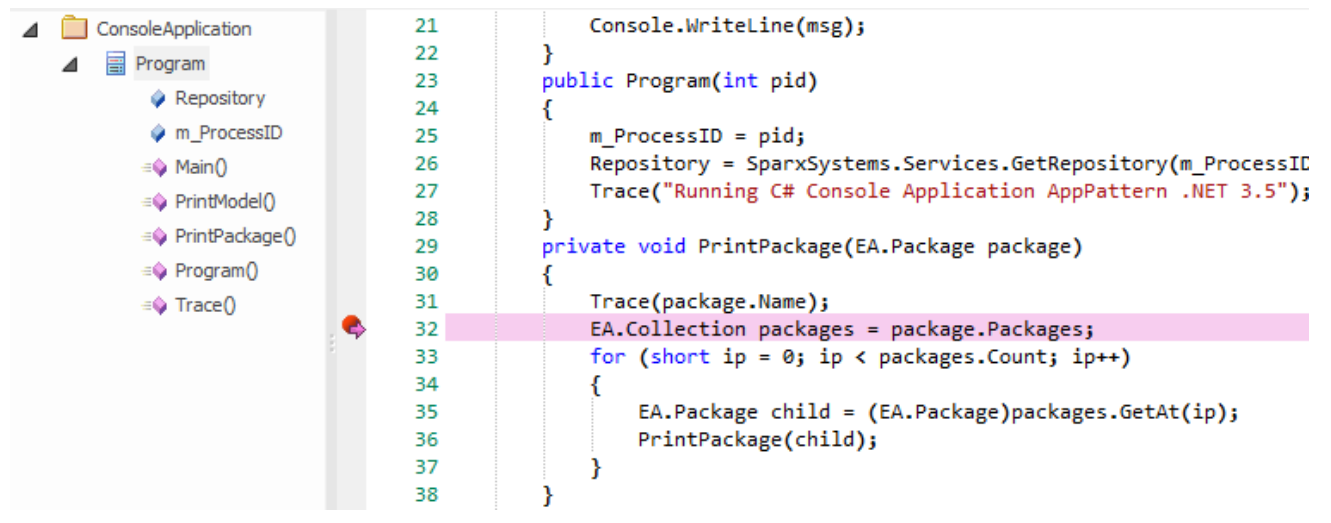

Figure 4: Debugging the script

## **Java Example**

#### **Create the project**

Select the package in the project browser where you wish the template to be created. With this package selected, use the ribbon or context menu to bring up the **Model Wizard**. From the Model Wizard, open the Application Patterns page. From this page select the Java *RepositoryInterface* template. Enter the destination folder on the file system where the project template will be created, and click OK.

#### **Open the project**

A package structure similar to that below should be created for you.

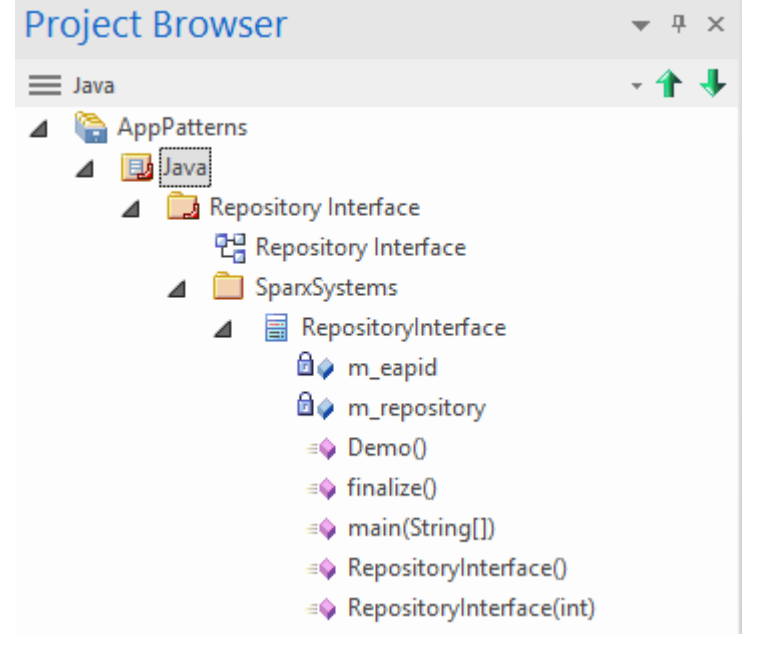

Figure 5: The Java Repository Project Structure

Expand the structure until you locate the RepositoryInterface diagram and open it.

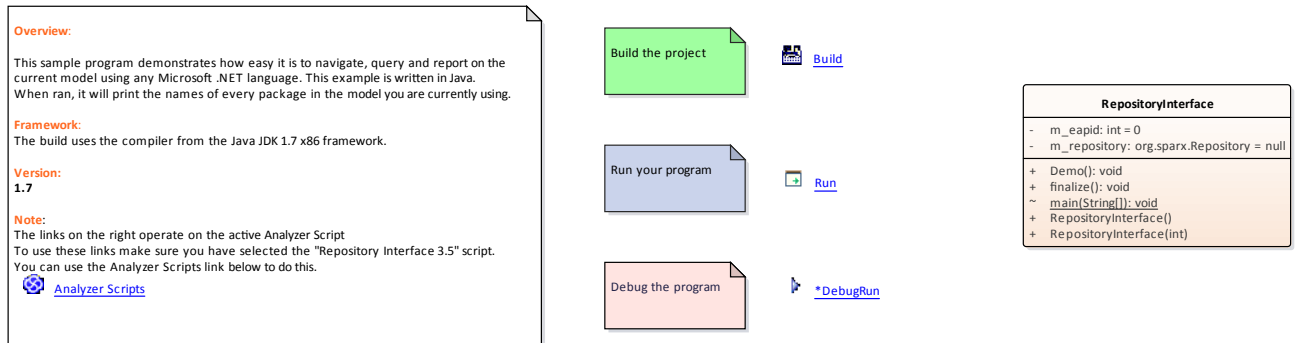

Figure 6: The Java Repository Project Diagram

#### **Build the script**

The commands on this diagram will operate on the active build configuration. Before executing them, double click the *AnalyzerScripts* link and ensure the Repository Interface build configuration has a check box next to it.

#### **Run the script**

Double click the Run link. A Console should open. The Console will pause after completion so you can read the output. The output from the program will also be output to the "Script" page of the "**System Output**" window. You can alter this by changing the code.

#### **Debug the script**

Select the Program class from the Project browser and click CTRL+E to open the source code.

Place a breakpoint in one of the functions and then double click the Debug link. When the breakpoint is encountered, the line of code will become highlighted in the editor like so.

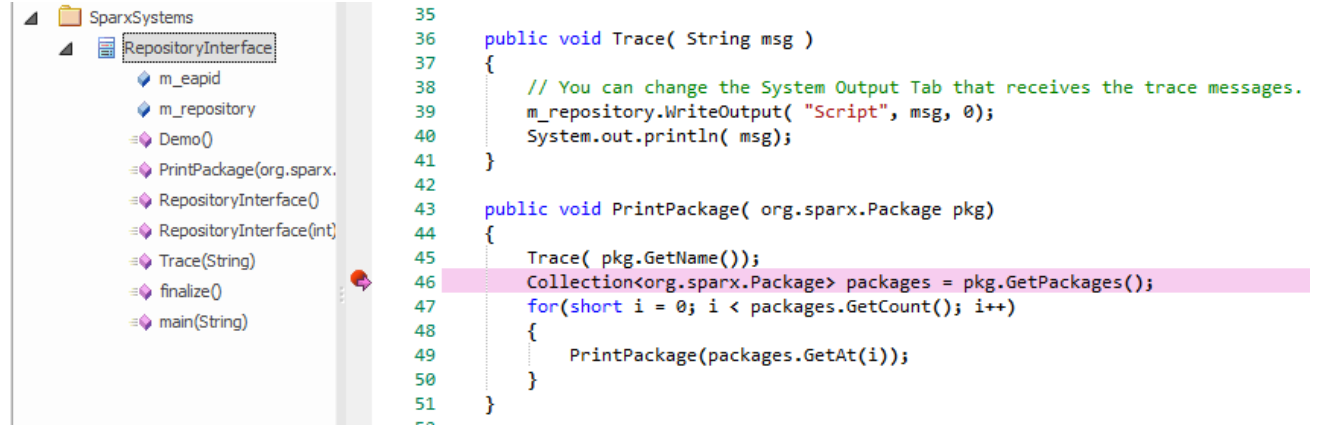

Figure 7: Debugging the script

## **Scripting**

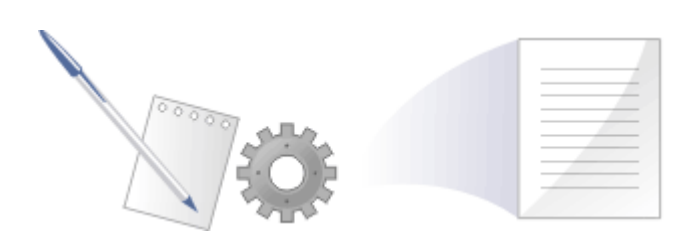

Enterprise Architect's scripting environment is a flexible and easy to use facility that supports both Javascript and the Microsoft scripting languages JScript and VBScript. When any script runs, it has access to a built in 'Repository' object. Using this script object you can programmatically inspect and/or modify elements within your currently open model. EA also provides feature rich editors, tools to run, debug and manage yourscripts. Scripts are modular and can include other scripts by name using the !include directive. They can be used for a broad range of purposes from documentation to validation and refactoring, they can be of enormous help with automating time consuming tasks.

#### **Script Engine Support**

- Mozilla SpiderMonkey [ version 1.8 ]
- · Microsoft **Scripting** Engine

#### **Script Languages**

- JavaScript
- **JScript**
- · VBScript

#### **Benefits**

- Inspecting and reporting on model and element composition
- Modifying and updating element properties
- Running queries to obtain extended model information
- · Modifying diagram layouts
- Being called from report document templates to populate reports
- · Creating and implementing process workflows
- Being included in MDG Technologies to augment domain specific languages
- Extensive UI access to scripts through context menus
- Automation Server role for in-process and out-of-process COM clients (Scripting is itself an example of an in-process client; Add-ins are another)
- Element access governance through Workflow security
- · **Model Search** integration

#### **Script Groups**

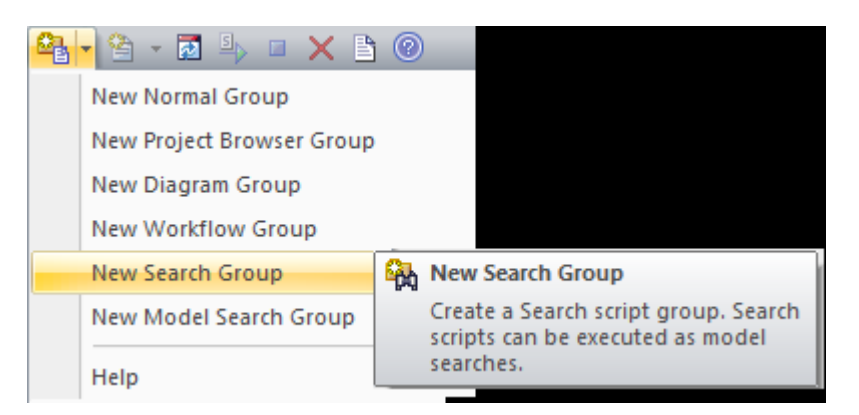

Scripts are managed and contained in groups. Each group has an attribute called Type. This attribute is used to help EA decide how and where the script can be used and from which features it should be made available. The properties of a script group can be viewed from its shortcut menu.

#### **Script Storage**

Built in scripts are file based and are installed with Enterprise Architect. They appear under the Local Scripts group.

You cannot edit or delete Local scripts, but you can copy the contents easily enough.

User defined scripts are model based and as such, can be shared by a community. They are listed in the group to which they belong..

#### **Using Scripts**

The management interface for **Scripting** is the **Scripting window**, which contains the:

- Script Tree View ('Scripts' tab), which you use to review, create and edit scripts
- Script Console ('Console' tab), which you use to operate on an executing script

Other than the Local Scripts, which are file based and installed with Enterprise Architect, all other scripts are stored as model assets and can be shared with its users. Script debuggers can help you with script development and script editors can provide you with information on the automation interfaces available to you. Analyze the execution; for example, by recording a Sequence diagram of the script execution, and halting execution to view local variables.

#### **Notes**

- · This facility is available in the Corporate, Business and Software Engineering, Systems Engineering and Ultimate editions
- · If you intend to use the **Scripting** facility under Crossover/WINE, you must also install Internet Explorer version 6.0 or above

#### **Learning Center topics**

· **Alt+F1** | Enterprise Architect | Automation | **Scripting**

## **Scripts Tab**

The 'Scripts' tab is composed of a toolbar and a view of all scripts according to group. The script groups and their scripts also have context menus that provide some or all of these options:

- · 'Group Properties' to display or edit script group properties in the 'Script Group Properties' dialog
- · 'Run Script' to execute the selected script (or press **Ctrl**while you double-click on the script name)
- · 'Edit Script' to update the selected script (or double-click on the script name to display the '**Script Editor**', which usually displays a script template, determined by the user group type as assigned on creation or on the 'ScriptGroup Properties' dialog)
- 'Rename Script' to change the name of the selected group or script
- 'New VBScript/JScript/JavaScript' add a new script to the selected user group
- · 'Import Workflow Script' to display the 'Browser' dialog through which you locate and select a workflow script source (.vbs) file to import into the Workflow script folder
- · 'Delete Group/Script' to delete the selected user group or script

You can also move or copy a script from one user scripts folder to another; to:

- · Move a script, highlight it in the 'Scripts' tab and drag it into the user scripts folder it now belongs to
- · Copy a script, highlight it in the 'Scripts' tab and press Ctrl while you drag it into the user scripts folder in which to duplicate it

#### **Access**

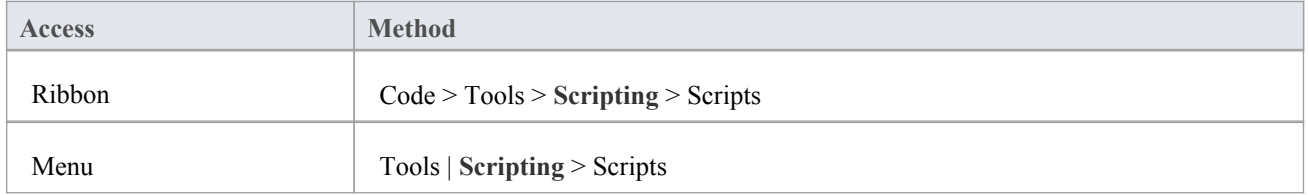

#### **Script Toolbar**

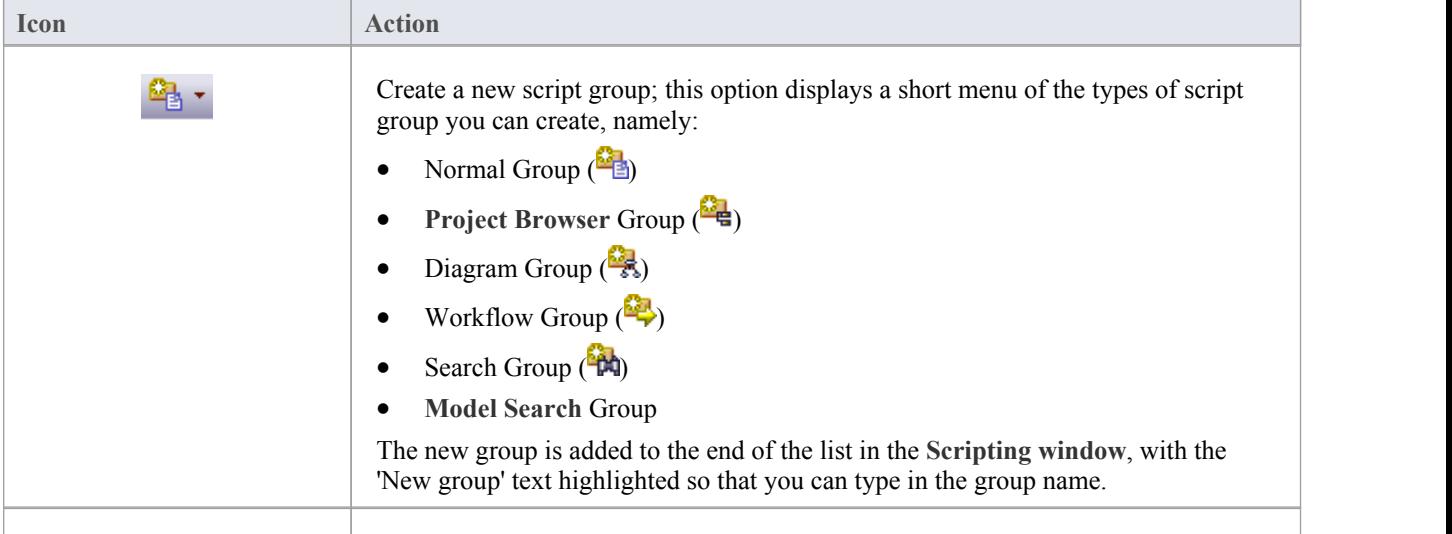

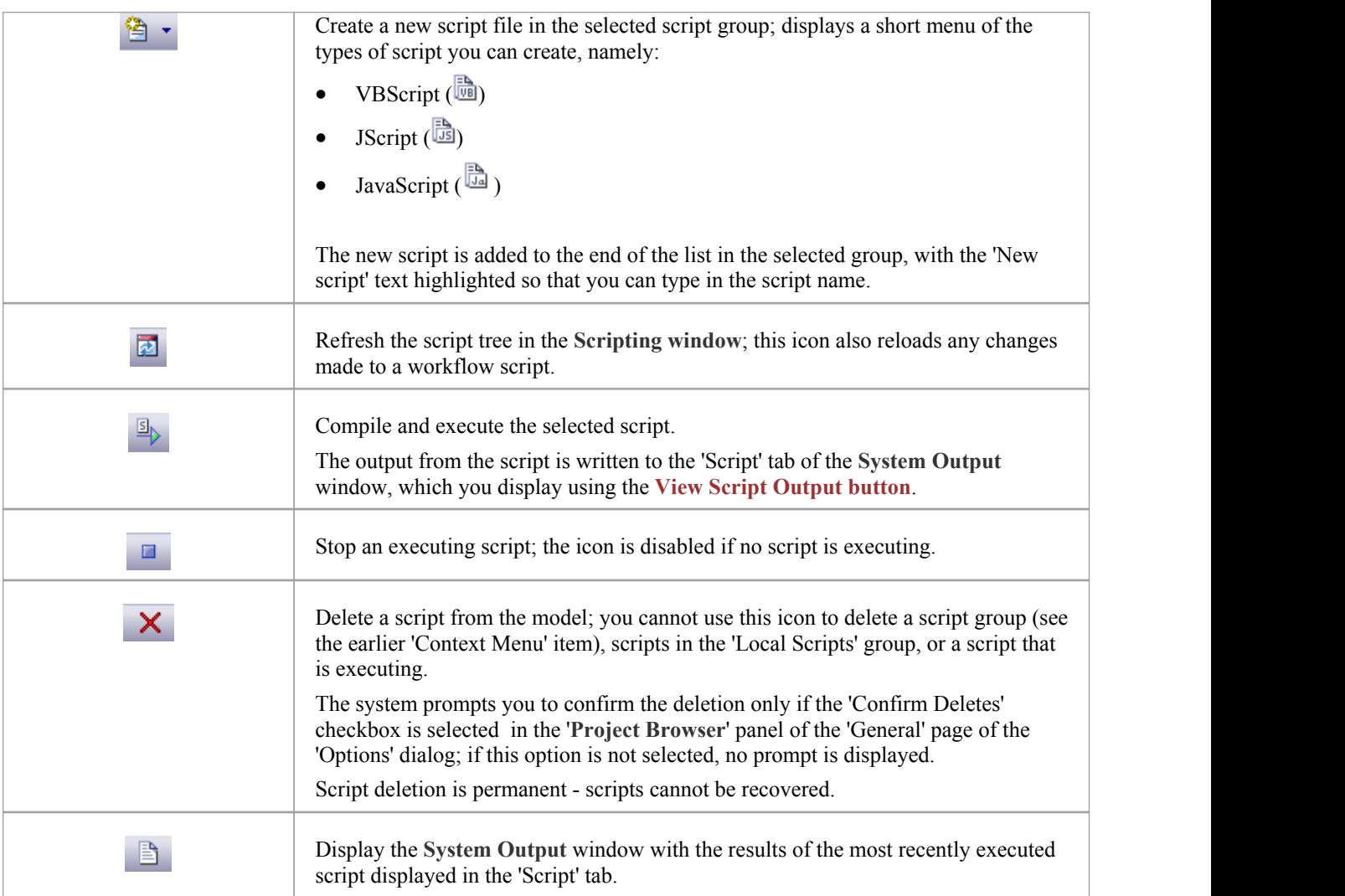

#### **Notes**

- This facility is available in the Corporate, Business and Software Engineering, Systems Engineering and Ultimate editions
- · If you add, delete or change a script, you might have to reload the modelin order for the changes to take effect
- If you select to delete a script group that contains scripts, the system always prompts you to confirm the action regardless of any system settings for delete operations; be certain that you intend to delete the group and its scripts before confirming the deletion - deletion of script groups and scripts is permanent

## **Console Tab**

The script console is a tab of the **Scripting window**; it is a command line interpreter through which you can quickly enable a script engine and enter commands to act on the script.

You type the commands in the field at the bottom of the tab; when you press the **Enter key**, the script console executes the commands and displays any output immediately.

You can input two types of command:

- Console commands
- Script commands

#### **Access**

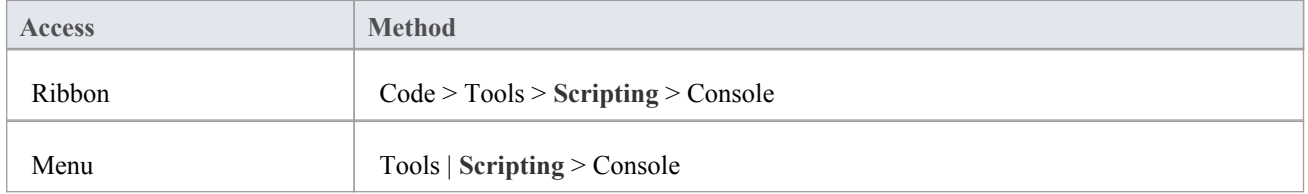

#### **Console Commands**

Console commands are preceded by the ! character and instruct the console to perform an action.

The available console commands are provided here; to list these commands on the 'Console' tab itself, type ? in the console field (without the preceding ! character) and press the **Enter key**.

- · c(lear) clears the console display
- $sa(ve)$  saves the console display to a file
- h(elp) prints a list of commands, as for ?
- VB opens a VBScript console
- JA opens a JavaScript console
- JS opens a JScript console
- st(op) closes any script running console
- i(nclude) name executes the named script item; name is of the format GroupName.ScriptName (spaces are allowed in names)
- · ? (without the !) lists commands
- · ?name Outputs the value of a variable name (only if a script console is opened).

#### **Script Commands**

A script command is script code that depends on the script engine. Script commands can be executed only once a script console has been created.

Examples:

These lines, entered into the console, create a VBScript console and then execute the script 'MyScript' in the user group 'MyGroup':

>!VB

>!i MyGroup.MyScript

These lines, entered into the console, create a JScript console and then create a variable called x with the value 1:

 $>1$ <sub>IS</sub>

 $>$ var  $x = 1$ 

This image shows the result of entering the above JScript example; remember that you can use ?<variable name> to get the current value of any item you have created during the console session.

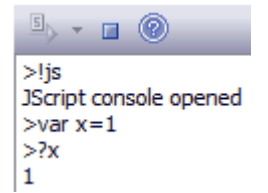

#### **Console Tab Toolbar**

The 'Console' tab has two operations available through the toolbar:

- Open Console ( $\rightarrow$ ) click on the down-arrow and select to open a VBScript console, JScript console or JavaScript console
- Stop Script  $(\Box)$  click to stop an executing script and close the current console

#### **Notes**

- · This facility is available in the Corporate, Business and Software Engineering, Systems Engineering and Ultimate editions
- · You can save the output of the console to an external .txt file; right-click on the console window,select the 'Save As' option, browse for an appropriate file location and specify the file name

## **Script Group Properties**

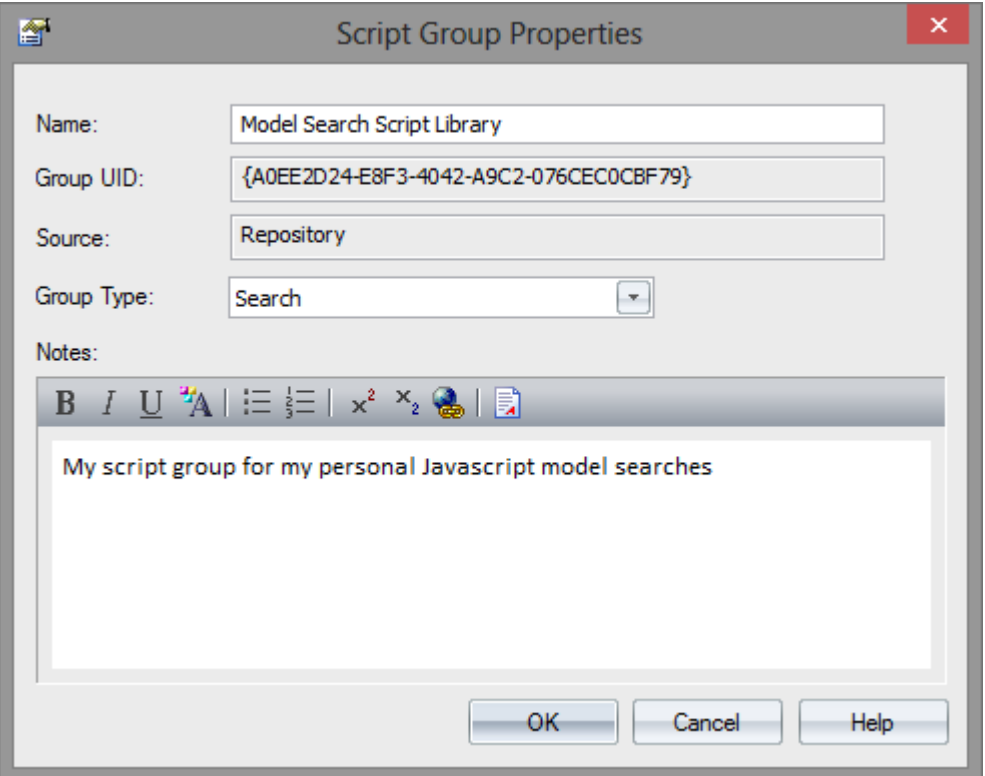

When you create a script you develop it within a script group, the properties of which determine how that script is to be made available to the user - through the **Project Browser** context menu to operate on objects ofa specific type, or through a diagram context menu. You create a Script Group using the first icon on the 'Scripts' tab toolbar.

#### **Access**

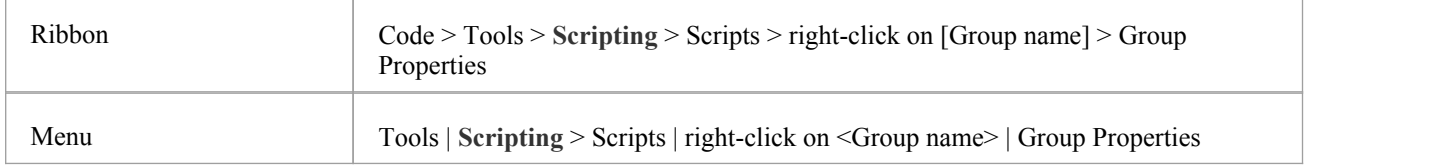

#### **Define the Script Group Properties**

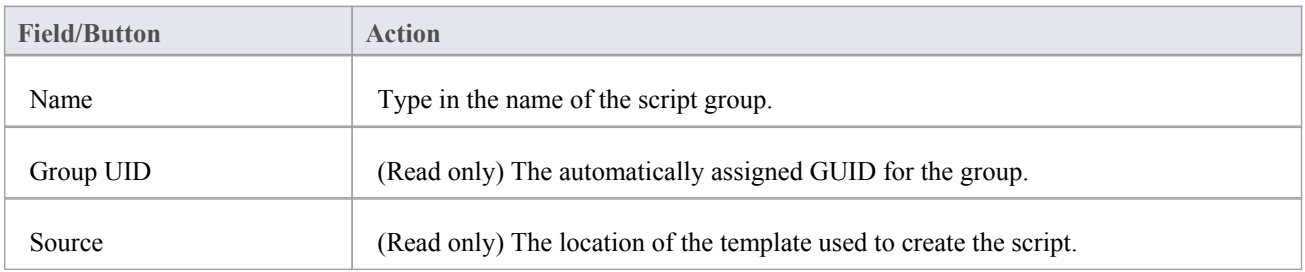

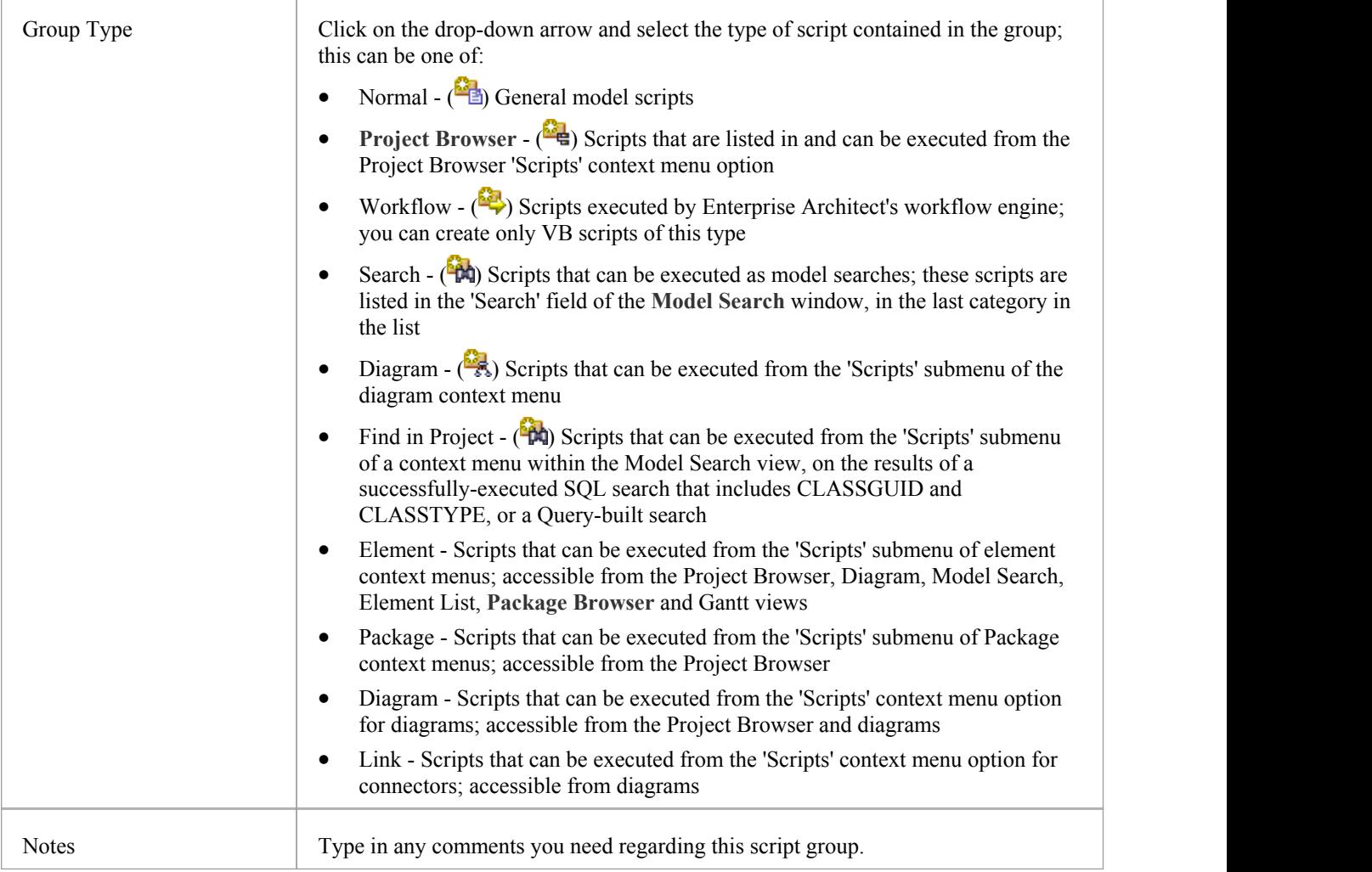

## **Script Editor**

Using the **Script Editor** you can perform a number of operations on an open script file, such as:

- · Save changes to the current script
- · Save the current script under a different name
- Run the script
- Debug the script
- Stop the executing script
- · View the script output in the 'Scripts' tab of the **System Output** window

The editor is based on, and provides the facilities of, the common Code Editor in the application work area.

#### **Access**

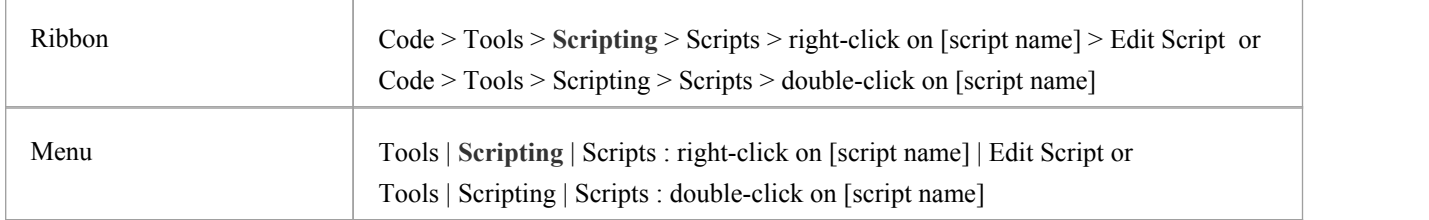

#### **Facilities**

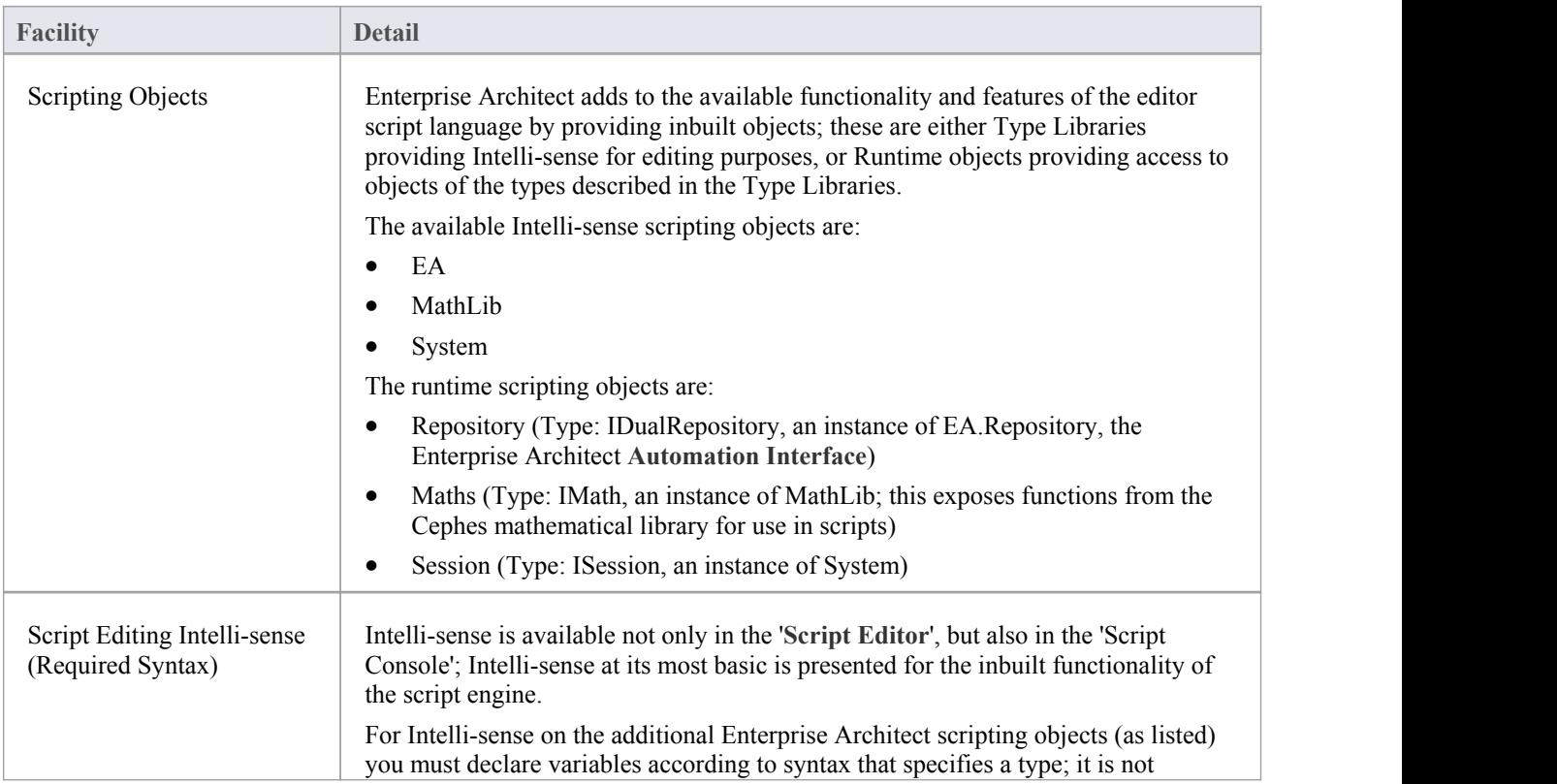

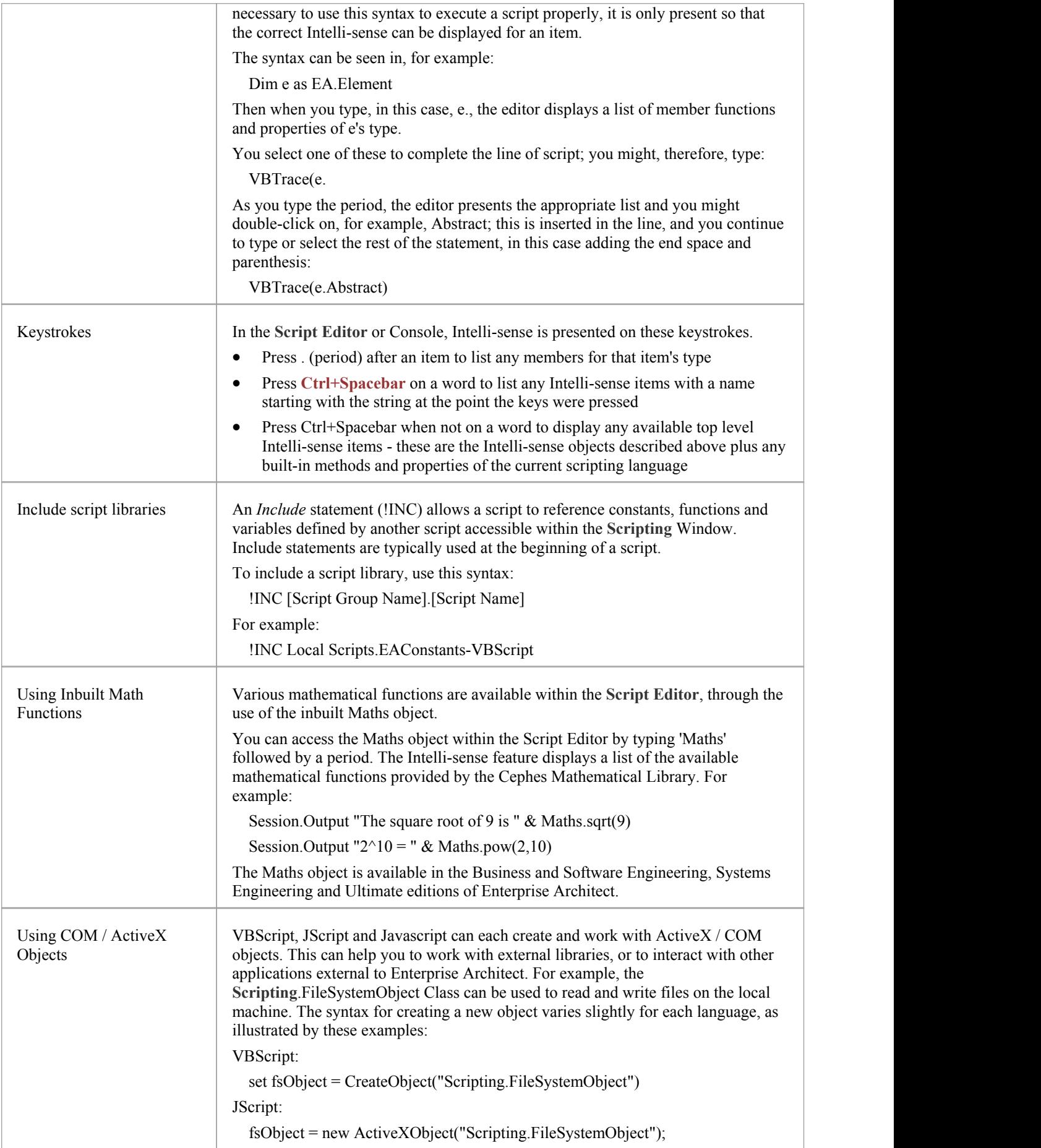

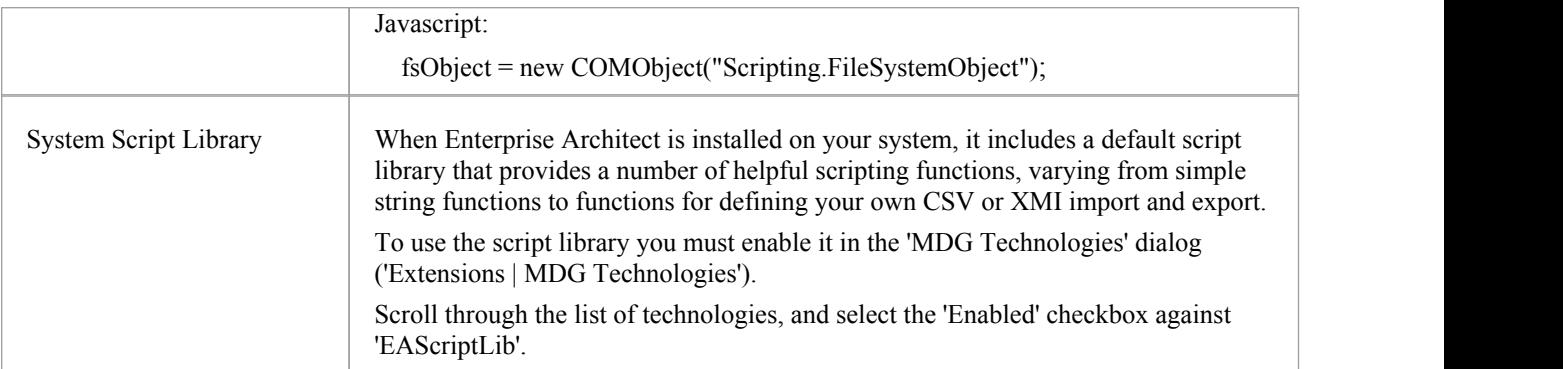

#### **Notes**

- The Script Editor is available in the Corporate, Business and Software Engineering, Systems Engineering and Ultimate editions
- · Enterprise Architect scripting supports declaring variables to match the Enterprise Architect types; this enables the editor to present Intelli-sense, but is not necessary for executing the script

## **Session Object**

The Session runtime object provides a common input/feedback mechanism across all script languages, giving access to objects of the types described in the System Type library. It is available through both the 'Scripts' tab and the script 'Console' tab to any script run within Enterprise Architect.

#### **Properties**

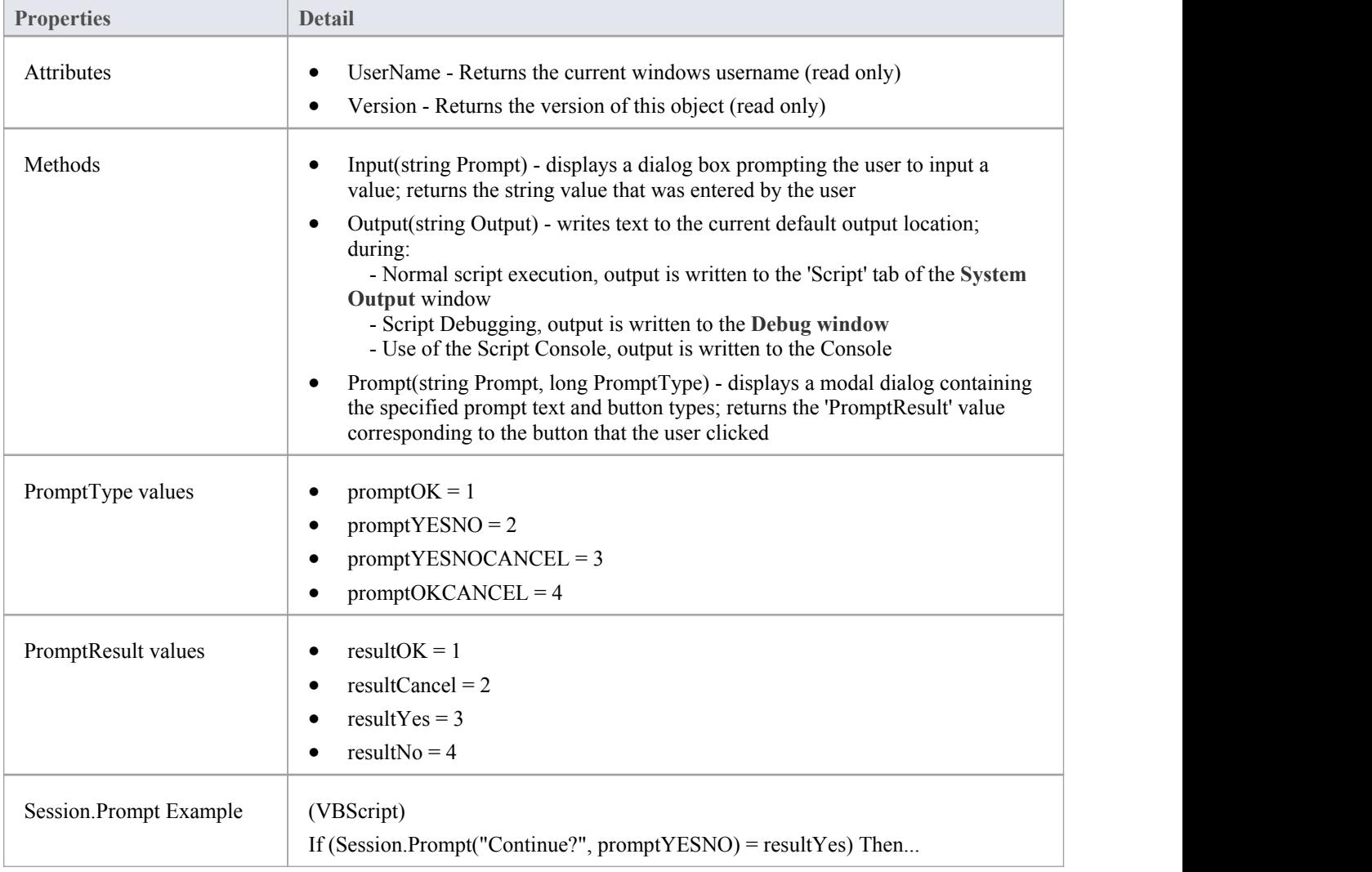

## **Script Debugging**

Script debugging aids in the development and maintenance of model scripts, and monitoring their activity at the time of execution. While debugging a script, you can:

- Control execution flow using the 'Debug', 'Step Over', 'Step Into', 'Step Out' and 'Stop Script' buttons on the Script **Editor** toolbar
- · Set Breakpoints, Recording Markers and **Tracepoint** Markers
- Use the **Debug** window to view output generated by the script
- · Use the **Locals window** to inspect values ofvariables, including objects from the **Automation Interface**
- Use the Record  $\&$  Analyze window to record a Sequence diagram of the script execution

#### **Access**

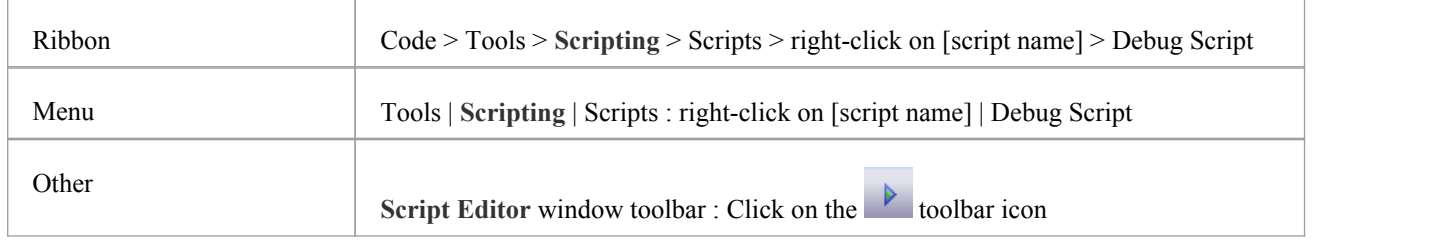

#### **Begin debugging a model script**

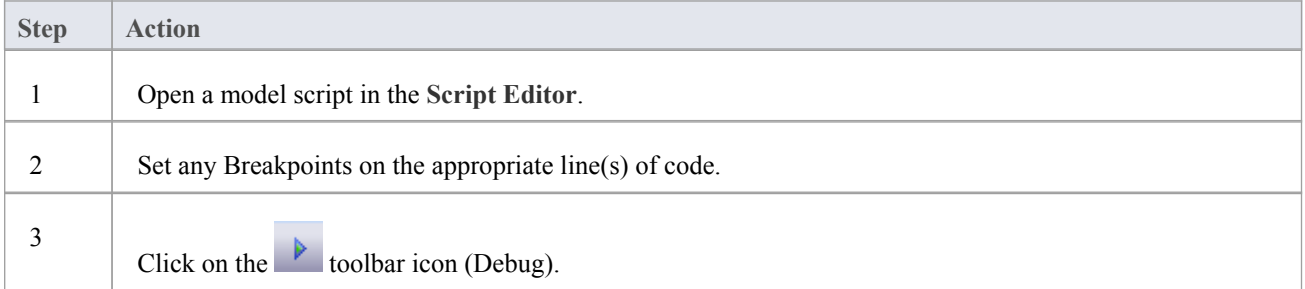

#### **Notes**

- Script debugging is supported for VBScript, JScript and Javascript
- · VBScript and JScript require the Microsoft Process Debug Manager to be installed on the local machine; this is available through various Microsoft products including the free 'Microsoft Script **Debugger**'
- Breakpoints are not saved for scripts and will not persist when the script is next opened
- · While debugging, script output is redirected to the **Debug window**

## **Enterprise Architect Object Model**

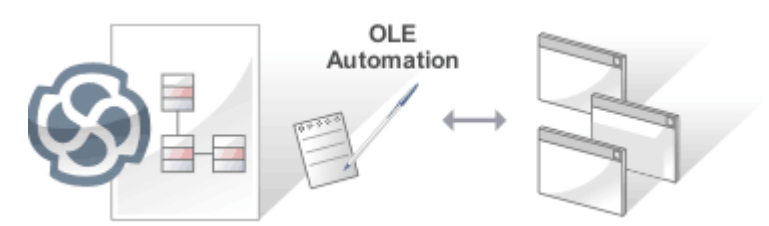

The Enterprise Architect object model gives the scripter or programmer access to the underlying objects that you can use to query or manipulate the repository. The **Object Model** is accessible either from internal or external scripting environments or through **Add-Ins**. This is a powerful feature that ensures that a programmer is insulated from the underlying database where the repository is stored, protecting them from changes to the database structure or content. The objects are grouped into Packages and contain a useful, extensive and well documented set of properties and methods that are intuitive to use and allow access to elements, features, diagrams and project meta-data.

Automation provides a way for other applications to access the information in an Enterprise Architect model using Windows OLE Automation (ActiveX). Typically this involves scripting clients such as MS Word or Visual Basic, or using scripts created within Enterprise Architect using the **Scripting window**.

The **Automation Interface** provides a way of accessing the internals of Enterprise Architect models. Examples of things you can do using the Automation Interface include:

- Perform repetitive tasks, such as update the version number for all elements in a model
- Generate code from a State Machine diagram
- Produce custom reports
- Perform ad hoc queries

#### **Features**

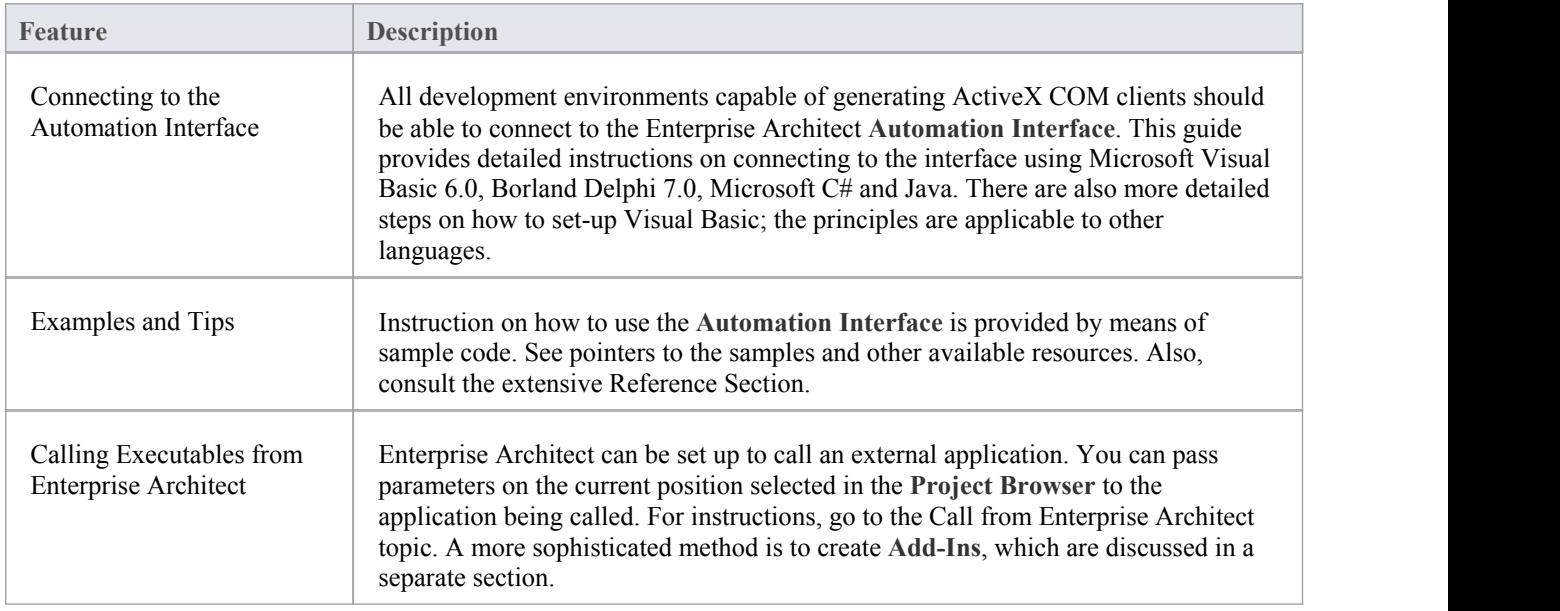

## **Using the Automation Interface**

This section provides instructions on how to connect to and use the **Automation Interface**, including:

- Connecting to the interface
- Setting references in Visual Basic
- · Examples and Tips

## **Connect to the Interface**

All development environments capable of generating ActiveX Com clients can connect to the Enterprise Architect **Automation Interface**.

By way of example, these sections describe how to connect using several such tools. The procedure might vary slightly with different versions of these products.

#### **Microsoft Visual Basic 6.0**

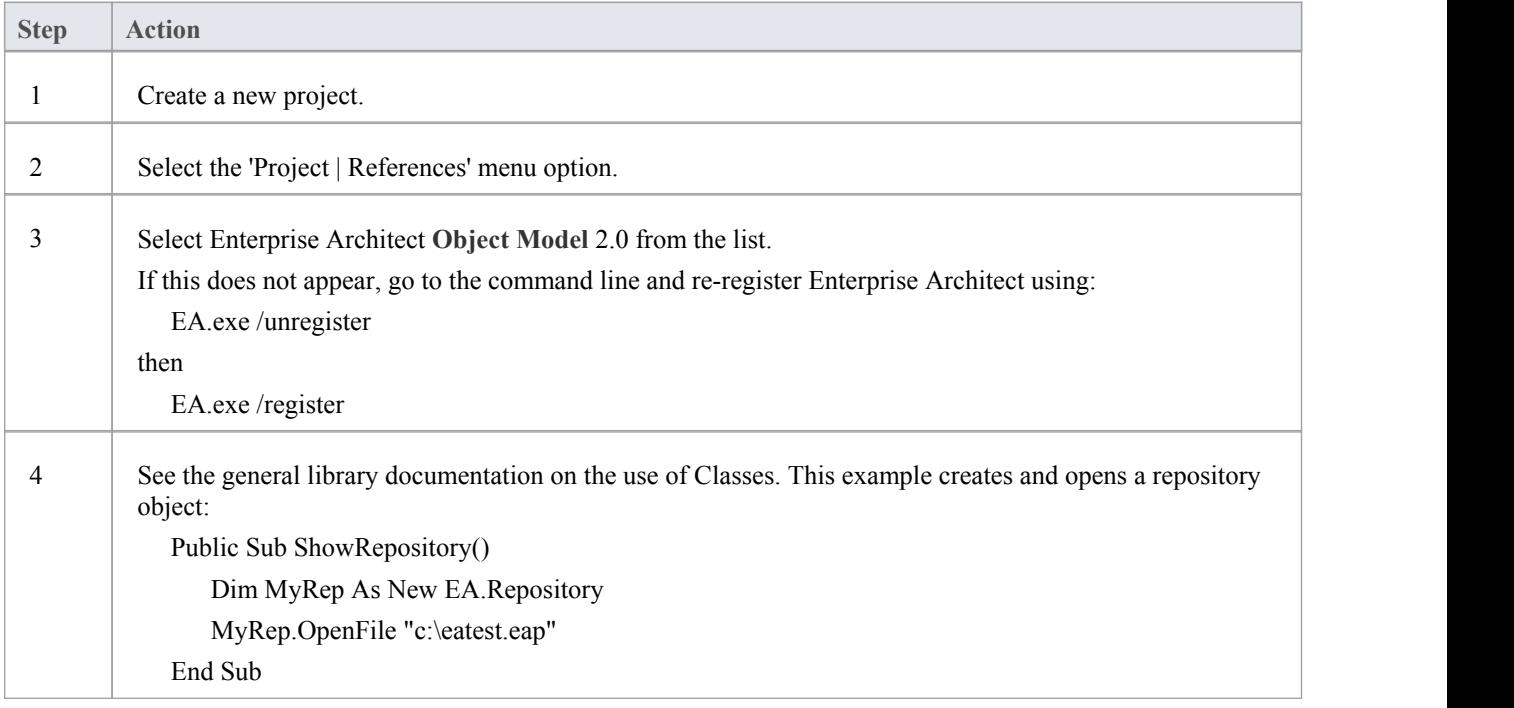

#### **Borland Delphi 7.0**

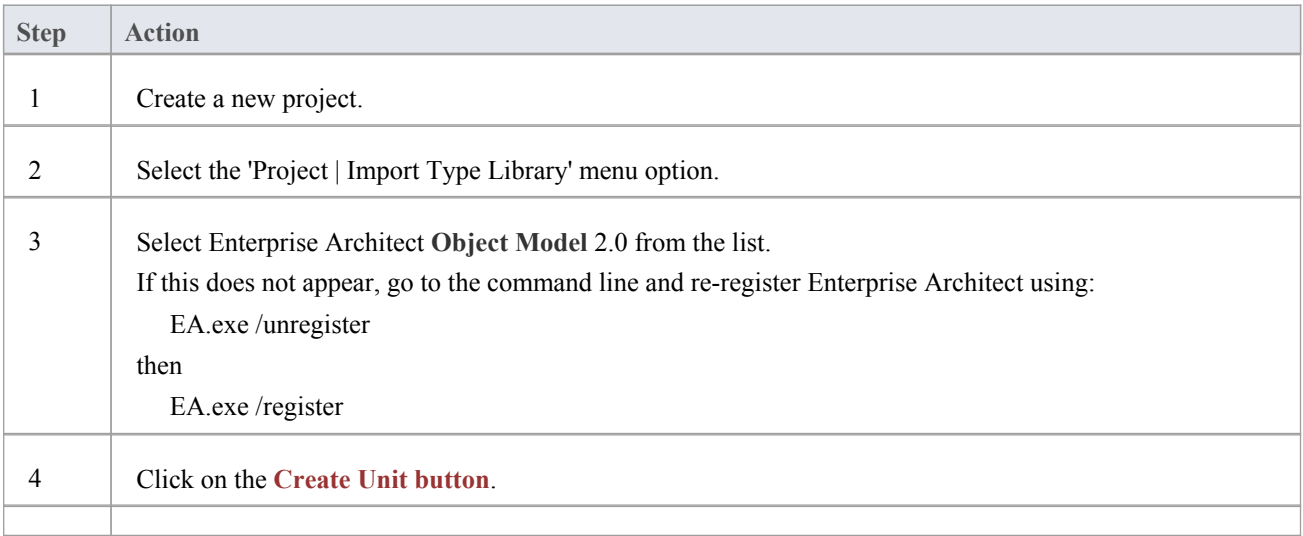

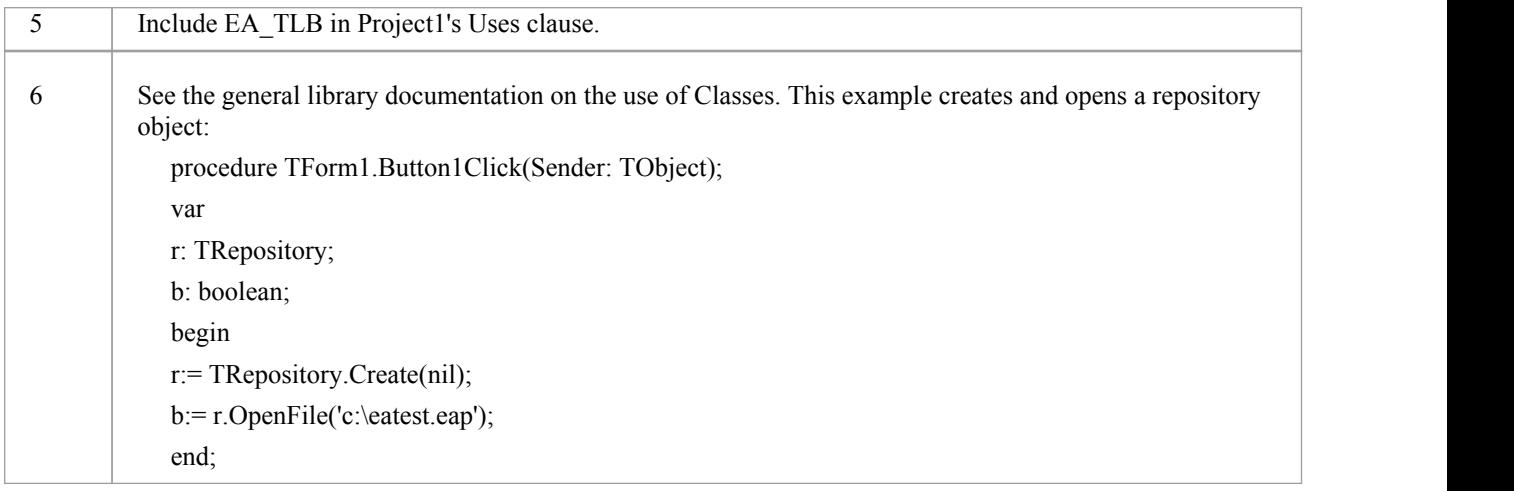

#### **Microsoft C#**

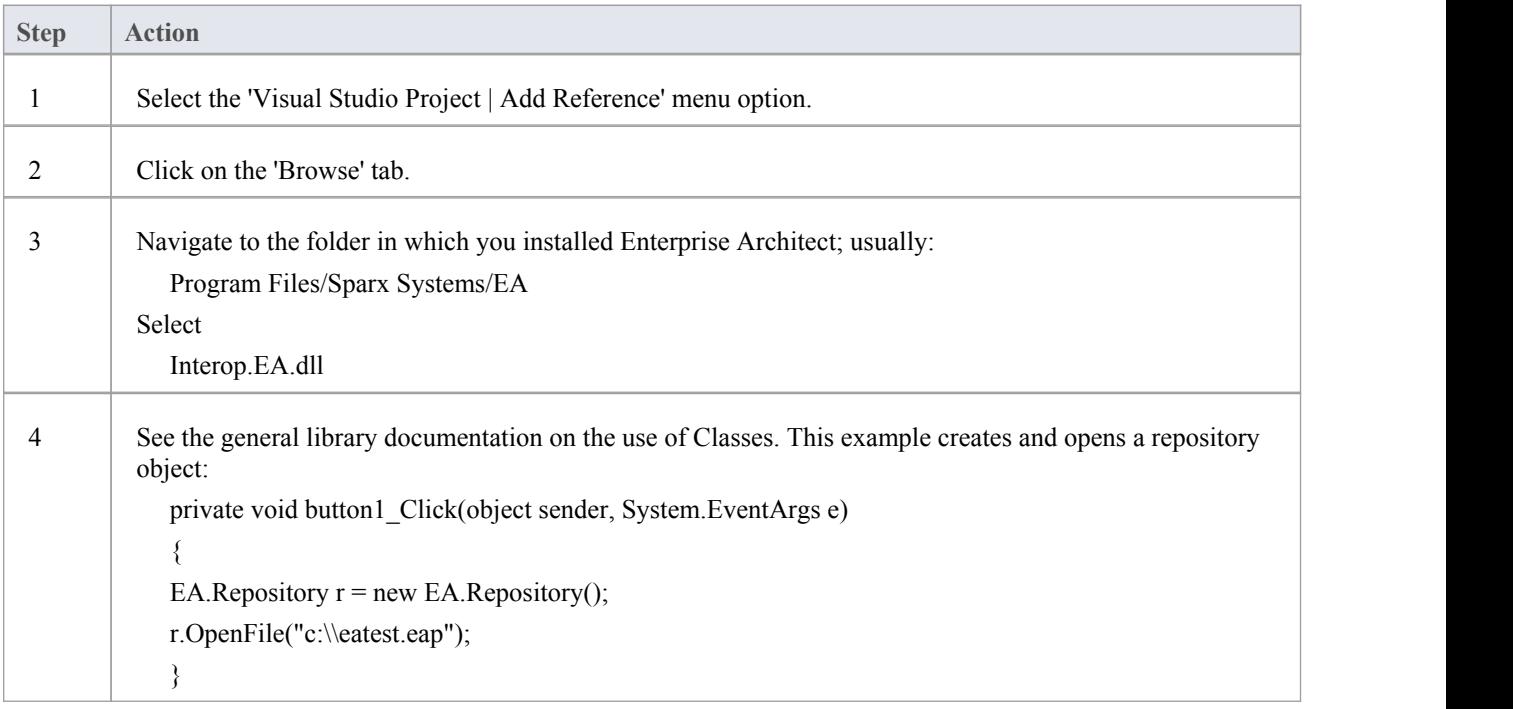

#### **Java**

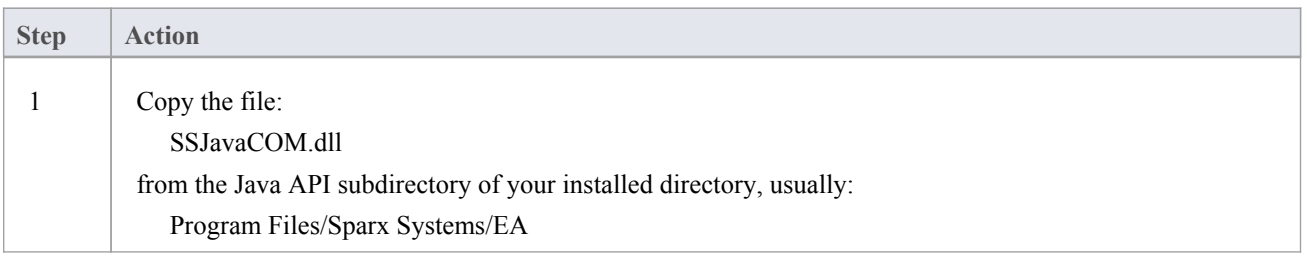

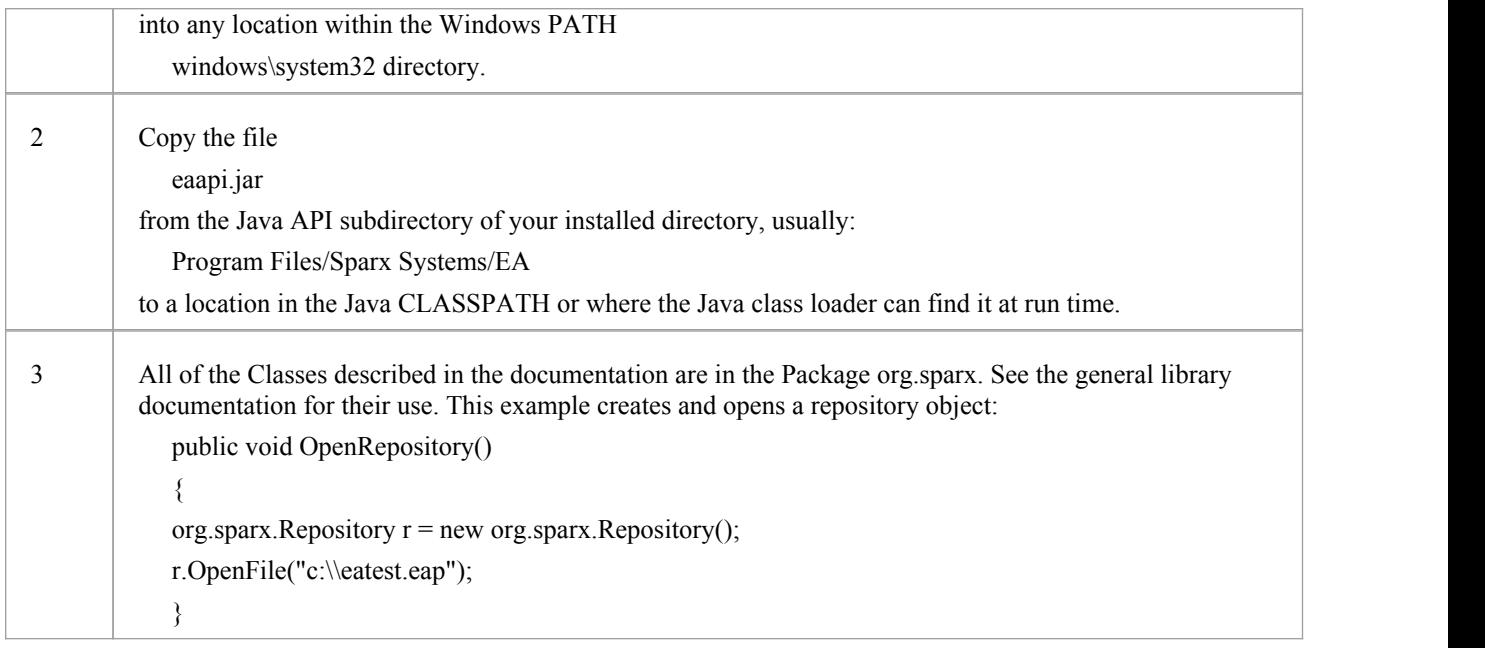

## **Set References In Visual Basic**

It is possible to use the Enterprise Architect ActiveX interface with Visual Basic (VB). Use is ensured for Visual Basic version 6, but might vary slightly with versions other than version 6.

It is assumed that you have accessed VB through a Microsoft Application such as VB 6.0, MS Word or MS Access. If the code is not called from within Word, the Word VB reference must also be set.

On creating a new VB project, you set a reference to an Enterprise Architect Type Library and a Word Type Library.

#### **Set References**

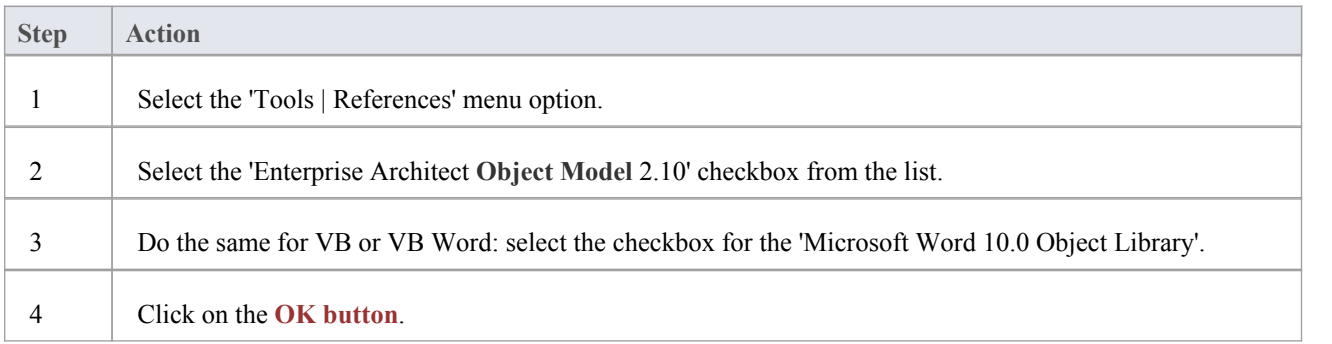

#### **Notes**

- · If 'Enterprise Architect **Object Model** 2.10' does not appear in the list, go to the command line and manually re-enter Enterprise Architect using:
	- (To unregister Enterprise Architect) ea.exe /unregister
	- (To register Enterprise Architect) ea.exe /register
- Visual Basic 5/6 users should also note that the version number of the Enterprise Architect interface is stored in the VBP project file in a form similar to this:

Reference=\*\G{64FB2BF4-9EFA-11D2-8307-C45586000000}#2.2#0#.\.\.\.\.\.\Program Files\

Sparx Systems\EA\EA.TLB#Enterprise Architect Object Model 2.02

If you experience problems moving from one version of Enterprise Architect to another, open the VBP file in a text editor and remove this line, then open the project in Visual Basic and use Project-References to create a new reference to the Enterprise Architect Object model

Reference to objects in Enterprise Architect and Word should now be available in the Object Browser, which can be accessed from the main menu by selecting 'View | Object Browser', or by pressing **F2**

The drop-down list on the top-left of the window should now include Enterprise Architect and Word; if MS-Project is installed, also set this up

## **Examples and Tips**

#### **Points to consider**

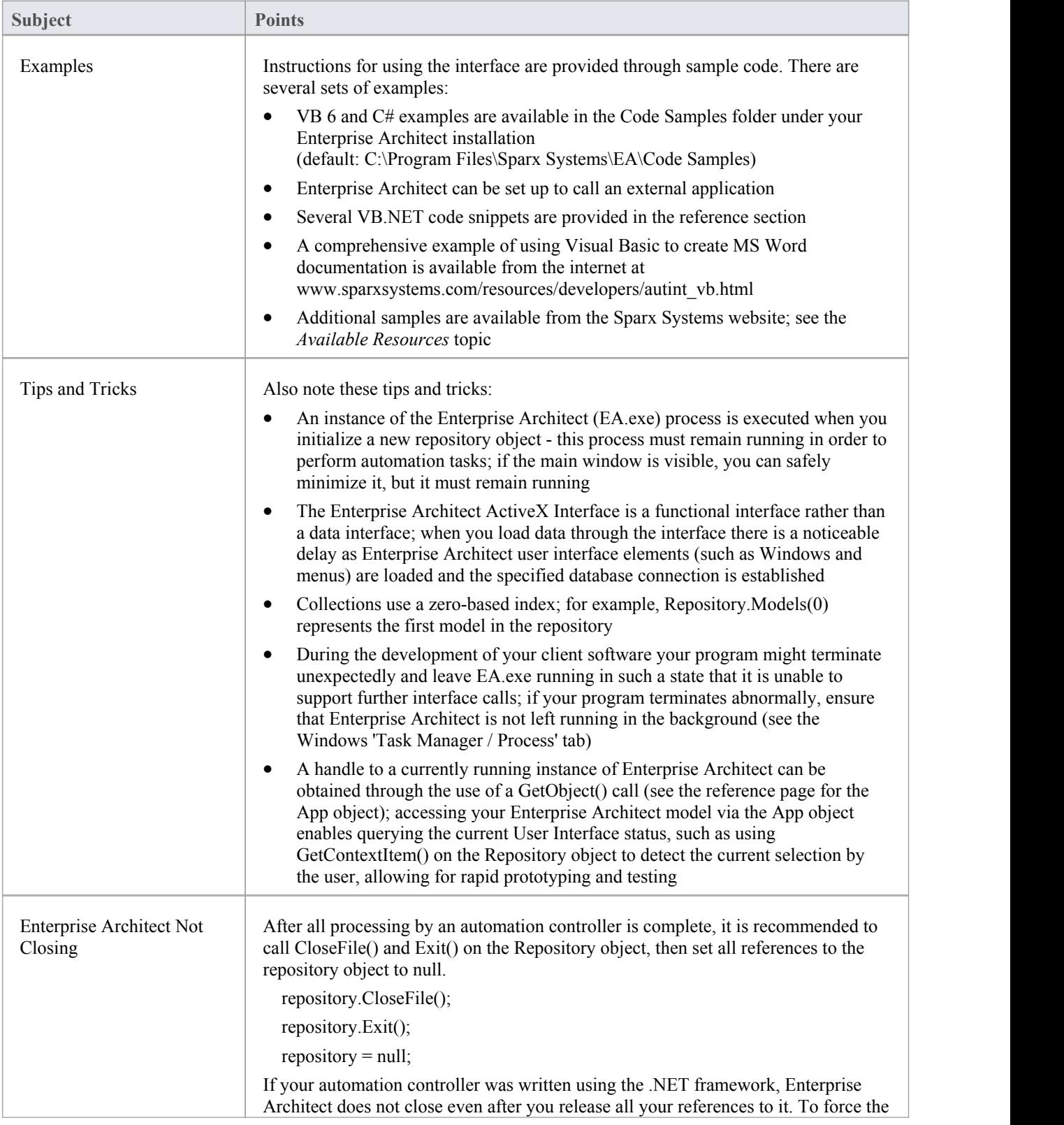

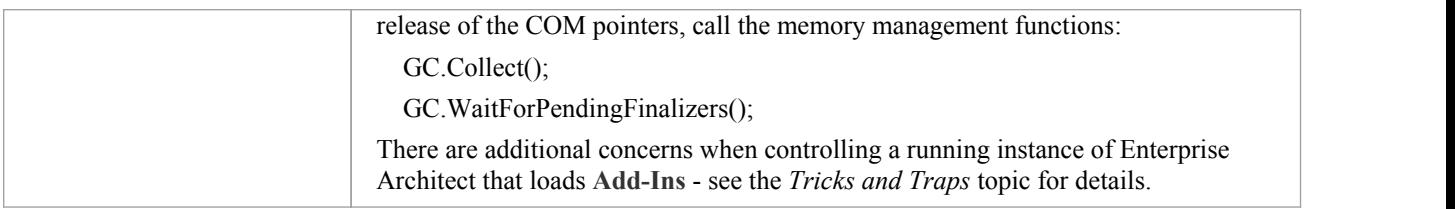
### **Call from Enterprise Architect**

Enterprise Architect can be set up to call an external application. You can pass parameters on the current position selected in the **Project Browser** to the application being called. This helps you to:

- Add a command line for an application
- Define parameters to pass to this application

The parameters required for running the AutInt executable are:

- The Enterprise Architect file parameter \$f and
- The current PackageID \$p

Hence the arguments should simply contain:  $f$ ,  $p$ .

Once this has been set up, the application can be called from the main menu in Enterprise Architect using the 'Extensions | <YourApplication>' menu option.

#### **Access**

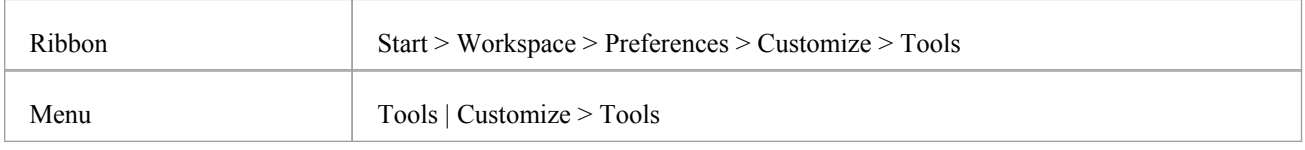

#### **Parameters to pass information to external applications**

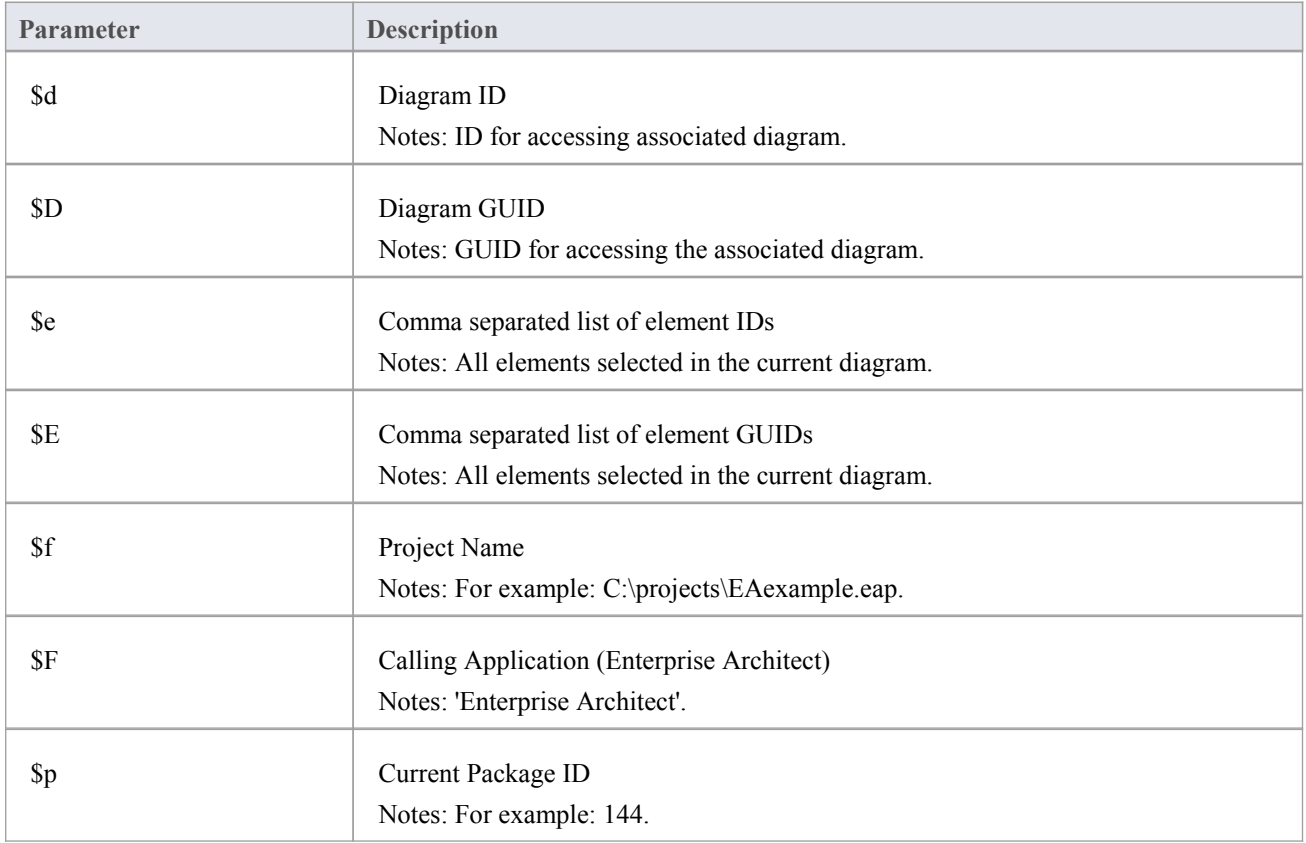

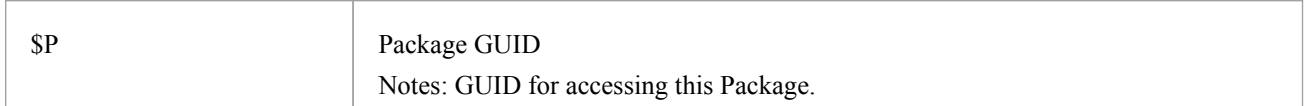

# **Available Resources**

#### **Resources**

Available resources include:

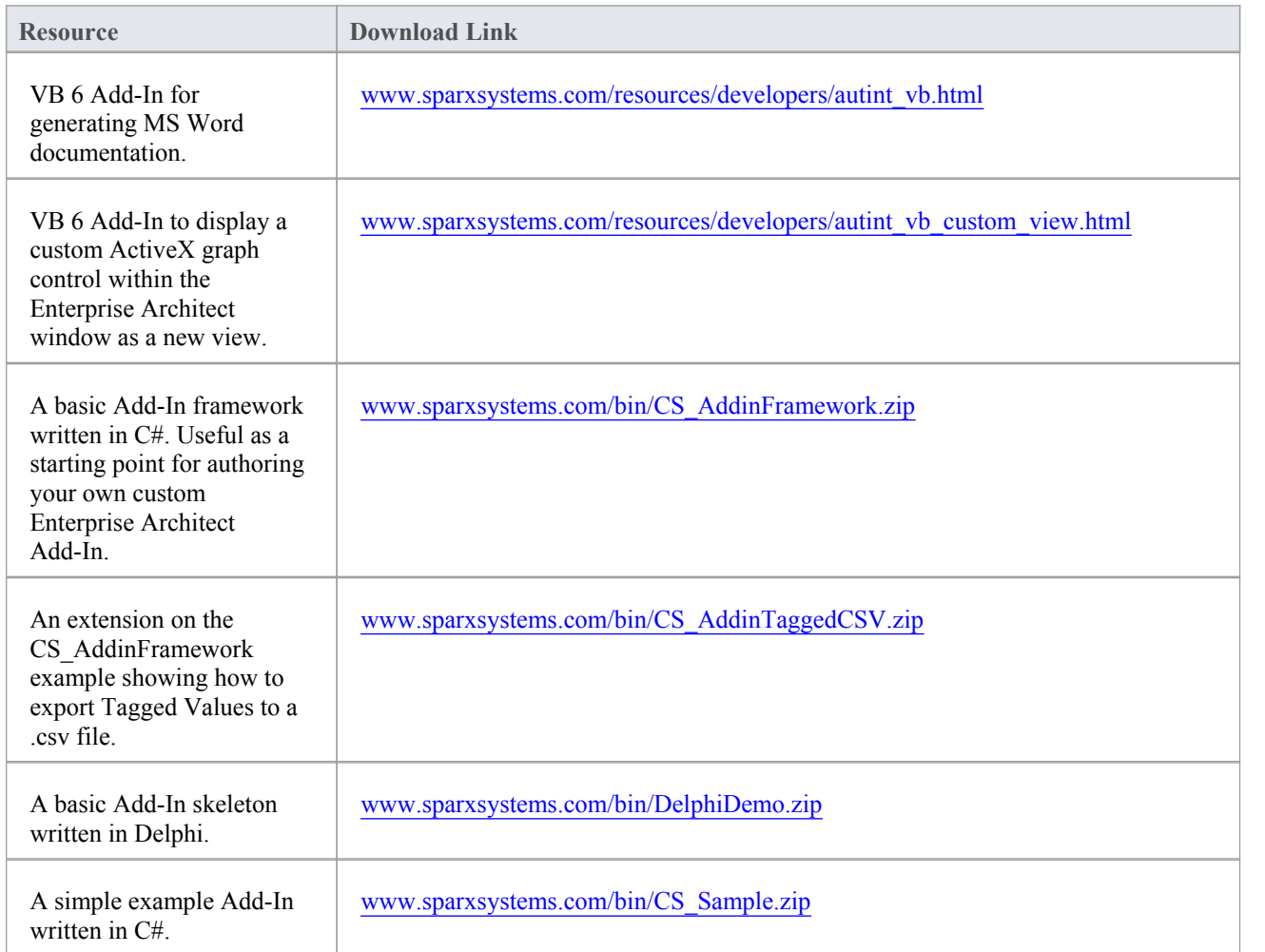

# **Reference**

This section provides detailed information on all the objects available in the objectmodel provided by the **Automation Interface**, covering:

#### **Object Groups**

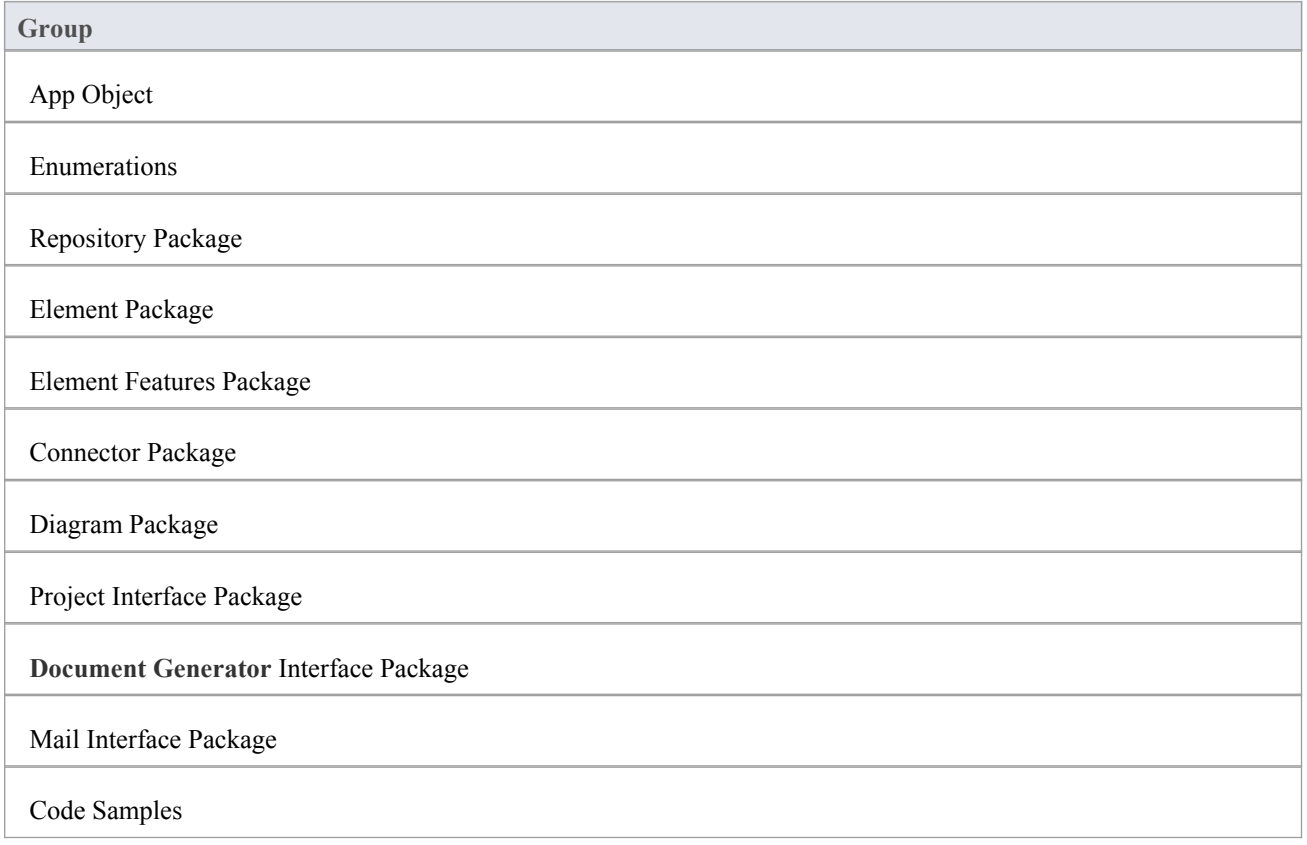

## **Interface Overview**

This section provides an overview of the main components ofthe **Automation Interface**.

#### **Main Packages of Automation Interface**

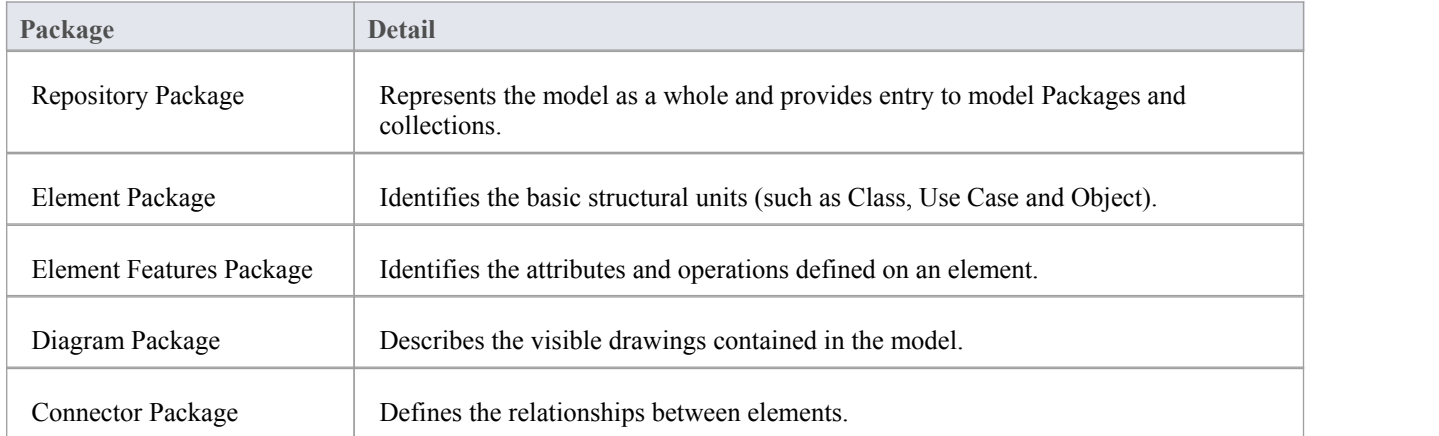

#### **Packages and Contents**

This diagram illustrates the main interface Packages and their associated contents. Each UML element in this User Guide can be created by Automation and can be accessed either through the various collections that exist or, in some cases, directly.

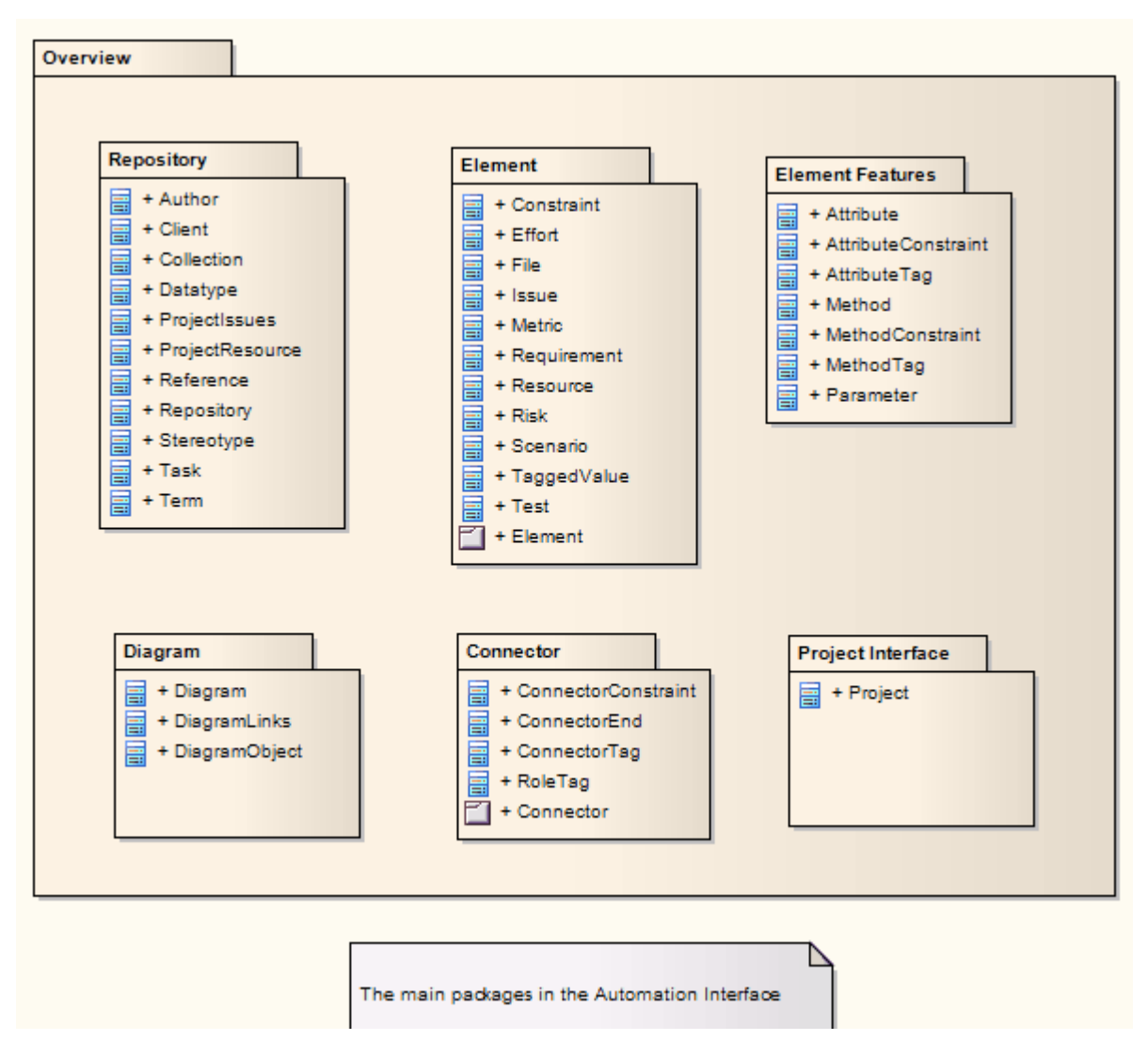

The Repository Class is the starting point for all use of the **Automation Interface**. Itcontains the high level system objects and entry point into the modelitself using the Models collection and the other system-level collections.

# **App Object**

The App object represents a running instance of Enterprise Architect. Its object provides access to the **Automation Interface**.

#### **Attributes**

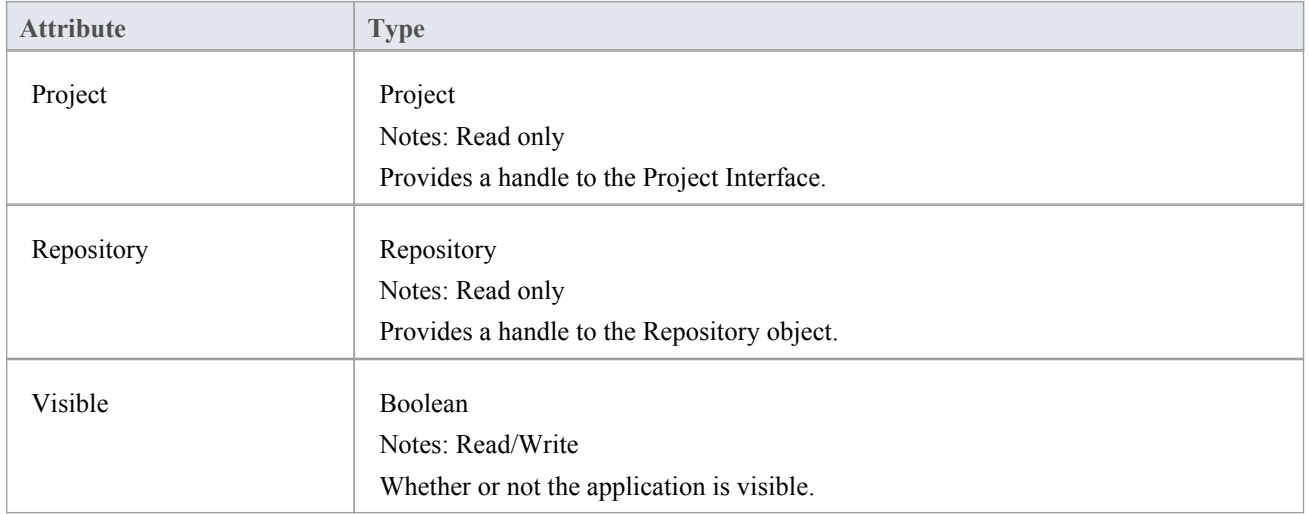

#### **Objects**

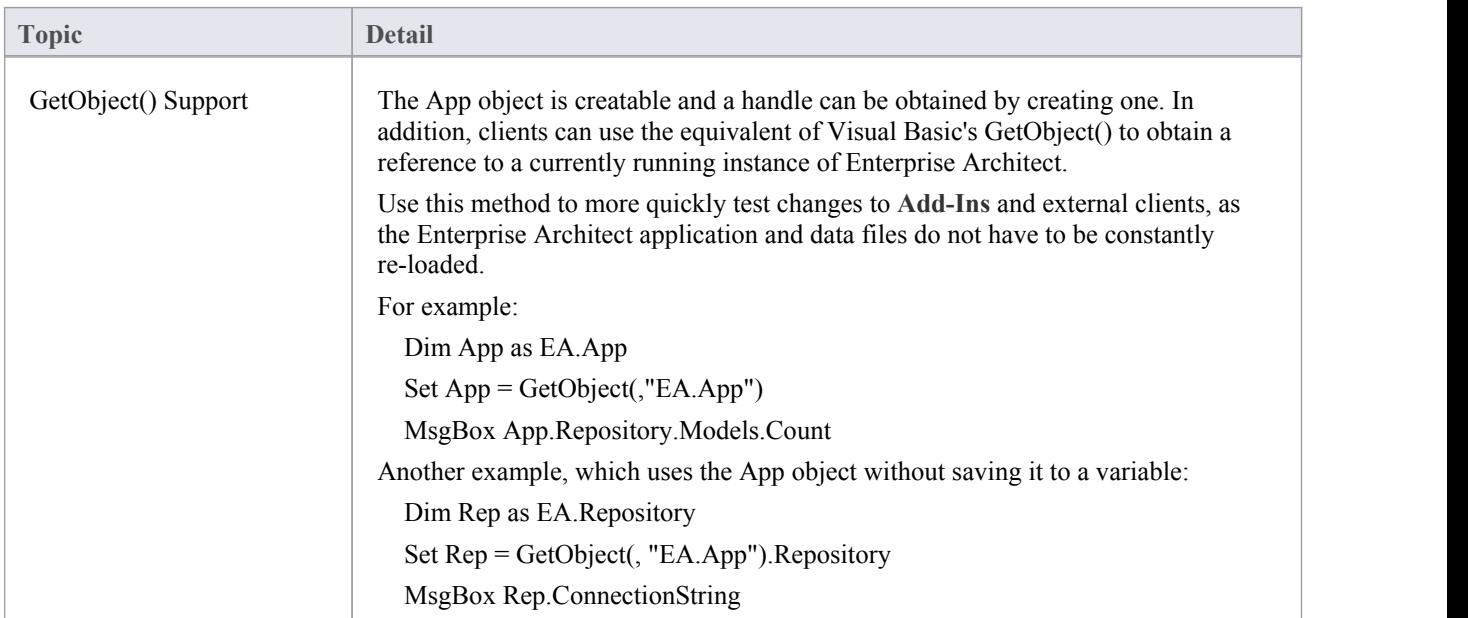

## **Enumerations**

These enumerations are defined by the **Automation Interface**:

#### **Automation Interface Enumerations**

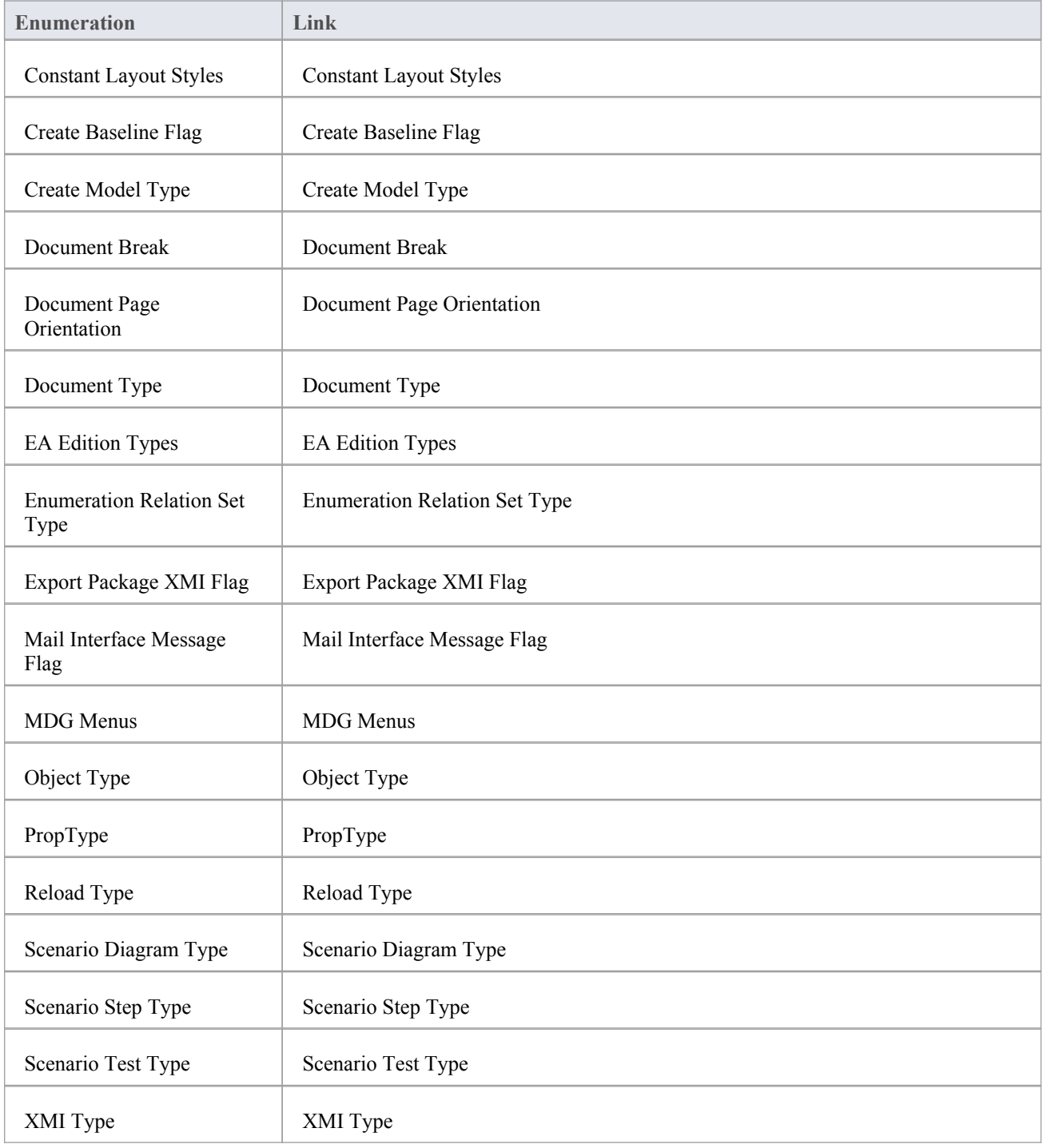

## **ConstLayoutStyles**

The enum values defined here are used exclusively for the 'Lay Out a Diagram' method. You use these values to define the layout options as provided by the 'Diagram | Layout Diagram' menu option.

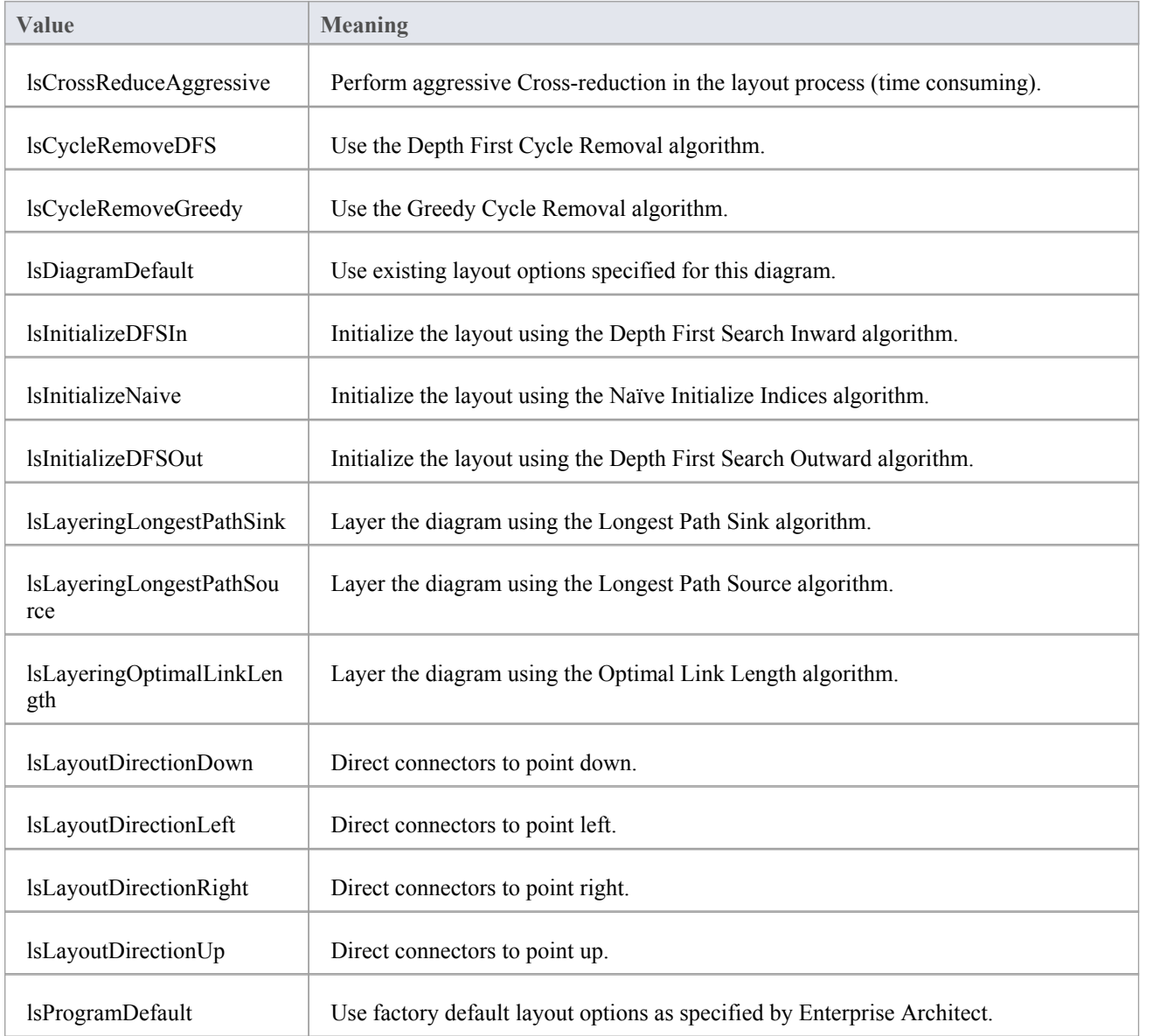

# **CreateBaselineFlag**

The CreateBaselineFlag enumeration is used in Baseline Management, when creating a Baseline.

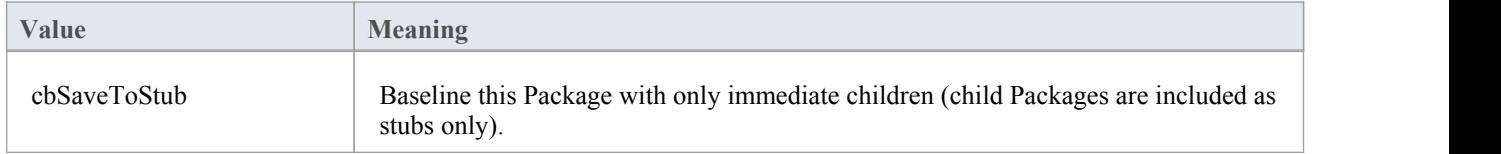

# **CreateModelType**

The CreateModelType enumeration is used in the CreateModel method on the Repository Class.

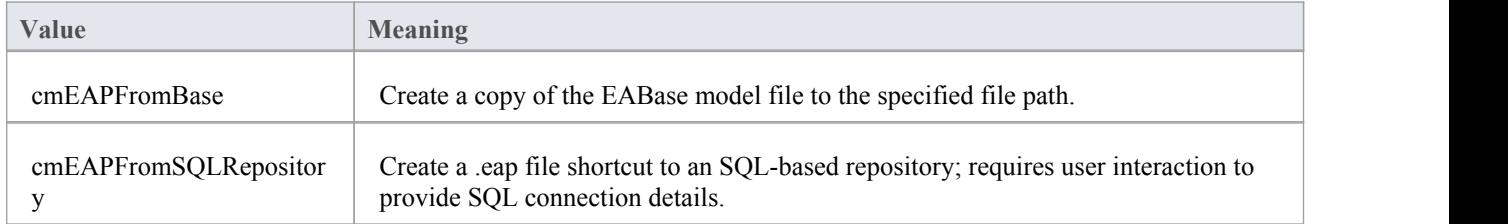

## **DocumentBreak**

The DocumentBreak enumeration is used in the InsertBreak method on the DocumentGenerator Class.

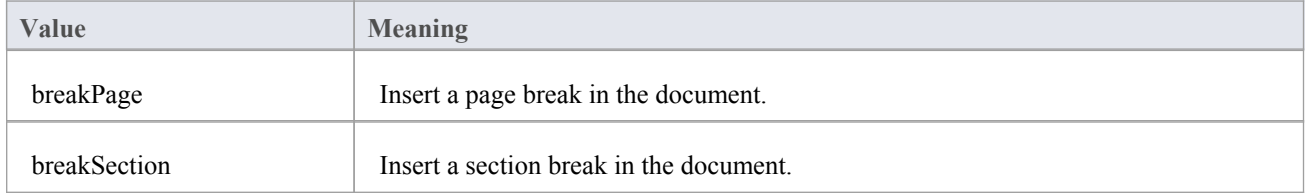

# **DocumentPageOrientation**

The DocumentPageOrientation enumeration is used in the SetPageOrientation method on the DocumentGenerator Class.

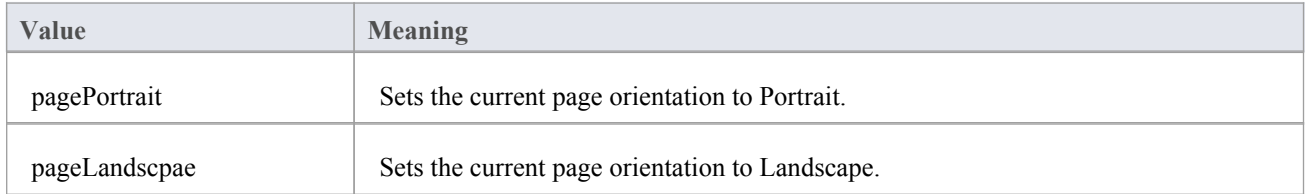

# **DocumentType**

The DocumentType enumeration is used in the SaveDocument method on the DocumentGenerator Class.

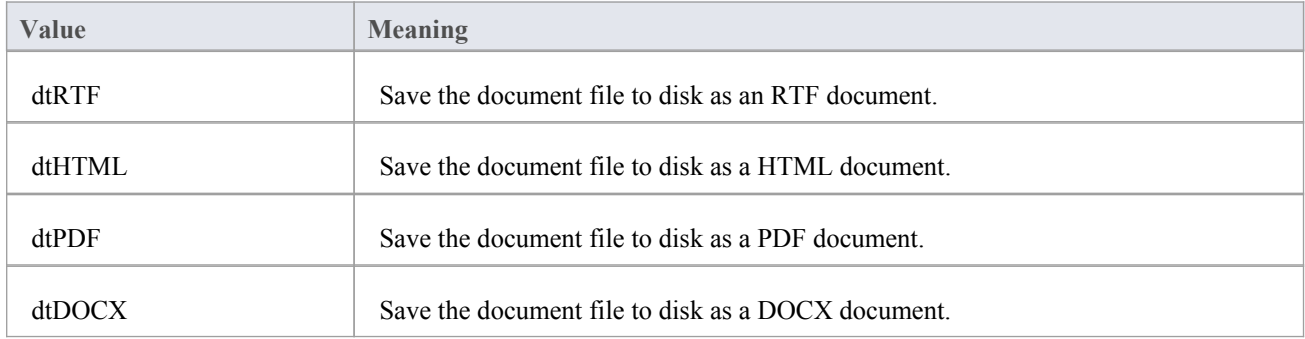

### **EAEditionTypes**

The EAEditionTypes enumeration identifies the current level of licensed functionality available.

EAEditionTypes theEdition = theRepository.GetEAEdition();

```
if (theEdition == EAEditionTypes.piDesktop)
```
...

```
else if (theEdition == EAEditionTypes.piProfessional)
```

```
...
```
The enumeration defines these formal values:

- piLite
- · piDesktop
- · piProfessional
- piCorporate
- piBusiness
- piSystemEng
- piUltimate

There is no separate value for the trial edition; the Repository.GetEAEdition() function returns the appropriate EAEditionTypes value for whichever edition the user has selected to trial.

# **EnumRelationSetType**

This enumeration represents values returned from the GetRelationSet method of the Element object.

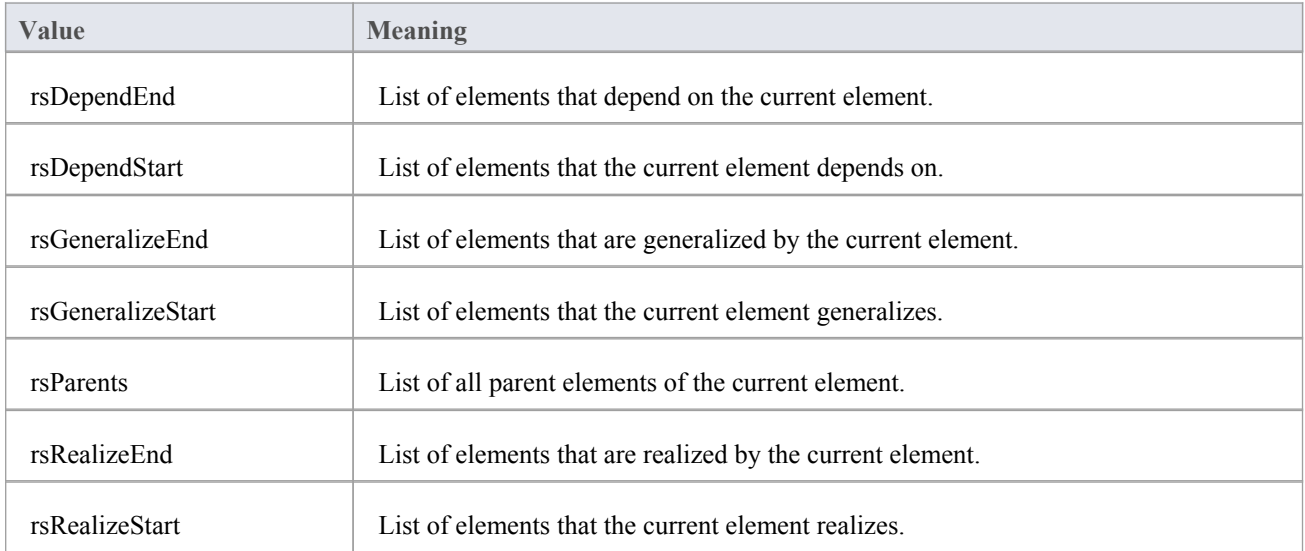

# **ExportPackageXMIFlag**

The ExportPackageXMIFlag enumeration is used in Package control, when exporting to XMI.

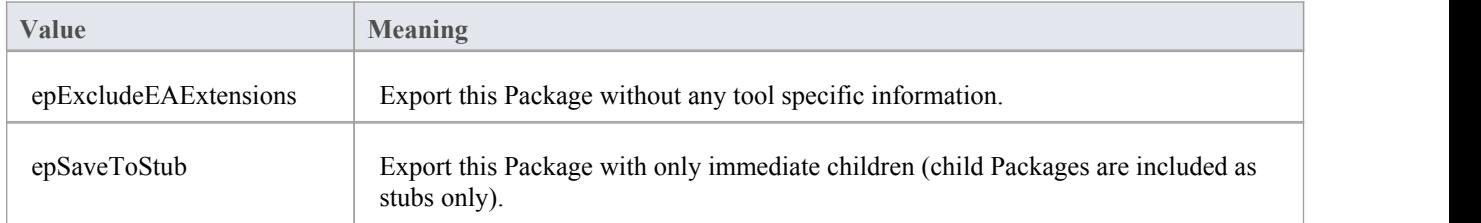

### **MDGMenus**

Use this enumeration when providing the 'HiddenMenus' property to MDG\_GetProperty.

These options are exclusive of one another and can be read or added to hide more than one menu.

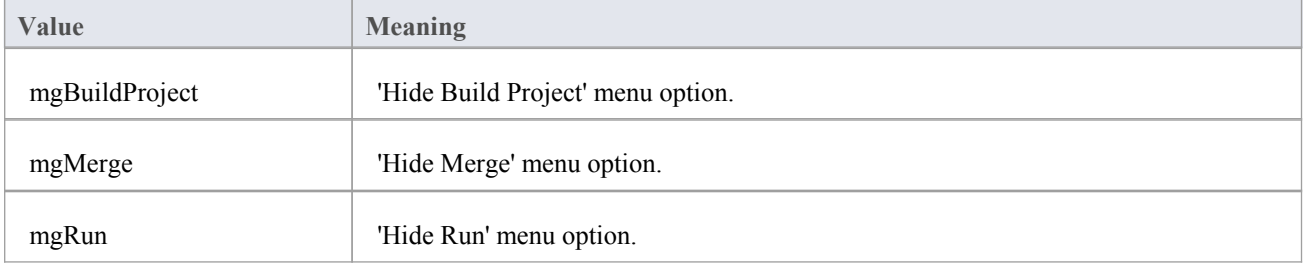

## **MessageFlag**

The MessageFlag enumeration is used in both the SendMailMessage and ComposeMailMessage methods ofthe MailInterface, to specify a flag to attach to the message.

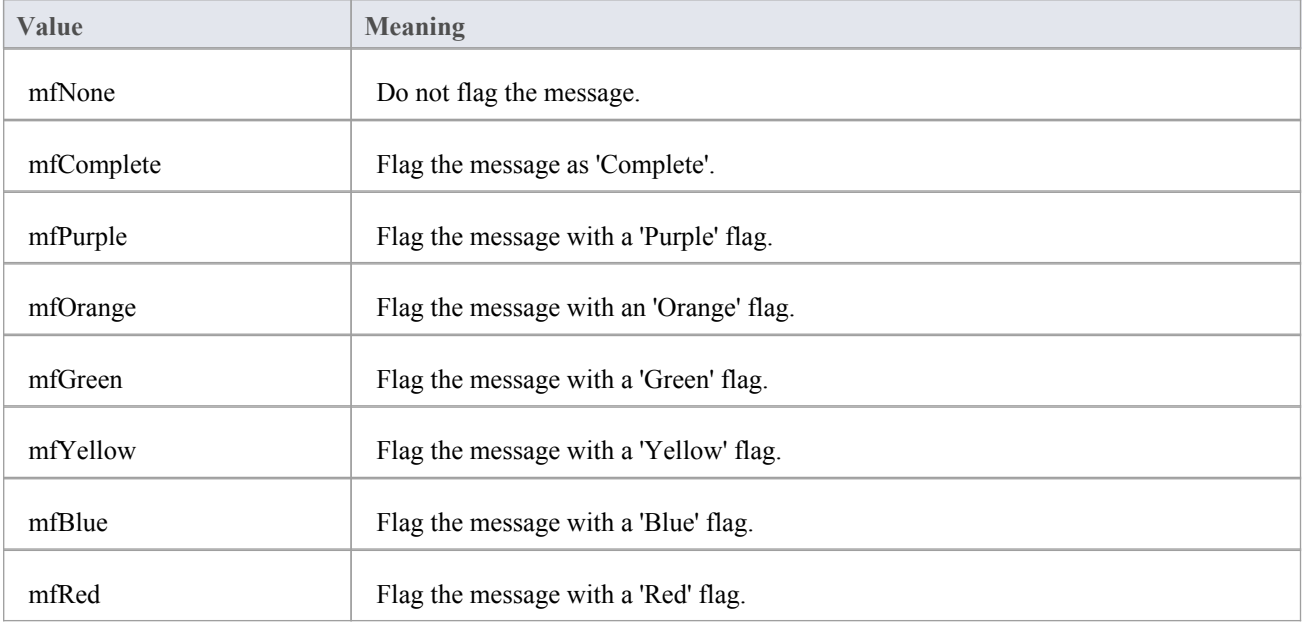

### **ObjectType**

The ObjectType enumeration identifies Enterprise Architect object types even when referenced through a Dispatch interface. For example:

```
var treeSelectedType = Repository.GetTreeSelectedItemType();
switch ( treeSelectedType )
\{case otElement :
  \{ \{// Code for when an element is selected
    var theElement as EA.Element;
    theElement = Repository.GetTreeSelectedObject();
    break;
  }
  case otPackage :
  \{ \{// Code for when a package is selected
    var thePackage as EA.Package;
    thePackage = Repository.GetTreeSelectedObject();
    break;
  }
}
```
#### **Valid Enumeration Values**

otAttribute otAttributeConstraint otAttributeTag otAuthor otClient otCollection otConnector otConnectorConstraint otConnectorEnd otConnectorTag otConstraint otCustomProperty otDatatype otDiagram otDiagramLink otDiagramObject otEffort

otElement otEventProperties otEventProperty otFile otIssue otMailInterface otMethod otMethodConstraint otMethodTag otMetric otModel otNone otPackage otParameter otParamTag otPartition otProject otProjectIssues otProjectResource otProperties otProperty otPropertyType otReference otRepository otRequirement otResource otRisk otRoleTag otScenario otScenarioExtension otScenarioStep otStereotype otSwimlane otSwimlaneDef otSwimlanes otTaggedValue otTask otTerm otTest

otTransition

## **PropType**

The PropType enumeration gives the automation programmer an indication of what sort of data is going to be stored by this property.

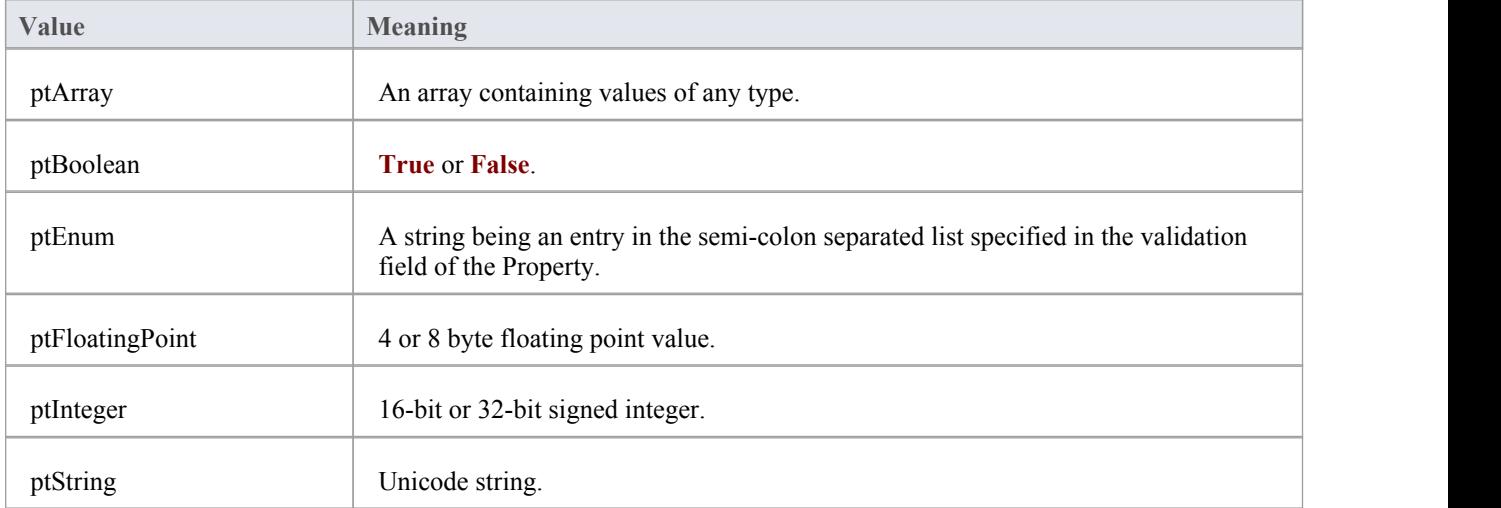

# **ReloadType**

The ReloadType enumeration represents values returned from the GetReloadItem and PeekReloadItem methods of the ModelWatcher Class. It has four possible values, which define the type of change that was made to a model.

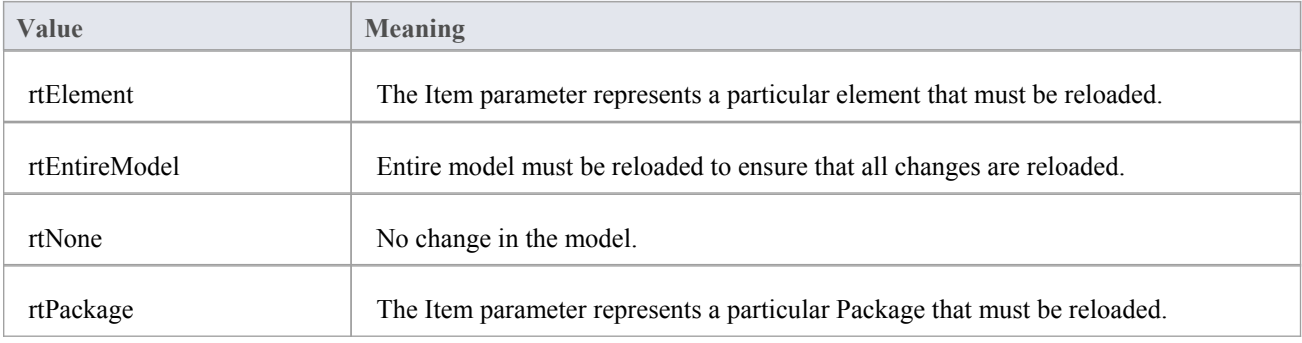

# **ScenarioDiagramType**

The ScenarioDiagramType enumeration provides these enumeration values to the Project.GenerateDiagramFromScenario() method. They specify the type of diagram to generate.

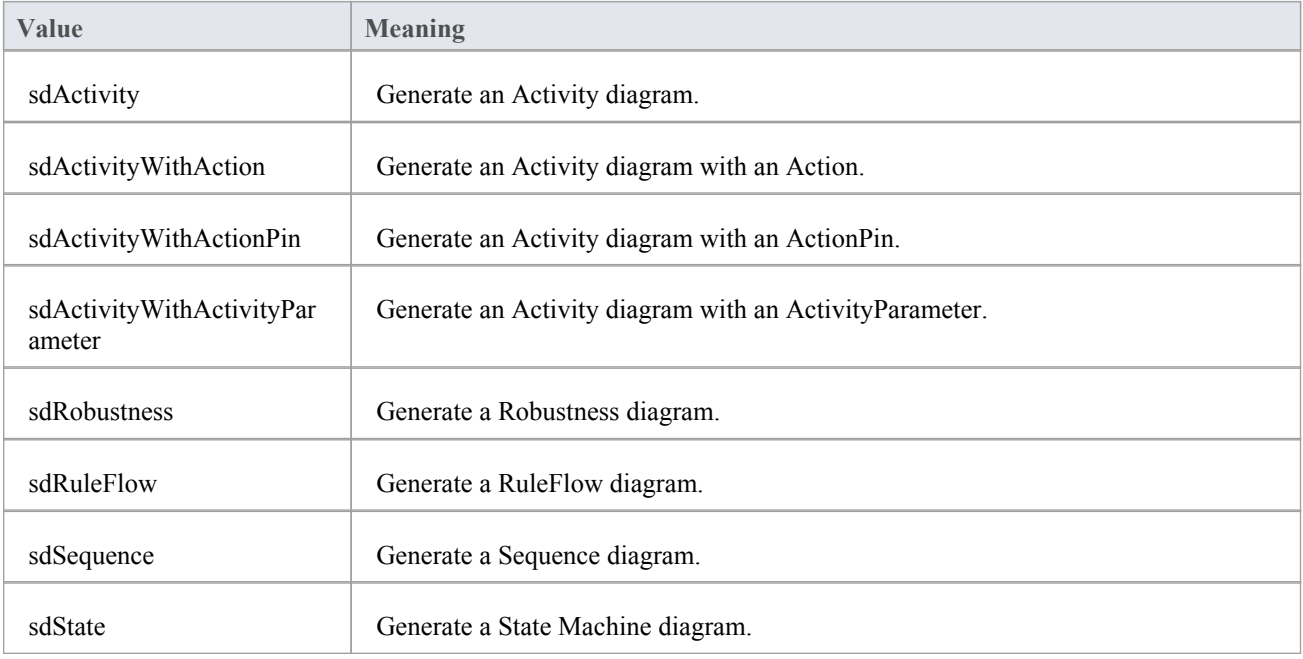

# **ScenarioStepType**

The ScenarioStepType enumeration is used to identify the steps of a scenario, and the entity performing the step.

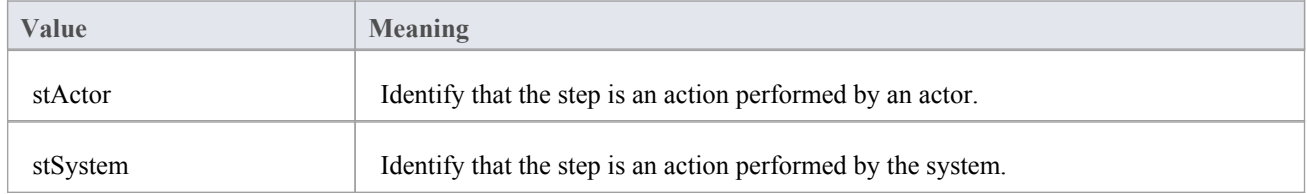

# **ScenarioTestType**

The ScenarioTestType enumeration provides these enumeration values to the Project.GenerateTestFromScenario() method, to specify the type of test to generate.

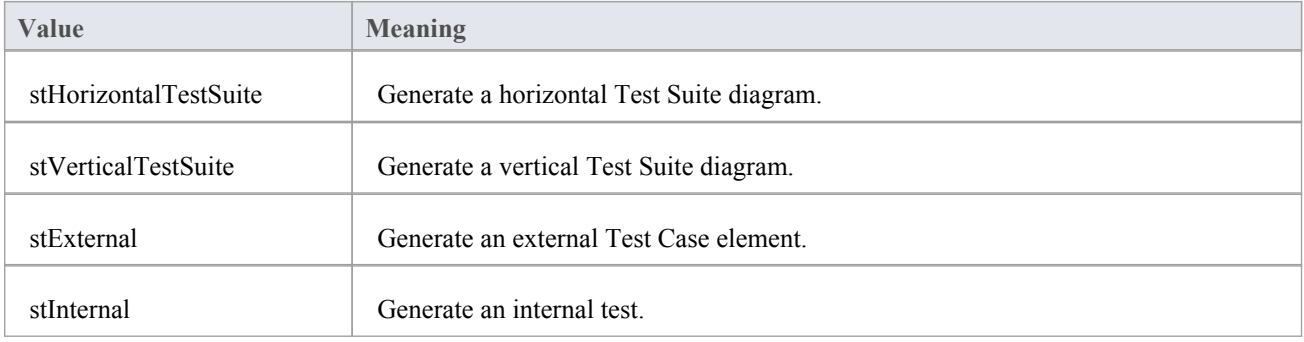

### **XMIType**

These enumeration values are used in the Project.ExportPackageXMI() and Project.ExportPackageXMIEx() methods, to specify the XMI export type.

- $\bullet$  xmiEADefault = 0
- · xmiRoseDefault = 1
- $\bullet$  xmiEA10 = 2
- $\bullet$  xmiEA11 = 3
- $\bullet$  xmiEA12 = 4
- $xmiRose10 = 5$
- $xmiRose11 = 6$
- $xmiRose12 = 7$
- $xmiMOF13 = 8$
- $\bullet$  xmiMOF14 = 9
- $xmiEA20 = 10$
- $xmiEA21 = 11$
- $xmiEA211 = 12$
- $\bullet$  xmiEA212 = 13
- $xmiEA22 = 14$
- $xmiEA23 = 15$
- $xmiEA24 = 16$
- $xmiEA241 = 17$
- $\bullet$  xmiEA242 = 18
- $\bullet$  xmiEcore = 19
- $xmiBPMN20 = 20$
- $xmiXPDL22 = 21$

## **Repository Package**

The Repository Package contains the high level system objects and the entry point into the modelitself, using the Models collection and the other system level collections.

This diagram shows the collections of the Repository interface. Association Target roles correspond to member variable names in the Repository interface. The associated Classes represent the object type used in each collection.

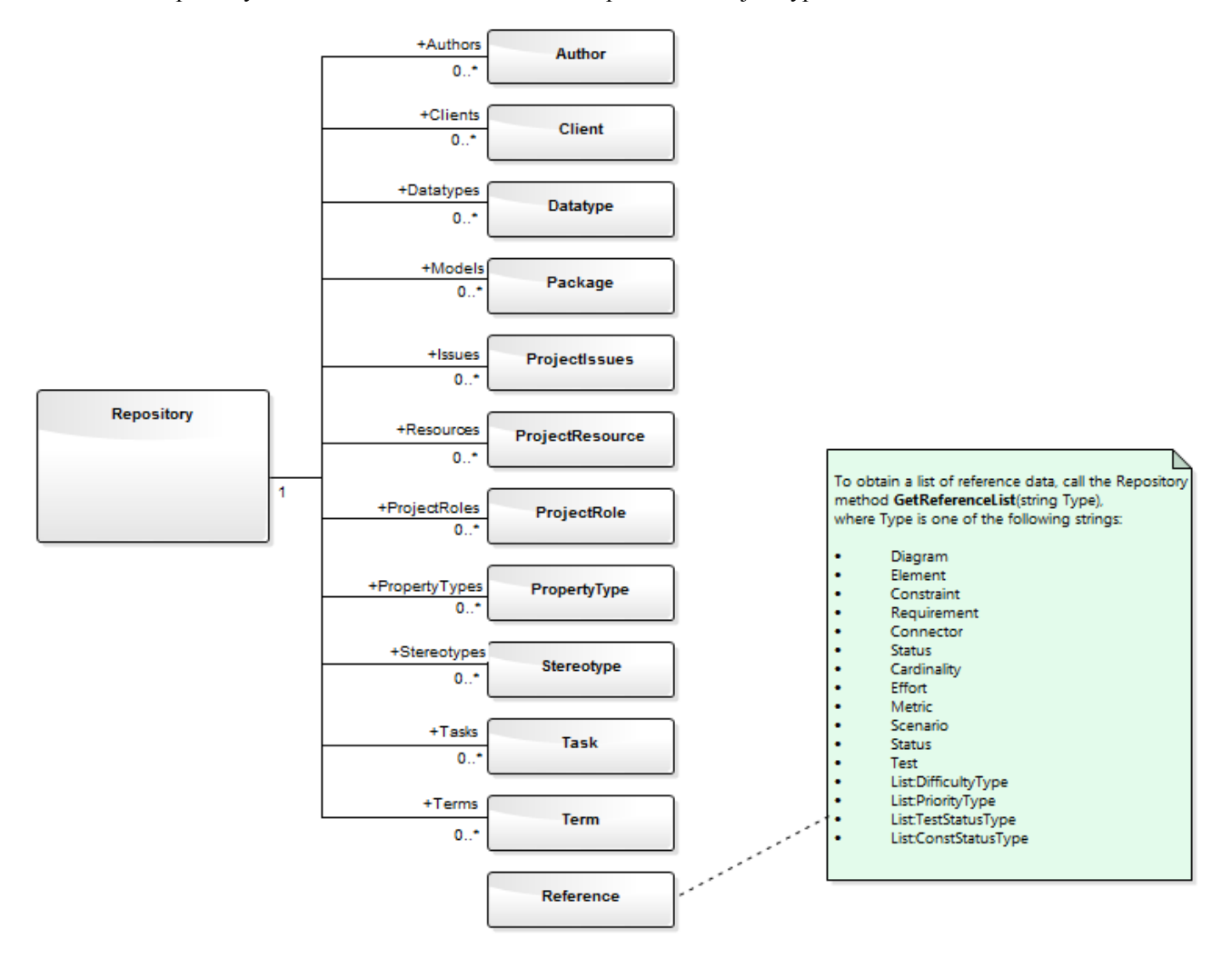

#### **Learning Center topics**

· **Alt+F1** | Enterprise Architect | Automation | Automation | Introduction to Automation

## **Author Class**

An Author object represents a named model author. Authors can be accessed using the Repository Authors collection.

#### **Associated table in .EAP file**

t\_authors

#### **Author Attributes**

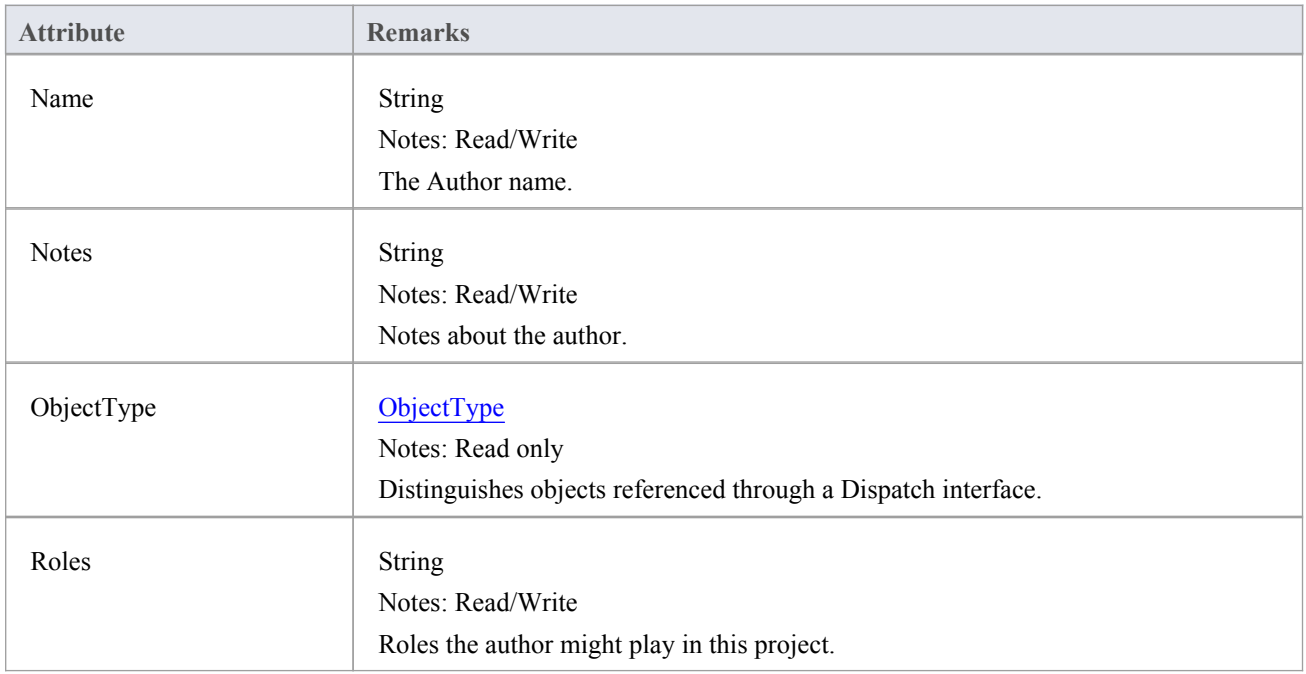

#### **Author Methods**

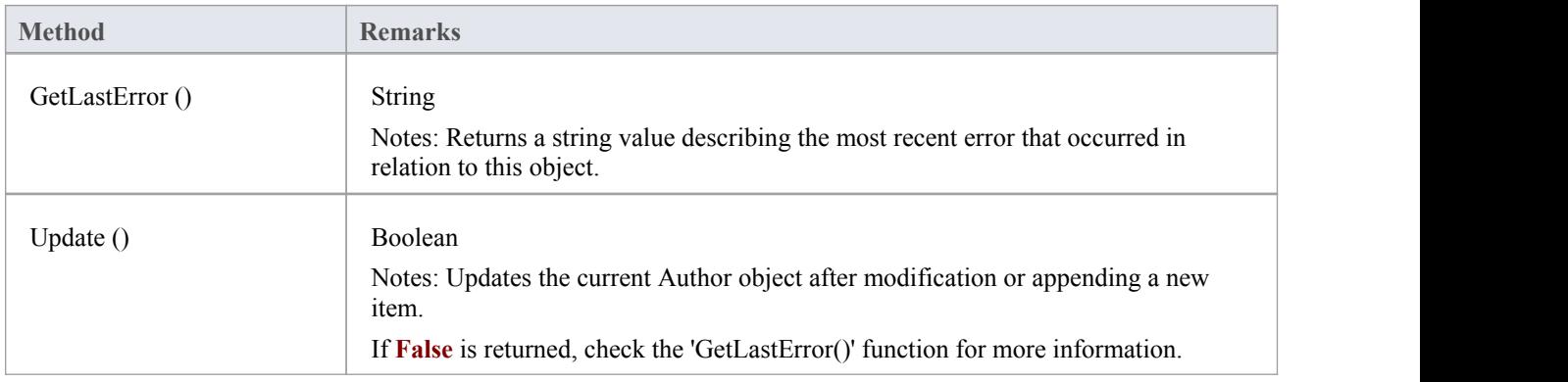

## **Client Class**

A Client represents one or more people or organizations related to the project.Clients can be accessed using the Repository Clients collection.

#### **Associated table in .EAP file**

t\_clients

#### **Client Attributes**

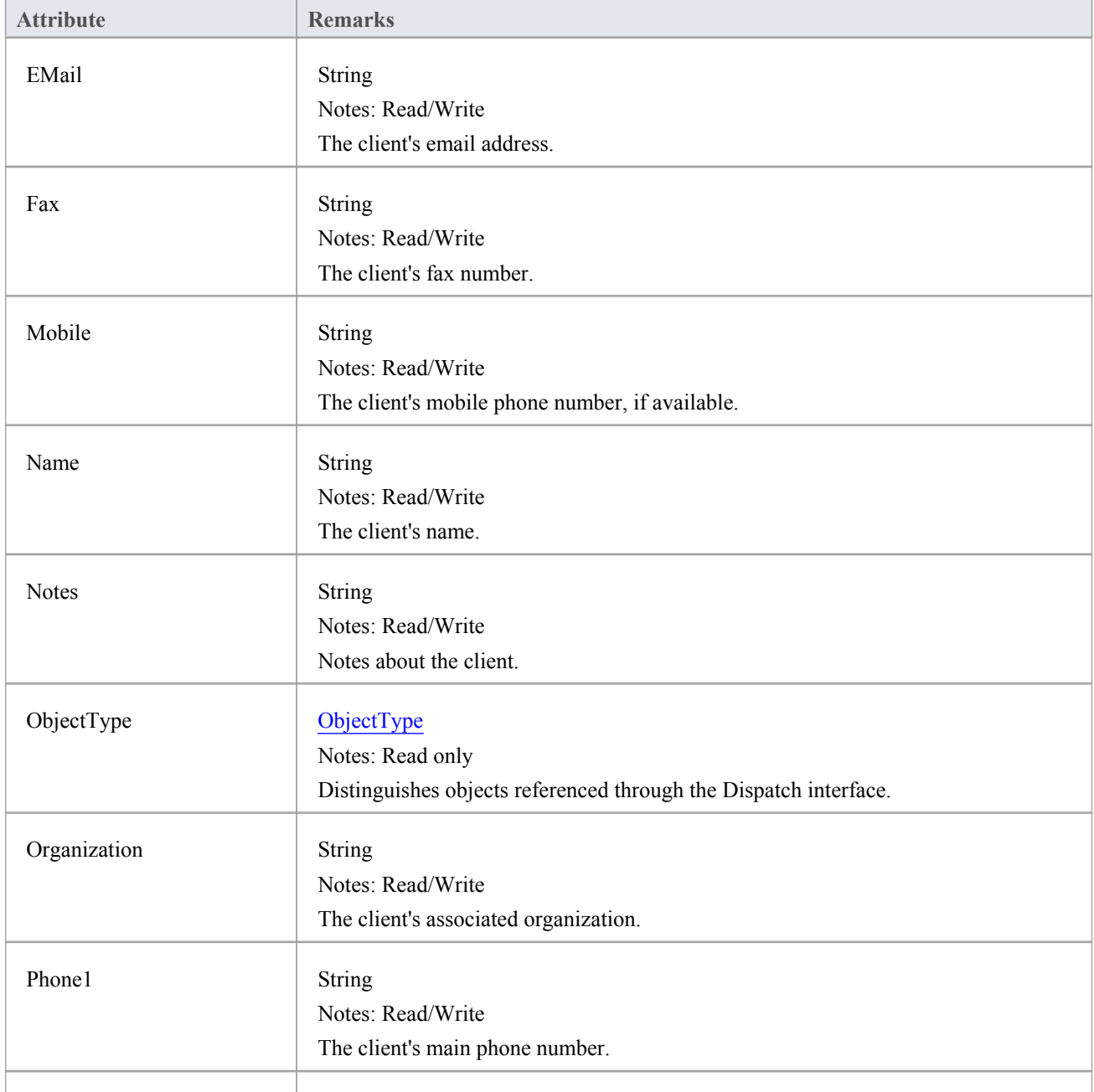

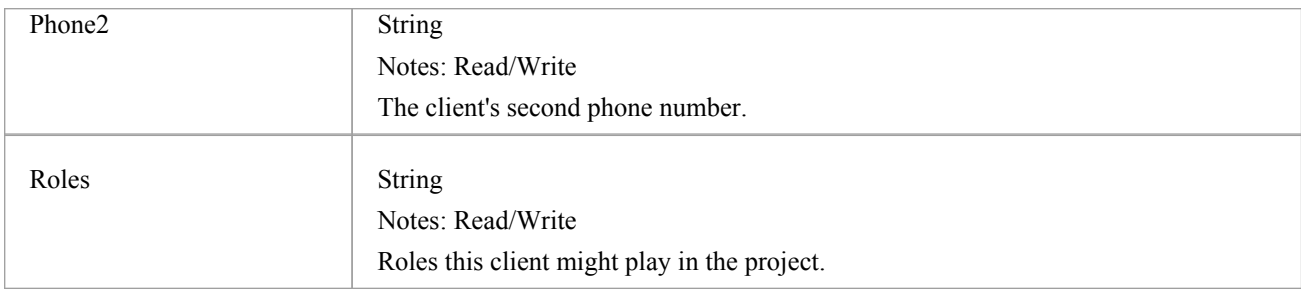

#### **Client Methods**

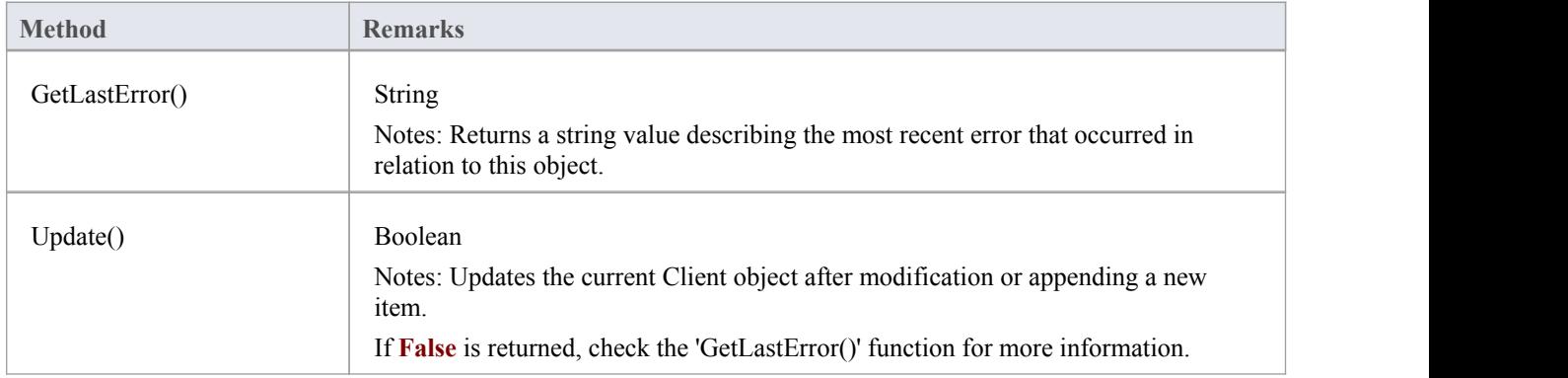

## **Collection Class**

Collection is the main collection Class used by all elements within the **Automation Interface**. It contains methods to iterate through the collection, refresh the collection and delete an item from the collection.

It is important to realize that when AddNew is called, the item is not automatically added to the current collection. The typical steps are:

- Call AddNew to add a new item
- Modify the item as required
- Call Update on the item to save it to the database
- Call Refresh on the collection to include it in the current set

Delete is the same; until Refresh is called, the collection still contains a reference to the deleted item, which should not be called.

Each method can be used to iterate through the collection for languages that support this type of construct.

#### **Collection Attributes**

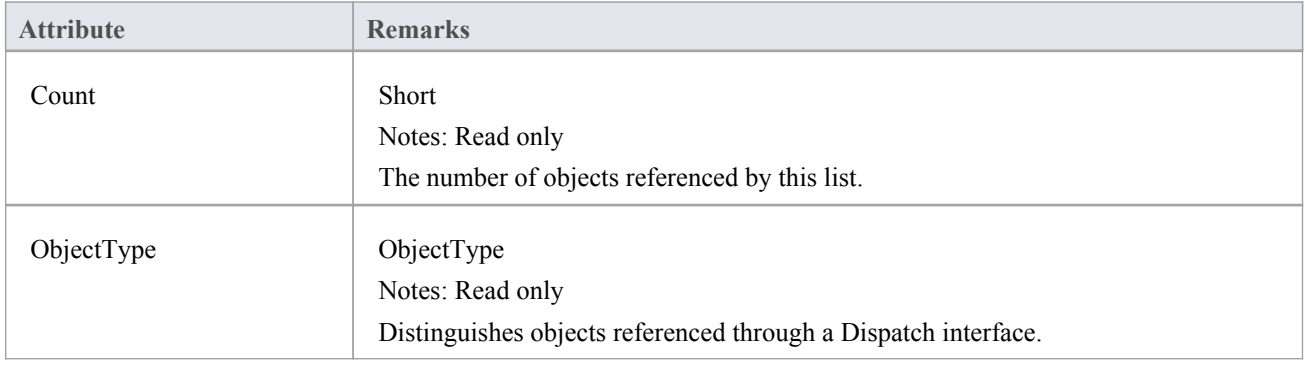

#### **Collection Methods**

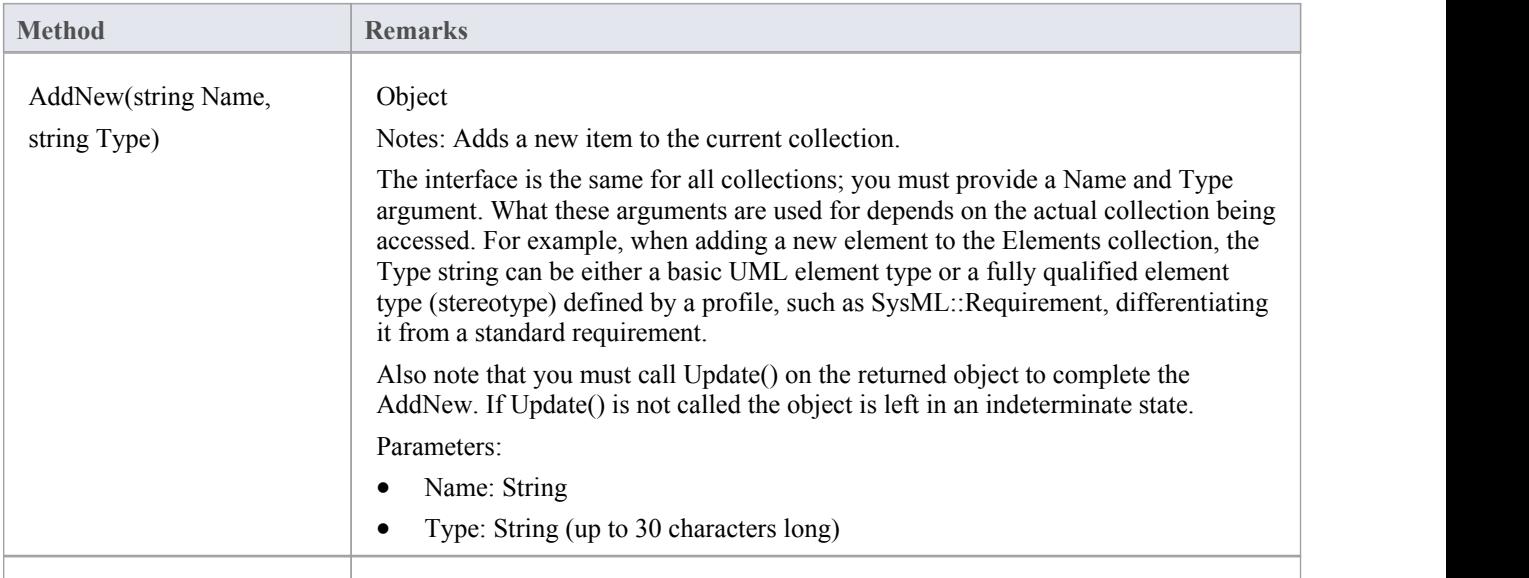

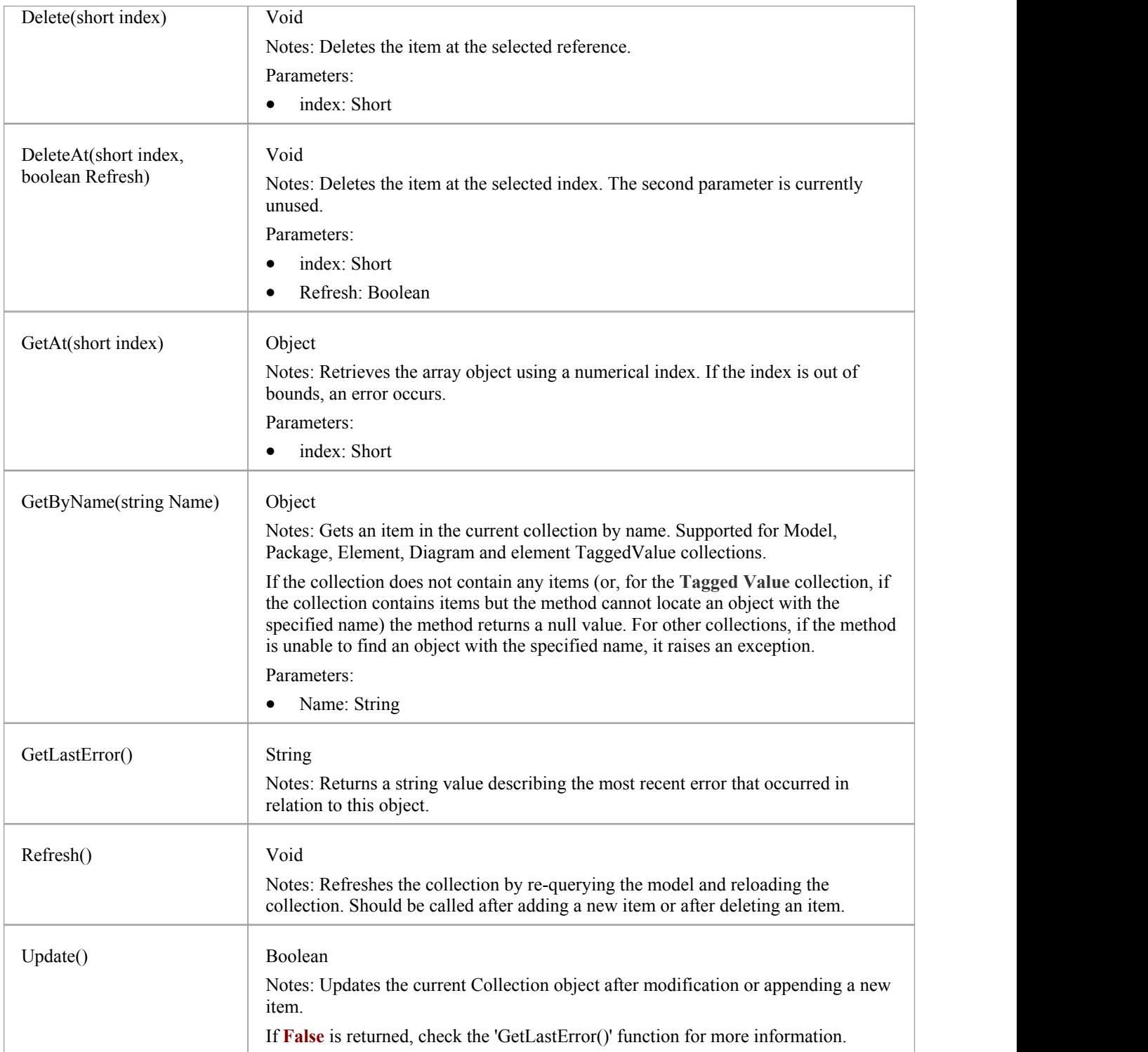

### **The AddNew Function**

The AddNew() function is used widely across the API to add new objects to a Collection. In all cases you must provide a Name and Type argument, but what these arguments are used for depends on the actual collection being accessed. For example, when adding a new element to the Elements collection, the 'Type' string can be either a basic UML element type or a fully qualified element type (stereotype) defined by a profile, such as SysML::Requirement differentiated from a standard requirement.

#### **AddNew Attribute Arguments**

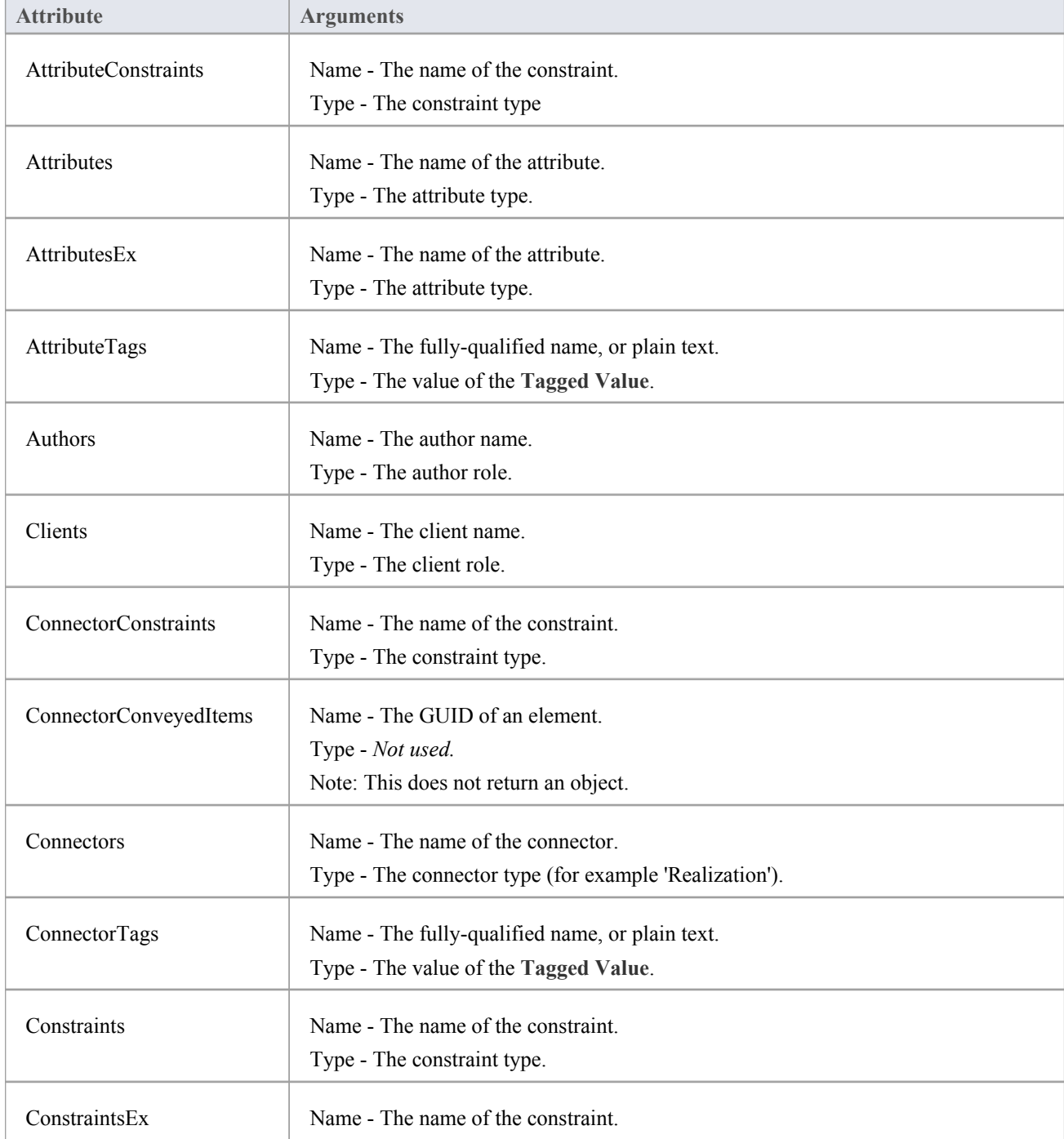

This table provides guidance in specifying the AddNew arguments for each of the object attributes.

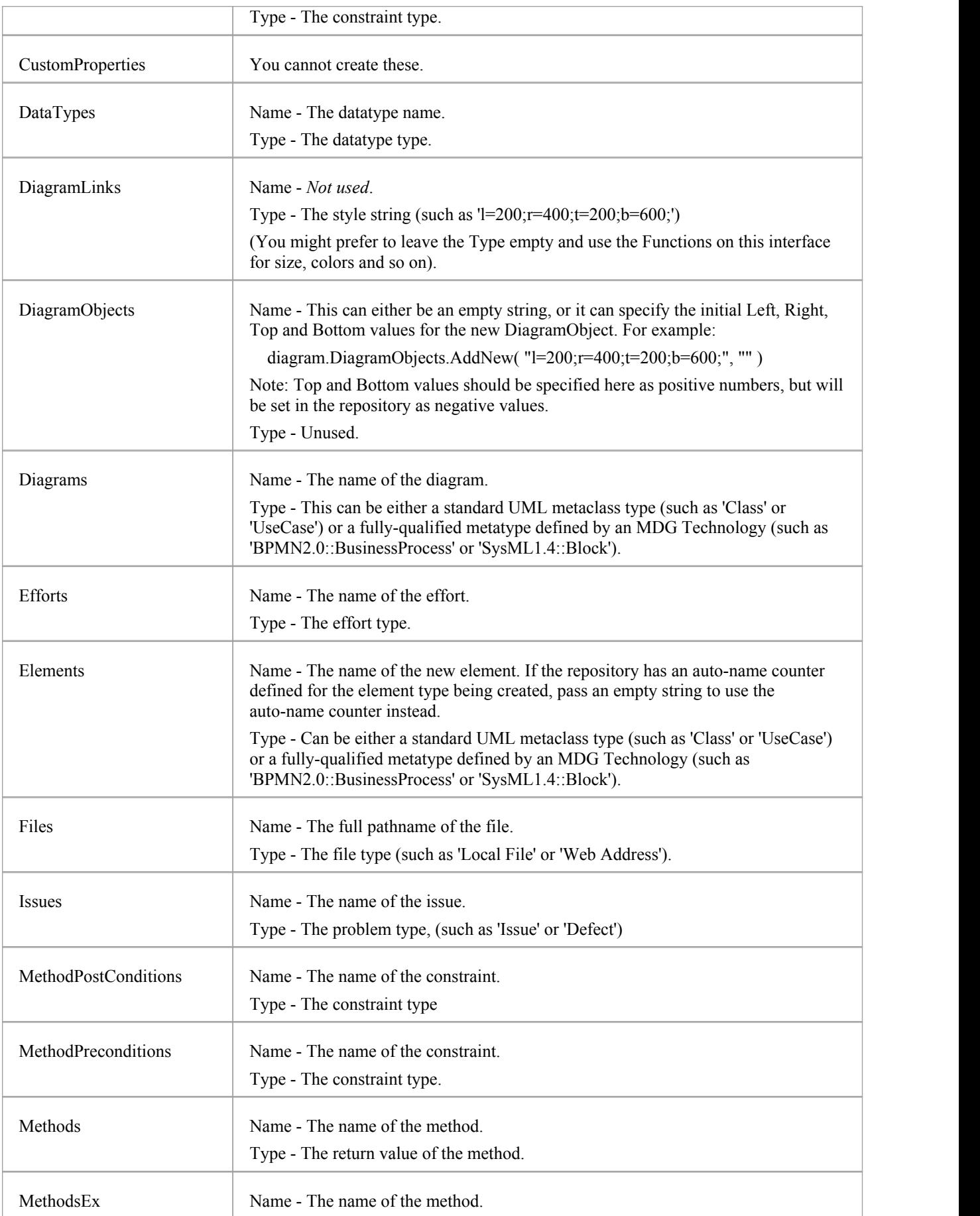

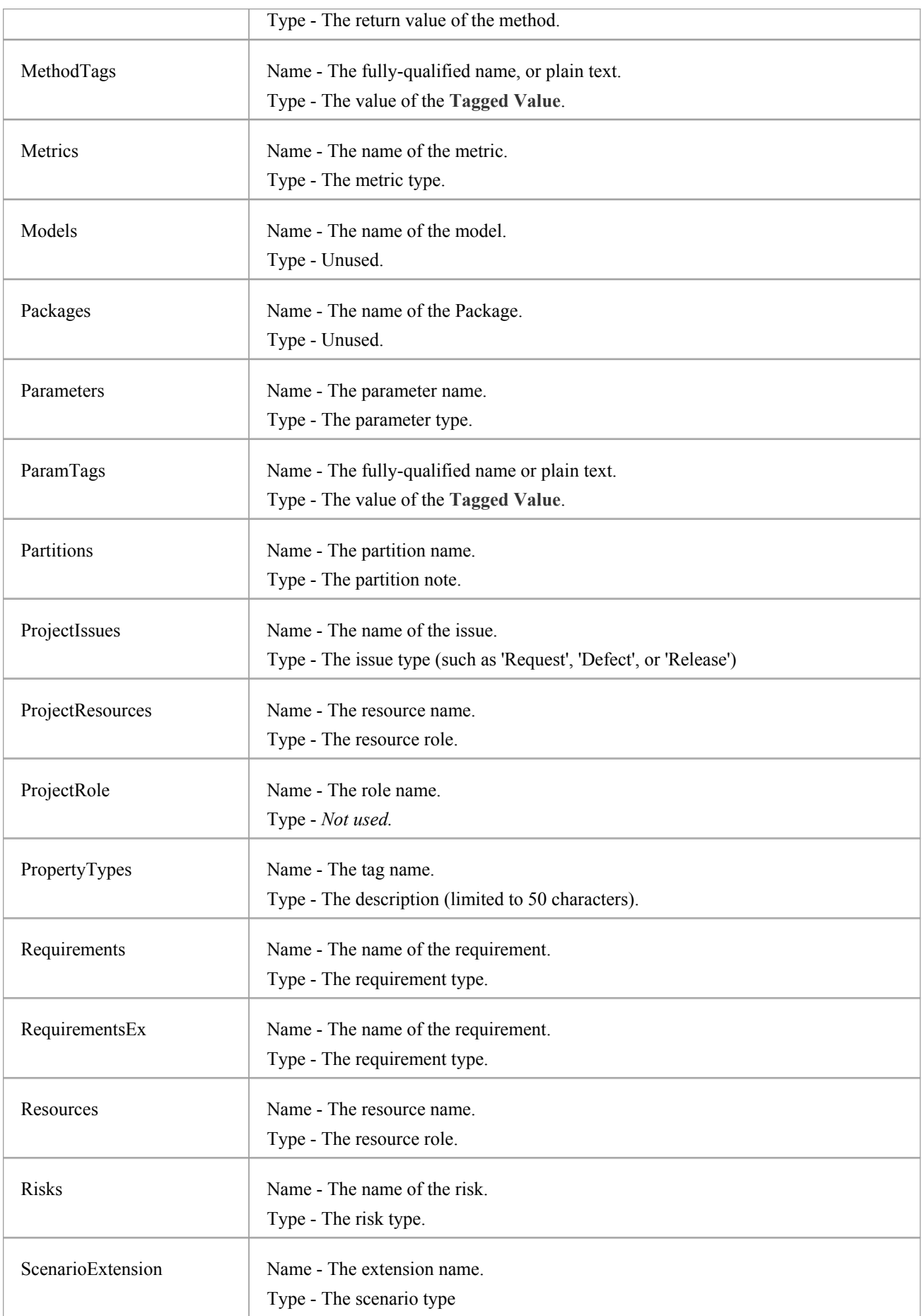
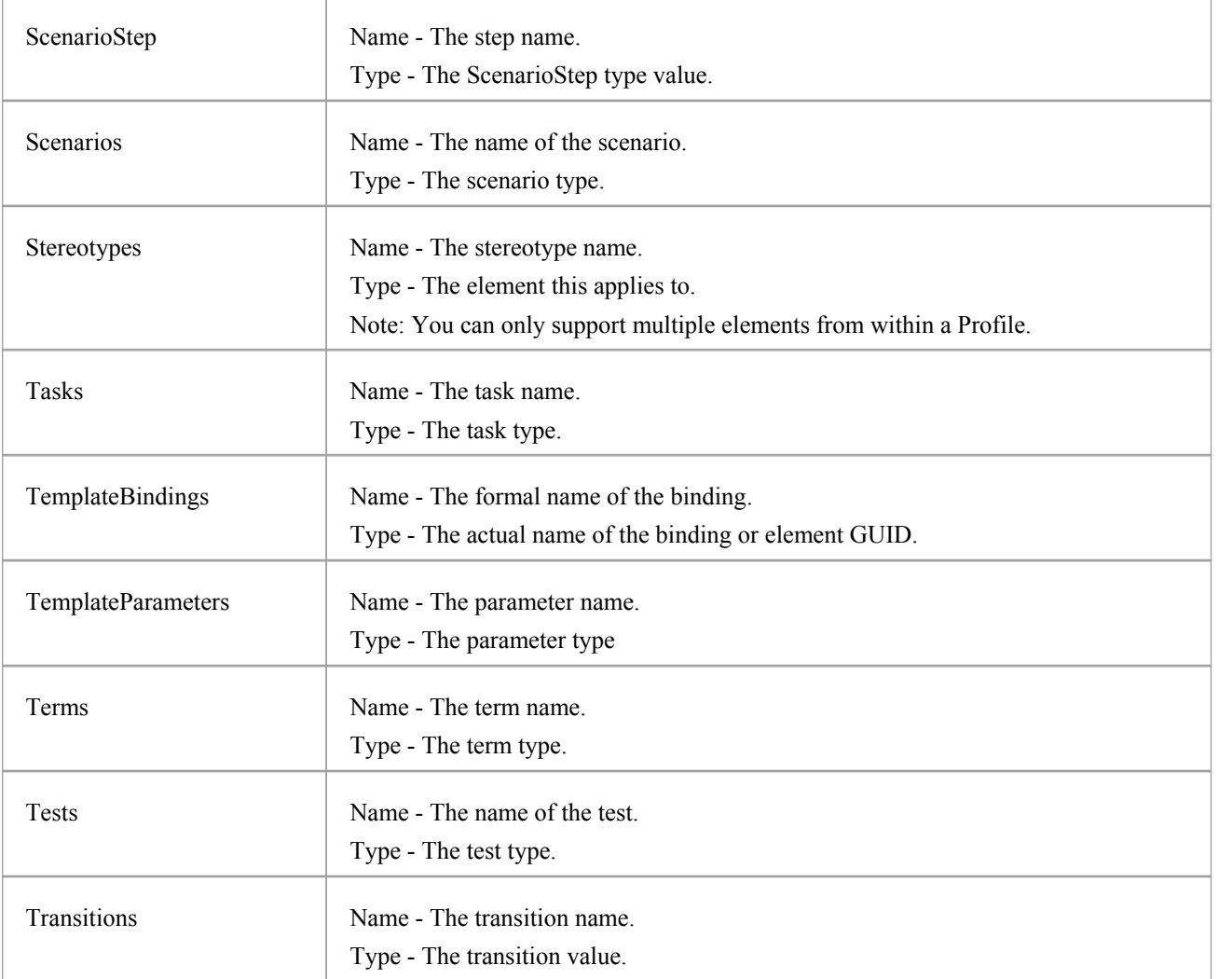

## **Datatype Class**

A Datatype is a named type that can be associated with attribute or method types. It typically is related to either code engineering or database modeling. Datatypes also indicate which language or database system they relate to. Datatypes can be accessed using the Repository Datatypes collection.

#### **Associated table in .EAP file**

t\_datatypes

#### **Datatype Attributes**

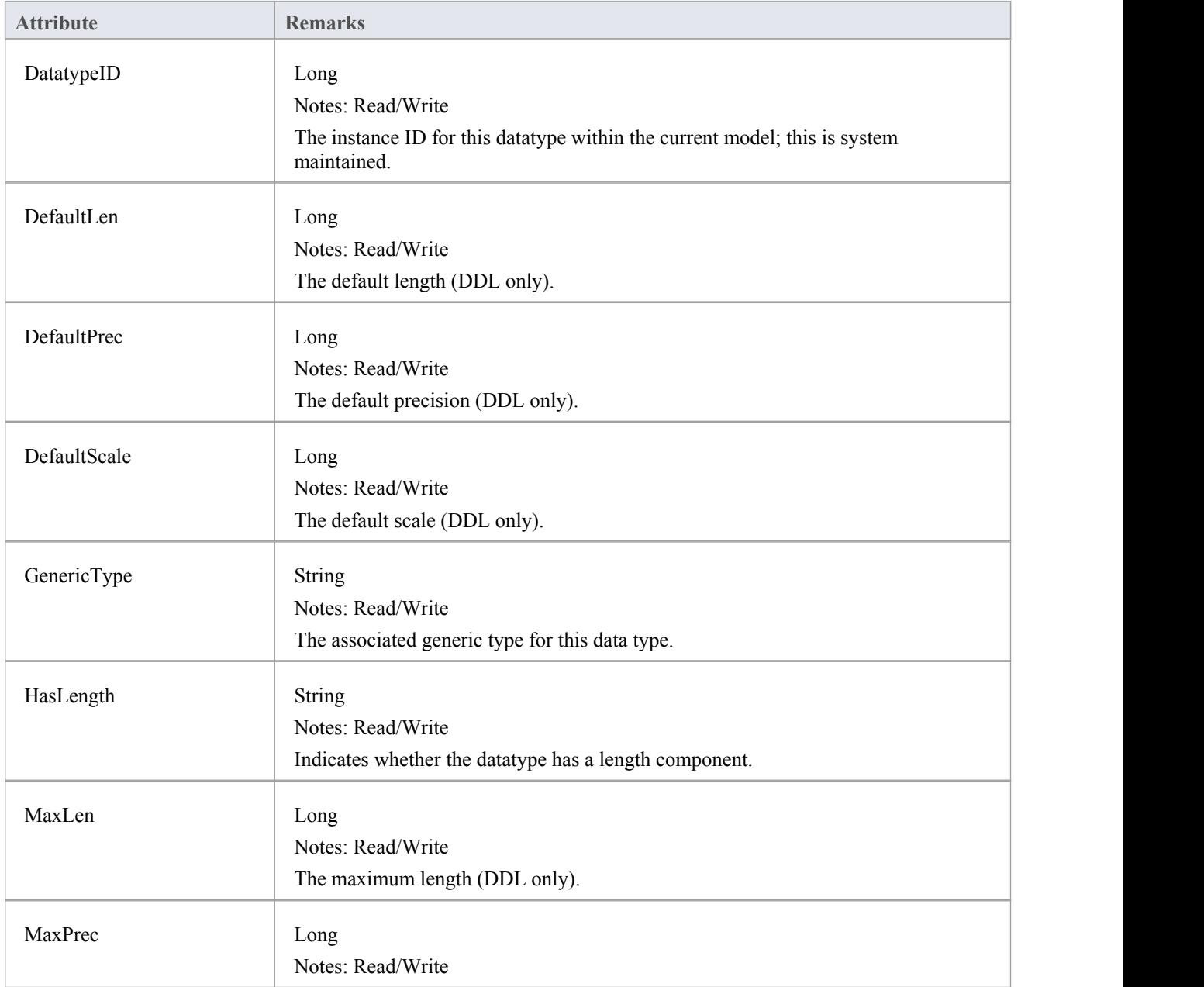

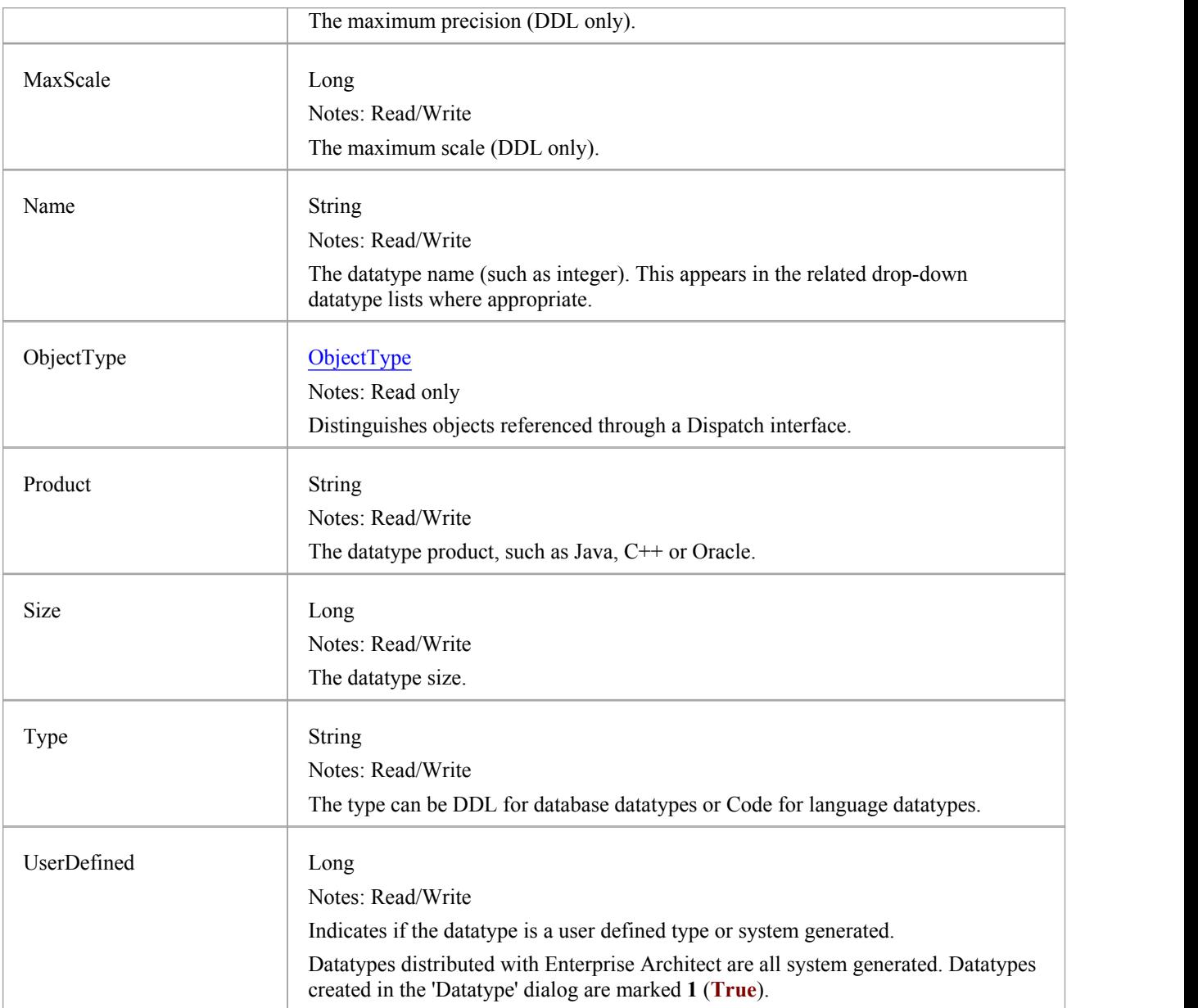

## **Datatype Methods**

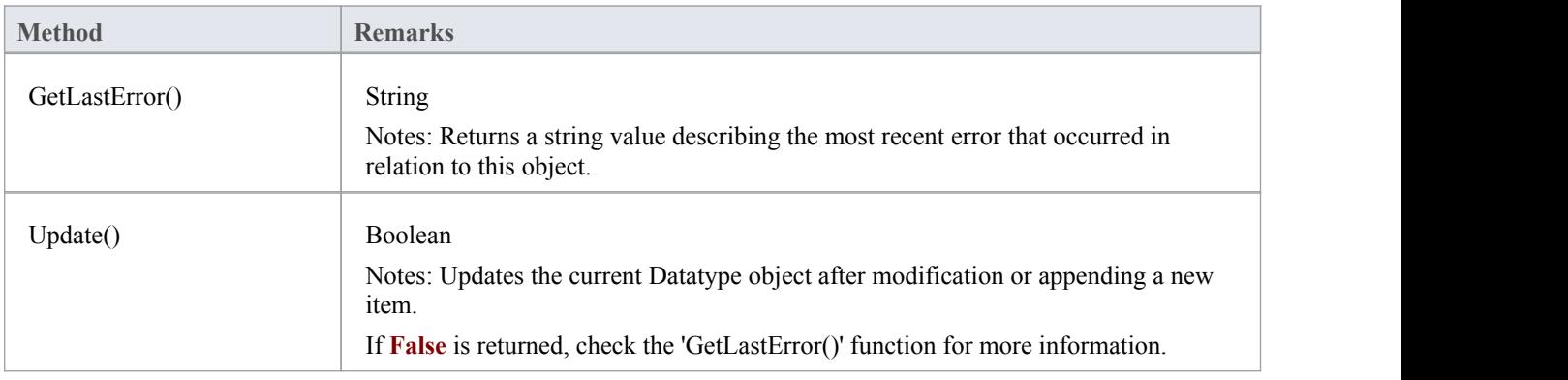

# **EventProperties Class**

An EventProperties object is passed to BroadcastFunctions to facilitate parameter passing.

## **EventProperties Attributes**

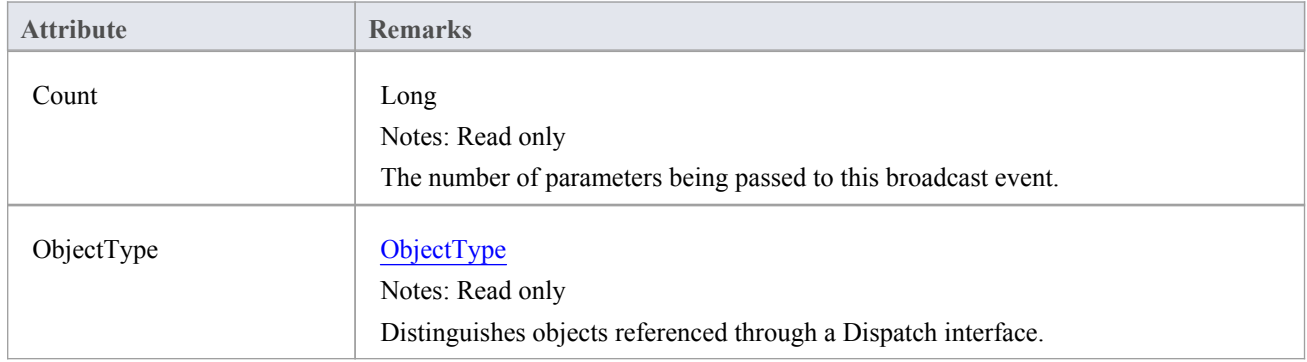

## **EventProperties Methods**

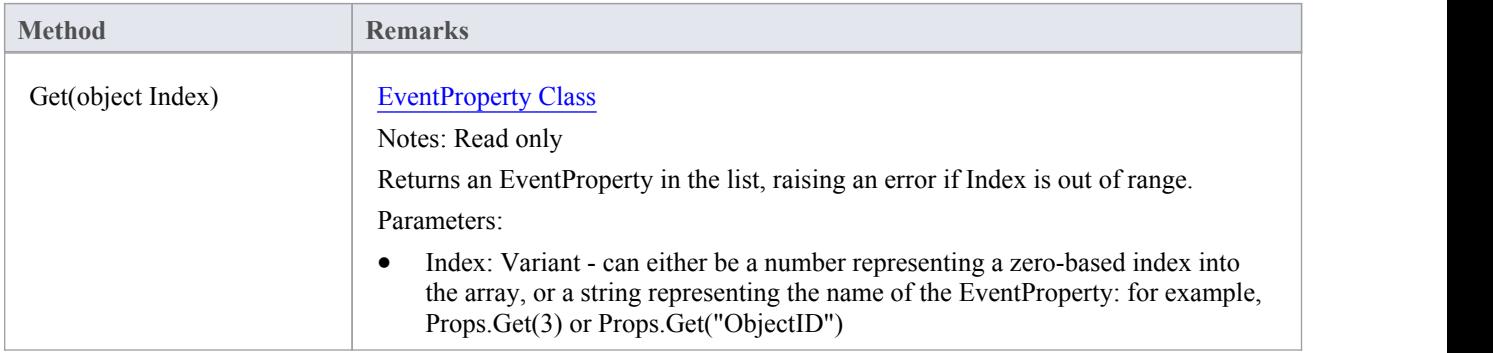

# **EventProperty Class**

EventProperty objects are always part of an EventProperties collection, and are passed to **Add-In** methods responding to broadcast events.

### **EventProperty Attributes**

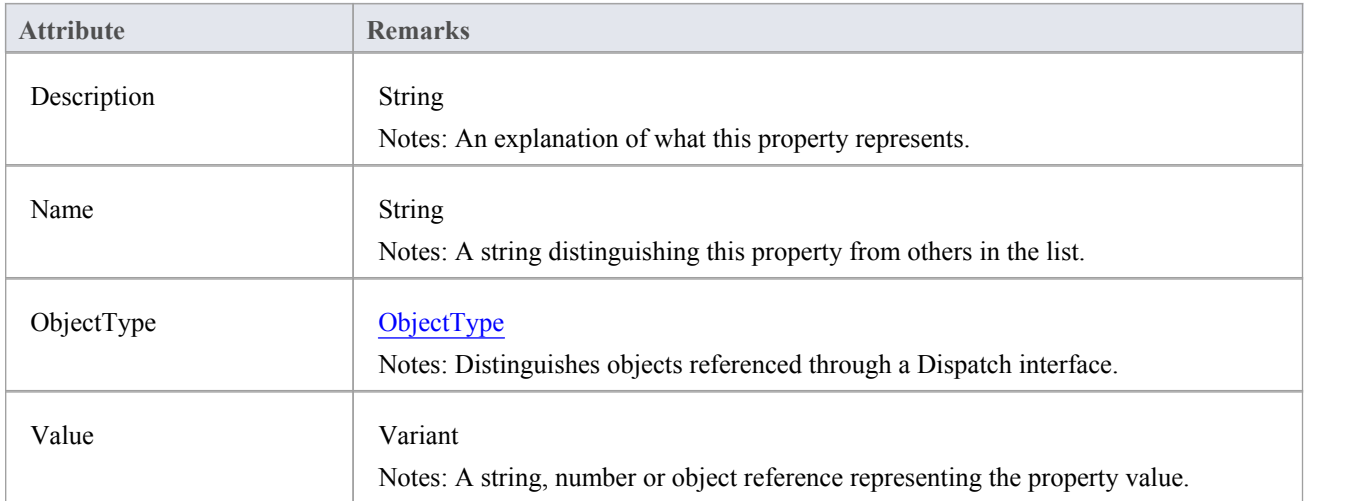

## **ModelWatcher Class**

The ModelWatcher object enables an automation client to track changes in a particular model.

### **ModelWatcher Attributes**

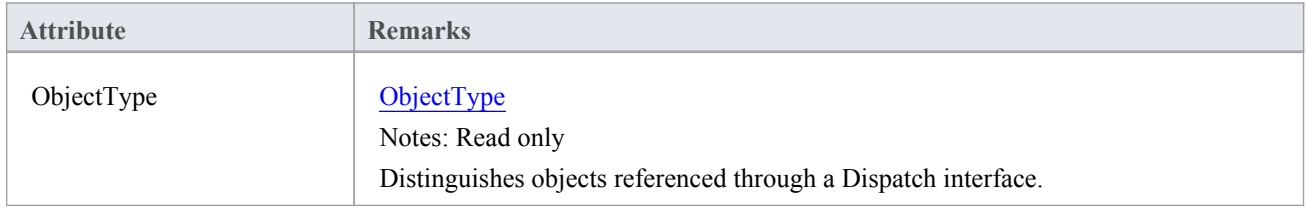

### **ModelWatcher Methods**

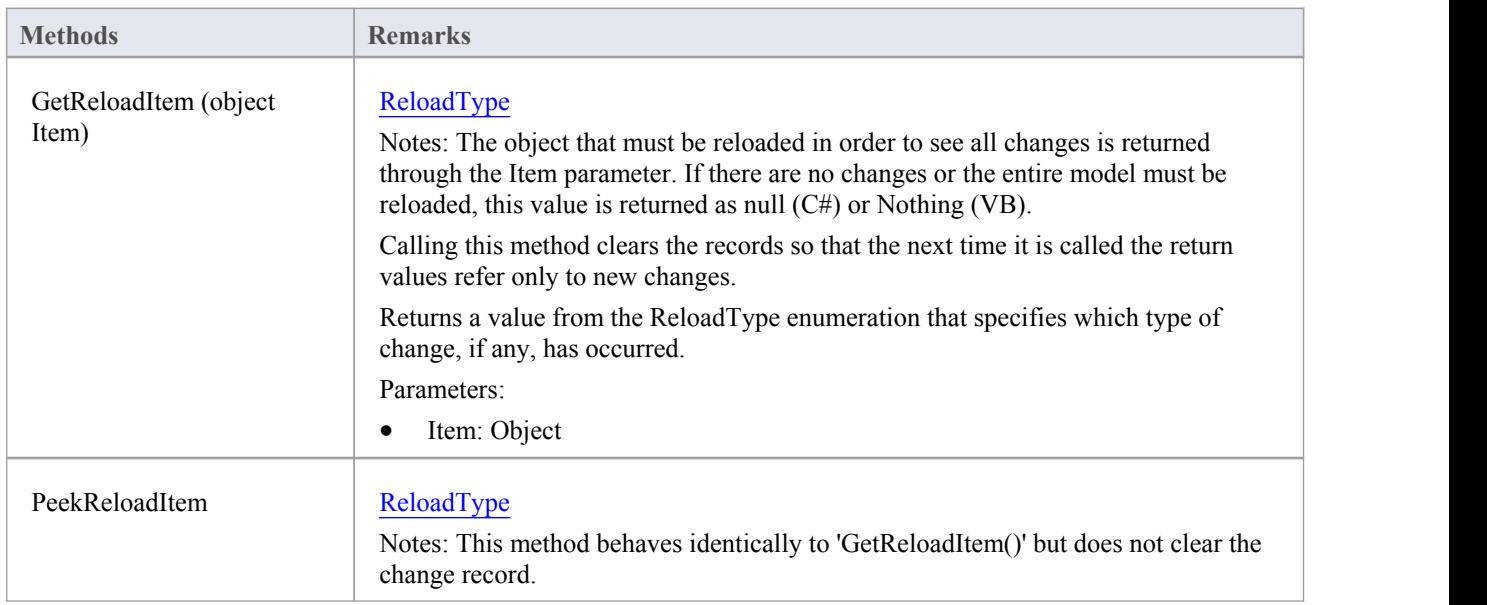

#### **Notes**

After your model has been loaded, you only create the ModelWatcher once; if you reload the model, or load another model, the created ModelWatcher is still valid

## **Package Class**

A Package object corresponds to a Package element in the Enterprise Architect **Project Browser**. Packages can be accessed either through the Repository Models collection (a Model is a special form of Package) or through the Package Packages collection.

Note that a Package has an Element object as an attribute; this corresponds to an Enterprise Architect Package element in the t object table and is used to associate additional information (such as scenarios and constraints) with the logical Package.

To set additional information for a Package, reference the Element object directly. Also note that if you add a Package to a diagram, you should add an instance of the element (not the Package itself) to the DiagramObject Class for a diagram.

### **Associated table in .EAP file**

t\_package

## **Package Attributes**

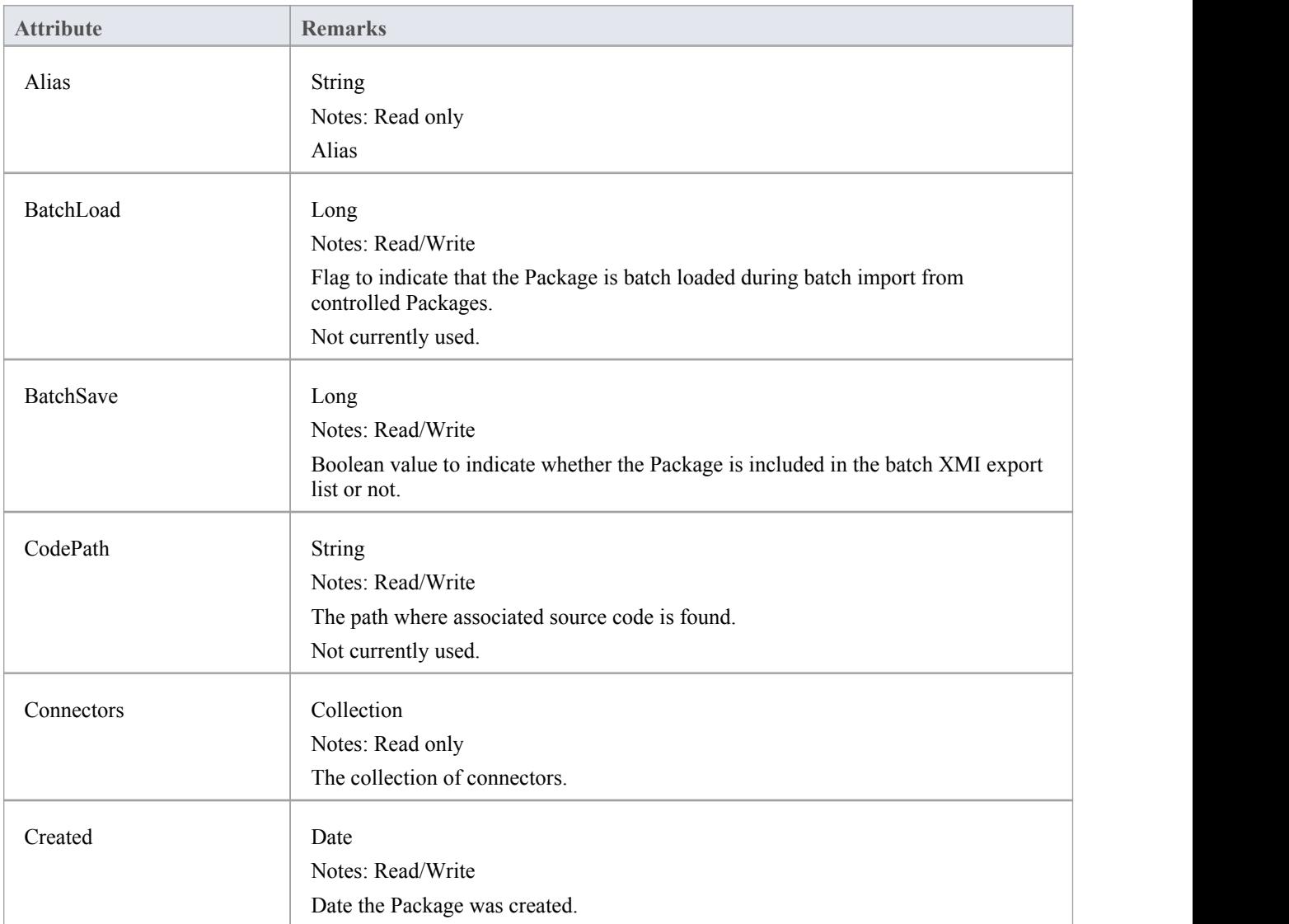

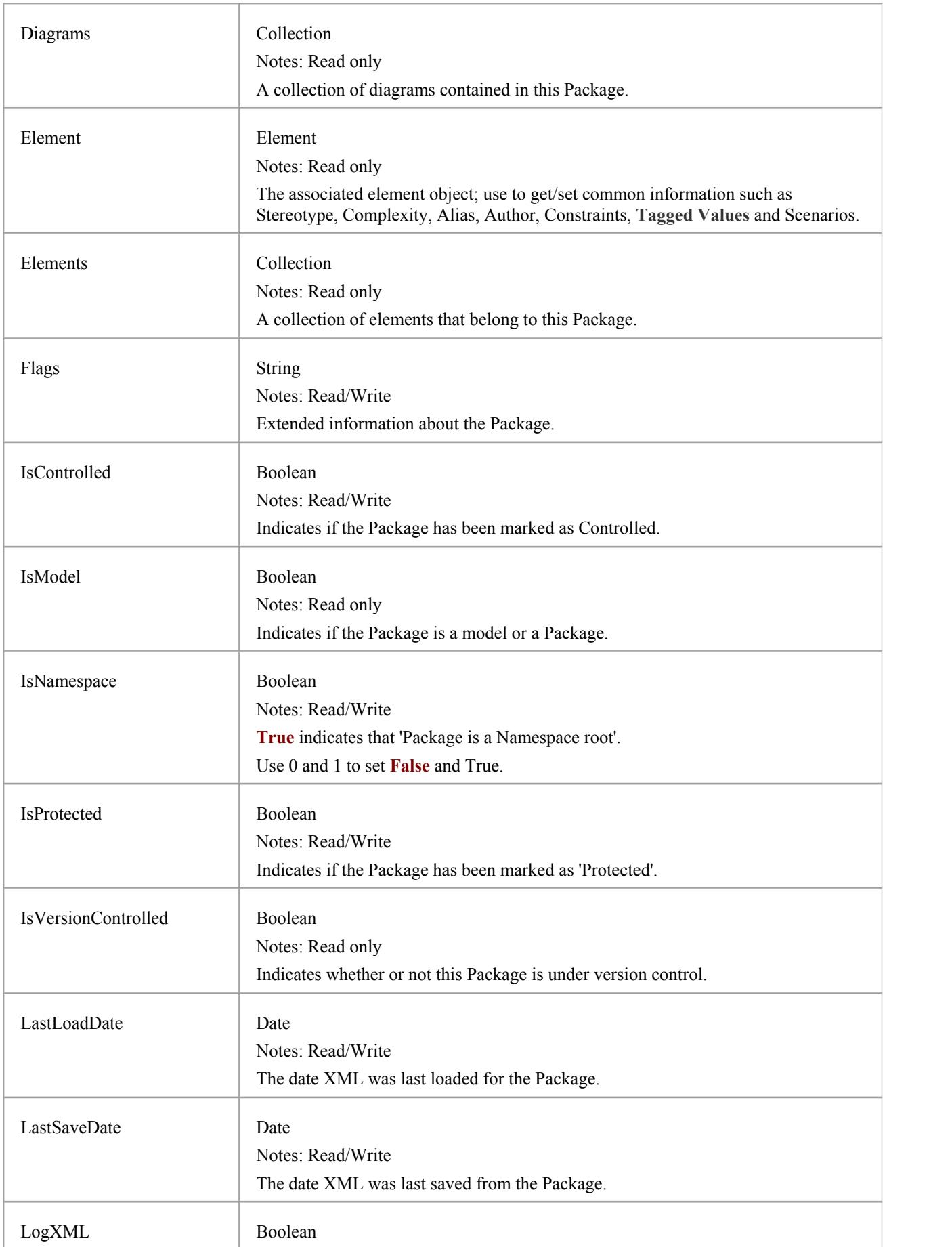

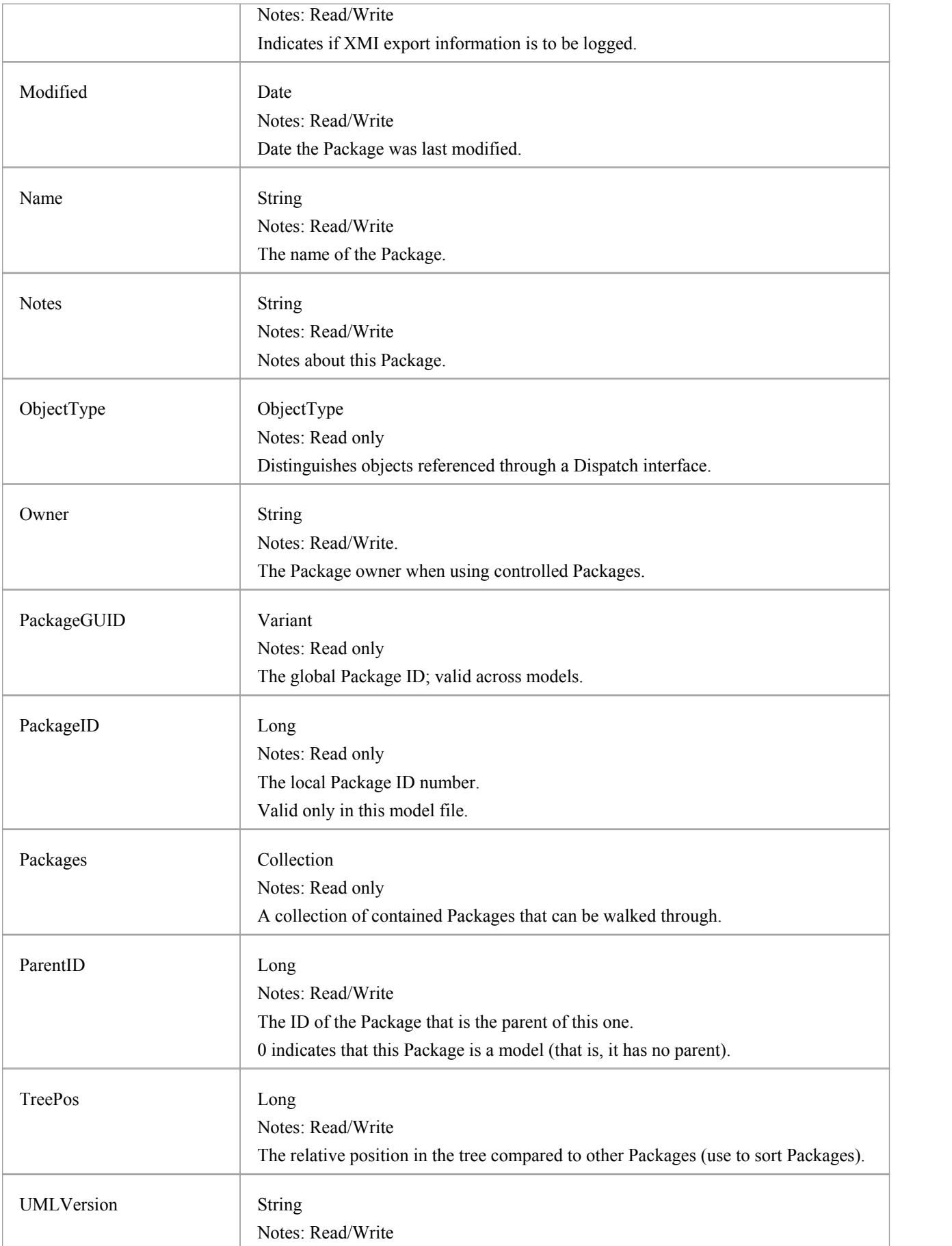

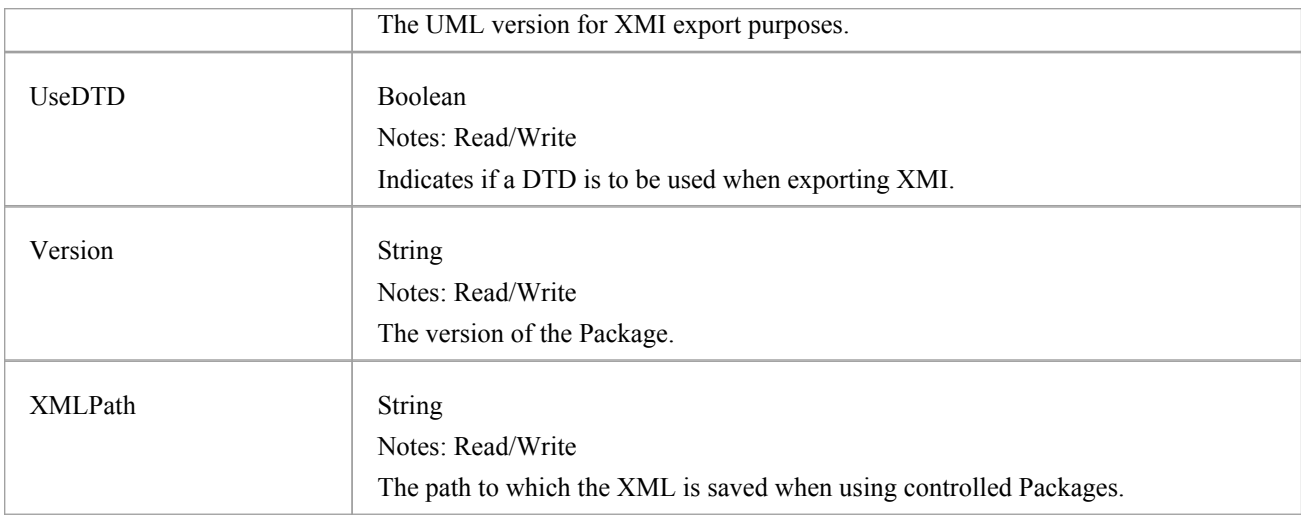

## **Package Methods**

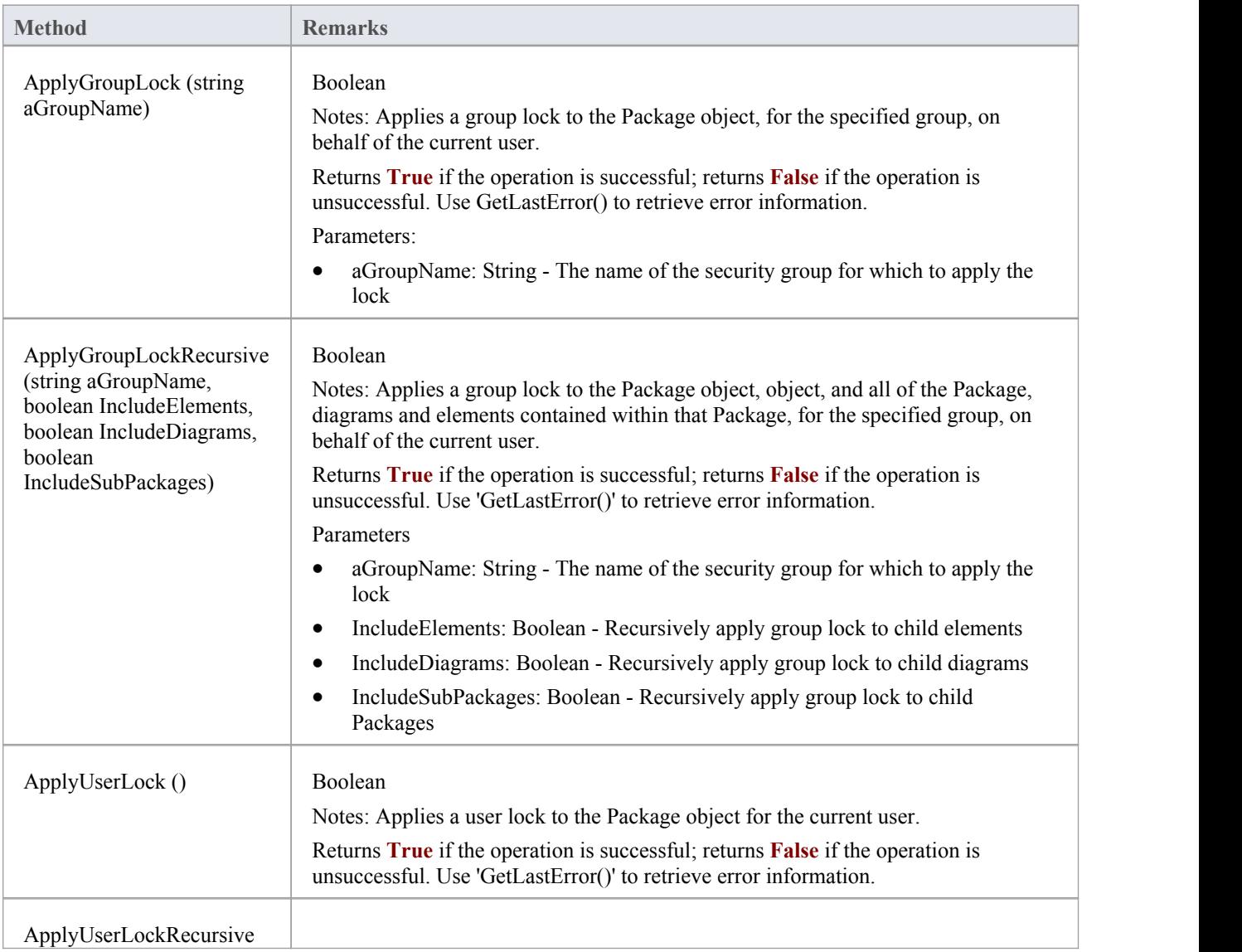

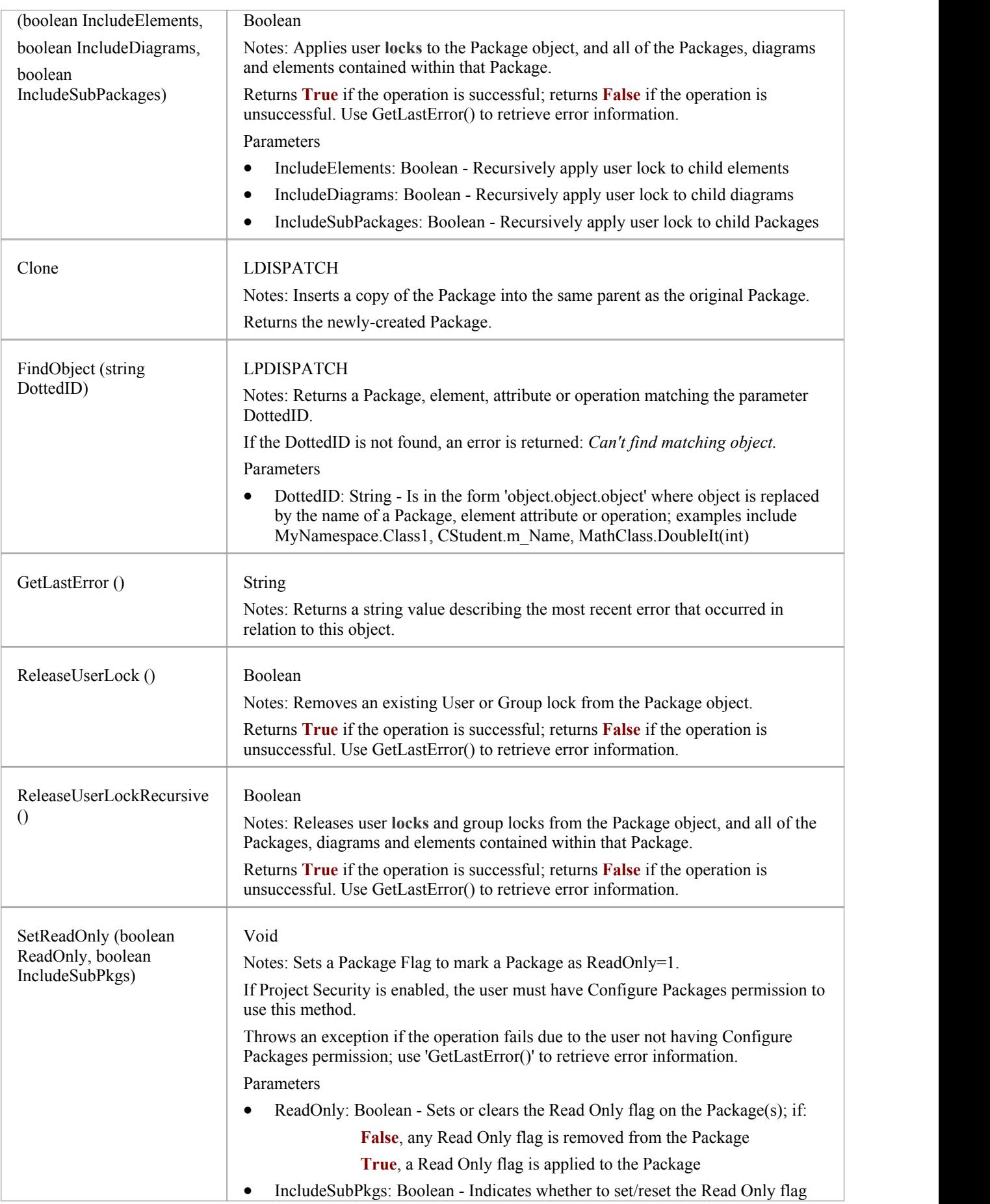

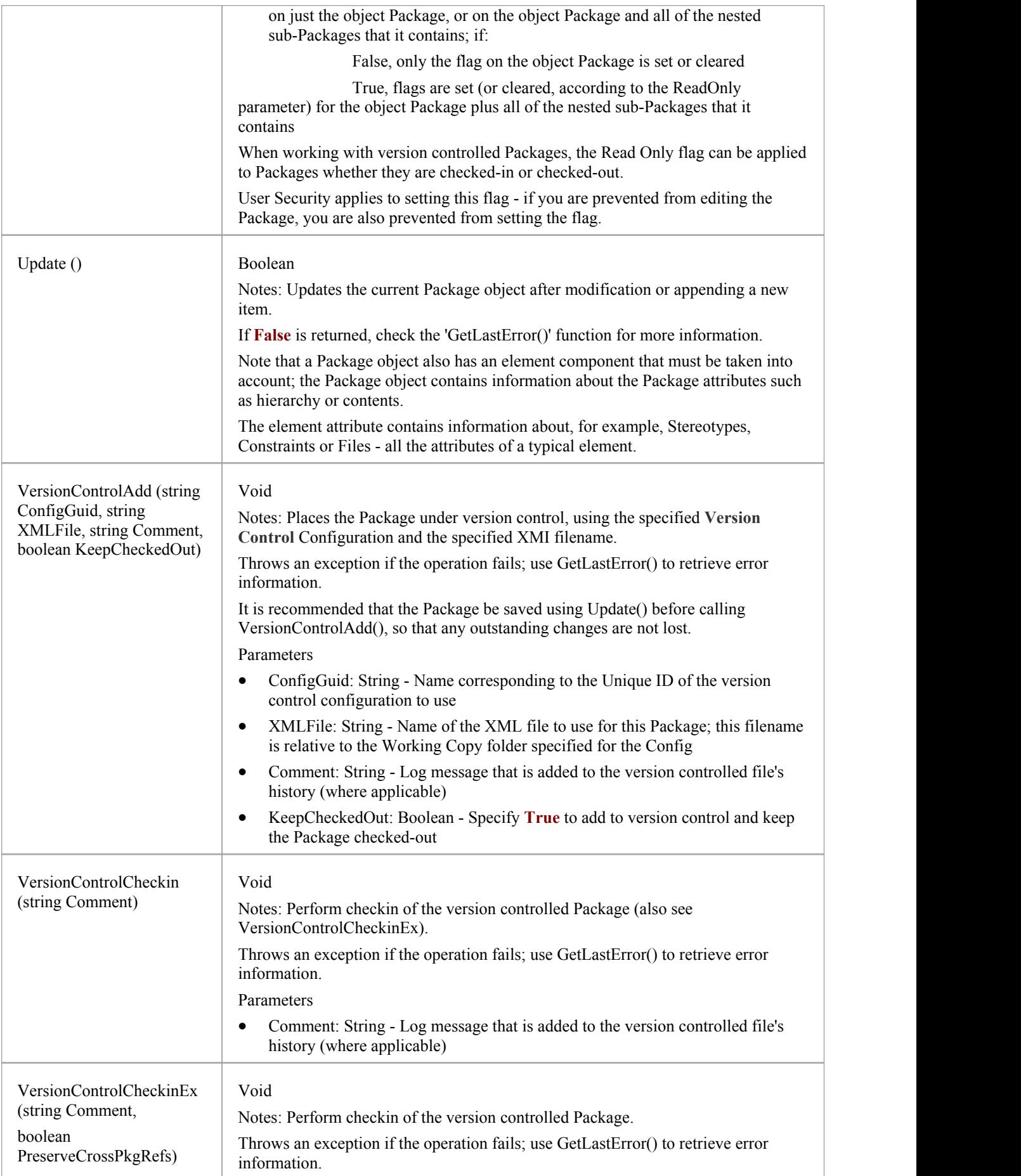

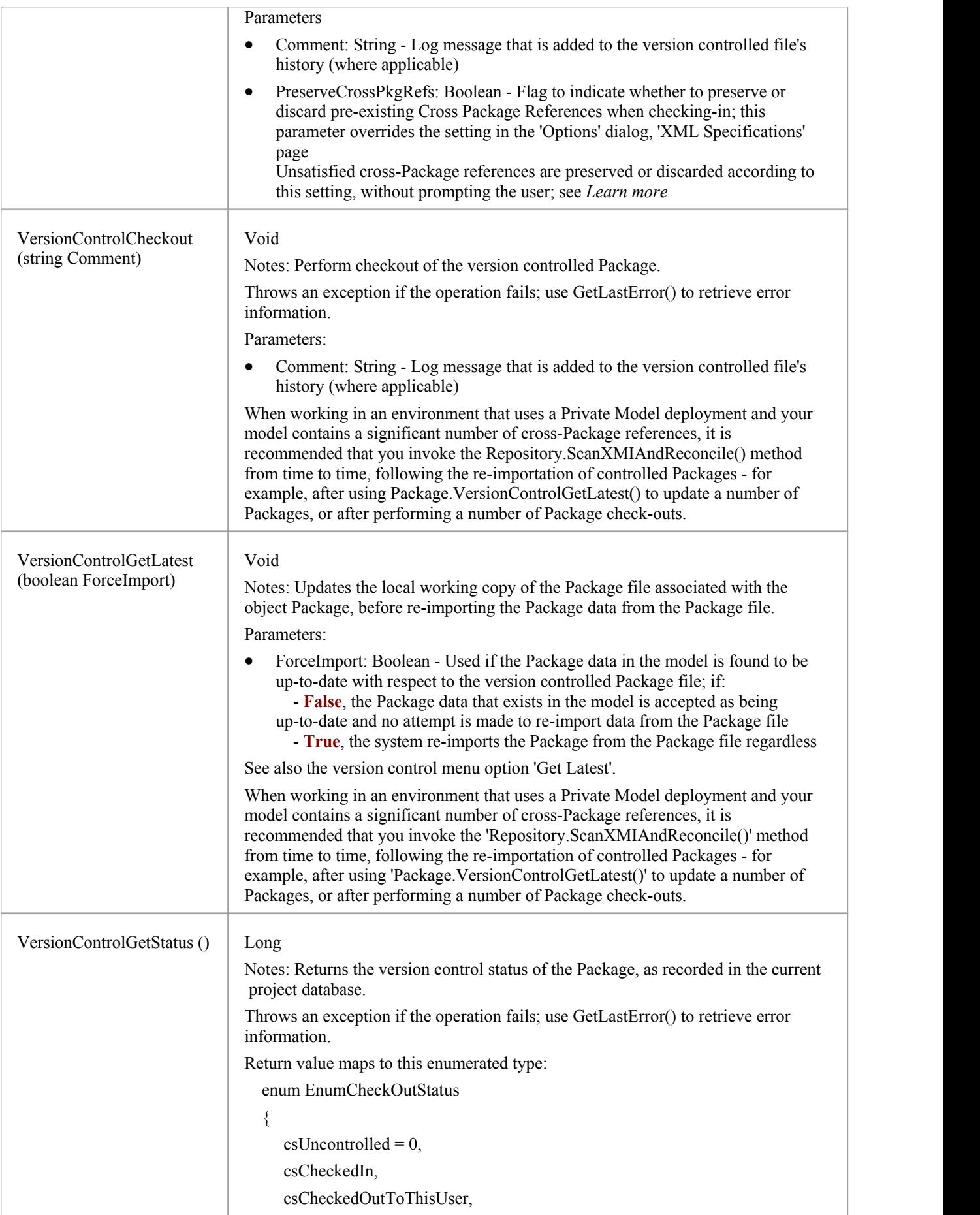

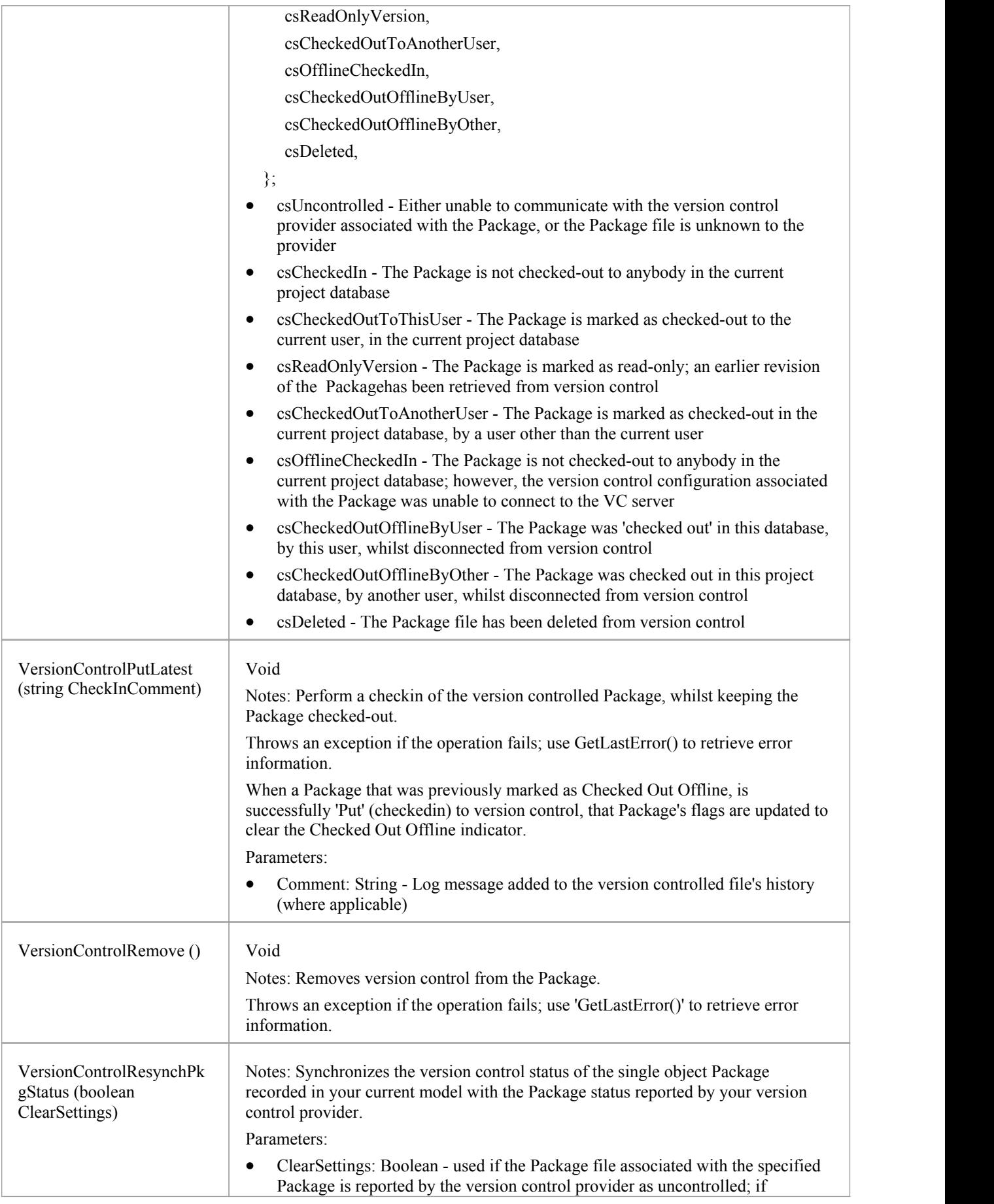

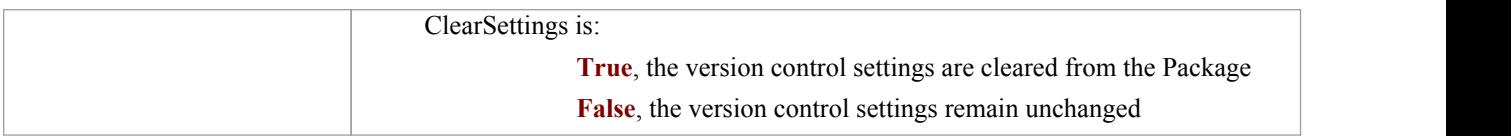

# **ProjectIssues Class**

A ProjectIssue is a system-level Issue that indicates a problem or risk associated with the system as a whole. ProjectIssues can be accessed using the Repository Issues collection.

## **Associated table in .EAP file**

t\_issues

## **ProjectIssues Attributes**

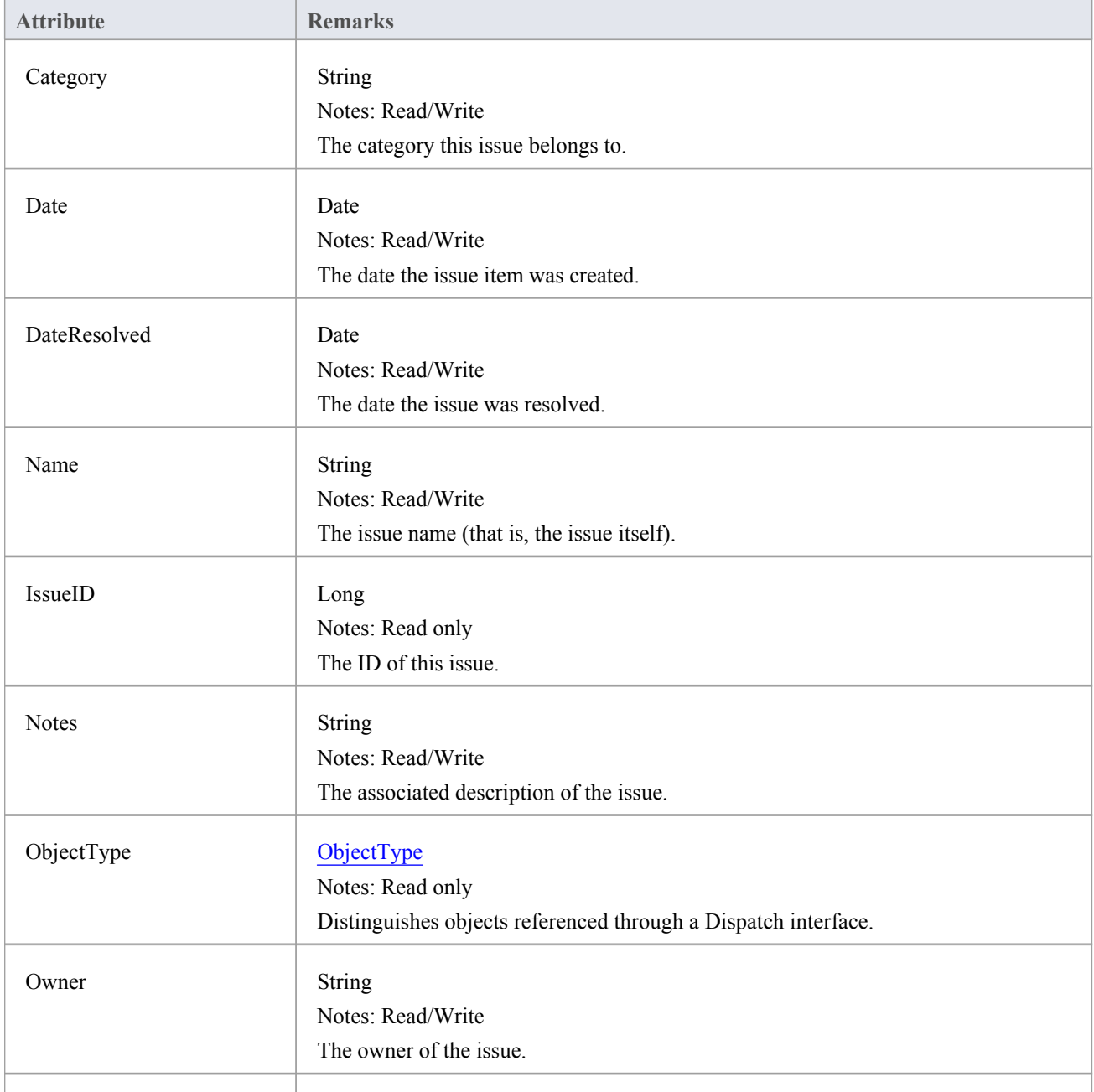

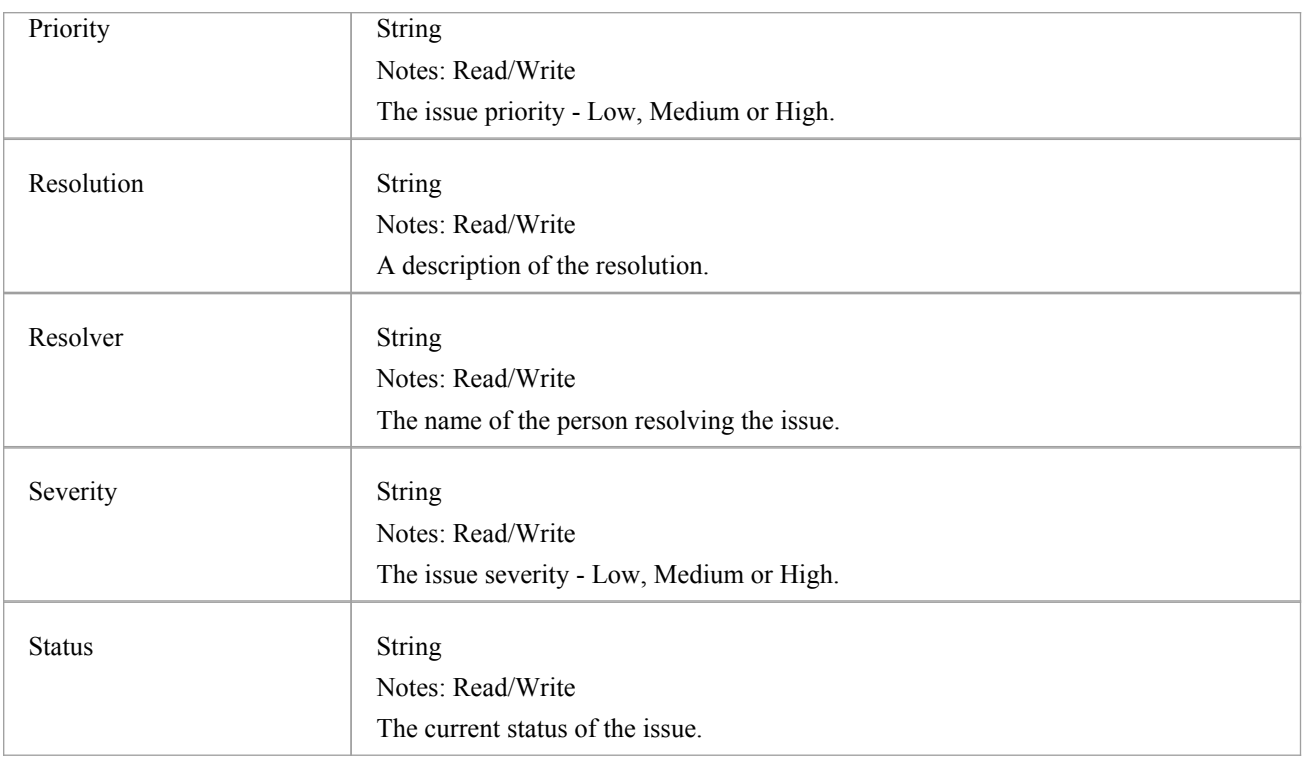

## **ProjectIssues Methods**

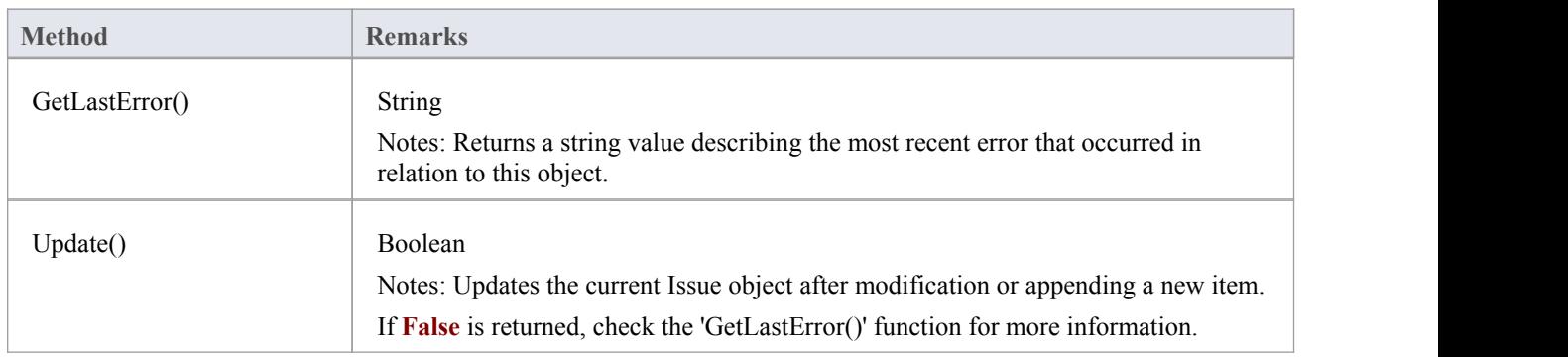

# **ProjectResource Class**

A Project Resource is a named person who is available to work on the current project in any capacity. ProjectResources can be accessed using the Repository Resources collection.

## **Associated table in .EAP file**

t\_resources

## **ProjectResource Attributes**

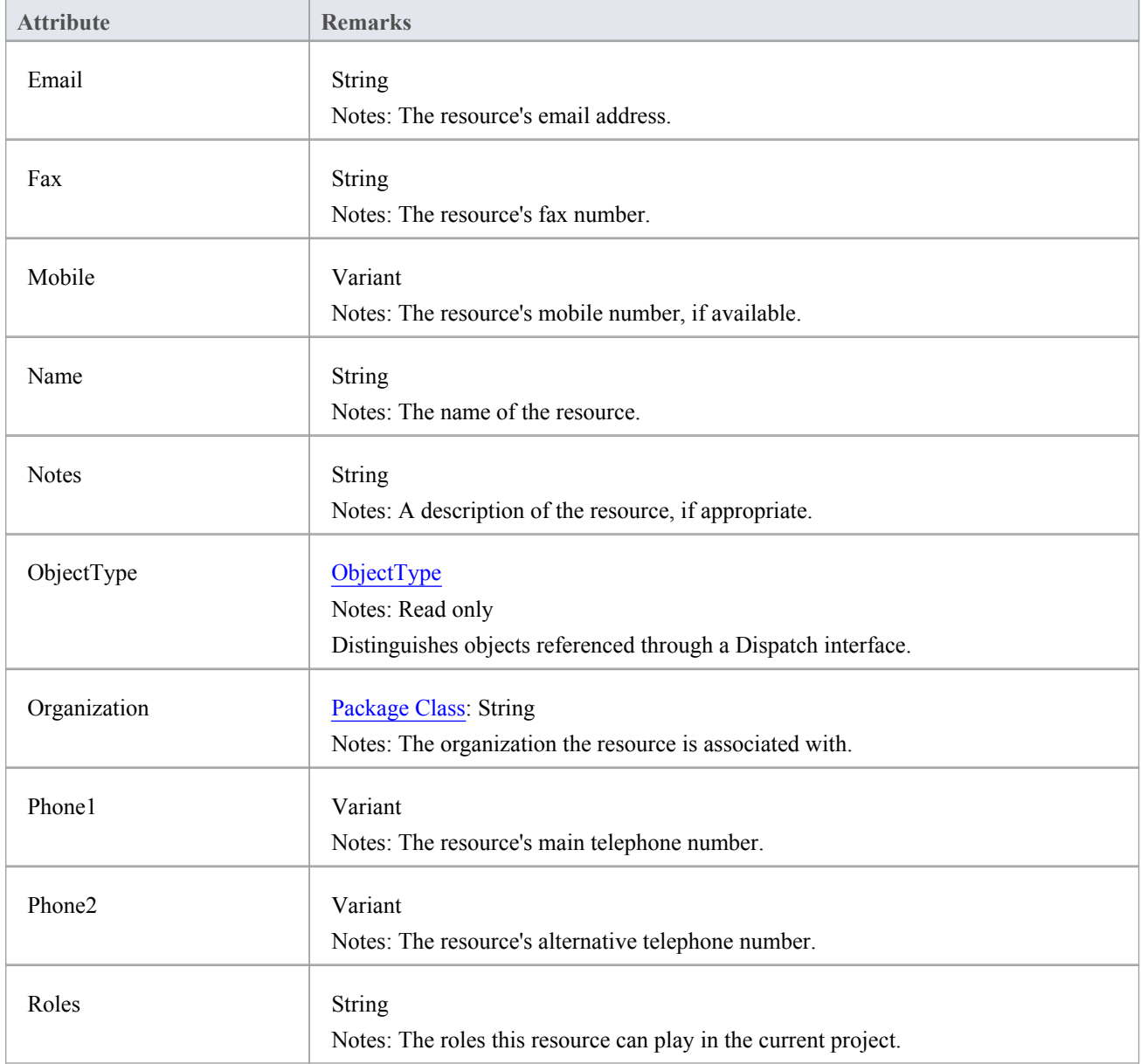

## **ProjectResource Methods**

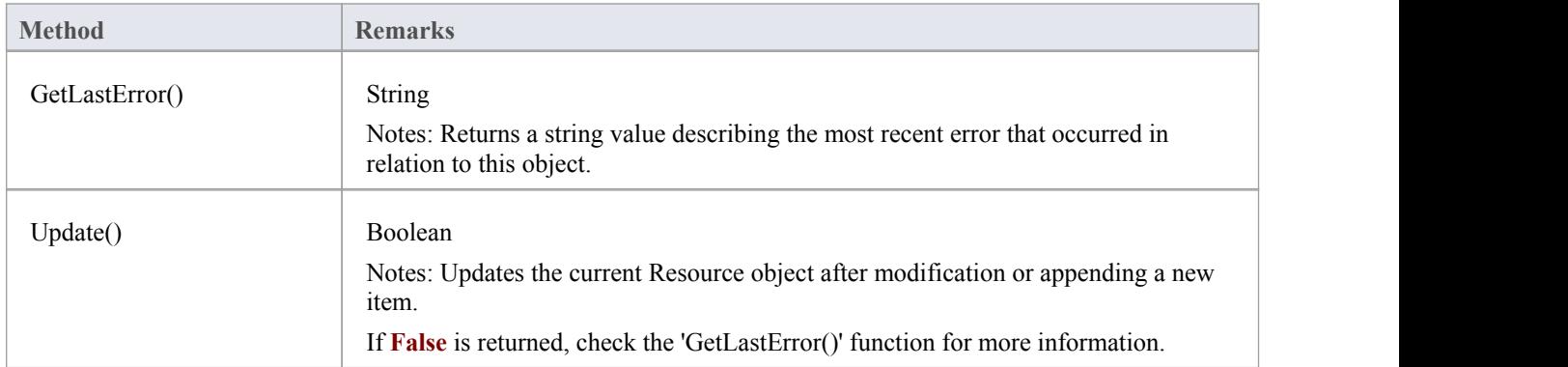

# **ProjectRole Class**

A ProjectRole object represents a named project role. ProjectRoles can be accessed using the Repository ProjectRole collection.

### **Associated table in .EAP file**

t\_projectroles

## **ProjectRole Attributes**

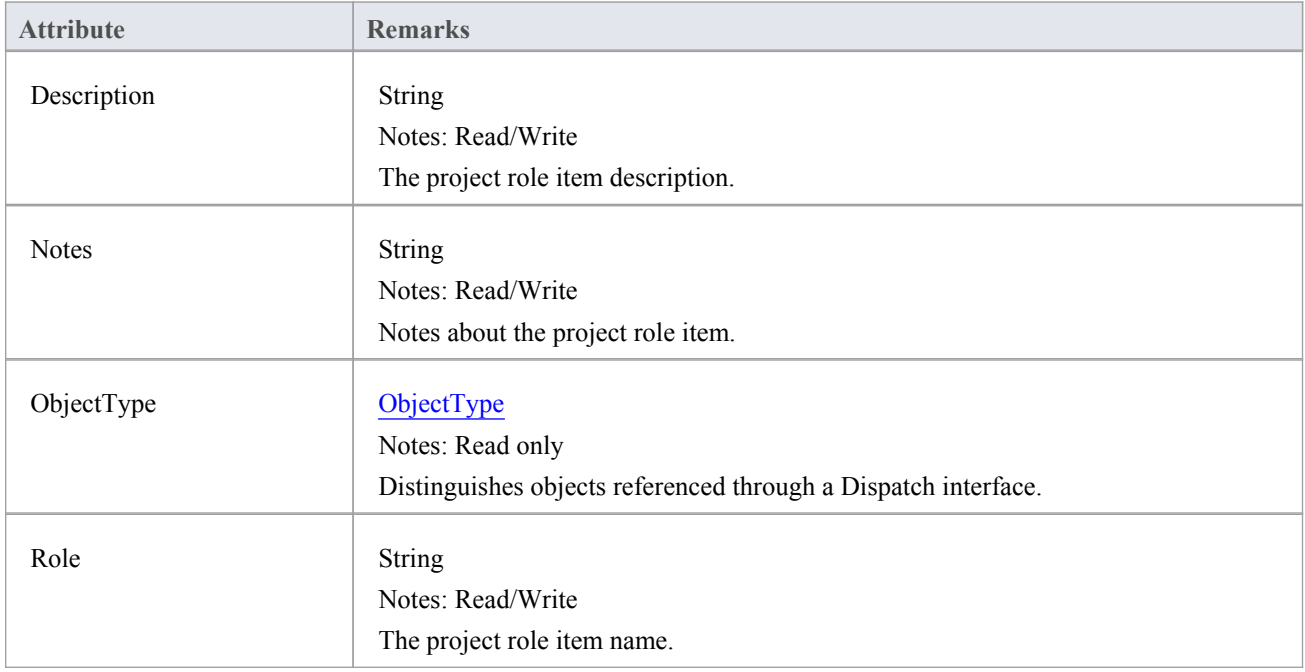

### **ProjectRole Methods**

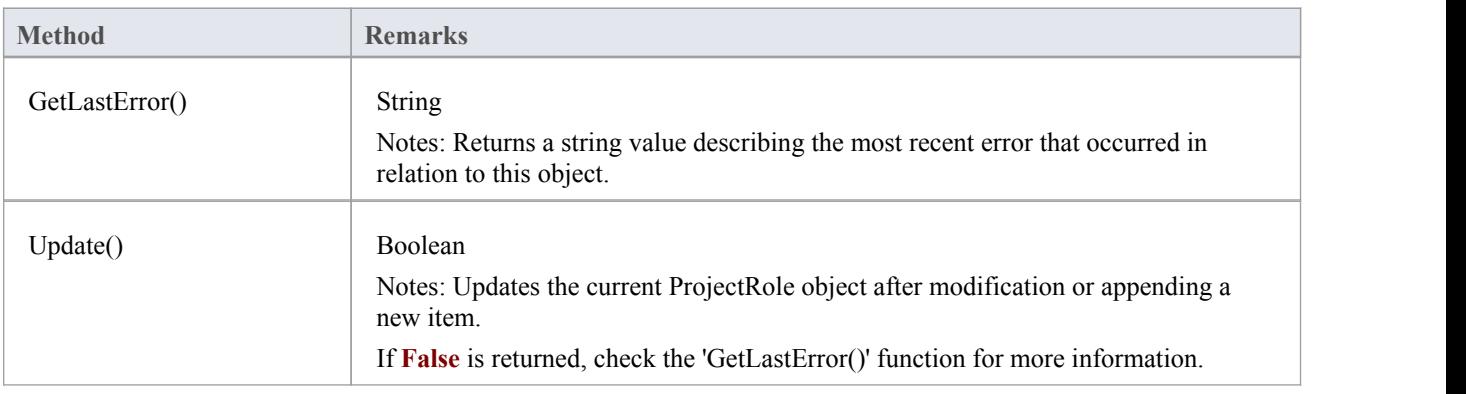

## **PropertyType Class**

A PropertyType object represents a defined property that can be applied to UML elements as a **Tagged Value**. PropertyTypes can be accessed using the Repository PropertyTypes collection.

Each PropertyType corresponds to one of the predefined **Tagged Values**for the model.

## **Associated table in .EAP file**

t\_propertytypes

## **PropertyType Attributes**

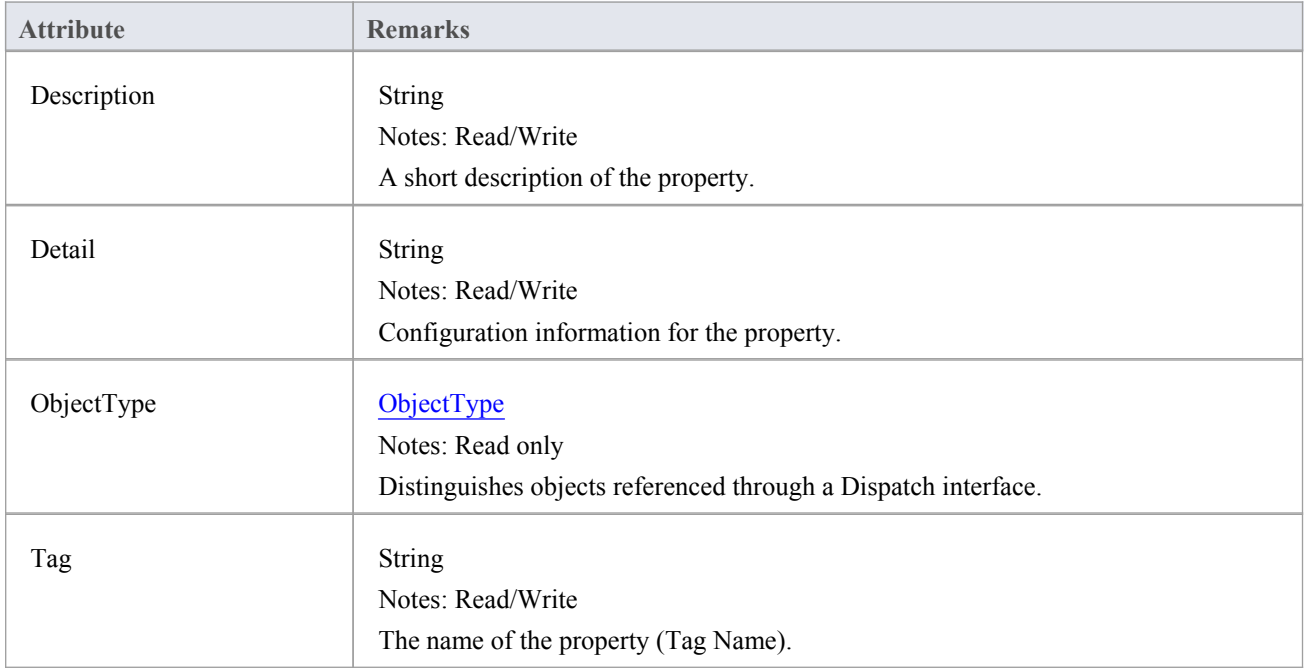

### **PropertyType Methods:**

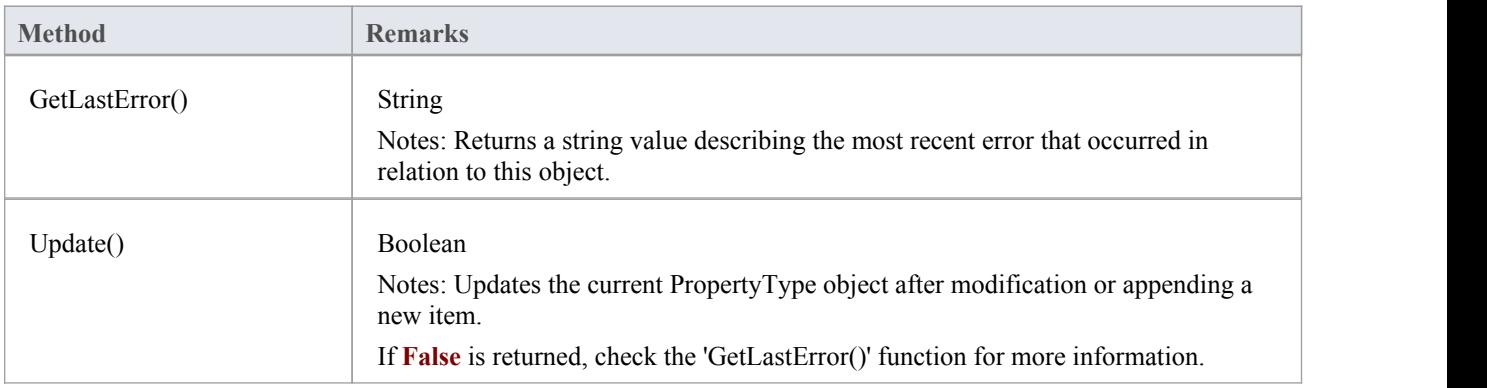

# **Reference Class**

This Interface provides access to the various lookup tables within Enterprise Architect. Use the Repository GetReferenceList() method to get a handle to a list.

Valid lists are:

- · Diagram
- · Element
- Constraint
- Requirement
- Connector
- **Status**
- **Cardinality**
- **Effort**
- **Metric**
- Scenario
- Status
- · Test
- · List:DifficultyType
- · List:PriorityType
- · List:TestStatusType
- · List:ConstStatusType

### **Reference Attributes**

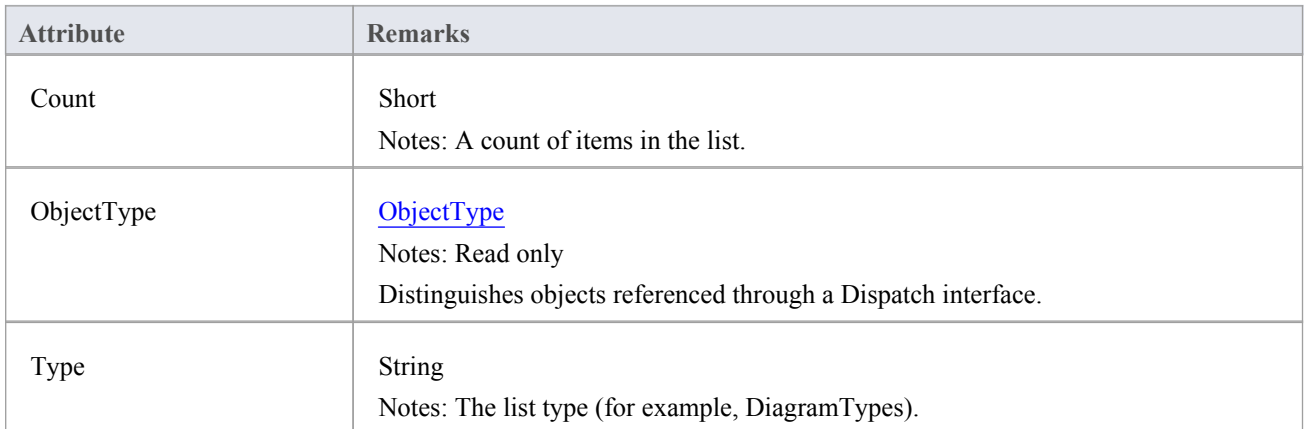

## **Reference Methods**

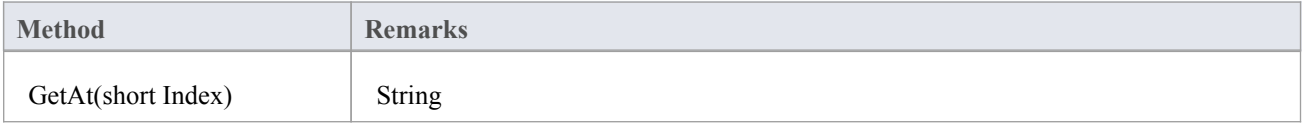

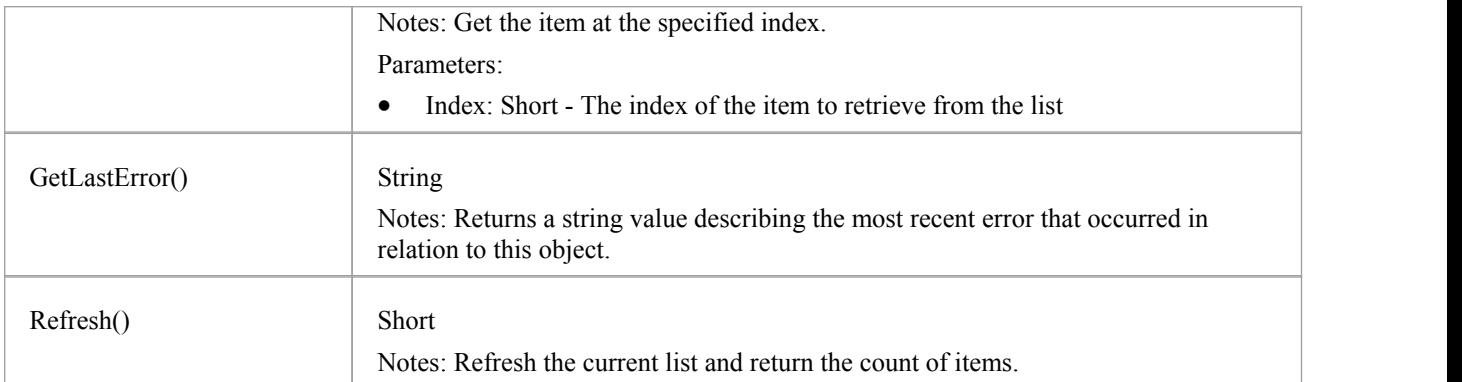

## **Repository Class**

The Repository is the main container of all structures such as models, Packages and elements. You can begin accessing the model iteratively using the Models collection. The Repository also has some convenient methods to directly access the structures without having to locate them in the hierarchy first.

#### **Associated table in .EAP file**

<none>

### **Repository Attributes**

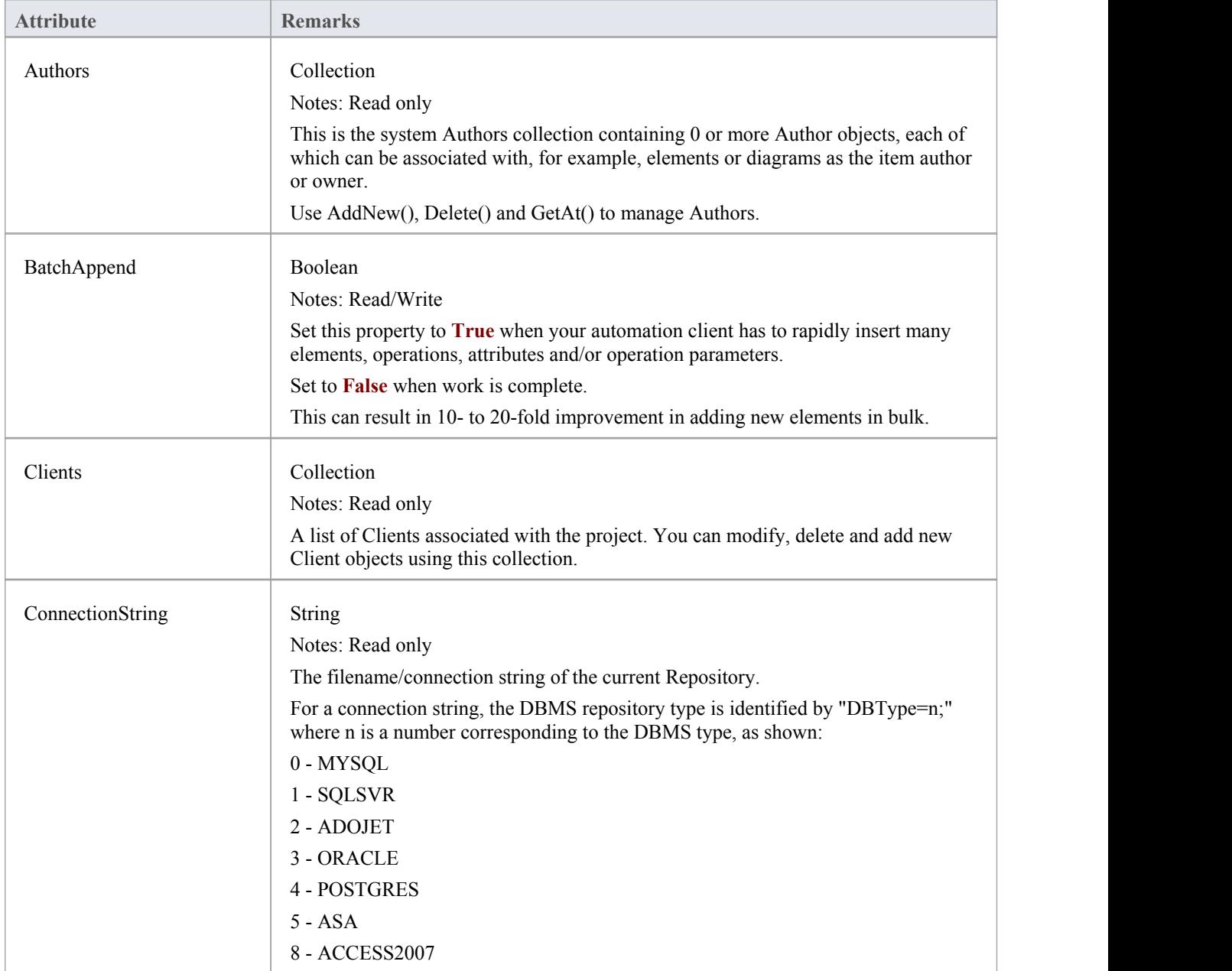

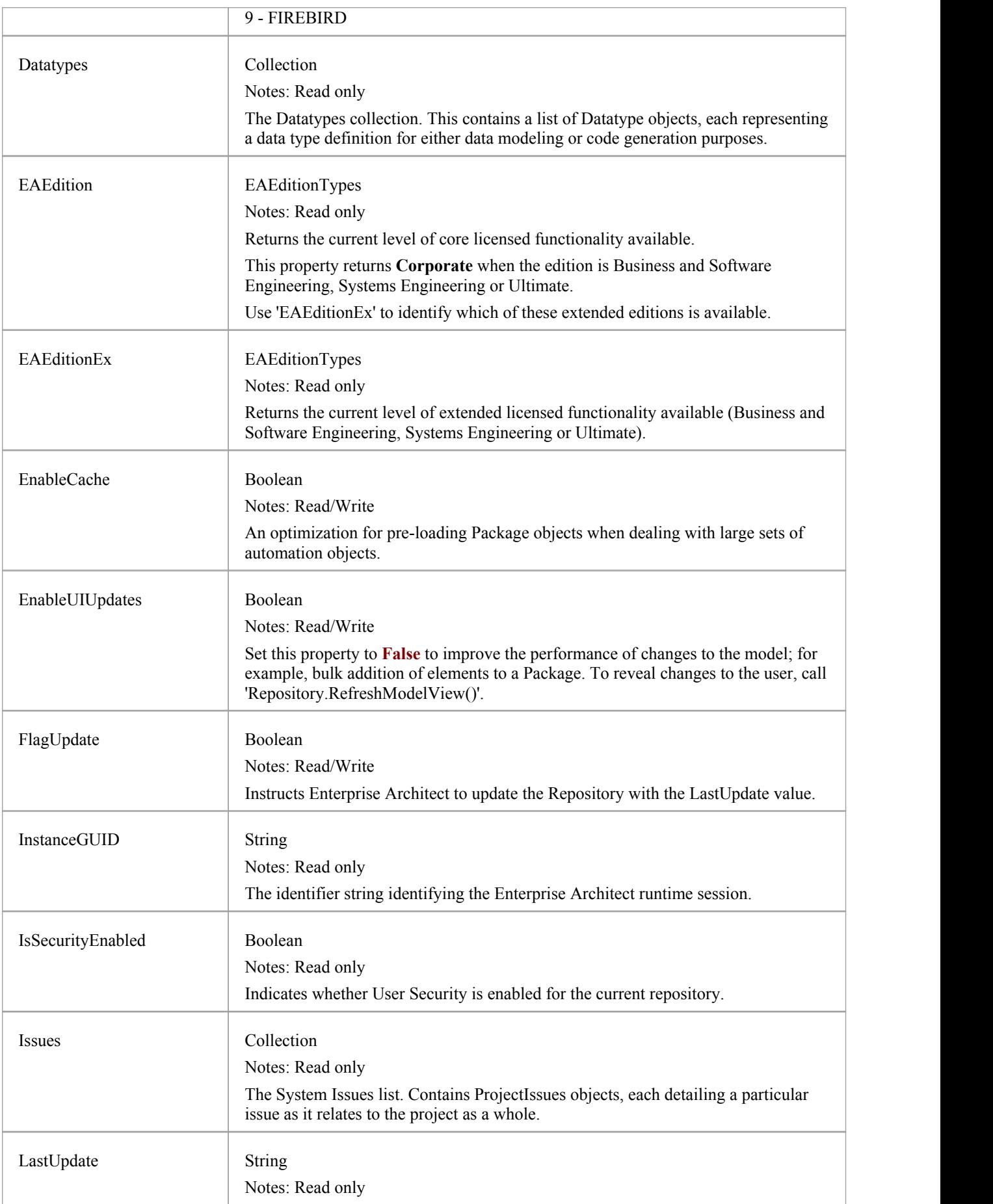

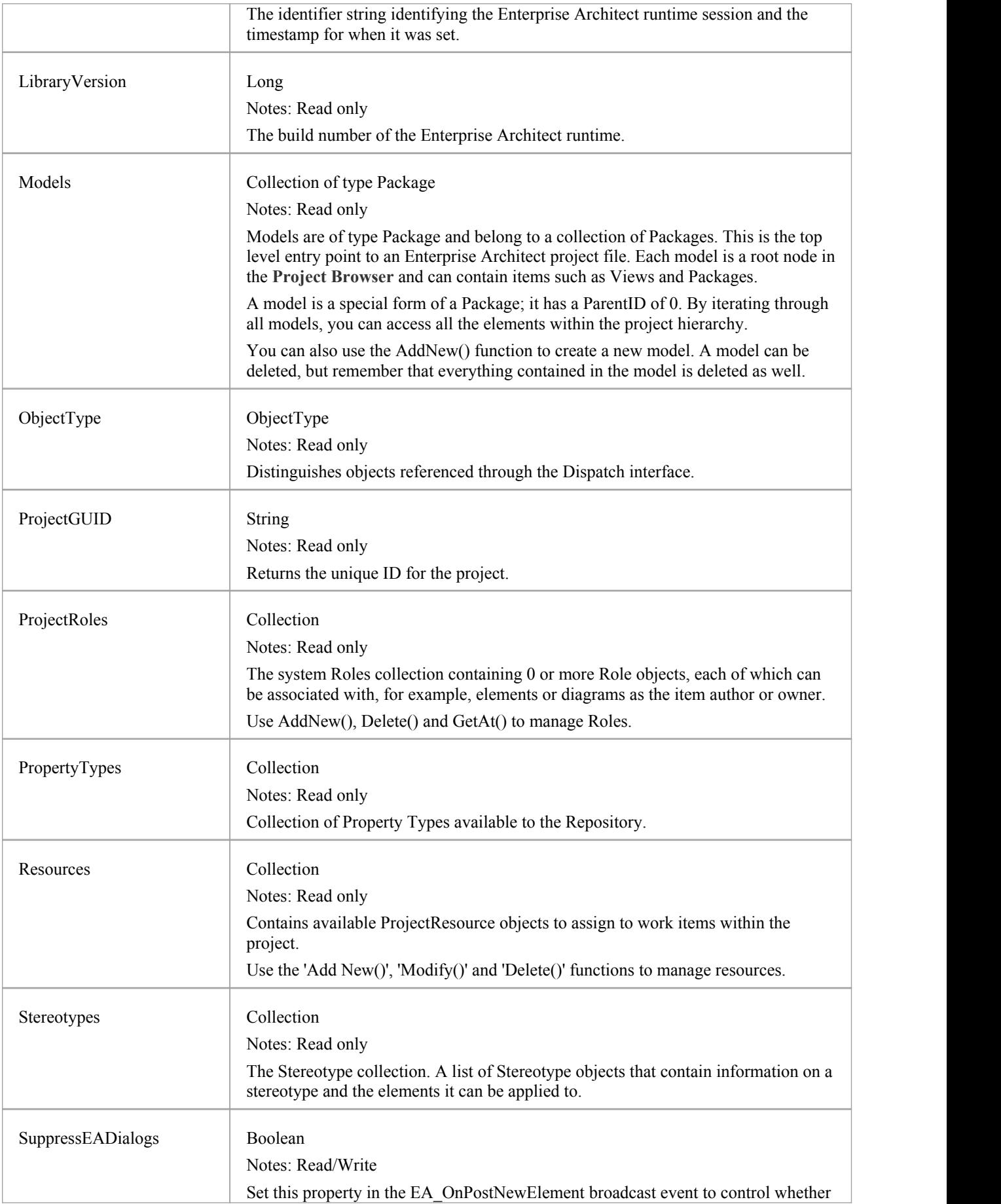

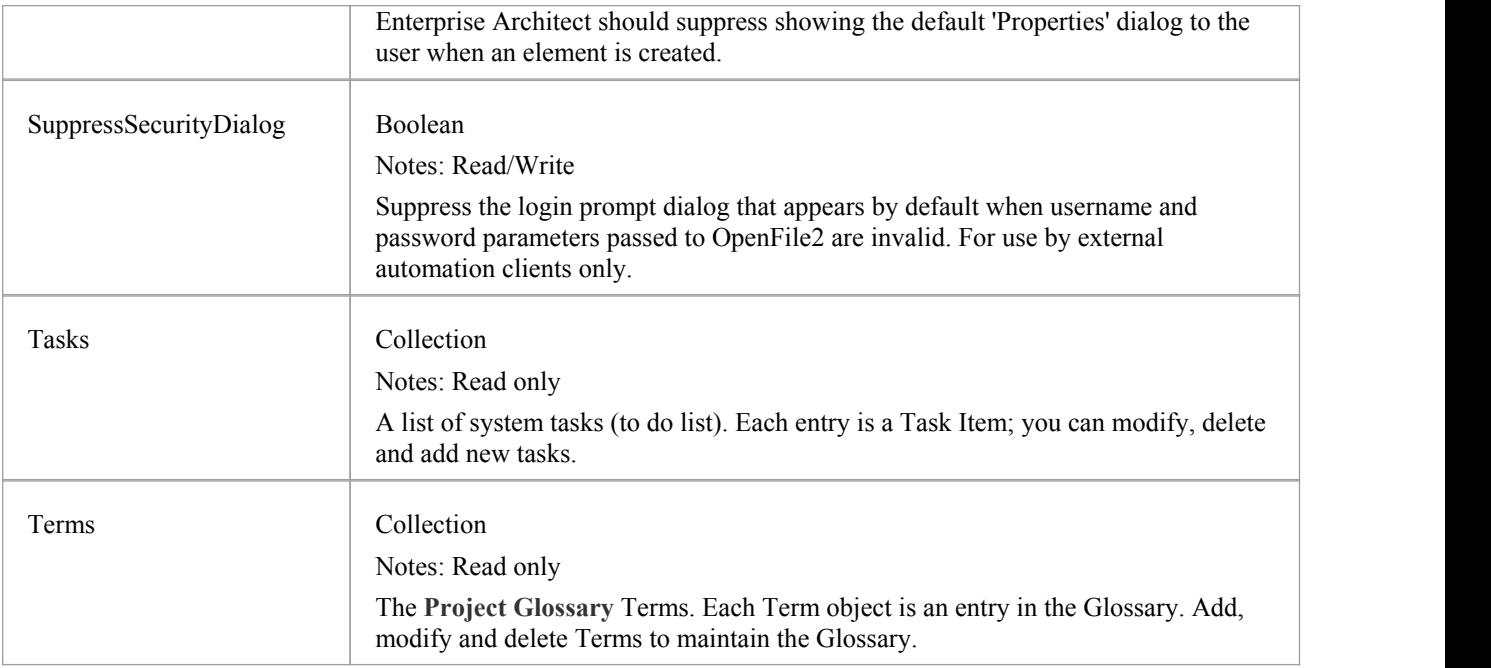

## **Repository Methods**

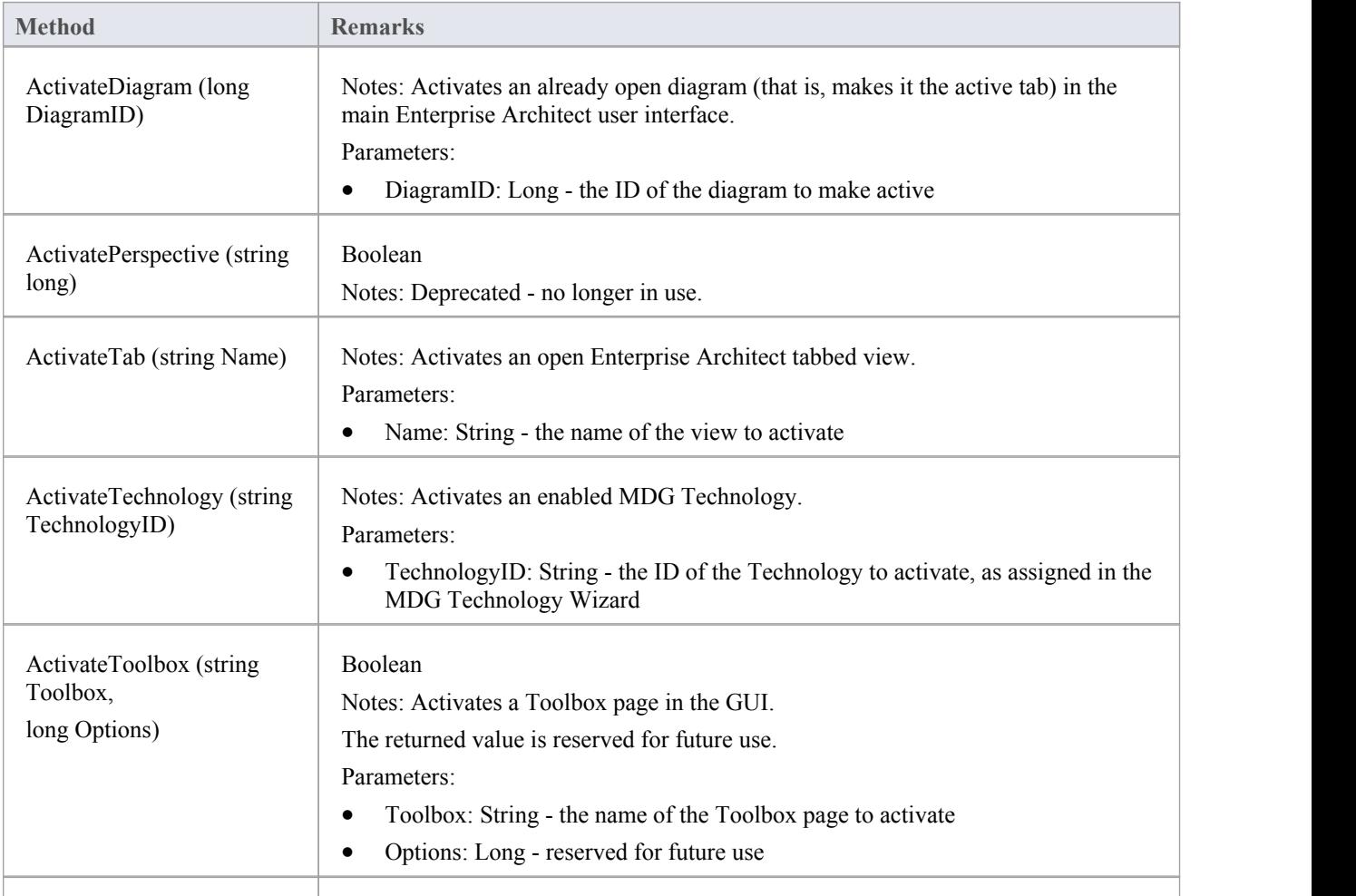

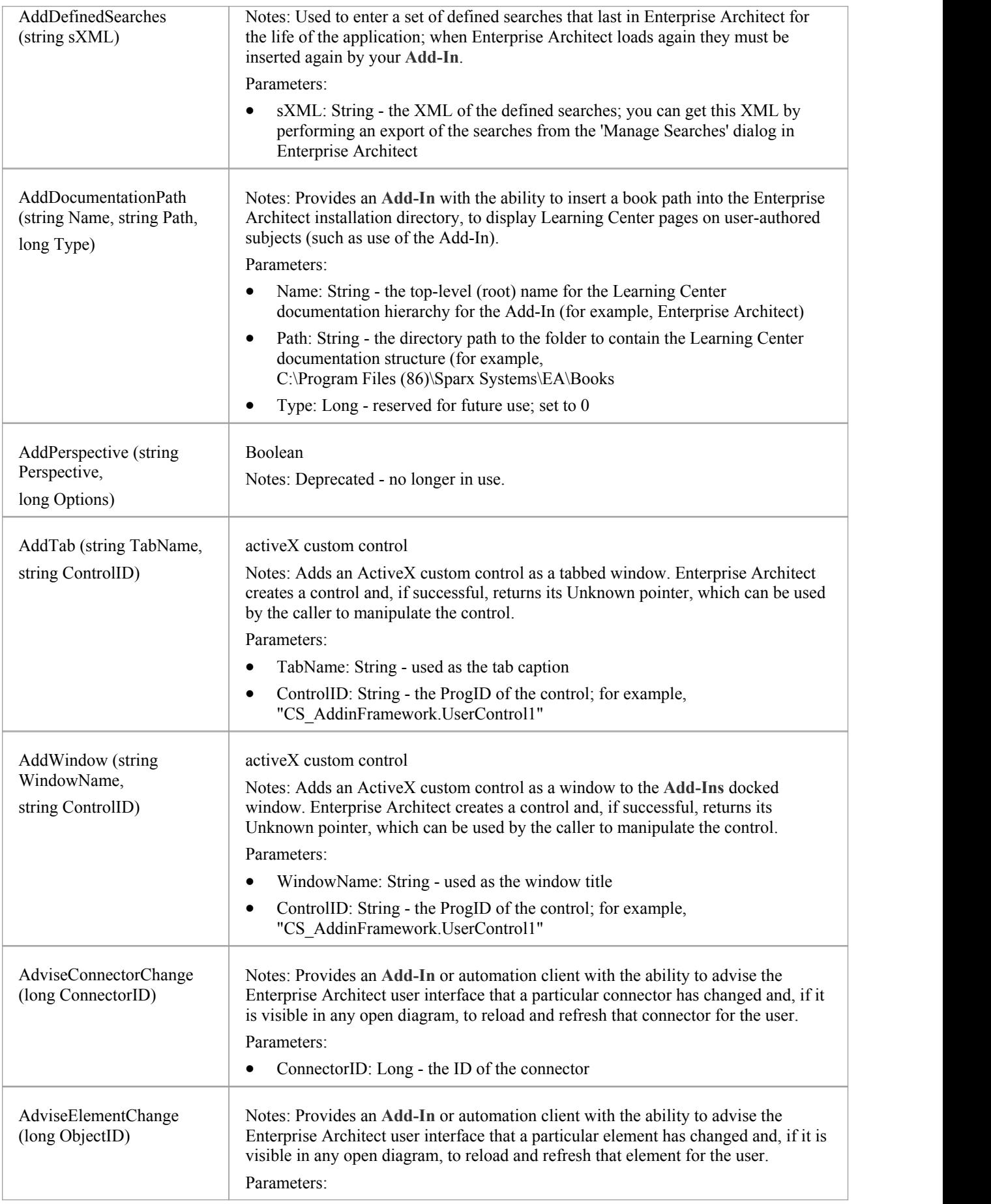

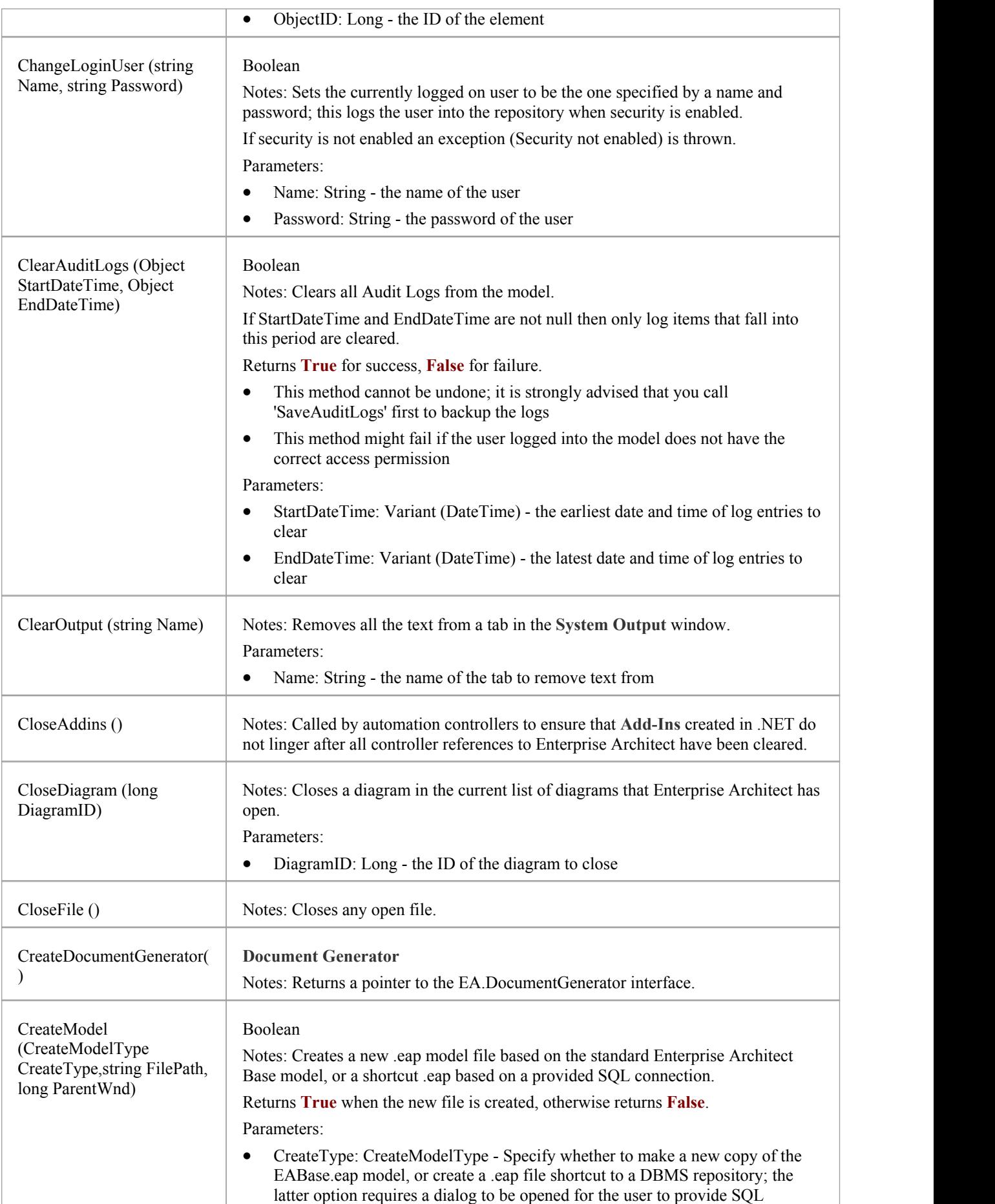

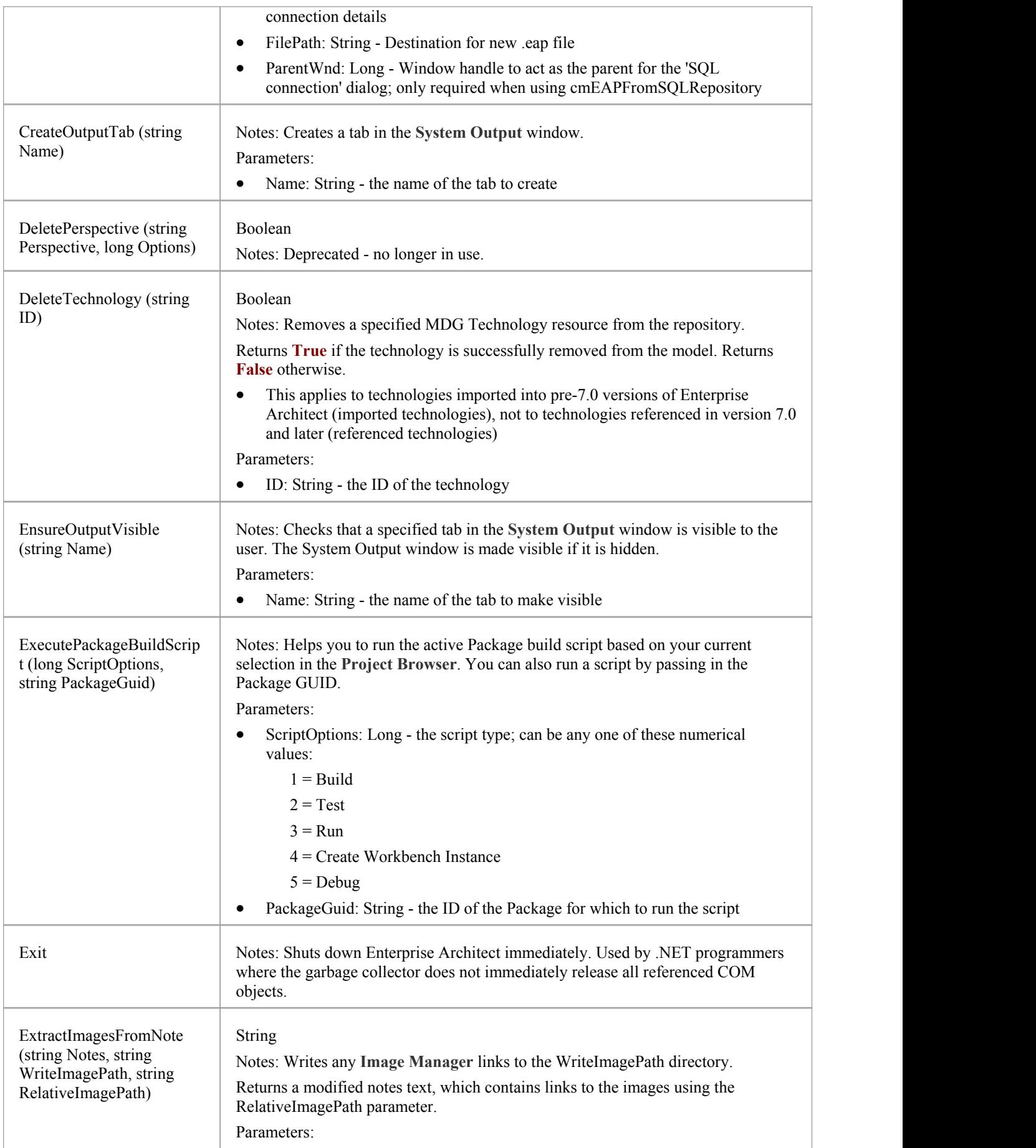

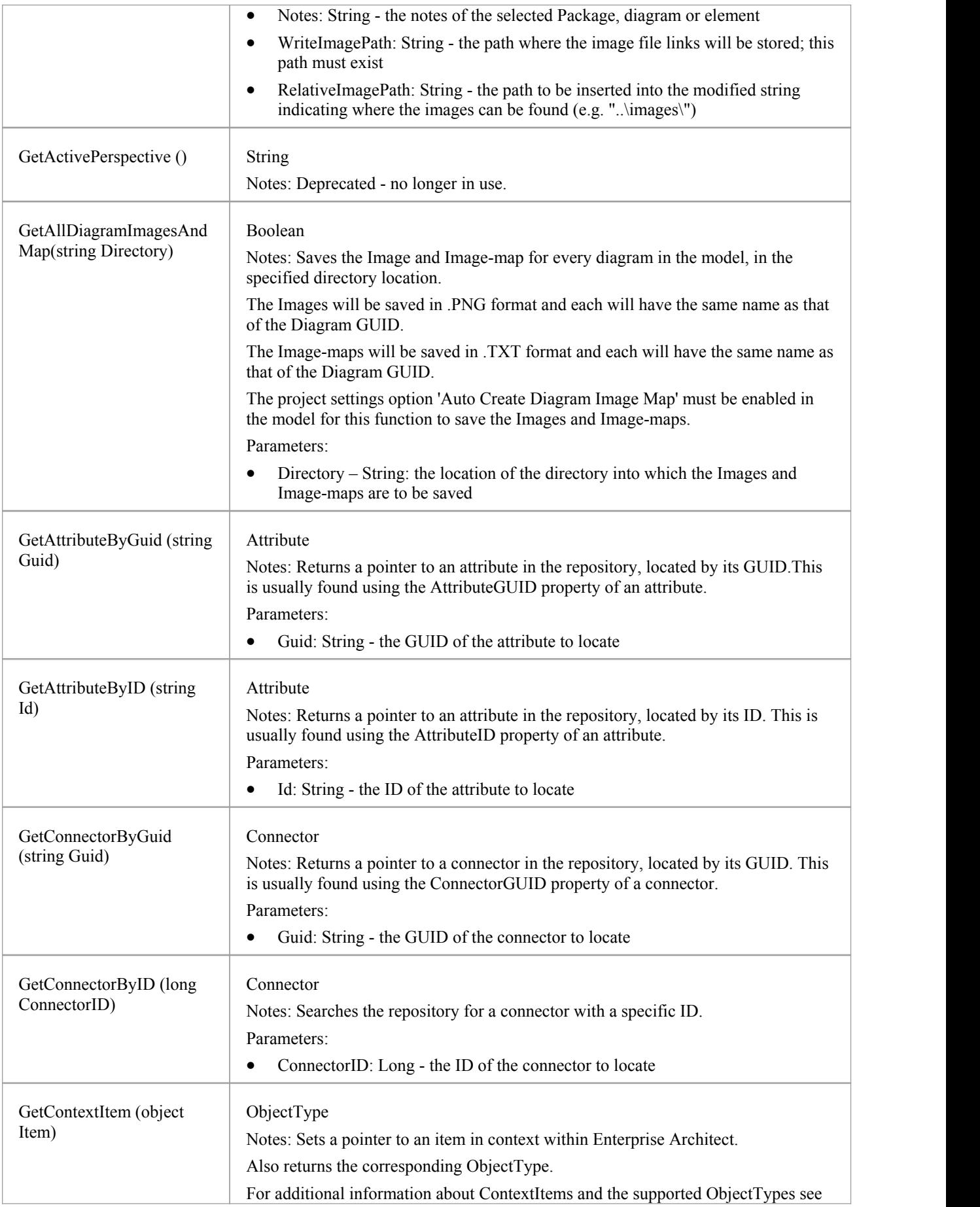

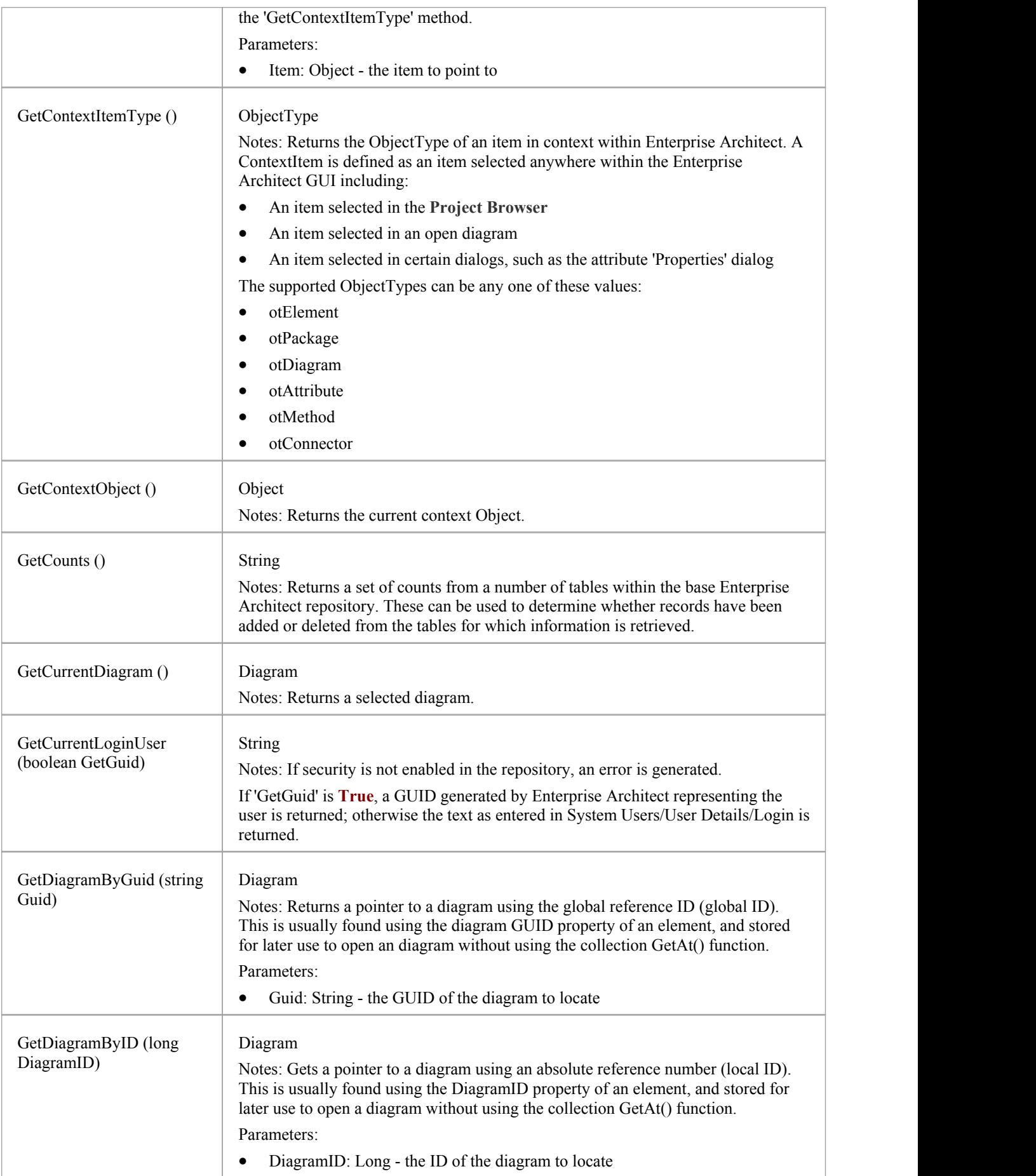

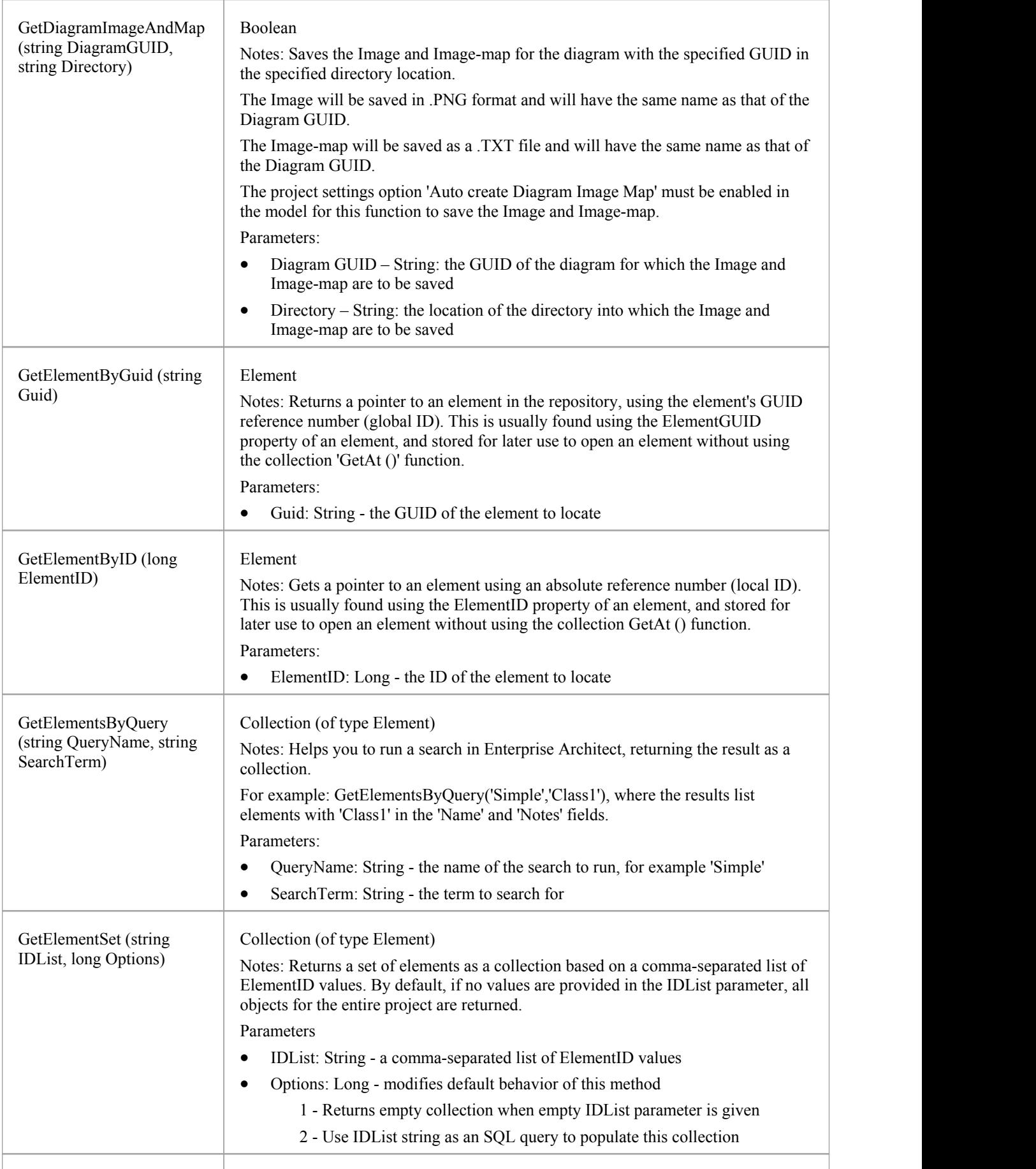
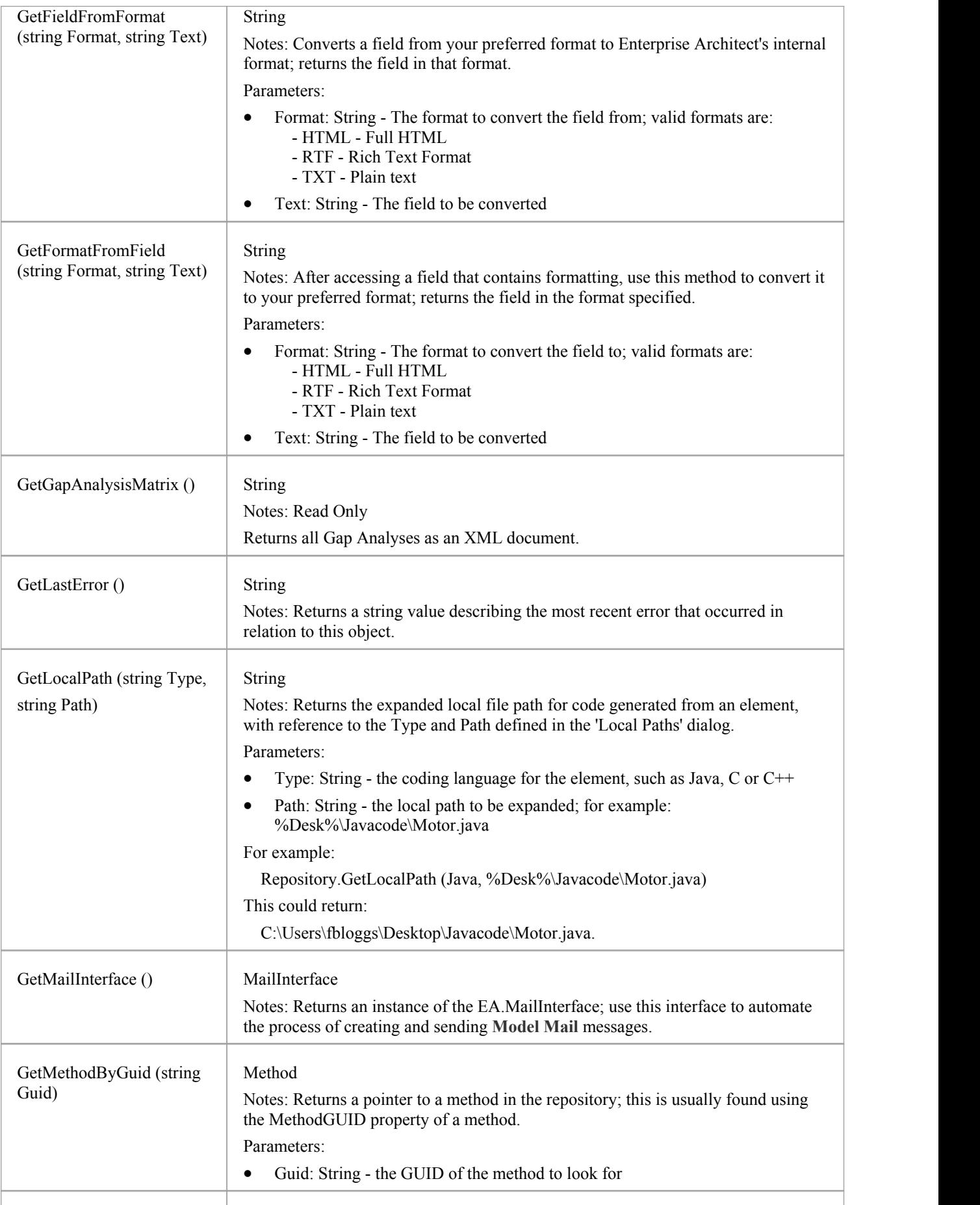

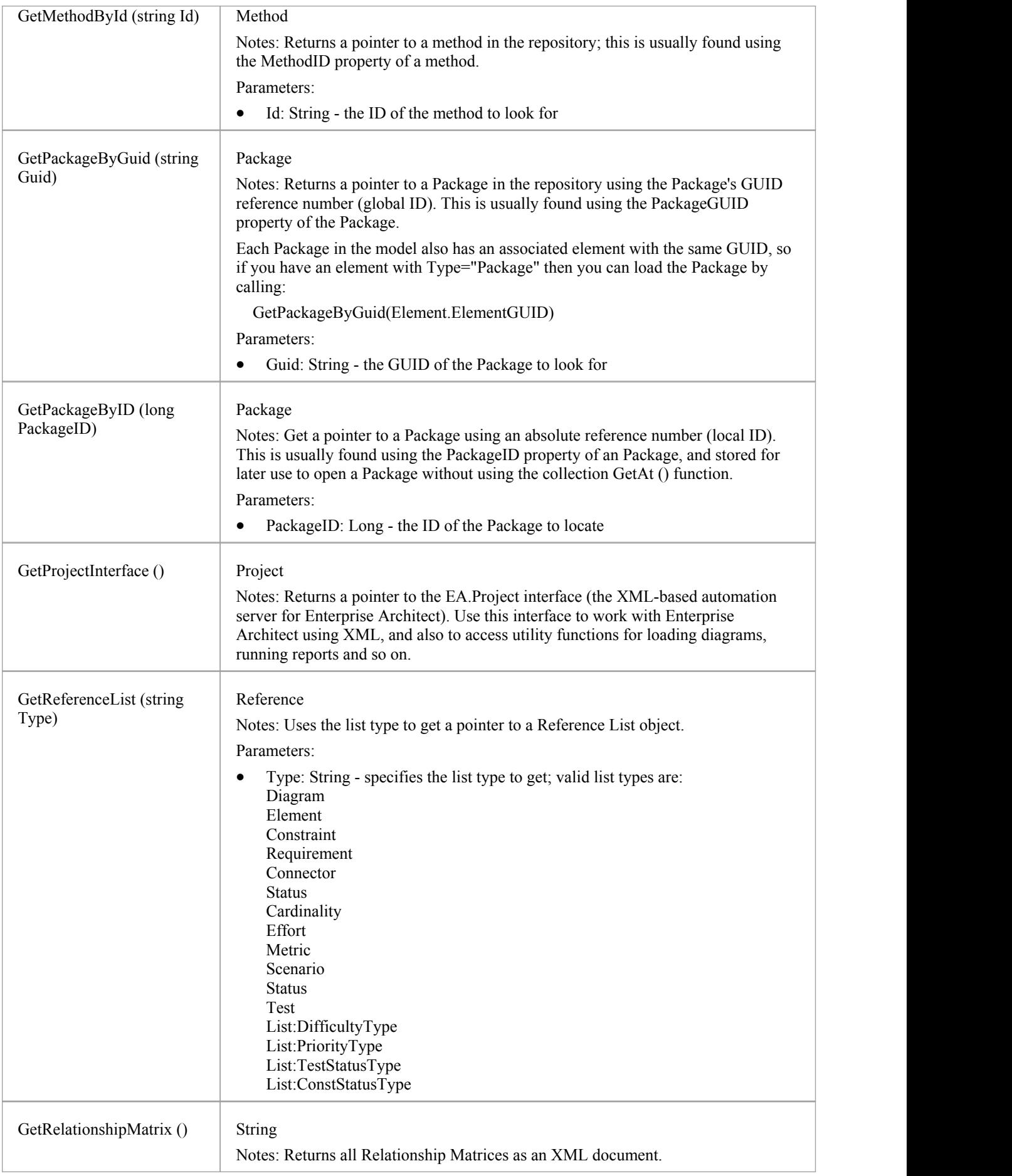

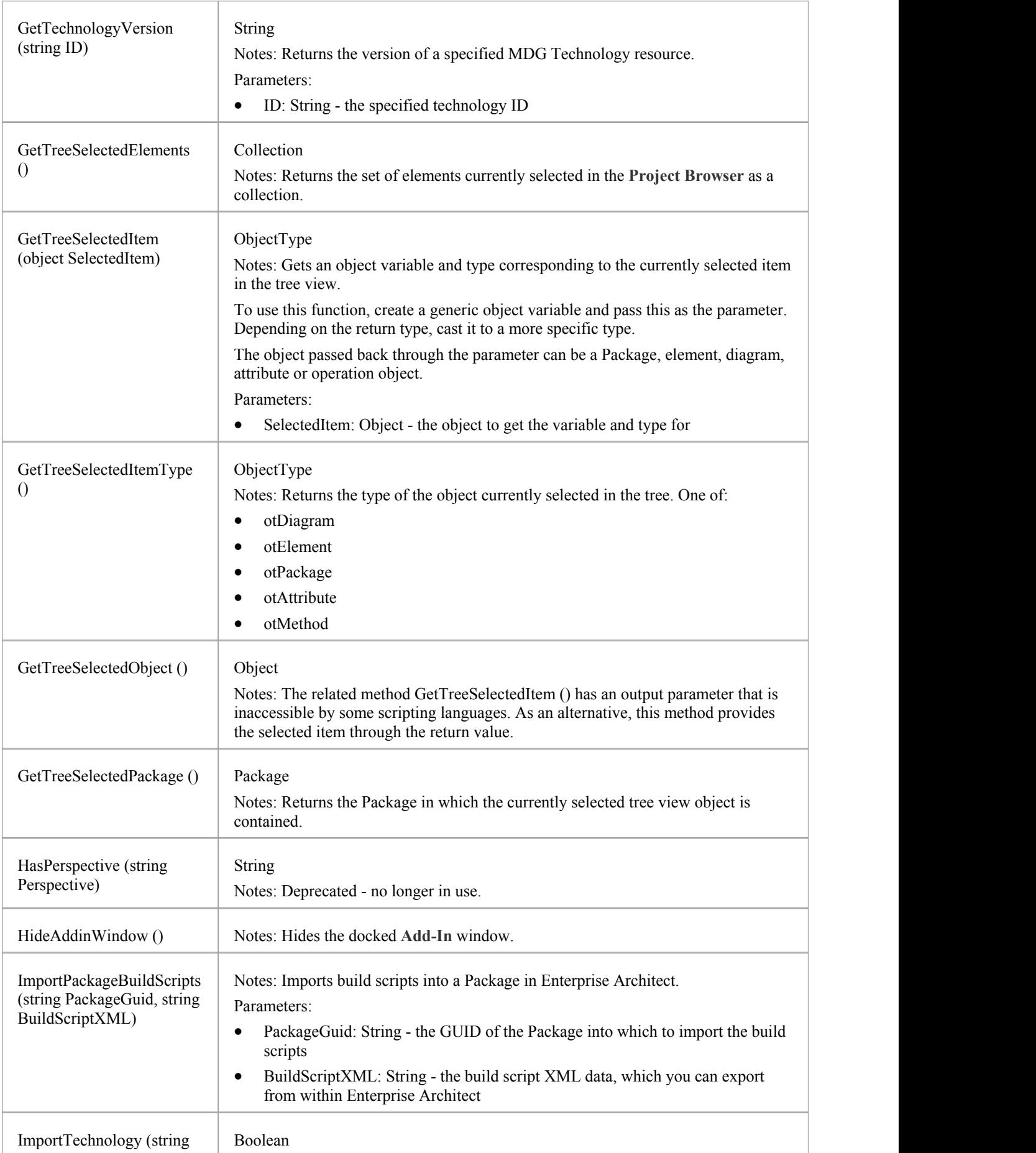

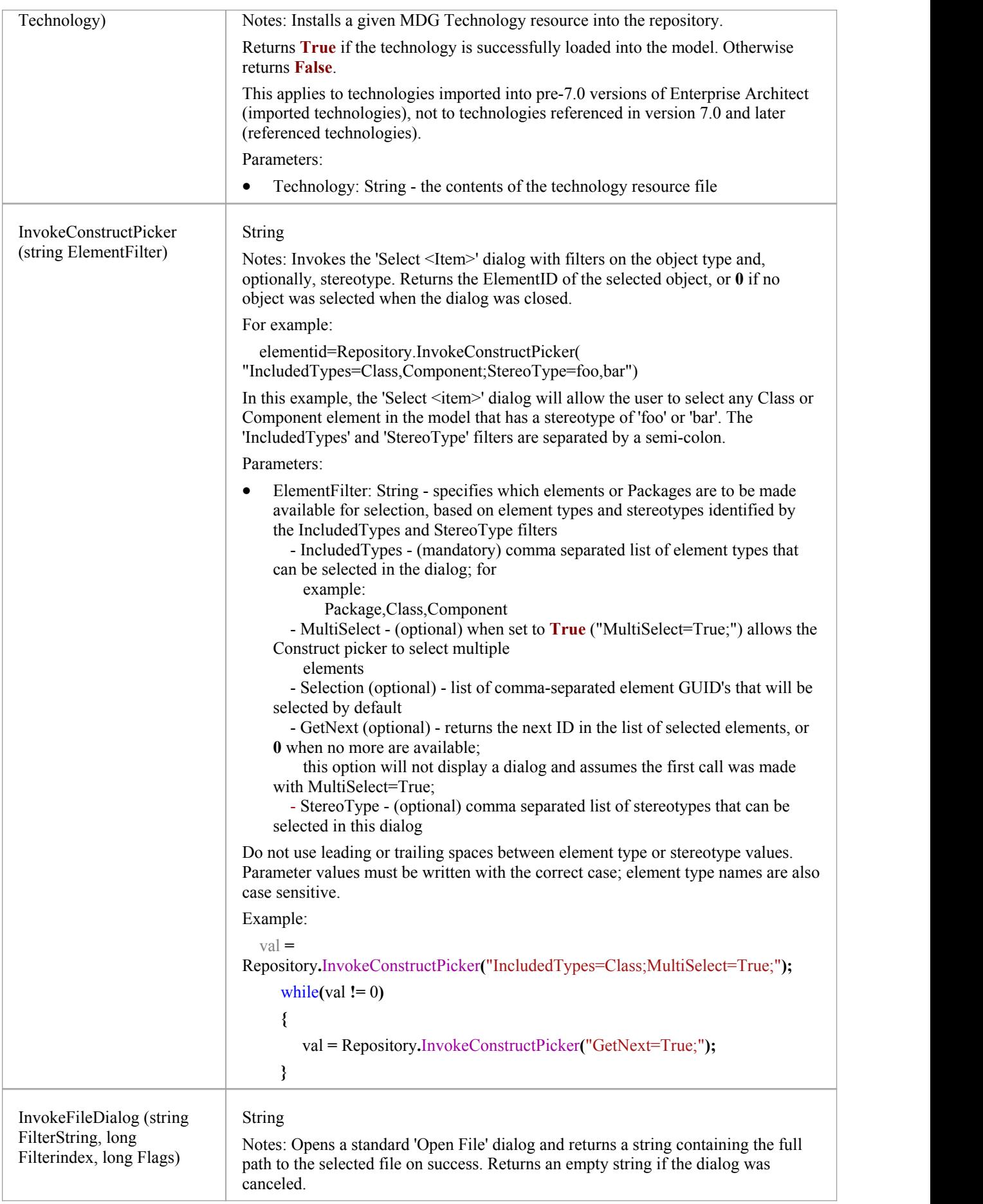

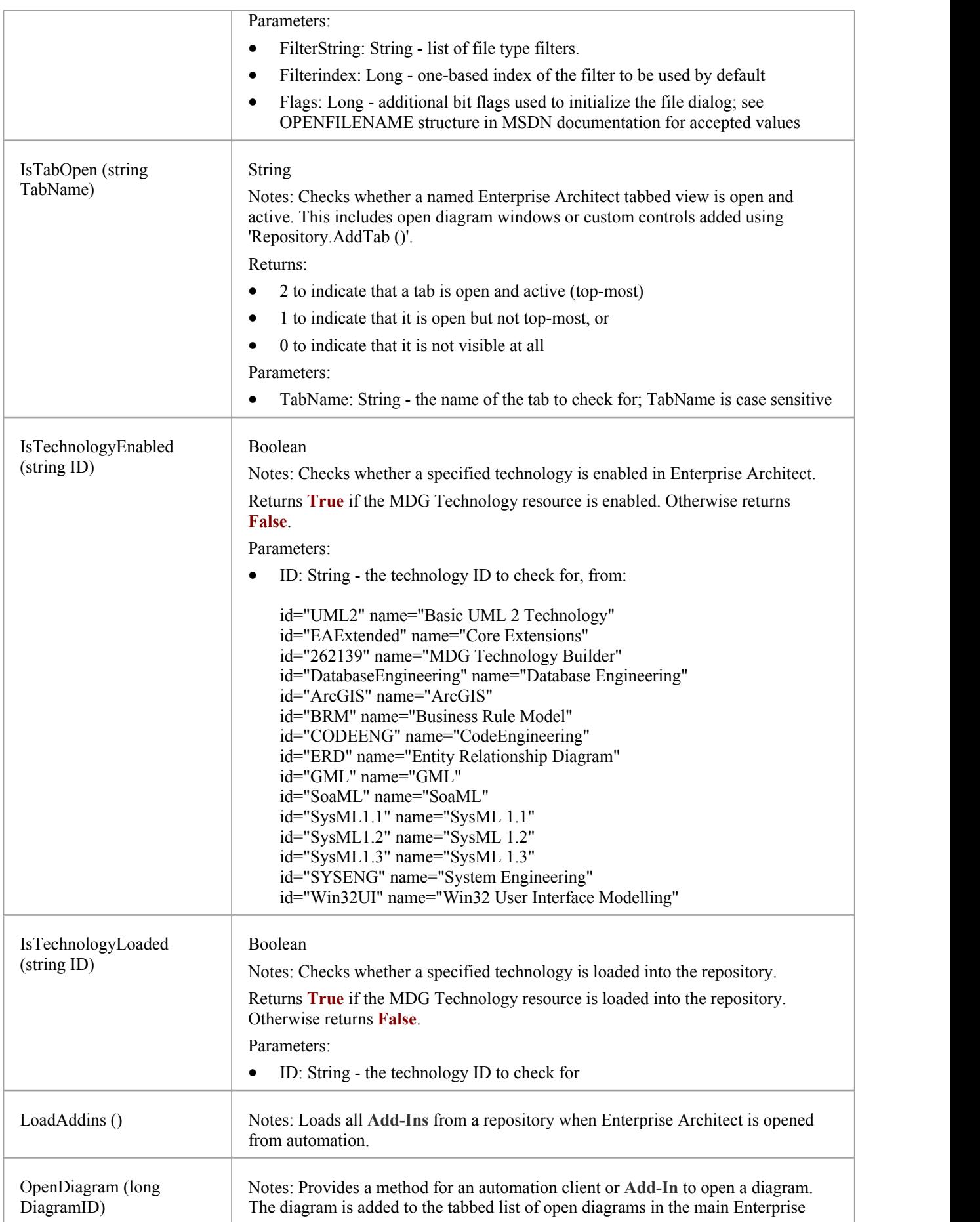

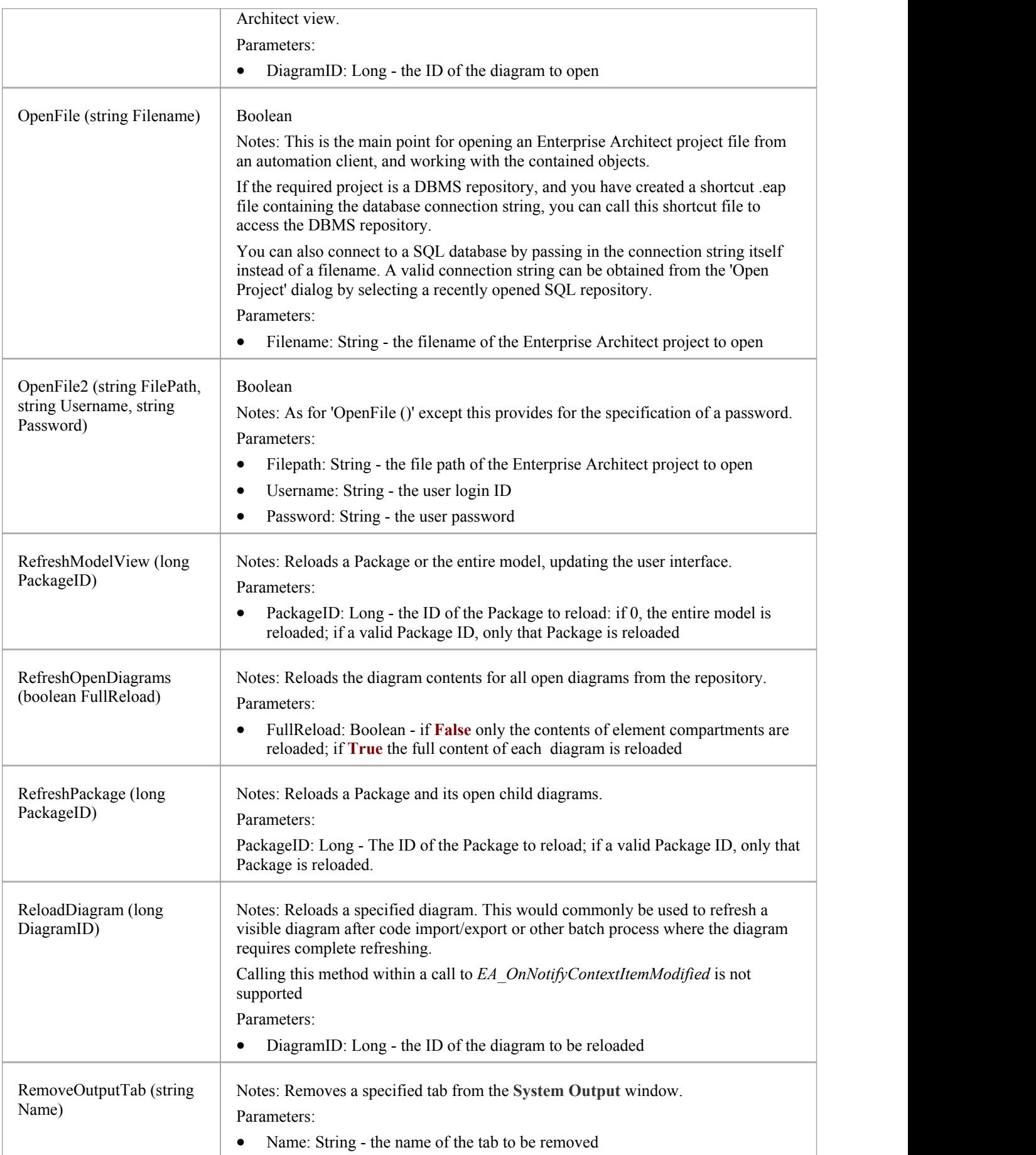

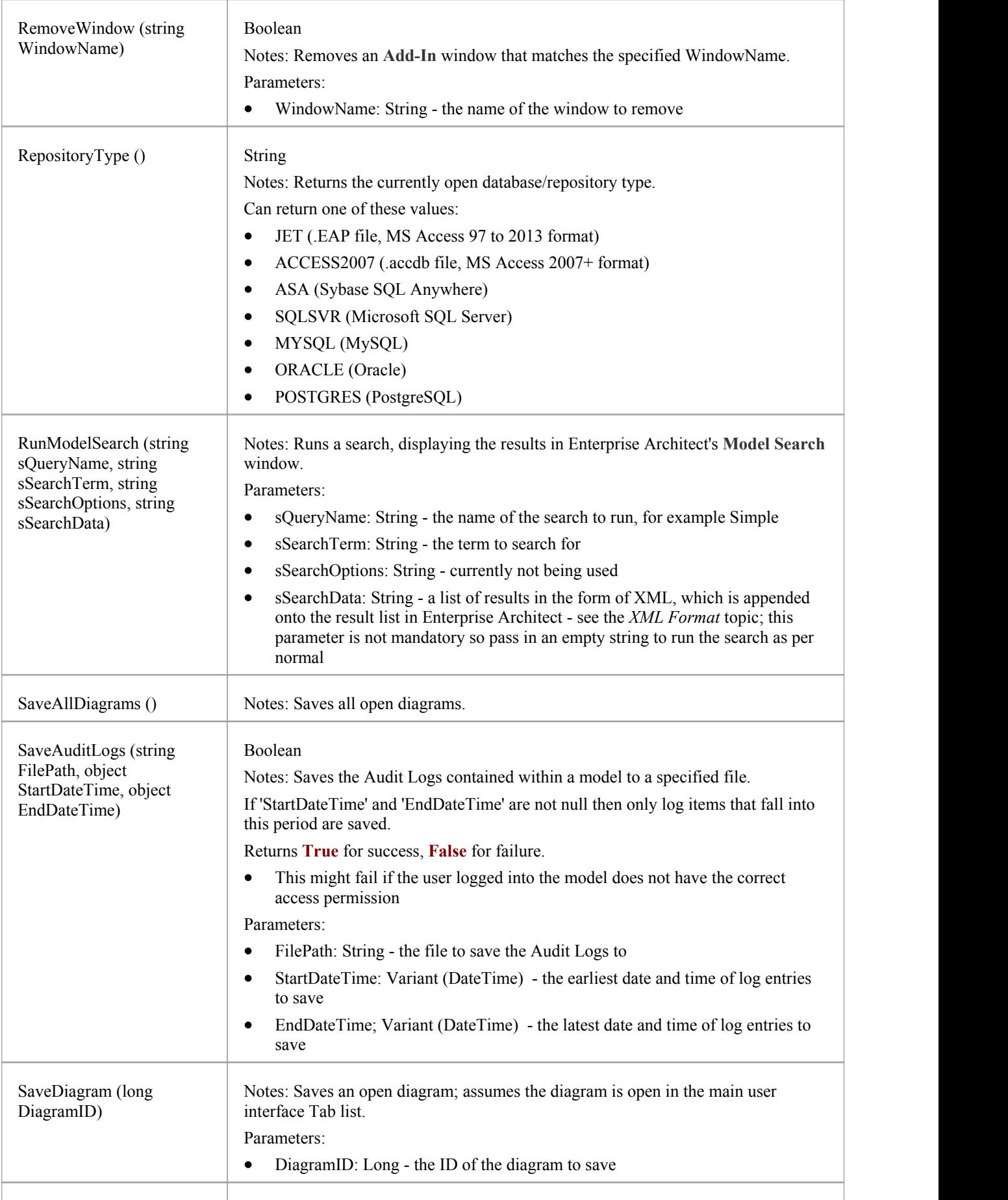

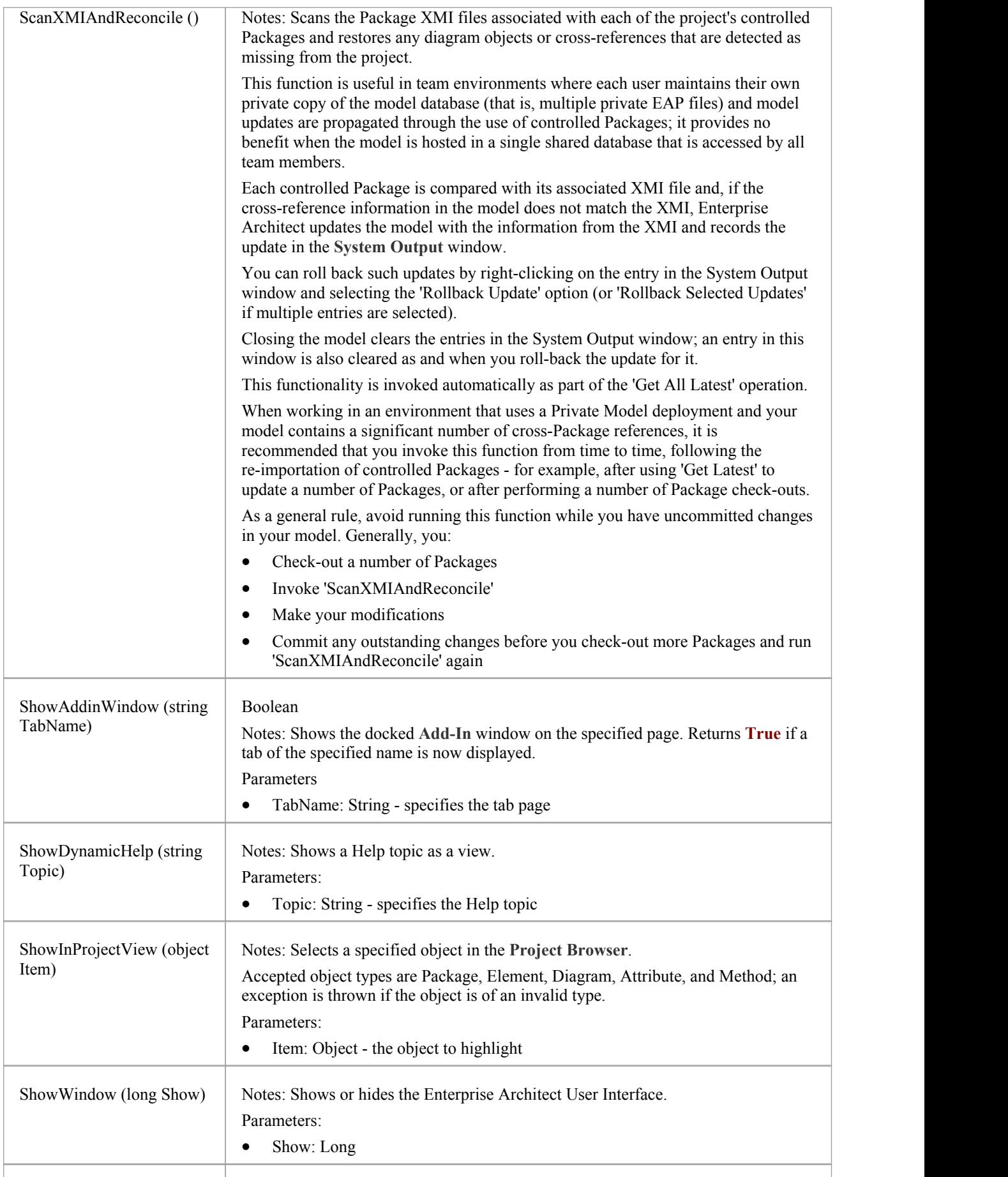

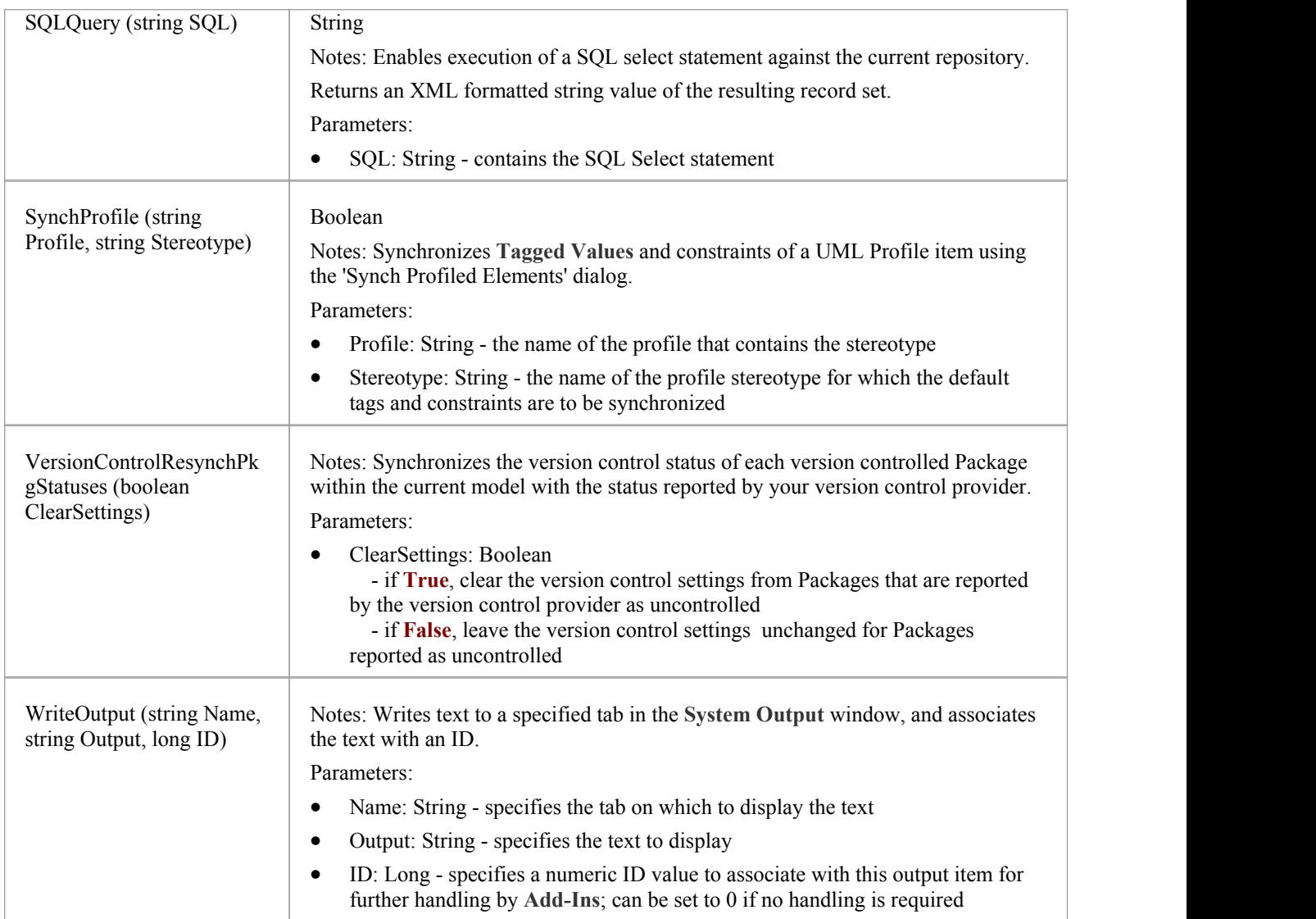

## **Stereotype Class**

The Stereotype element corresponds to a UML stereotype, which is an extension mechanism for varying the behavior and type of a model element. Use the Repository Stereotypes collection to add new elements and delete existing ones.

### **Associated table in .EAP file**

t stereotypes

### **Stereotype Attributes**

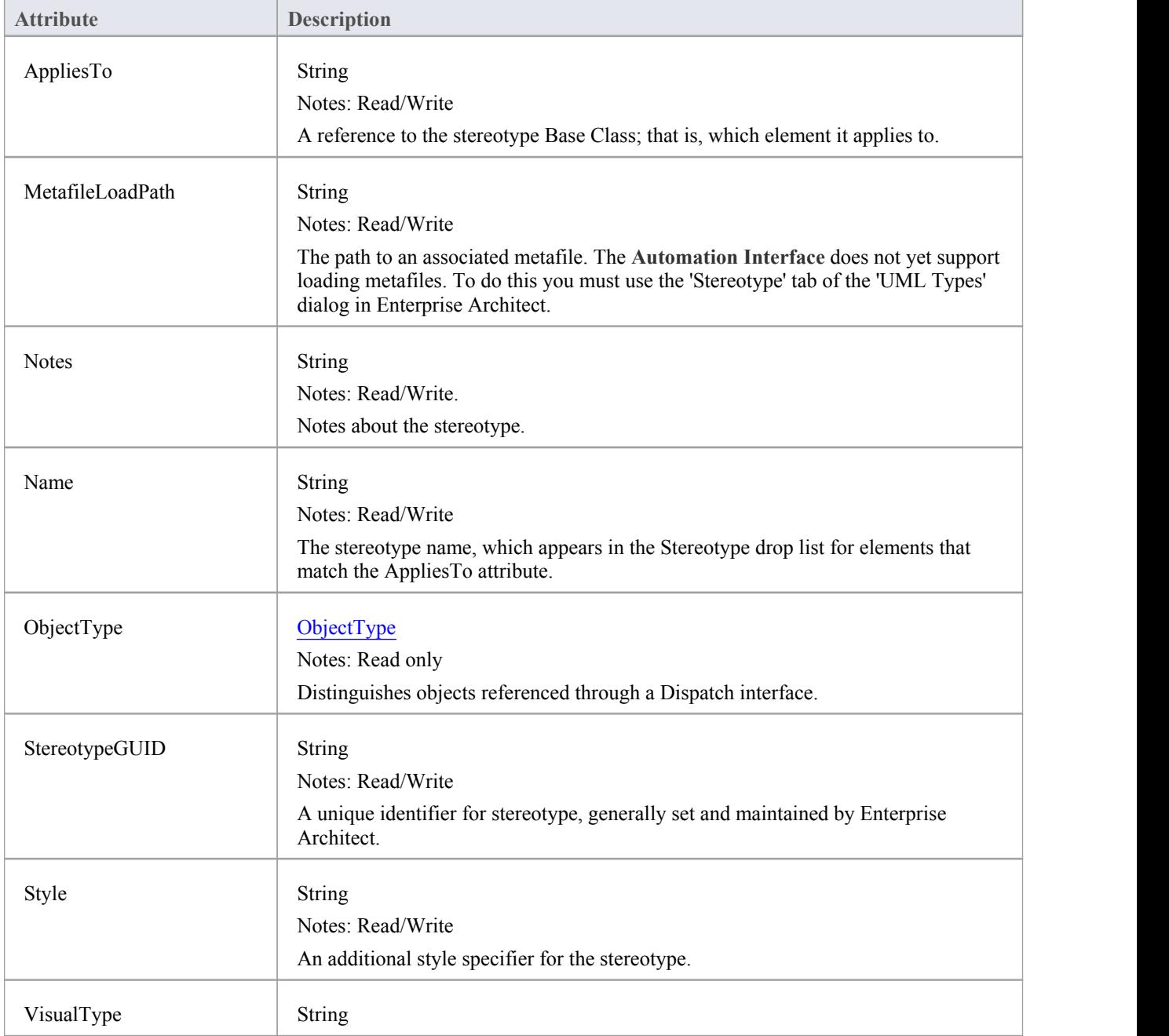

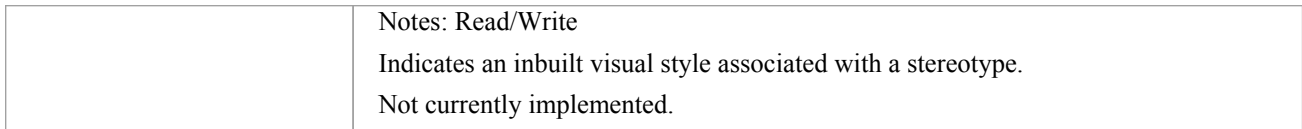

## **Stereotype Methods**

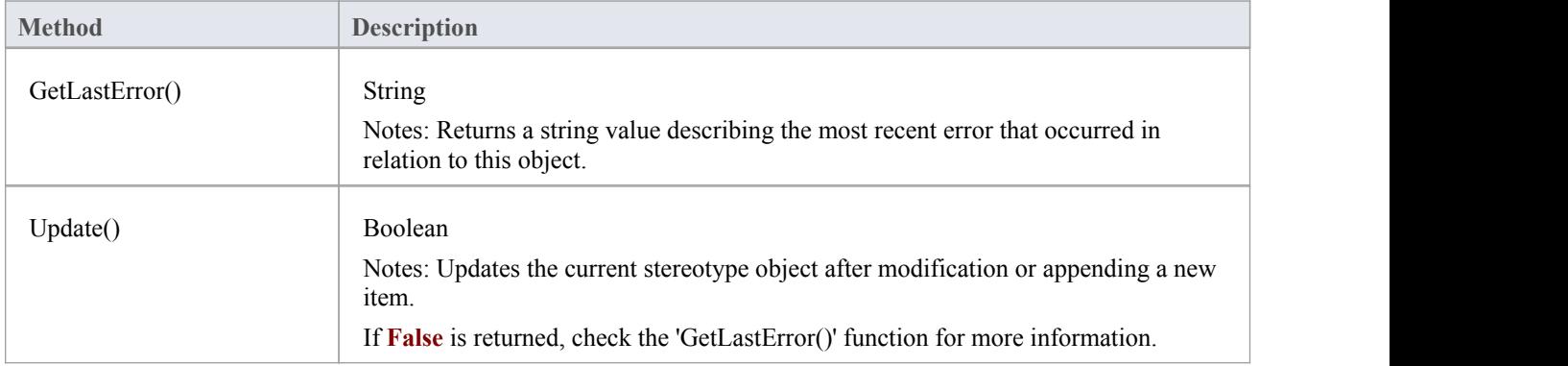

# **Task Class**

A Task is an entry in the System ToDo list. Tasks can be accessed using the Repository Tasks collection.

#### **Associated table in .EAP file**

t\_tasks

### **Task Attributes**

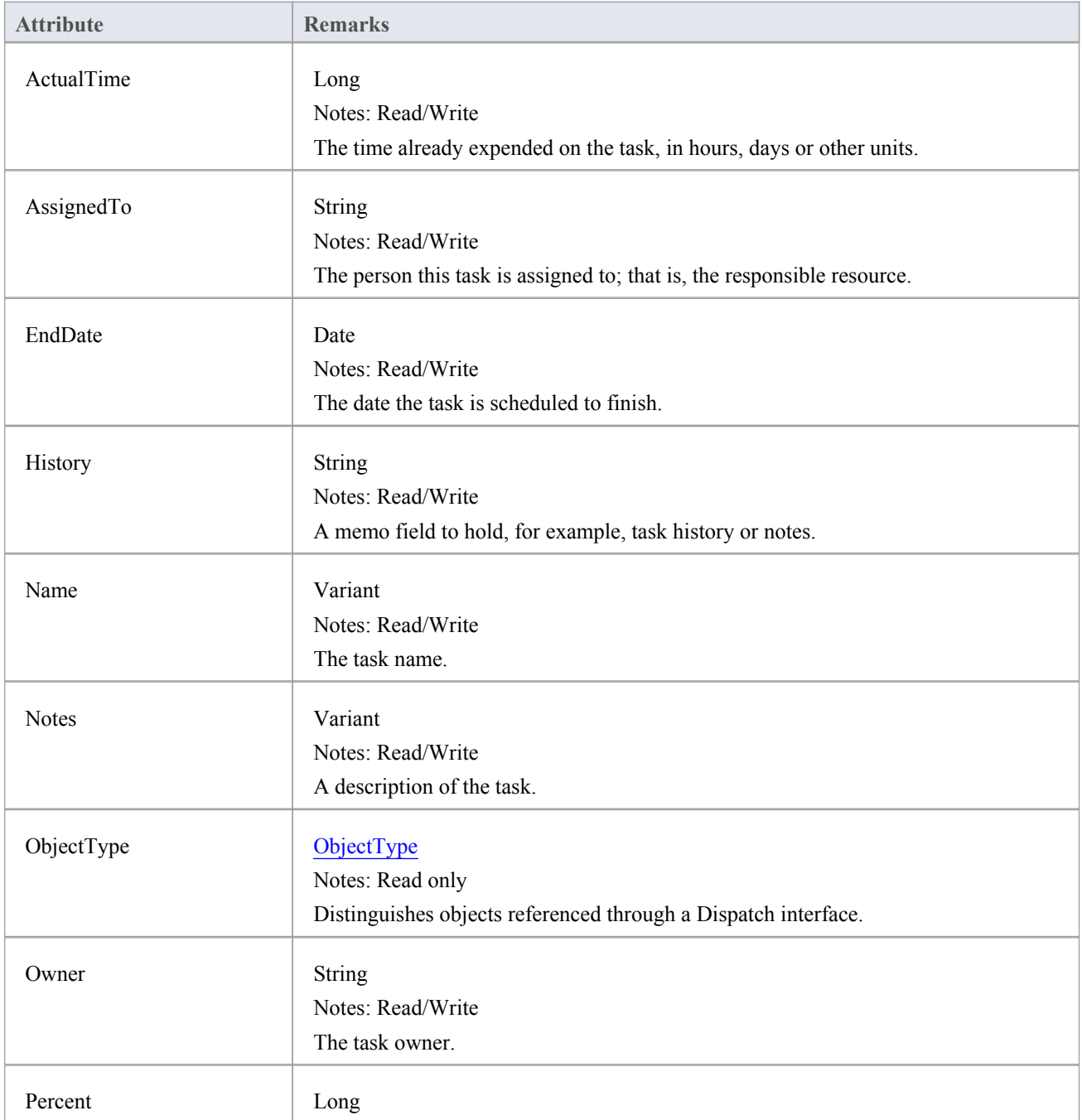

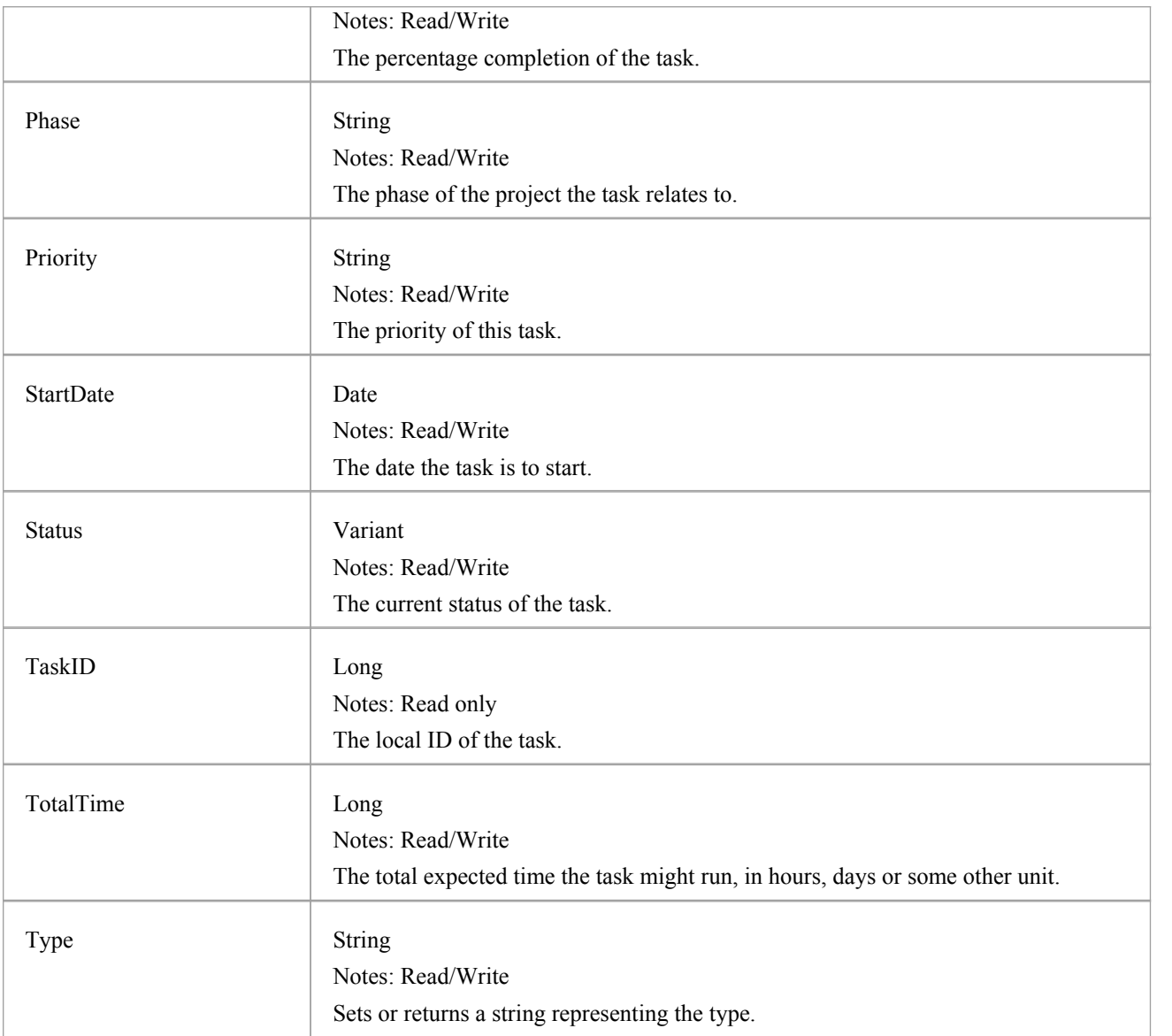

## **Task Methods**

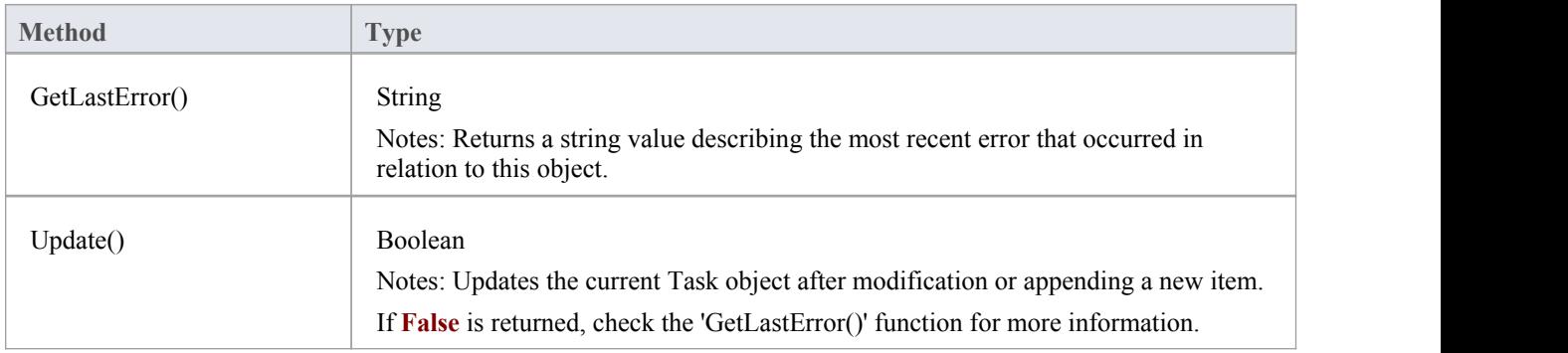

## **Term Class**

A Term object represents one entry in the system glossary. Terms can be accessed using the Repository Terms collection.

#### **Associated table in .EAP file**

t\_glossary

### **Term Attributes**

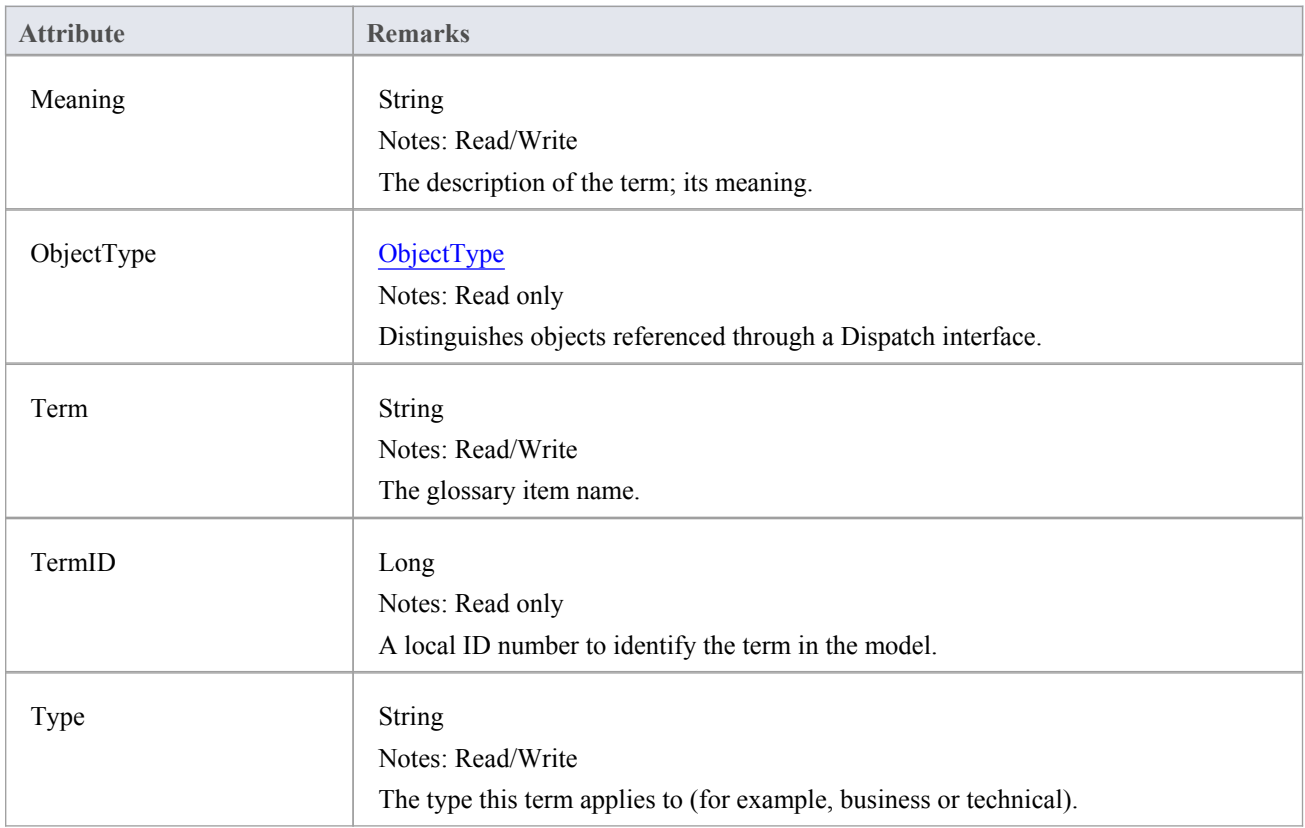

## **Term Methods**

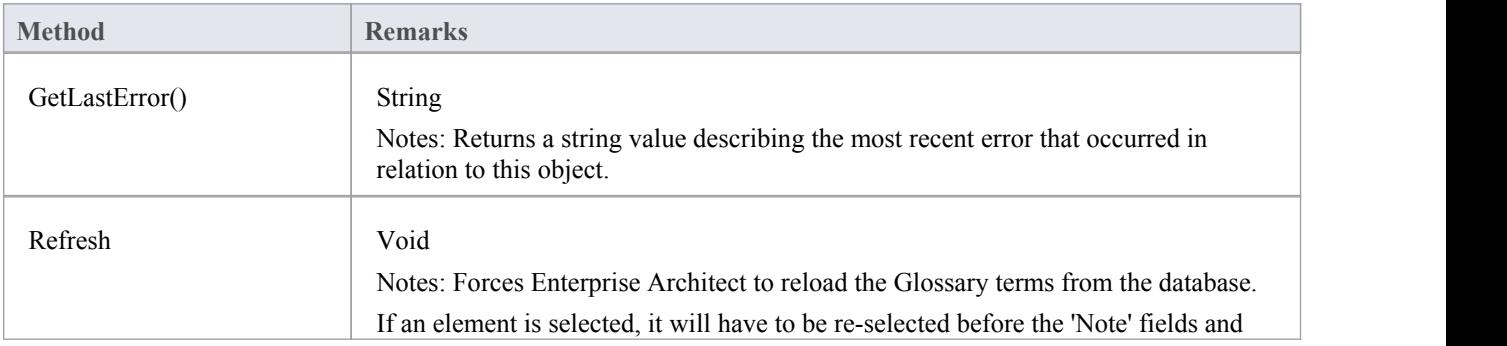

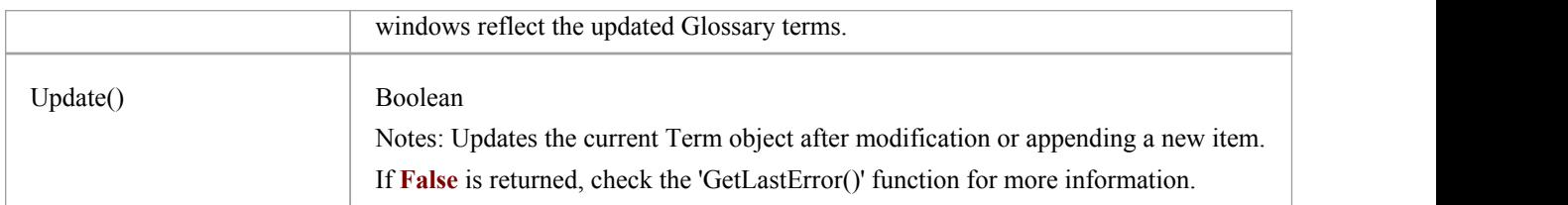

## **Element Package**

The Element Package contains information about an element and its associated extended properties such as testing and project management information. An element is the basic item in an Enterprise Architect model. Classes, Use Cases and Components are all different types of UML element.

This diagram illustrates the relationships between an element and its associated extended information. The related information is accessed through the collections owned by the element (for example, Scenarios and Tests). It also includes a full description of the element object (the basic model structural unit).

#### **Example**

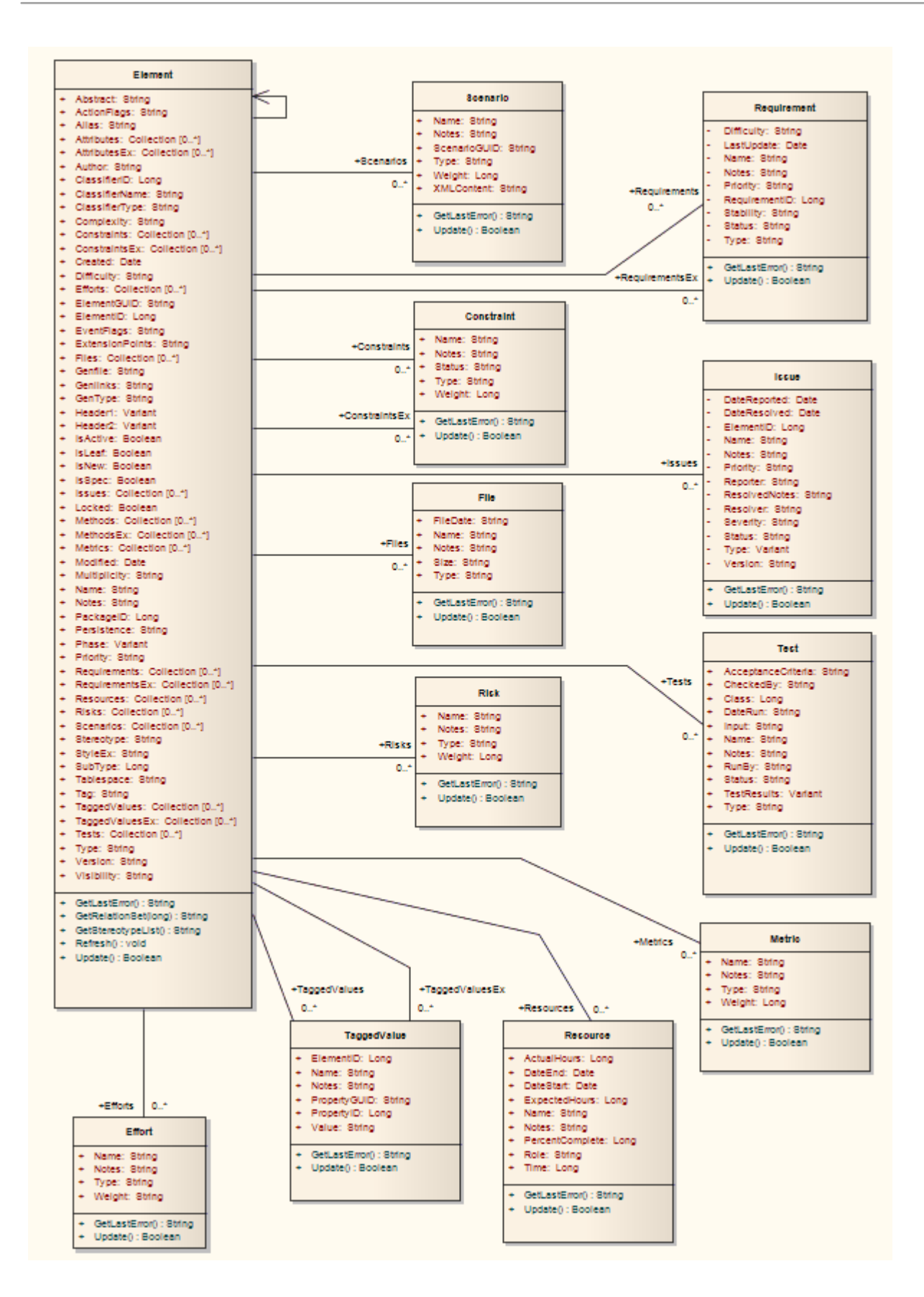

## **Constraint Class**

A Constraint is a condition imposed on an element. Constraints are accessed through the Element Constraints collection.

#### **Associated table in .EAP file**

t\_objectconstraints

## **Constraint Attributes**

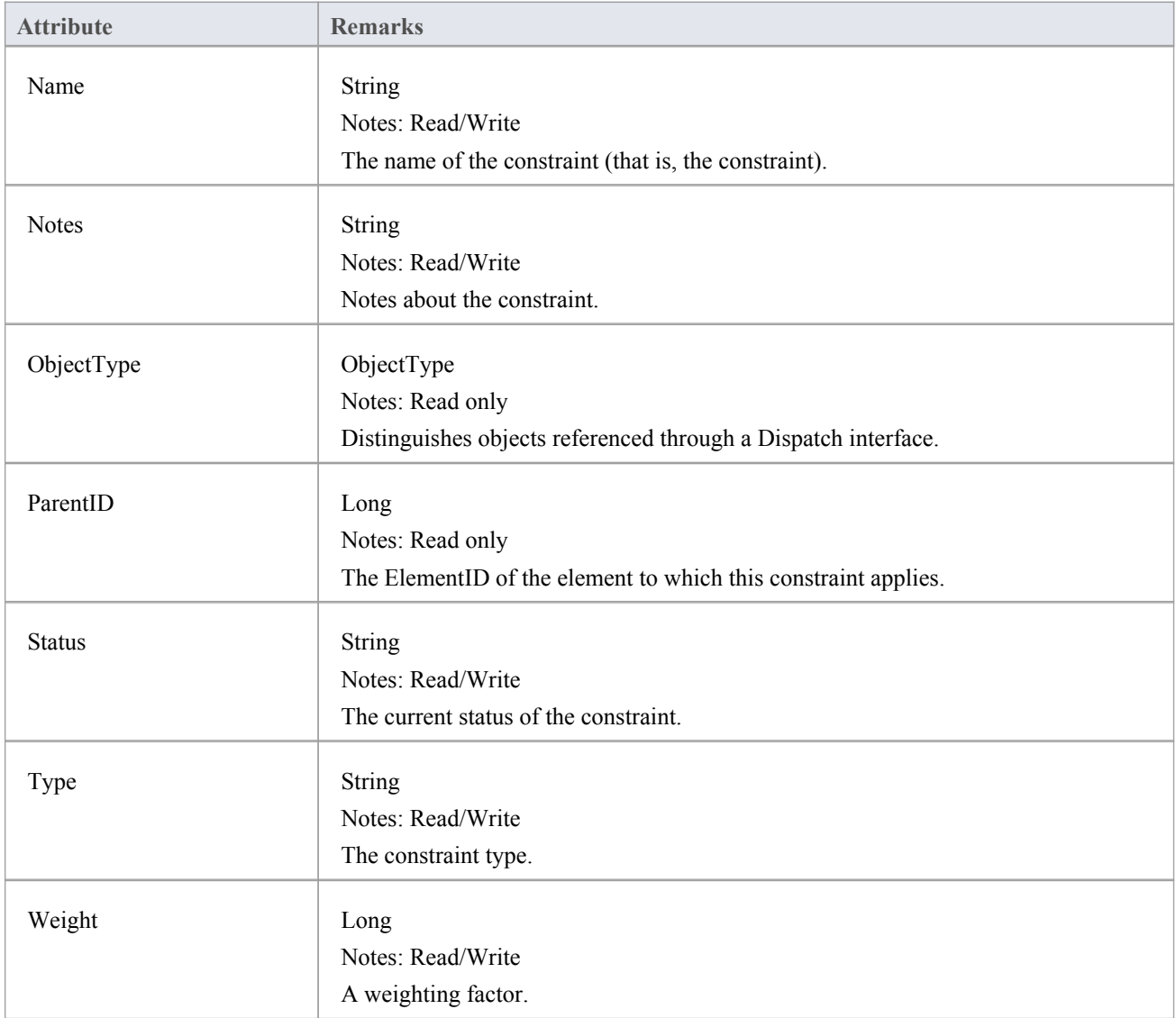

### **Constraint Methods**

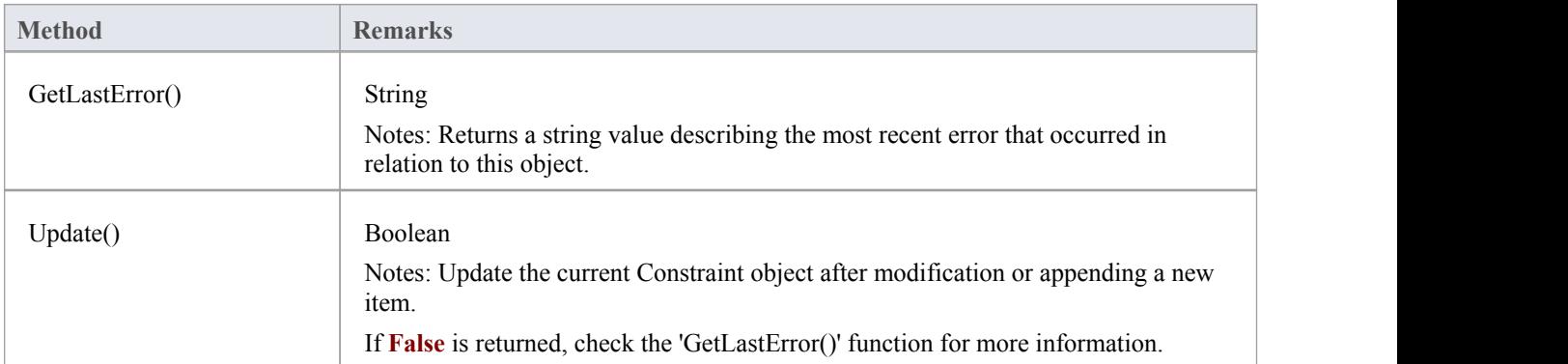

## **Effort Class**

An Effort is a named item with a weighting that can be associated with an element for purposes of building metrics about the model. Efforts are accessed through the Element Efforts collection.

## **Associated table in .EAP file**

t\_objecteffort

## **Effort Attributes**

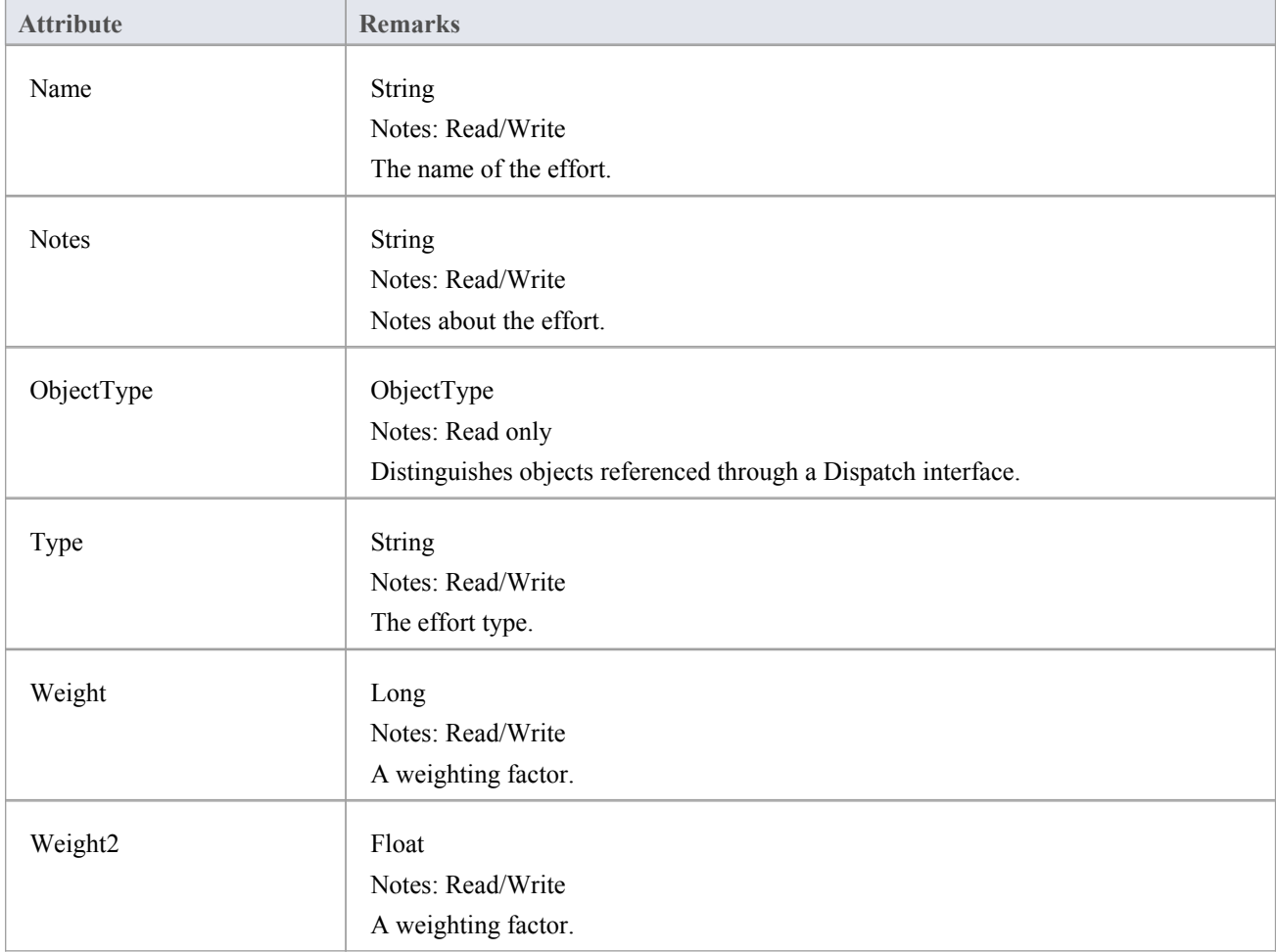

## **Effort Methods**

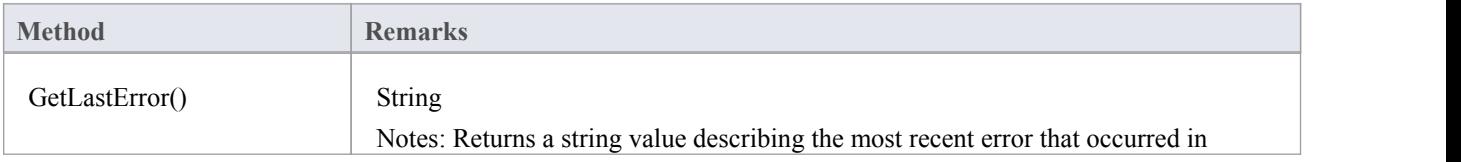

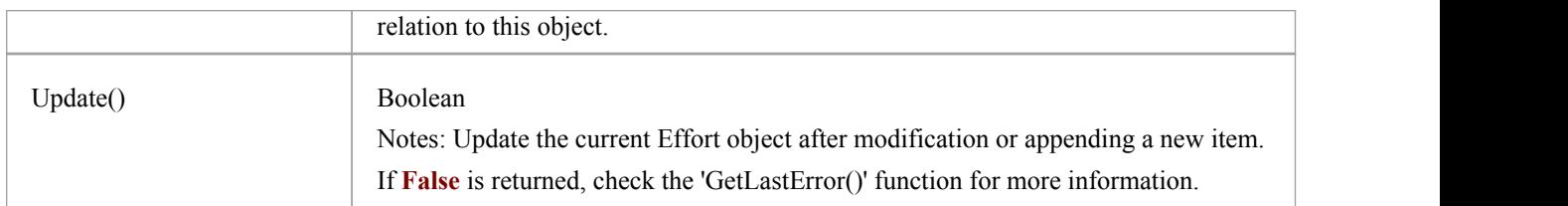

## **Element Class**

An Element is the main modeling unit, corresponding to (for example) a Class, Use Case, Node or Component. You create new elements by adding to the Package Elements collection. Once you have created an element, you can add it to the DiagramObject Class of a diagram to include it in the diagram.

Elements also have a collection of connectors. Each entry in this collection indicates a relationship to anotherelement.

There are also some extended collections for managing addition information about the element, including properties such as **Tagged Values**, Issues, Constraints and Requirements.

### **Associated table in .EAP file**

t\_object

### **Element Attributes**

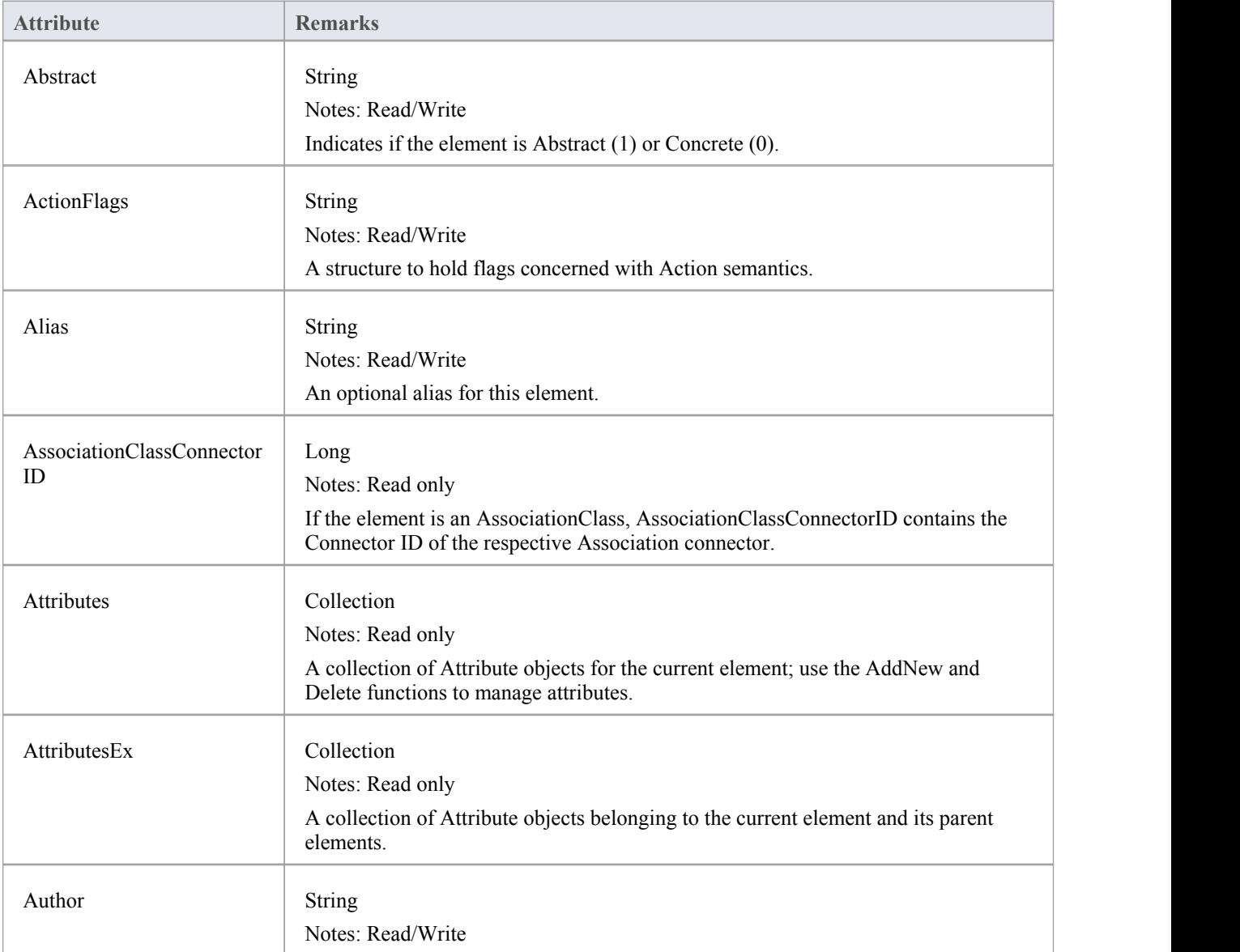

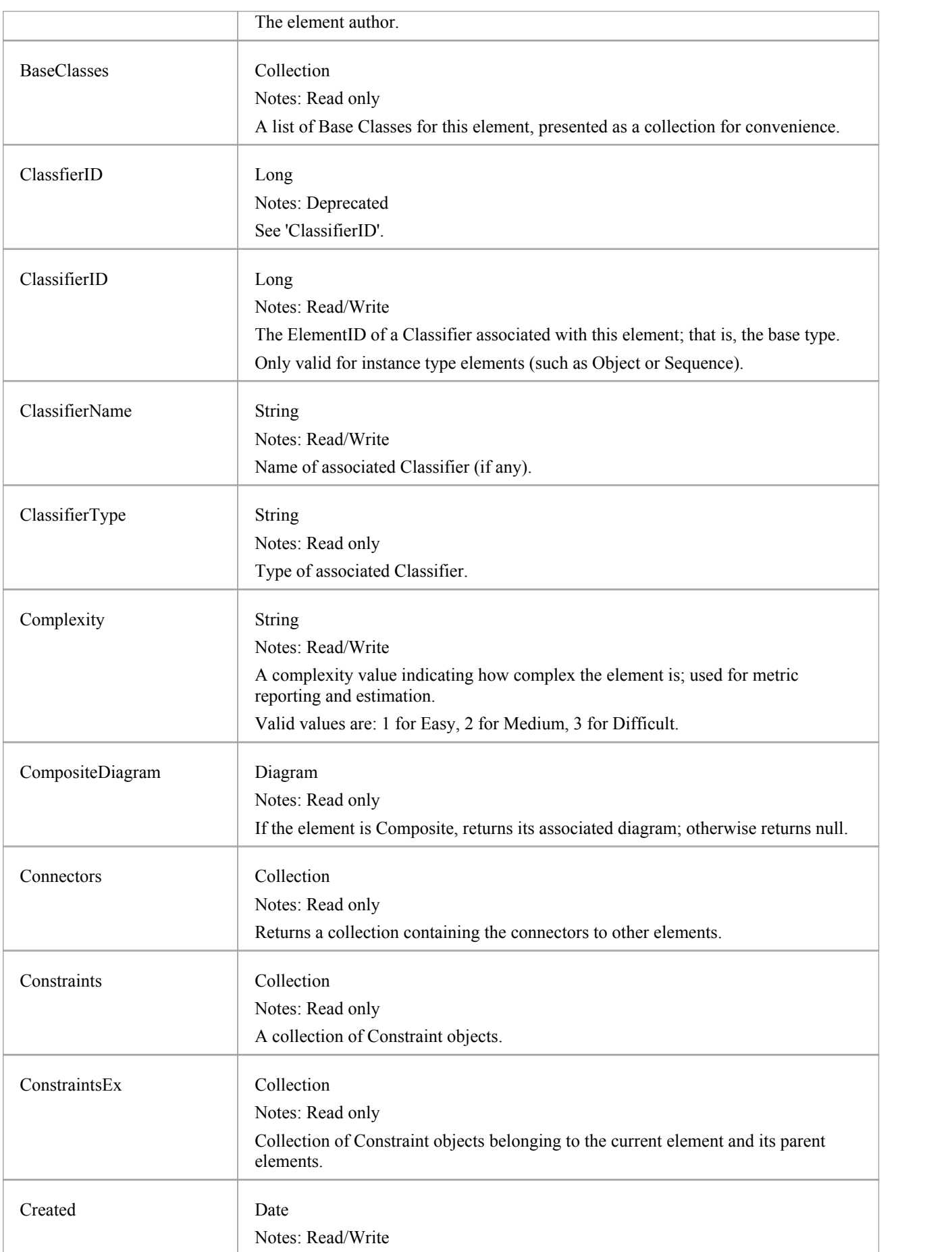

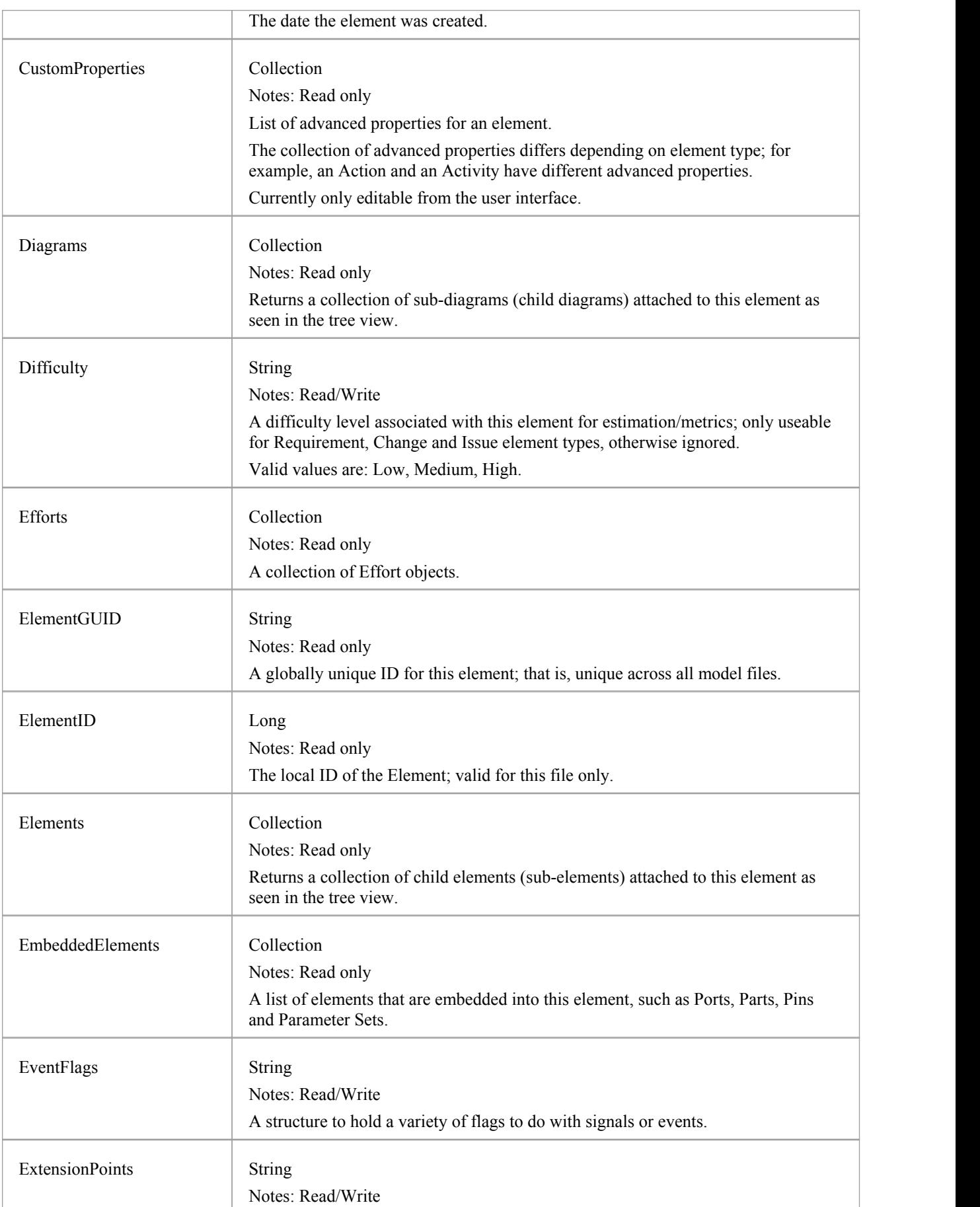

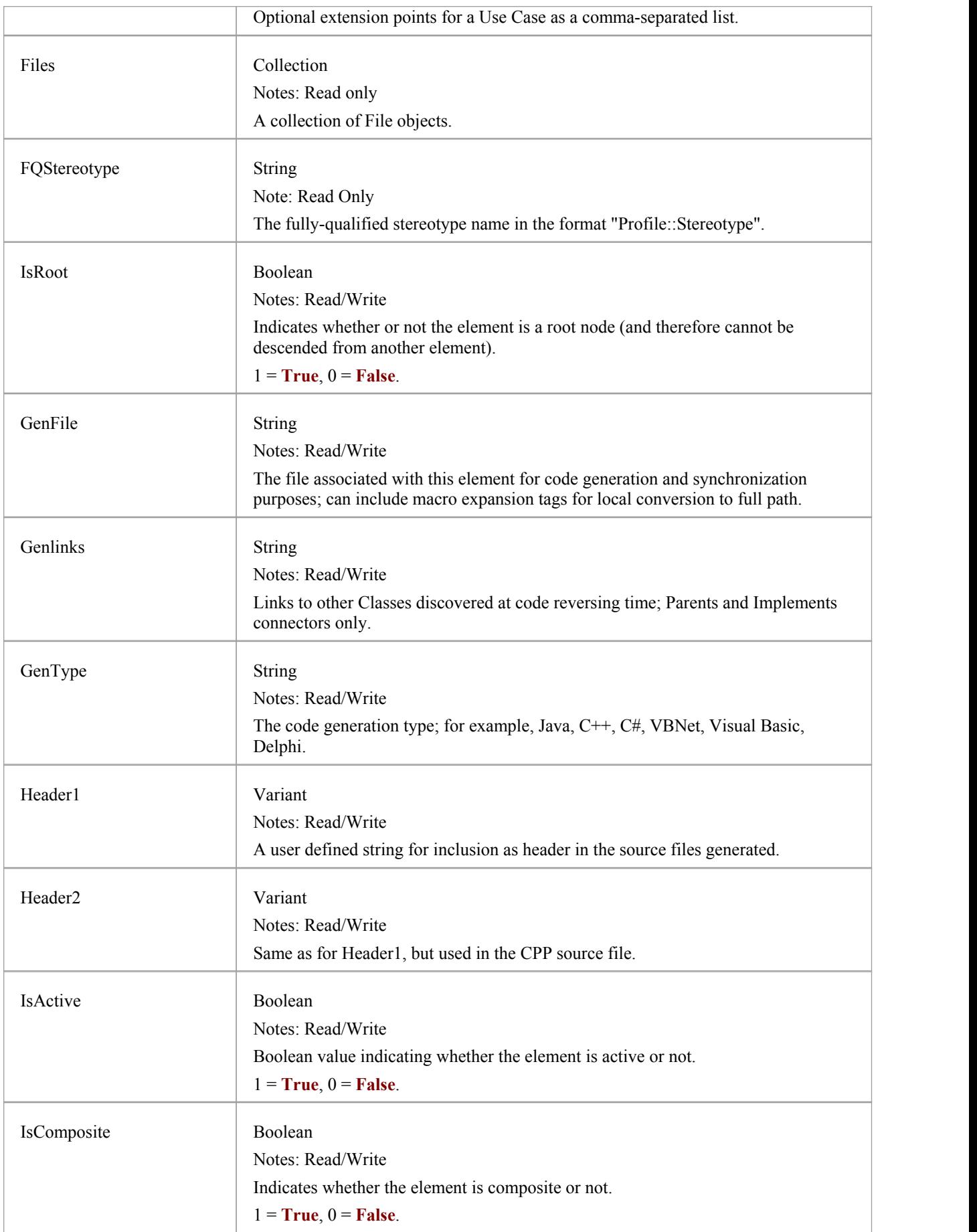

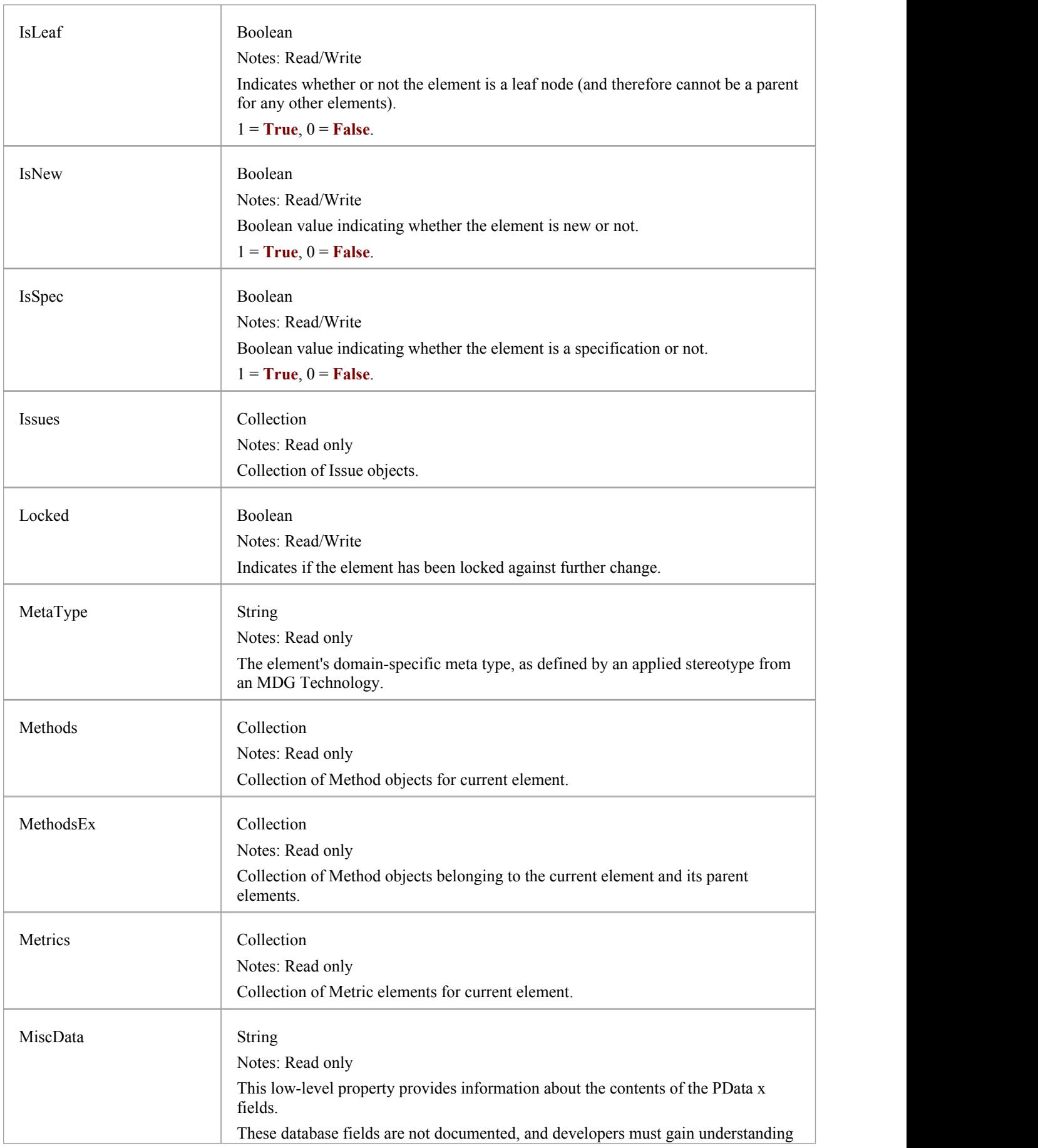

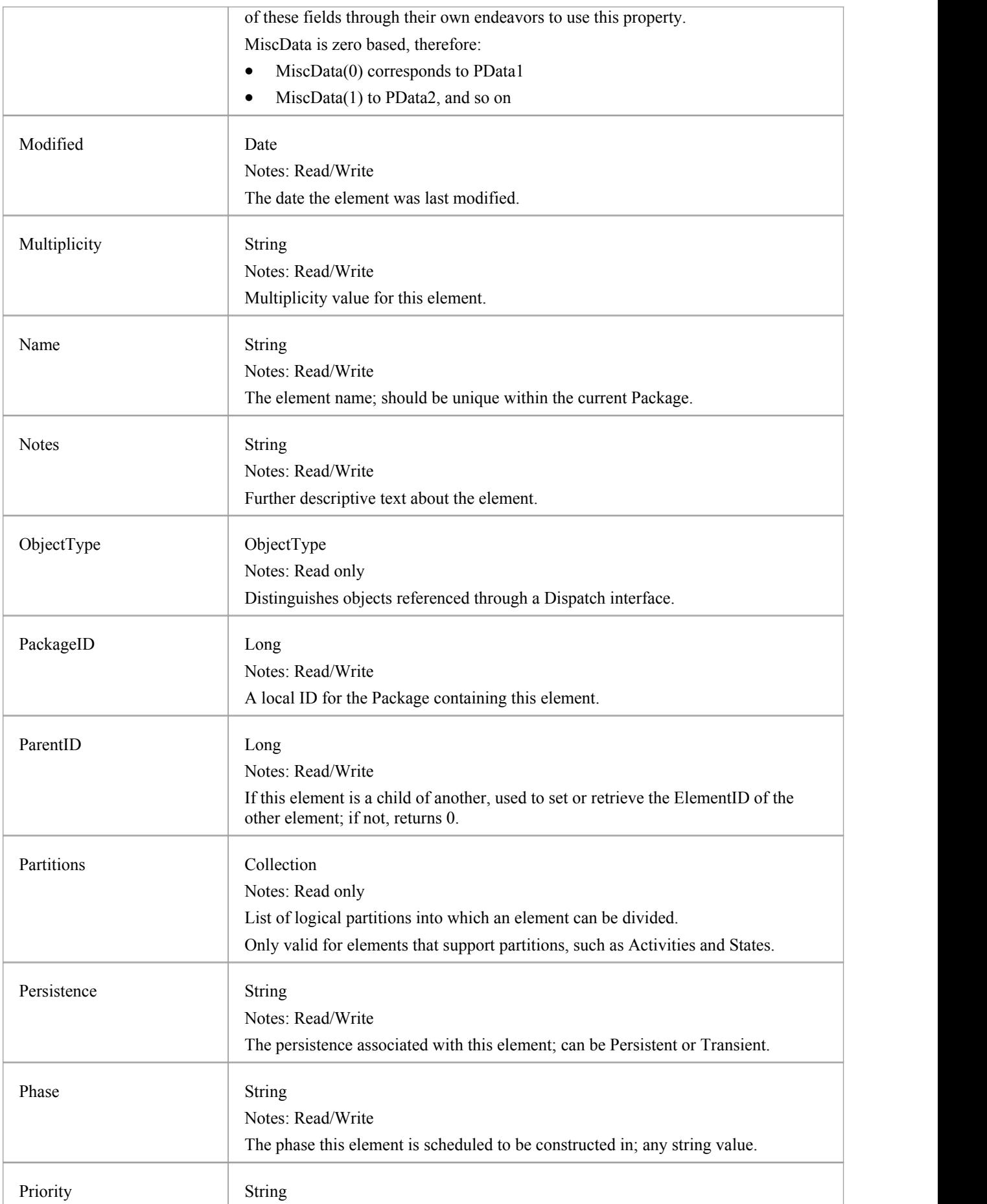

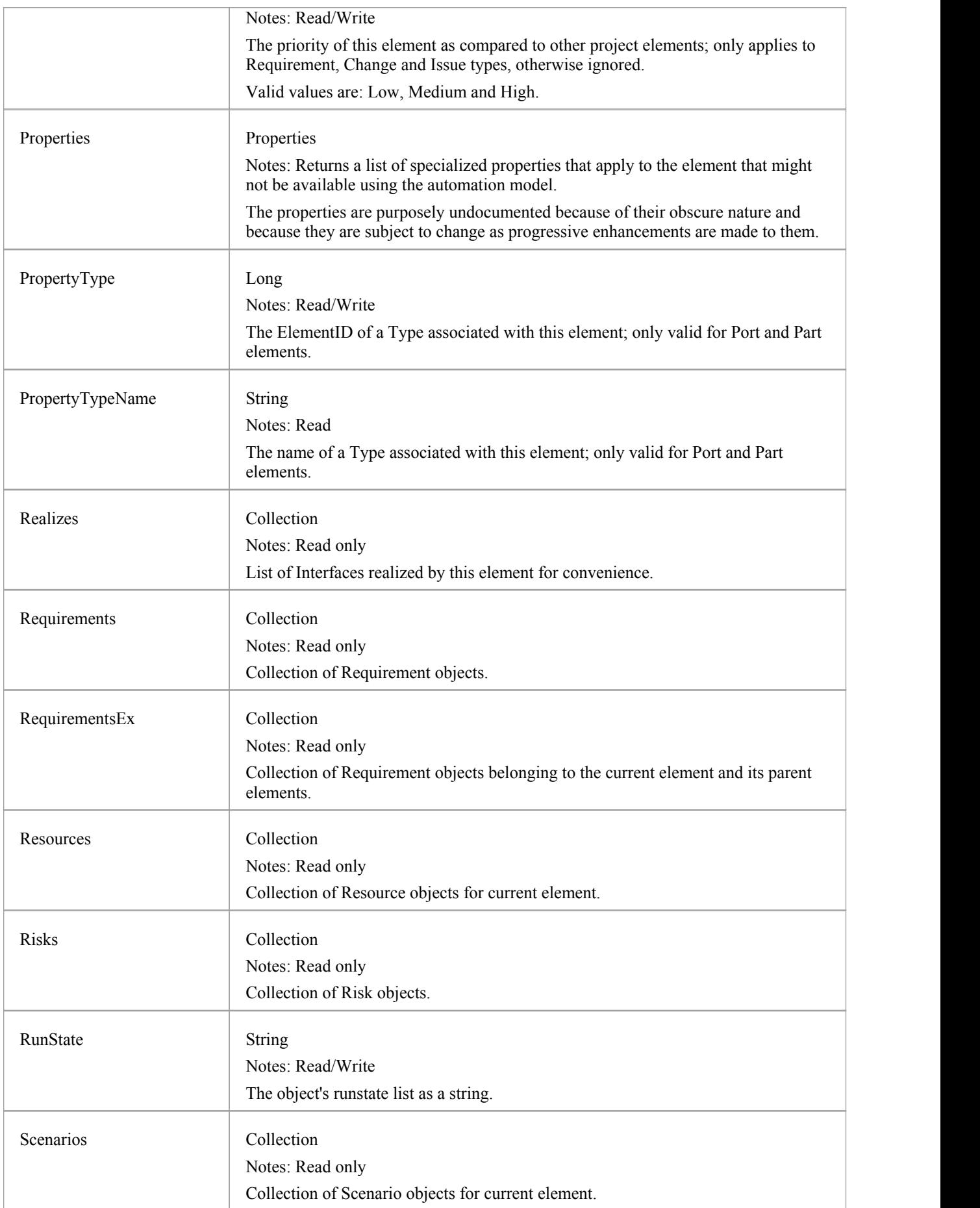

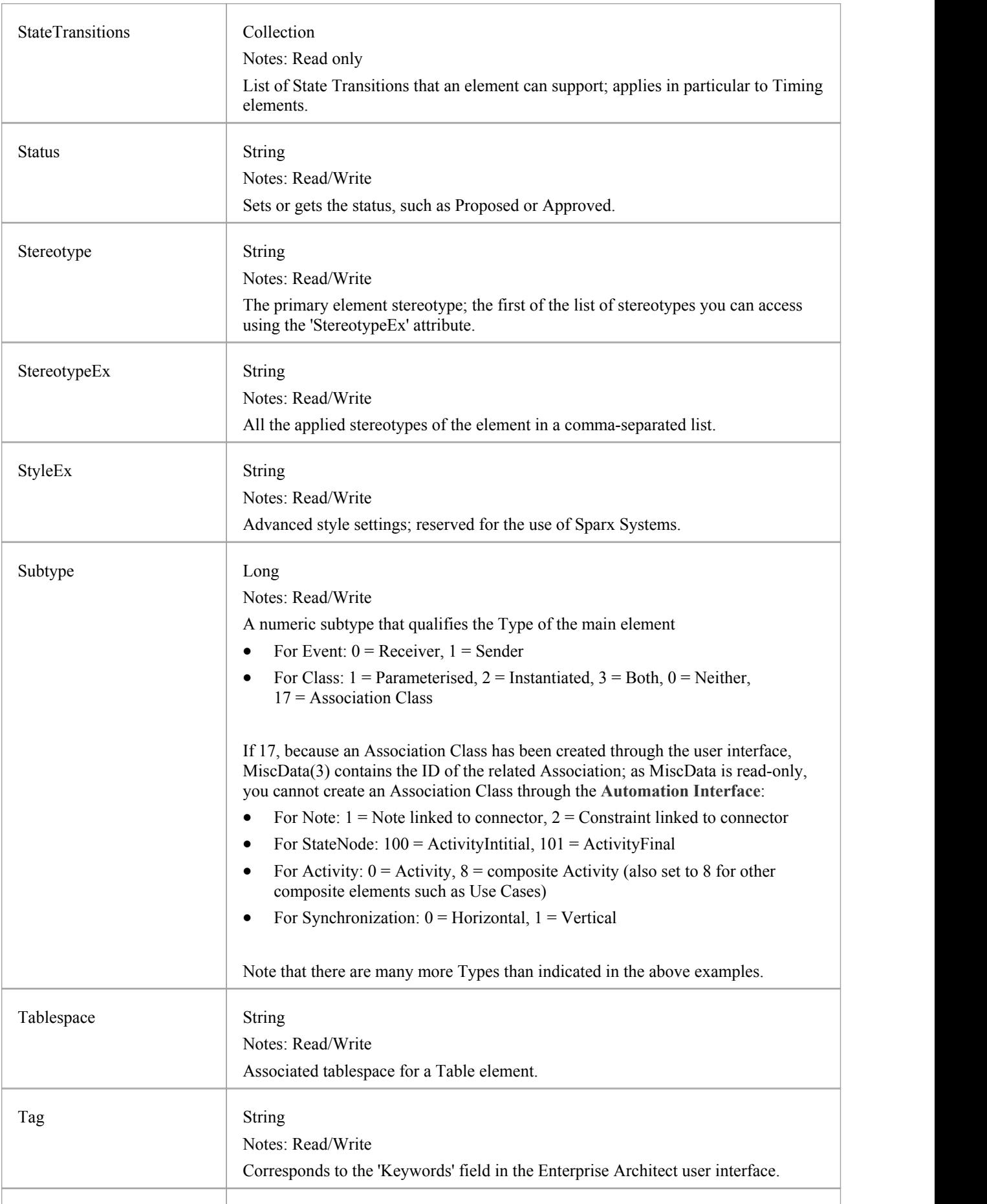

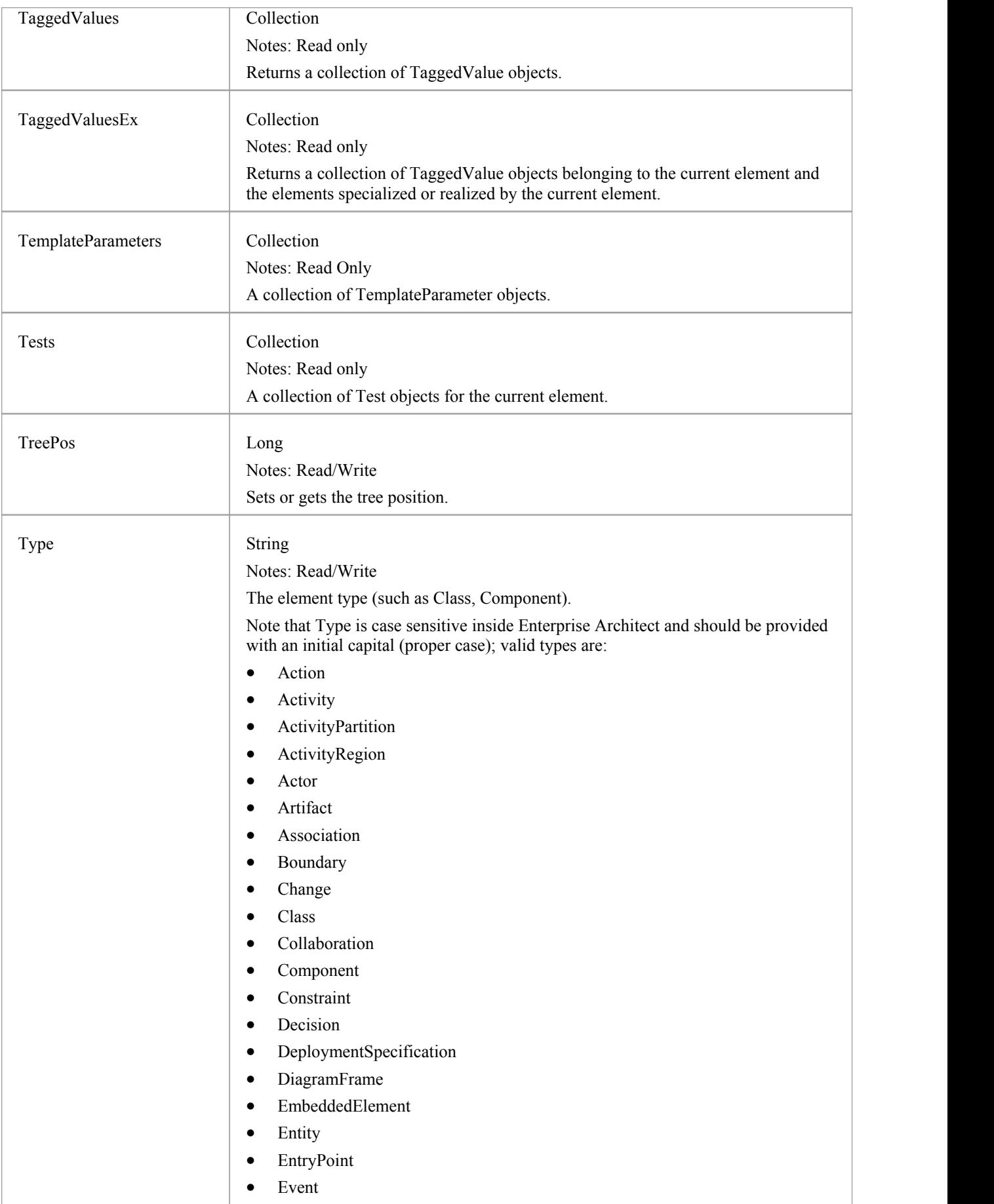

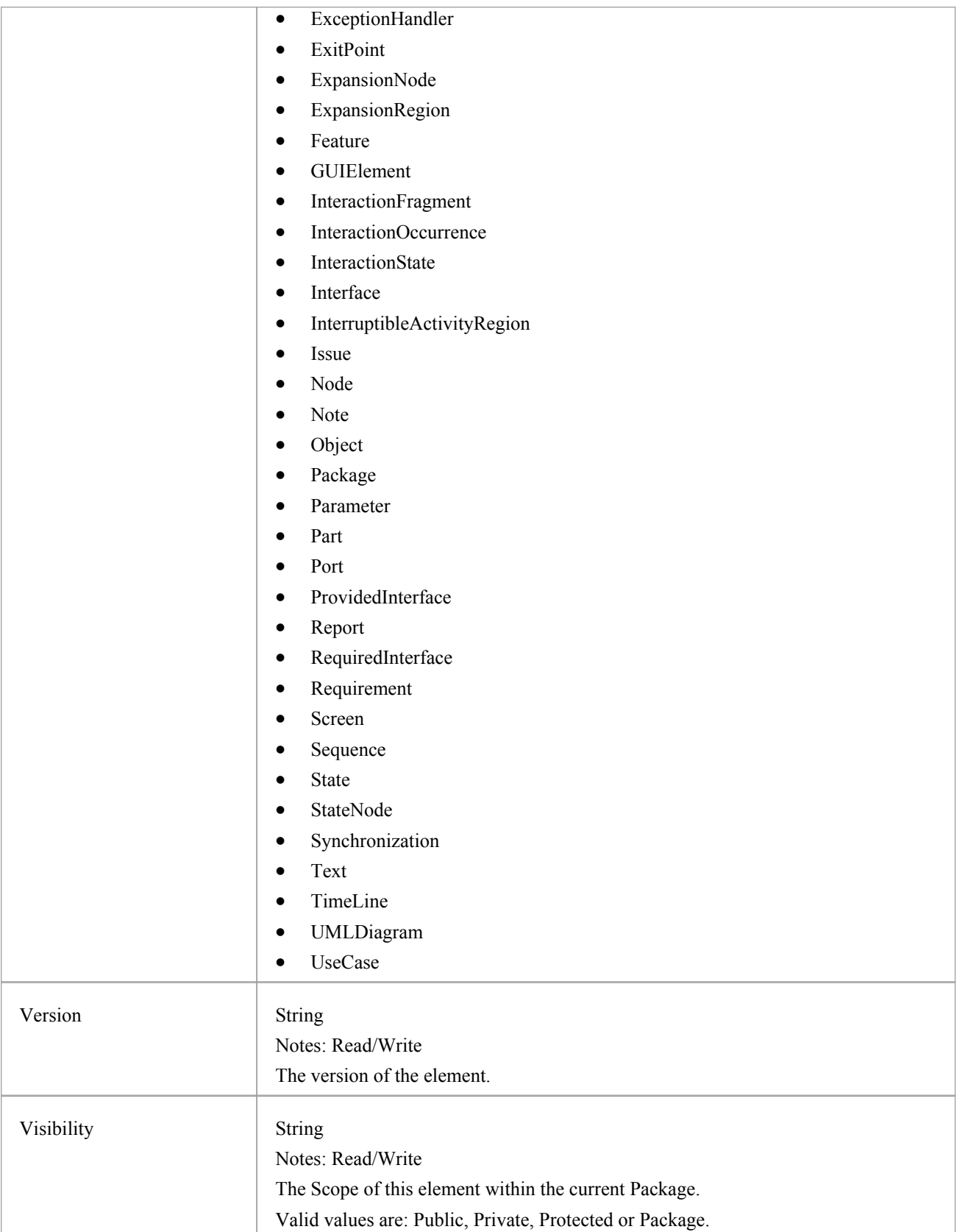

## **Element Methods**

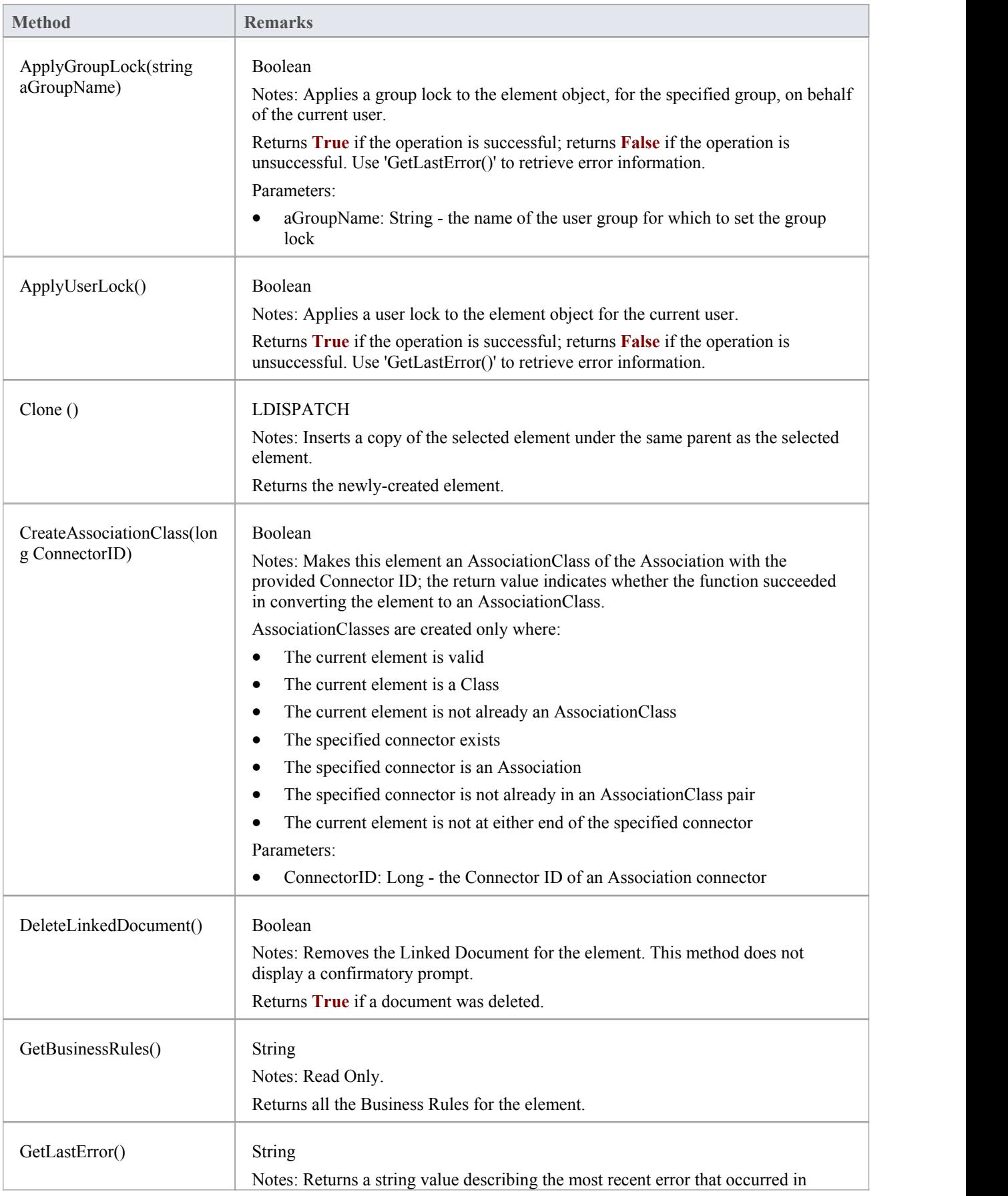

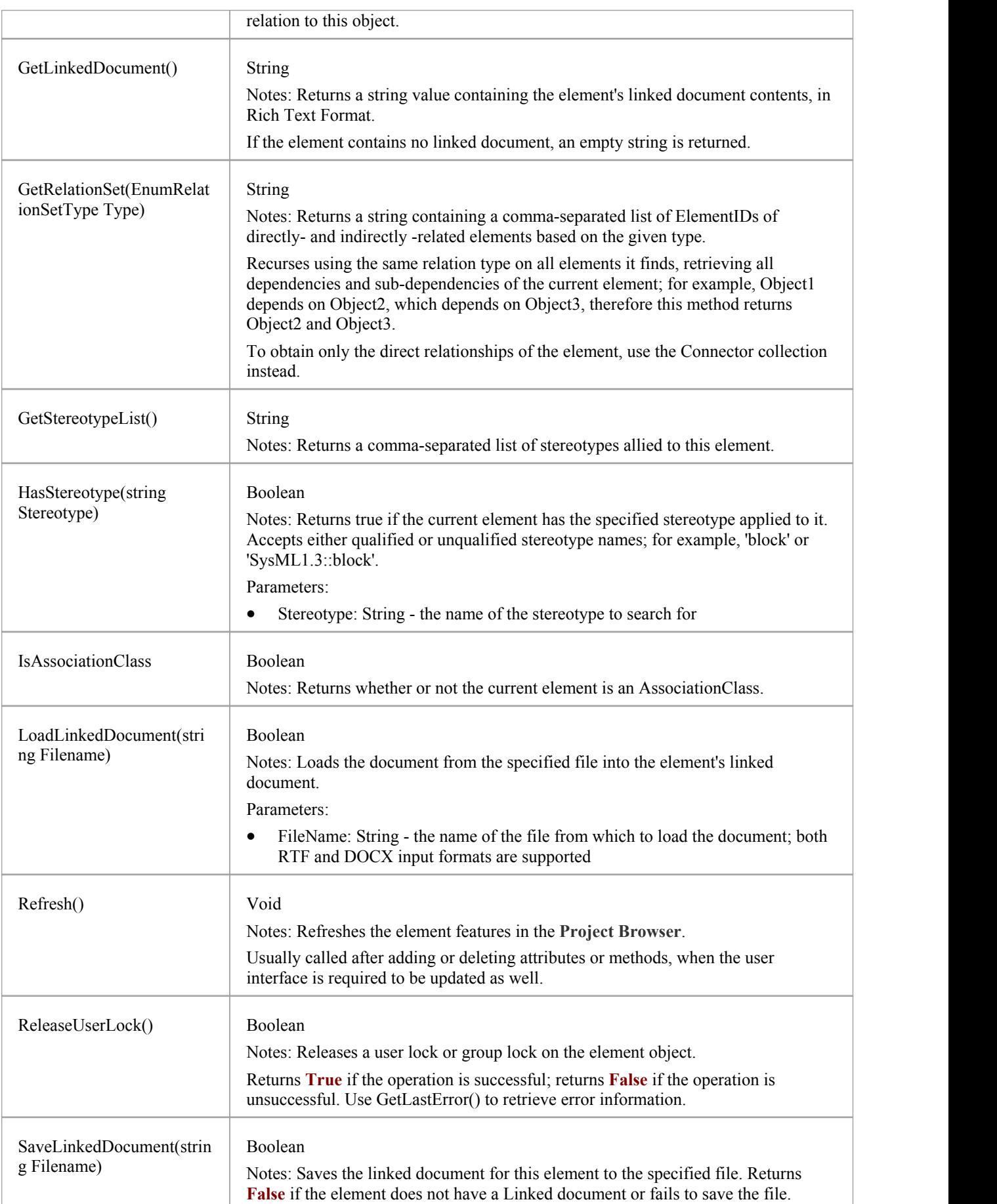

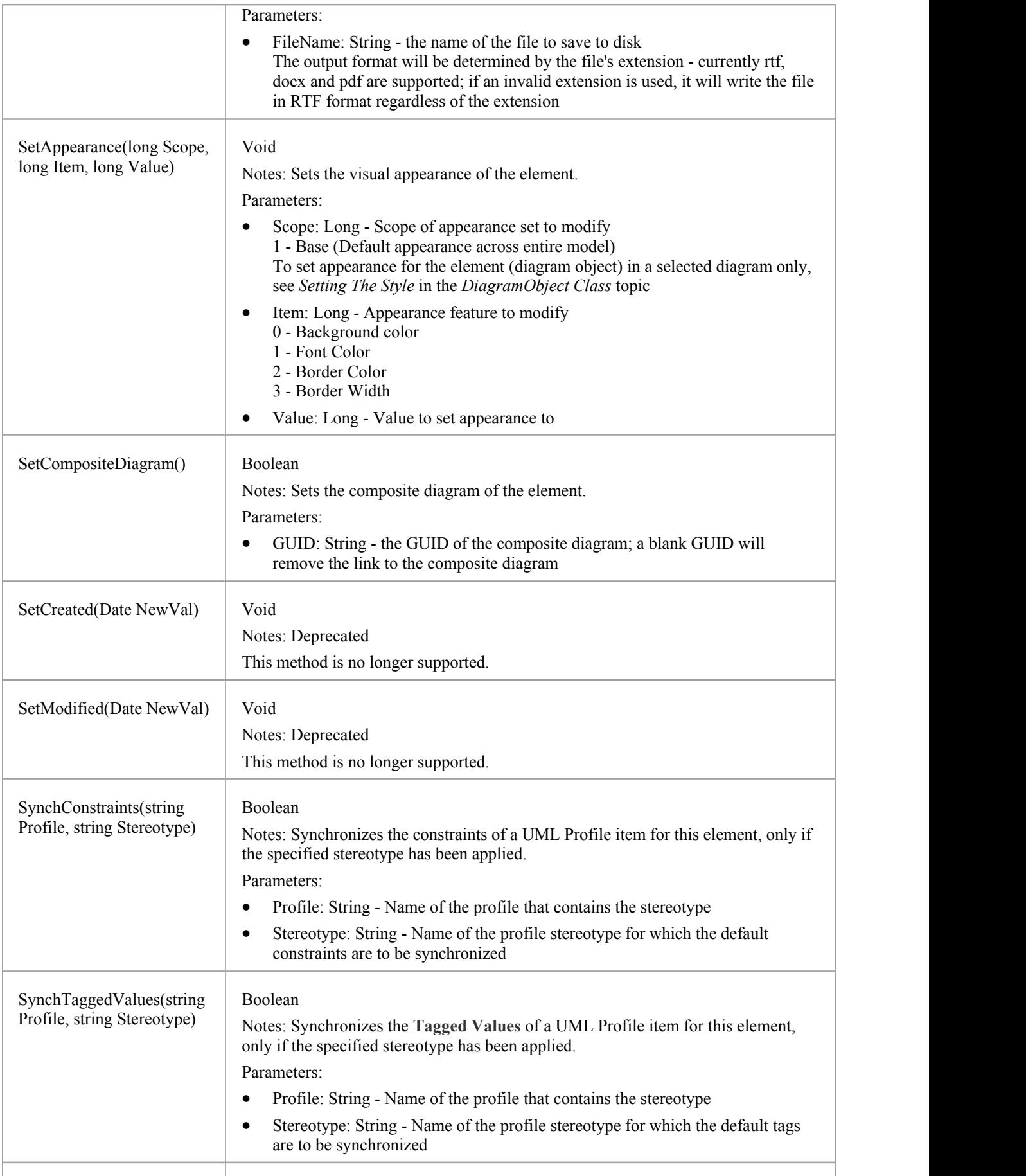

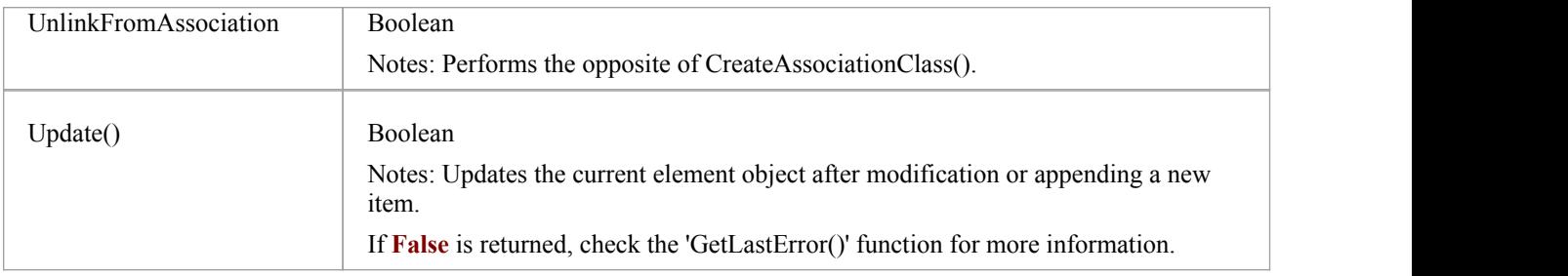

# **File Class**

A File represents an associated file for an element. Files are accessed through the Element Files collection.

#### **Associated table in .EAP file**

t\_objectfiles

### **File Attributes**

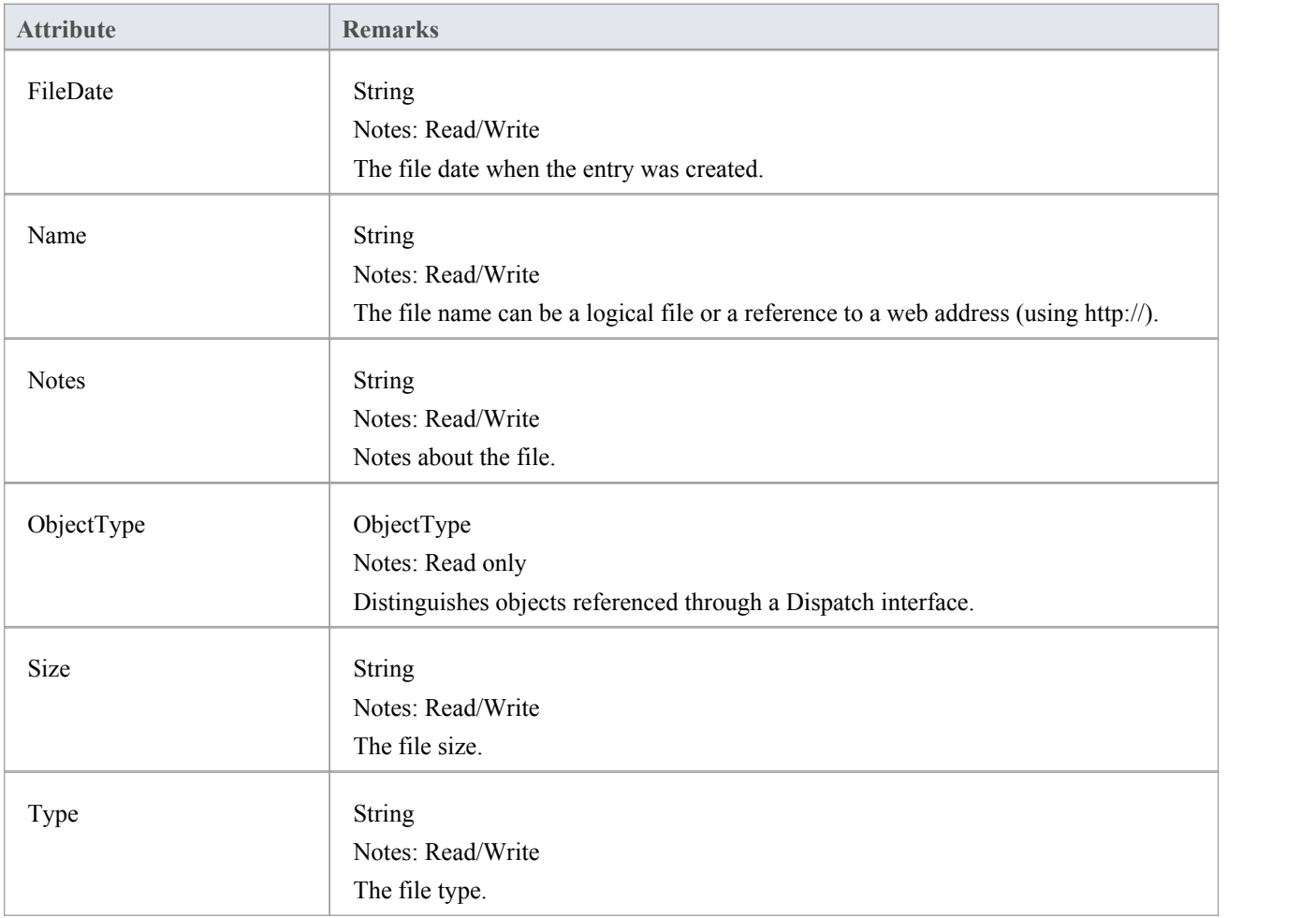

#### **File Methods**

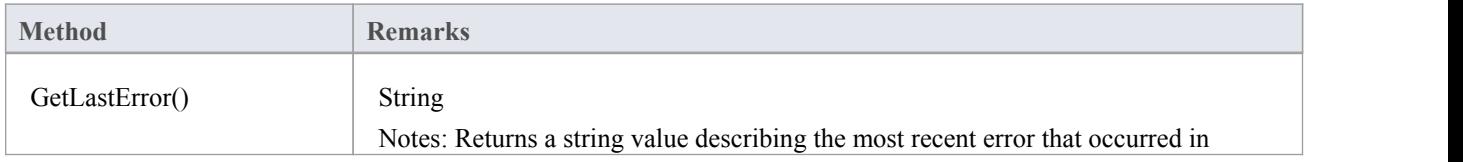
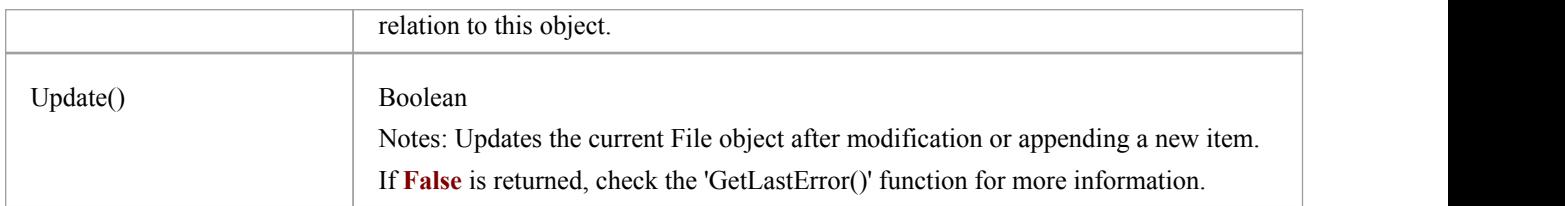

# **Issue (Maintenance) Class**

An Issue is either a Change or a Defect, is associated with the containing element, and is accessed through the Issues collection of an element.

### **Associated table in .EAP file**

t objectproblems

### **Issue Attributes**

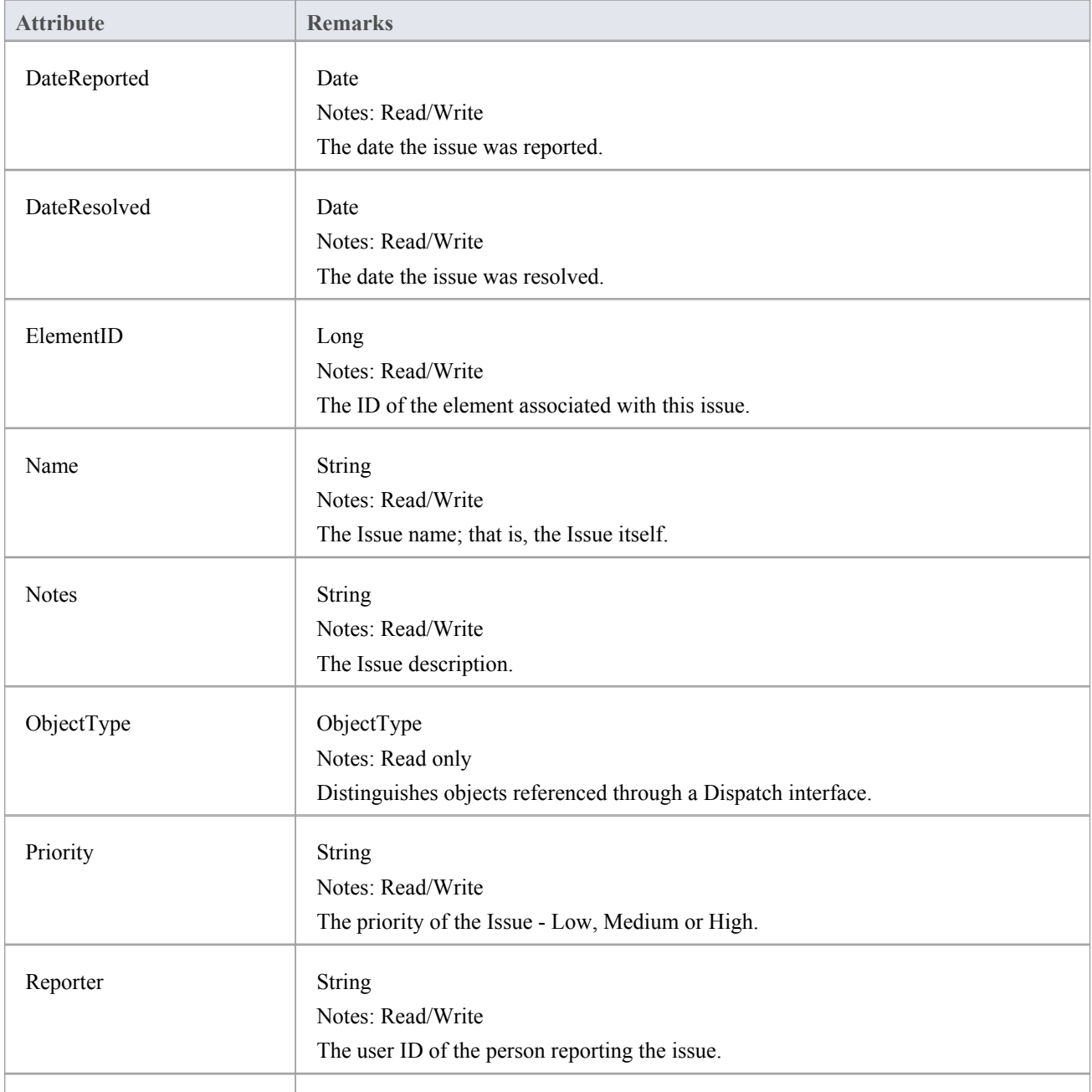

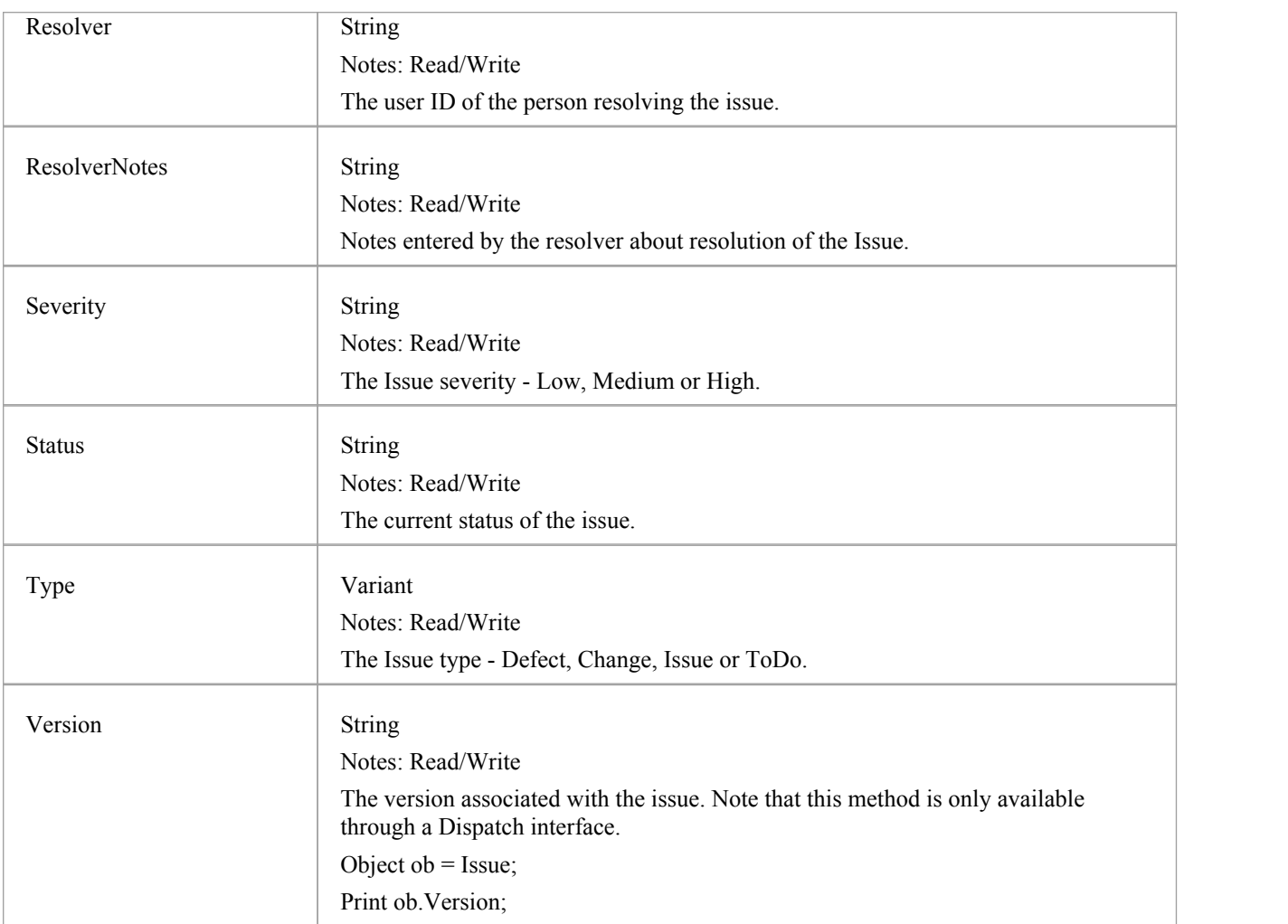

## **Issue Methods**

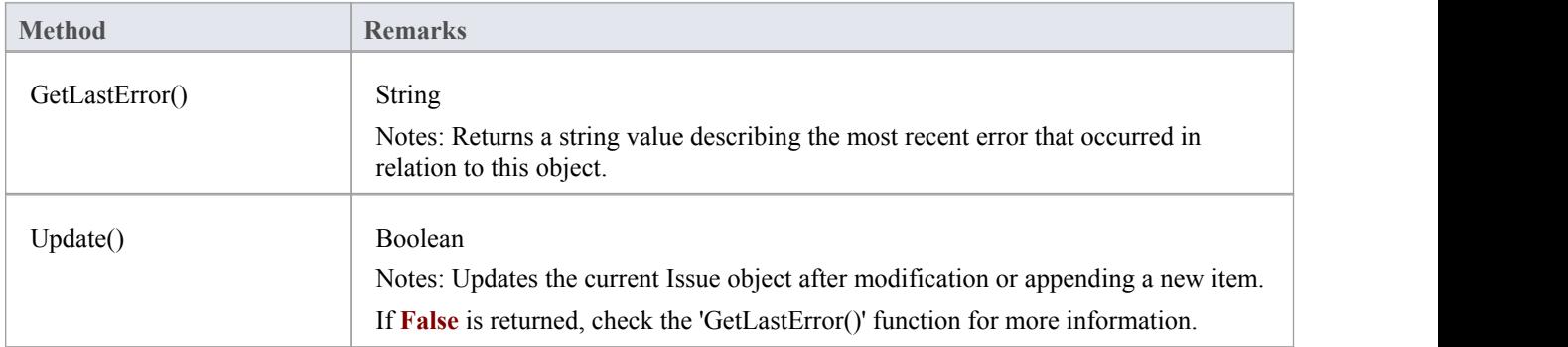

## **Metric Class**

A Metric is a named item with a weighting that can be associated with an element for purposes of building metrics about the model. Metrics are accessed through the Element Metrics collection.

### **Associated table in .EAP file**

t\_objectmetrics

### **Metric Attributes**

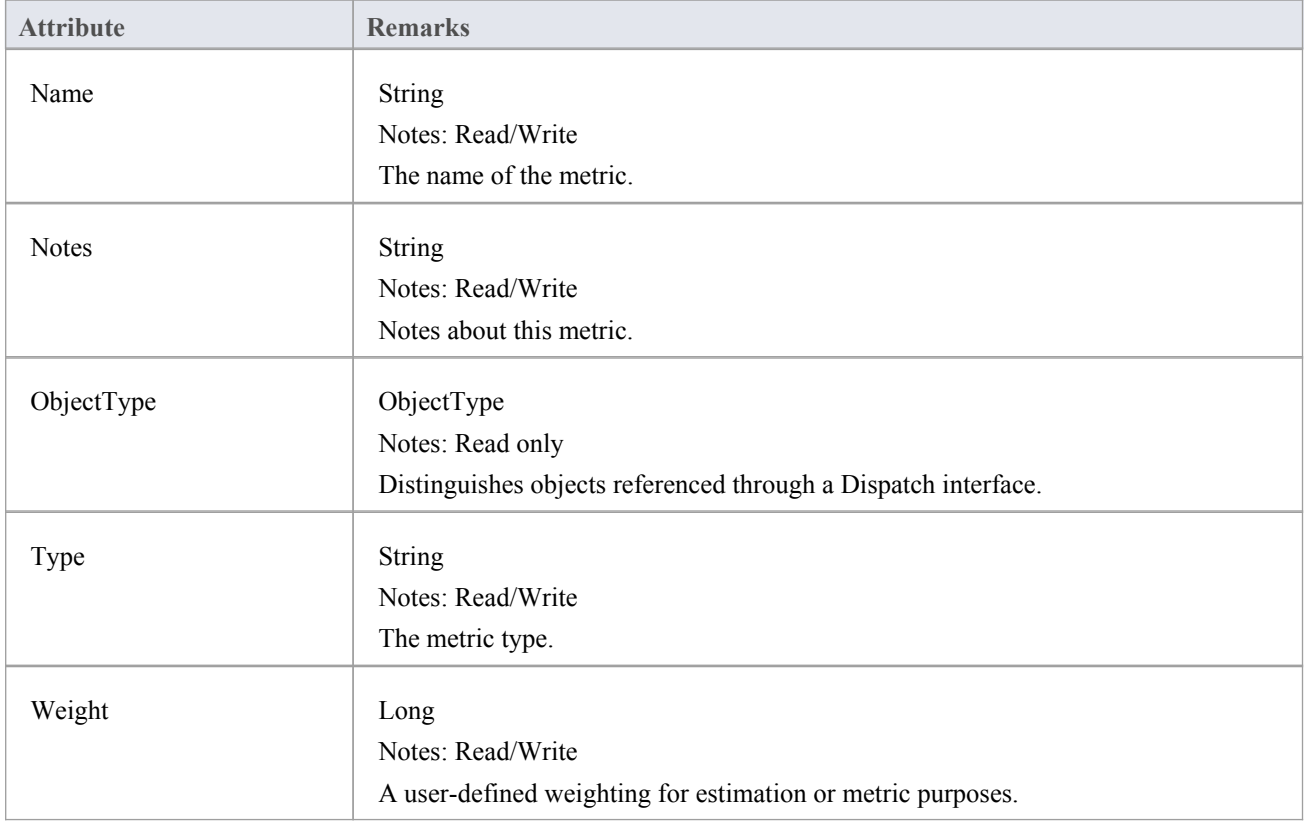

### **Metric Methods**

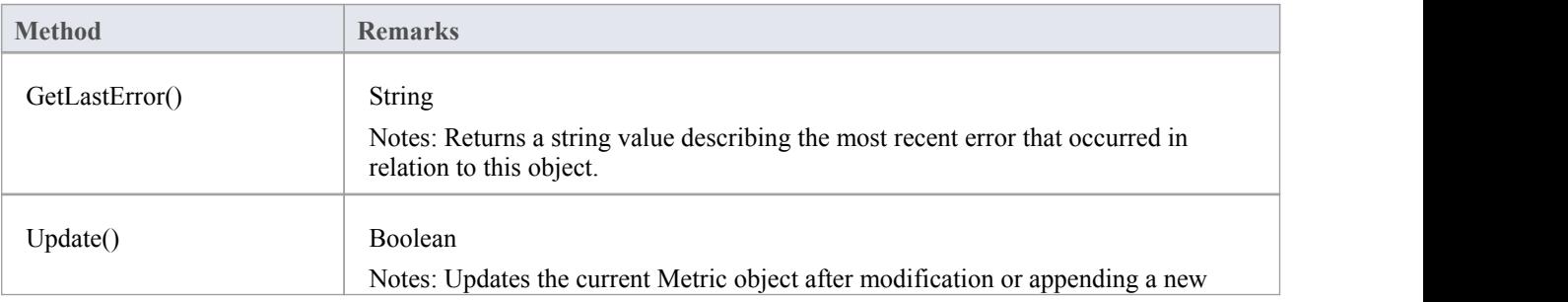

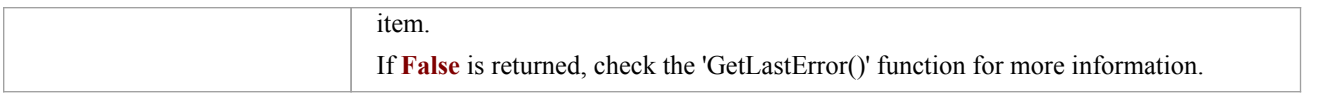

# **Requirement Class**

An Element Requirement object holds information about the responsibilities of an element in the context of the model. Requirements can be accessed using the Element Requirements collection.

### **Associated table in .EAP file**

t objectrequires

### **Requirement Attributes**

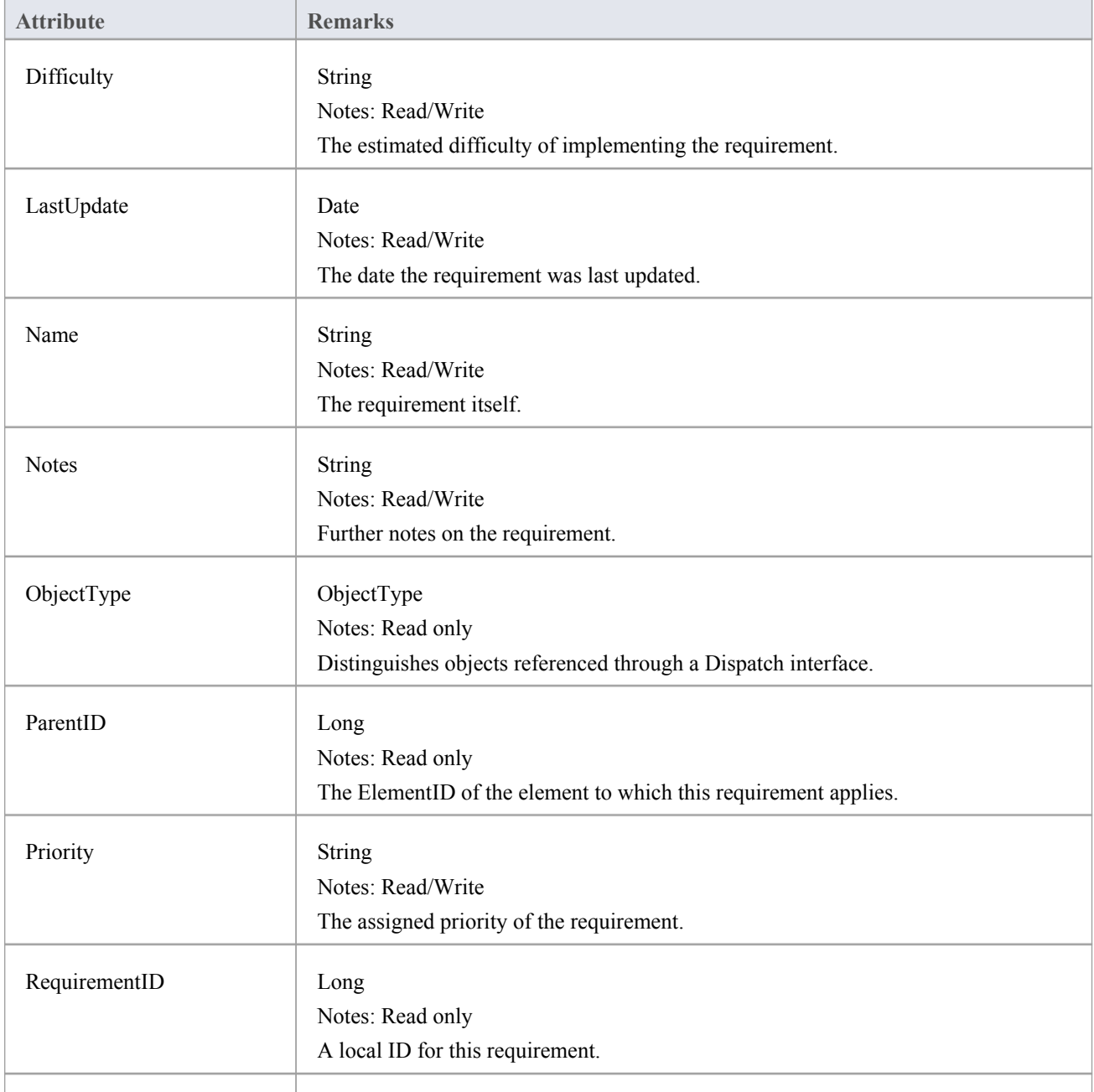

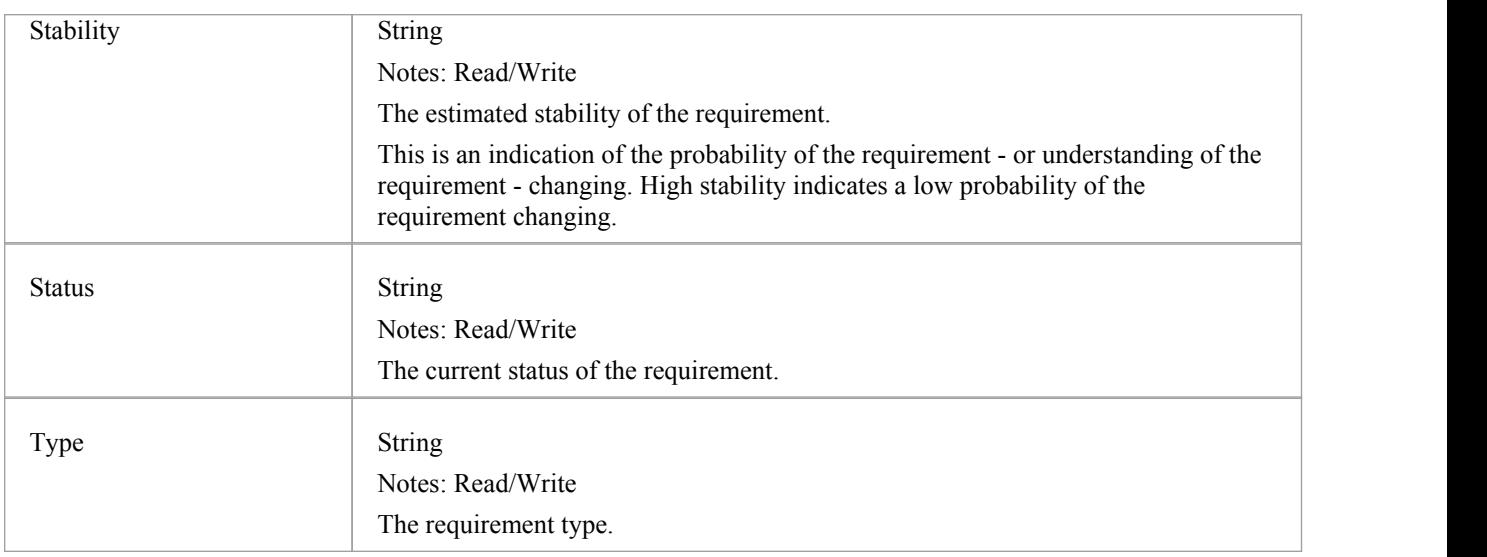

## **Requirement Methods**

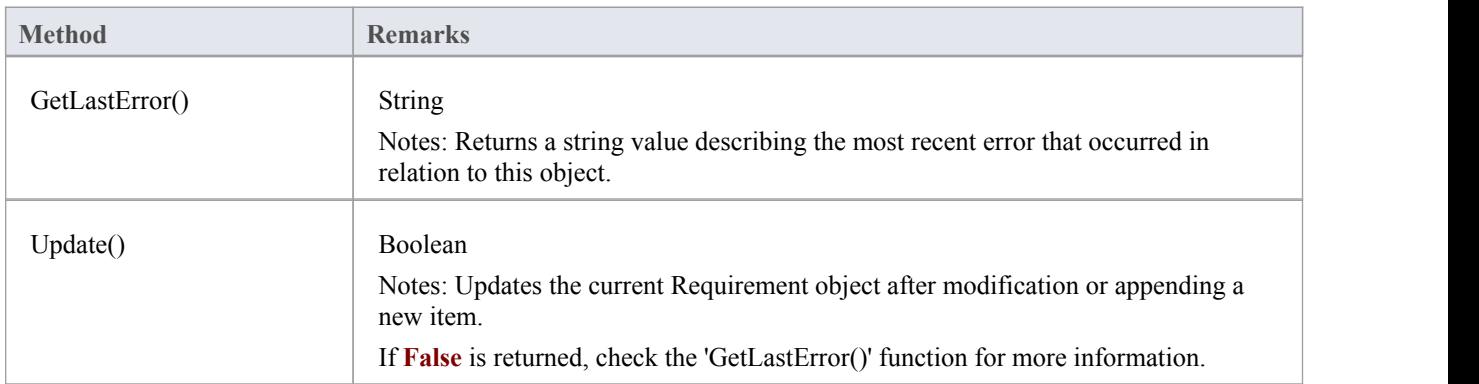

## **Resource Class**

An Element Resource is a named person/task pair with timing constraints and percent complete indicators. Use this to manage the work associated with delivering an Element.

### **Associated table in .EAP file**

t\_objectresources

#### **Resource Attributes**

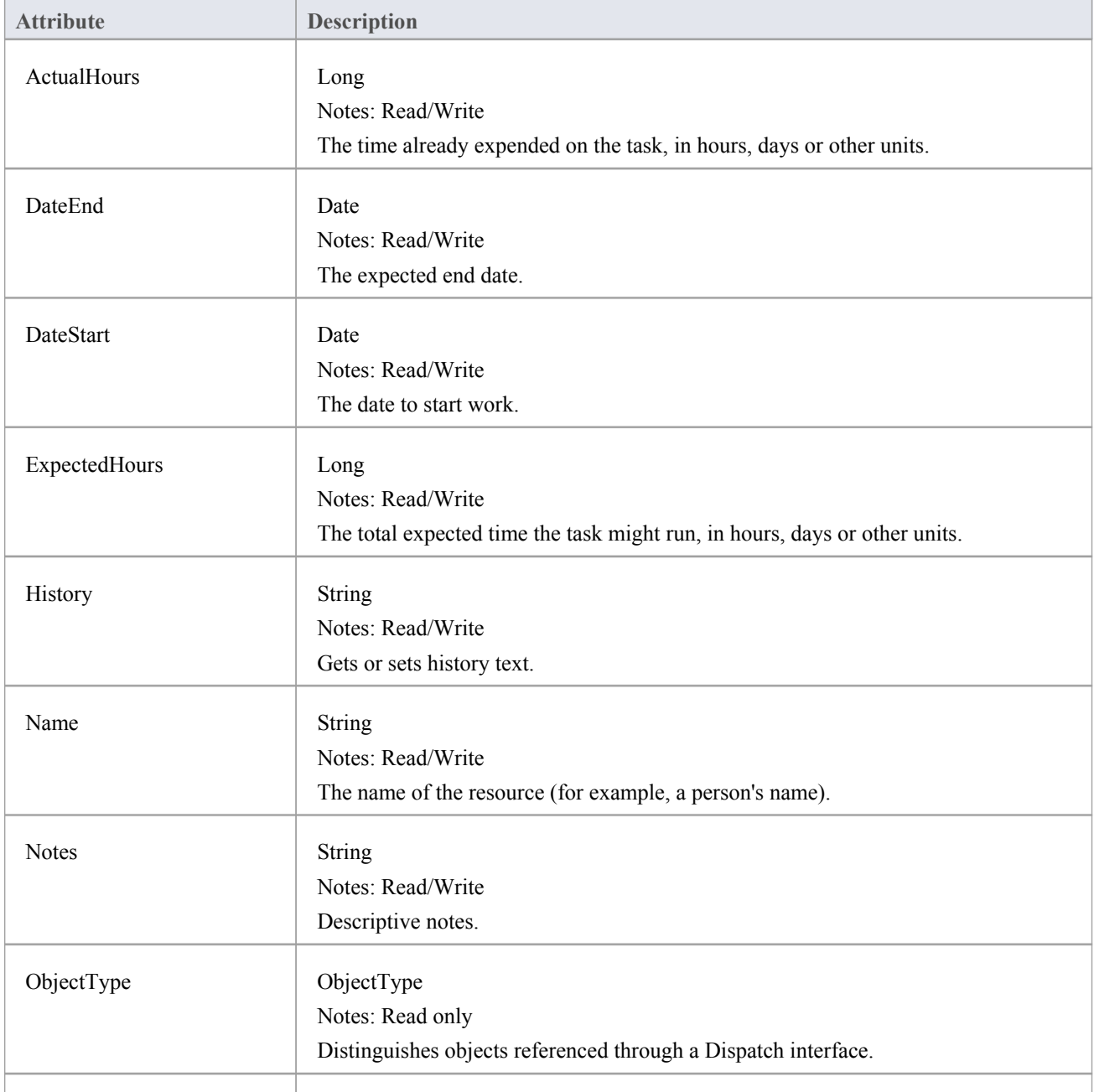

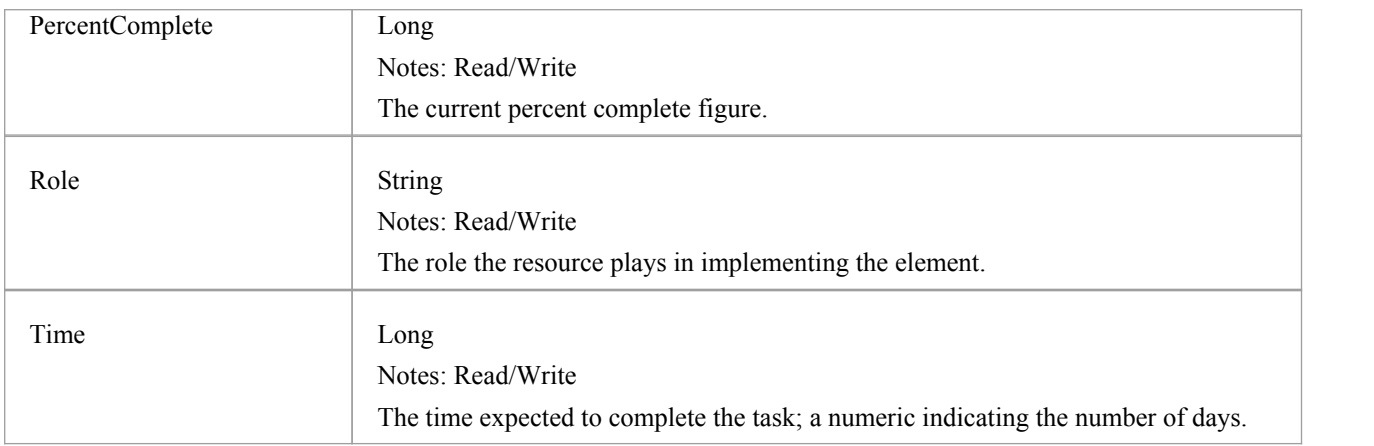

## **Resource Methods**

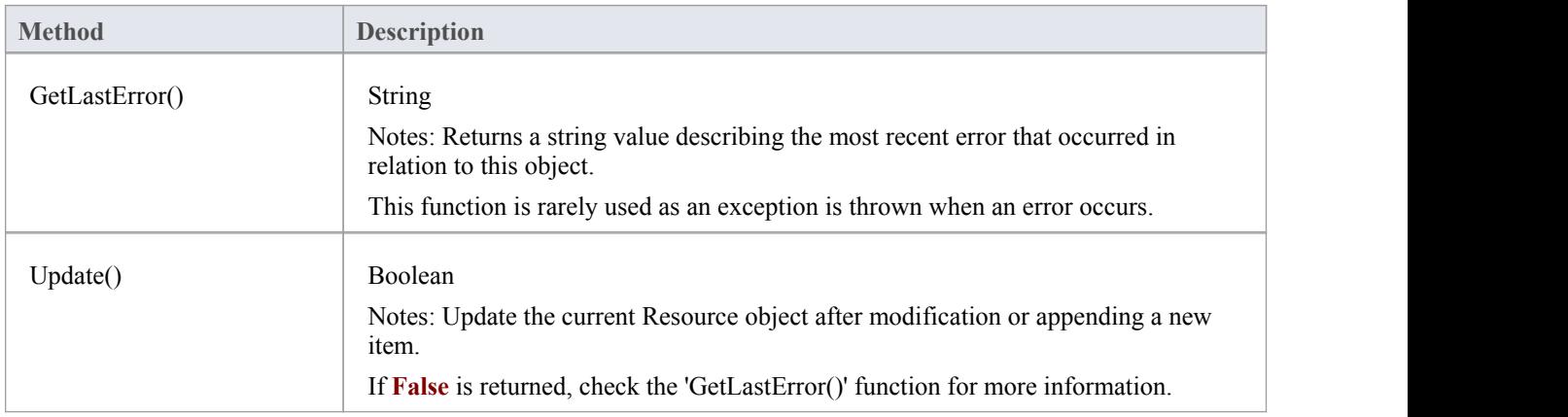

## **Risk Class**

A Risk object represents a named risk associated with an element, it is used for project management purposes. Risks can be accessed through the Element Risks collection.

### **Associated table in .EAP file**

t\_objectrisks

### **Risk Attributes**

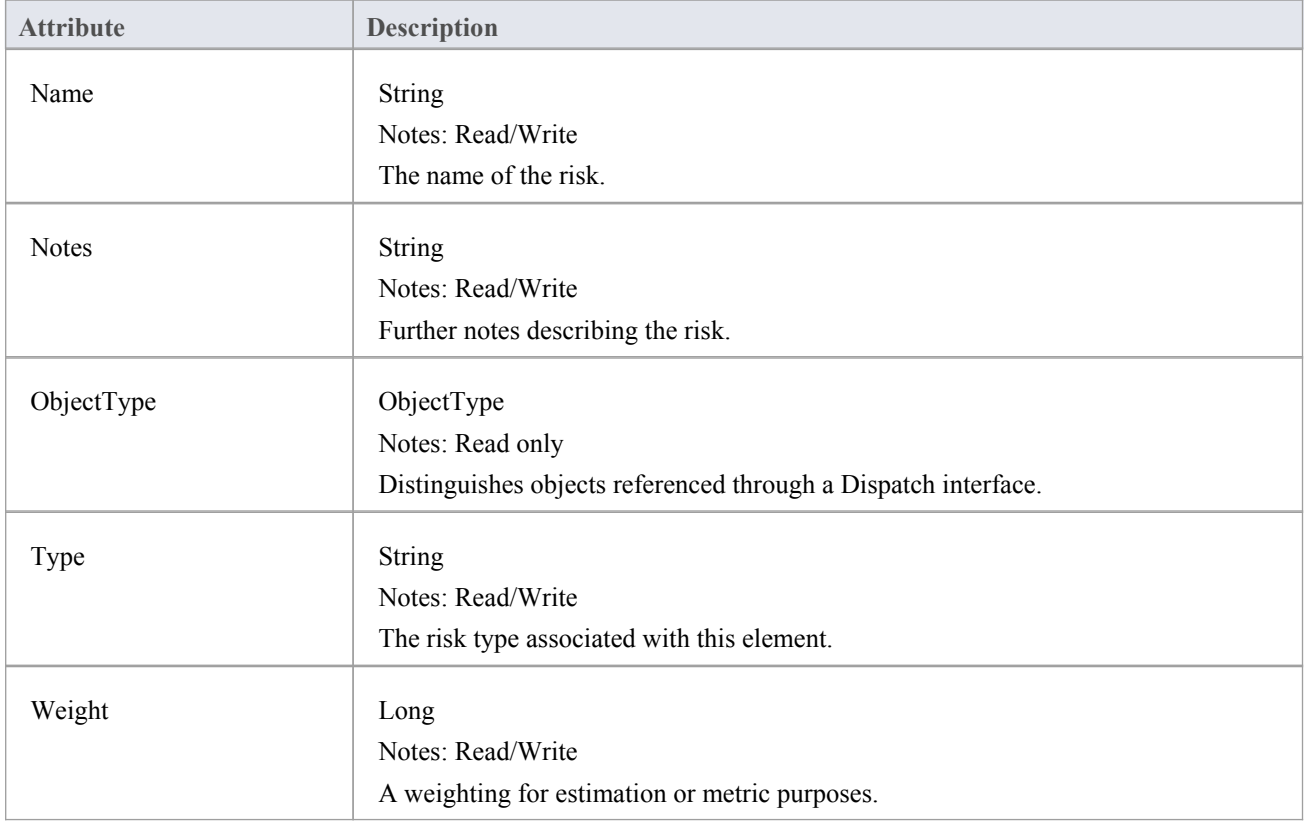

#### **Risk Methods**

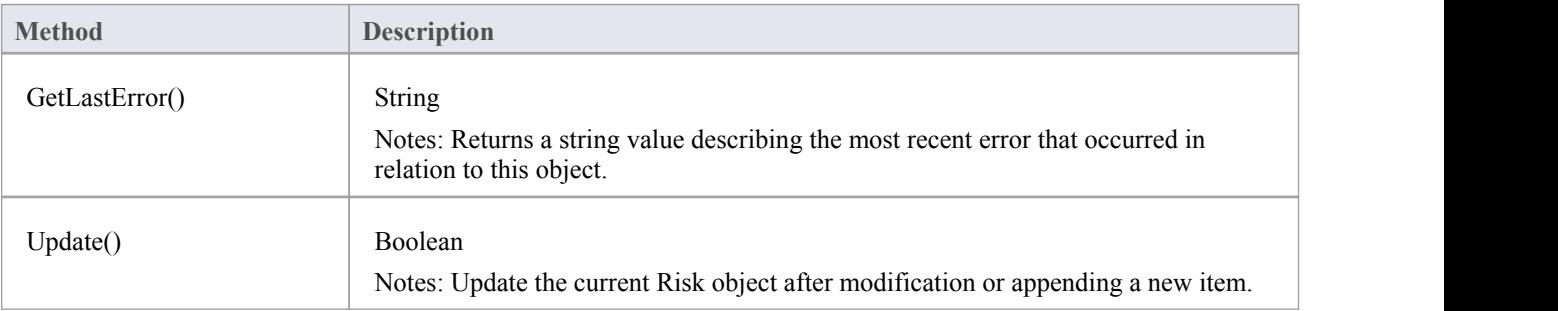

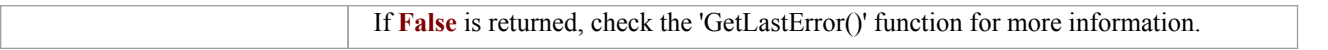

## **Scenario Class**

A Scenario corresponds to a Collaboration or Use Case instance. Each Scenario is a path of execution through the logic of a Use Case. Scenarios can be added to using the Element Scenarios collection.

### **Associated table in .EAP file**

t objectscenarios

### **Scenario Attributes**

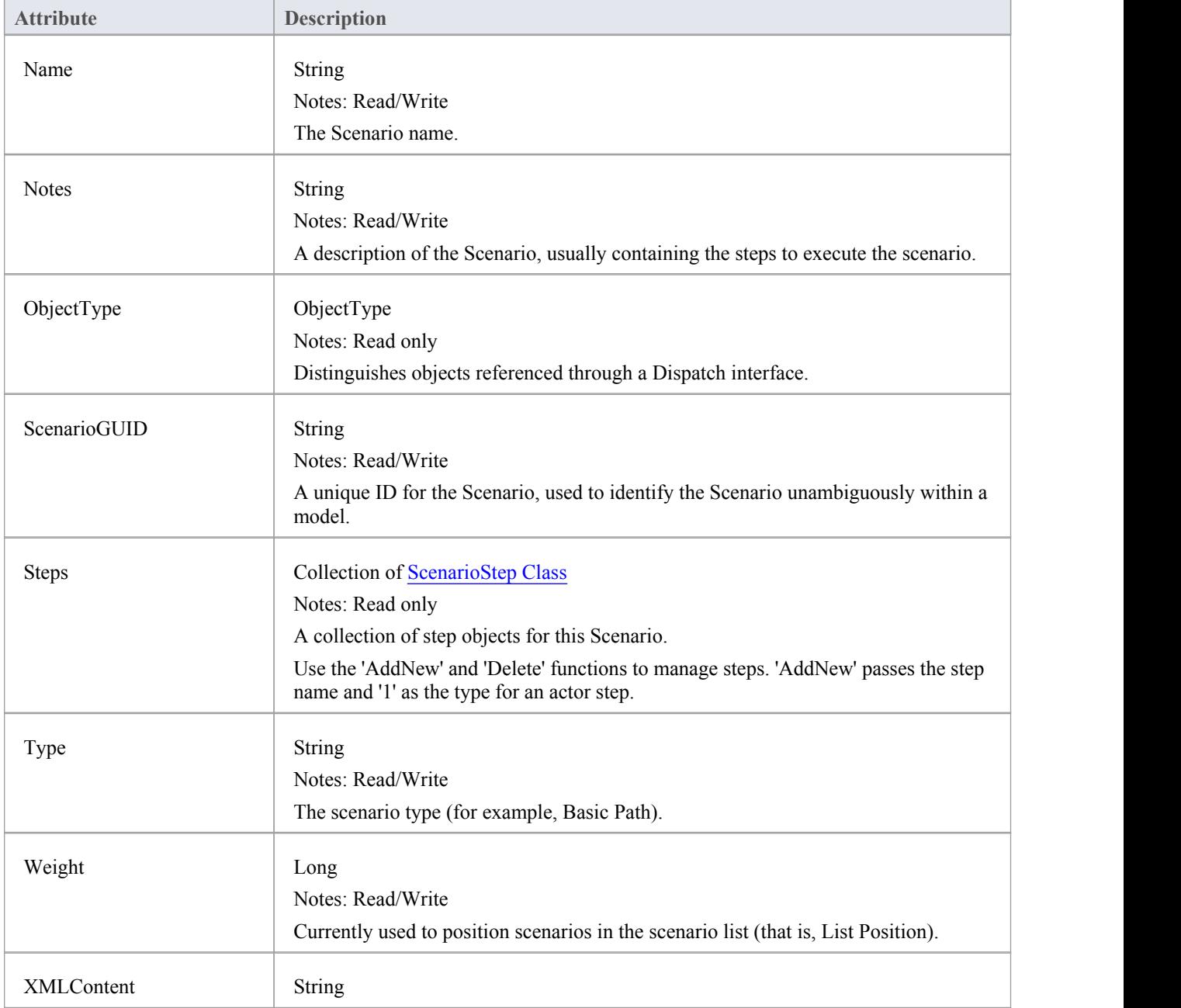

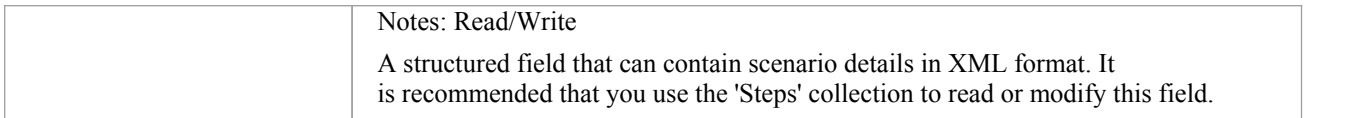

## **Scenario Methods**

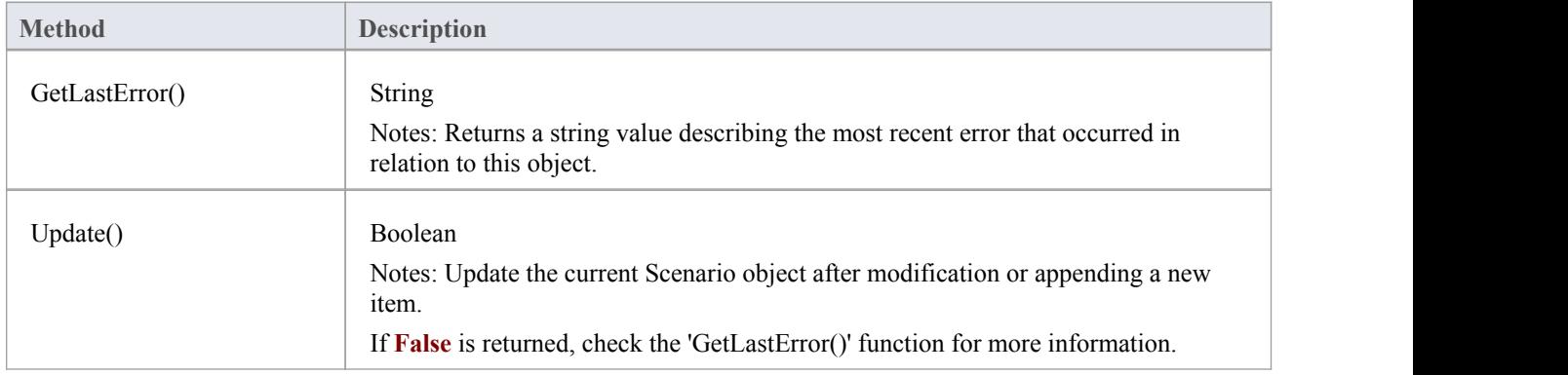

# **ScenarioExtension Class**

### **ScenarioExtension Attributes**

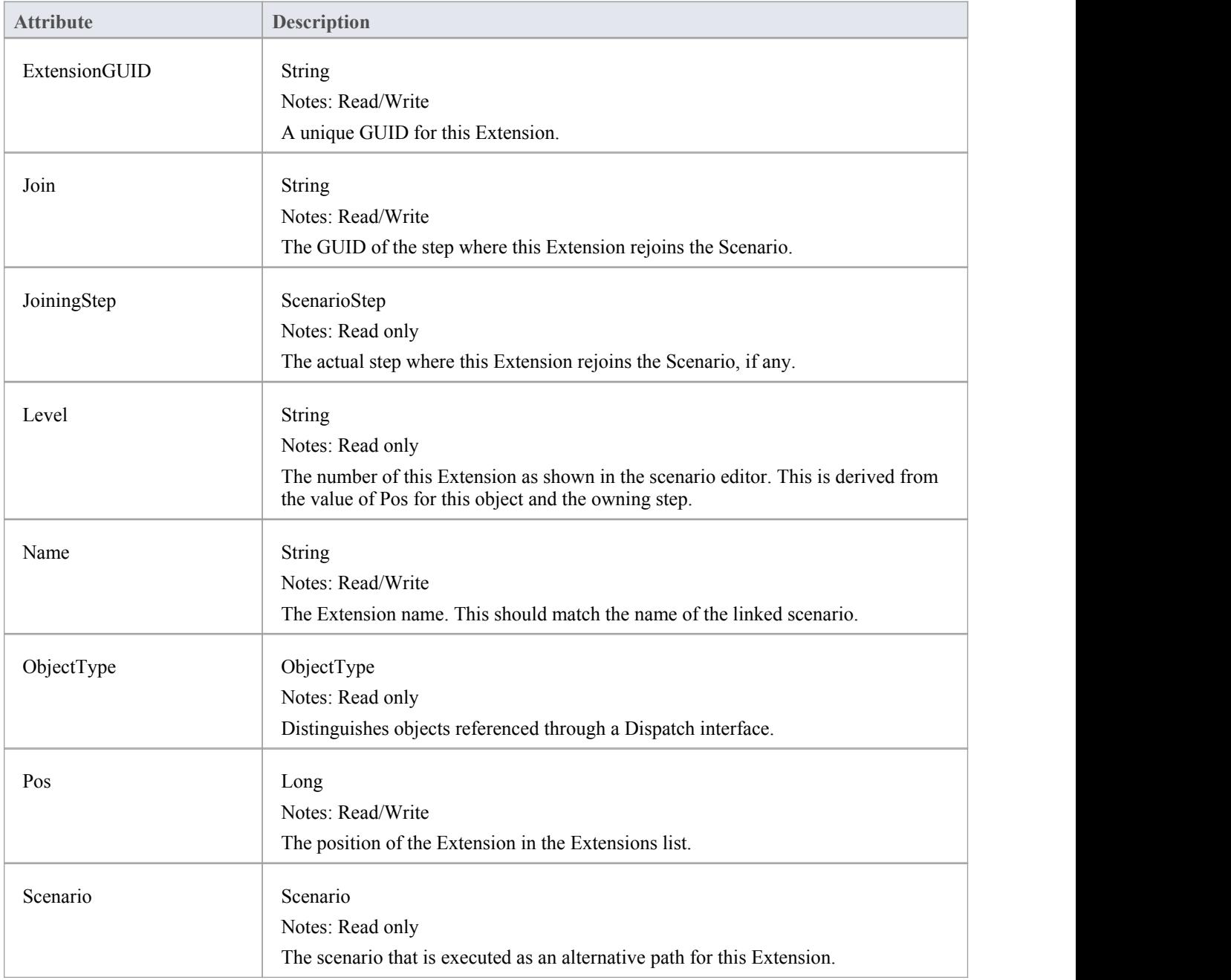

### **ScenarioExtension Methods**

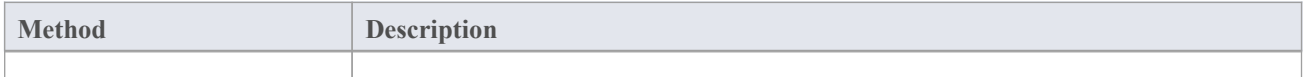

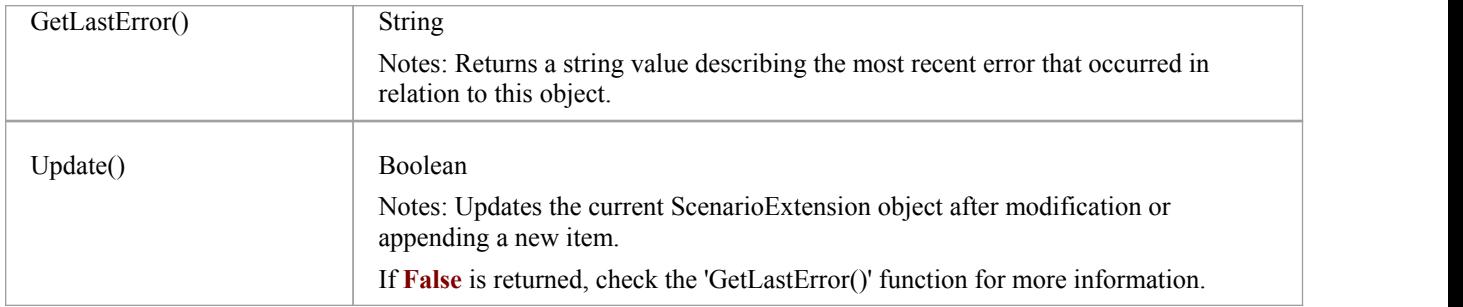

# **ScenarioStep Class**

## **ScenarioStep Attributes**

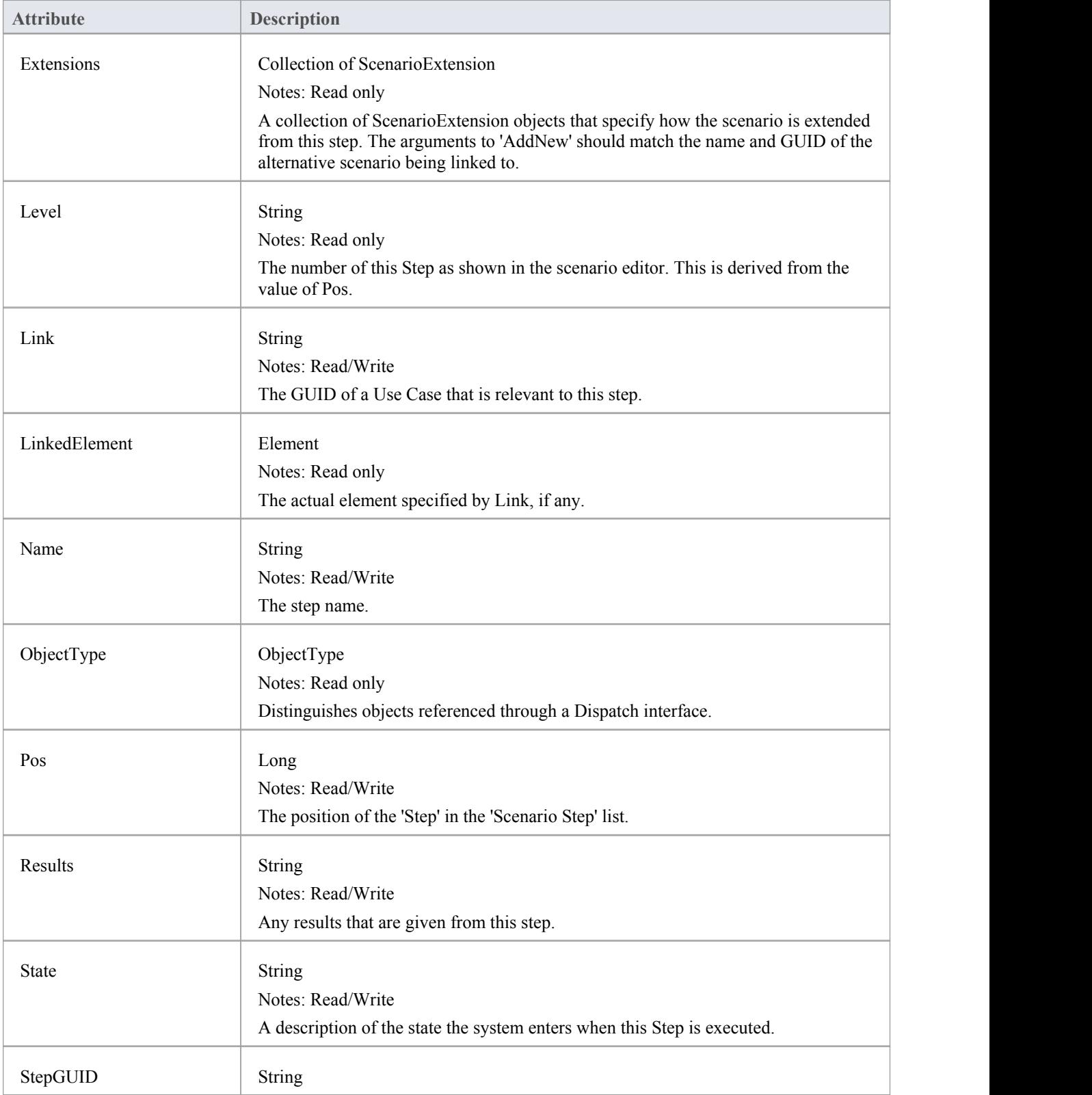

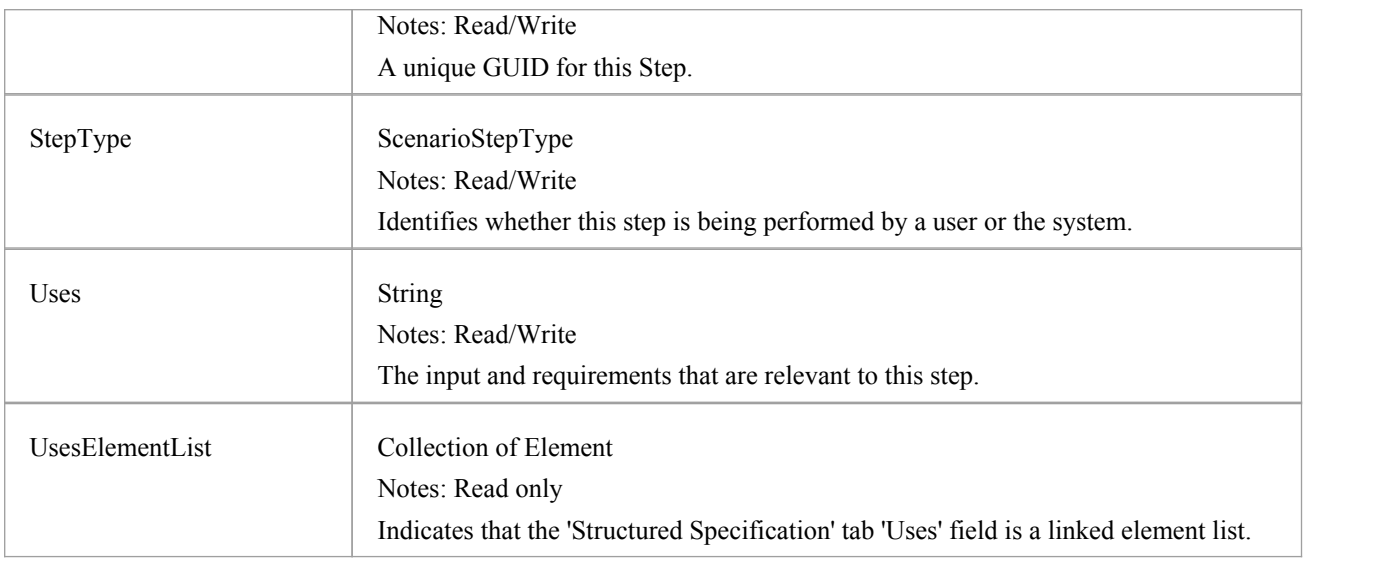

## **ScenarioStep Methods**

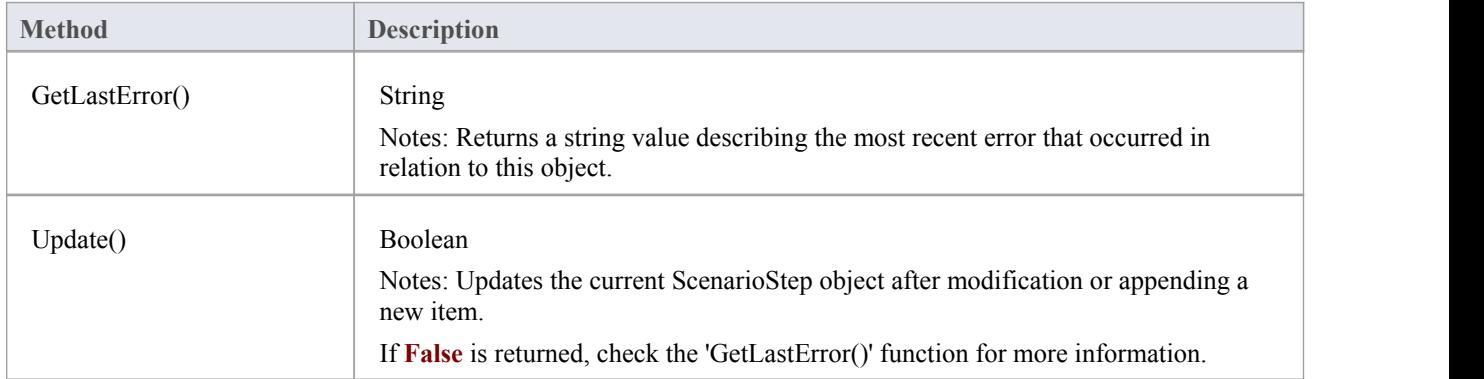

# **TaggedValue Class**

A TaggedValue is a named property and value associated with an element. **Tagged Values**can be accessed through the TaggedValues collection.

### **Associated table in .EAP file**

t objectproperties

## **TaggedValue Attributes**

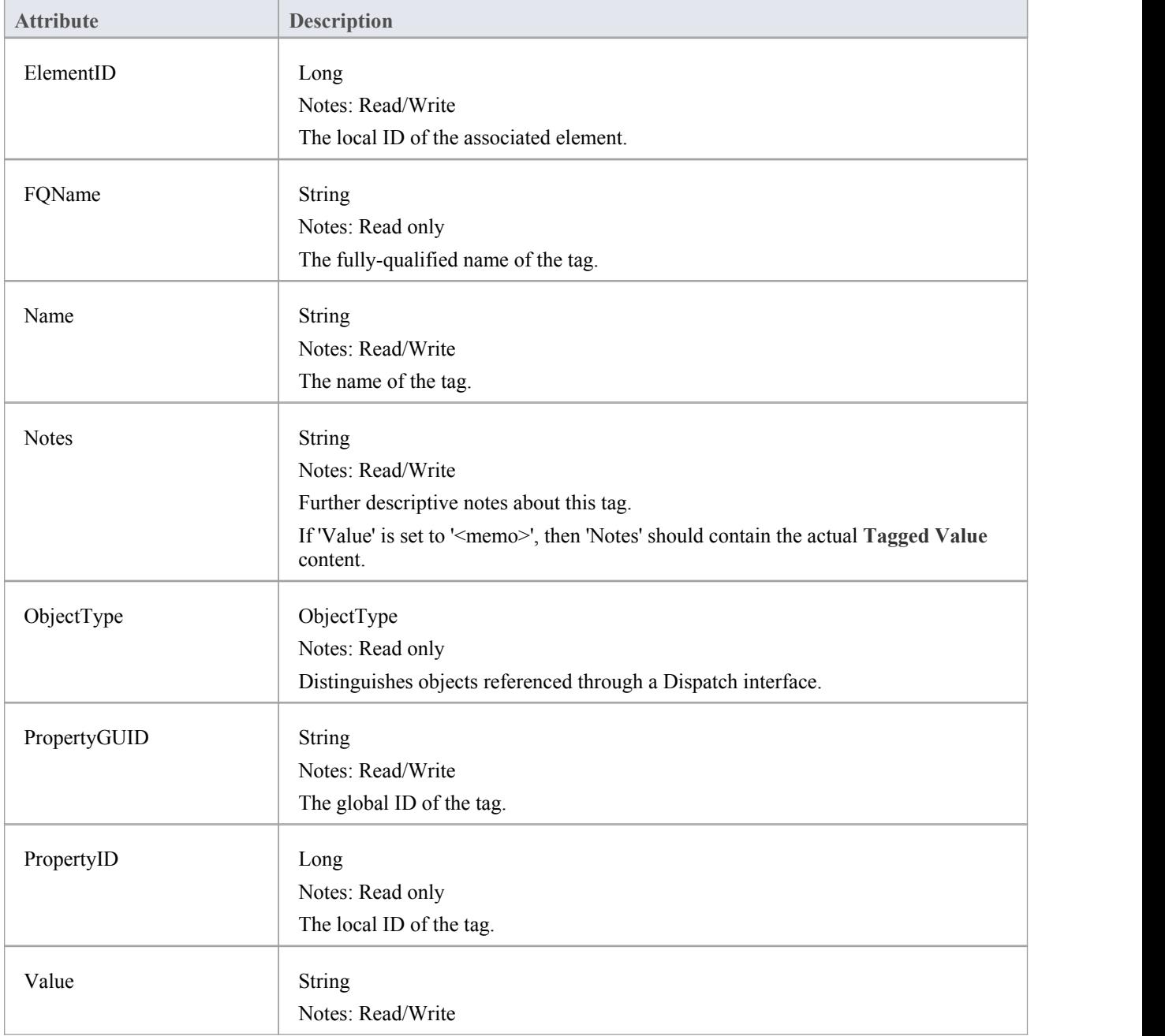

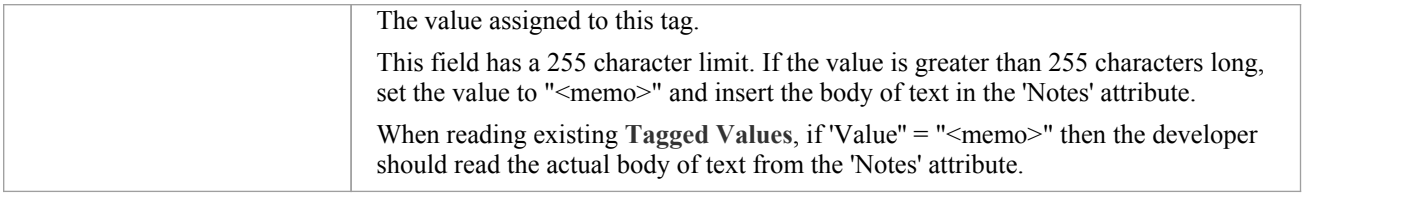

## **TaggedValue Methods**

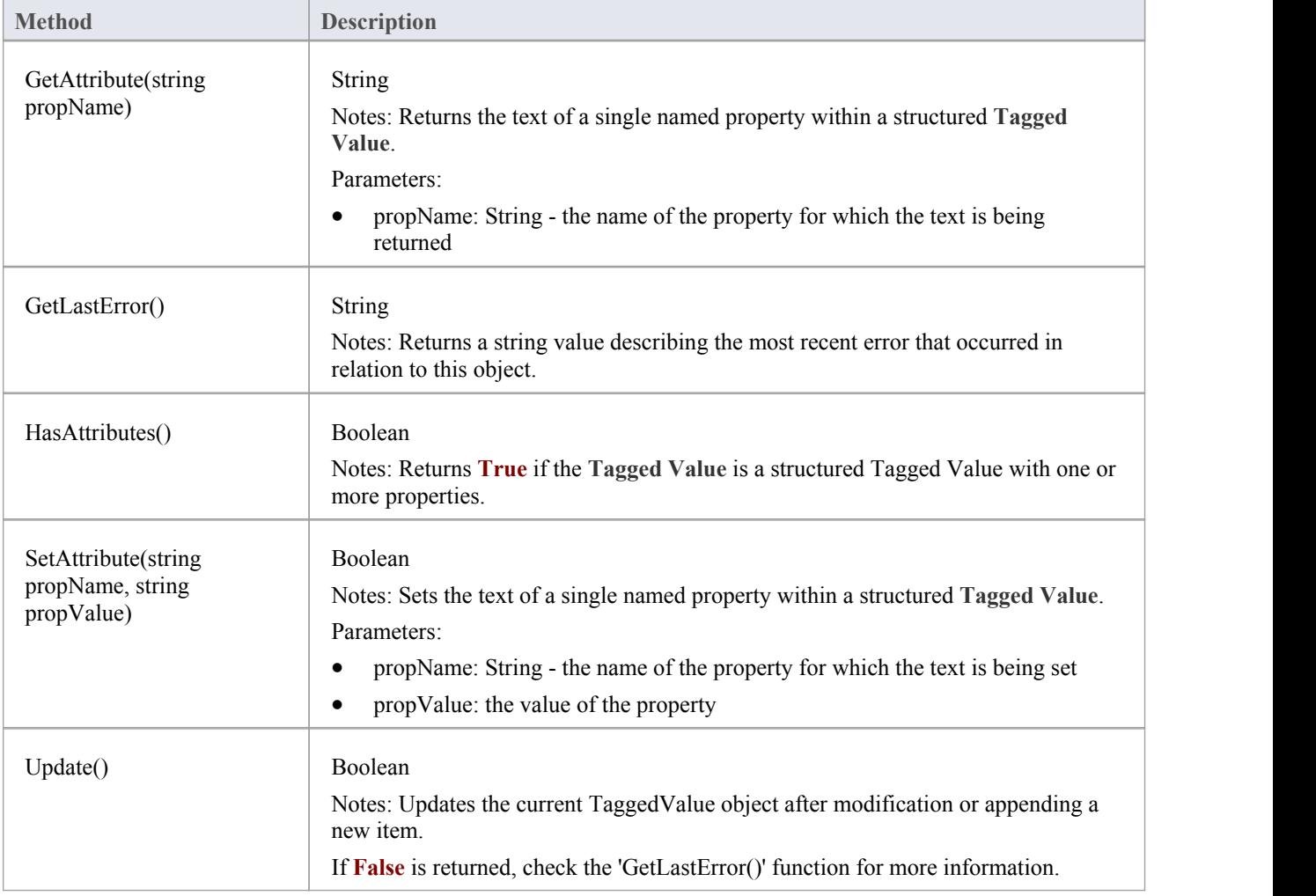

## **Test Class**

A Test is a single Test Case applied to an element. Tests are added and accessed through the Element Tests collection.

#### **Associated table in .EAP file**

t\_objecttests

#### **Test Attributes**

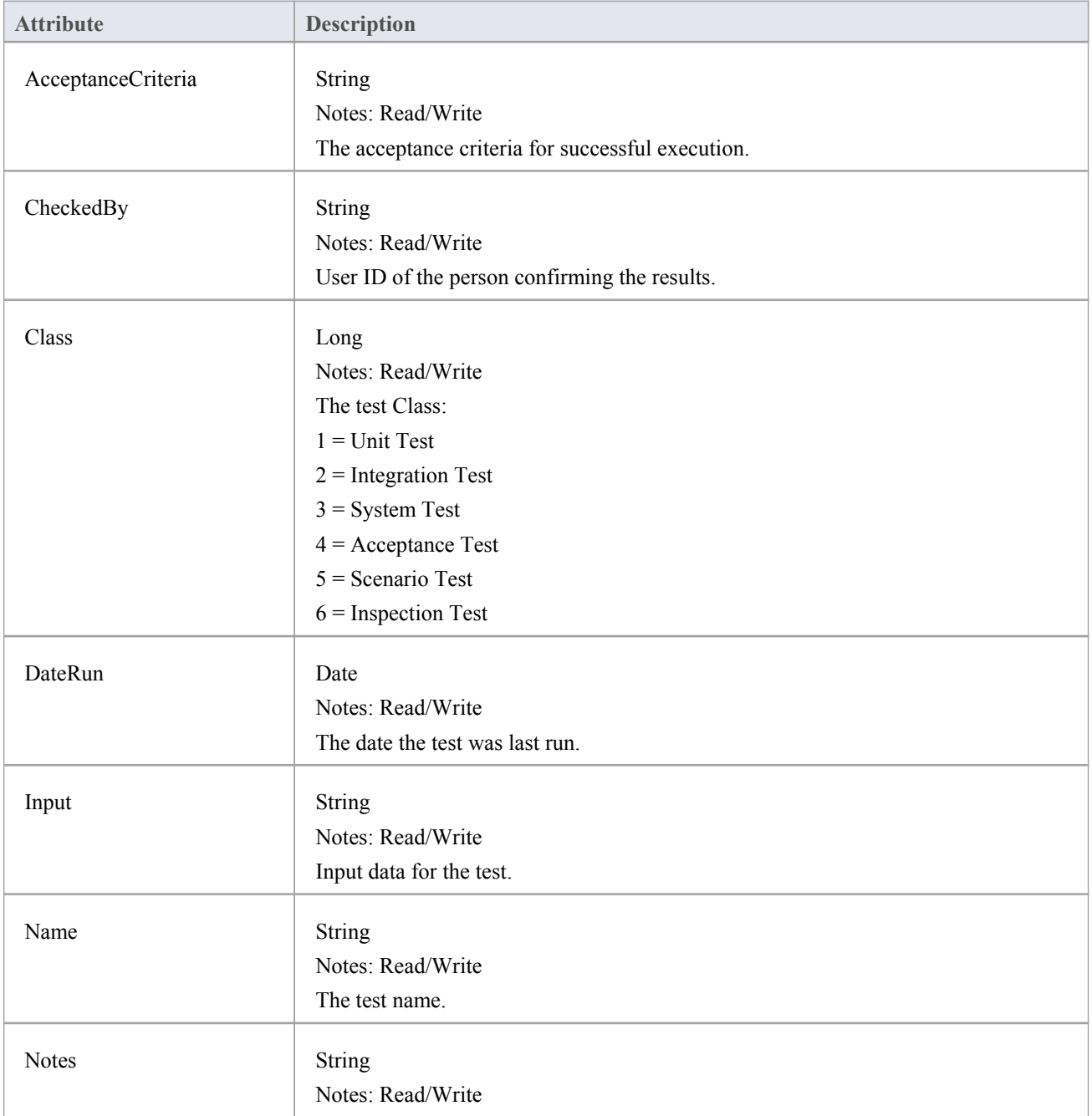

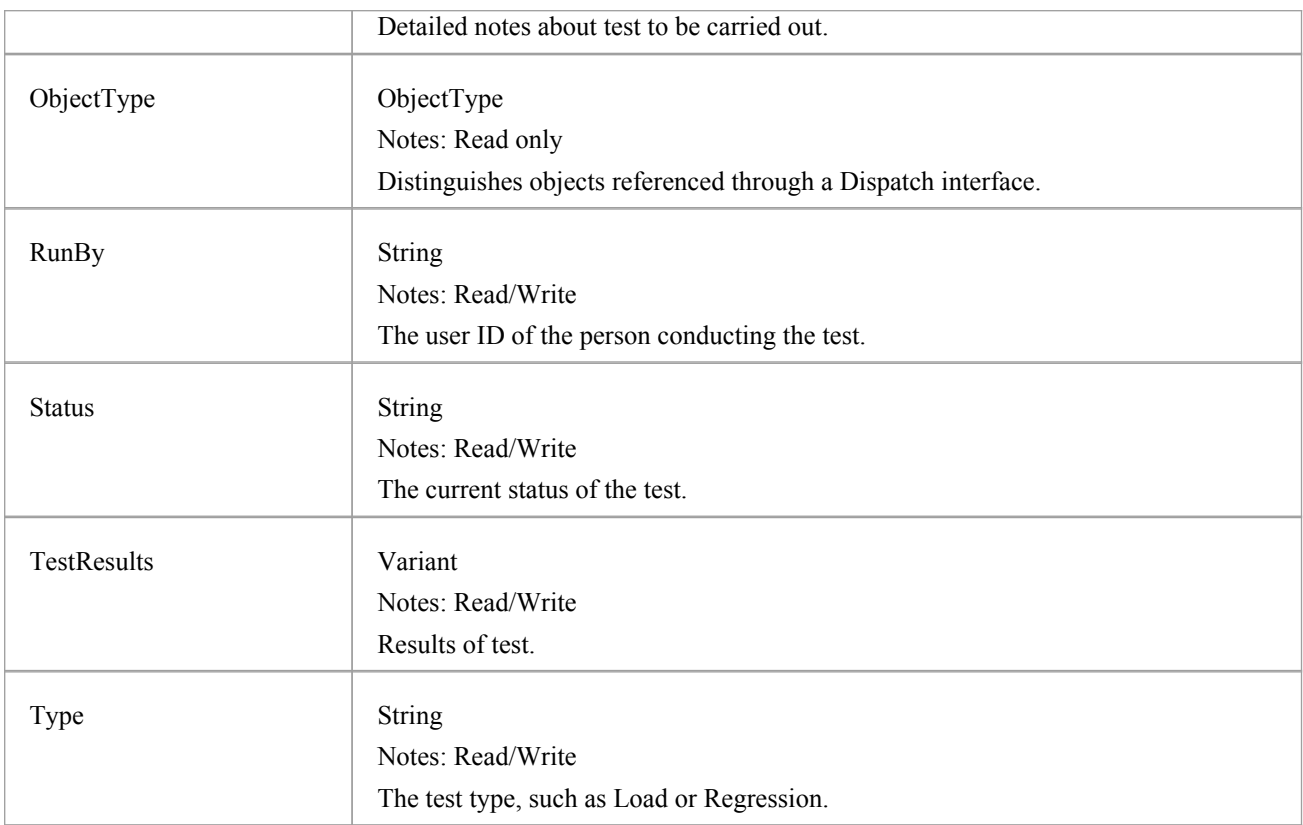

### **Test Methods**

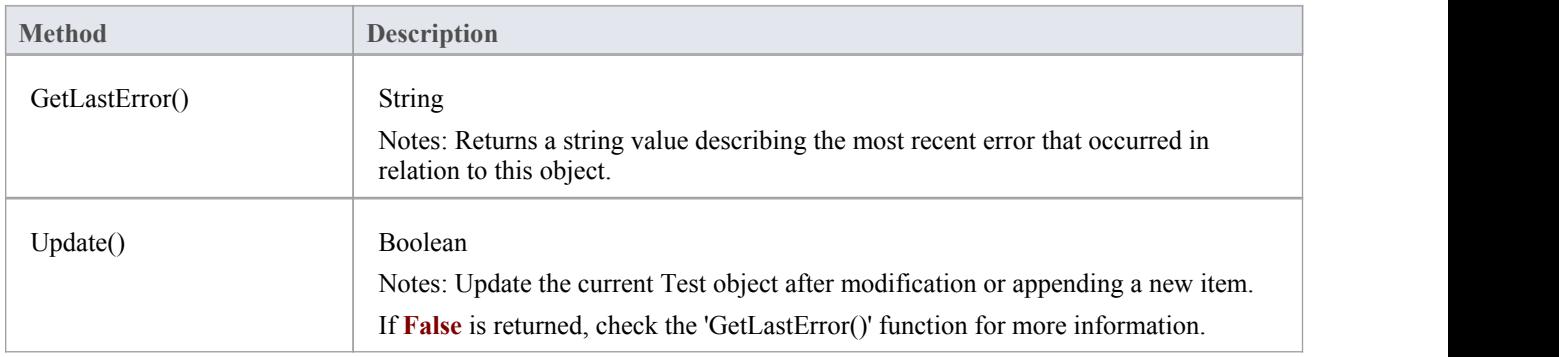

## **Element Features Package**

The ElementFeatures Package contains descriptions of the model interfaces that enable access to operations and attributes, and their associated **Tagged Values**and constraints.

This diagram illustrates the components associated with element features. These include Attributes and Methods, and the associated constraints and Tagged Values related to them. It also includes the Parameter object that defines the arguments associated with an operation (method).

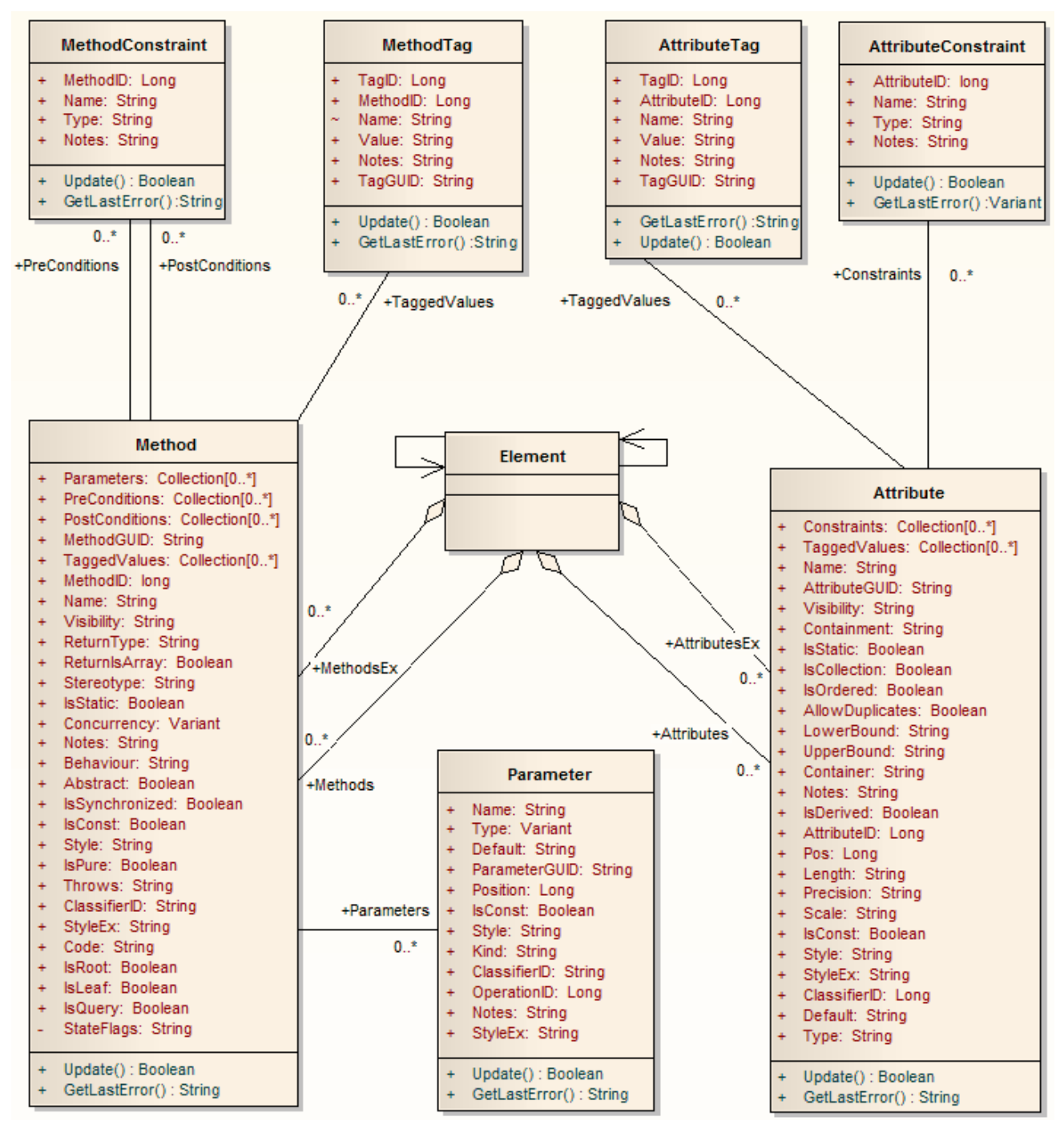

## **Attribute Class**

An attribute corresponds to a **UML Attribute**. It contains further collections for constraints and **Tagged Values**. Attributes are accessed from the element Attributes collection.

### **Associated table in .EAP file**

t attribute

### **Attribute Attributes**

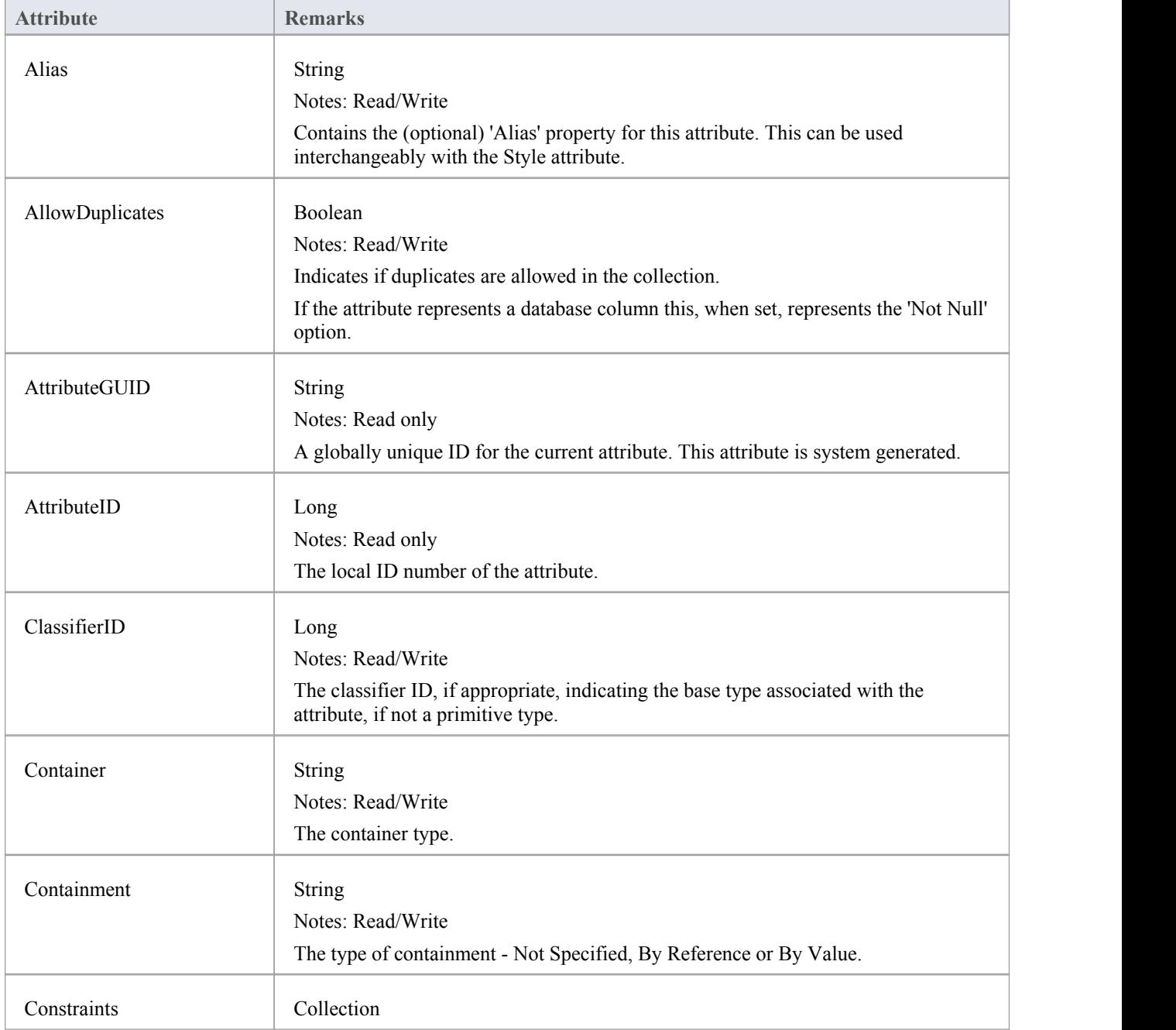

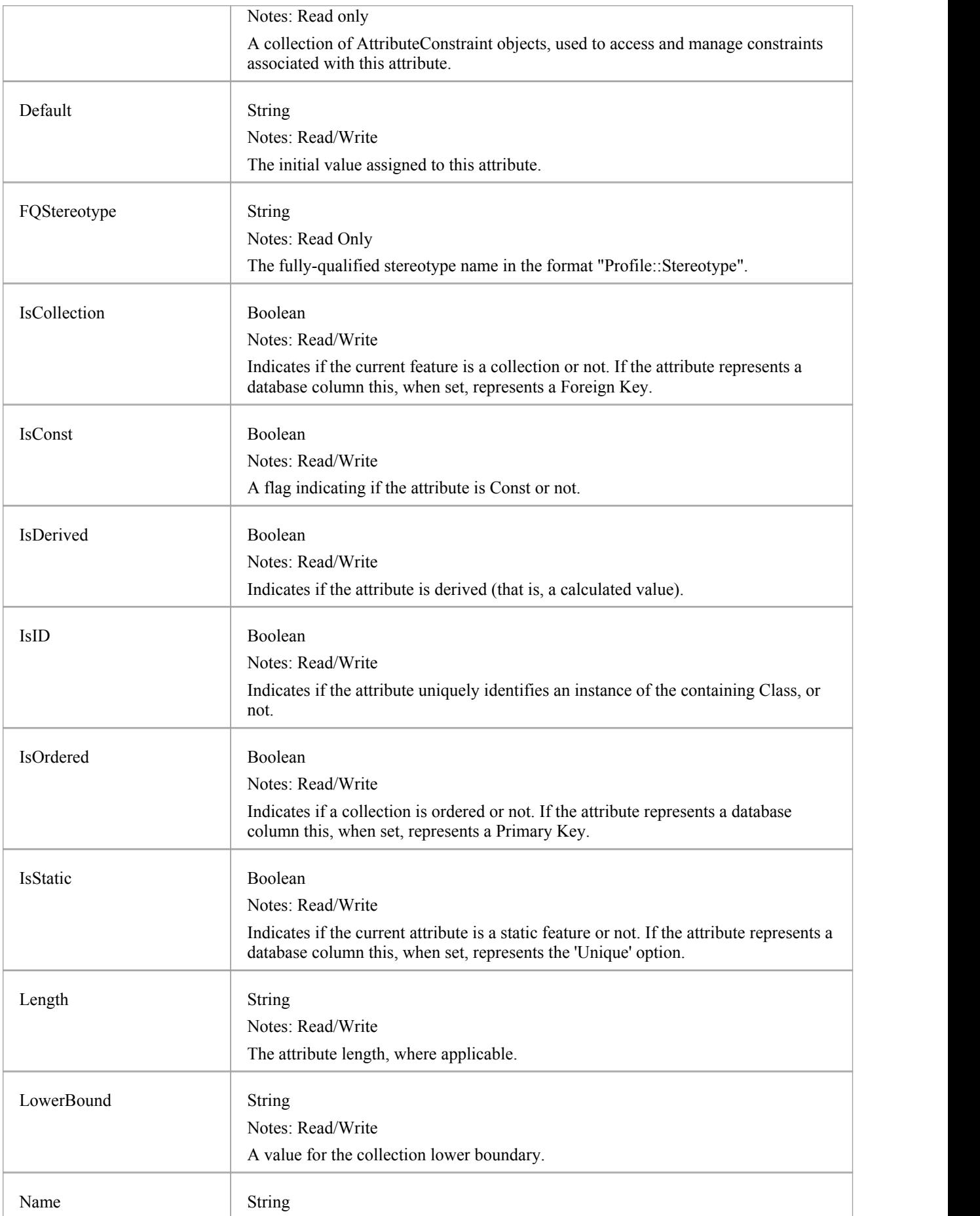

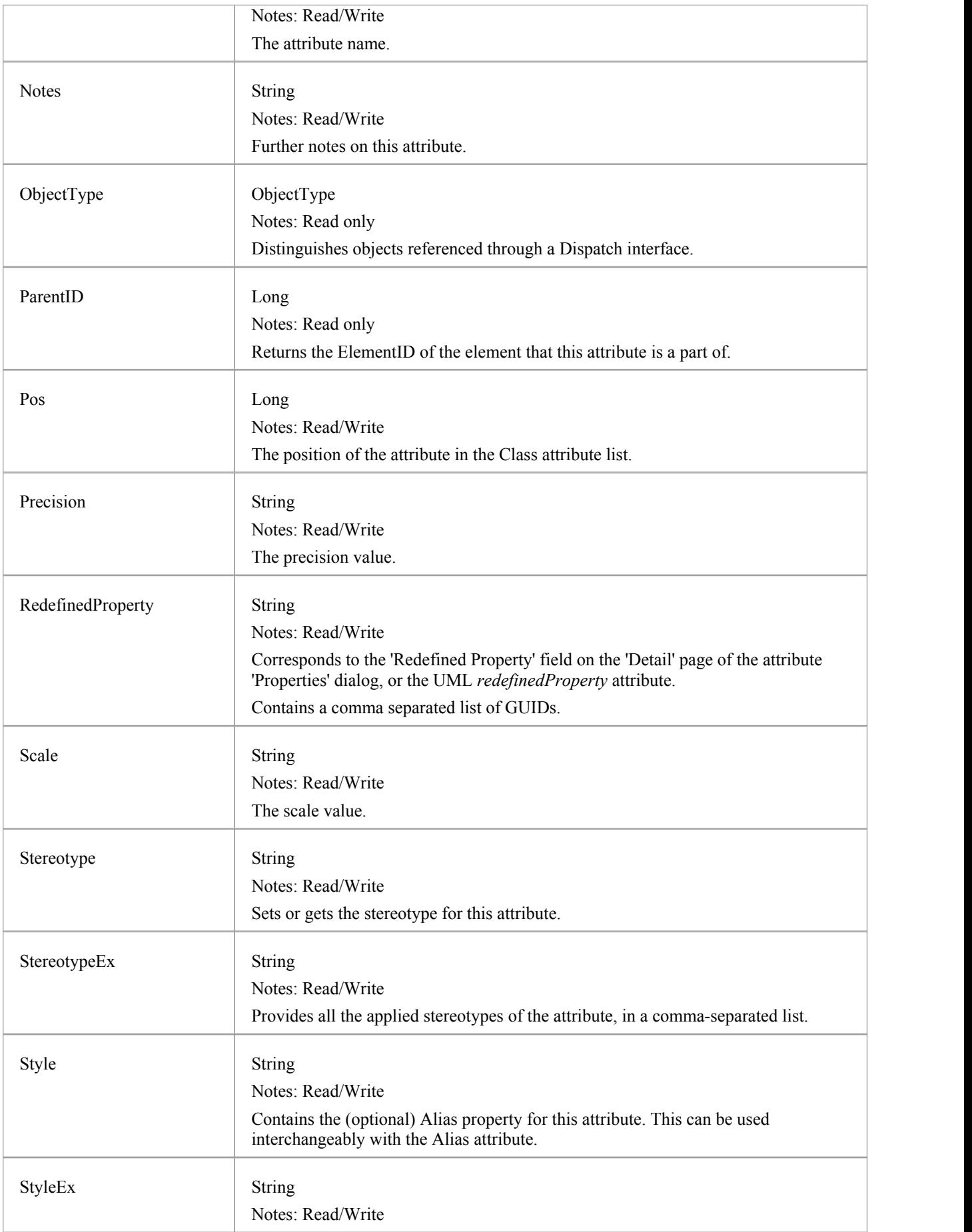

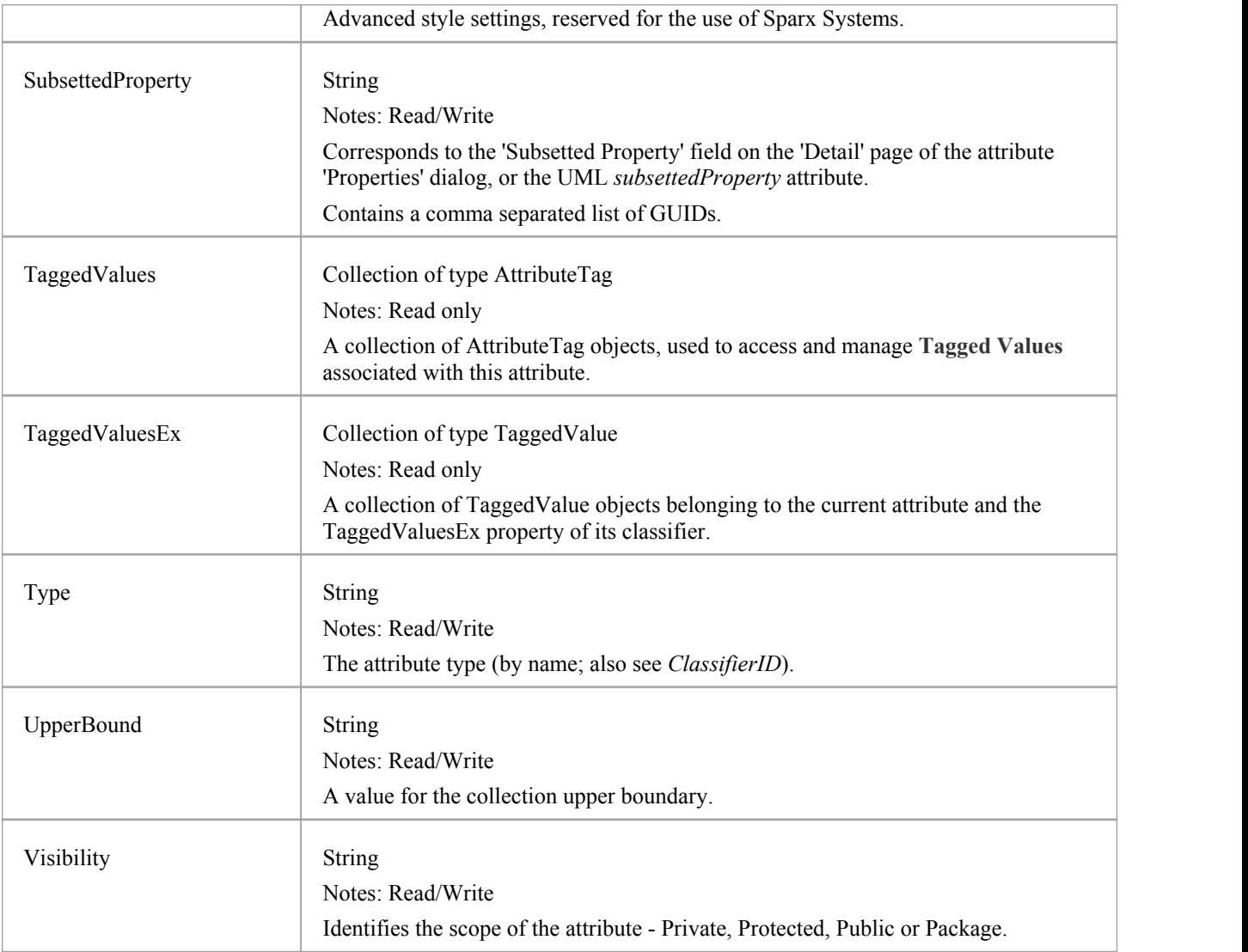

## **Attribute Methods**

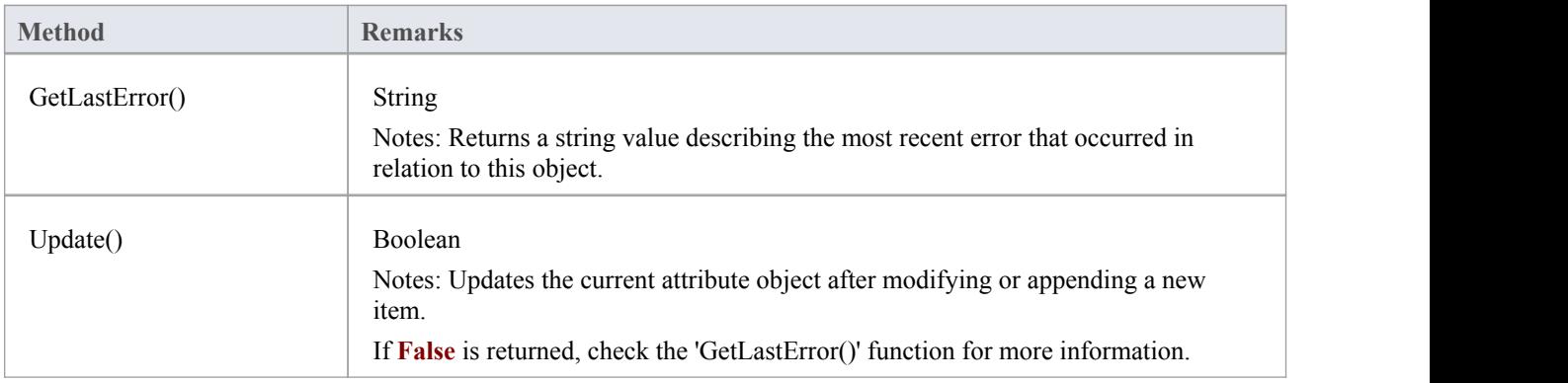

## **AttributeConstraint Class**

An AttributeConstraint is a constraint associated with the current Attribute.

#### **Associated table in .EAP file**

t\_attributeconstraints

### **AttributeConstraint Attributes**

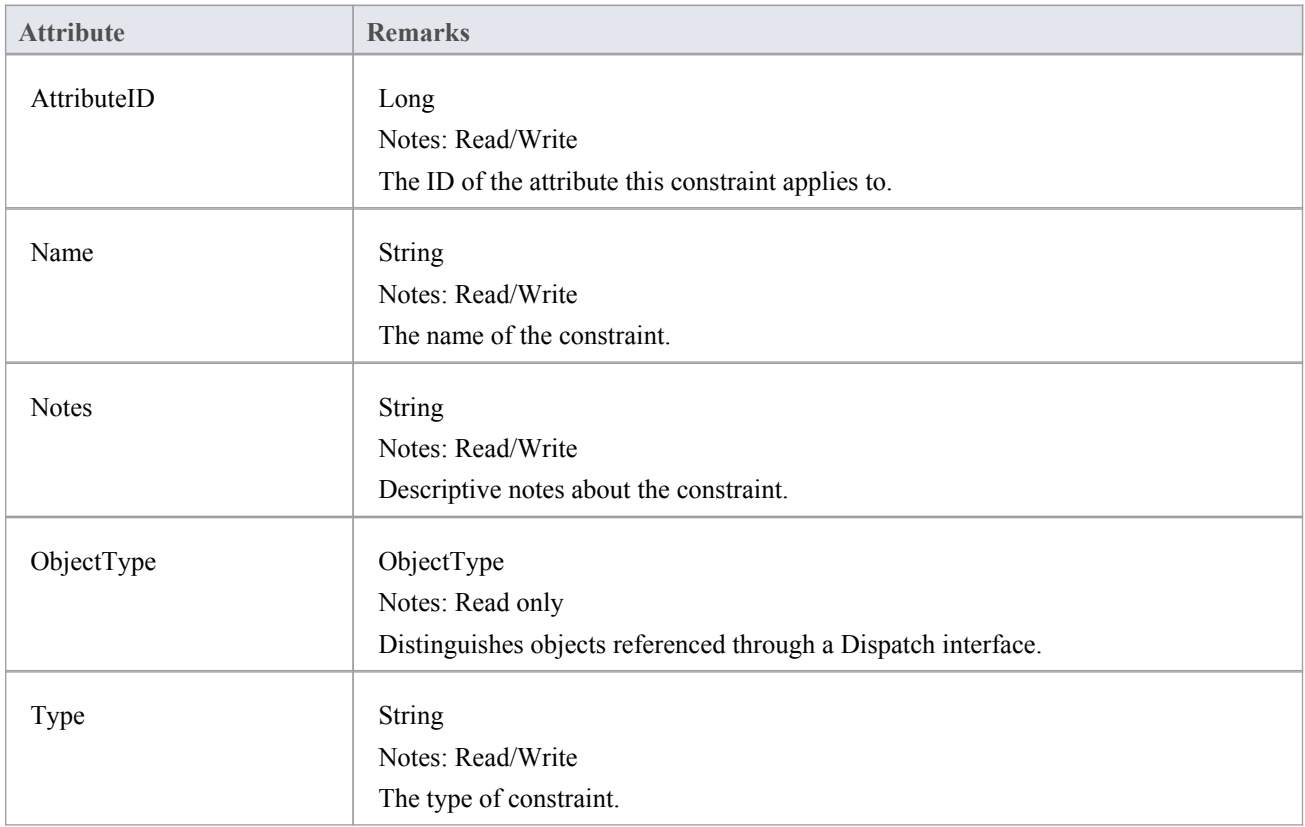

### **AttributeConstraint Methods**

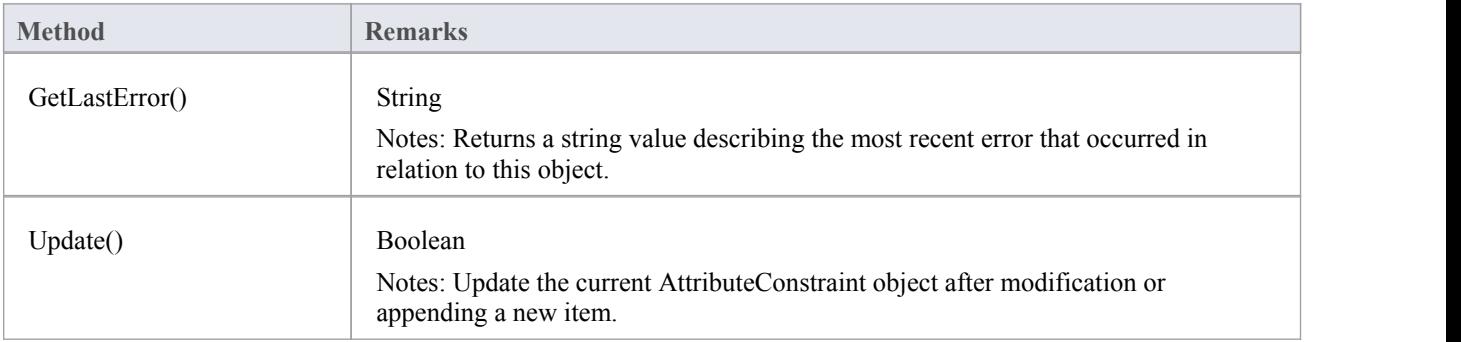

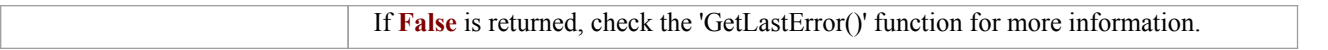

# **AttributeTag Class**

An AttributeTag represents a **Tagged Value** associated with an attribute.

#### **Associated table in .EAP file:**

t\_attributetag

## **AttributeTag Attributes:**

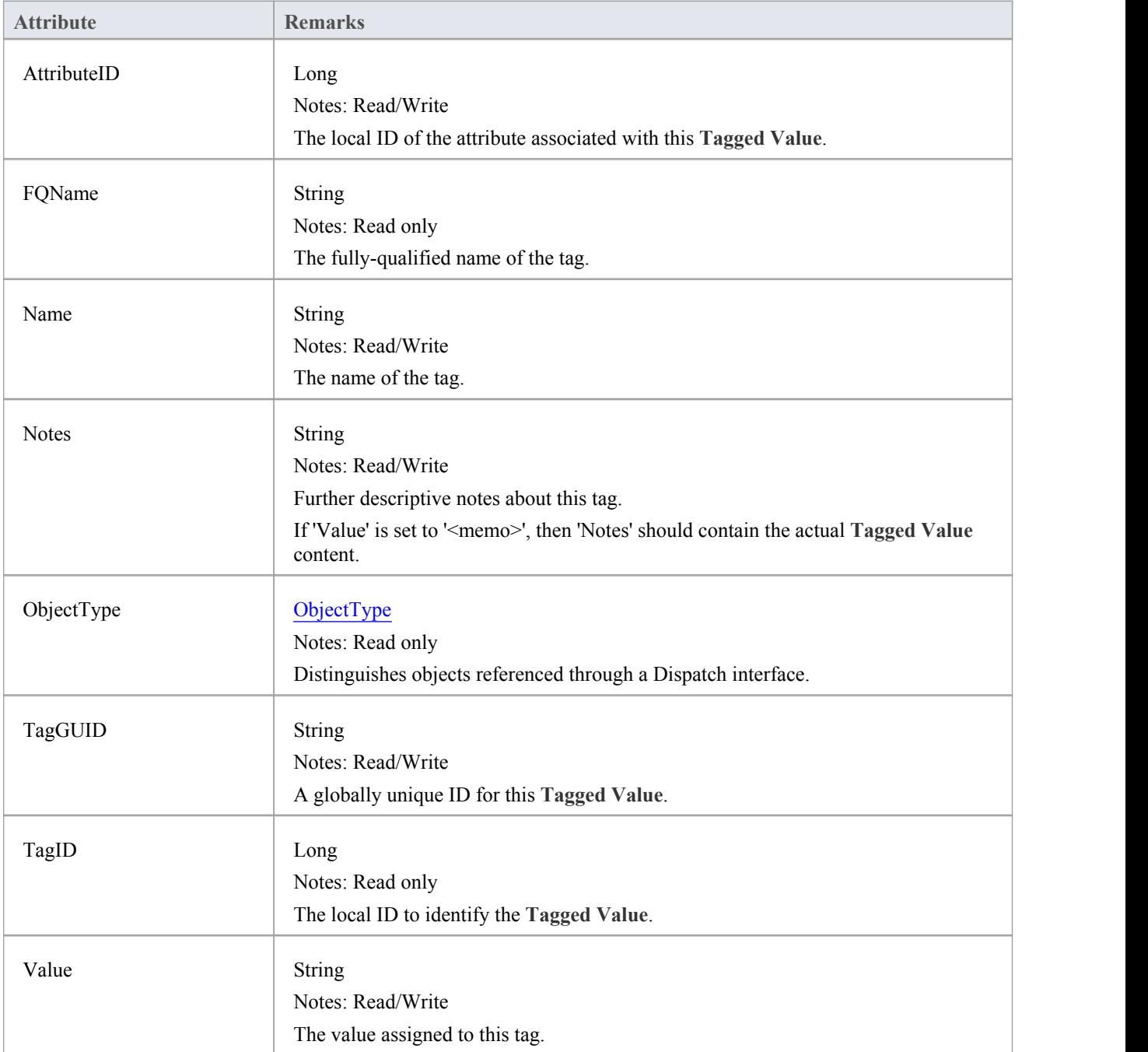

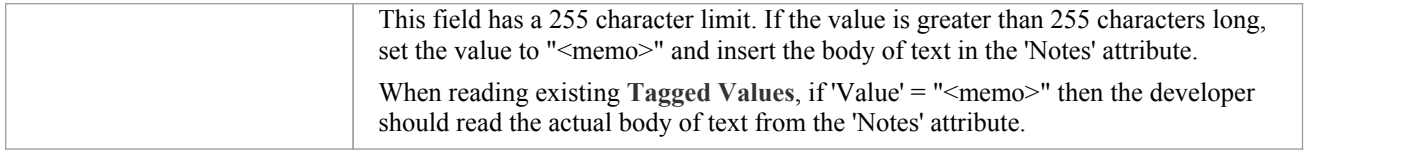

## **AttributeTag Methods:**

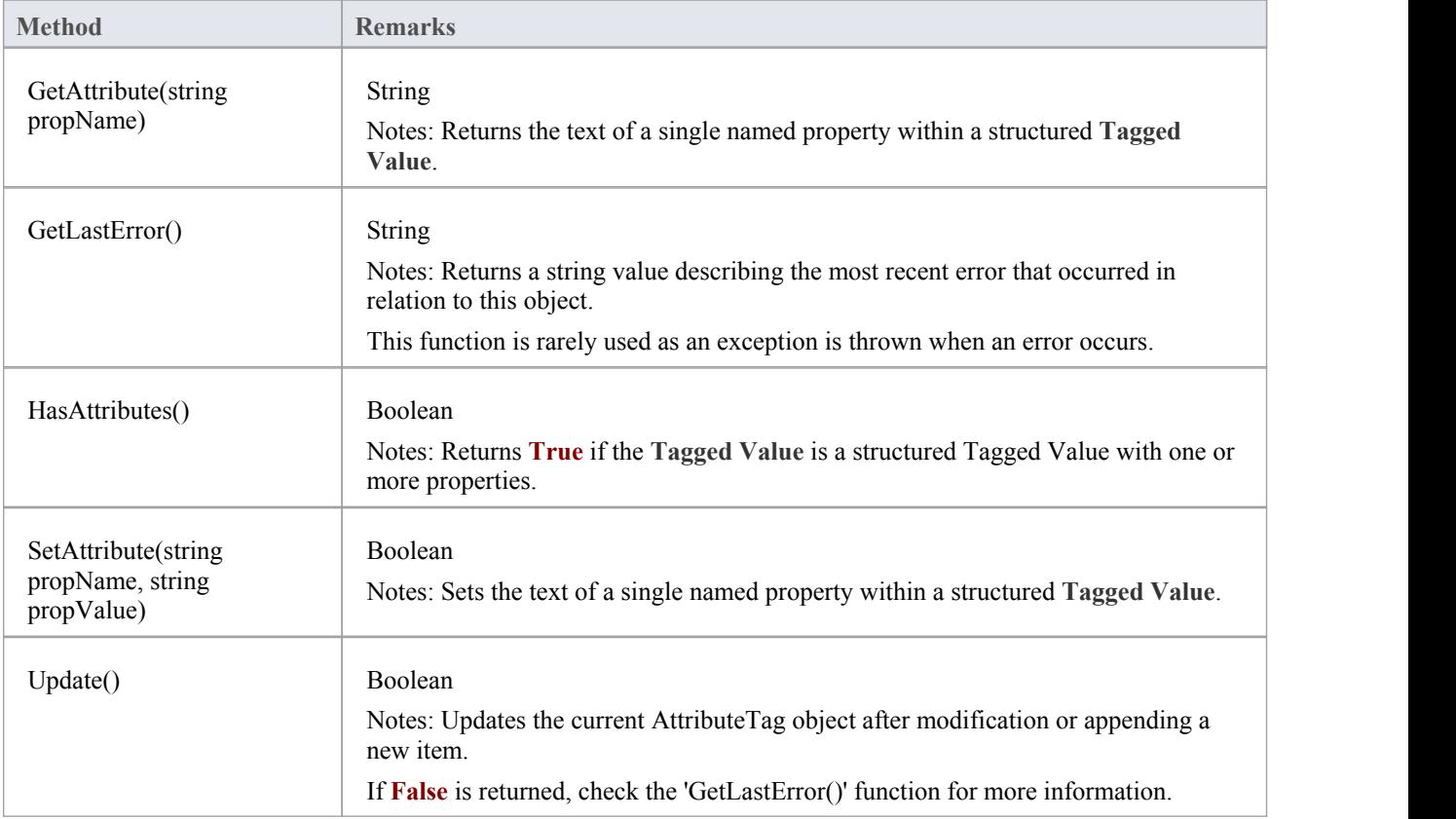

## **CustomProperties Collection**

The CustomProperties collection contains 0 or more CustomProperties associated with the current element. These properties provide advanced UML configuration options, and must not be added to or deleted. The value of each property can be set.

### **CustomProperty**

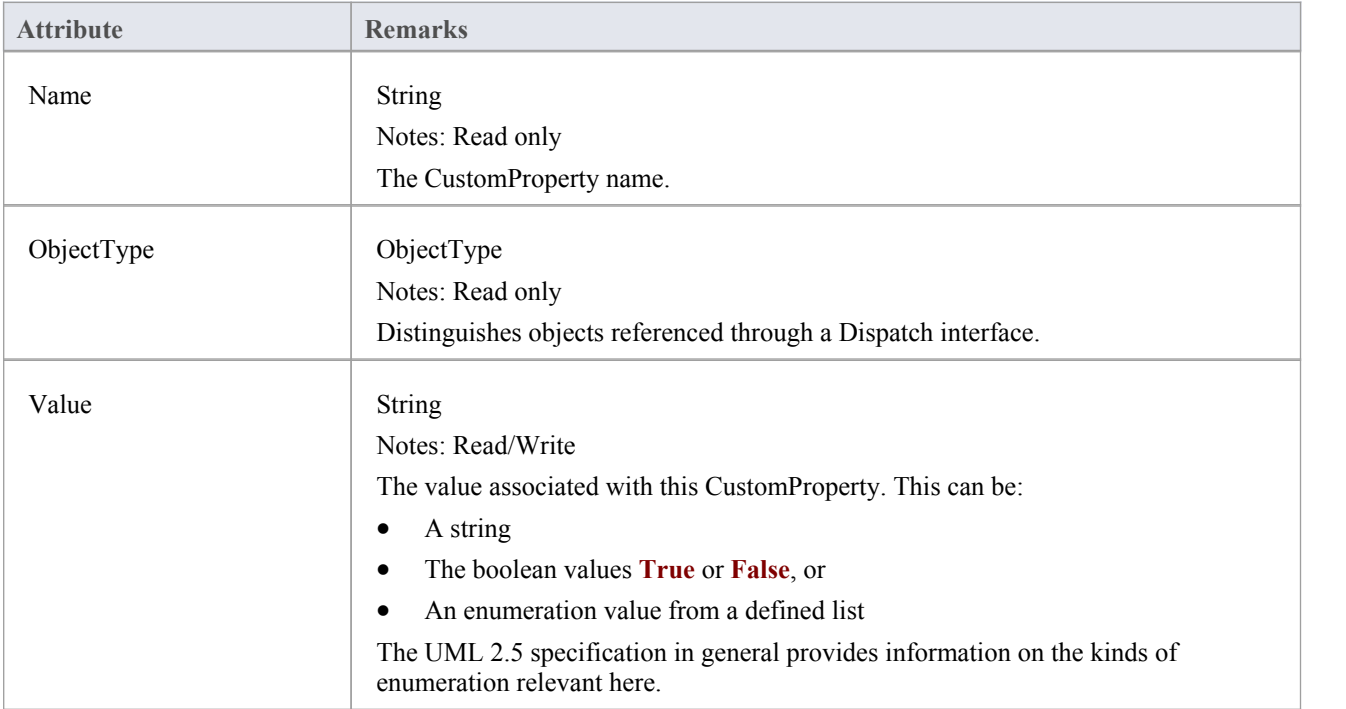

#### **Notes**

· The number and type of properties vary depending on the actual element

## **EmbeddedElements Collection**

In UML 2.5 an element can have one or more embedded elements such as Ports, Pins, Parameters or ObjectNodes. These are attached to the boundary of the host element and cannot be moved off the element.They are owned by their host element. This collection gives easy access to the set of elements embedded on the surface of an element. Note that some embedded elements can have their own embedded element collection (for example, Ports can have Interfaces embedded on them).

The EmbeddedElements collection contains Element objects.

#### **Example**

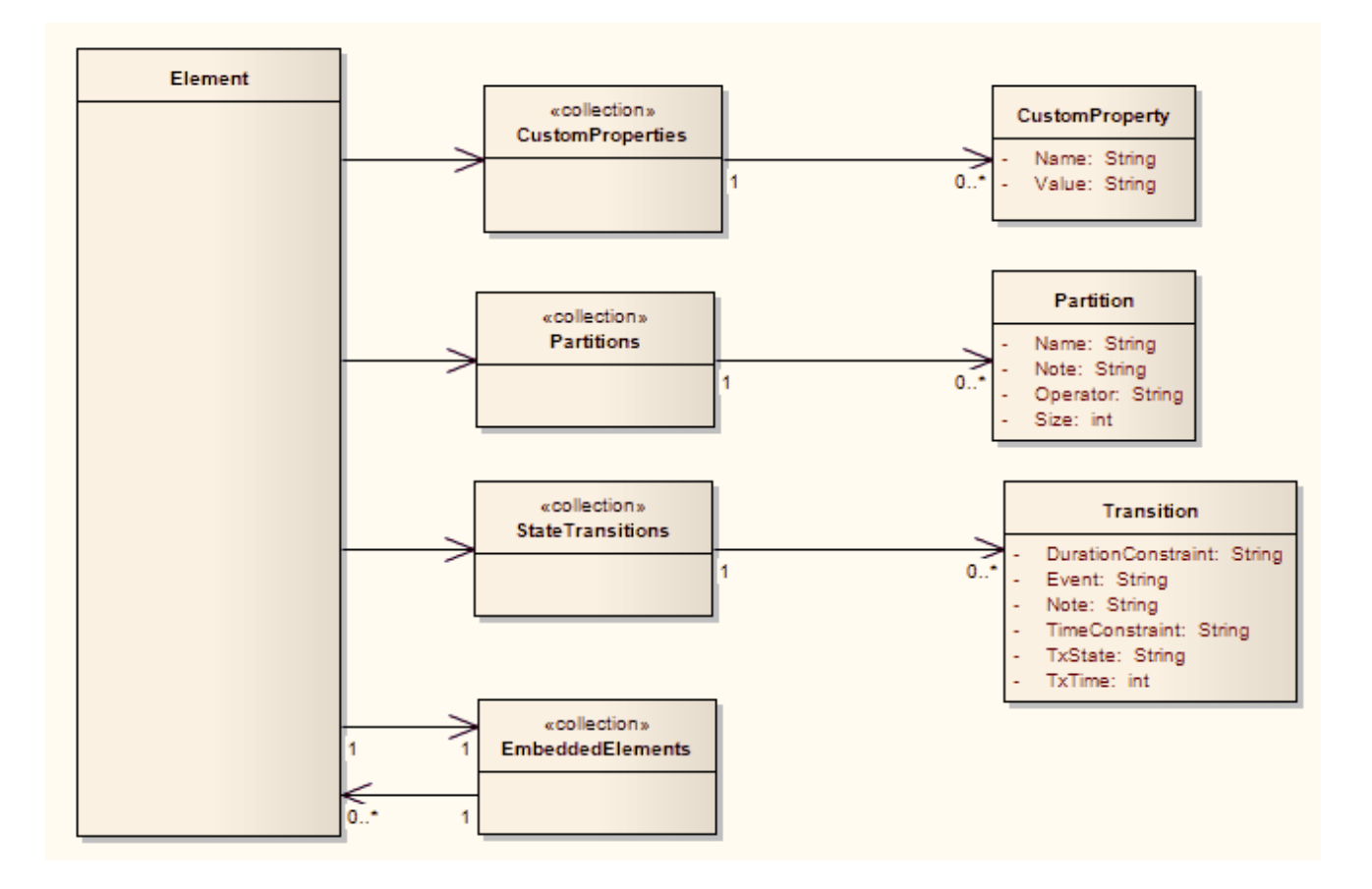

## **Method Class**

A method represents a UML operation. It is accessed from the Element Methods collection and includes collections for parameters, constraints and **Tagged Values**.

### **Associated table in .EAP file**

t operation

### **Method Attributes**

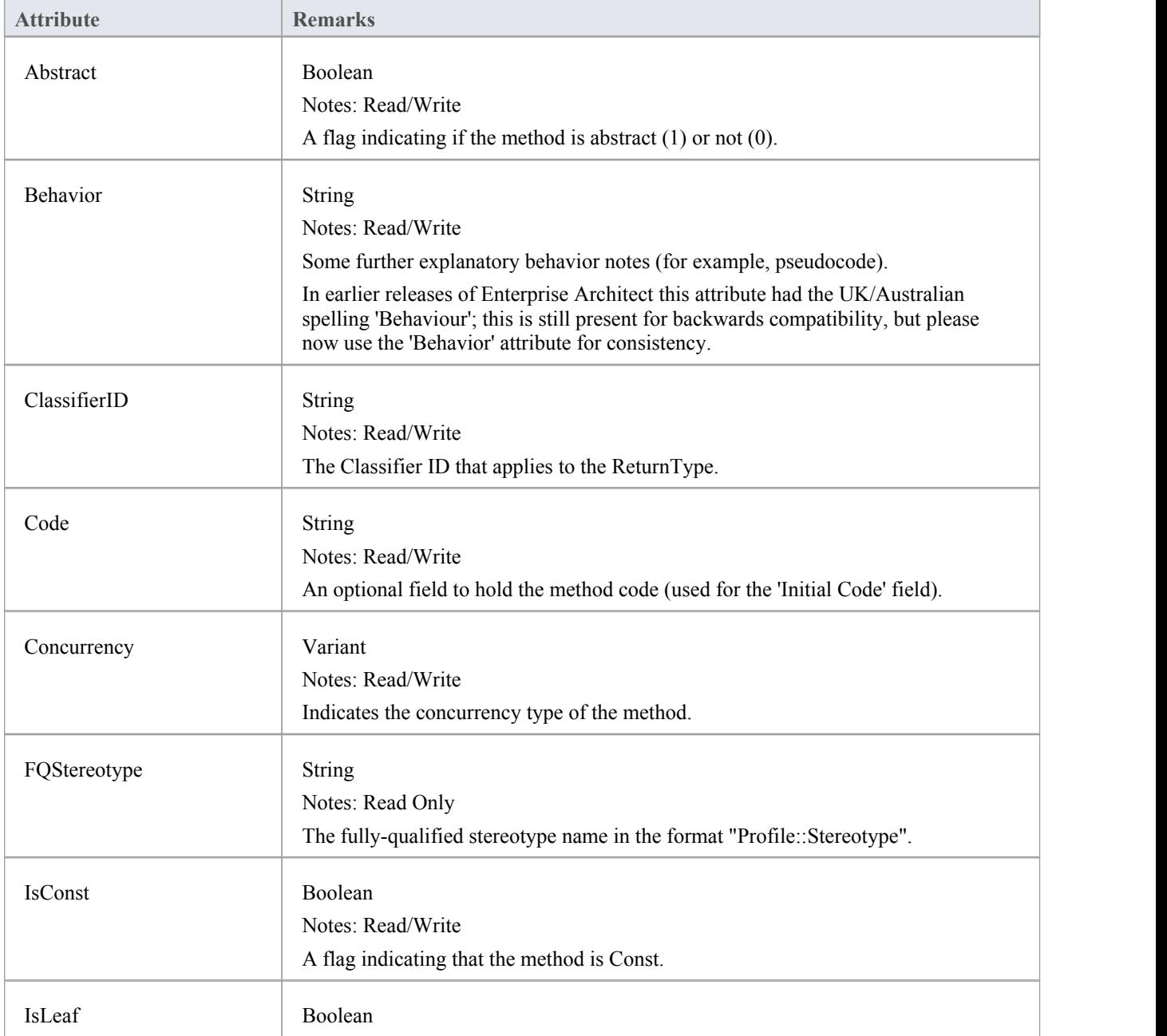

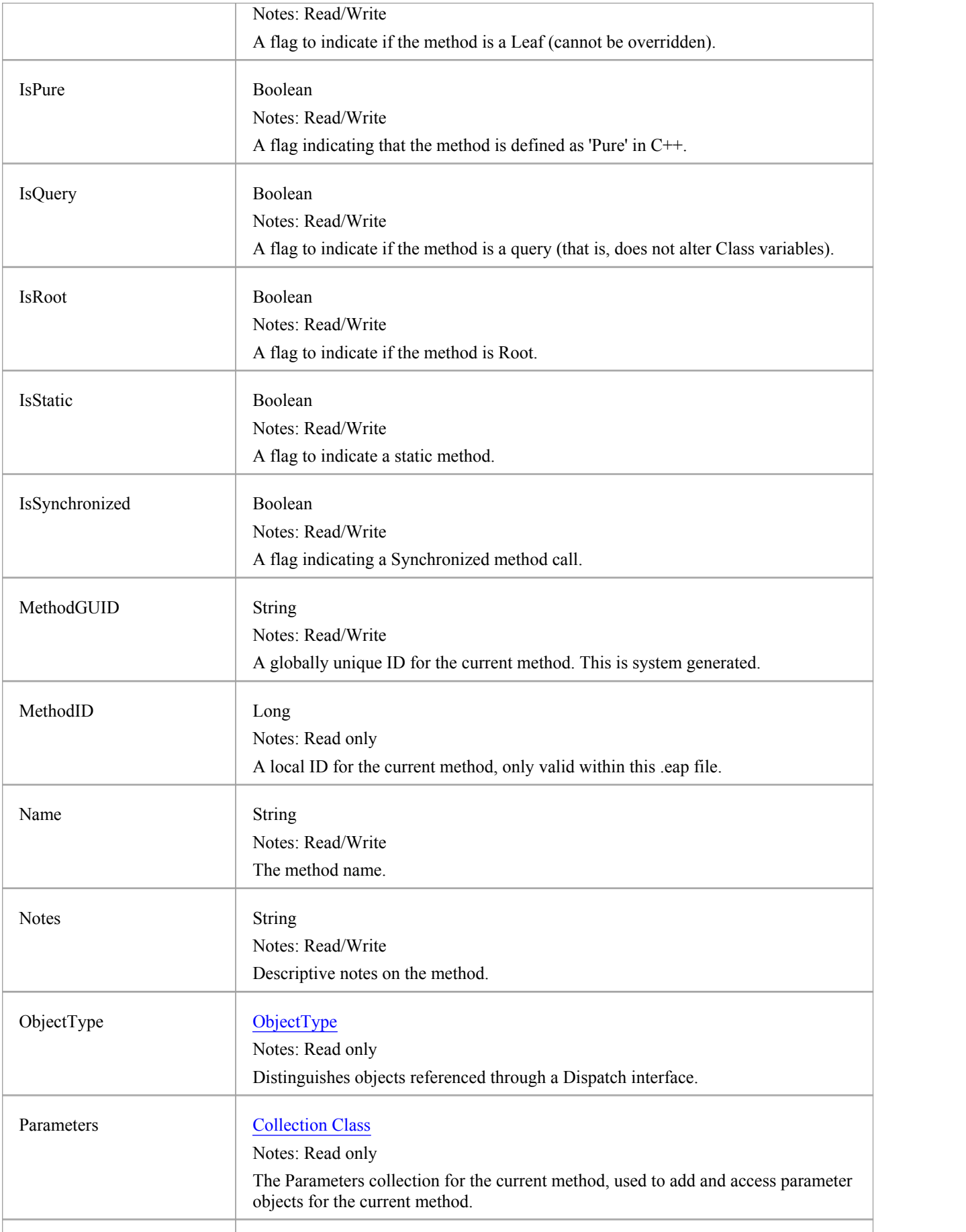

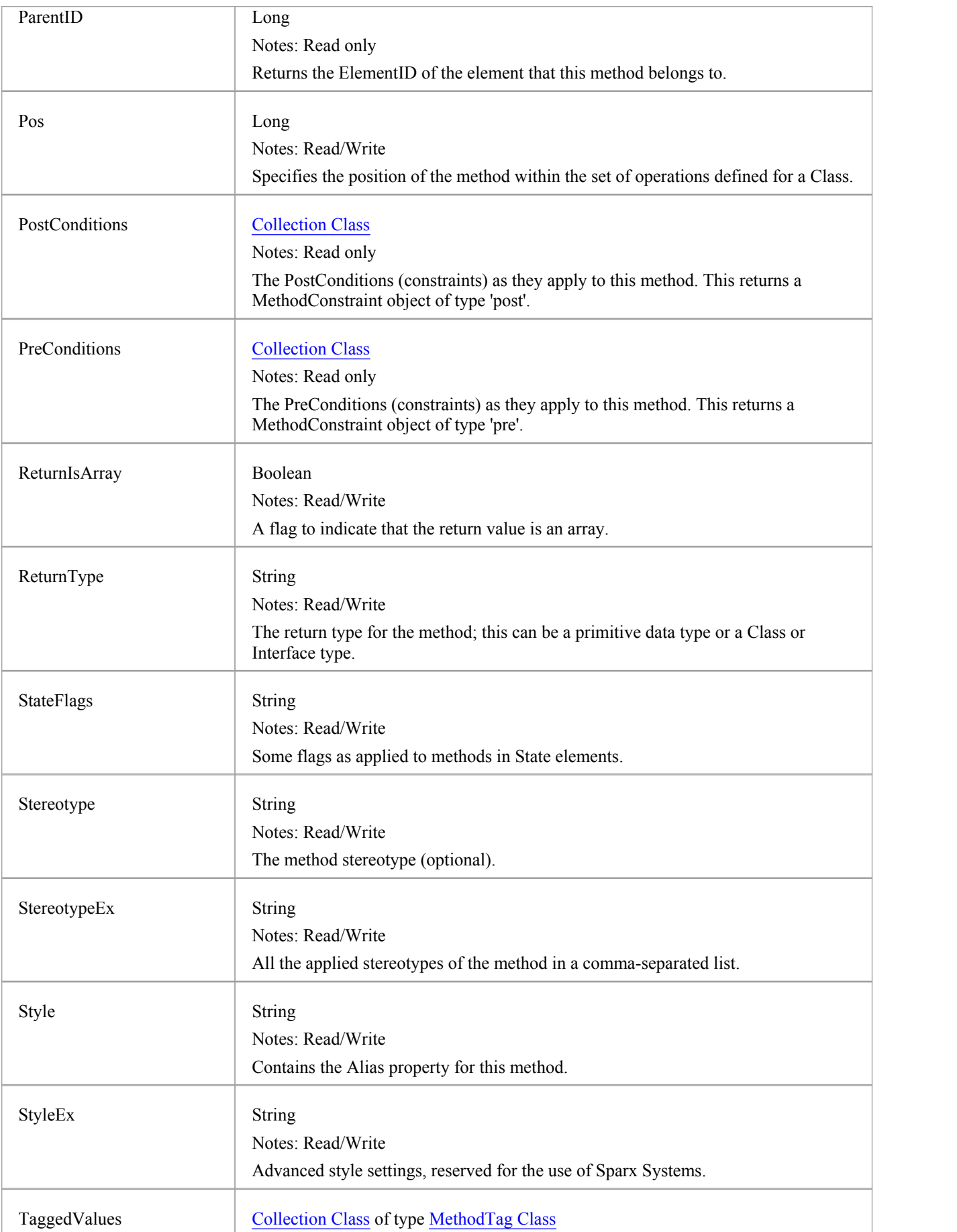

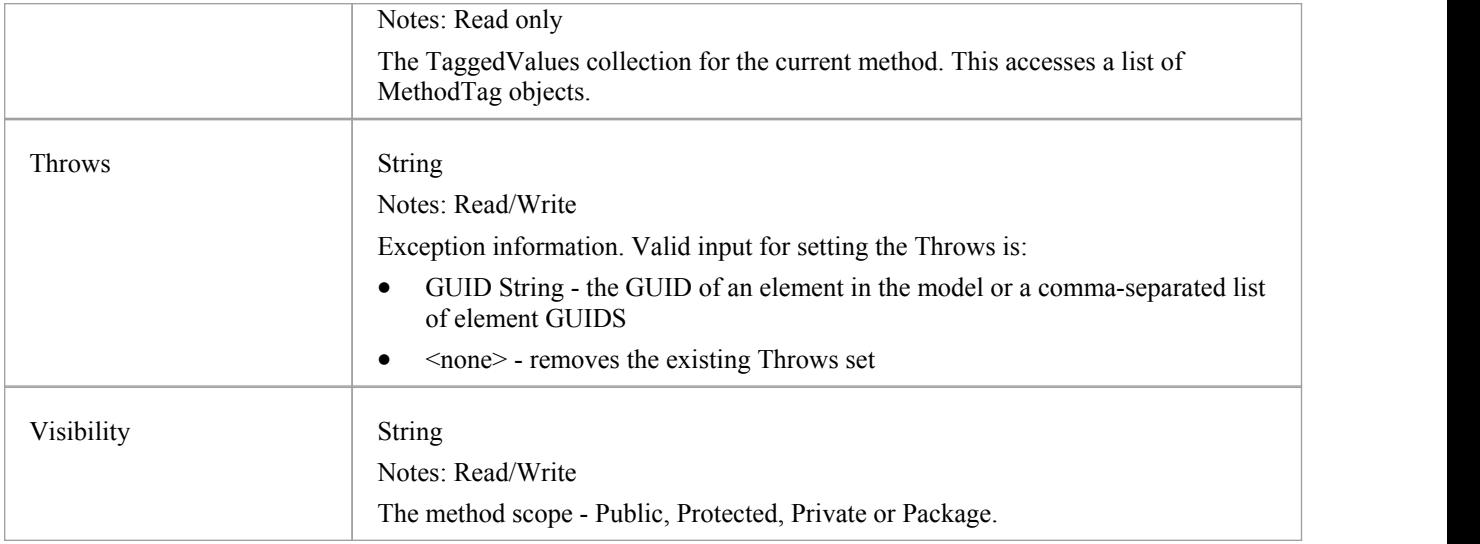

## **Method Methods**

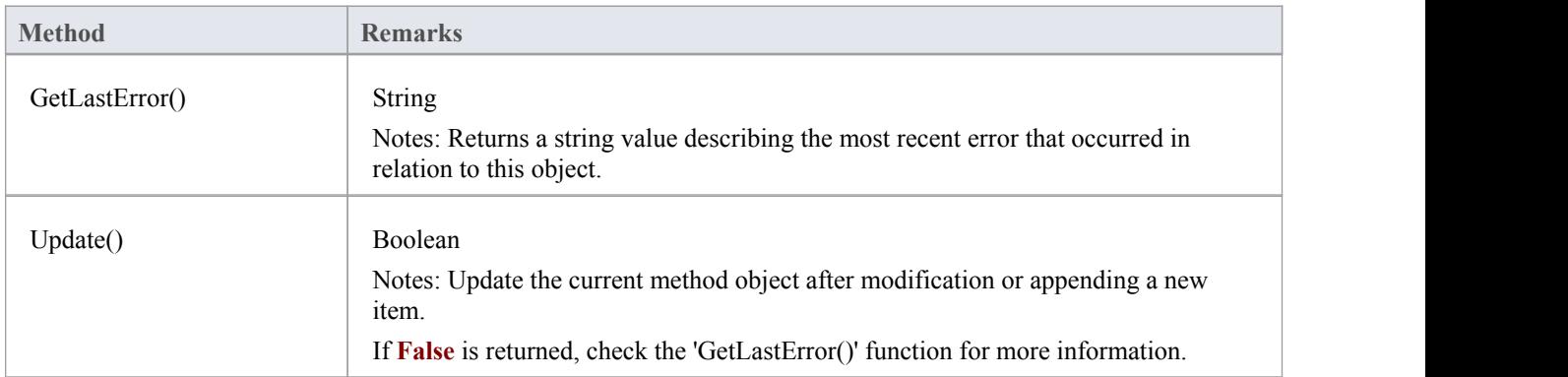
## **MethodConstraint Class**

A MethodConstraint is a condition imposed on a method. It is accessed through either the Method PreConditions or Method PostConditions collection.

#### **Associated table in .EAP file**

t\_operationpres and t\_operationposts

### **MethodConstraint Attributes**

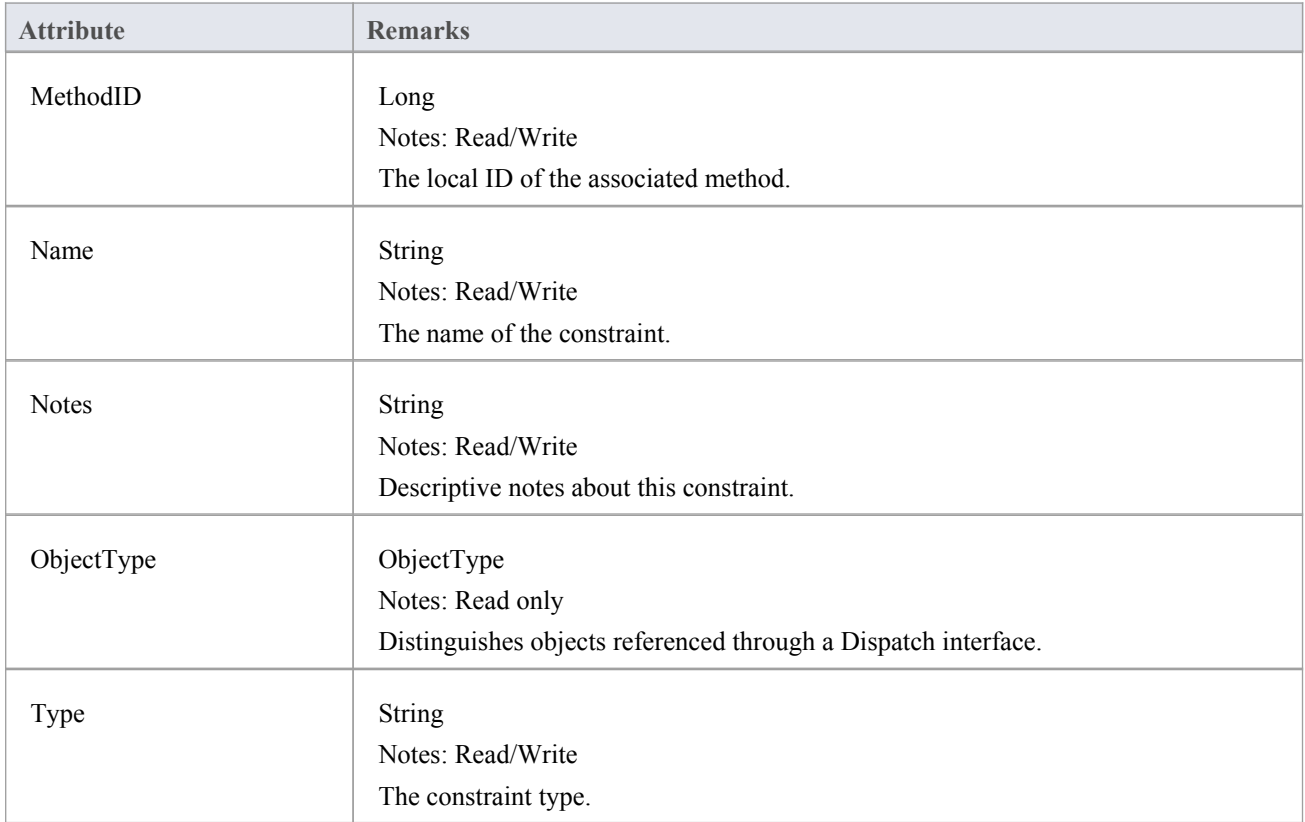

### **MethodConstraint Methods**

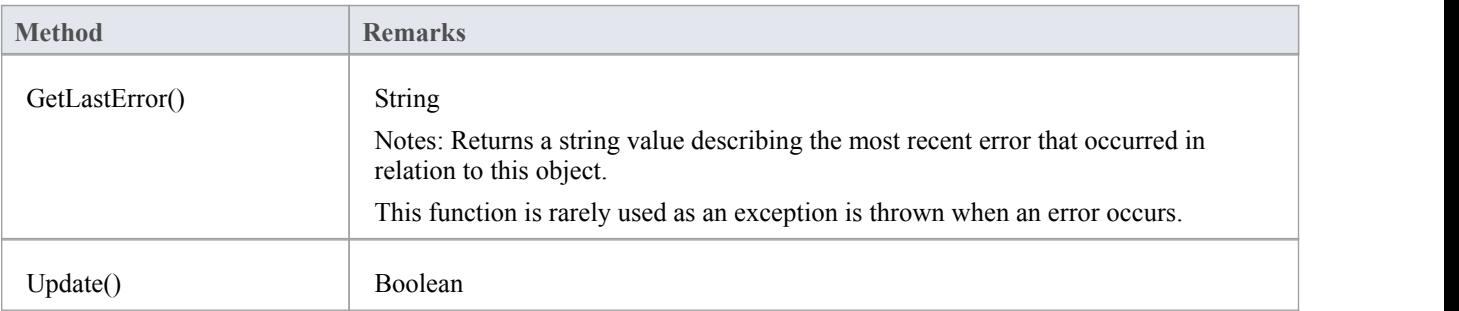

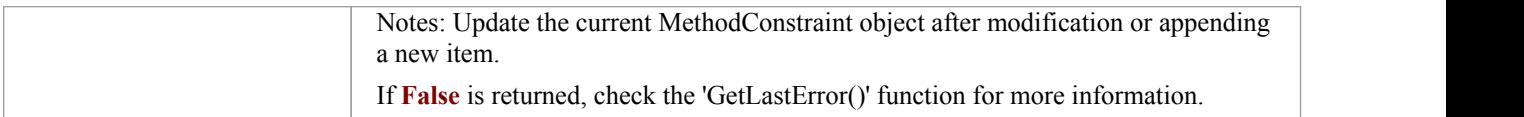

# **MethodTag Class**

A MethodTag is a **Tagged Value** associated with a method.

#### **Associated table in .EAP file:**

t\_operationtag

## **MethodTag Attributes:**

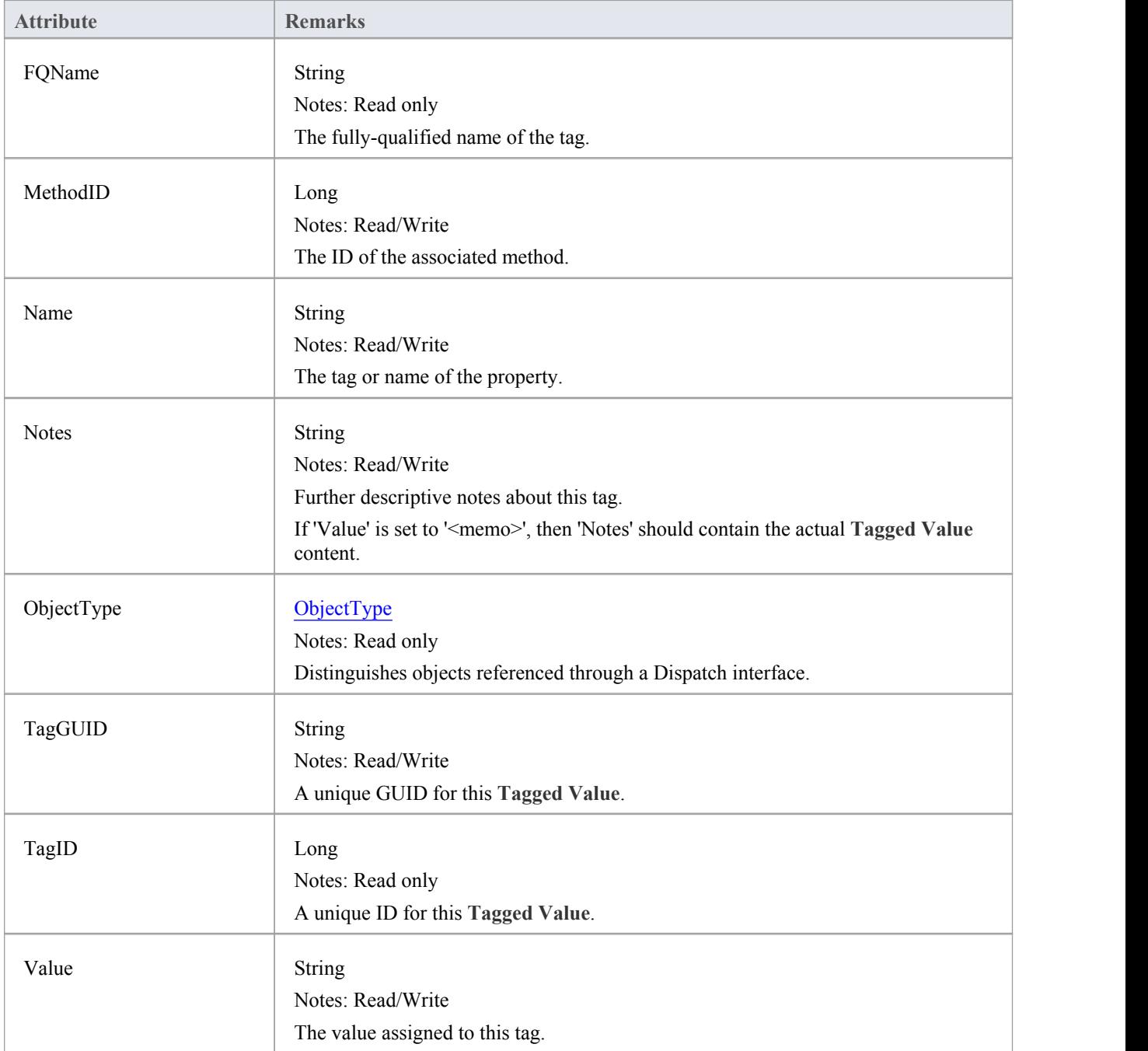

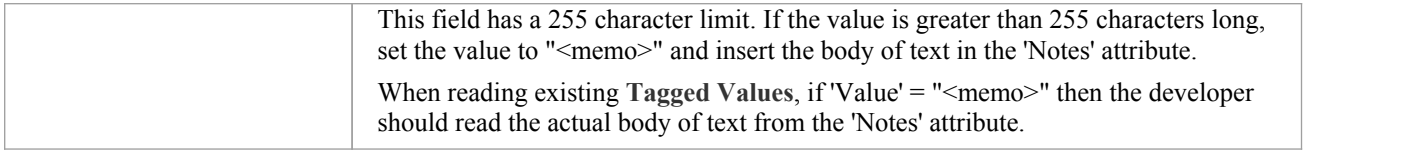

## **MethodTag Methods:**

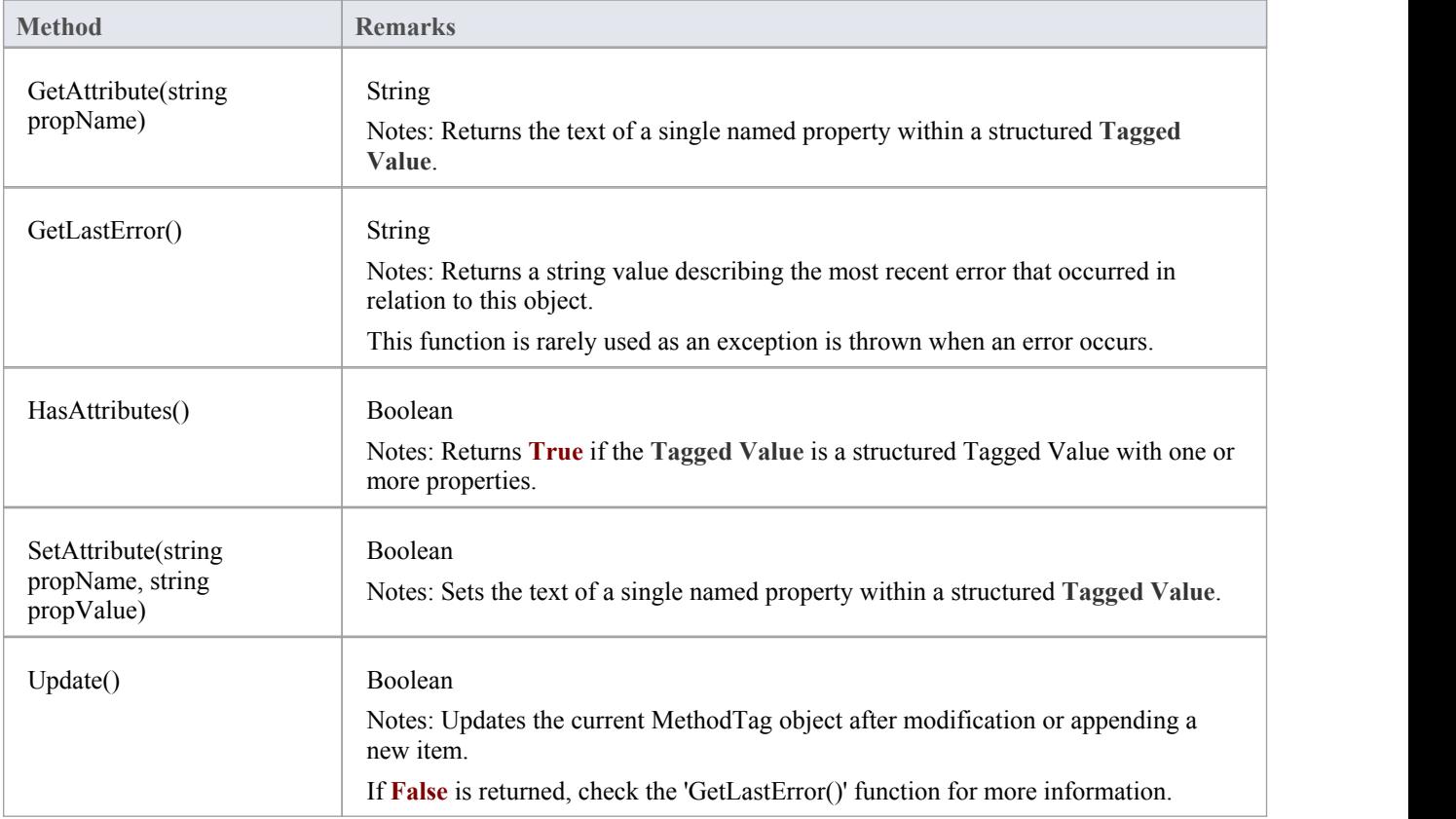

## **Parameter Class**

A Parameter object represents a method argument and is accessed through the Method Parameters collection.

#### **Associated table in .EAP file**

t\_operationparams

### **Parameter Attributes**

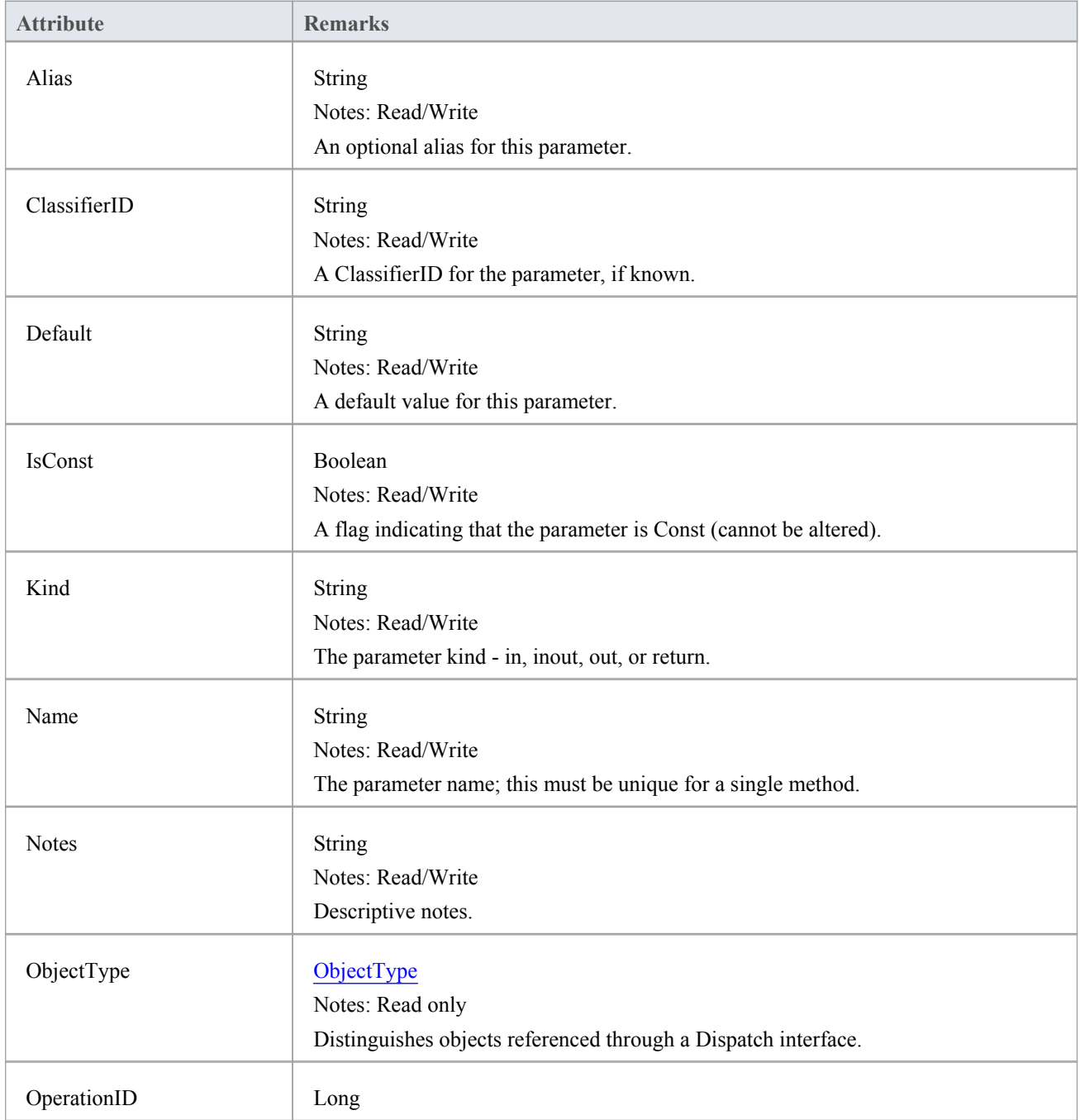

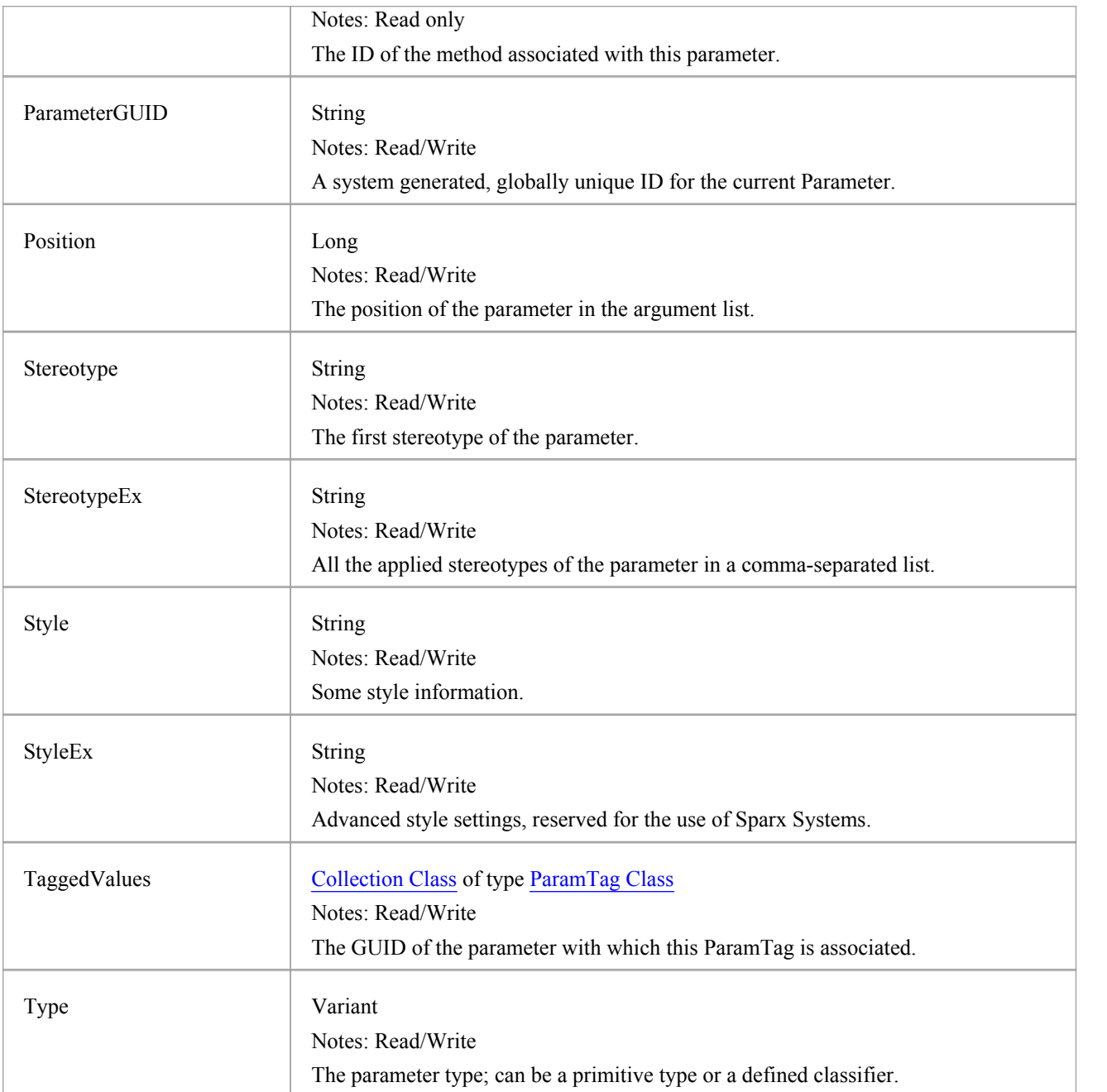

## **Parameter Methods**

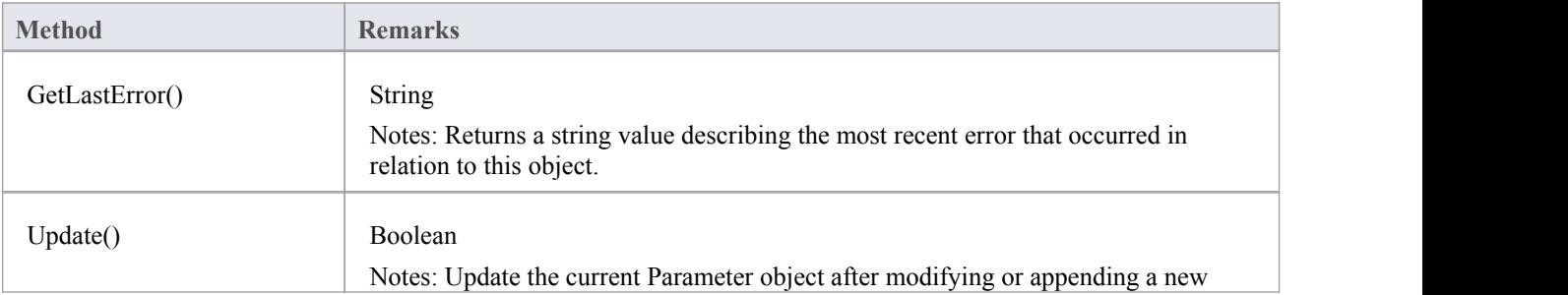

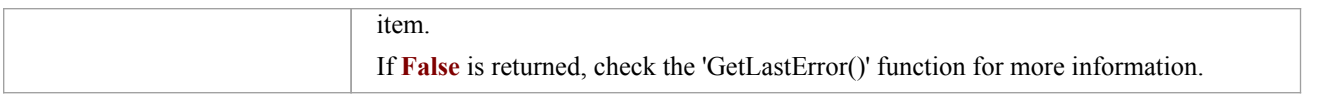

# **ParamTag Class**

A ParamTag is a **Tagged Value** associated with a method parameter.

#### **Associated table in .EAP file**

t\_taggedvalue

## **ParamTag Attributes**

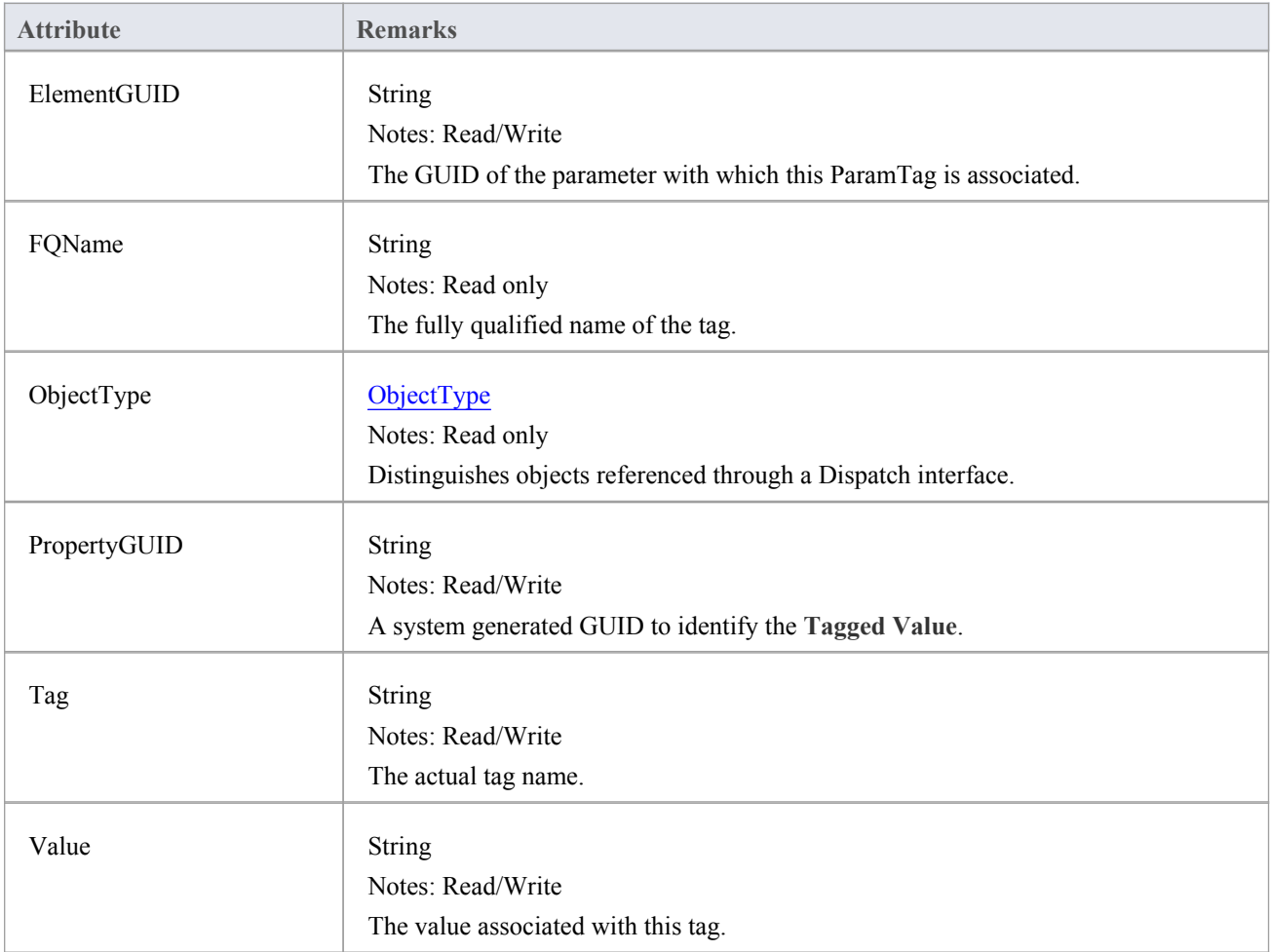

### **ParamTag Methods**

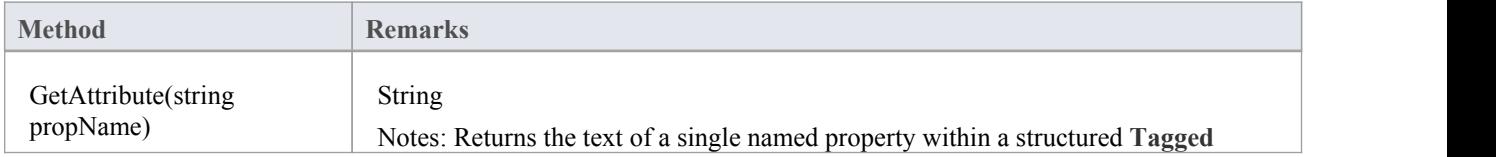

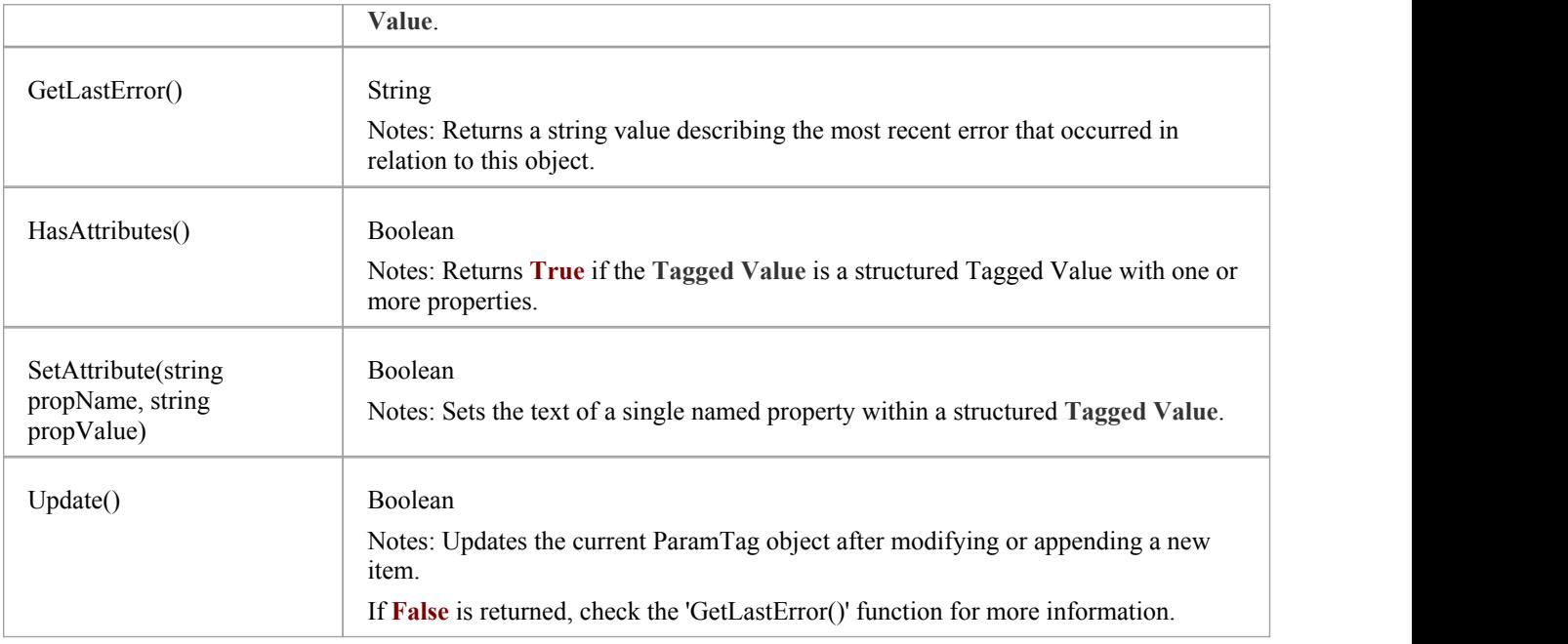

## **Partitions Collection**

A collection of internal element partitions (regions). This is commonly seen in Activity, State, Boundary, Diagram Frame and similar elements. Not all elements support partitions.

This collection contains a set of Partition elements. The set is read/write: information is not saved until the host element is saved, so ensure that you call the Element.Save method after making changes to a Partition.

### **Partition Attributes**

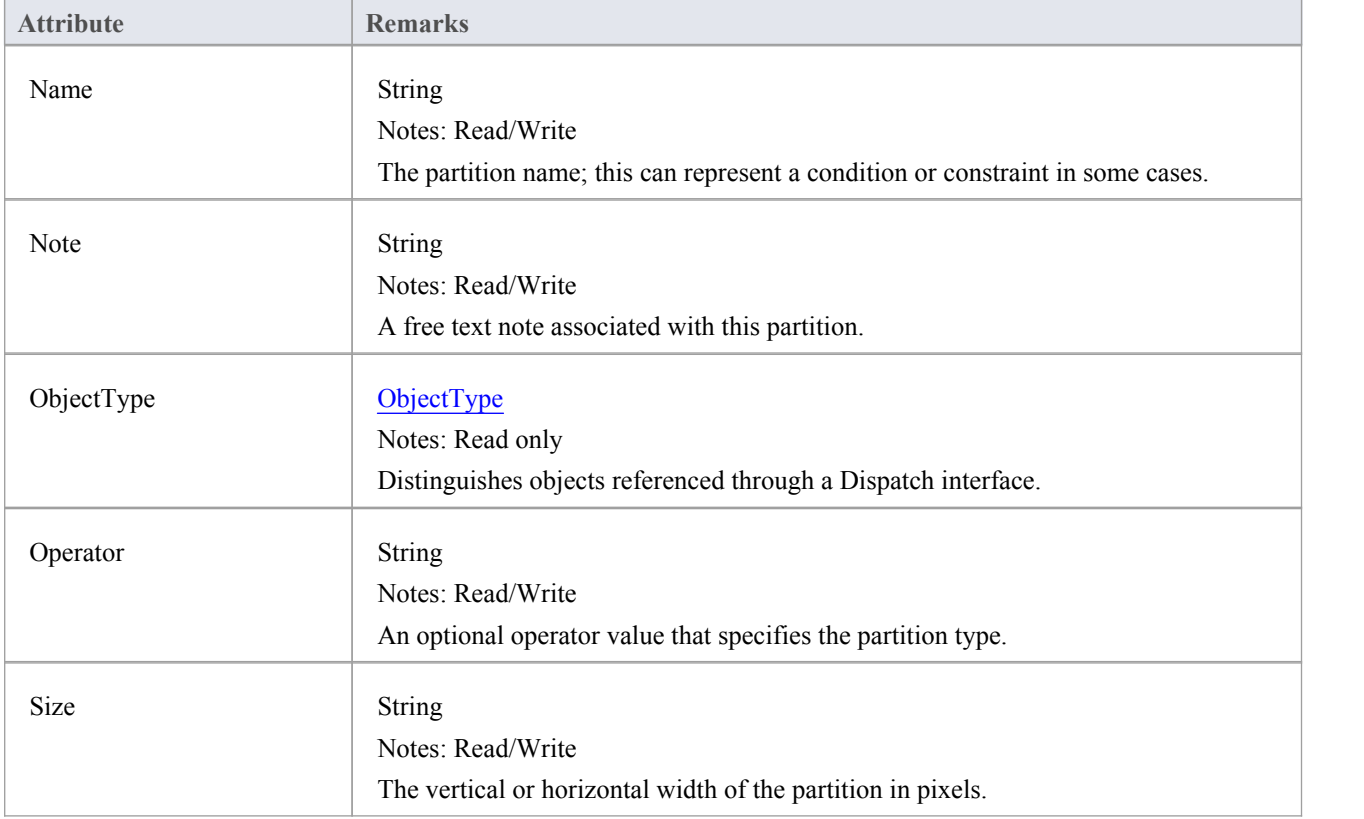

# **Properties Class**

Properties

## **Properties Attributes**

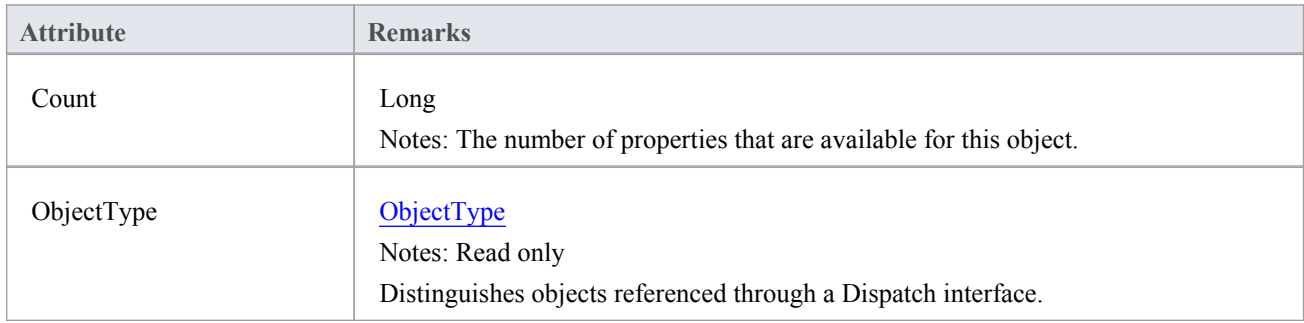

### **Properties Methods**

#### Property

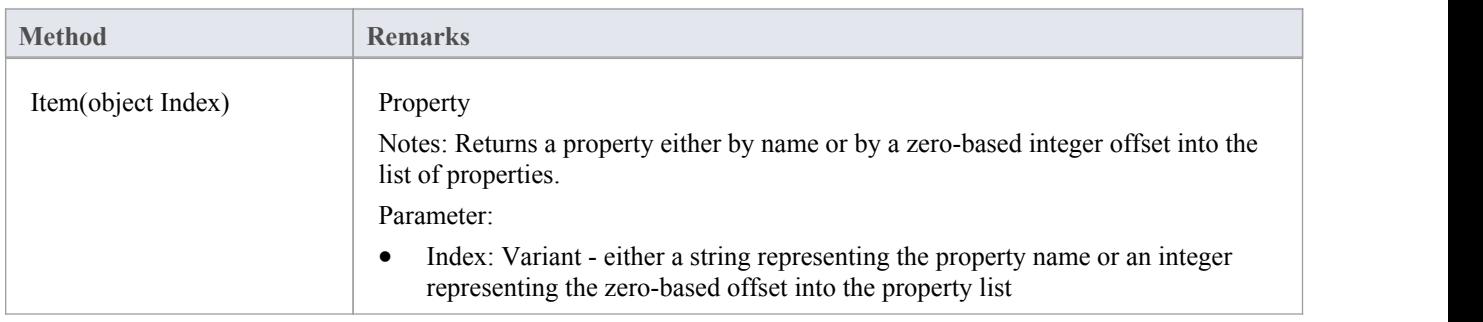

### **Property Attributes**

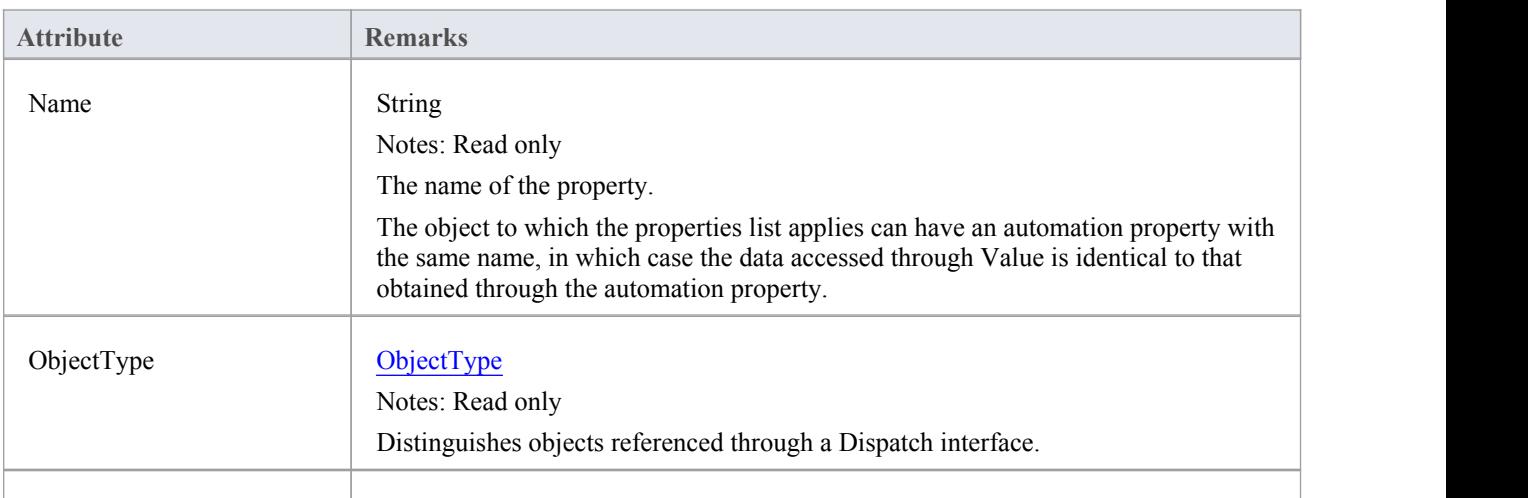

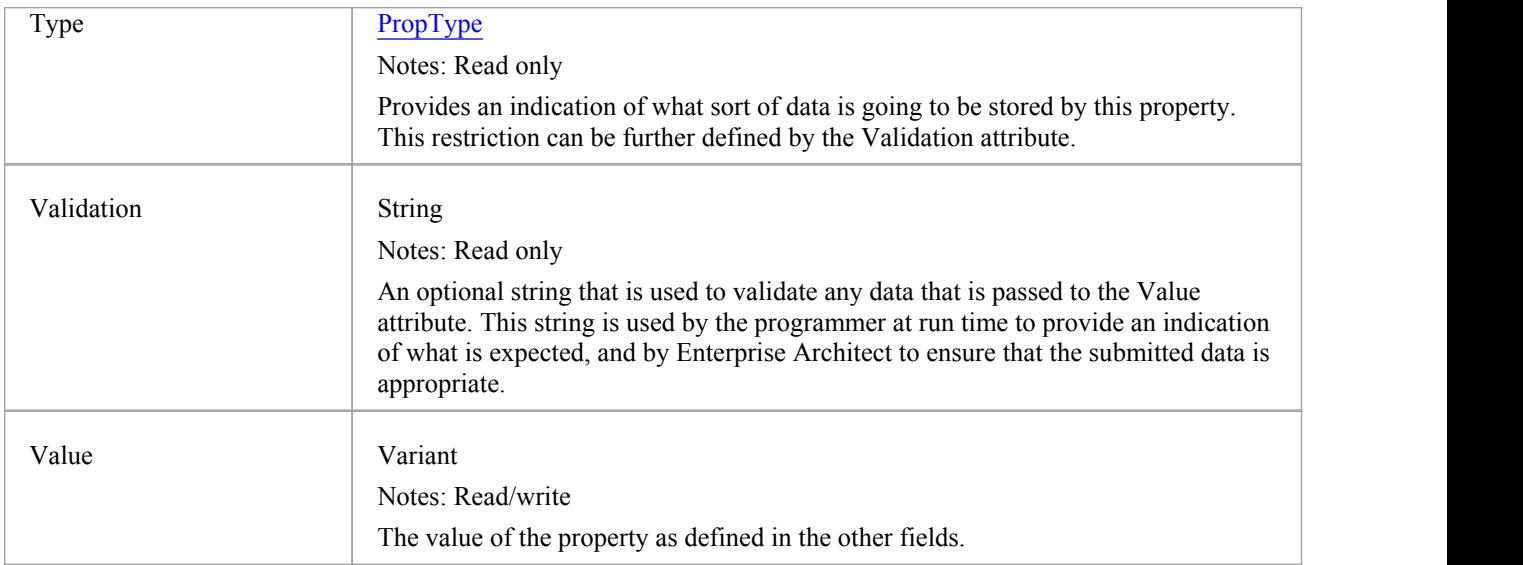

## **TemplateParameter Class**

A TemplateParameter for a template signature specifies a formal parameter that will be substituted by an actual parameter (or the default) in a TemplateBinding relationship on a Class element.

#### **Associated table in .EAP file**

t\_xref

### **TemplateParameter Attributes**

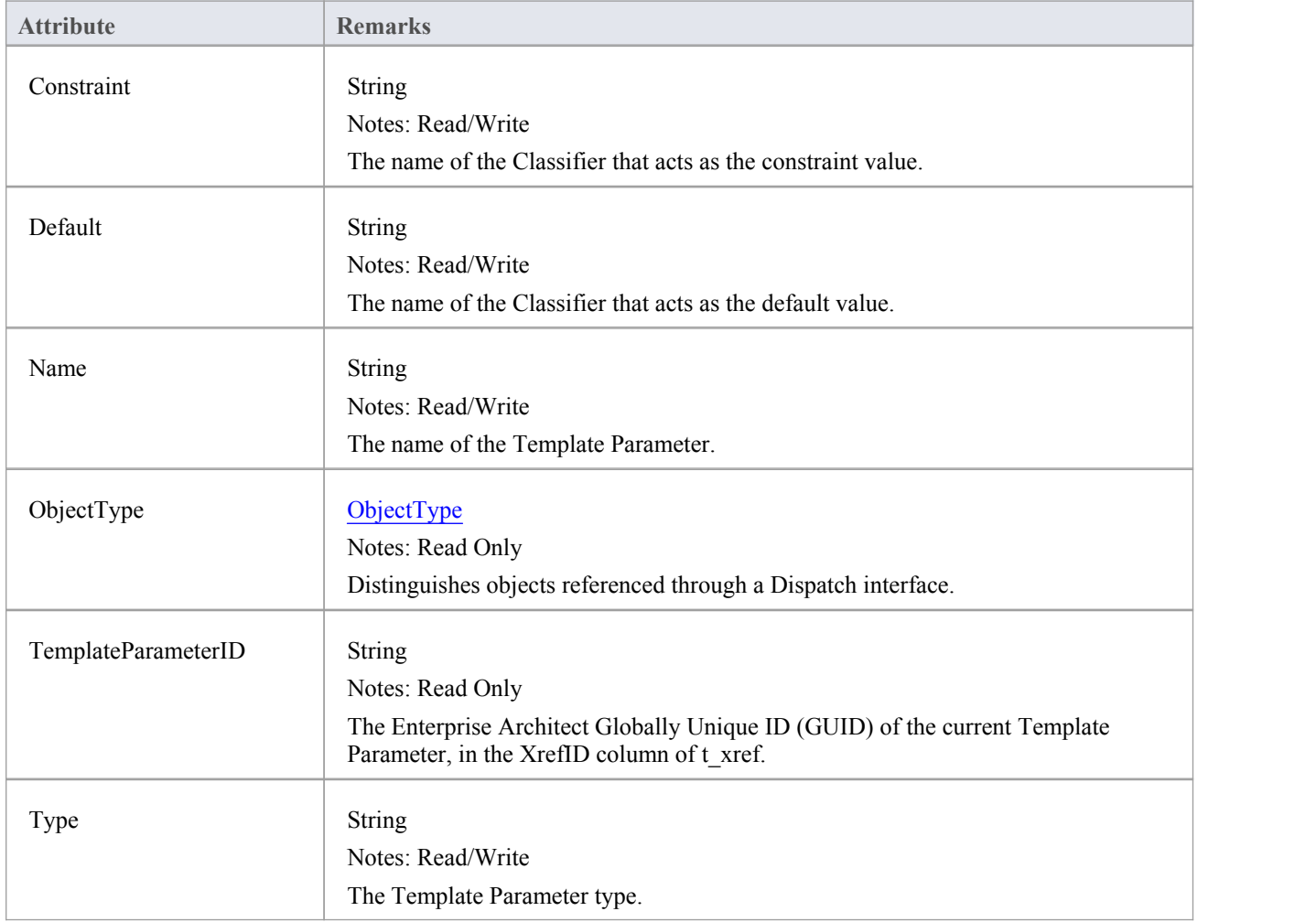

#### **TemplateParameter Methods**

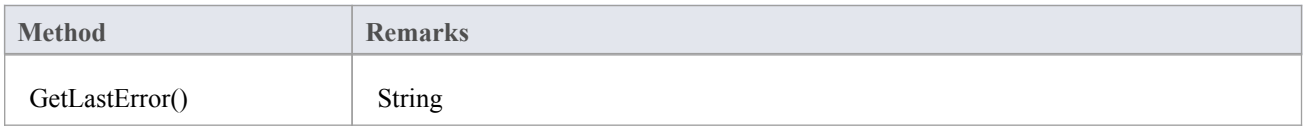

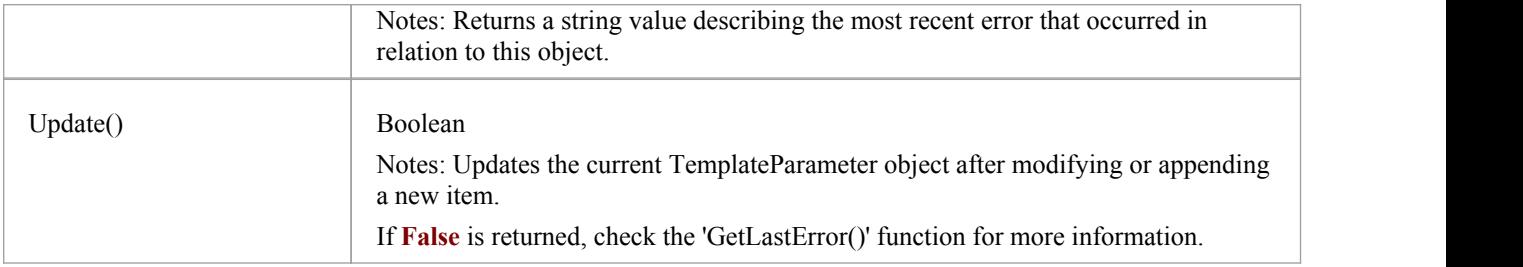

## **Transitions Collection**

The Transitions collection applies only to Timeline elements.

A Timeline element displays 0 or more state transitions at set times on its extent. This collection enables you to access the transition set. You can also access additional information by referring to the connectors associated with the Timeline, and by referencing messages passed between timelines. Note that any changes made to elements in this collection are only saved when the main element is saved.

### **Transition Attributes**

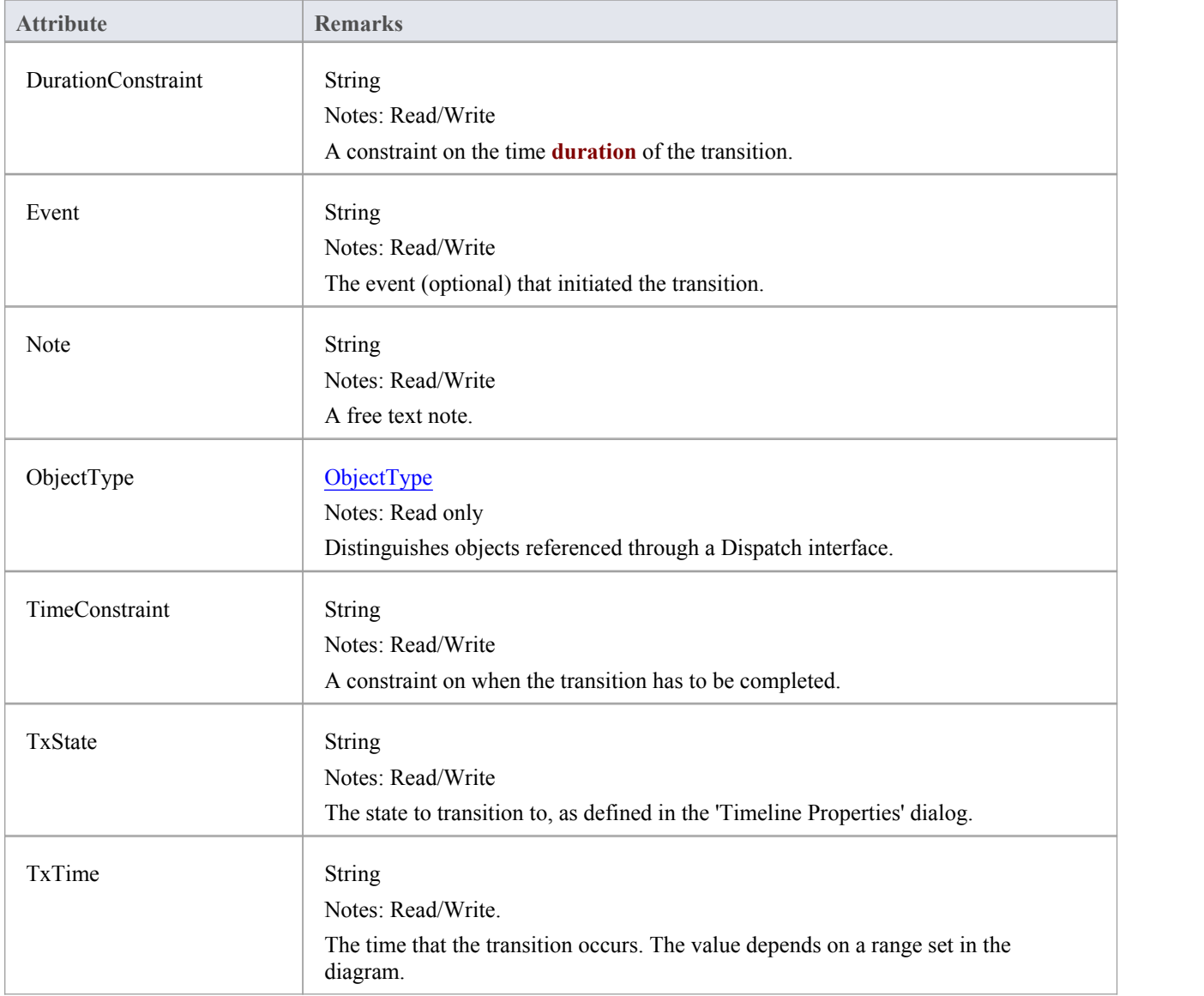

## **Connector Package**

The Connector Package details how connectors between elements are accessed and managed.

This diagram shows the Connector Class, its collections and its relationships to the Element Class. Association Target roles correspond to member variable names in the source interface. The associated Classes represent the object type used in each collection.

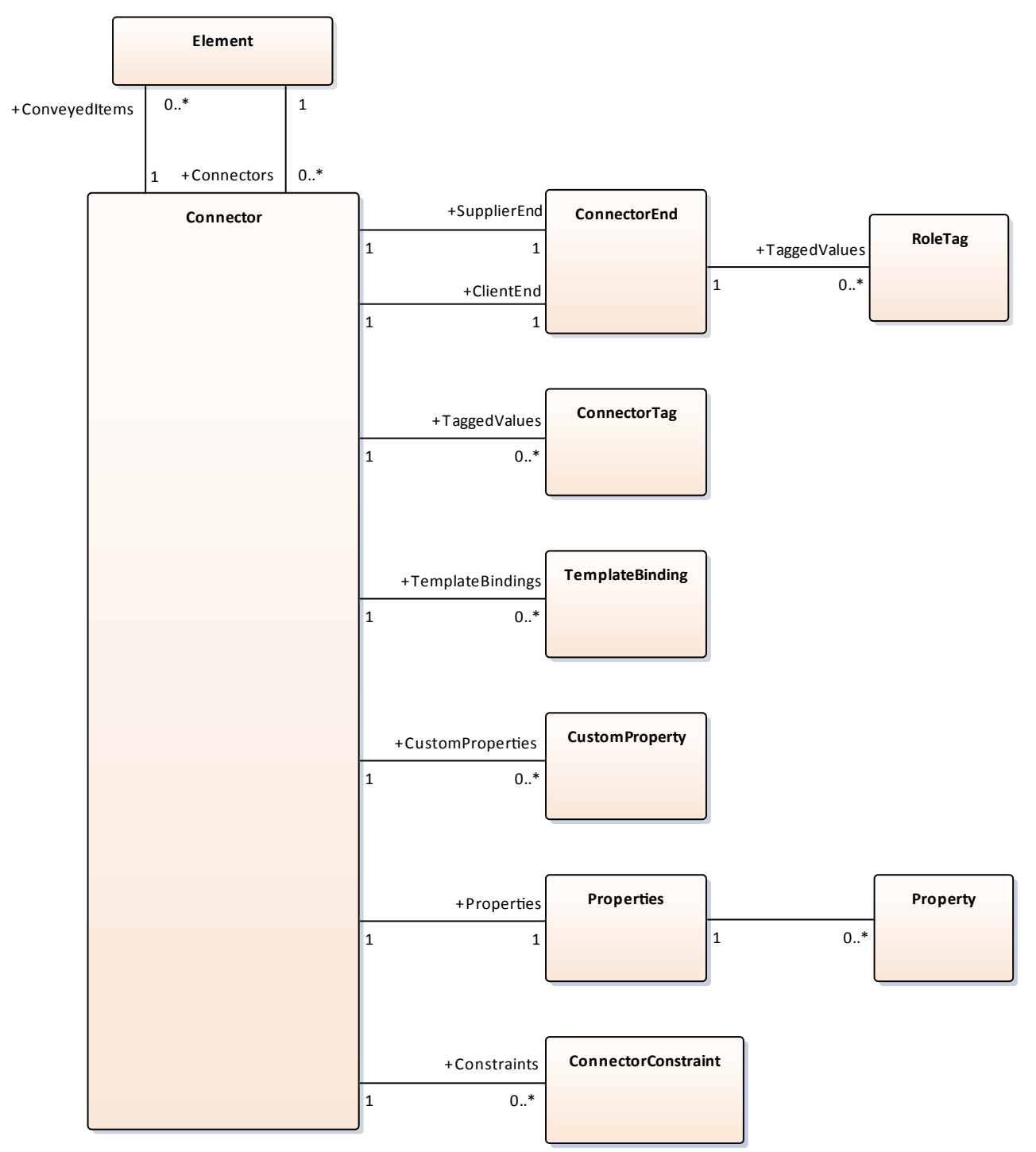

## **Connector Class**

To represent the various kinds of connectors between UML elements, you use a Connector object. You can access this from either the Client or Supplier element, using the Connectors collection of that element. When creating a new connector you assign to it a valid type from this list:

- **Aggregation**
- Assembly
- **Association**
- · Collaboration
- CommunicationPath
- **Connector**
- ControlFlow
- · Delegate
- **Dependency**
- Deployment
- · ERLink
- Generalization
- InformationFlow
- **Instantiation**
- InterruptFlow
- **Manifest**
- Nesting
- NoteLink
- ObjectFlow
- · Package
- **Realization**
- Sequence
- **StateFlow**
- TemplateBinding
- · UseCase

### **Associated table in .EAP file**

t\_connector

#### **Connector Attributes**

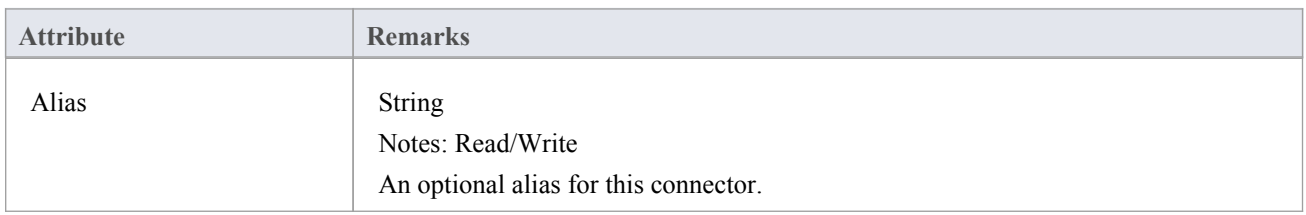

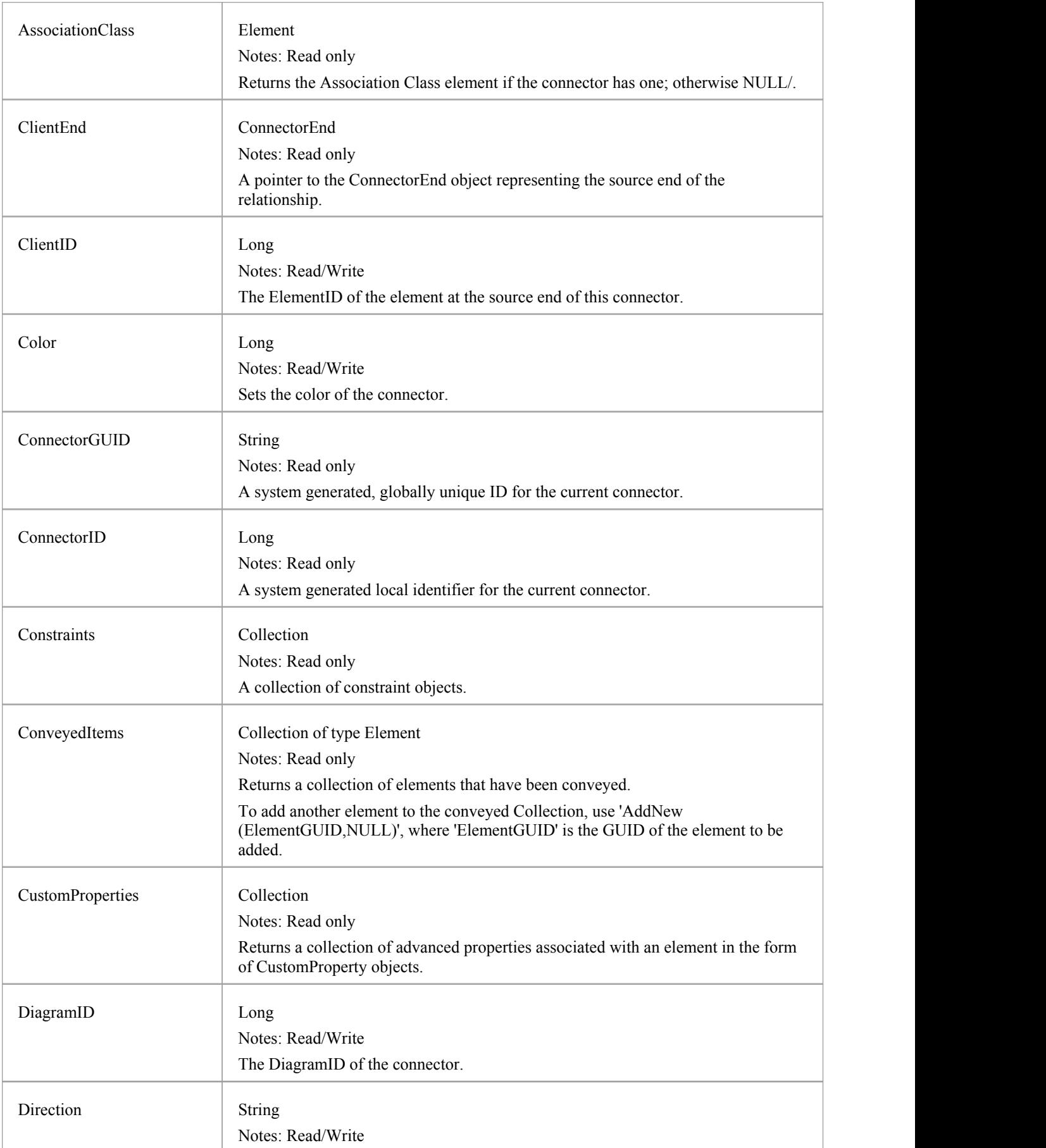

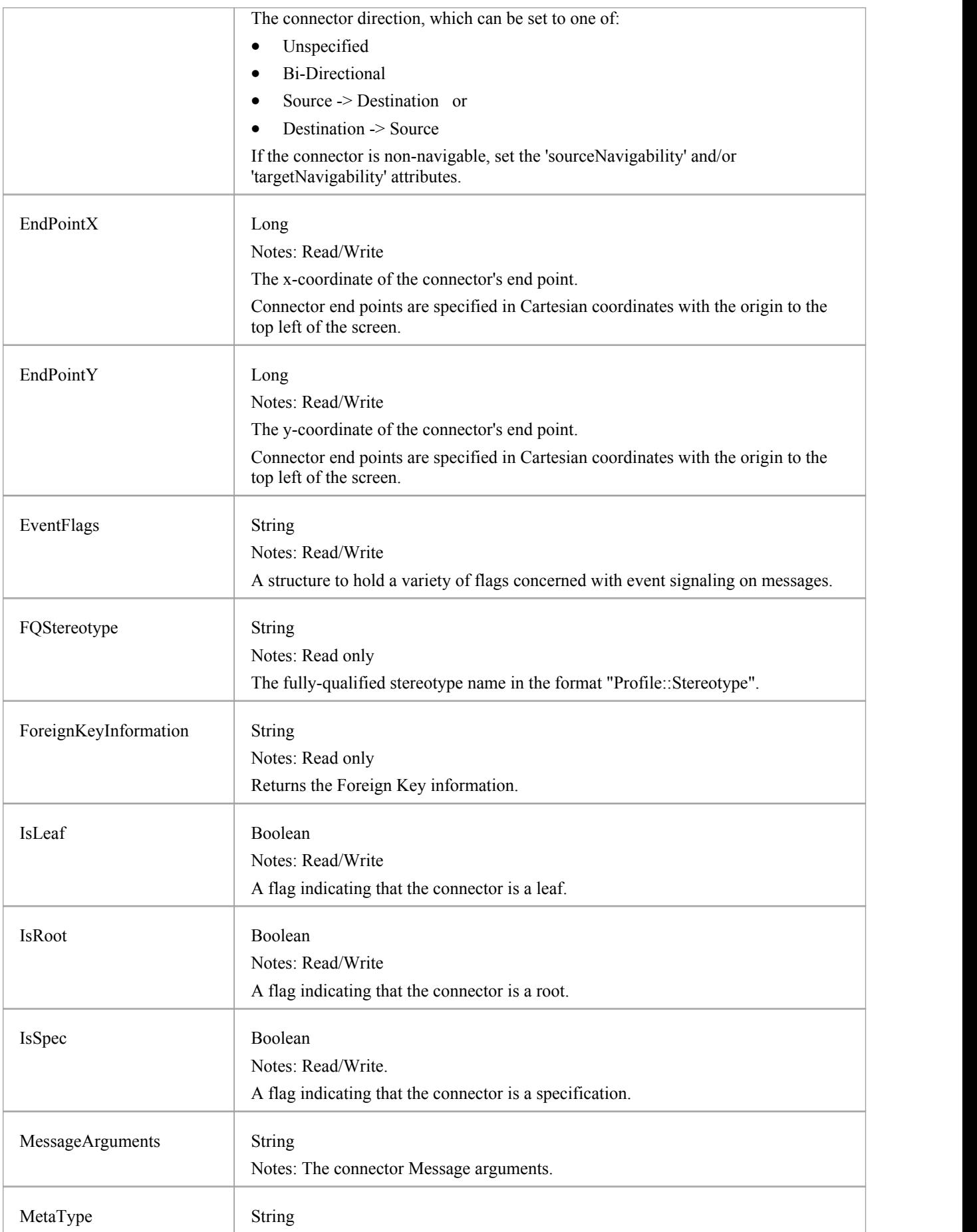

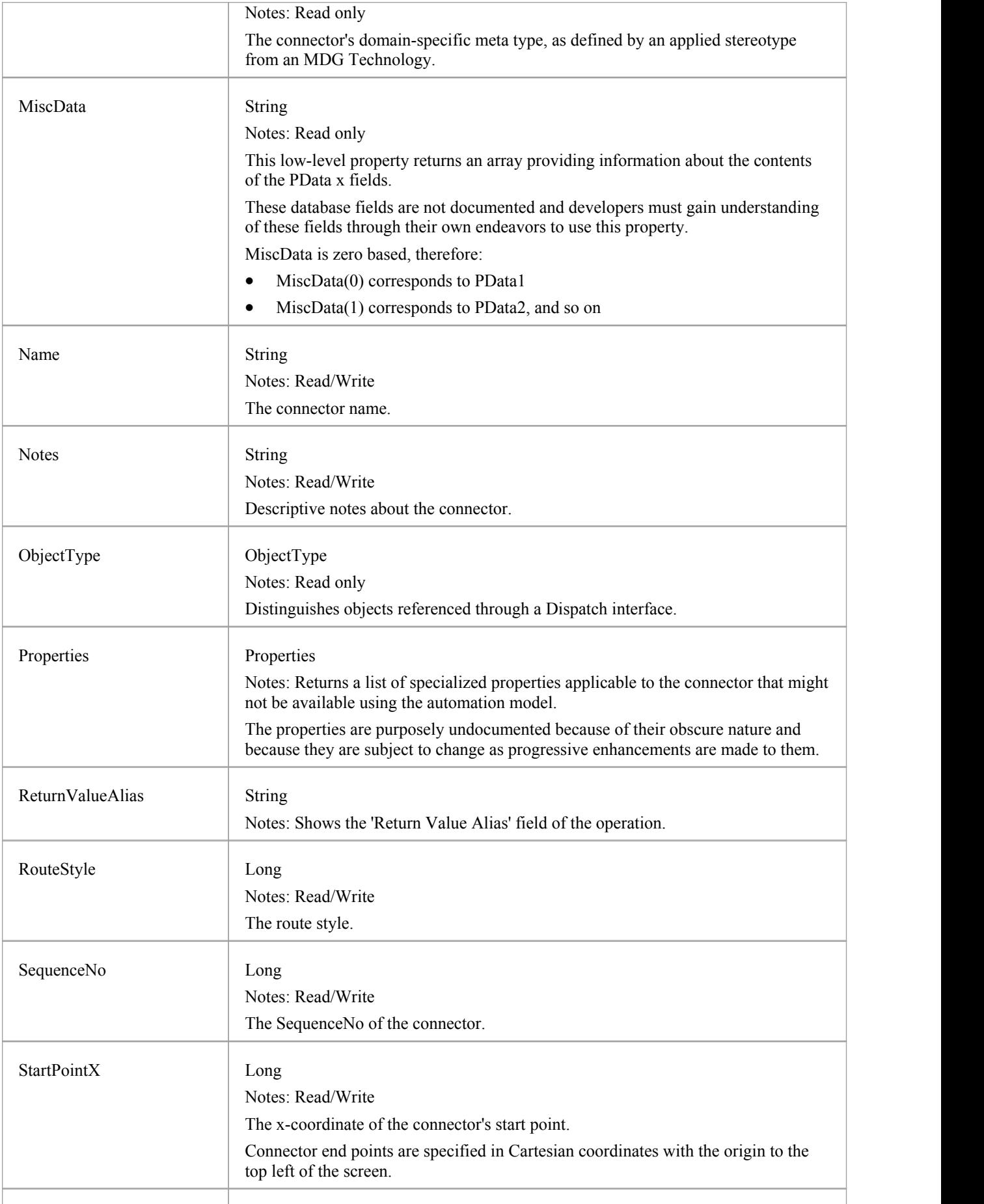

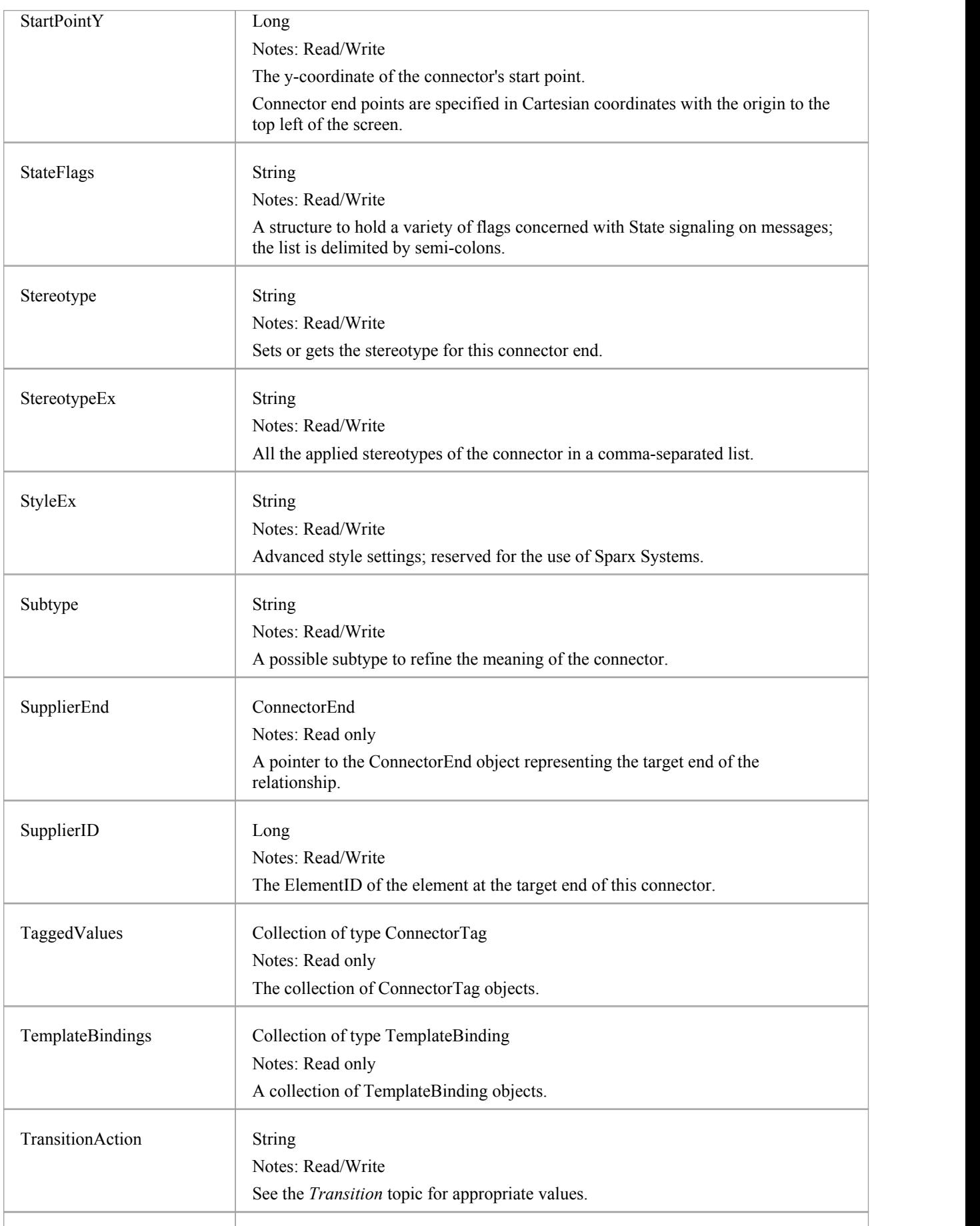

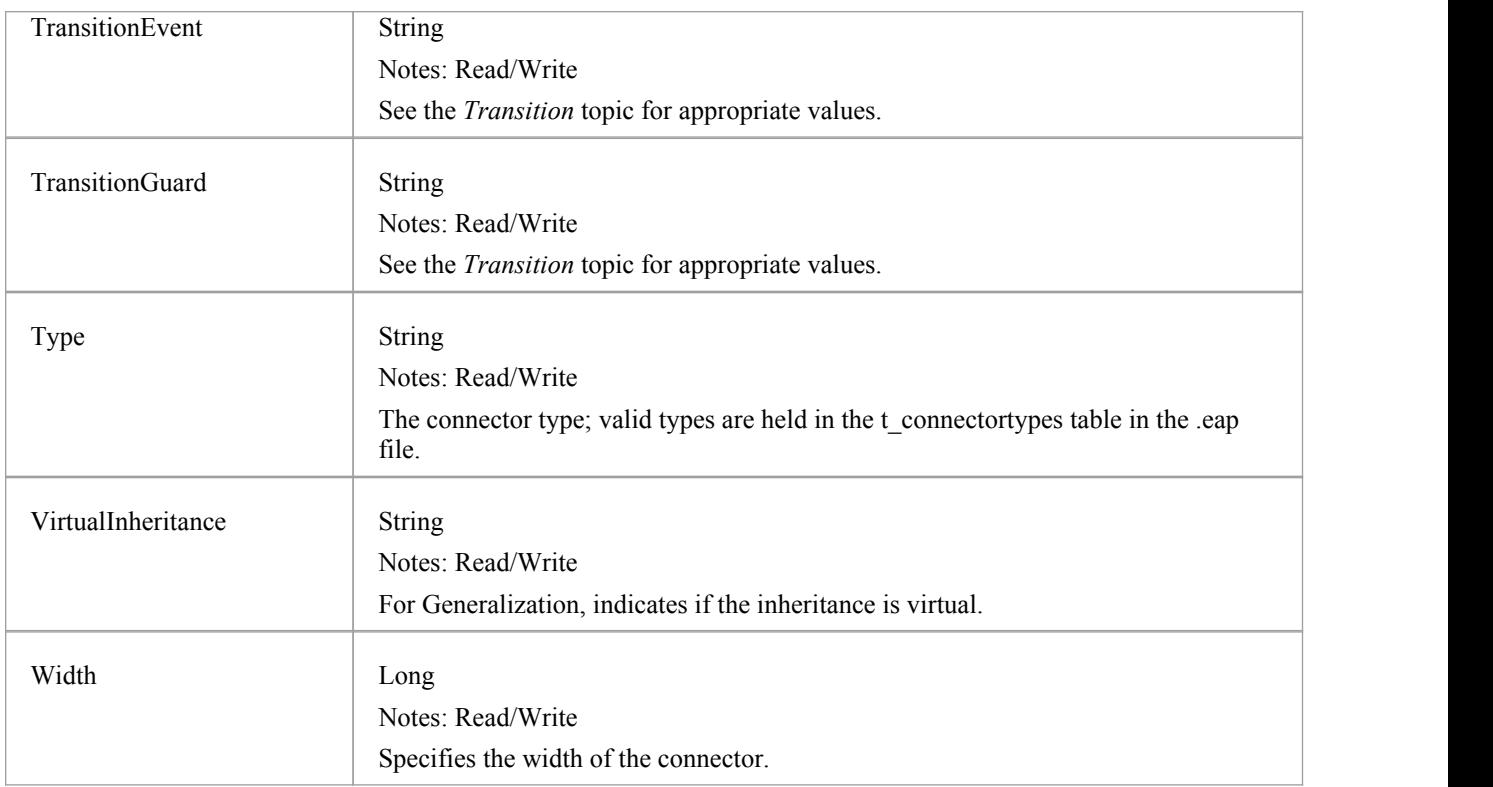

## **Connector Methods**

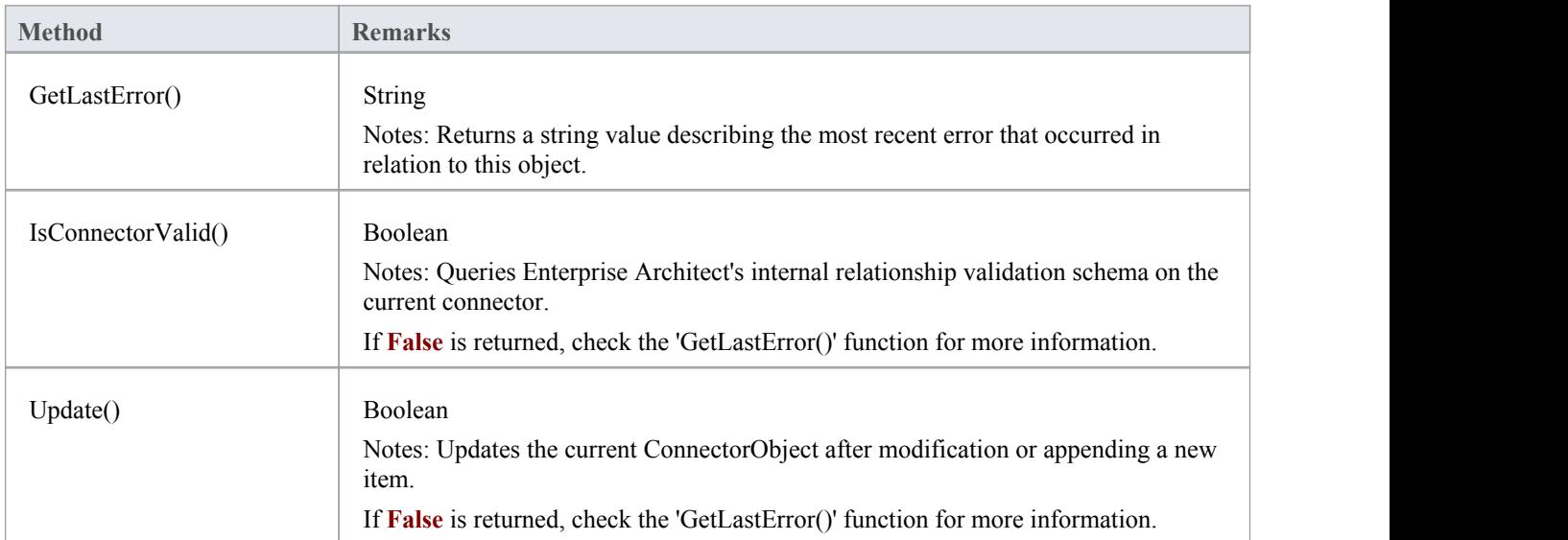

## **ConnectorConstraint Class**

A ConnectorConstraint holds information about special conditions that apply to a connector. It is accessed through the Connector Constraints collection.

#### **Associated table in .EAP file**

t\_connectorconstraints

### **ConnectorConstraint Attributes**

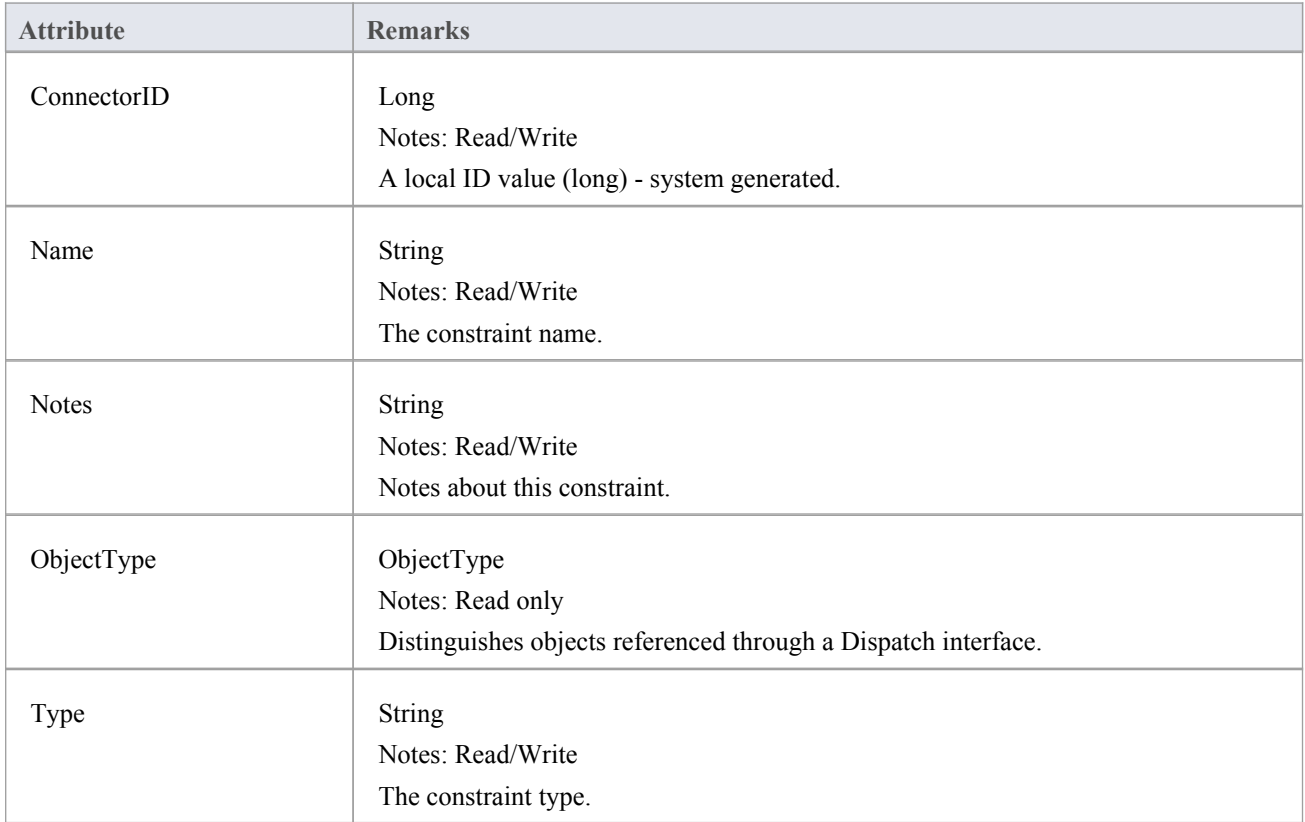

#### **ConnectorConstraint Methods**

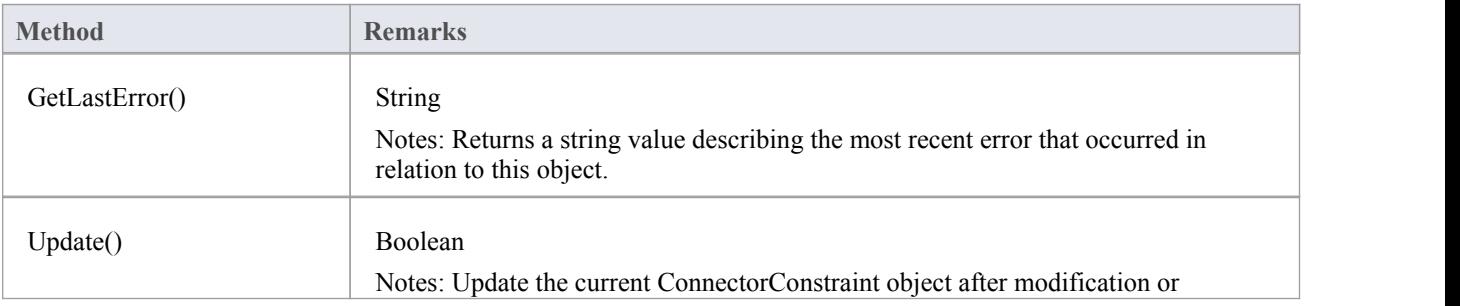

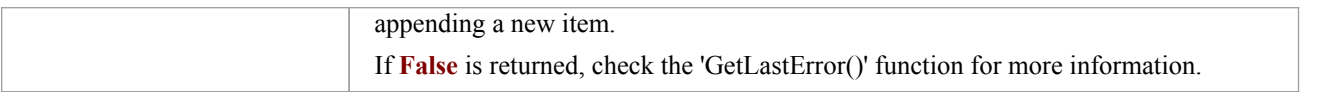

## **ConnectorEnd Class**

A ConnectorEnd contains information about a single end of a connector. A ConnectorEnd is accessed from the connector as either the ClientEnd or SupplierEnd.

#### **Associated table in .EAP file**

derived from t\_connector

### **ConnectorEnd Attributes**

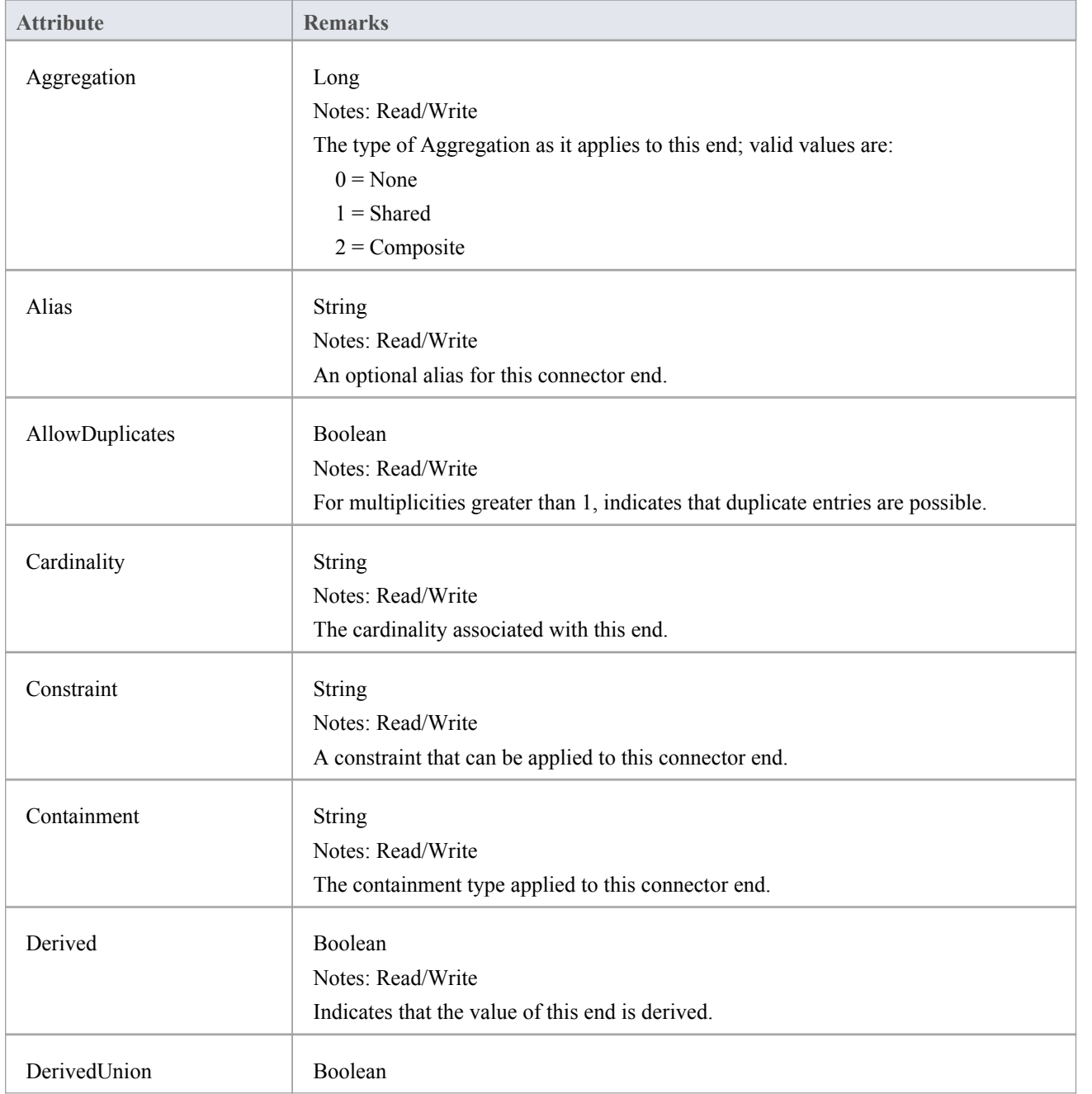

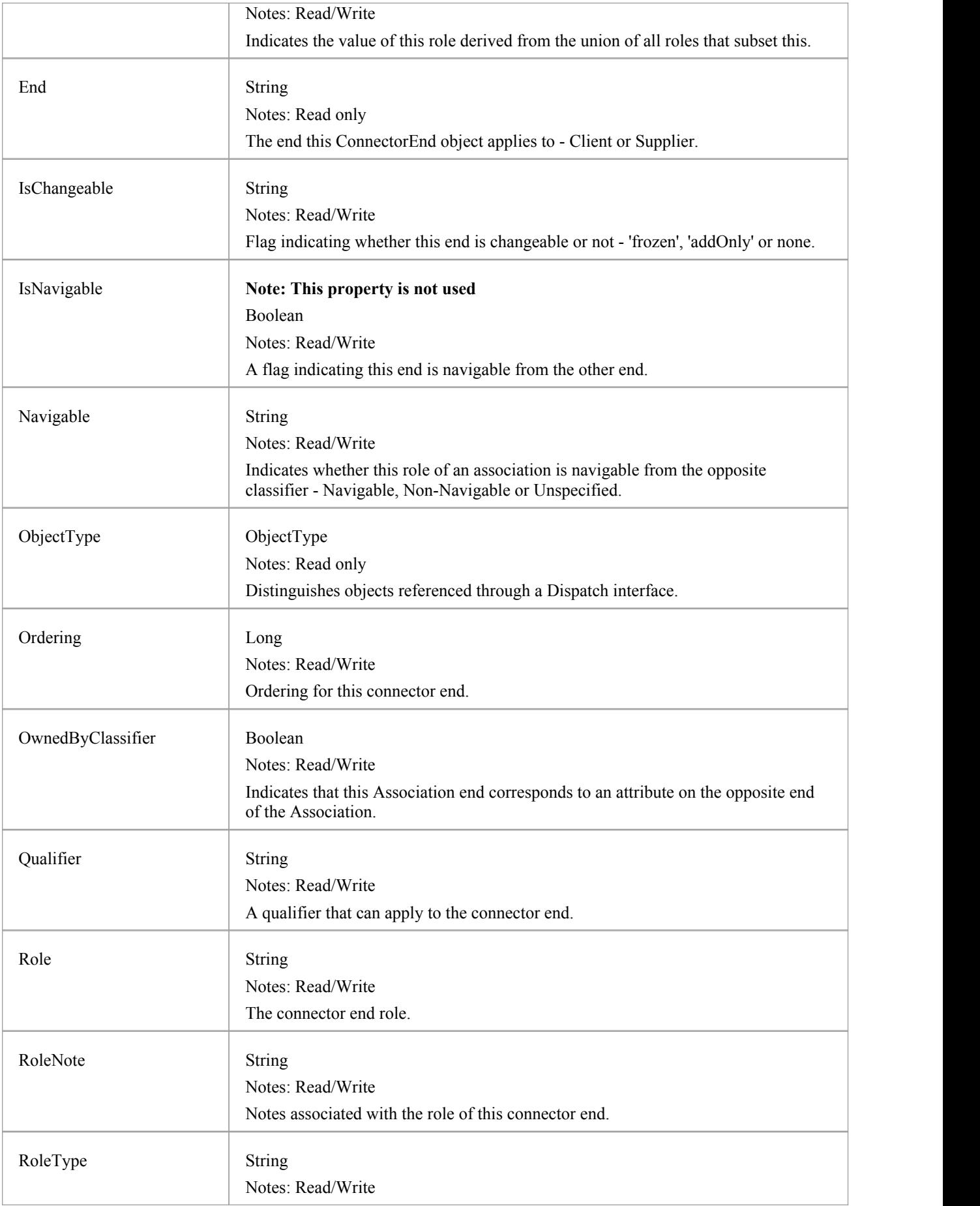

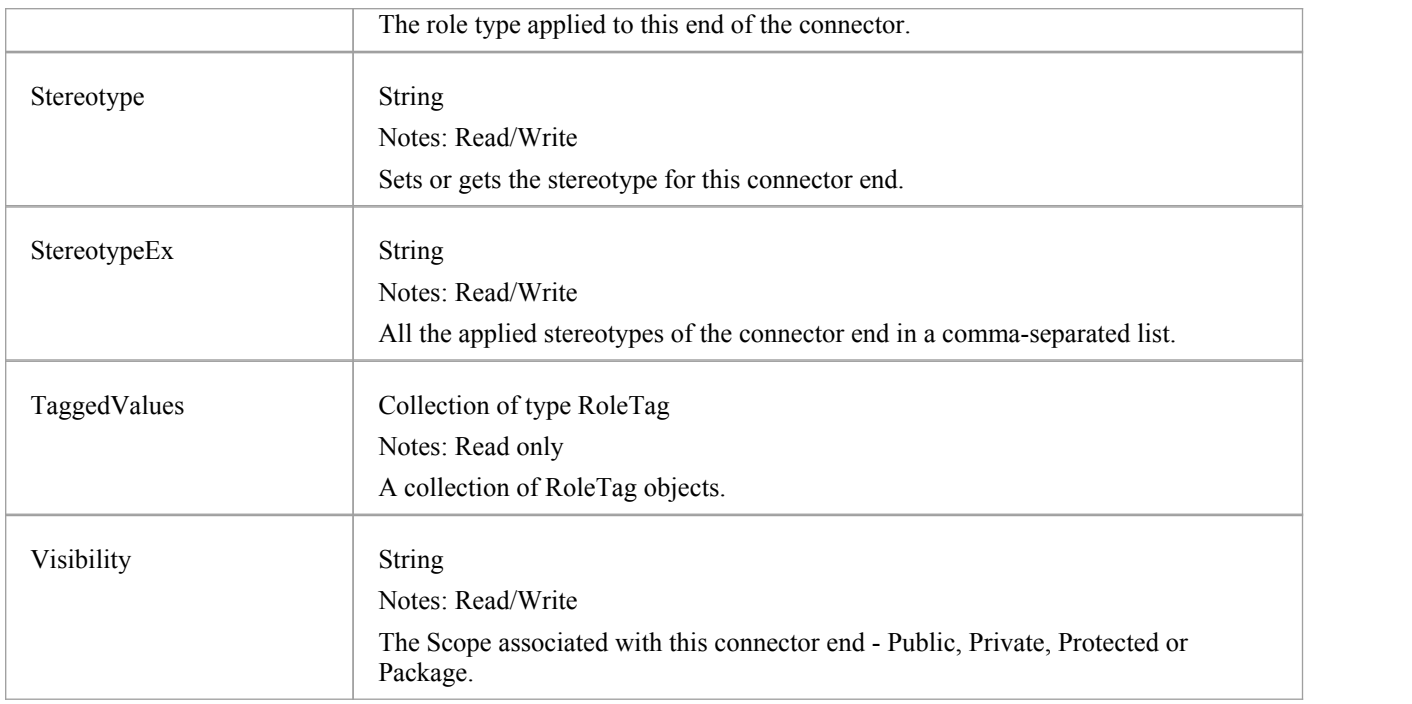

### **ConnectorEnd Methods**

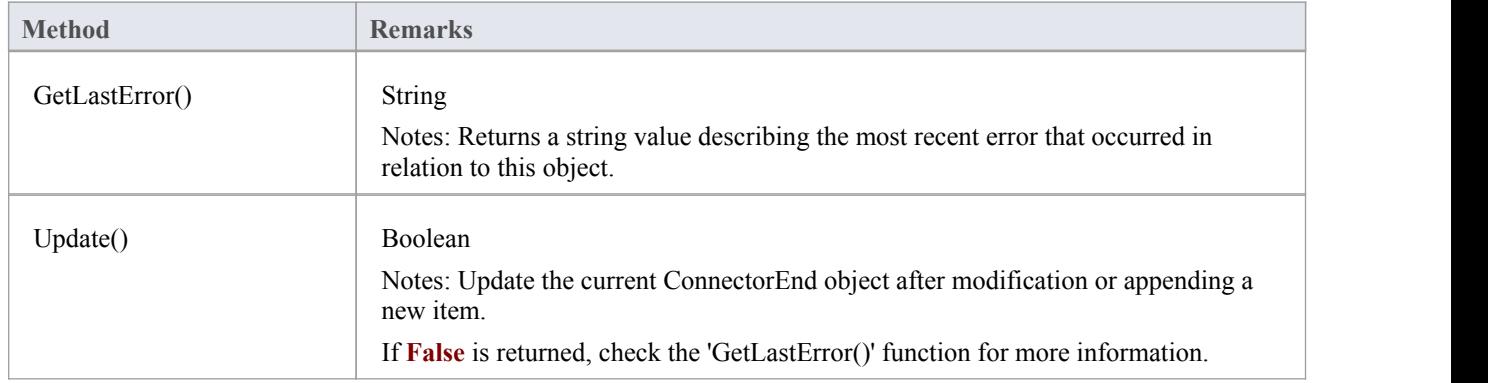

# **ConnectorTag Class**

A ConnectorTag is a **Tagged Value** for a connector and is accessed through the Connector TaggedValues collection.

#### **Associated table in .EAP file**

t\_connectortag

### **ConnectorTag Attributes**

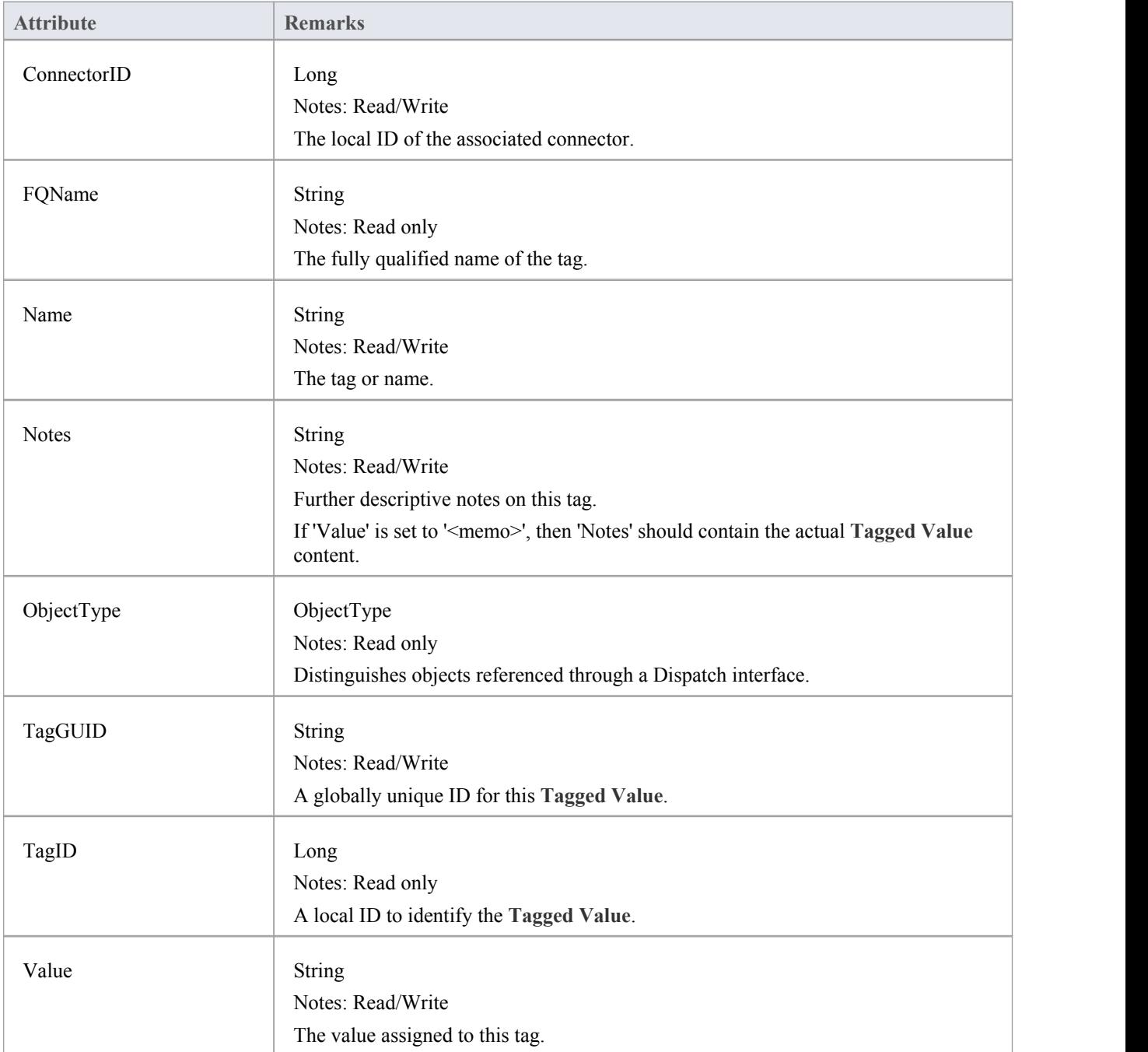

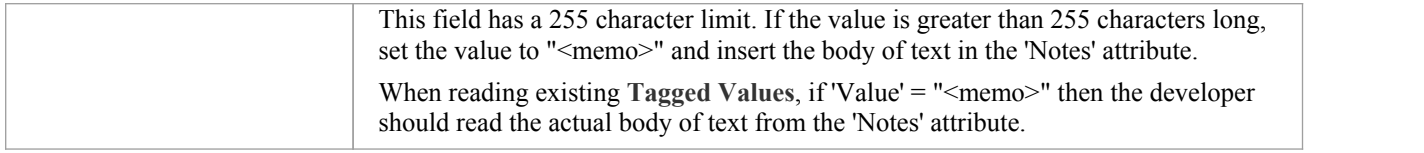

## **ConnectorTag Methods**

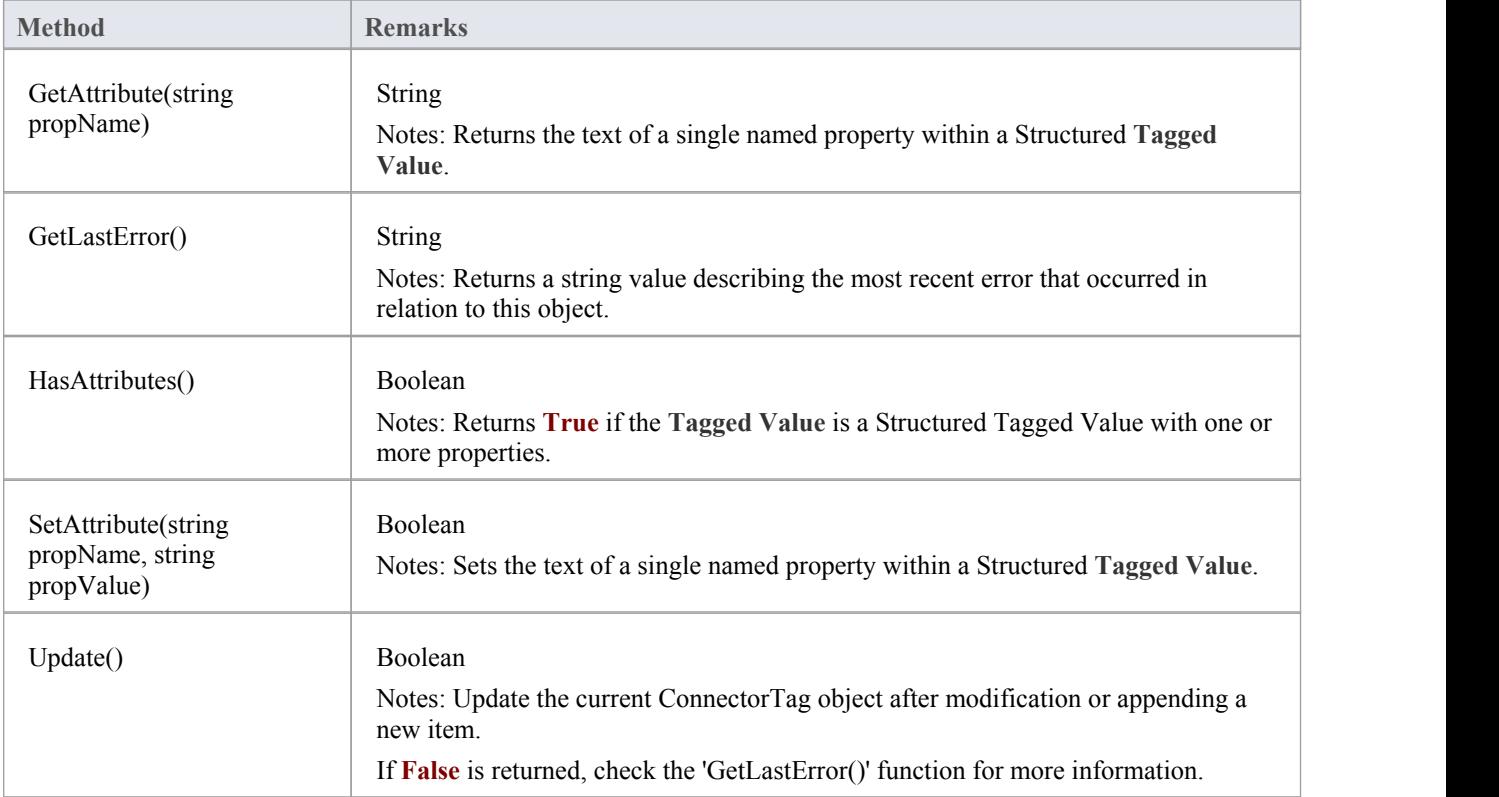

## **RoleTag Class**

The RoleTag interface provides access to an Association's Role **Tagged Values**. Each connector end has a RoleTag collection that can be accessed to add, delete and access the RoleTags.

You might use this in creating code that resembles this fragment for accessing a RoleTag in VB.NET (where con is a Connector Object):

client = con.ClientEnd client.Role = "m\_client" client.Update() tag = client.TaggedValues.AddNew("tag", "value") tag.Update() tag = client.TaggedValues.AddNew("tag2", "value2") tag.Update() client.TaggedValues.Refresh() For  $idx = 0$  To client. TaggedValues. Count - 1  $tag = client.TagedValues.GetAt(idx)$ Console.WriteLine(tag.Tag) client.TaggedValues.DeleteAt(idx, **False**) Next

 $tag = Nothing$ 

#### **Associated table in .EAP file**

t taggedvalue

### **RoleTag Attributes**

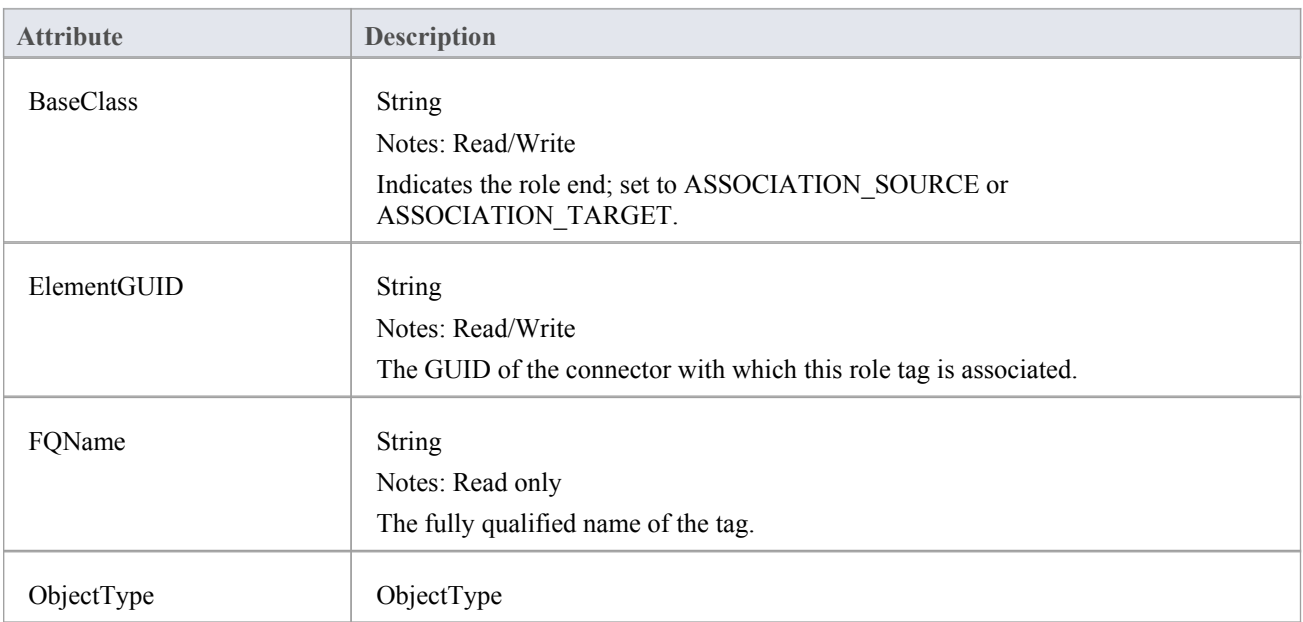

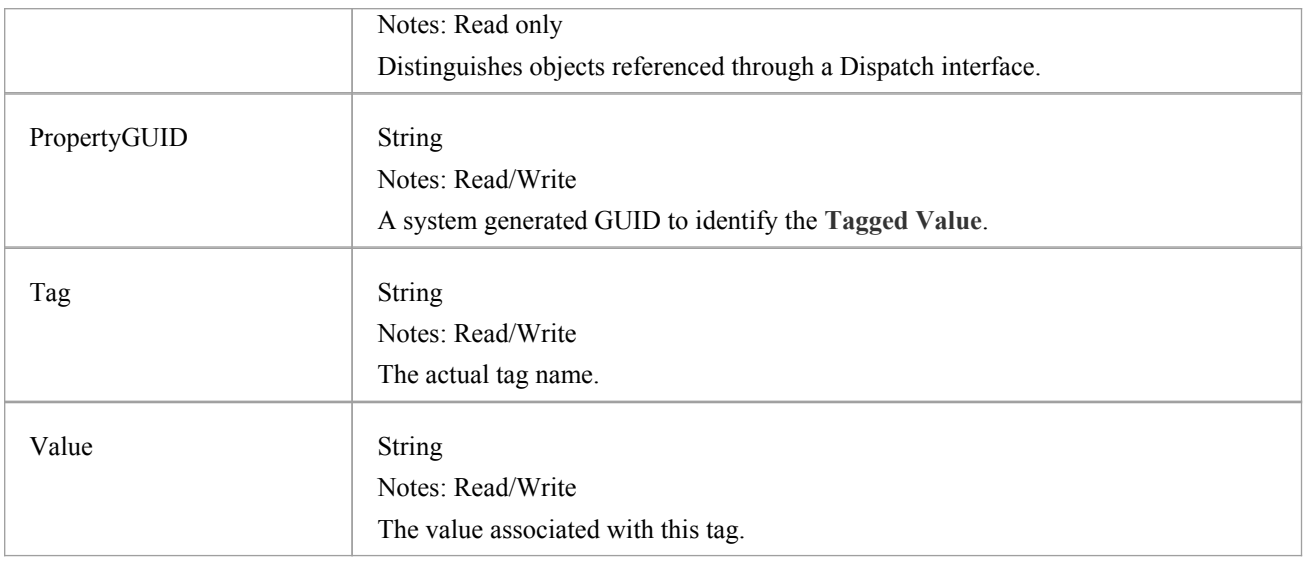

## **RoleTag Methods**

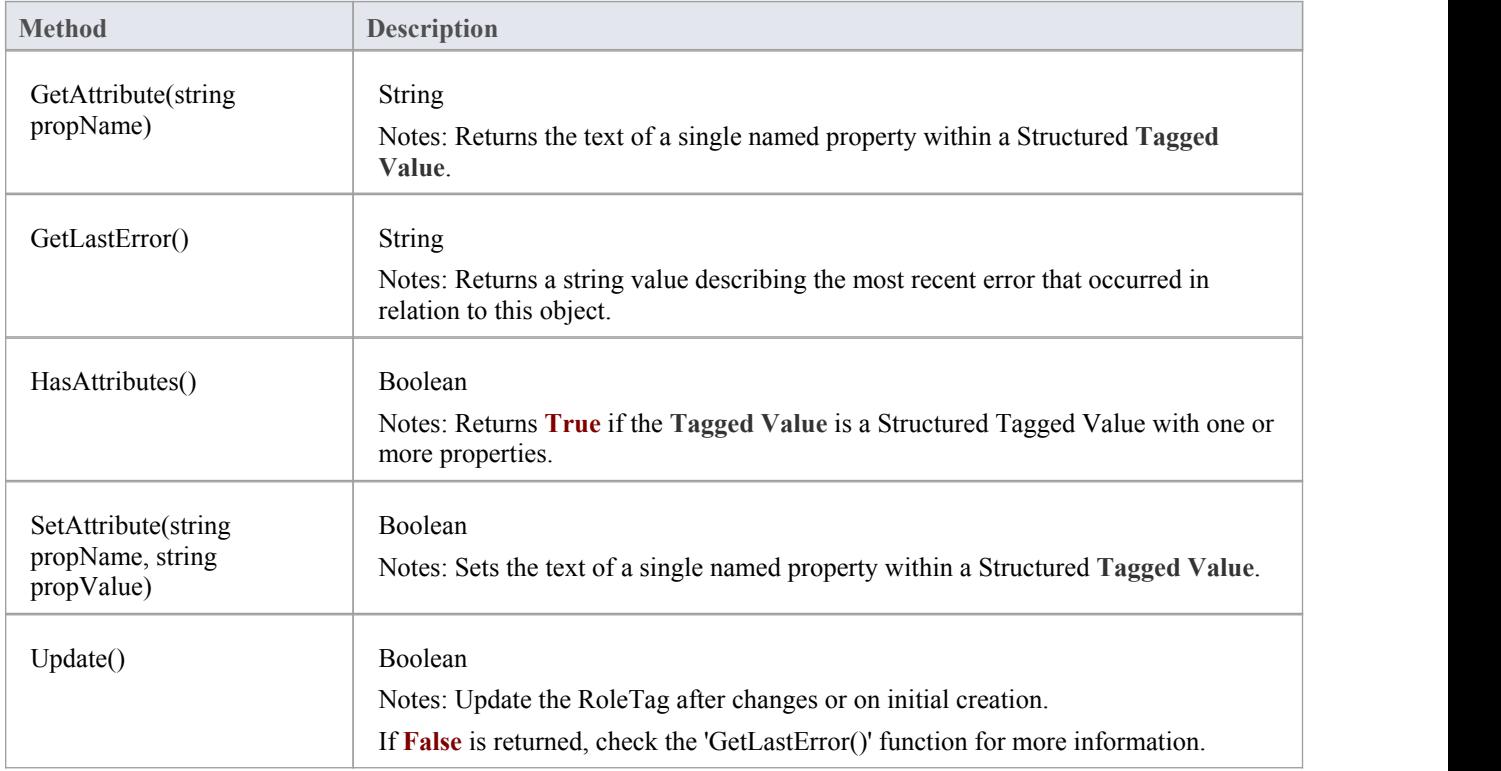

# **TemplateBinding Class**

A TemplateBinding defines the connector between a binding Class and a parameterized Class, and the binding expression on that connector.

### **TemplateBinding Attributes**

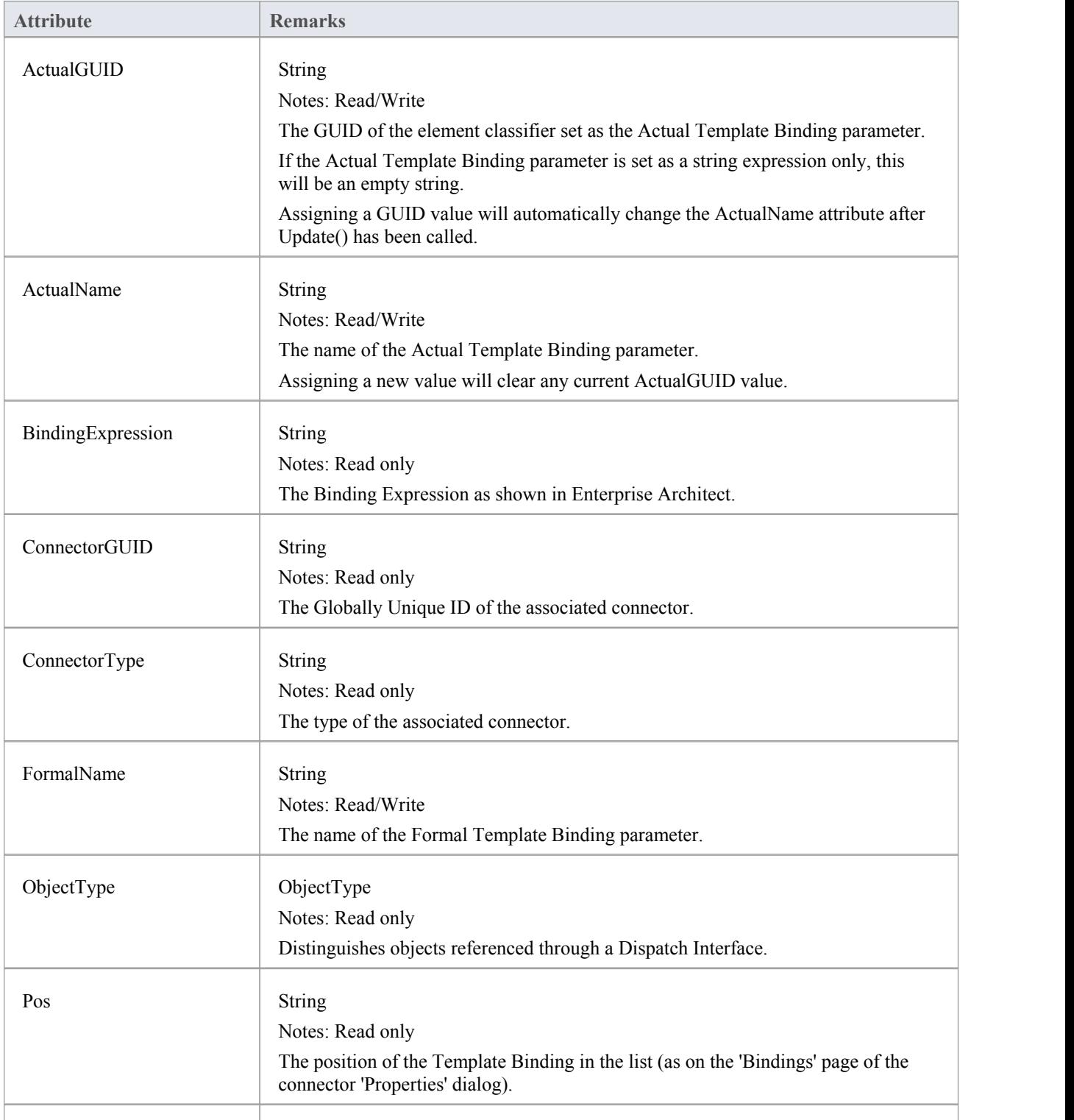

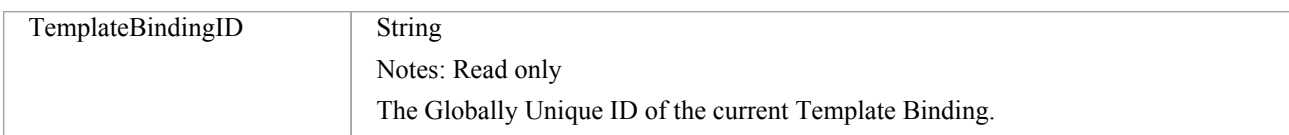

## **TemplateBinding Methods**

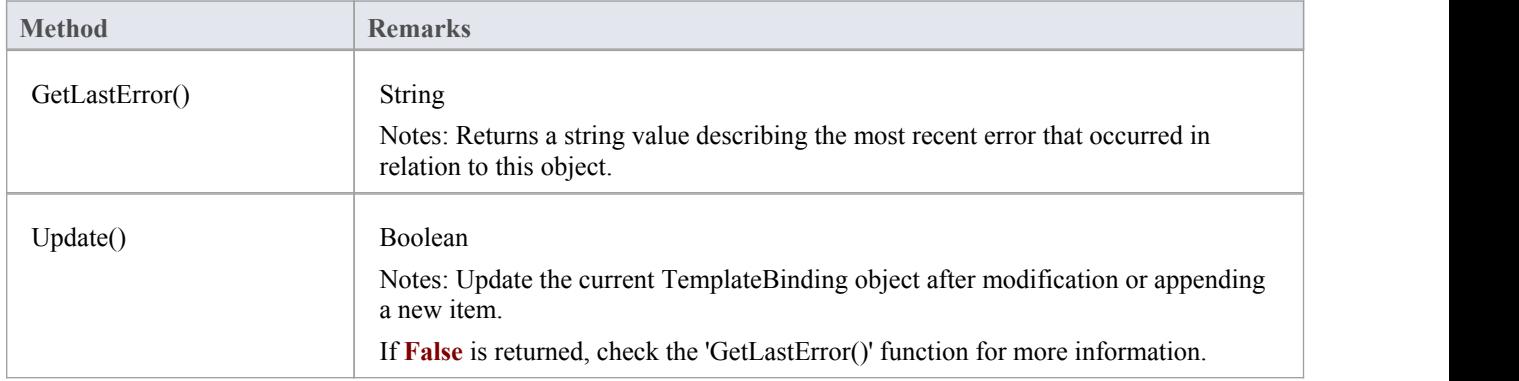

# **Diagram Package**

The Diagram Package has information on a diagram and on DiagramObject and DiagramLink, which are the instances of elements within a diagram.

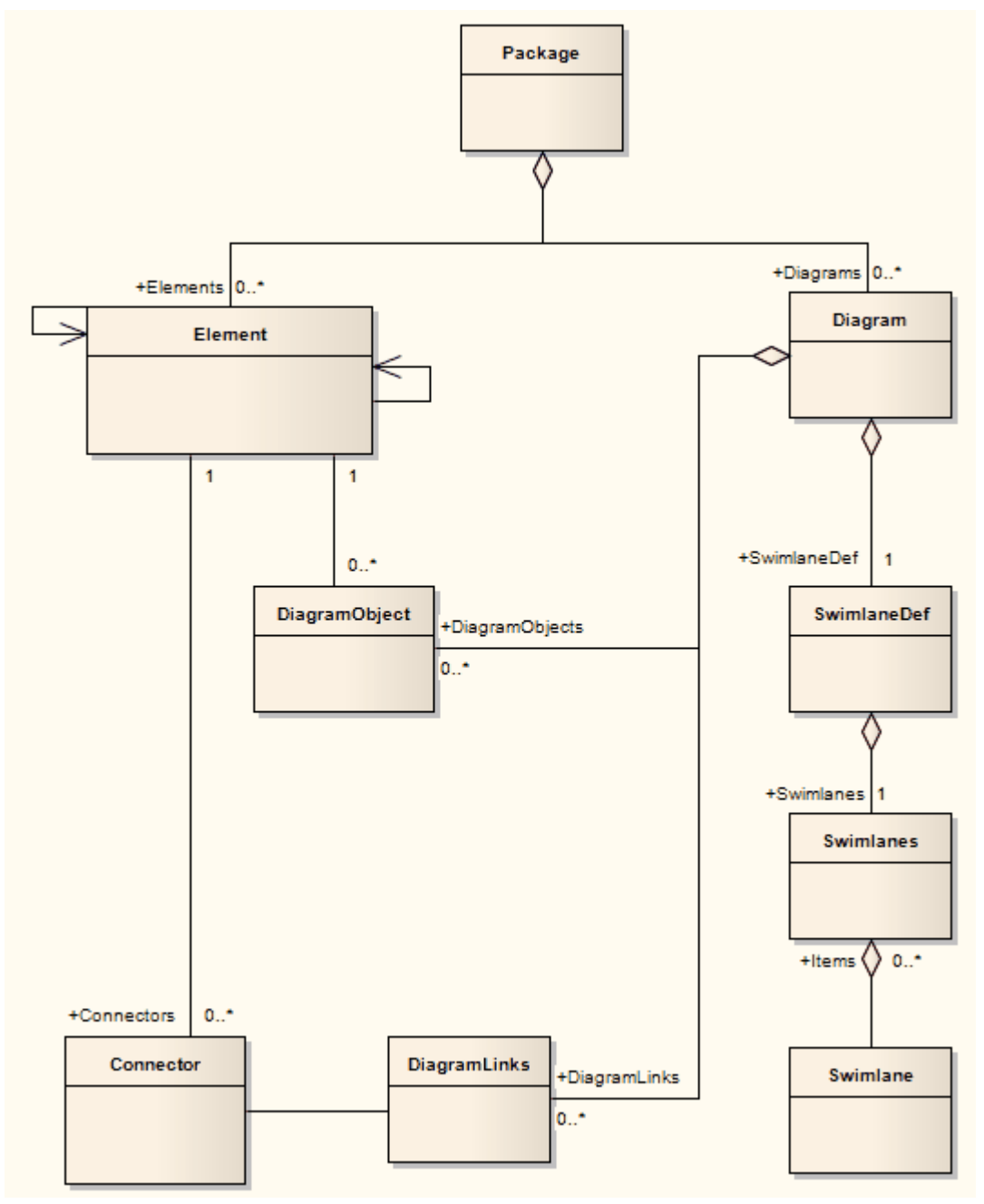

## **Diagram Class**

A Diagram corresponds to a single UML diagram. It is accessed through the Package Diagrams collection and in turn contains a collection of diagram objects and diagram connectors. Adding to the DiagramObject Class adds an existing element to the diagram. When adding a new diagram, you must set the diagram type to one of the valid types:

- **Activity**
- **Analysis**
- **Component**
- · Custom
- Deployment
- **Logical**
- Sequence
- **Statechart**
- Use Case

For a Collaboration (Communication) diagram, use the Analysis type.

#### **Associated table in .EAP file**

t\_diagram

#### **Diagram Attributes**

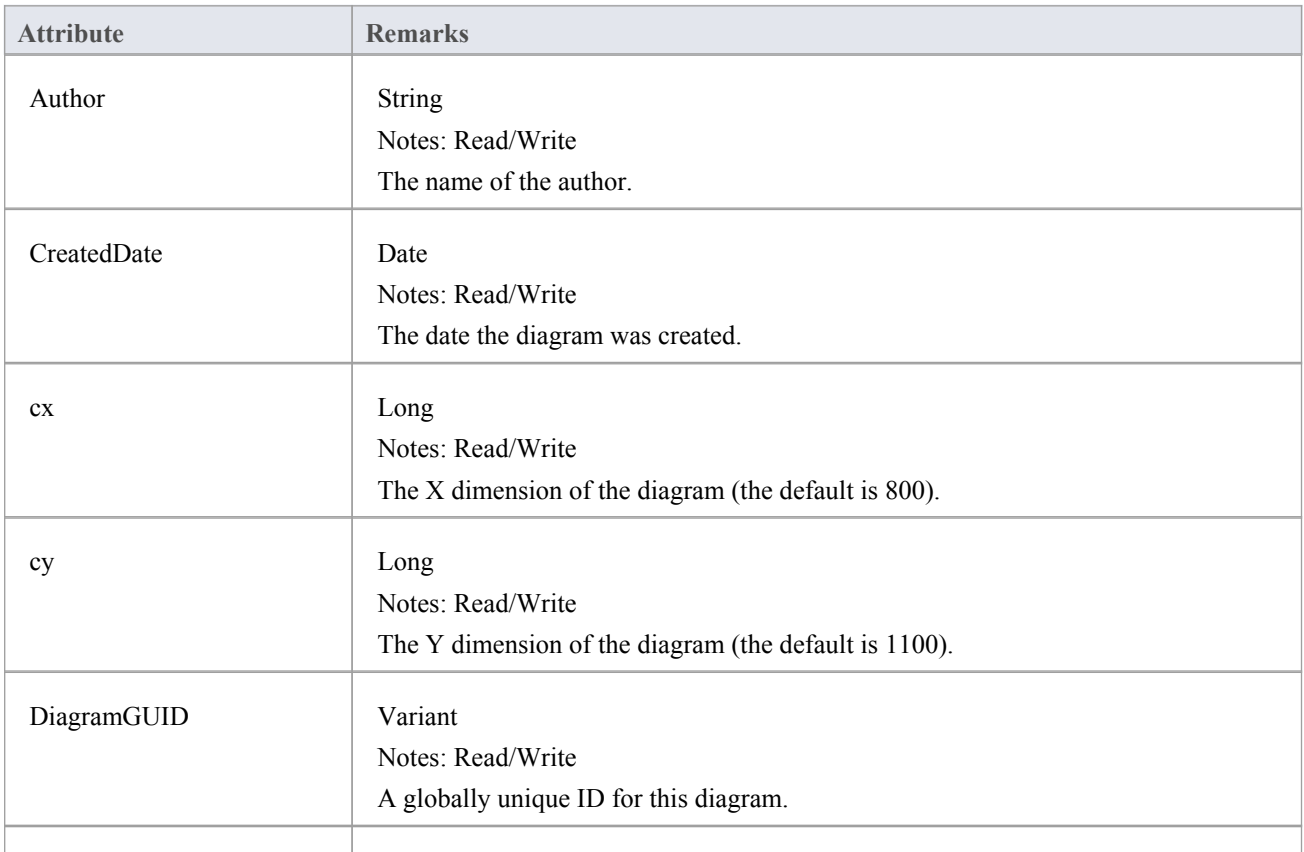

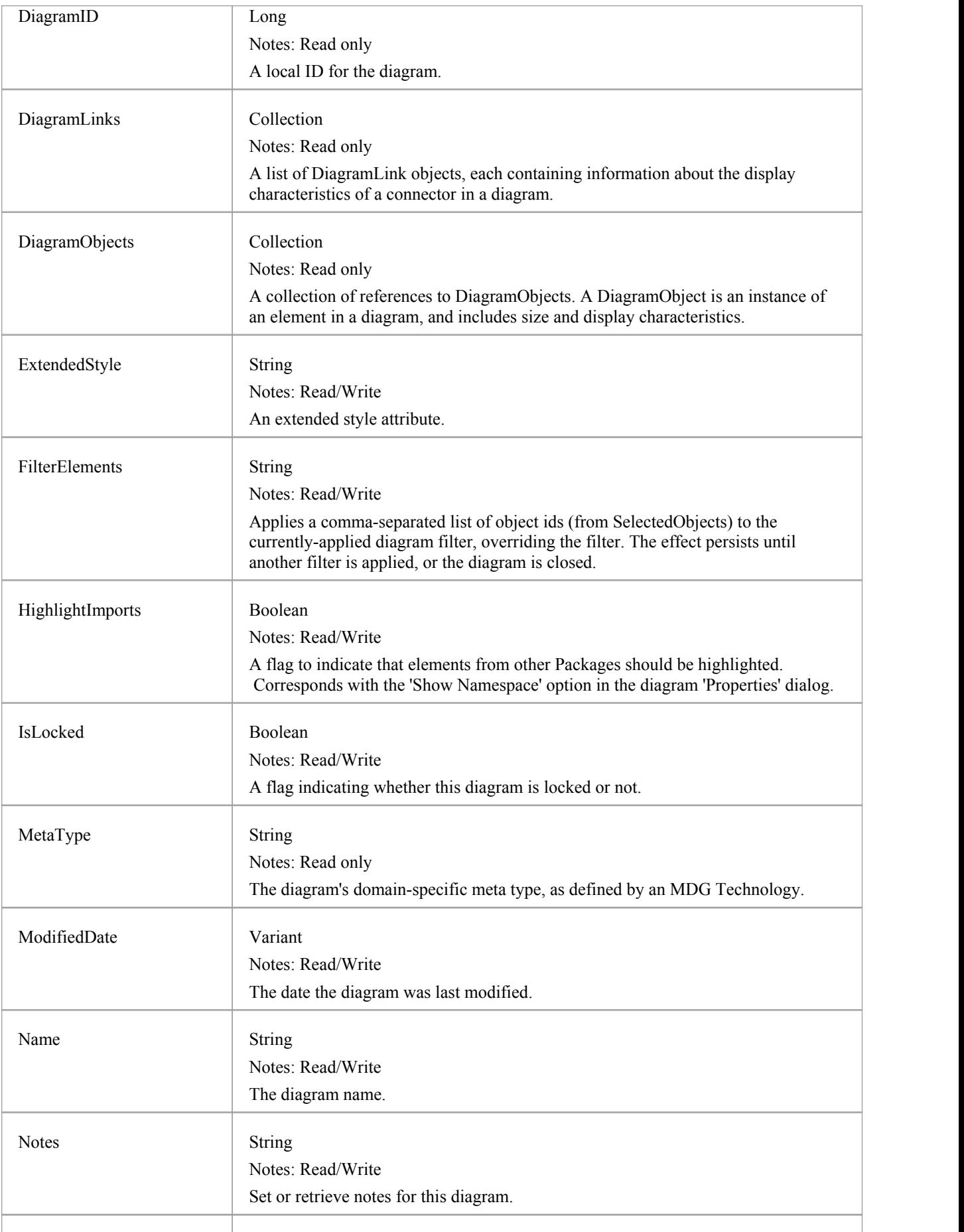
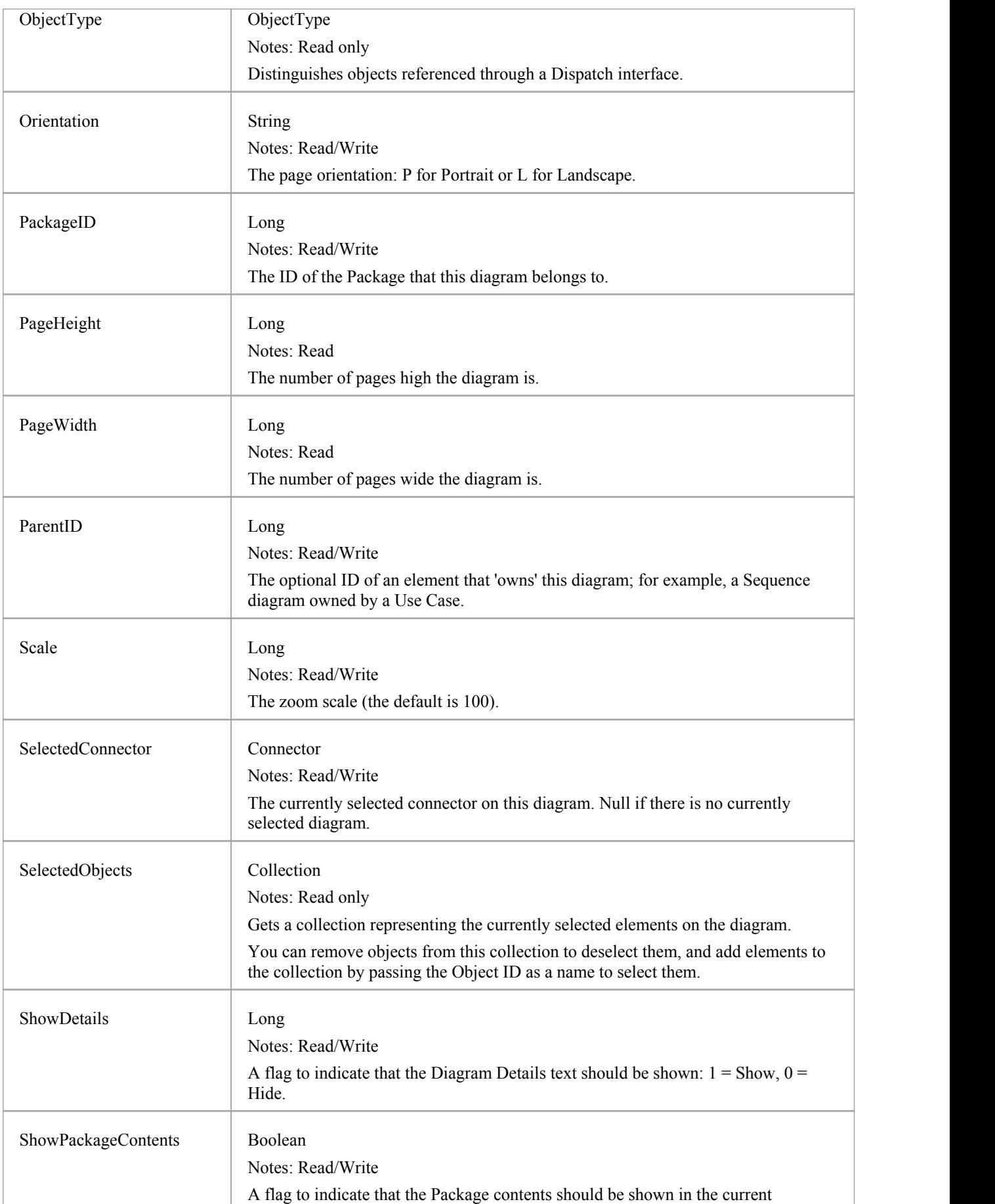

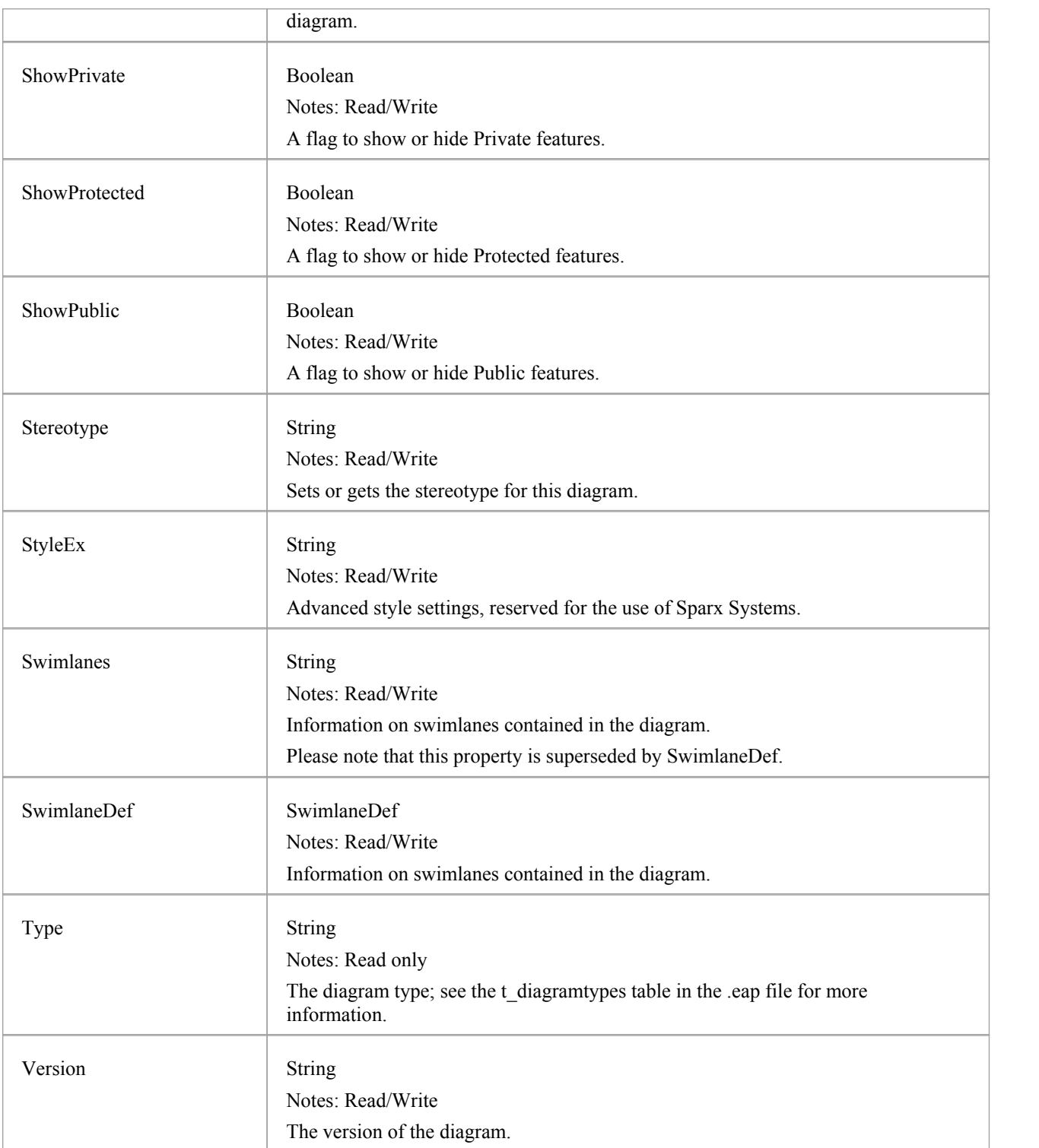

# **Diagram Methods**

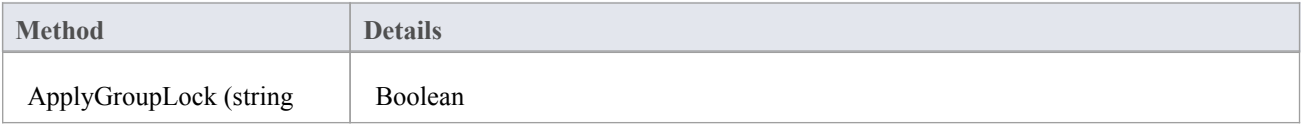

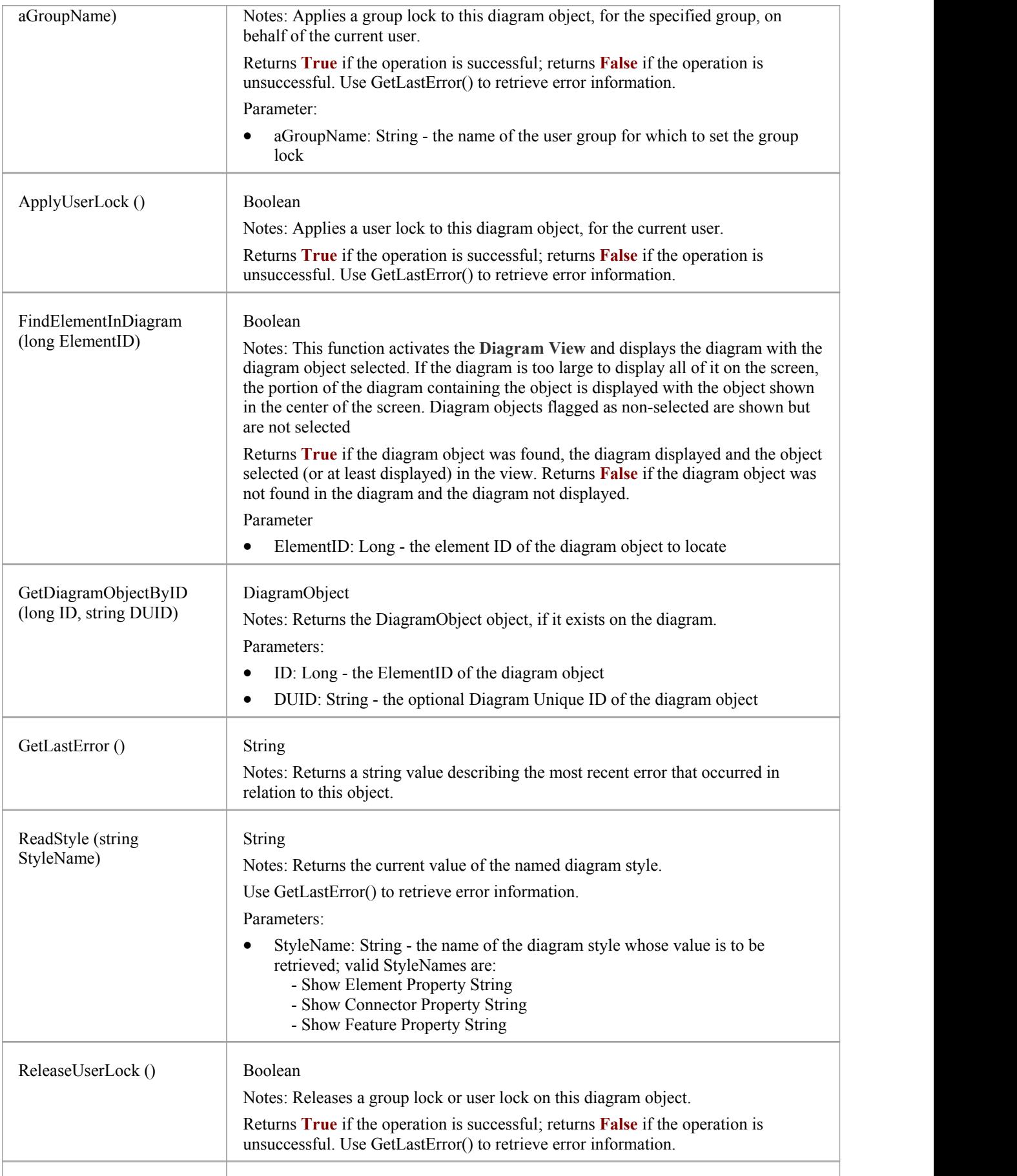

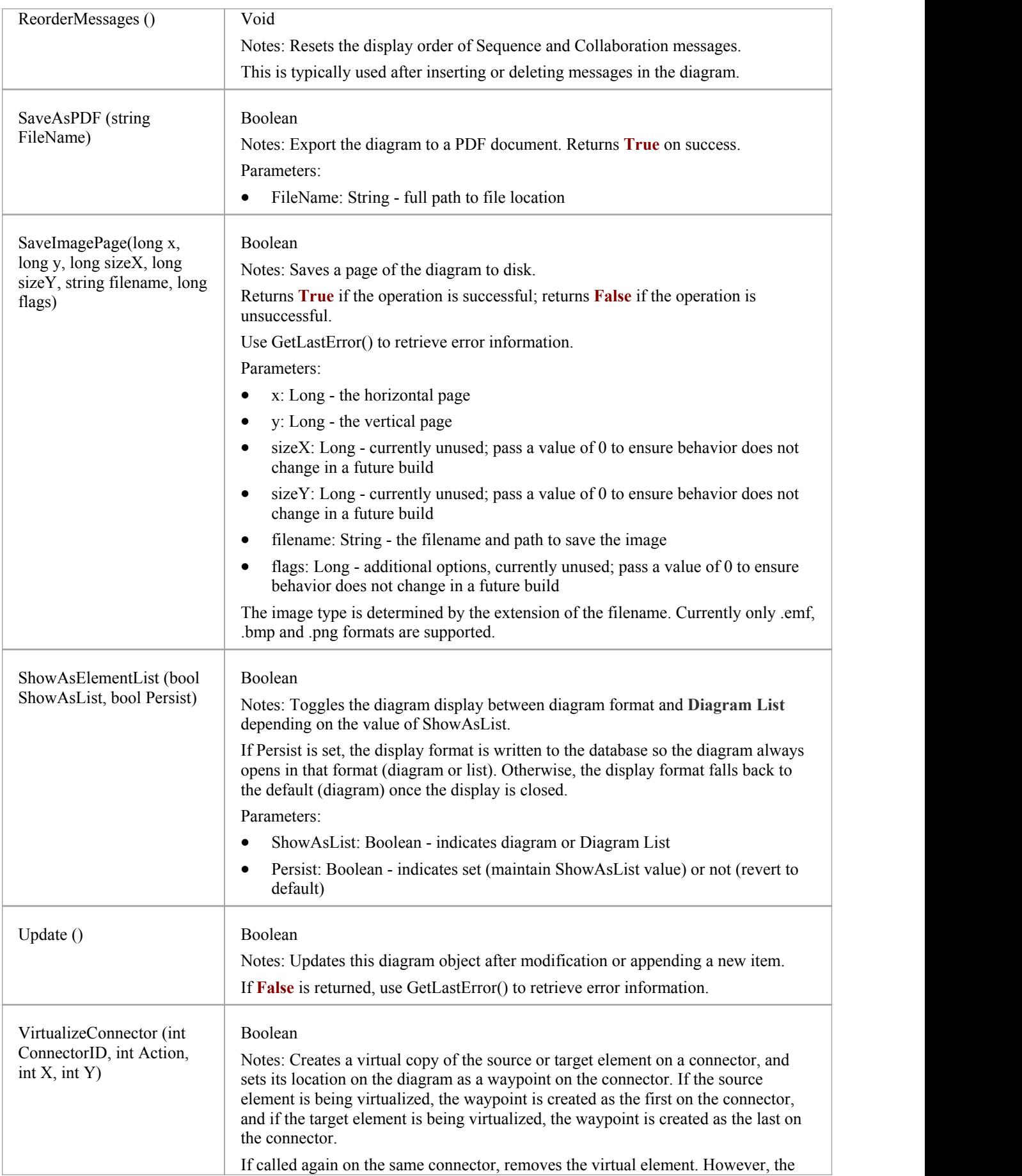

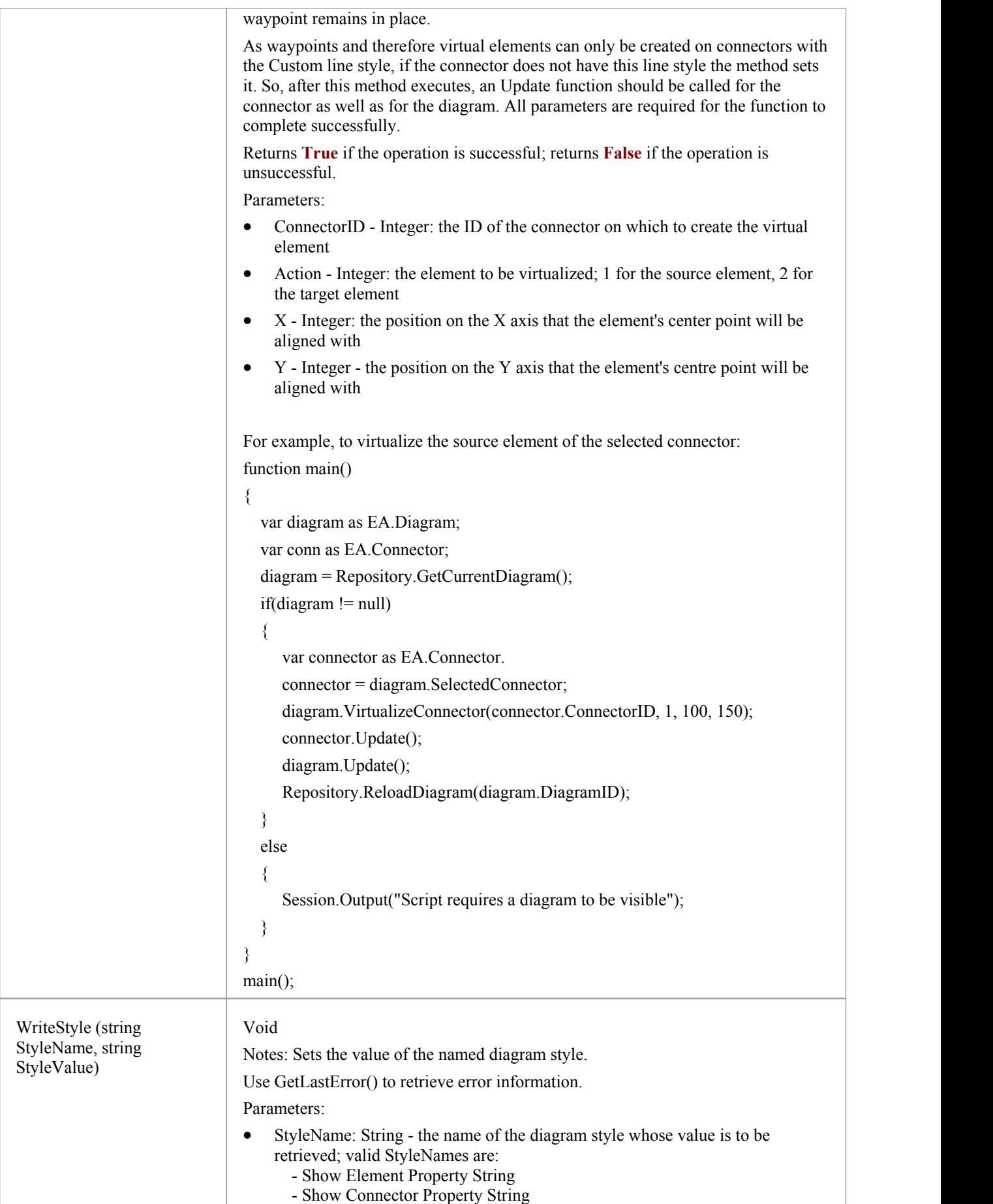

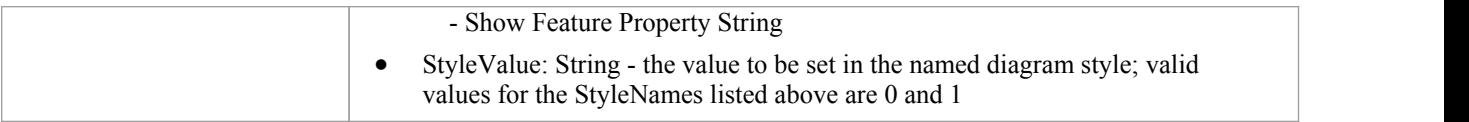

# **DiagramLinks Class**

A DiagramLink is an object that holds display information on a connector between two elements in a specific diagram. It includes, for example, the custom points and display appearance. It can be accessed from the Diagram DiagramLinks collection.

#### **Associated table in .EAP file**

t\_diagramlinks

### **DiagramLinks Attributes**

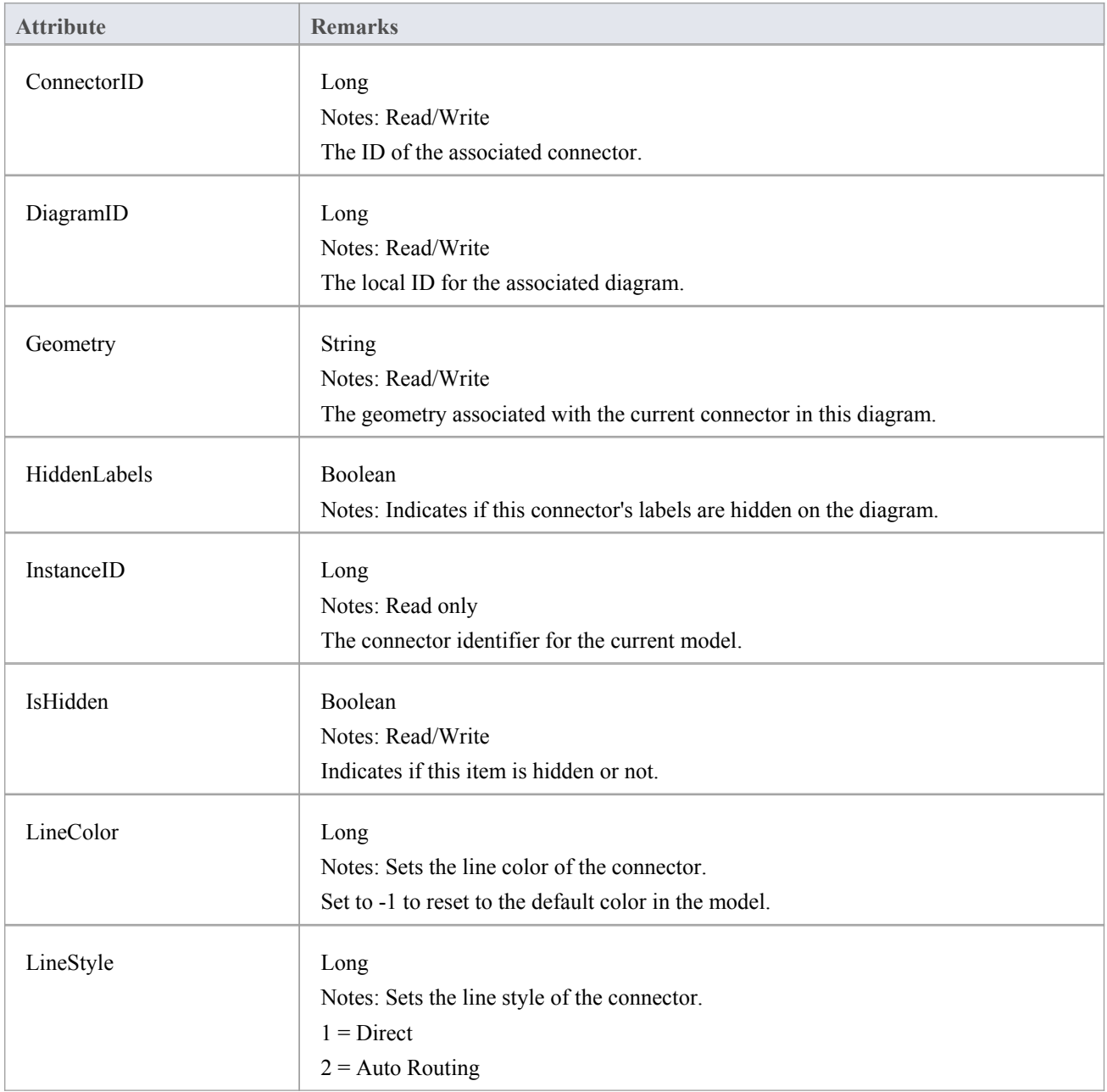

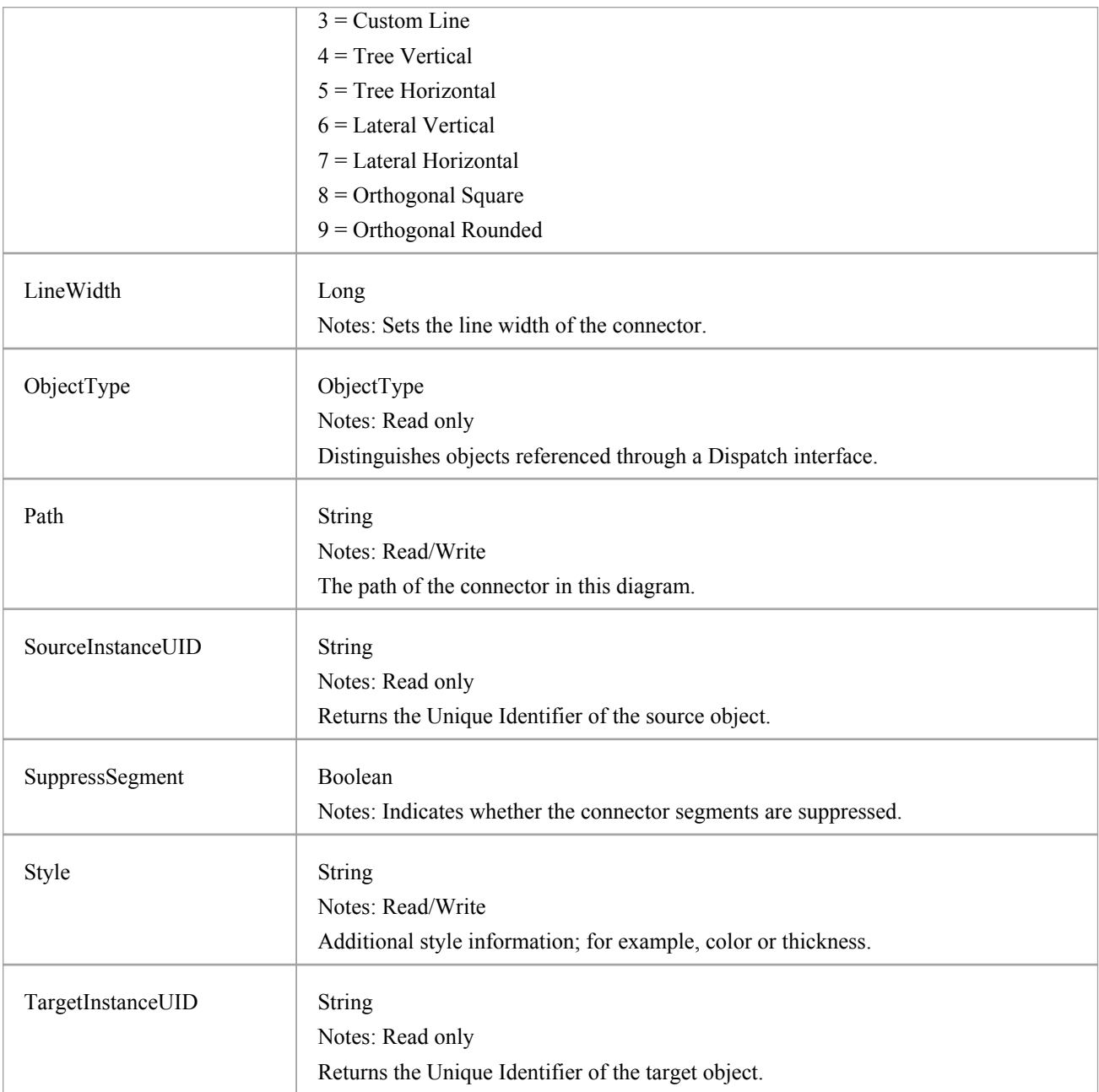

# **DiagramLinks Methods**

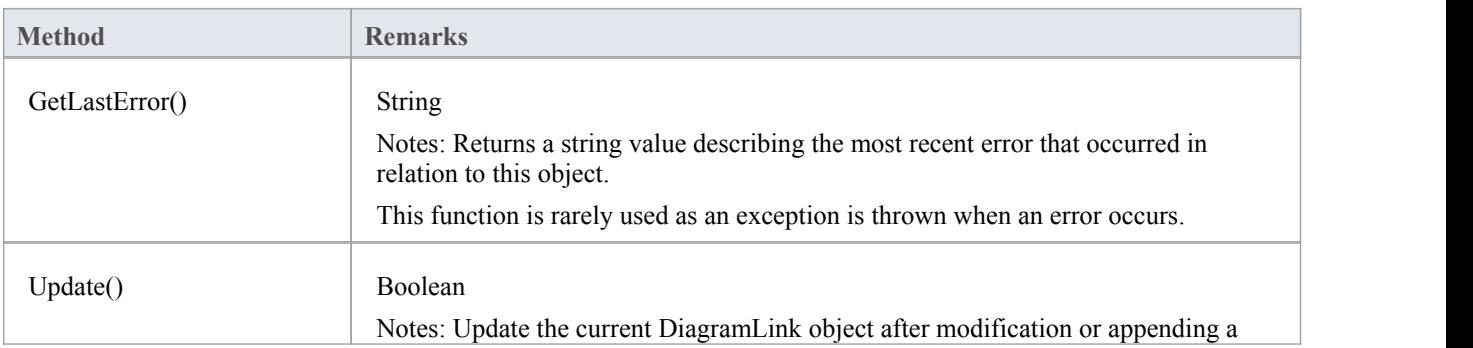

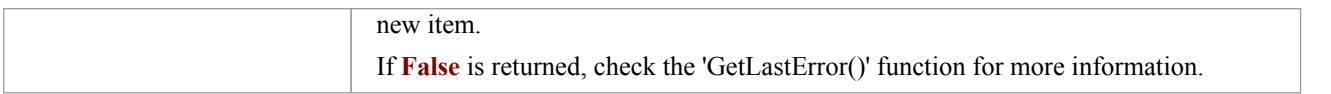

# **DiagramObject Class**

The DiagramObject Class stores presentation information that indicates what is displayed in a diagram and how it is shown.

### **Associated table in .EAP file**

t\_diagramobjects

## **DiagramObject Attributes**

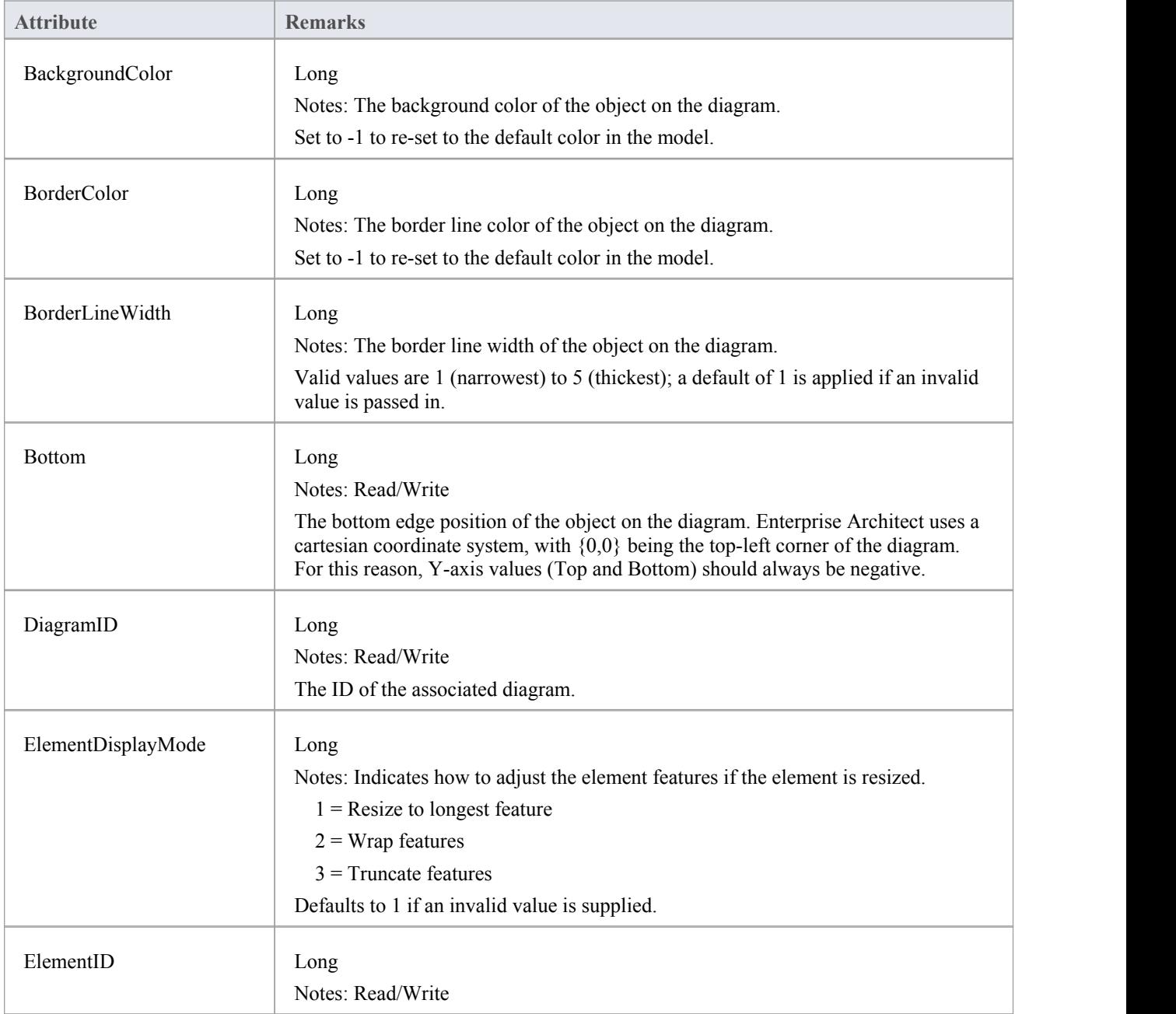

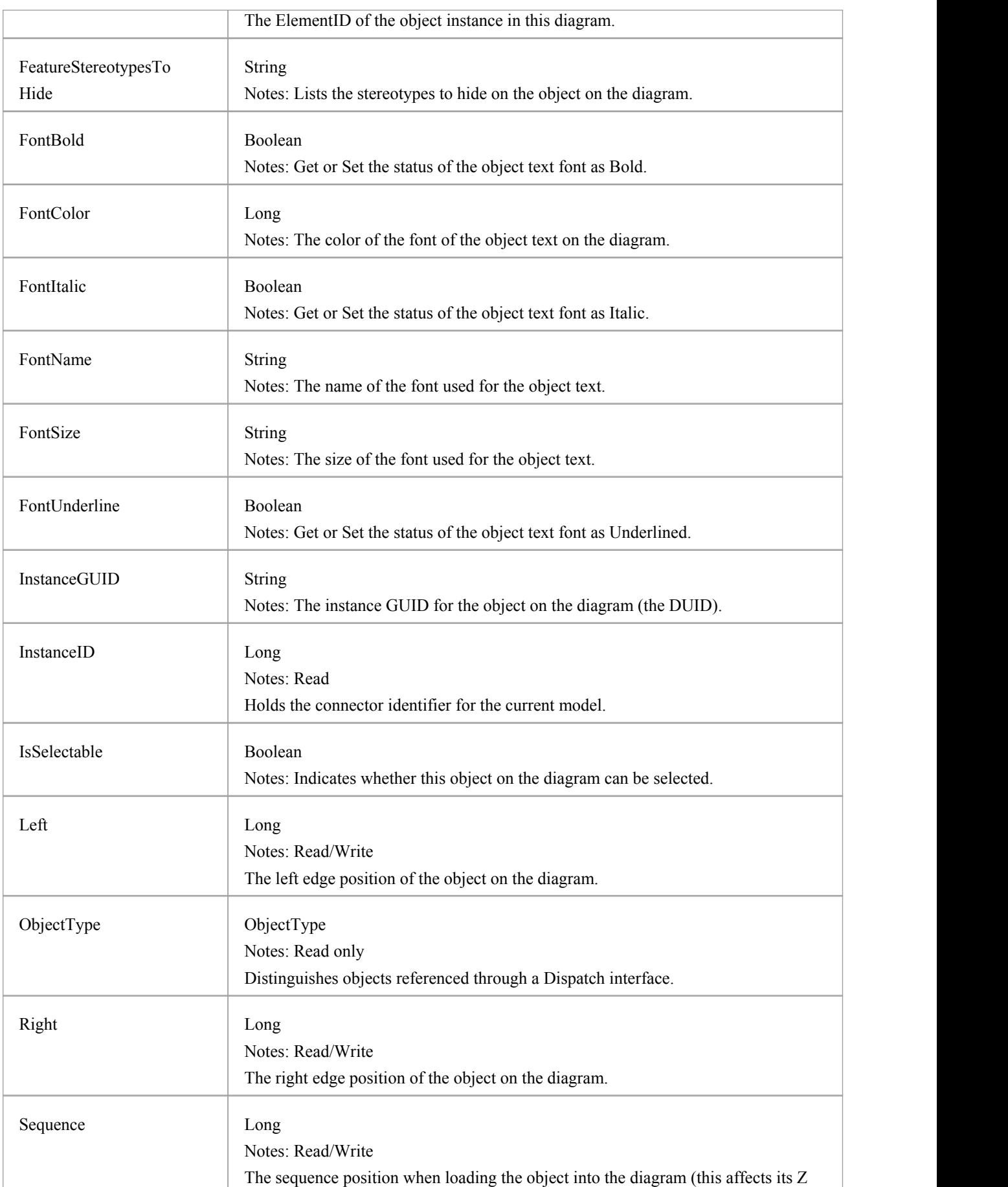

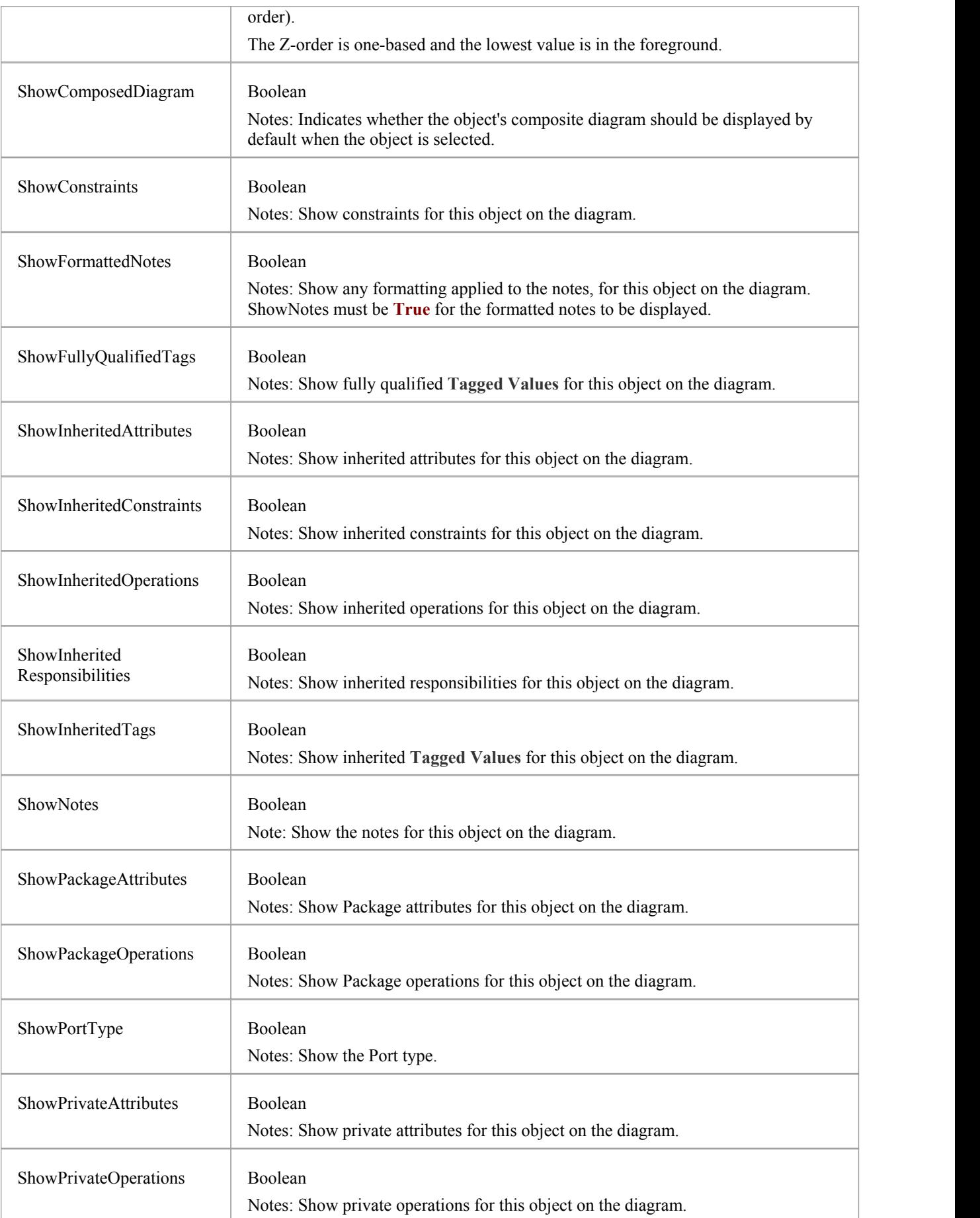

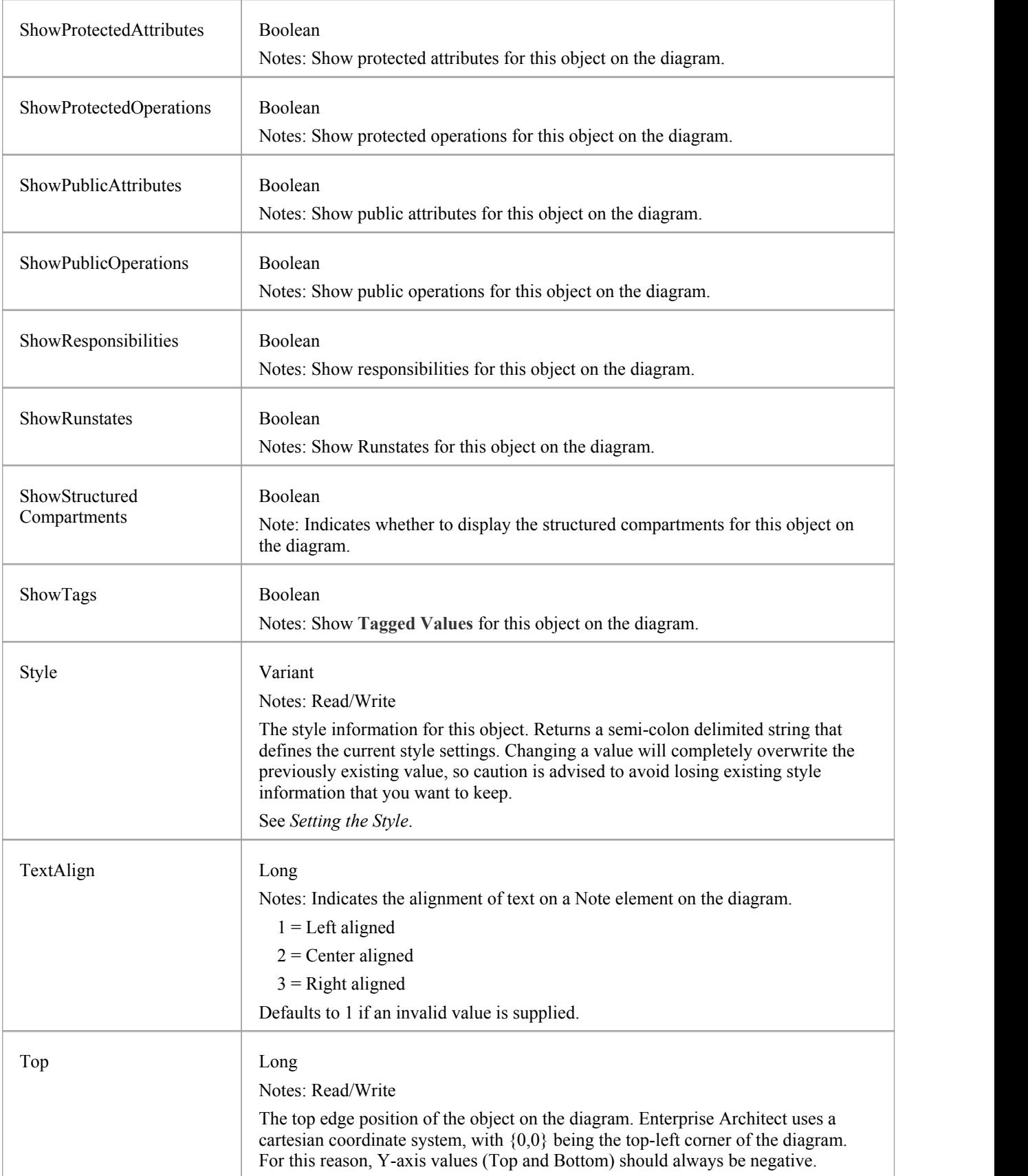

## **DiagramObject Methods**

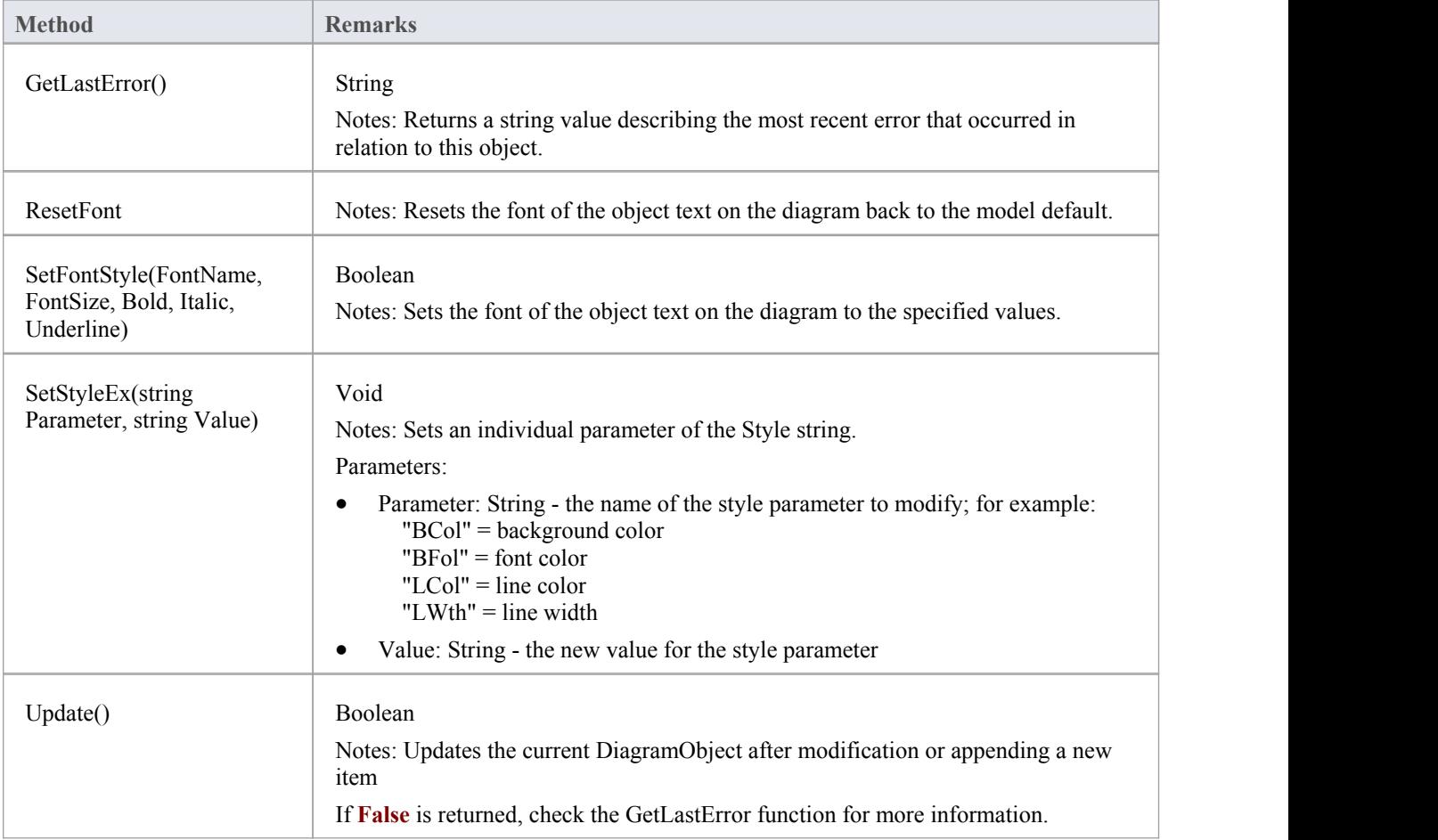

### **Setting the Style**

The Style attribute contains various settings that affect the appearance of a DiagramObject. However, it is not recommended to directly edit this attribute string. Instead, use either the SetStyleEx method or one of the individual DiagramObject attributes such as BackgroundColor, FontColor or BorderColor.

For example, the Style string might contain a series of values in a format such as:

BCol=n;BFol=n;LCol=n;LWth=n;

where:

- BCol = Background Color
- $BFol = Font Color$
- LCol = Line Color
- $\bullet$  LWth = Line Width

The value assigned to each of the Style color properties is a decimal representation of the hex RGB value, where Red=FF, Green=FF00 and Blue=FF0000.

This code snippet shows how you might change the style settings for all of the objects in the current diagram, changing the background color to red (FF=255) and the font and line colors to yellow (FFFF=65535):

For Each aDiagObj In aDiag.DiagramObjects

aDiagObj.BackgroundColor=255 aDiagObj.FontColor=65535 aDiagObj.BorderColor=65535 aDiagObj.BorderLineWidth=1 aDiagObj.Update aRepos.ReloadDiagram aDiagObj.DiagramID

Next

# **SwimlaneDef Class**

A SwimlaneDef object makes available attributes relating to a single row or column in a list of swimlanes.

#### **SwimlaneDef Attributes**

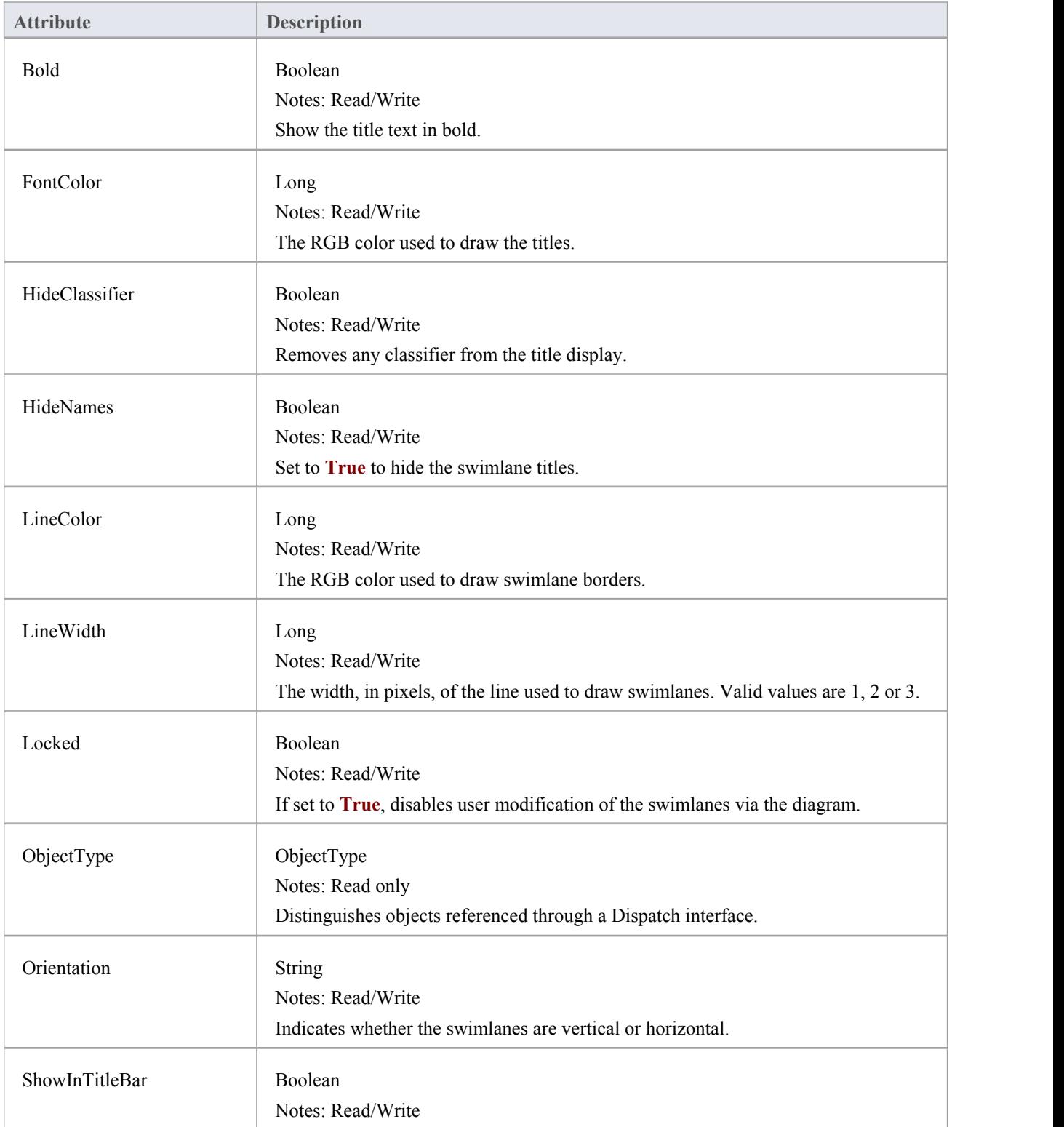

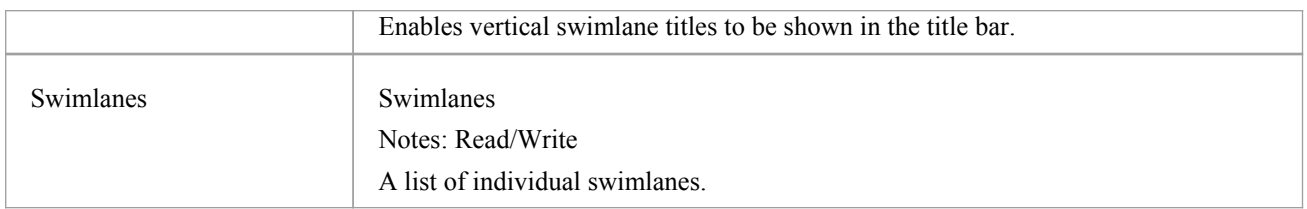

# **Swimlanes Class**

A Swimlanes object is attached to a diagram's SwimlaneDef object and provides a mechanism to access individual swimlanes.

#### **Swimlanes Attributes**

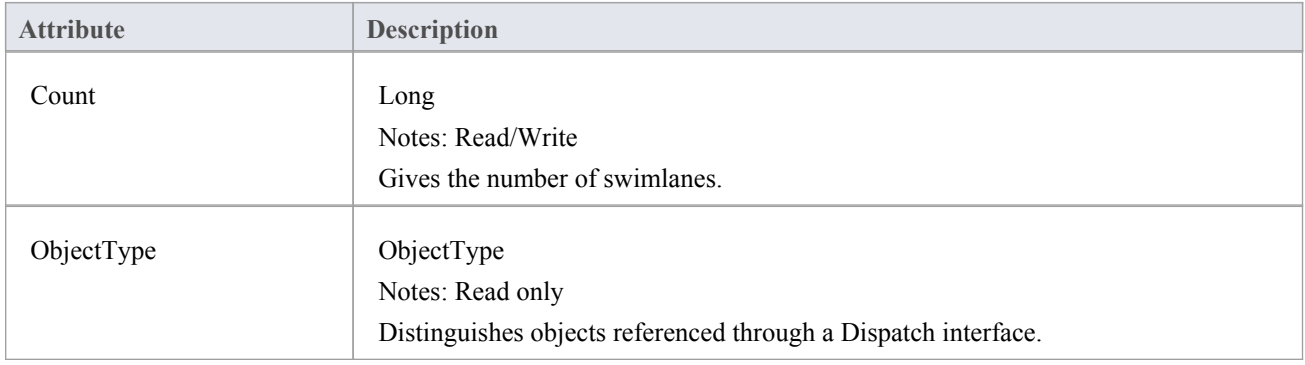

## **Swimlanes Methods**

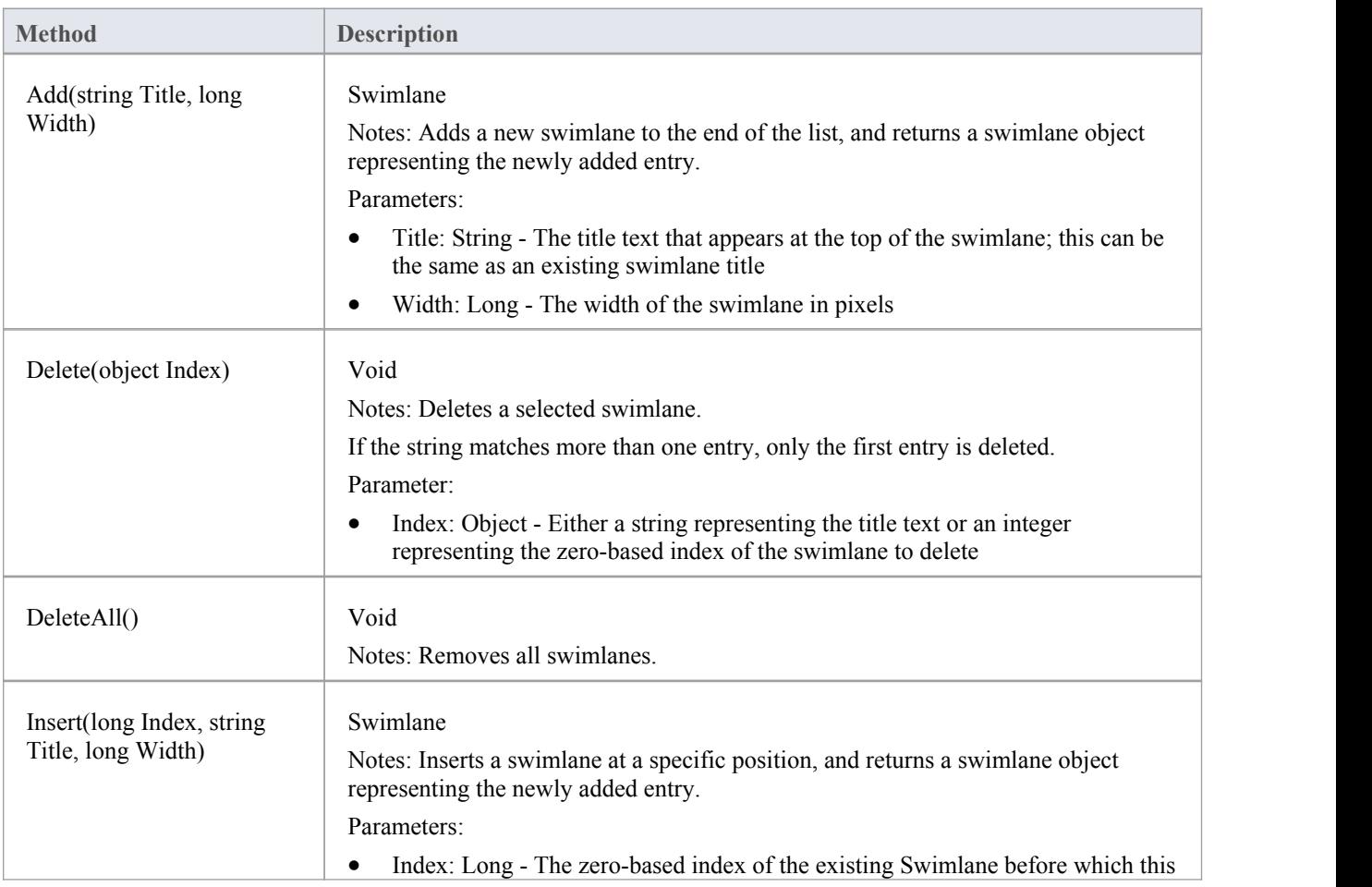

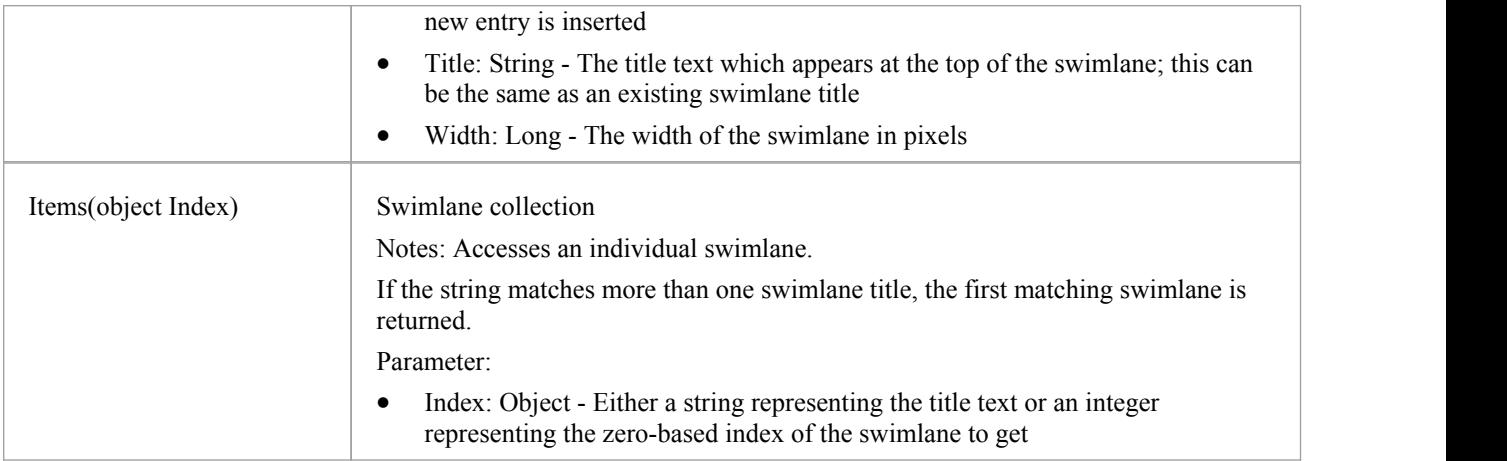

# **Swimlane Class**

A Swimlane object makes available attributes relating to a single row or column in a list of swimlanes.

#### **Swimlane Attributes**

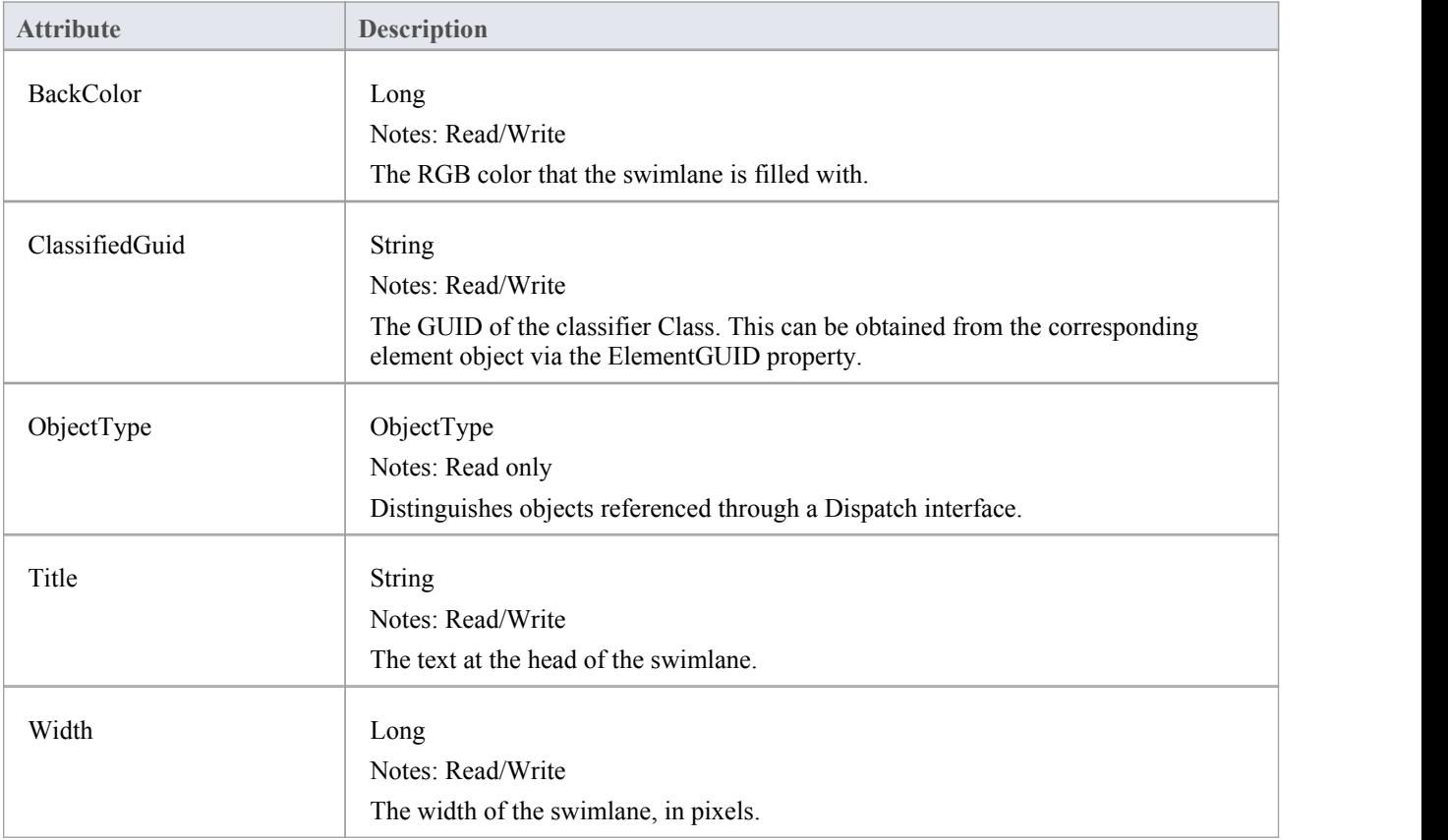

# **Project Interface Package**

The Enterprise Architect.Project interface. This is the interface to Enterprise Architect elements; it also includes some utility functions. You can get a pointer to this interface using the Repository.GetProjectInterface method.

#### **Example**

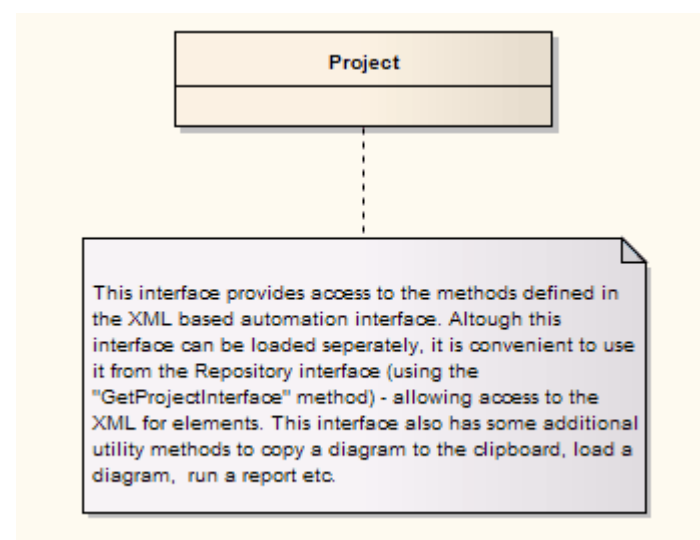

# **Project Class**

The Project interface can be accessed from the Repository using GetProjectInterface(). The returned interface provides access to the XML-based Enterprise Architect **Automation Interface**. Use this interface to get XML for the various internal elements and to run some utility functions to perform tasks such as load diagrams or run reports.

## **Project Attributes**

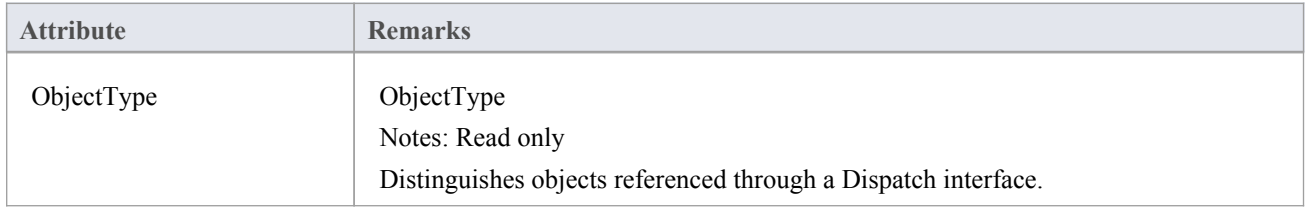

## **Project Methods**

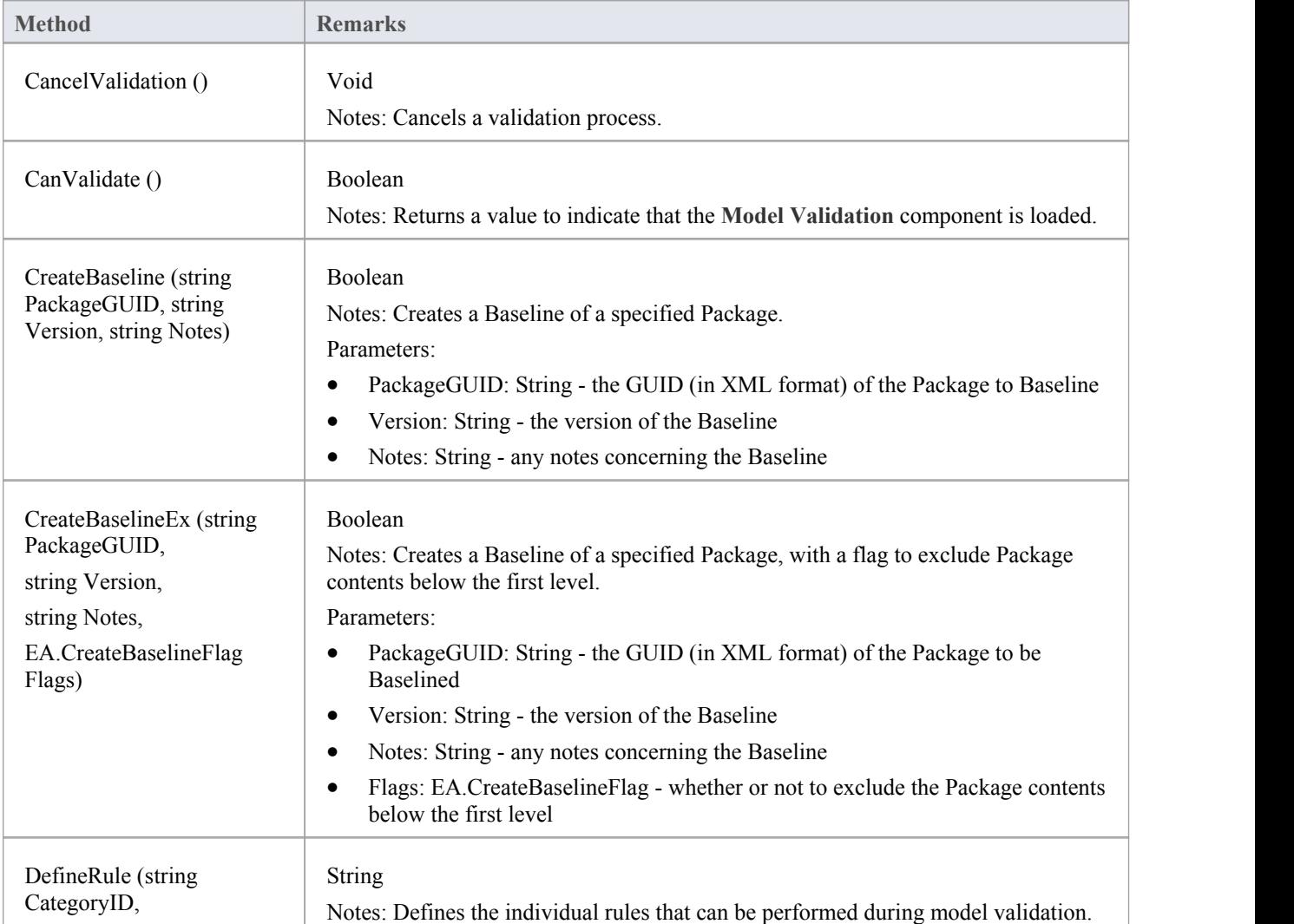

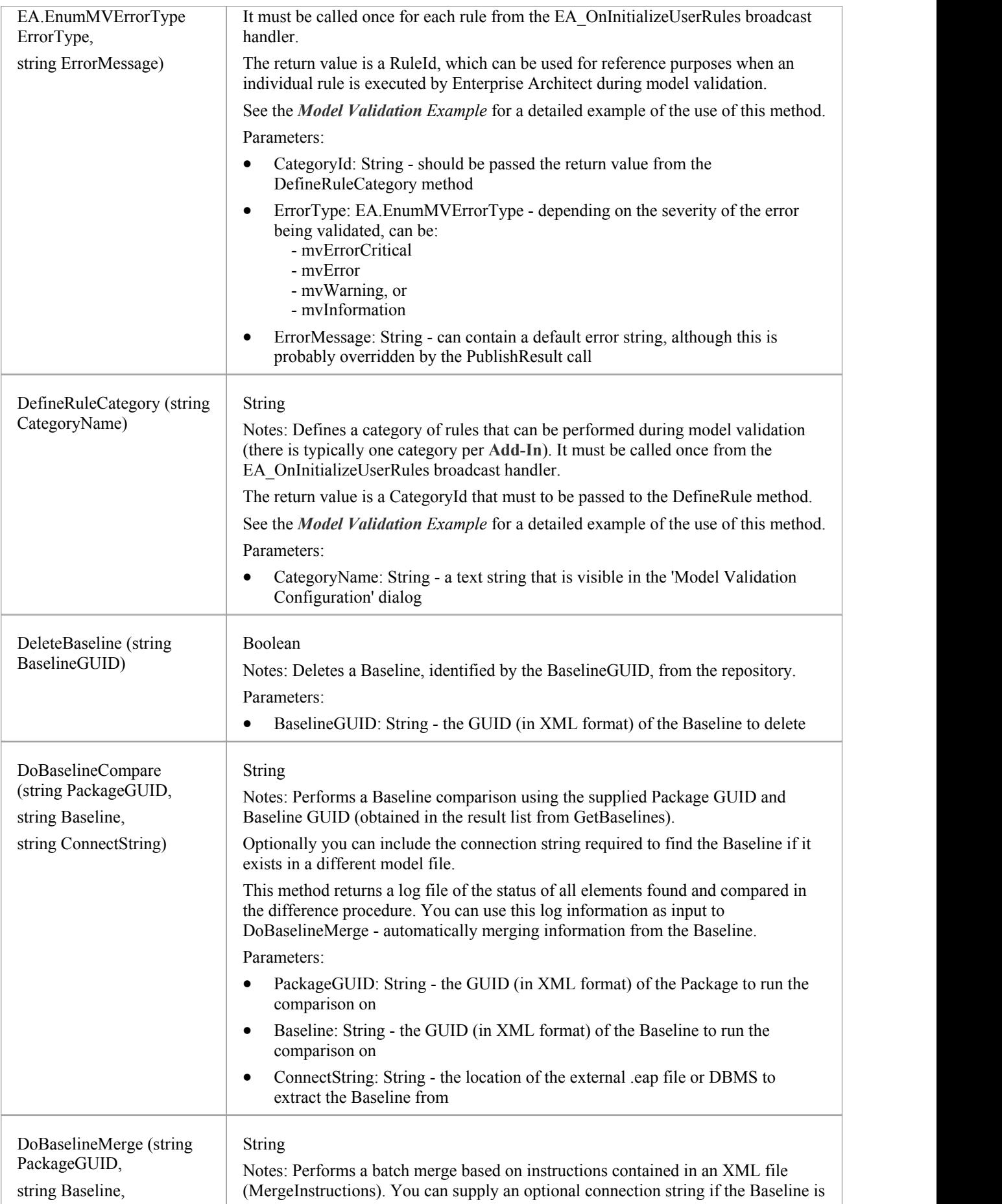

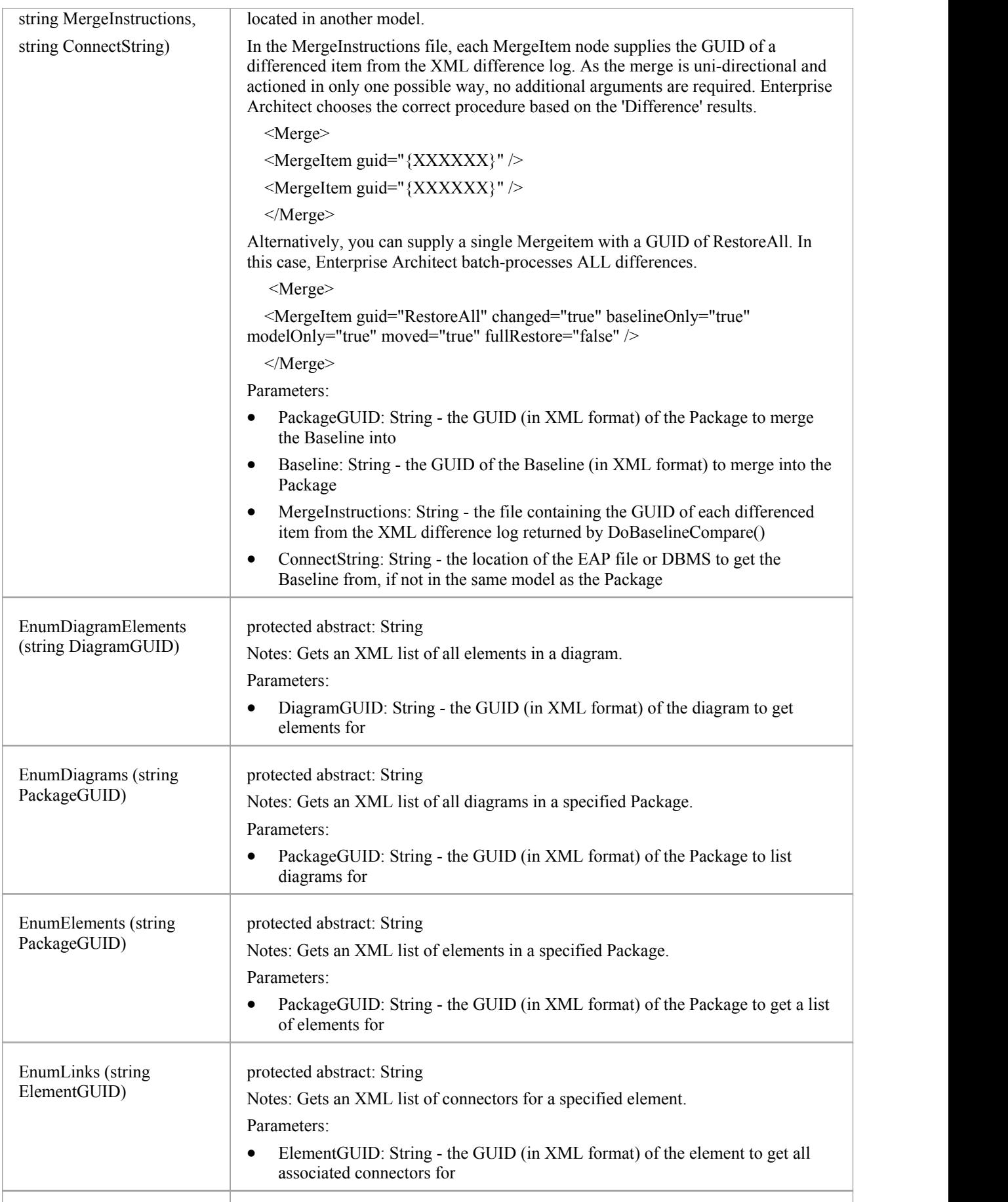

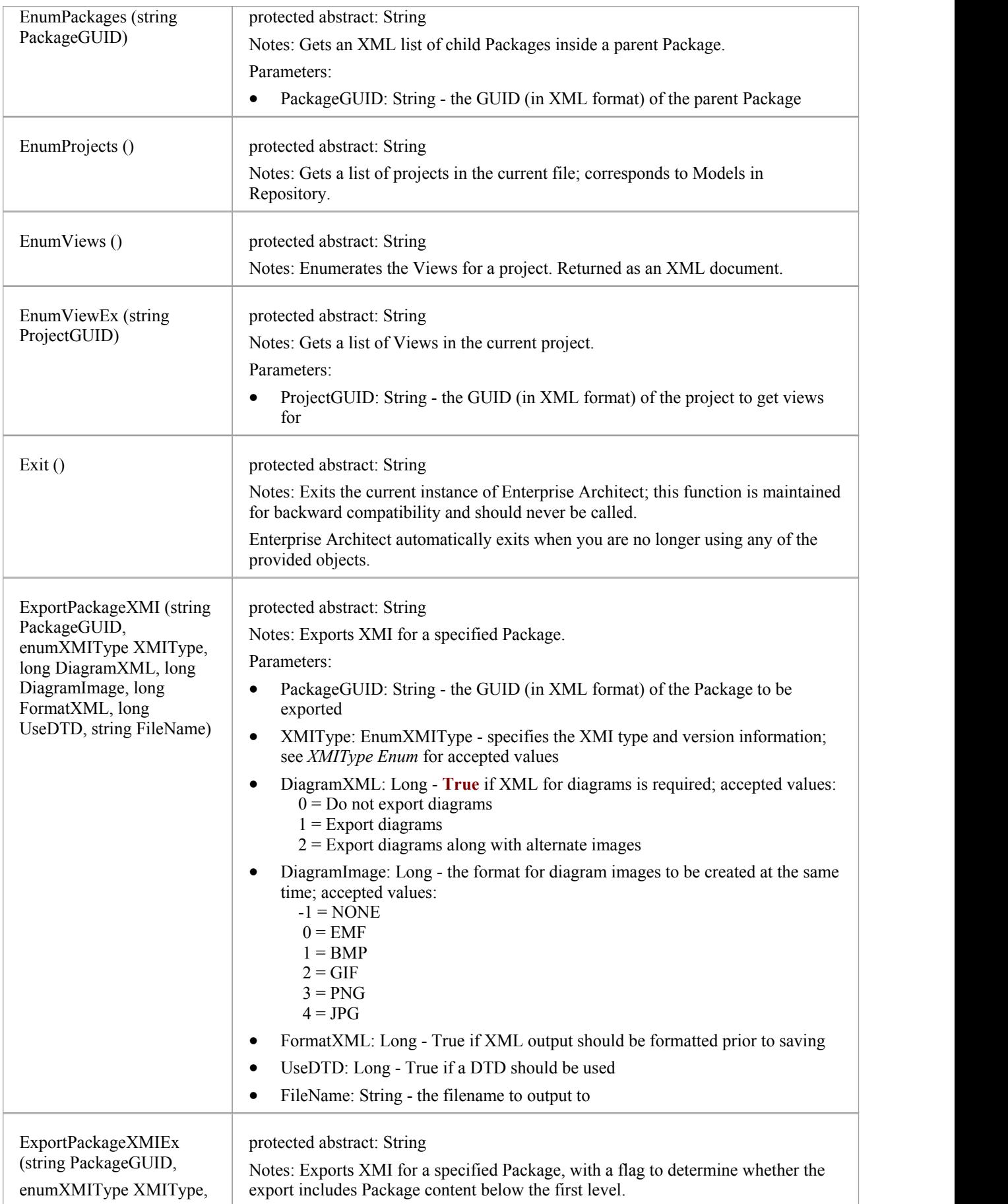

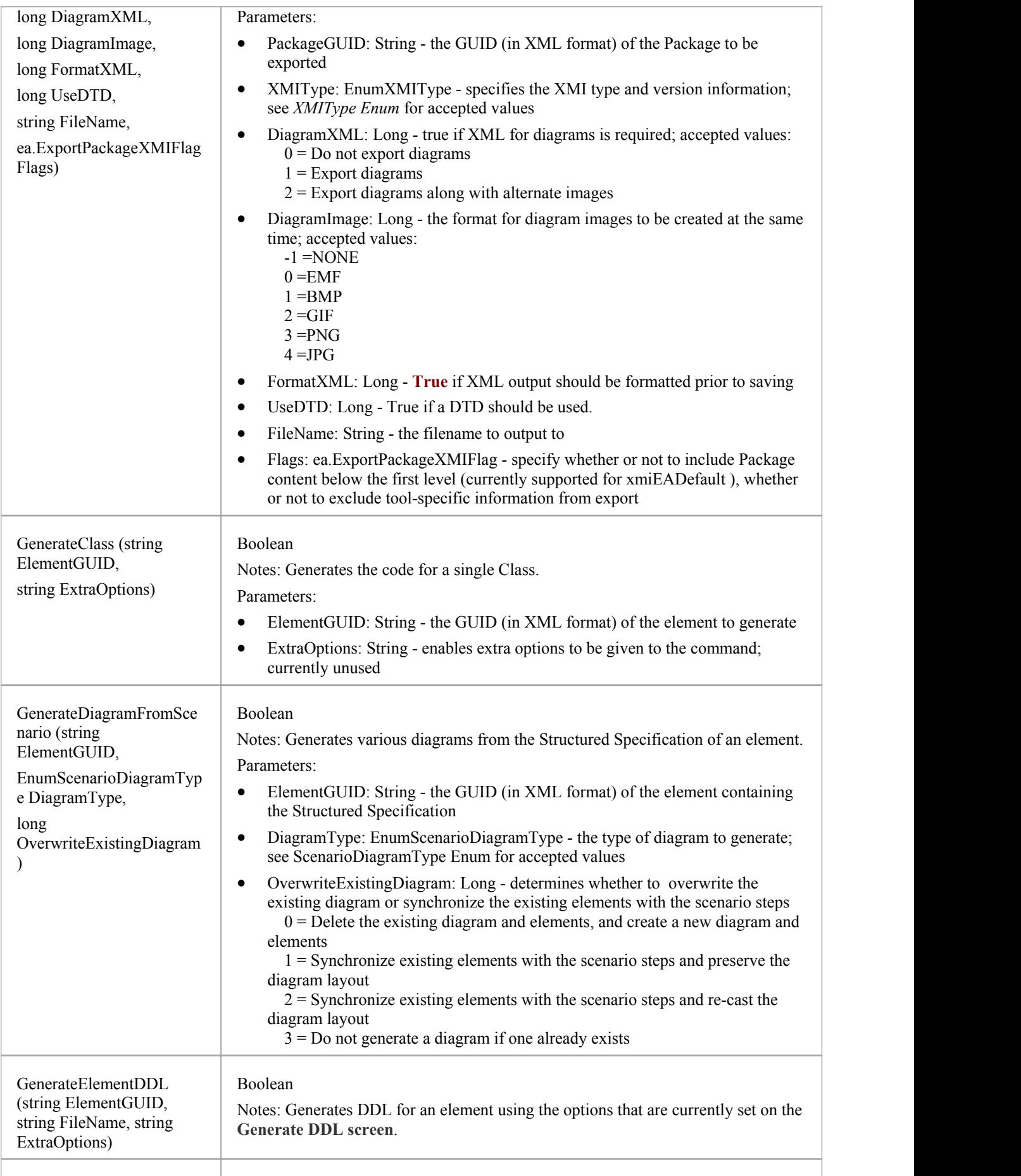

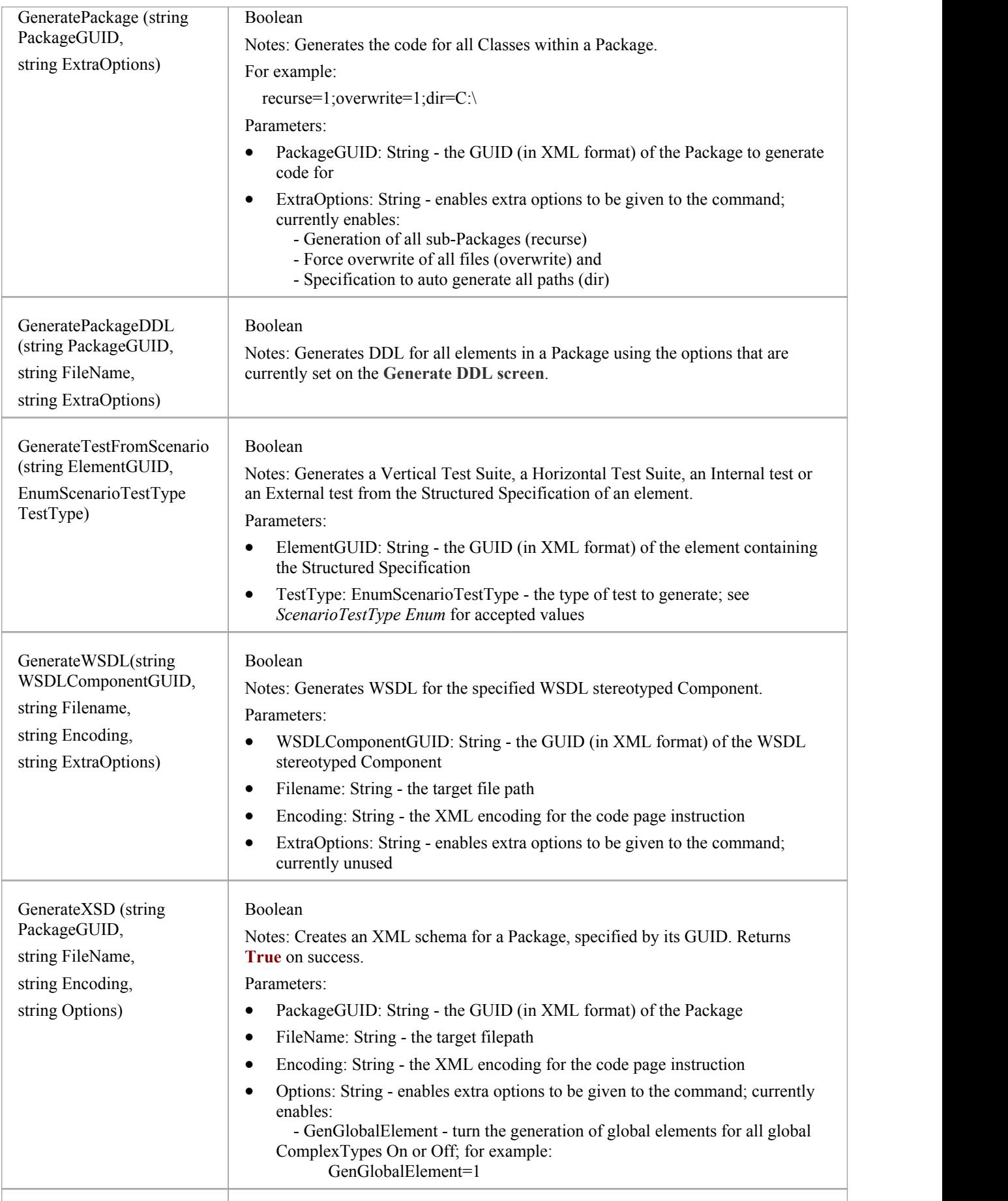

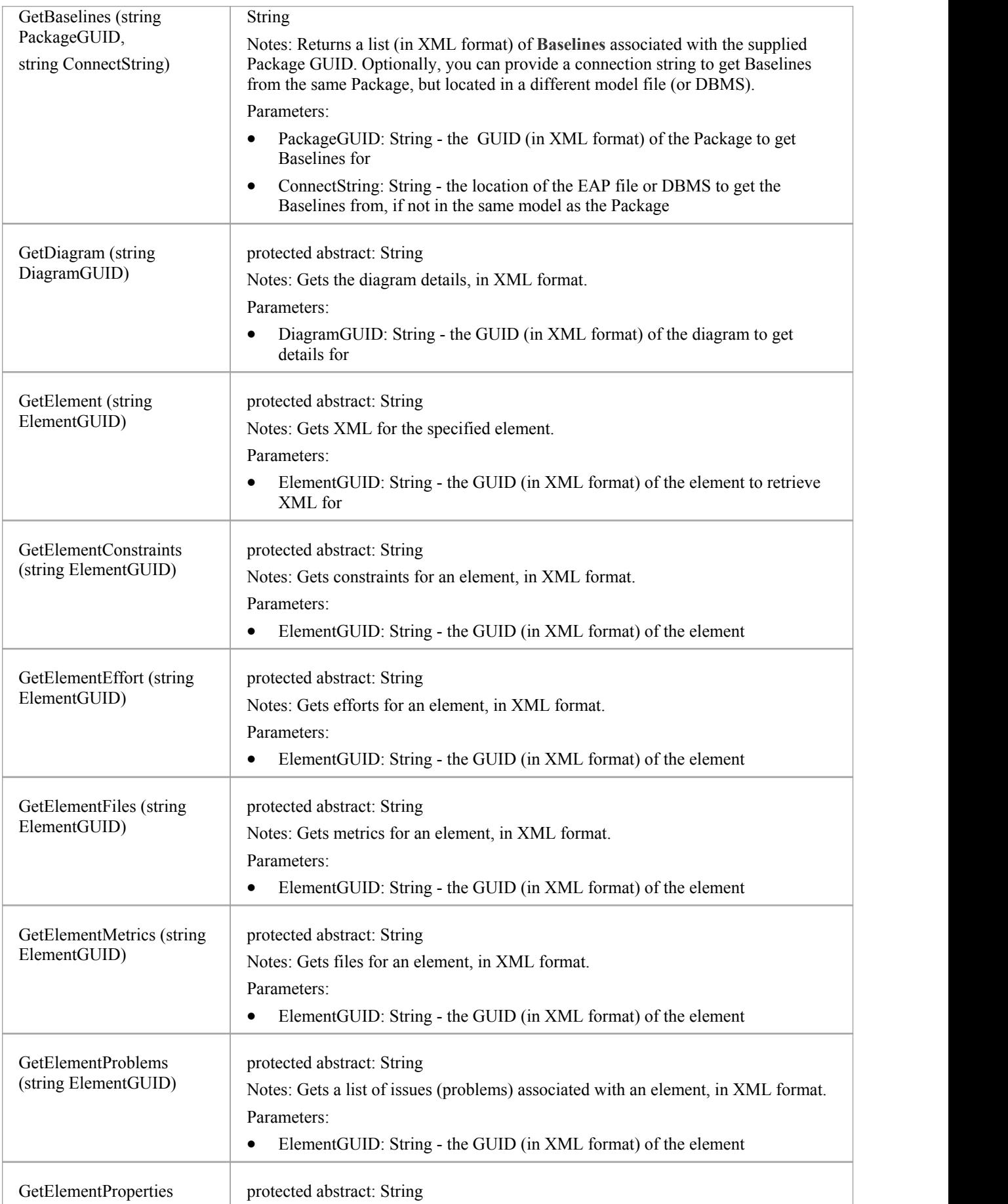

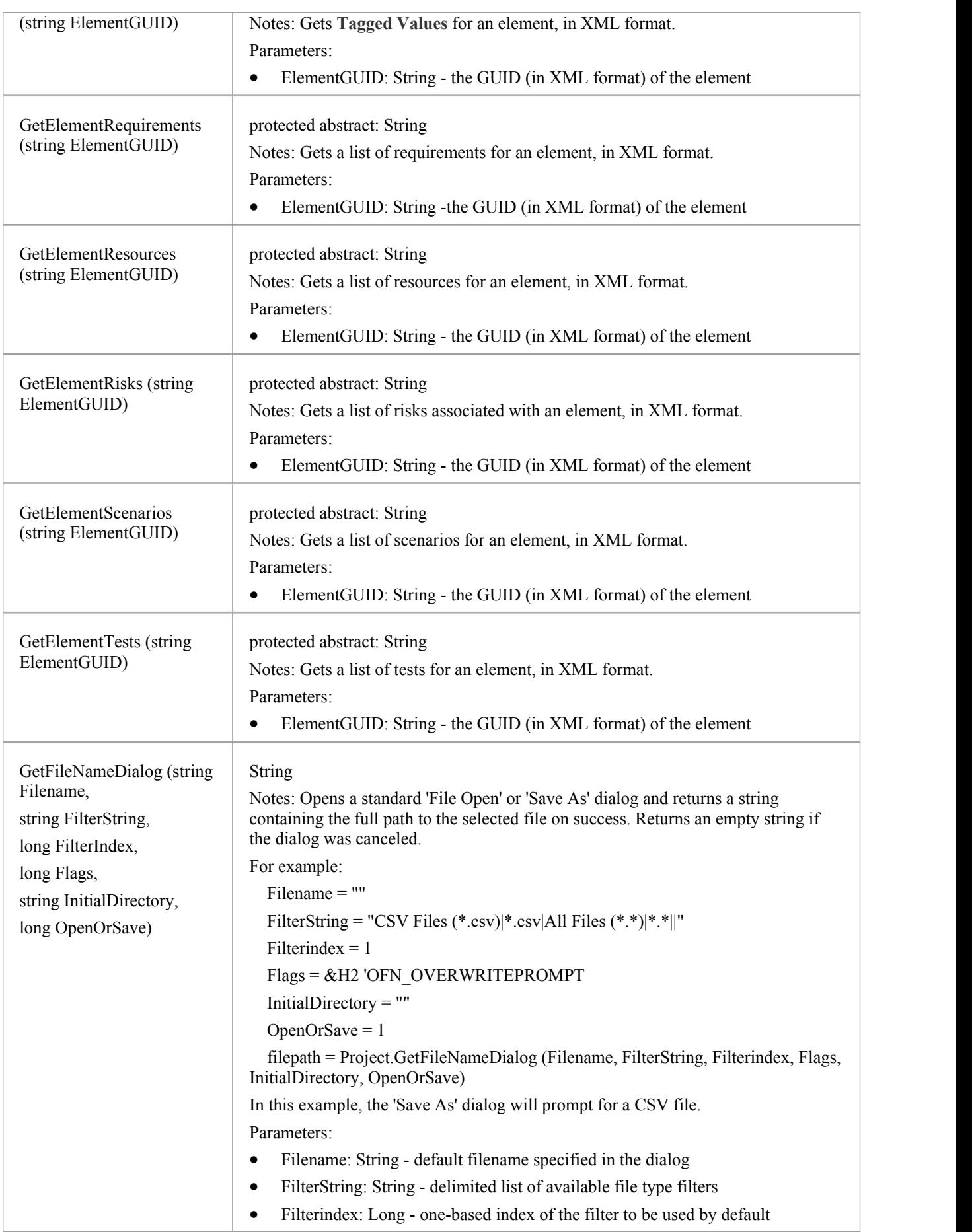

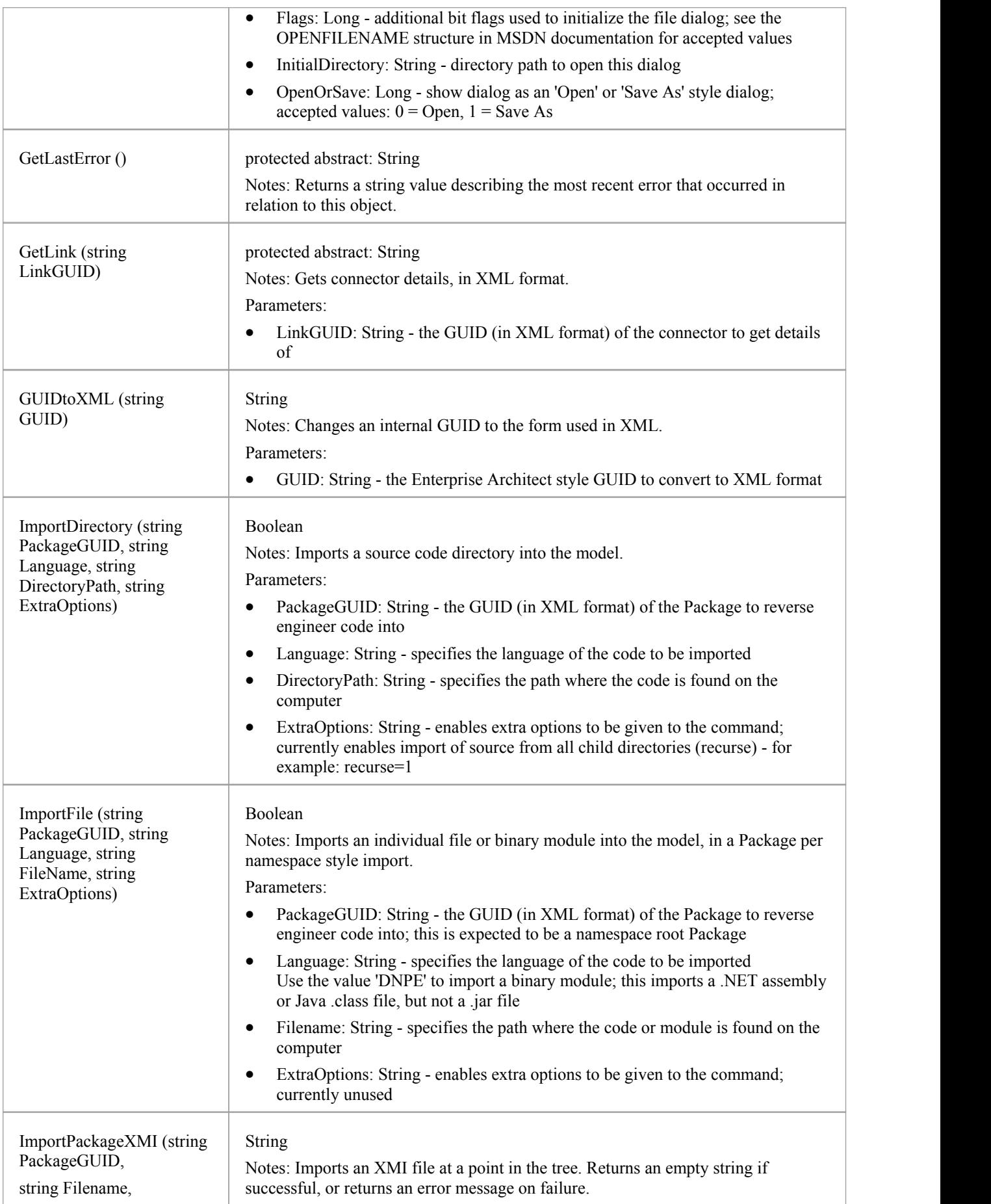

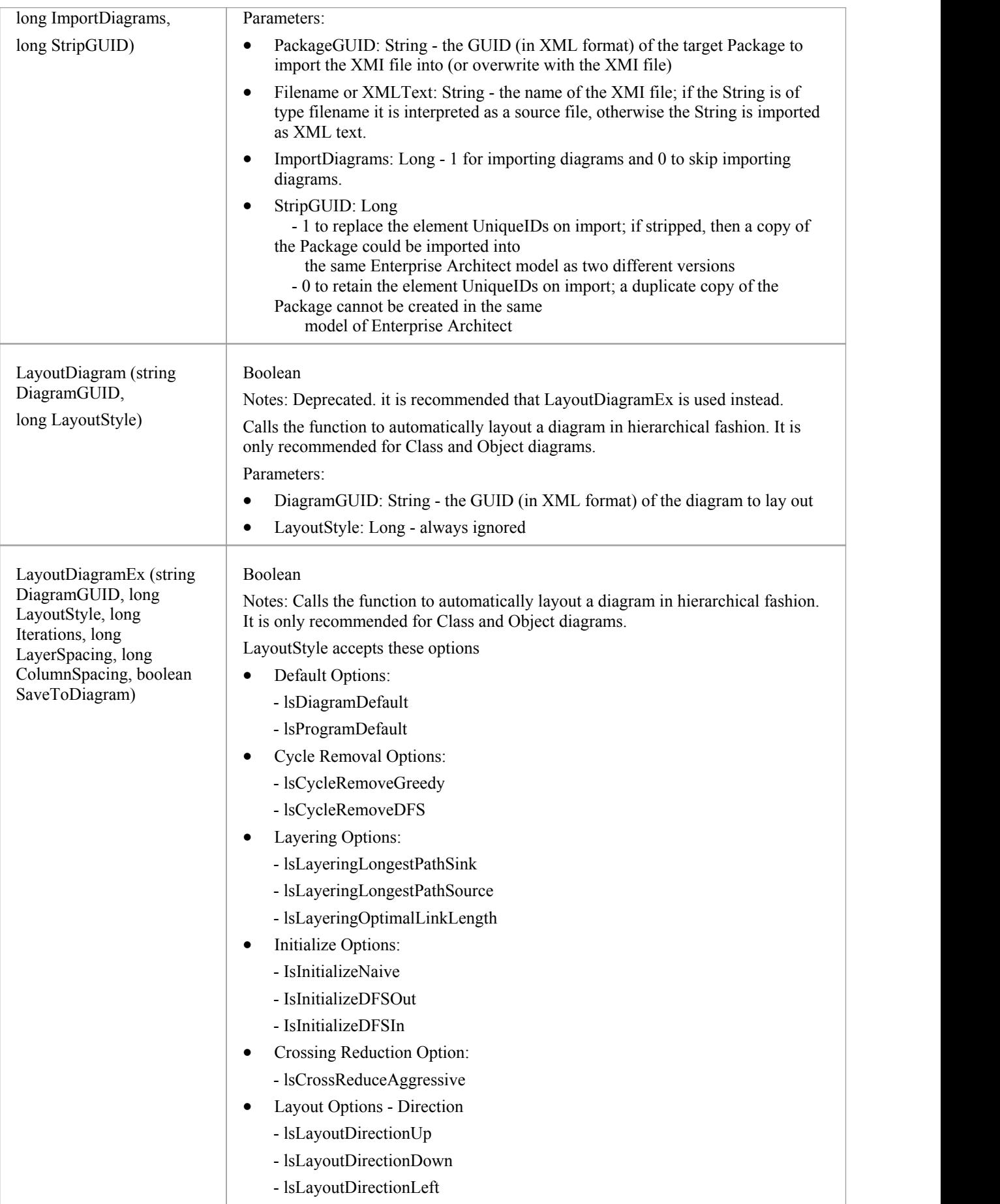

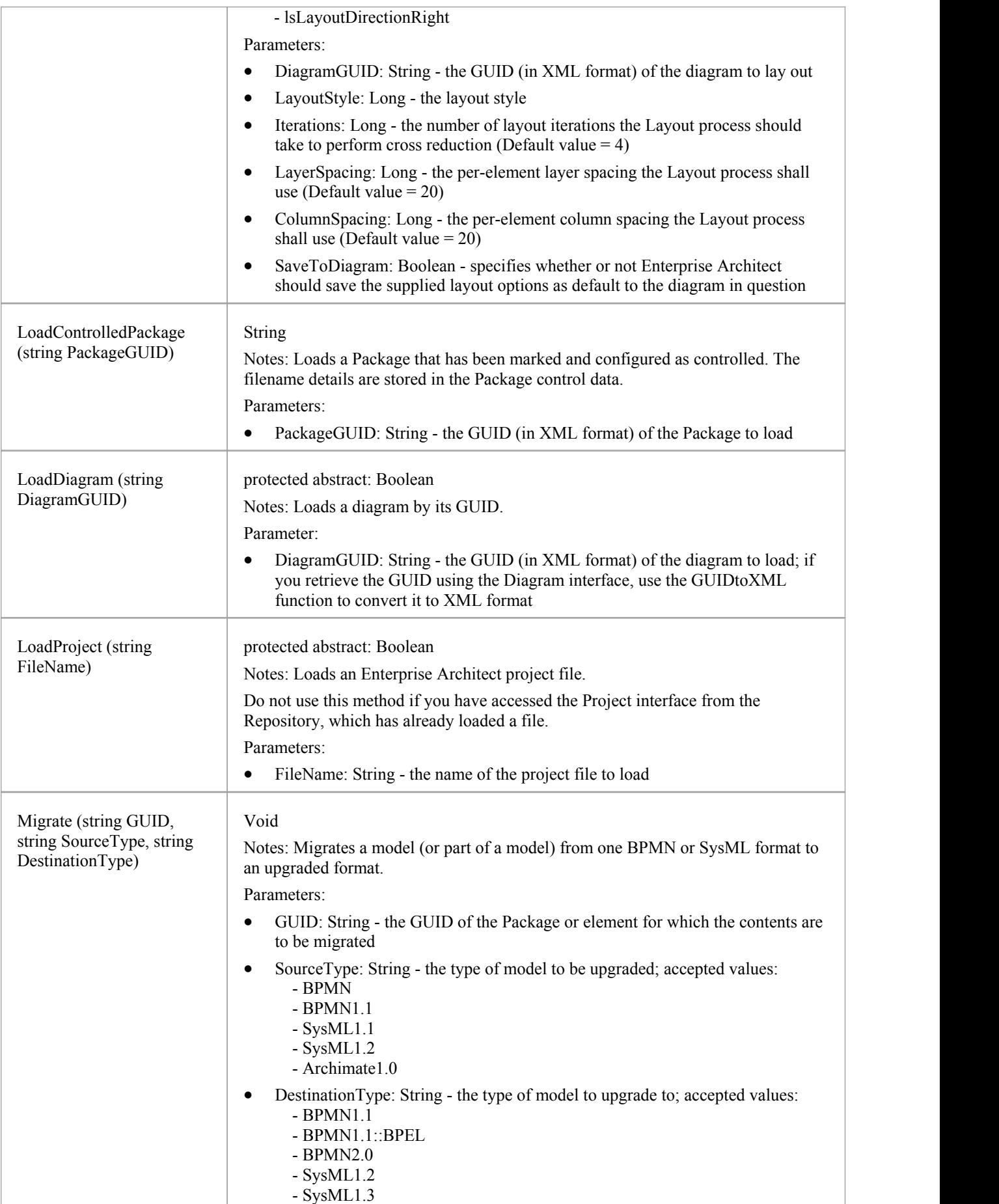

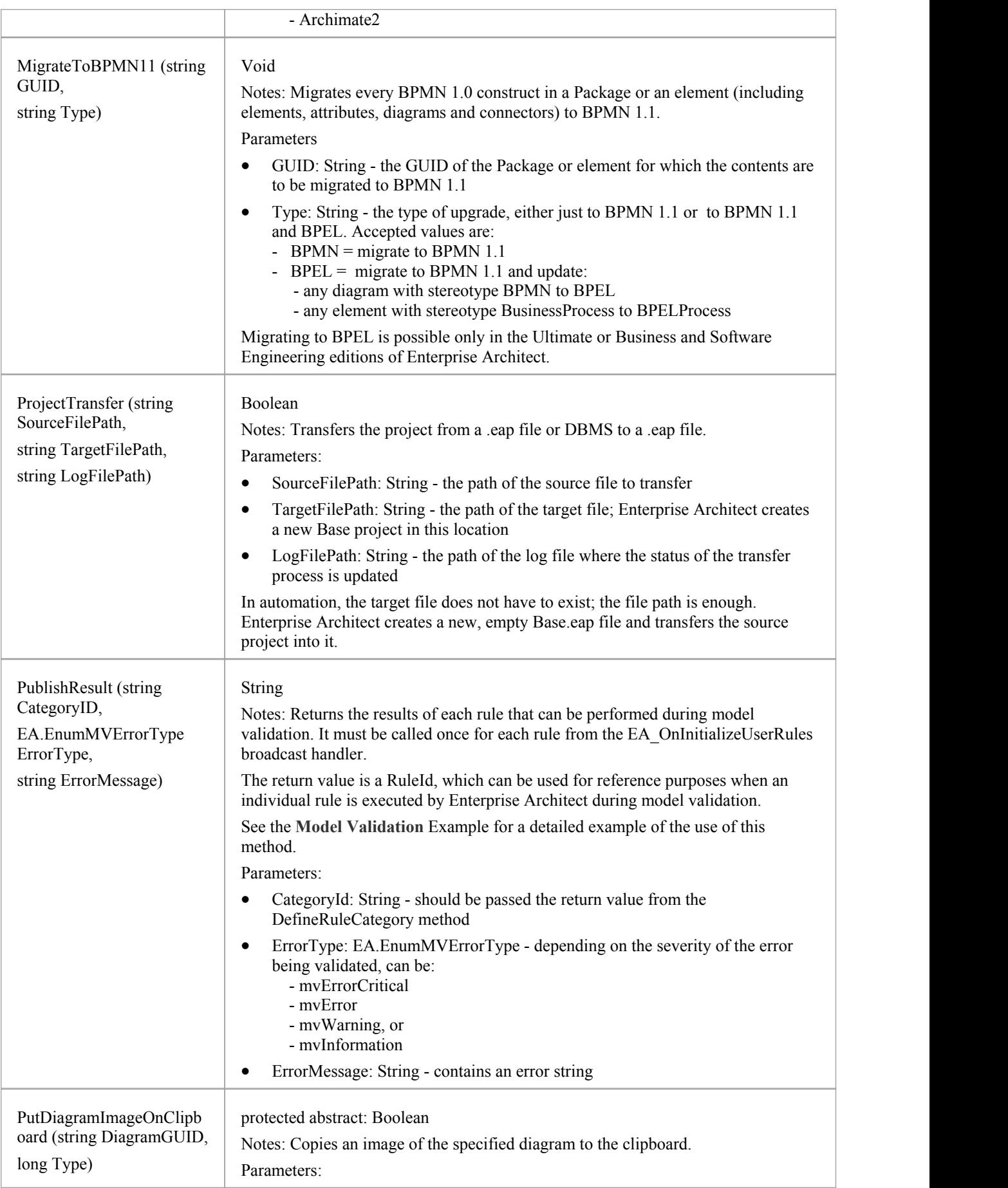

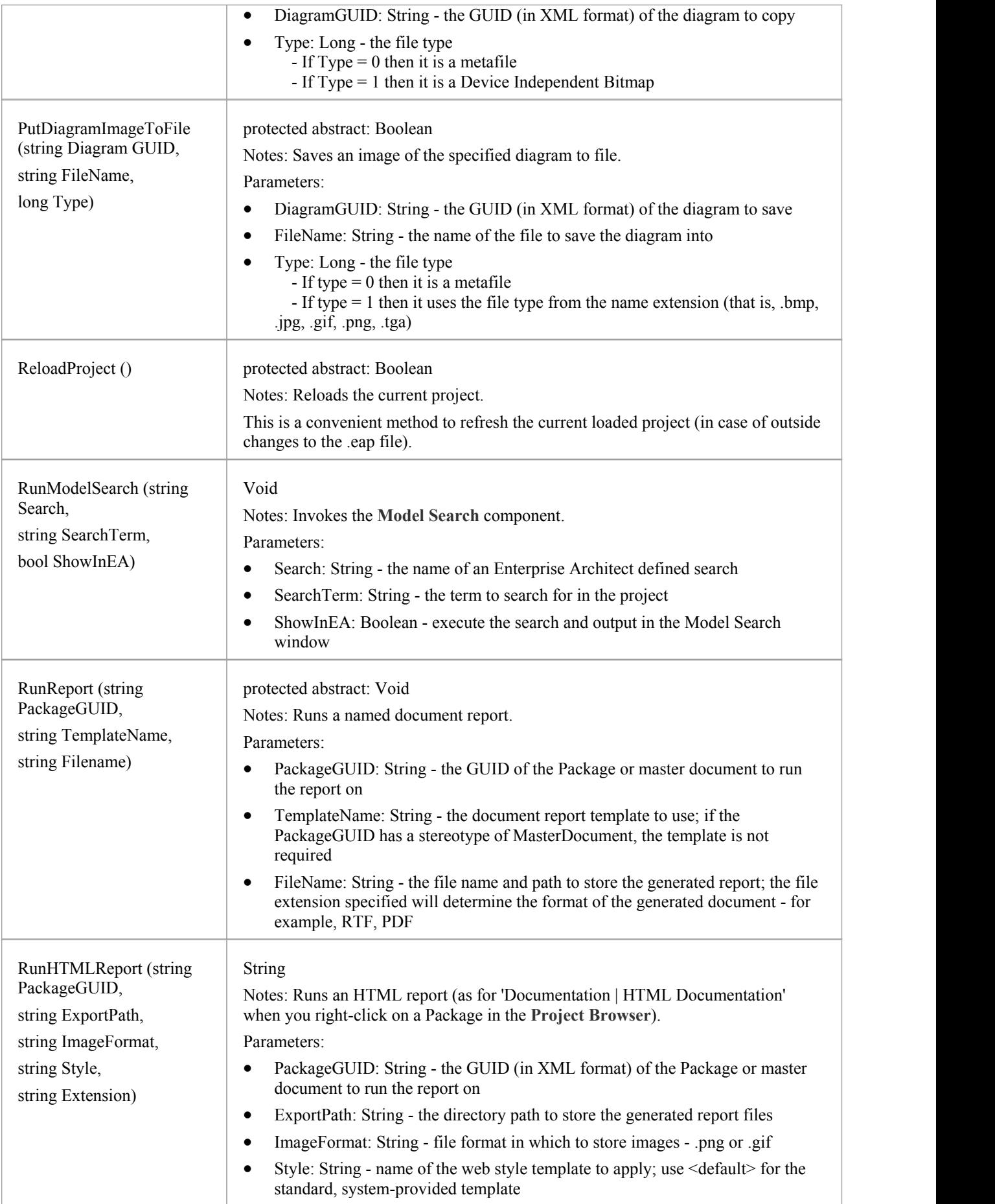

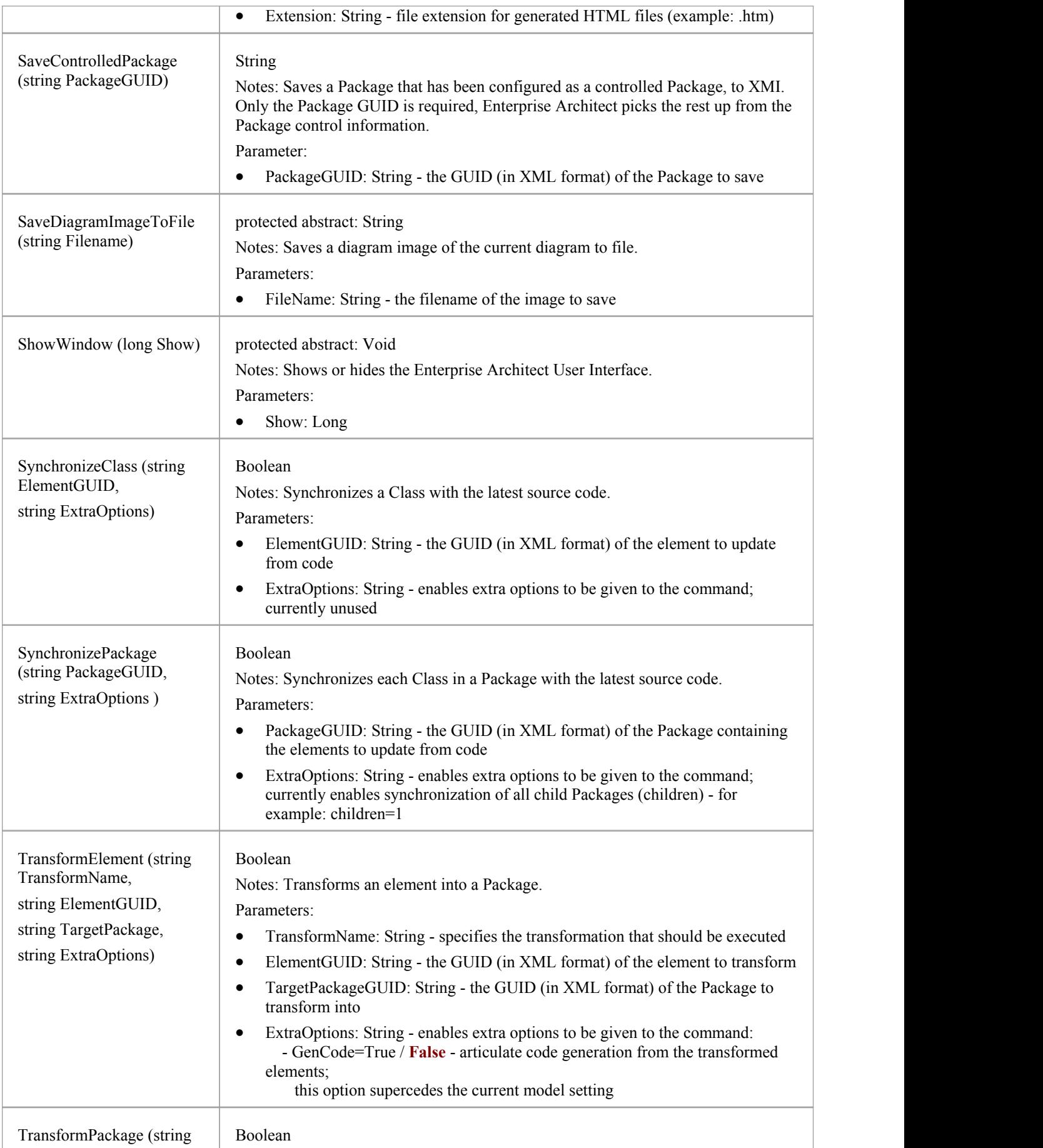

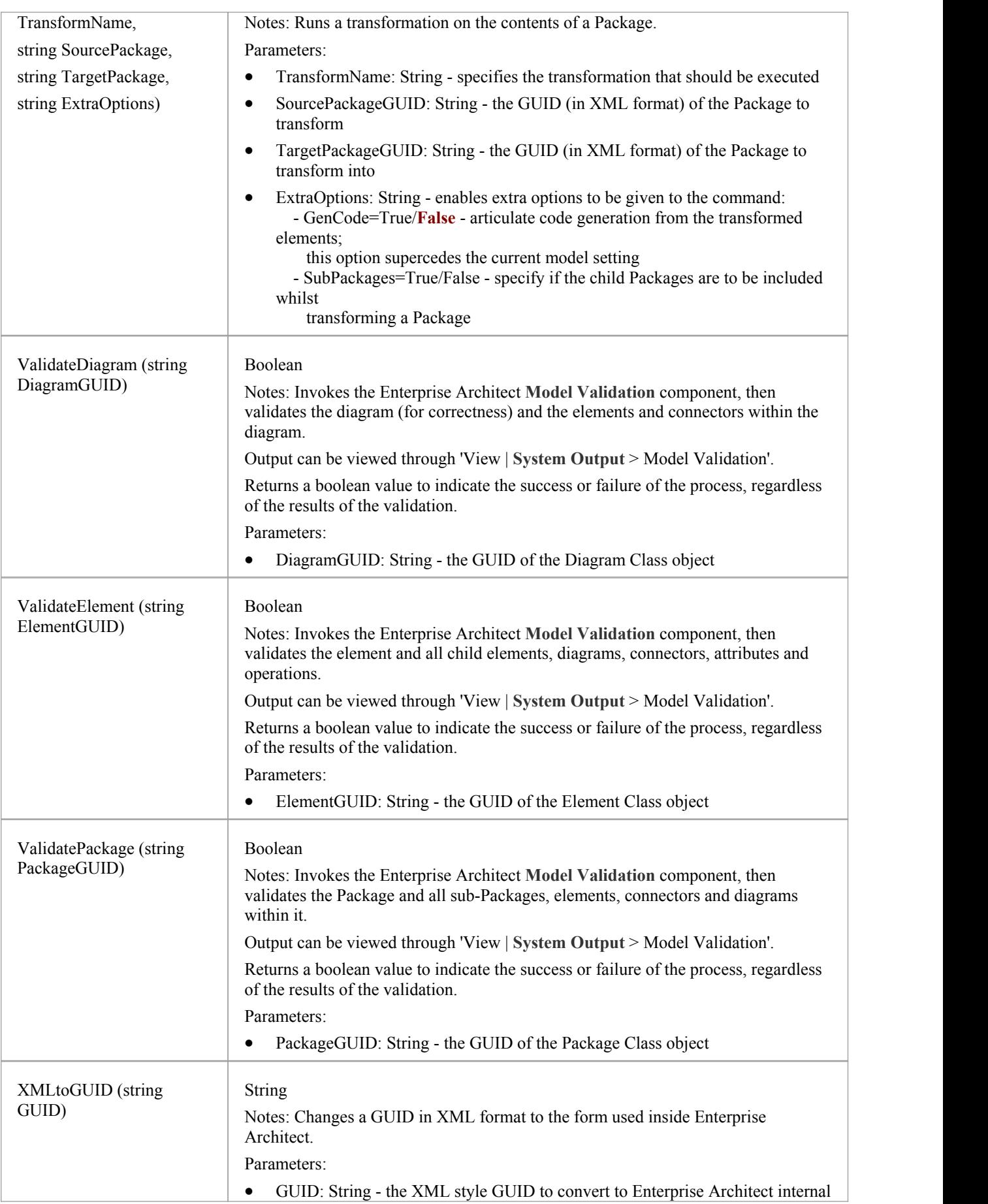
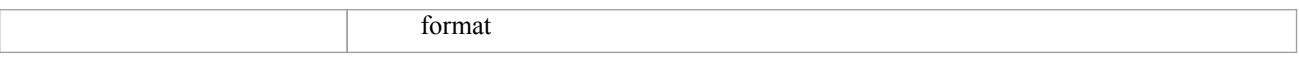

#### **Notes**

· These methods all require input GUIDs in XML format; use **GUIDtoXML** to change the Enterprise Architect GUID to an XML GUID

## **Document Generator Interface Package**

The DocumentGenerator Class provides an interface to the document and web reporting facilities, which you can use to generate reports on specific Packages, diagrams and elements in your model.

#### **Access**

You can create a pointer to this interface using the Repository.CreateDocumentGenerator method.

### **Example**

This diagram illustrates how you might use the **Document Generator** interface in generating a report through the **Automation Interface**.

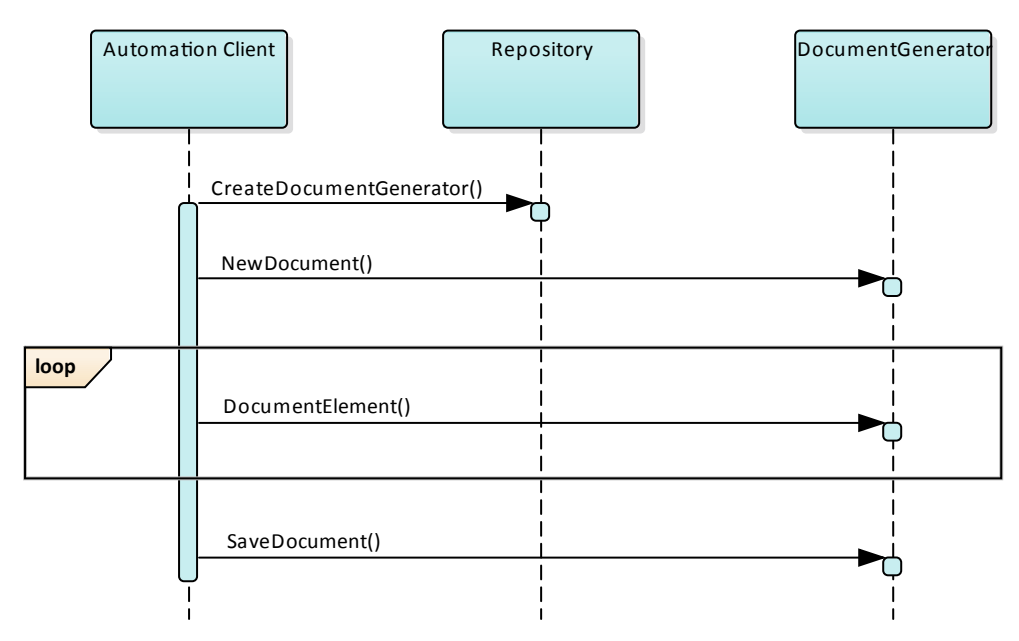

Also look at the:

- · Document Generation scripting example in the **Scripting window** (Code > Tools > **Scripting**, then expand the 'Local Scripts' folder and double-click on 'JScript - Documentation Example')
- RunReport method in the Project Interface

## **DocumentGenerator Class**

The DocumentGenerator Class provides an interface to the document and web reporting facilities, which you can use to generate reports on specific Packages, diagrams and elements in your model. This Class is accessed from the Repository Class using the CreateDocumentGenerator() method.

#### **DocumentGenerator Attributes**

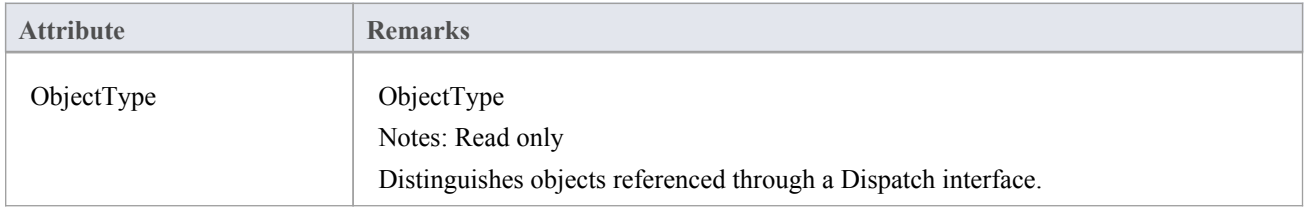

### **DocumentGenerator Methods**

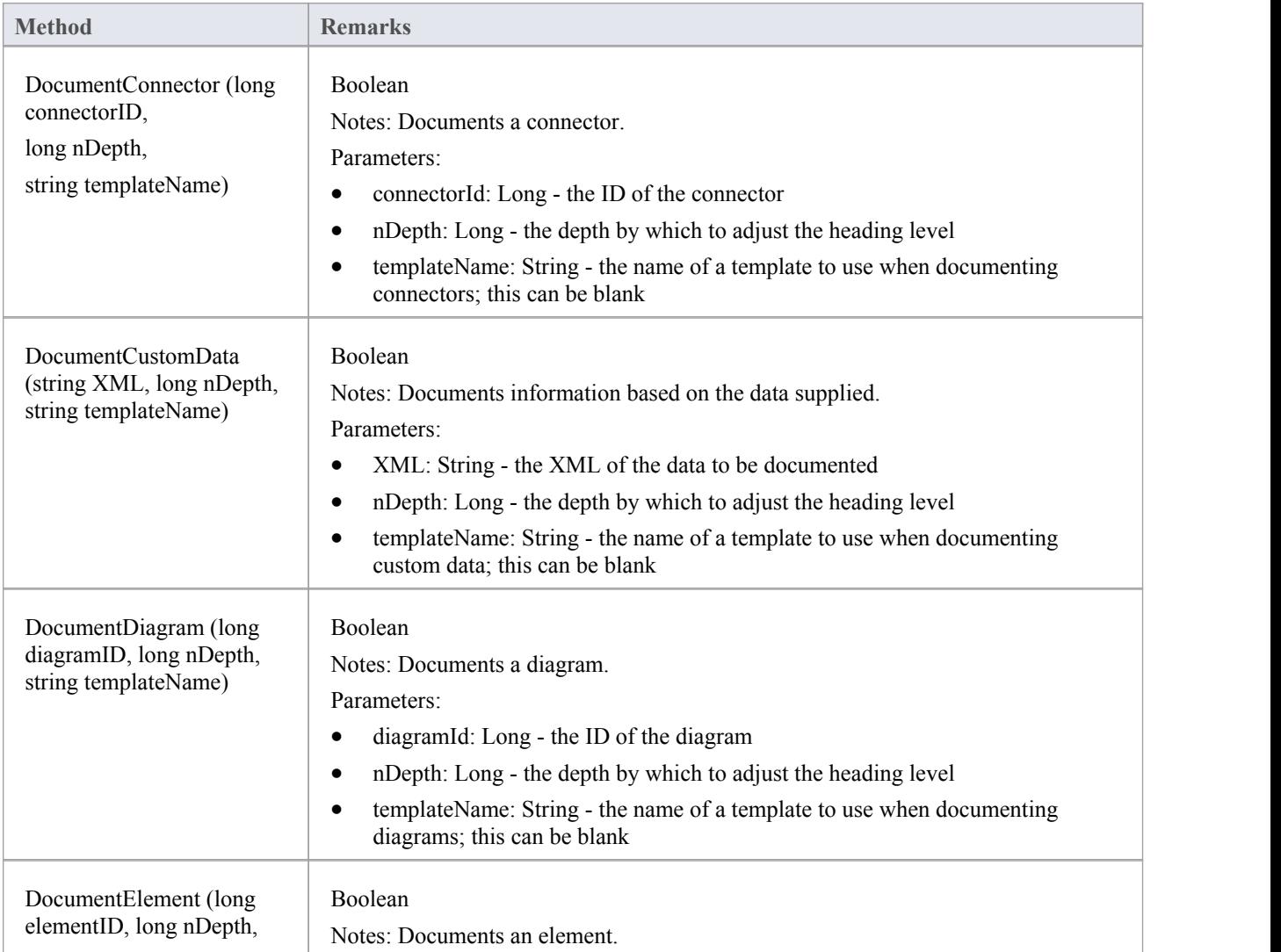

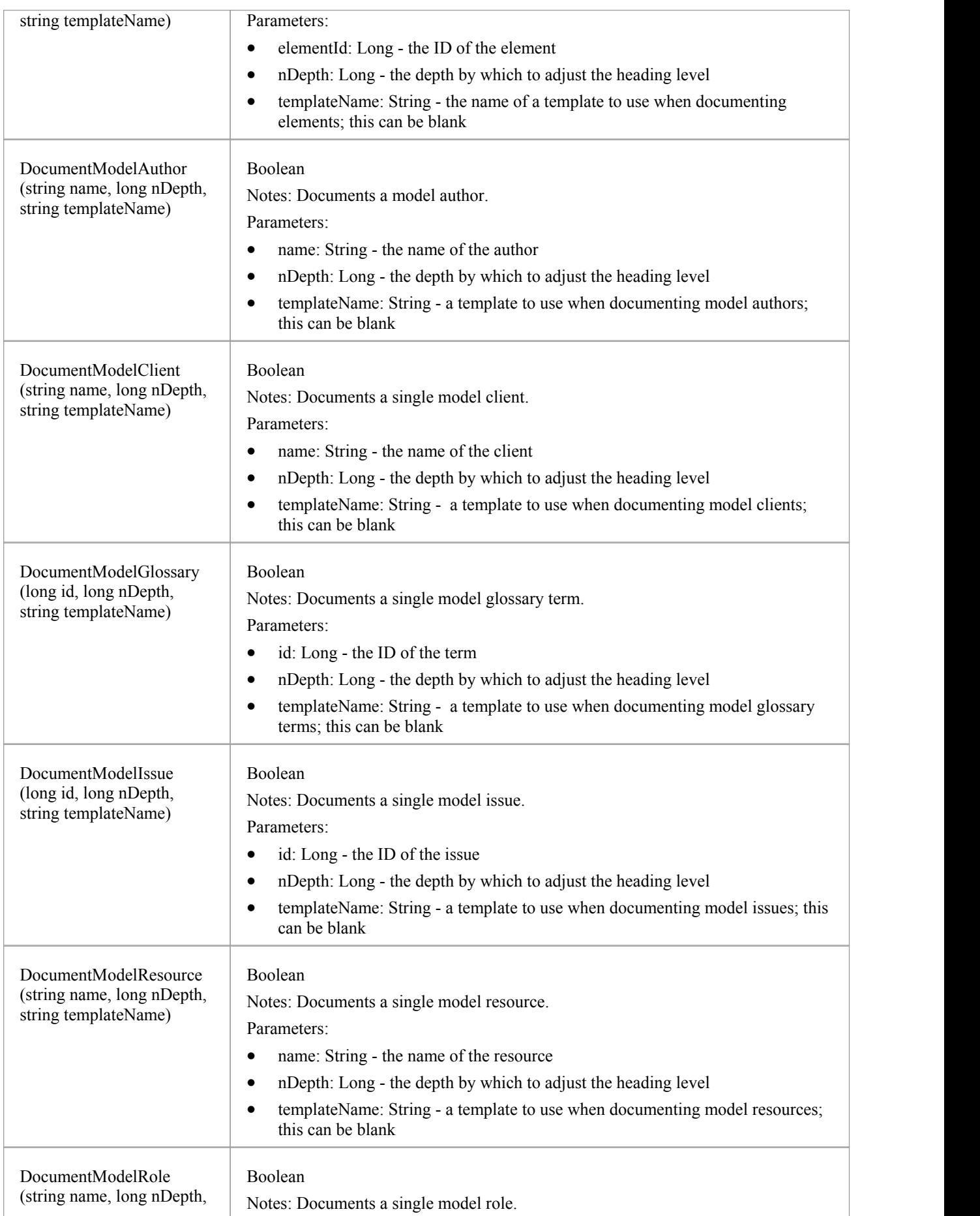

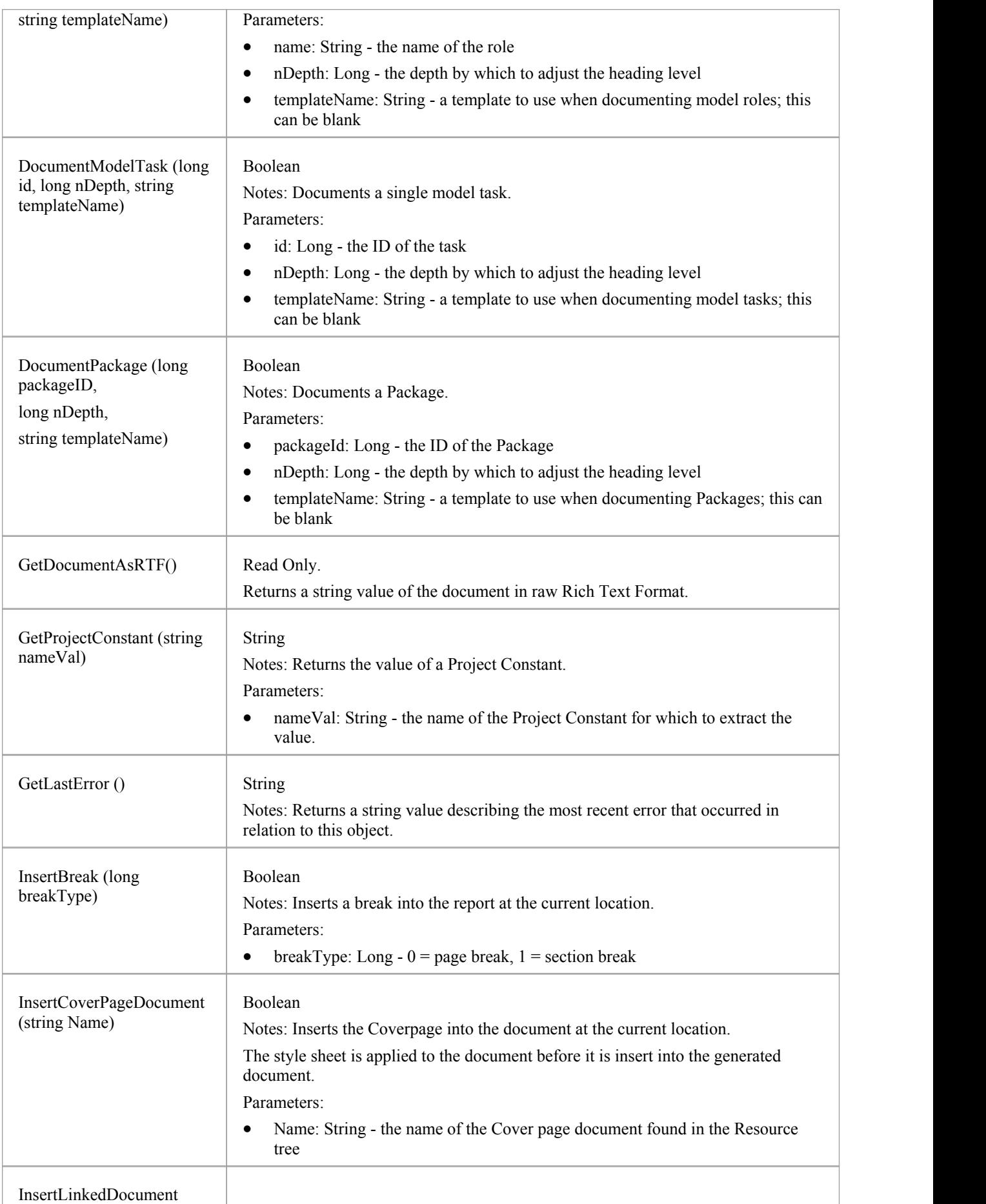

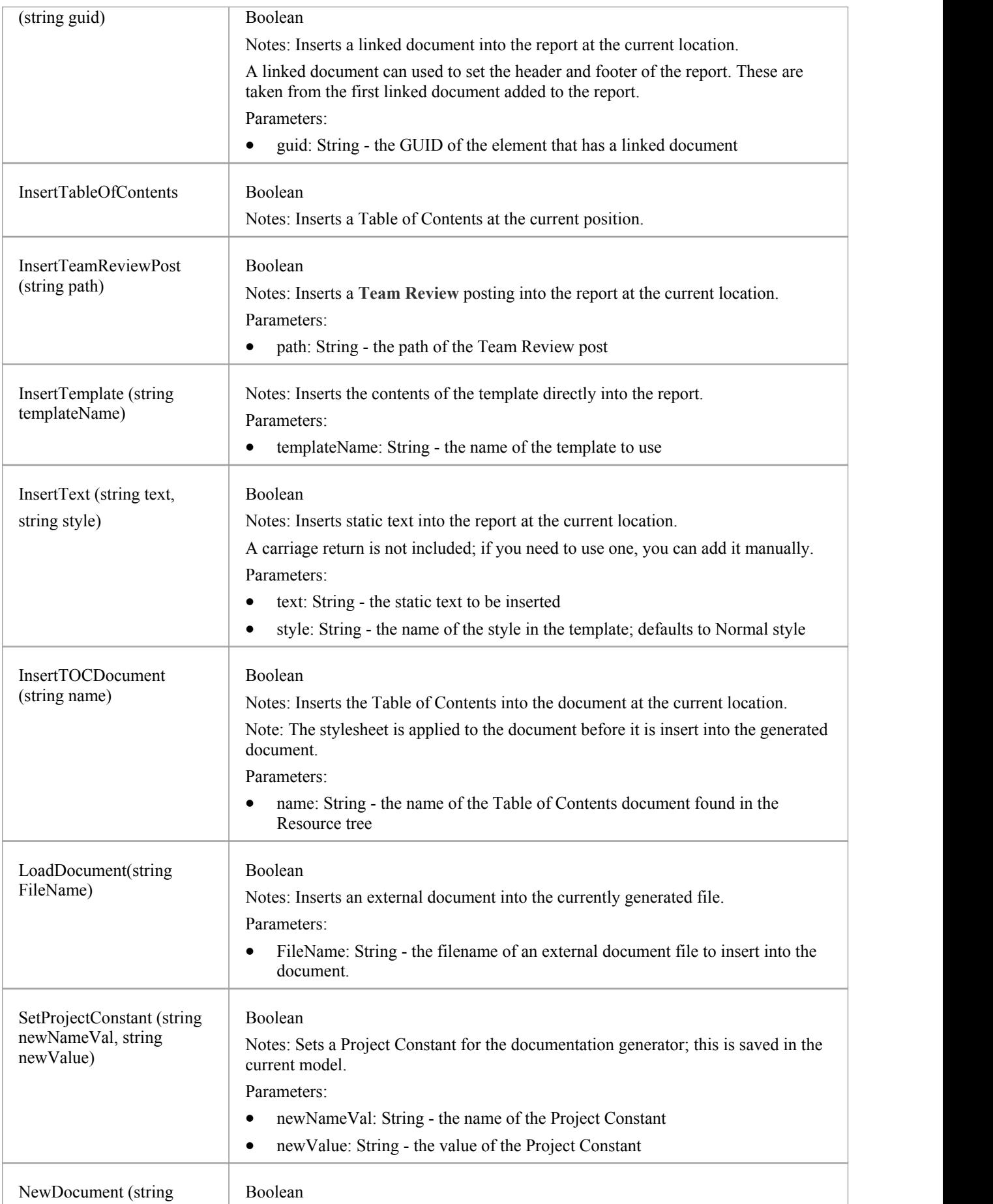

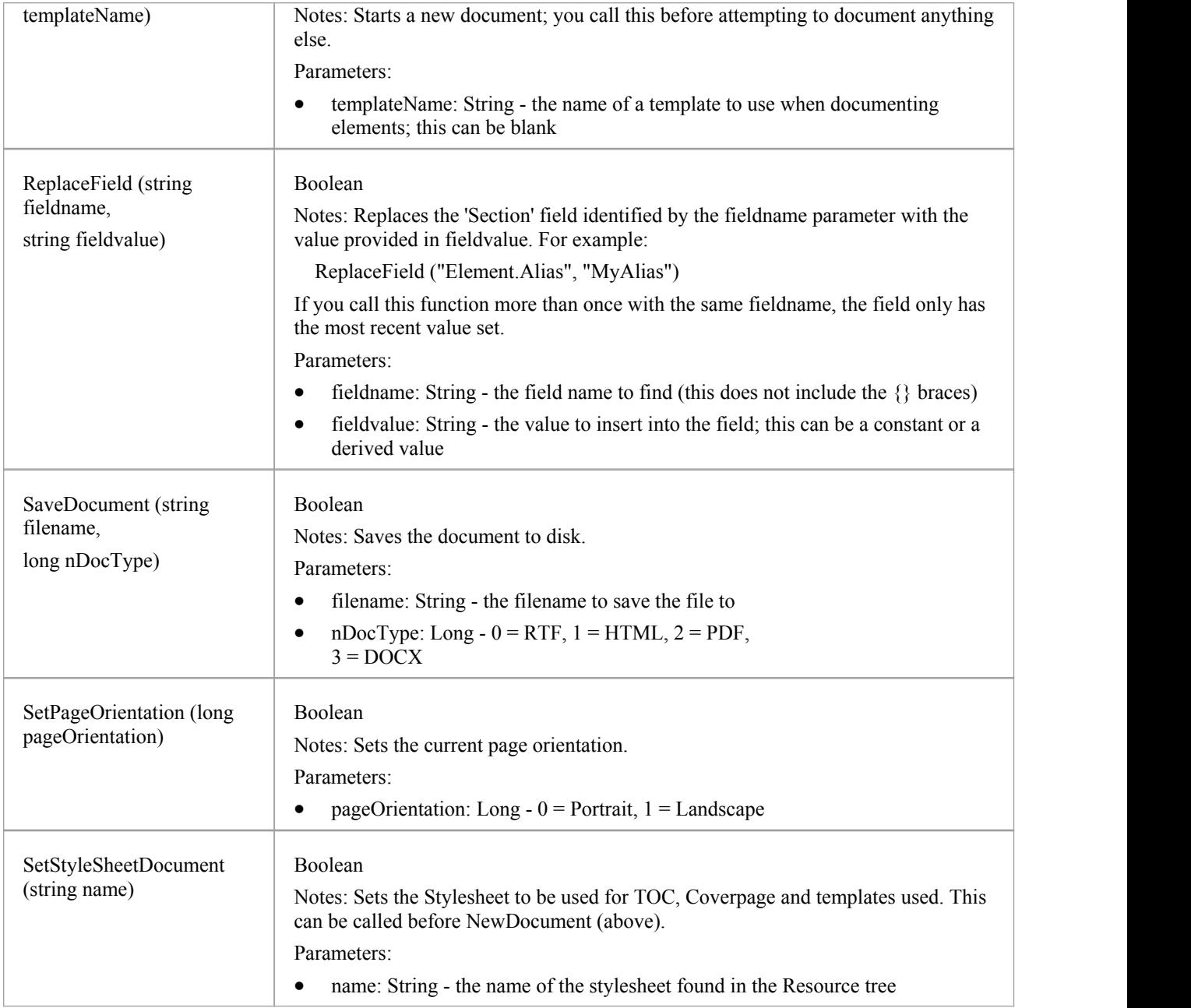

# **Mail Interface Package**

The MailInterface Package contains:

- · A function to retrieve a pointer to the interface
- · Functions to create and send a mail message within the current mode
- · Utility functions for creating hyperlinks to selected model elements

You can get a pointer to this interface using the method Repository.GetMailInterface.

# **MailInterface Class**

The MailInterface interface can be accessed from the Repository using GetMailInterface(). The returned interface provides access to the Enterprise Architect **Model Mail** Interface. Use this interface to automate the process of creating and sending messages using Enterprise Architect's Model Mail system.

#### **MailInterface Attributes**

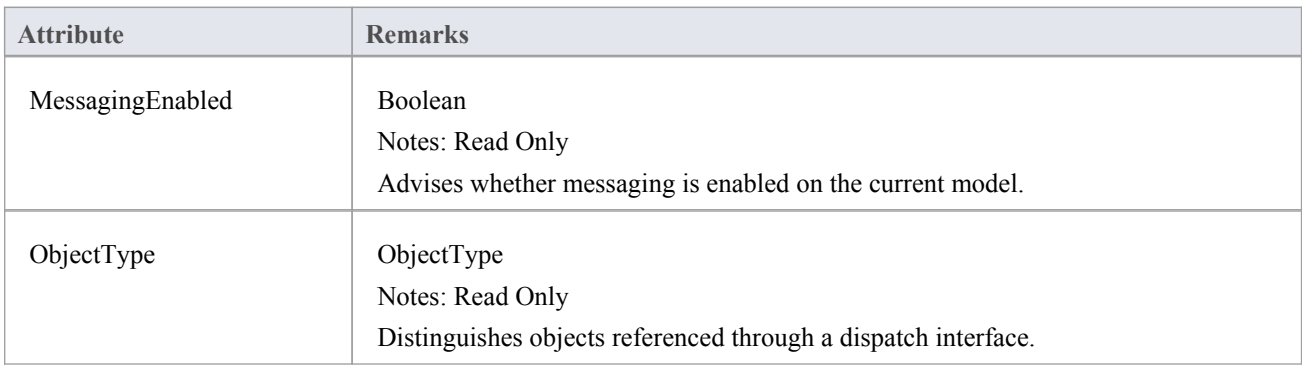

### **MailInterface Methods**

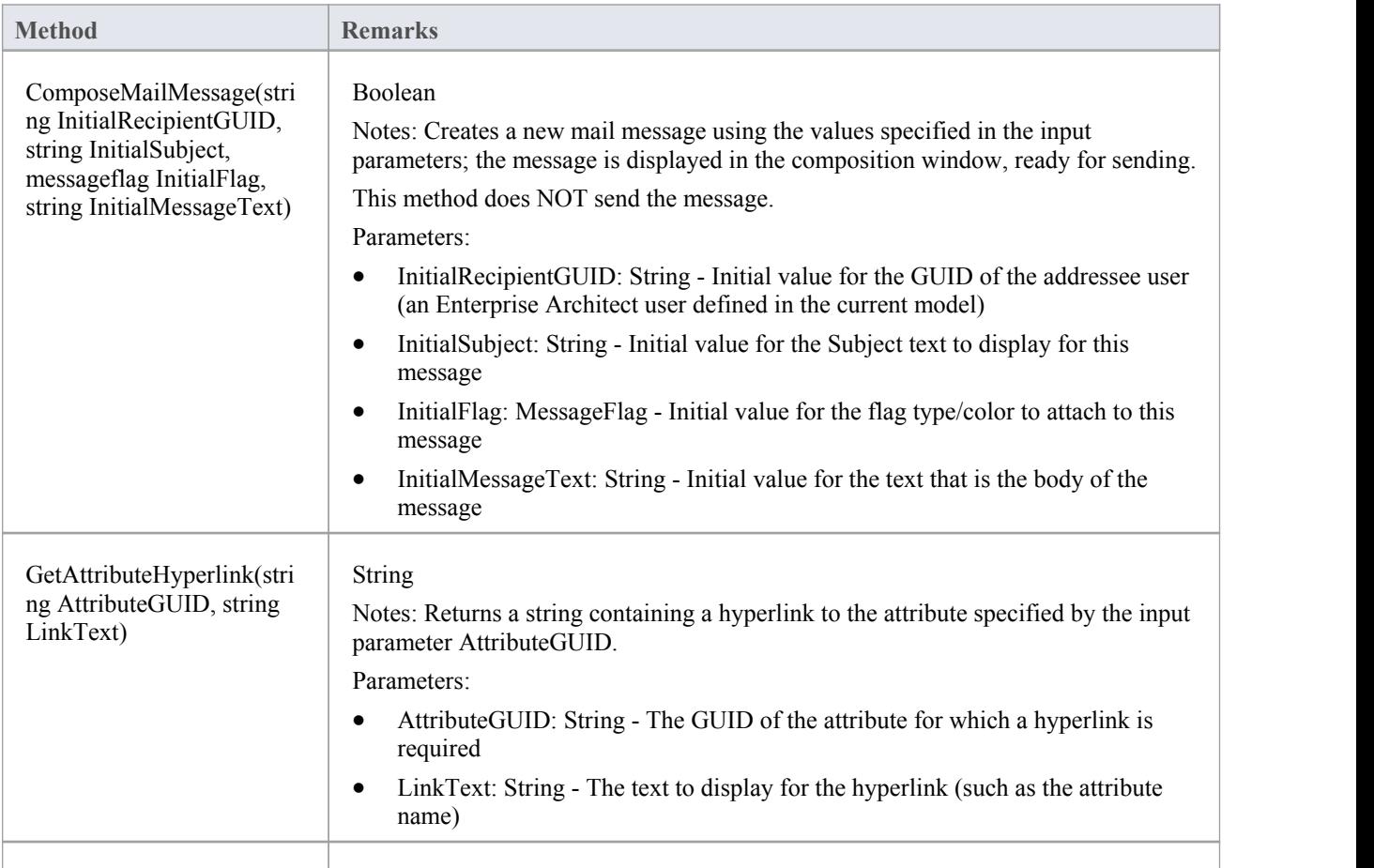

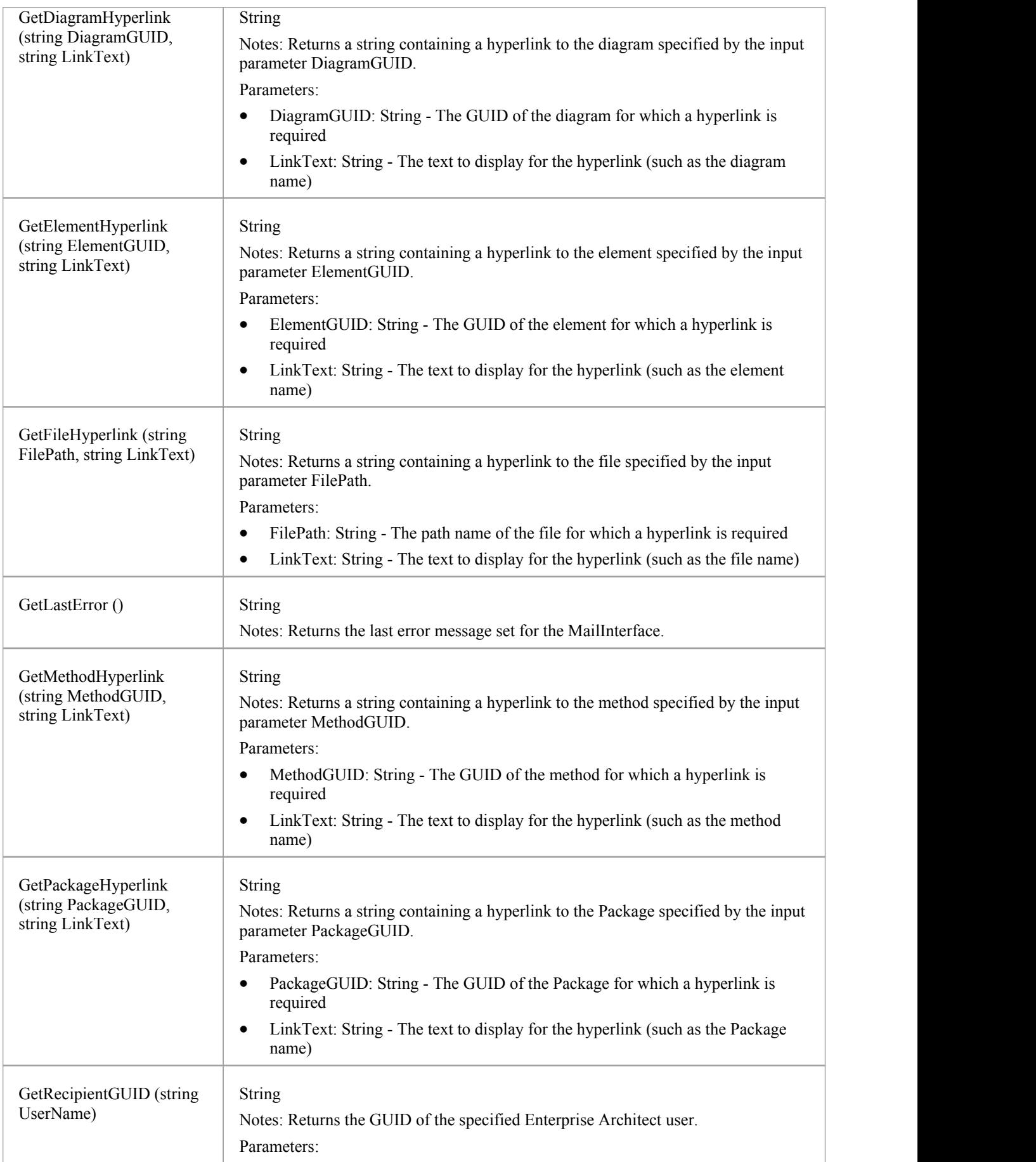

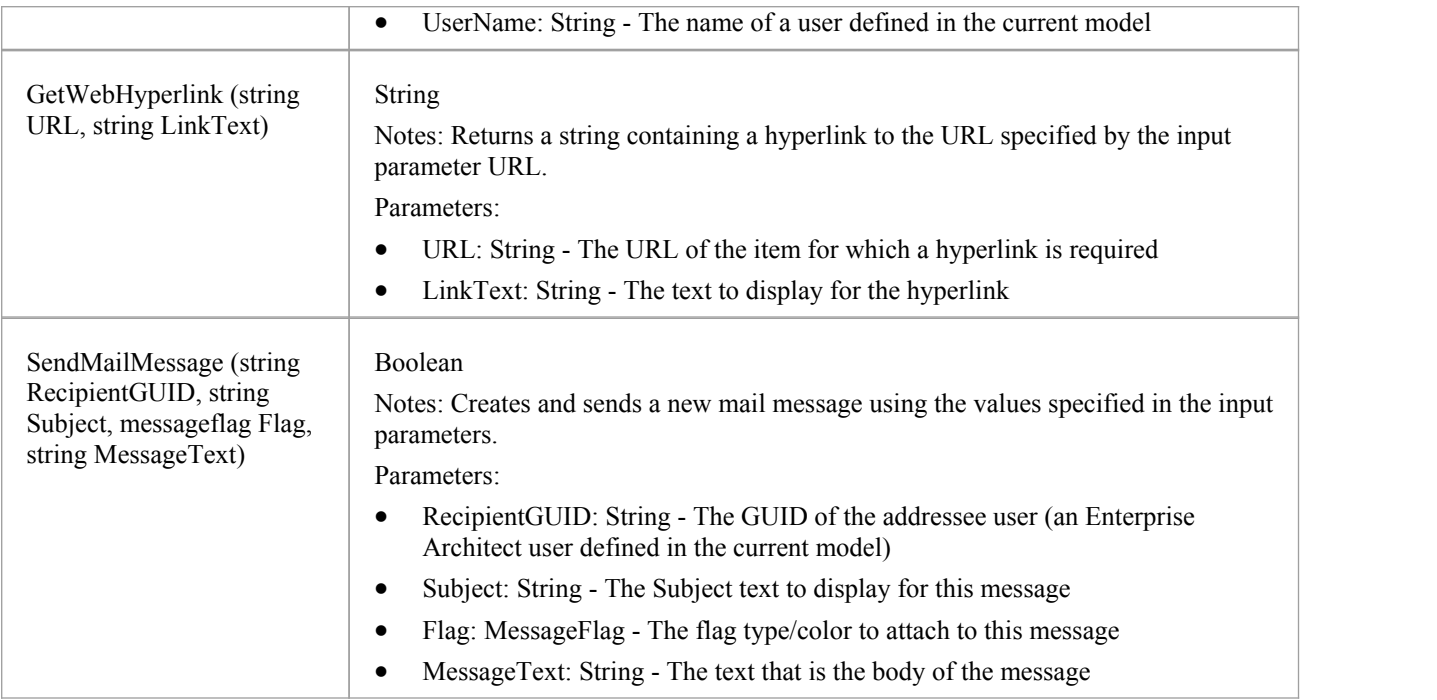

# **Simulation Package**

The Simulation Package contains:

- · An attribute to set, increase and decrease the speed of the simulation
- · A function to check if a simulation is currently running
- · Functions to Start, Stop,Step Into, Step Out of, Step Over and Pause a simulation
- · A function to send a broadcast signal to the simulation that is currently running

# **Simulation Class**

The Simulation Class provides an interface to the Enterprise Architect Model Simulation facilities.

#### **Simulation Attributes**

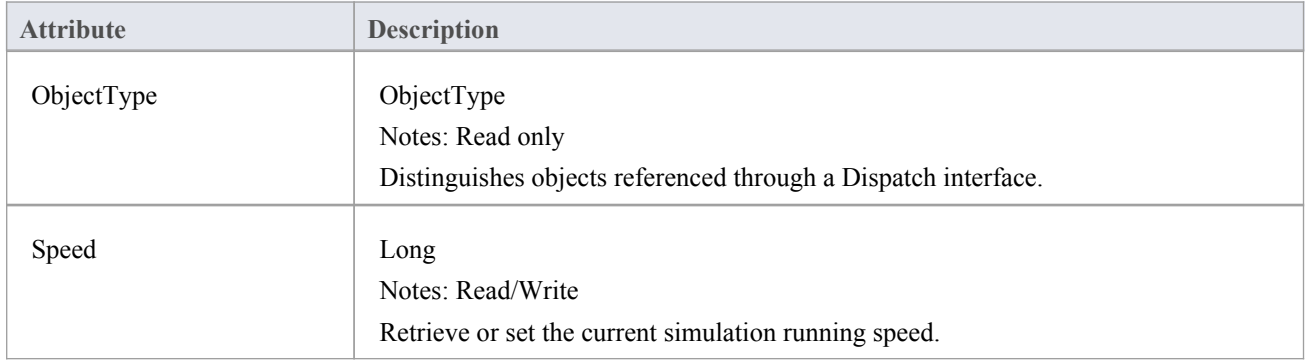

### **Simulation Methods**

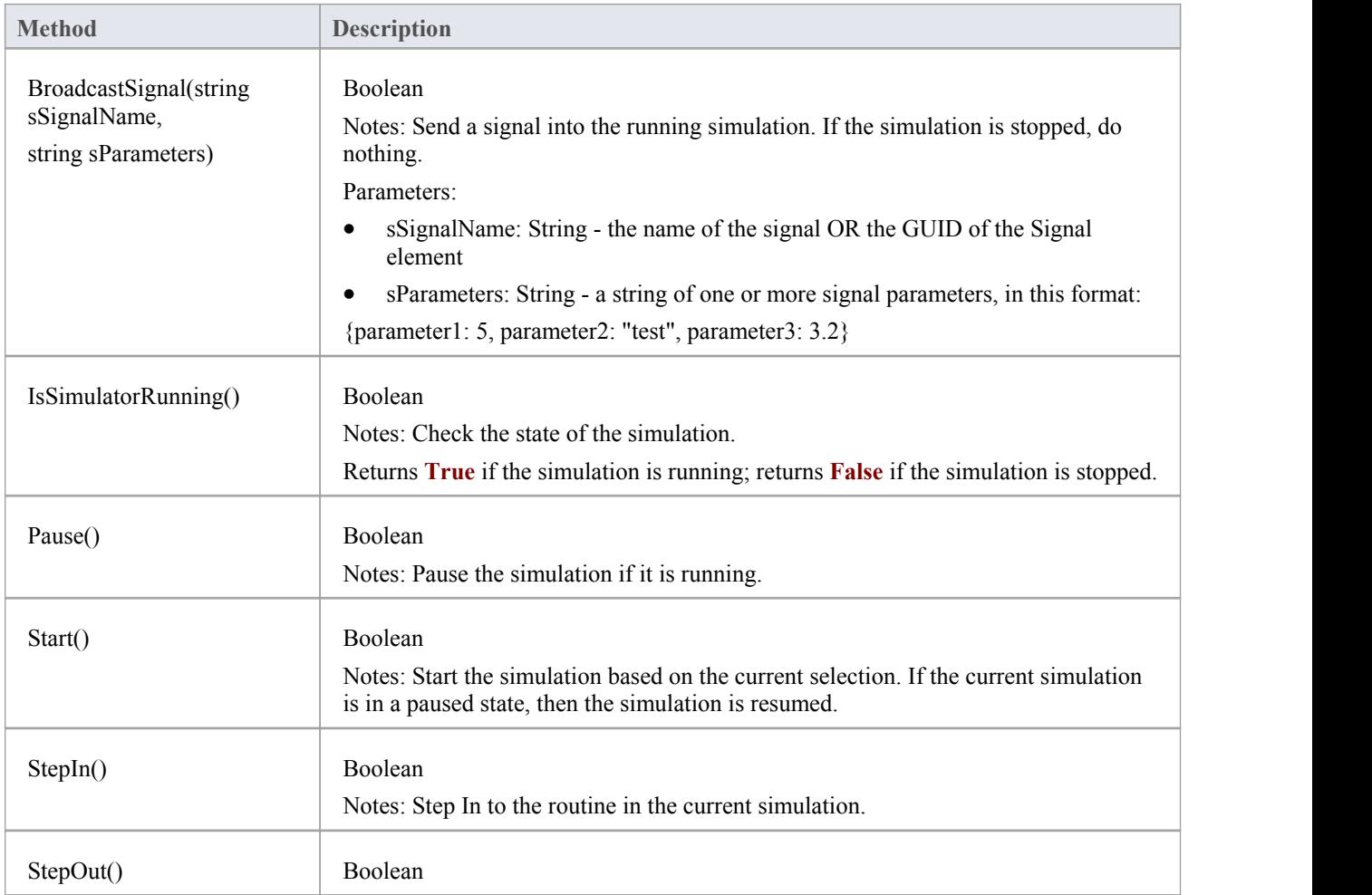

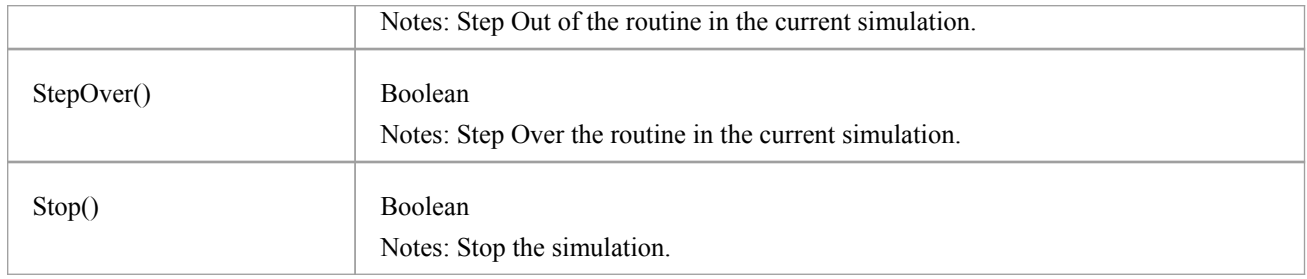

## **Schema Composer Package**

The **Schema Composer** can be accessed from the Enterprise Architect automation interface. A client (script or **Add-In**) can obtain access to the interface using the SchemaComposer property of the Repository object. This interface is available when a Schema Composer has a profile loaded.

# **SchemaProperty Class**

### **SchemaProperty Attributes**

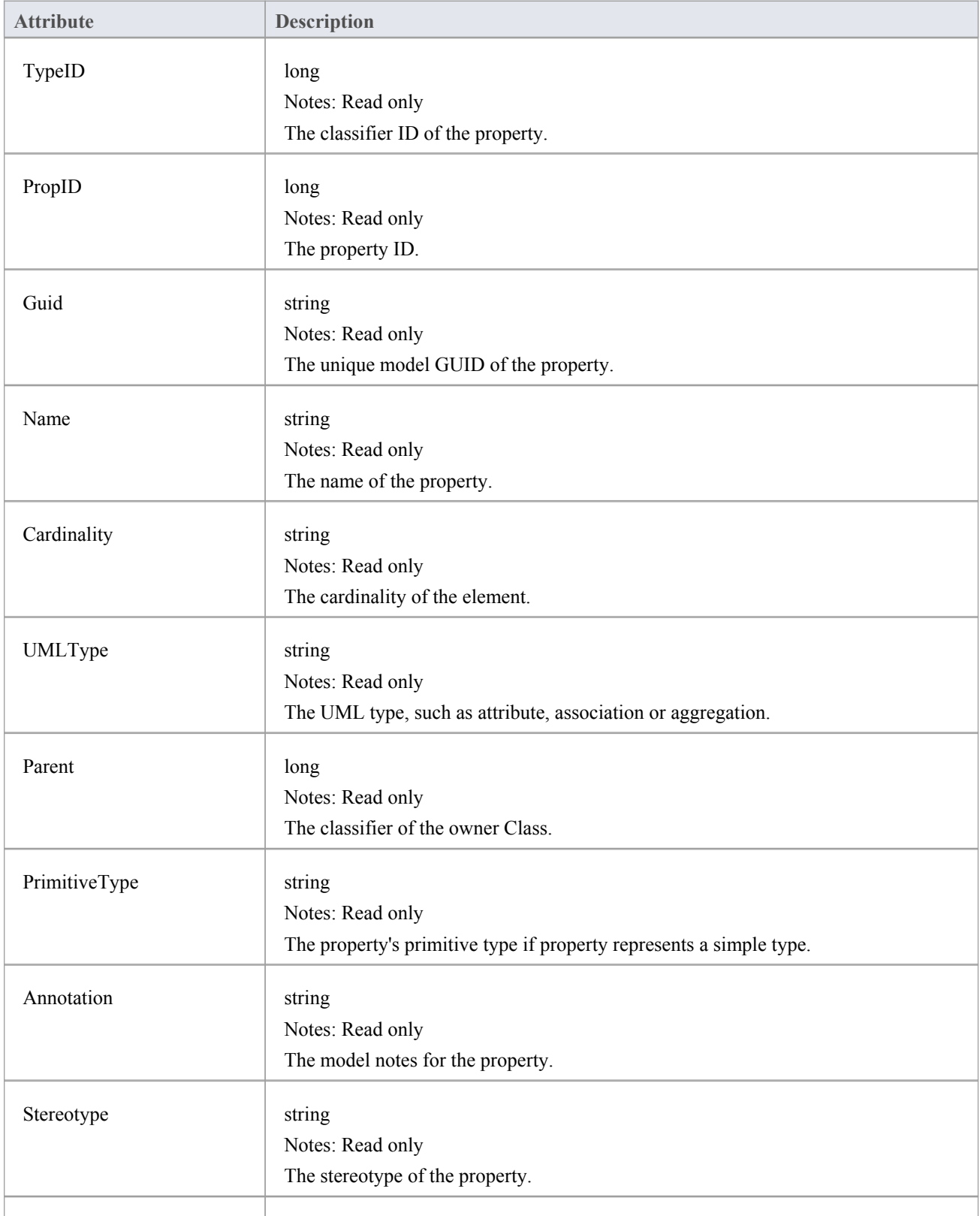

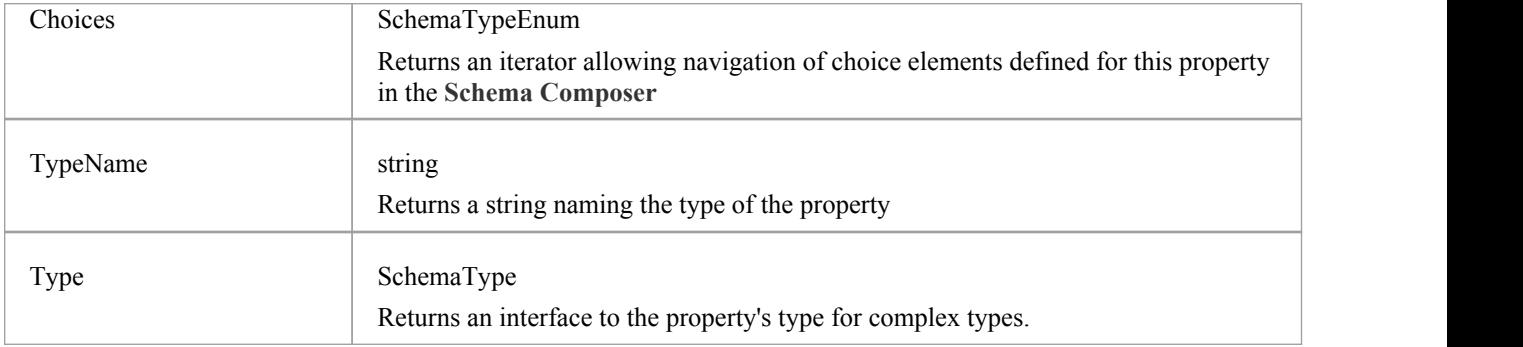

### **SchemaProperty Methods**

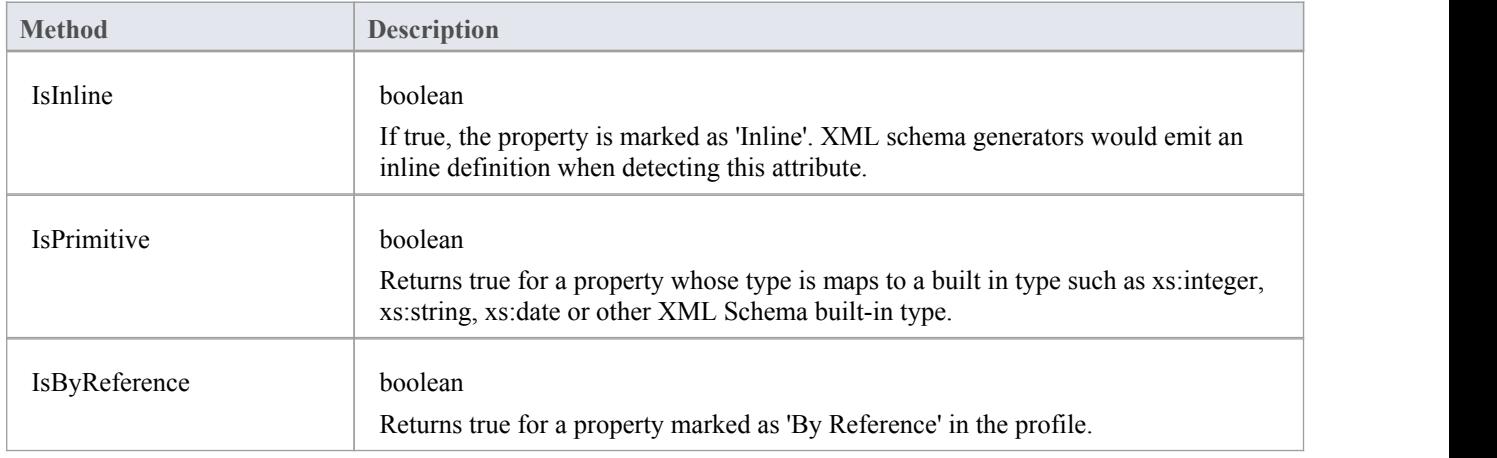

# **SchemaComposer Class**

The SchemaComposer Class provides the interface to the Enterprise Architect **Schema Composer** facility.

### **SchemaComposer Attributes**

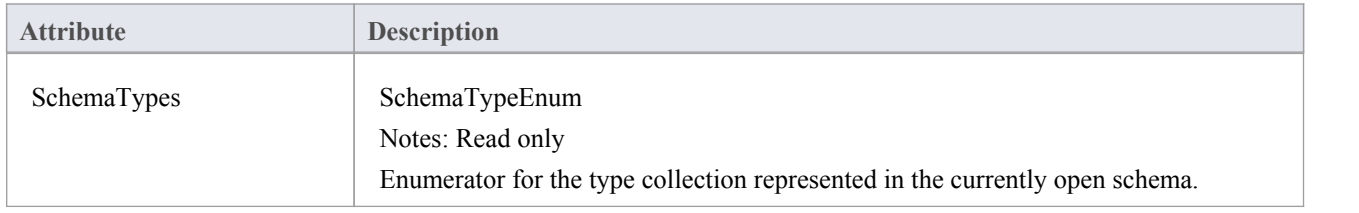

#### **SchemaComposer Methods**

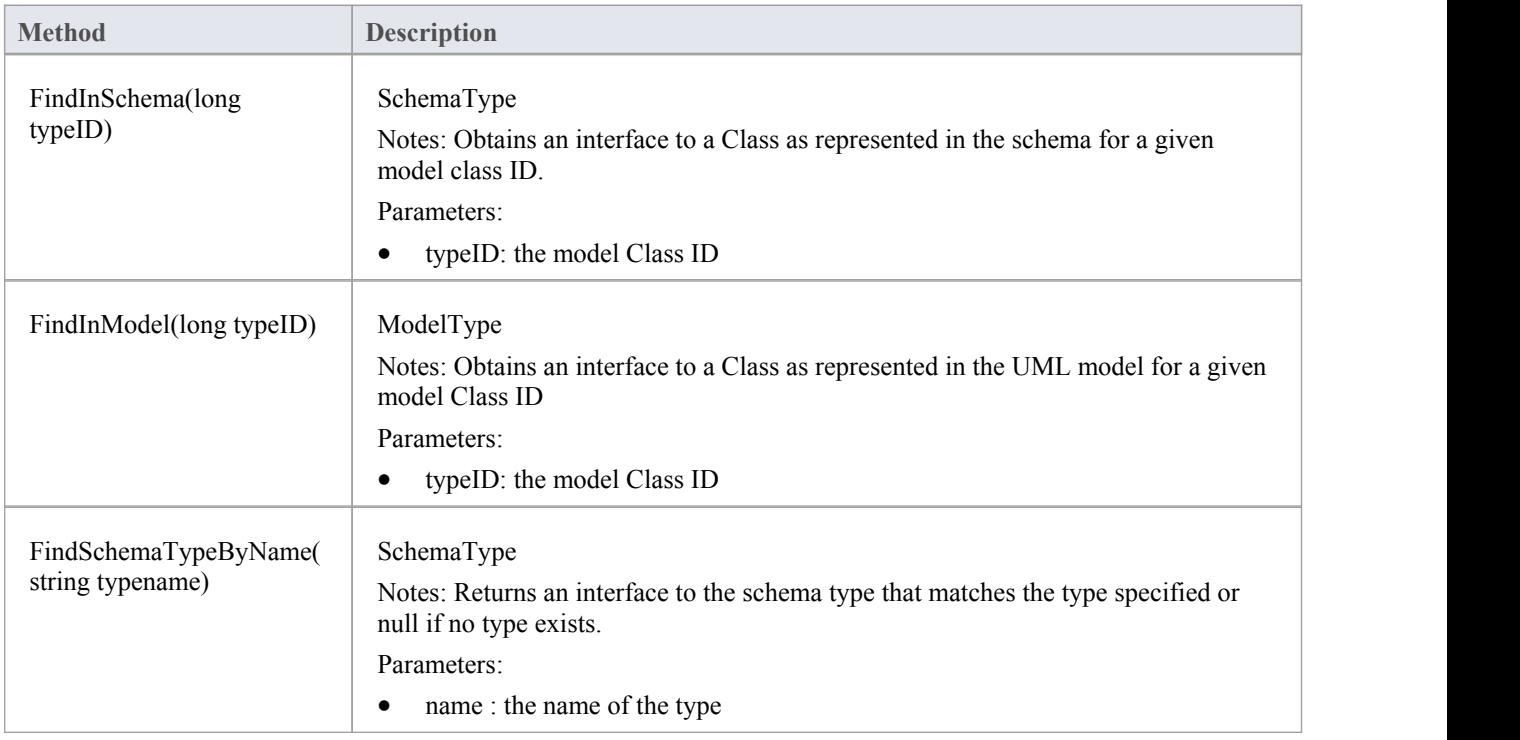

# **SchemaProfile Class**

The interface representing the technology governing the naming and design rules on which the schema is built.

### **SchemaProfile Methods**

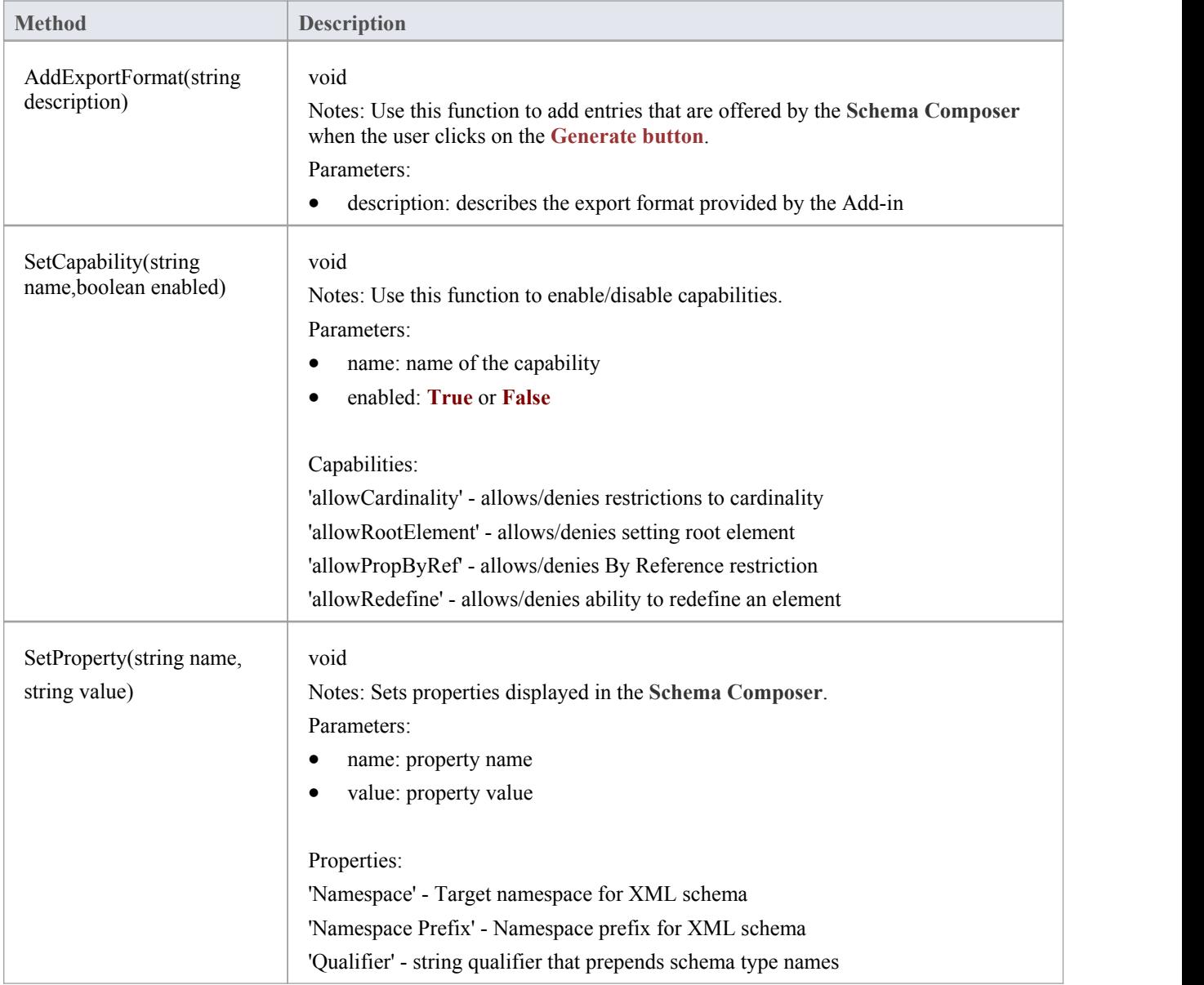

# **ModelType Class**

Provides an interface to the Class of a schema type as represented in the model.

### **ModelType Attributes**

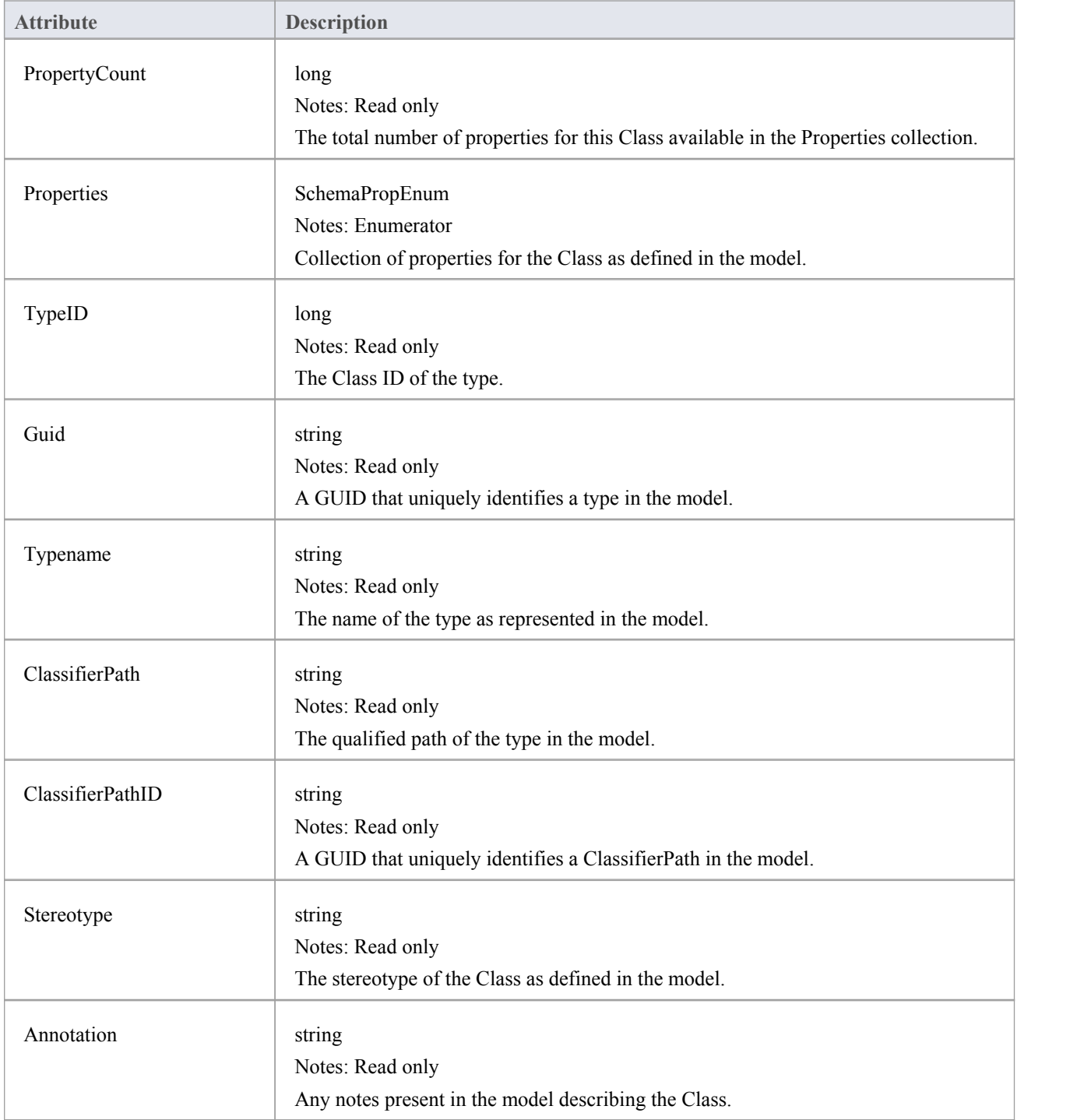

### **ModelType Methods**

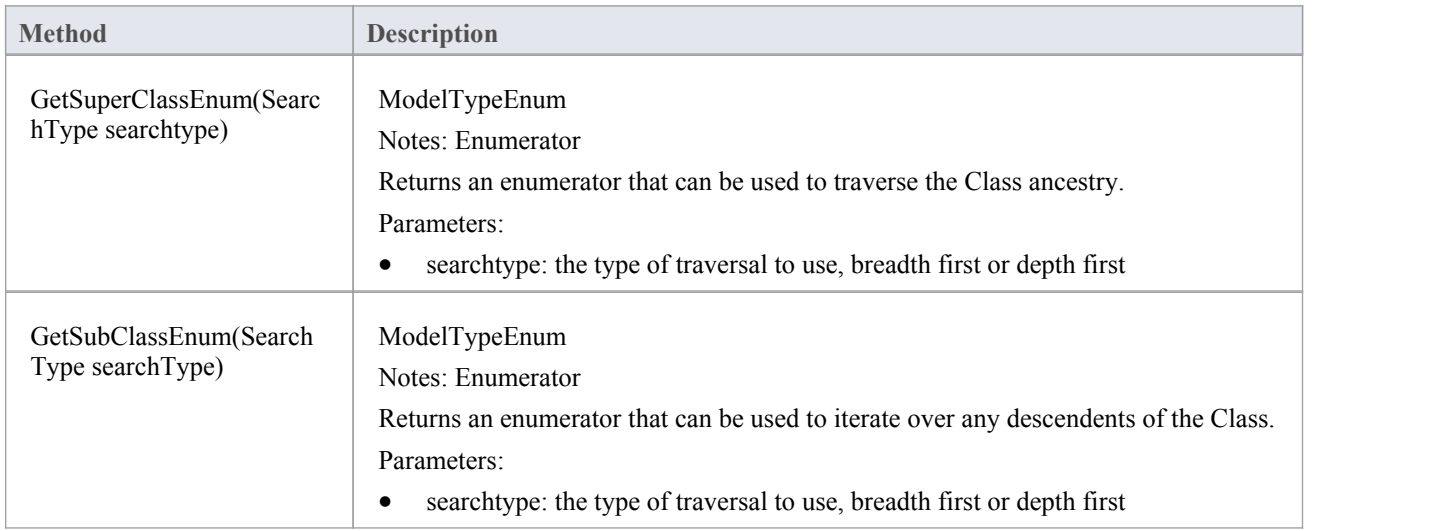

# **ModelTypeEnum Class**

An enumerator interface for schema types as represented in the UML model.

### **ModelTypeEnum Methods**

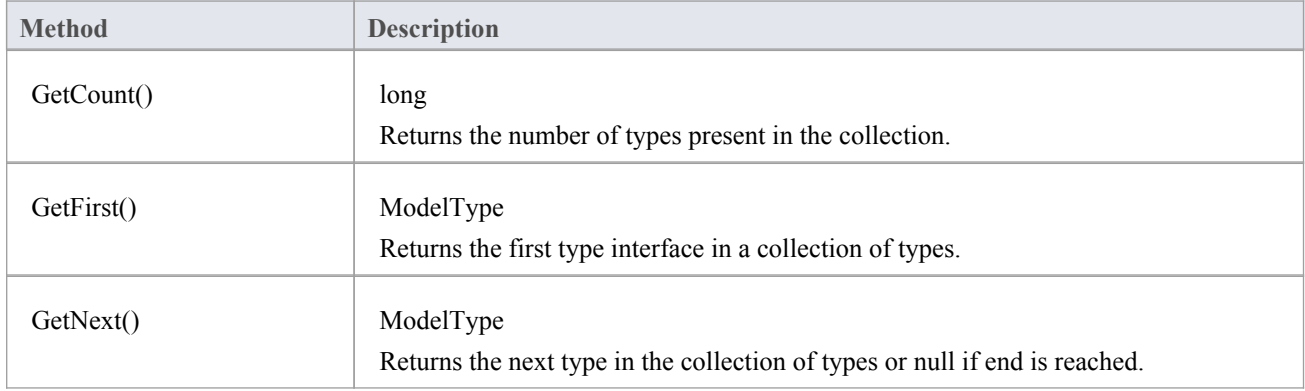

# **SchemaType Class**

Represents a type as it is defined in the schema.

#### **Methods**

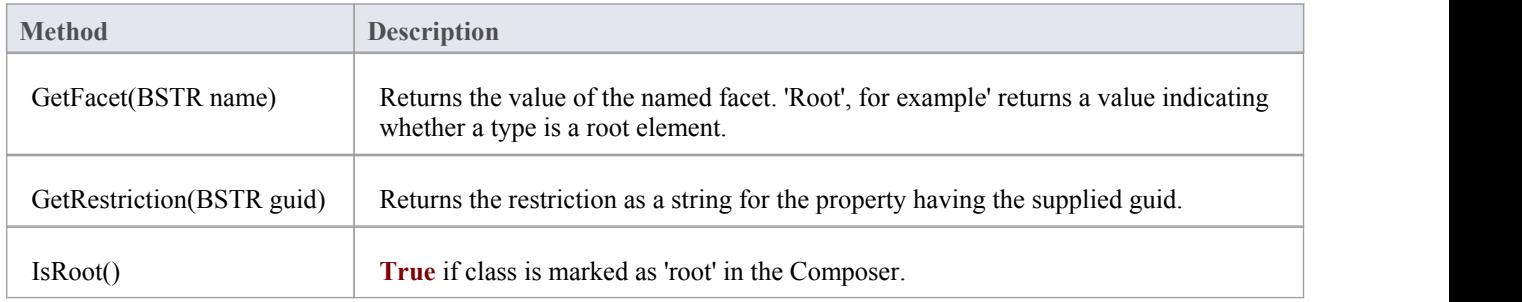

### **Properties**

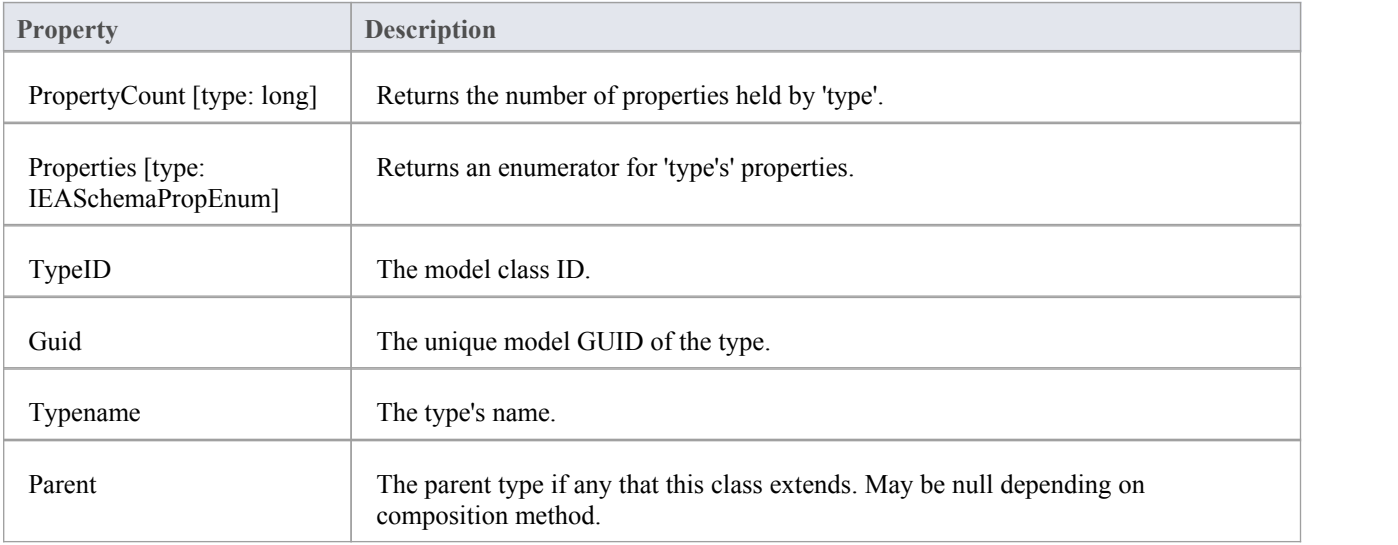

# **SchemaTypeEnum Class**

An enumerator interface for schema types as represented in XML schema.

#### **Methods**

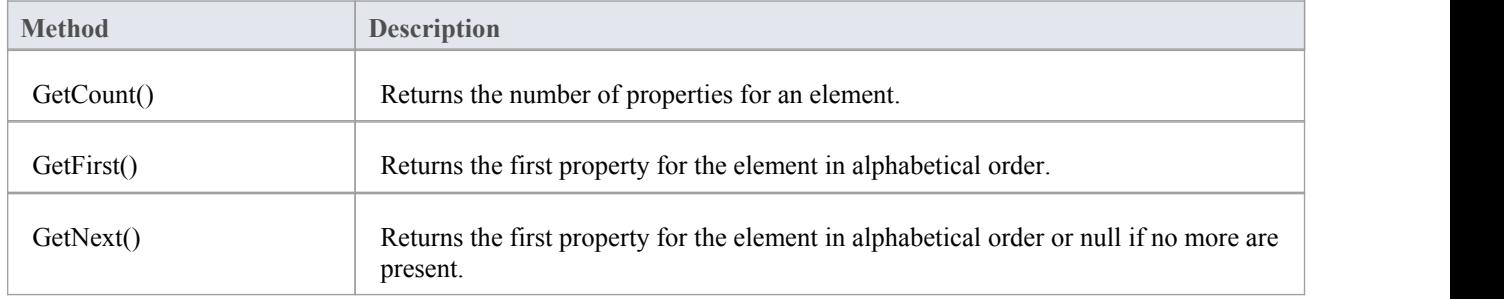

# **SchemaPropEnum Class**

An enumerator for properties of a UML model type or XML schema type.

#### **Methods**

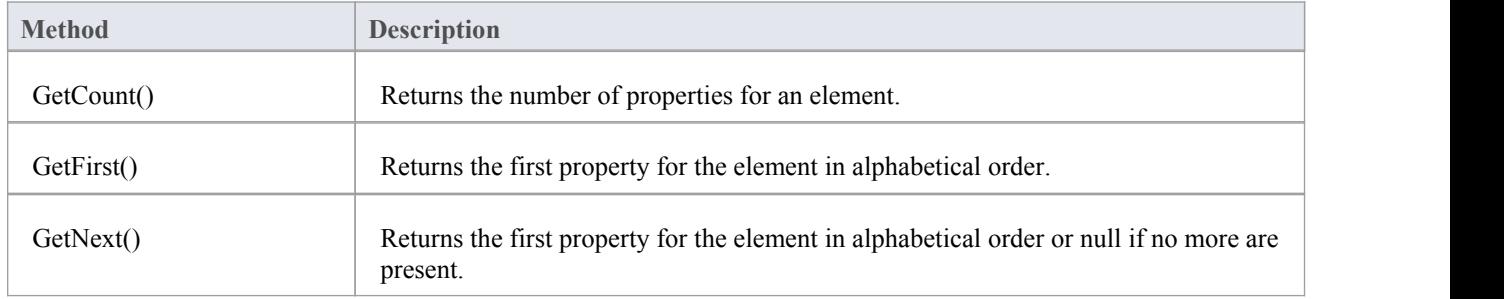

# **SearchType Enumeration**

### **SearchType Attributes**

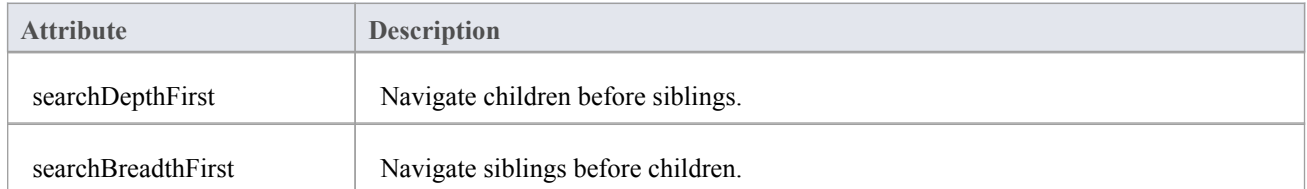

# **Code Samples**

As you write or edit code for using the **Automation Interface**, you might want to review these public Object examples, written in VB.Net.

### **Examples**

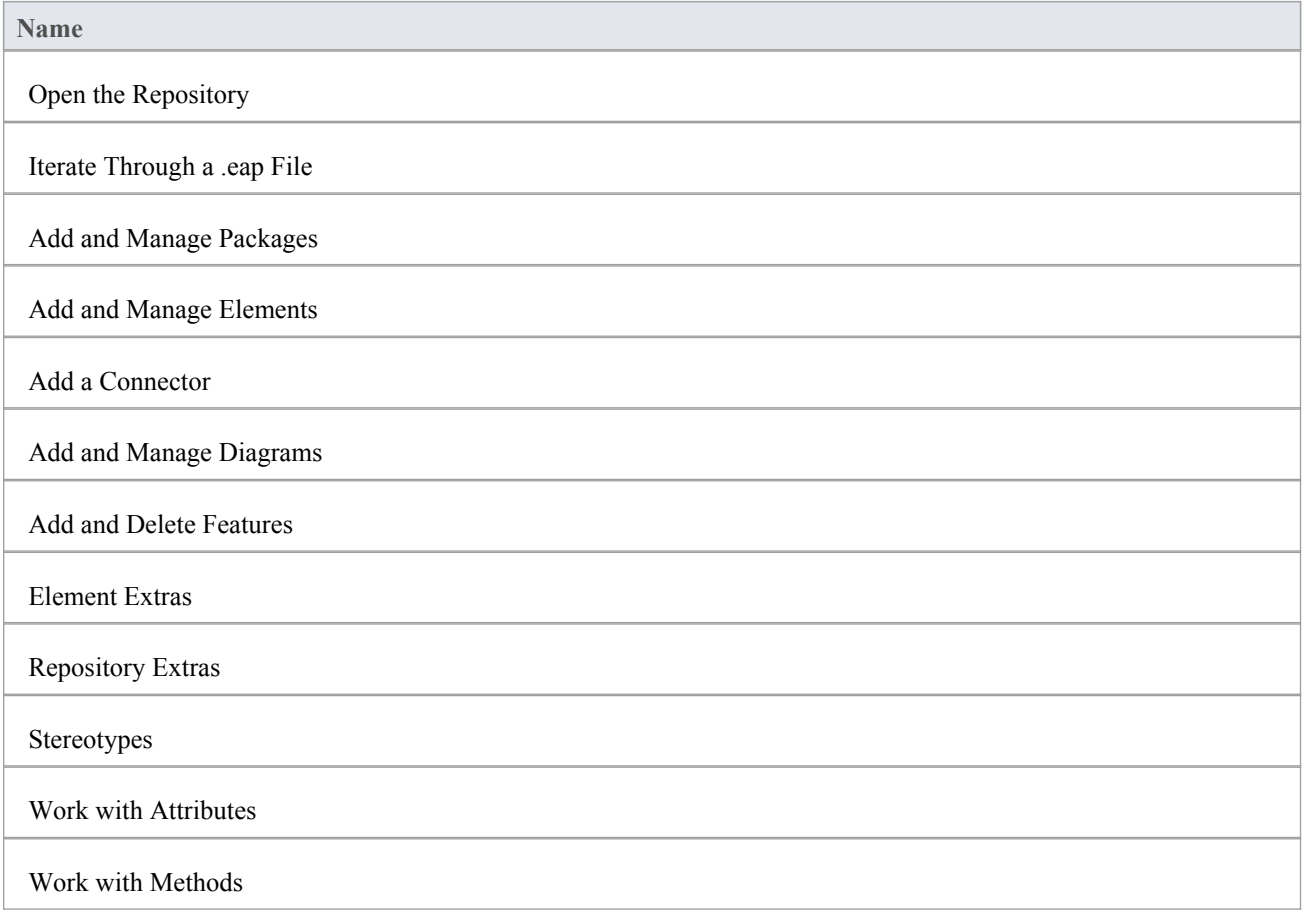

## **Open the Repository**

This is an example of the VB.Net code to open an Enterprise Architect repository.

Public Class AutomationExample ''Class level variable for Repository Public m\_Repository As Object

Public Sub Run()

try

''create the repository object m\_Repository = CreateObject("EA.Repository")

''open an EAP file m\_Repository.OpenFile("F:\Test\EAAuto.EAP")

''use the Repository in any way required ''DumpModel

''close the repository and tidy up m\_Repository.Exit() m  $Repository = Nothing$ 

catch e as exception Console.WriteLine(e) End try End Sub end Class

## **Iterate Through a .EAP File**

This is an example of the VB.Net code to iterate through a .eap file starting at the Model level, after the repository has been opened.

```
Sub DumpModel()
  Dim idx as Integer
  For idx=0 to m_Repository.Models.Count-1
     DumpPackage("",m_Repository.Models.GetAt(idx))
  Next
End Sub
```

```
''output package name, then element contents, then process child packages
```
Sub DumpPackage(Indent as String, Package as Object)

Dim idx as Integer

Console.WriteLine(Indent + Package.Name)

```
DumpElements(Indent + " ", Package)
```
For idx = 0 to Package.Packages.Count-1

```
DumpPackage(Indent + " ", Package.Packages.GetAt(idx))
```
Next

```
End Sub
```

```
''dump element name
```

```
Sub DumpElements(Indent as String, Package as Object)
```
Dim idx as Integer

For idx = 0 to Package.Elements.Count-1

```
Console.WriteLine(Indent + "::" + Package.Elements.GetAt(idx).Name)
```
Next

End Sub

## **Add and Manage Packages**

This example illustrates how to add a Model or a Package to the project.<br>Sub TestPackageLifecycle

Dim idx as integer

Dim idx2 as integer

Dim package as object

Dim model as object Dim o as object

''first add a new Model

```
model = m_Repository.Models.AddNew("AdvancedModel","")
If not model.Update() Then
  Console.WriteLine(model.GetLastError())
End If
```
''refresh the models collection m\_Repository.Models.Refresh

''now work through models collection and add a package

```
For idx = 0 to m_Repository.Models.Count -1
  o = m Repository.Models.GetAt(idx)
  Console.WriteLine(o.Name)
  If o.Name = "AdvancedModel" Then
     package = o.Packages.Addnew("Subpackage","Nothing")
     If not package.Update() Then
        Console.WriteLine(package.GetLastError())
     End If
```

```
package.Element.Stereotype = "system" package.Update
```
''for testing purposes just delete the ''newly created Model and its contents "m\_Repository.Models.Delete(idx)

End If

Next

End Sub

## **Add and Manage Elements**

This is an example of the code for adding and deleting elements in a Package.

Sub ElementLifeCycle

Dim package as Object Dim element as Object

package = m\_Repository.GetPackageByID(2) element = package.elements.AddNew("Login to Website","UseCase") element.Stereotype = "testcase" element.Update package.elements.Refresh()

Dim idx as integer

''Note the repeated calls to "package.elements.GetAt." ''In general you should make this call once and assign to a local ''variable - in this example, Enterprise Architect loads the ''element required every time a call is made - rather than loading once ''and keeping a local reference.

```
For idx = 0 to package.elements.count-1
     Console.WriteLine(package.elements.GetAt(idx).Name)
     If (package.elements.GetAt(\text{idx}). Name = "Login to Website" and
        package.elements.GetAt(idx).Type = "UseCase") Then
           package.elements.deleteat(idx, false)
     End If
  Next
End Sub
```
## **Add a Connector**

This is an example of code to add a connector and set its values.

Sub ConnectorTest Dim source as object Dim target as object Dim con as object Dim o as object

> Dim client as object Dim supplier as object

''Use ElementIDs to quickly load an element in this example ''... you must find suitable IDs in your model

source = m\_Repository.GetElementByID(129)  $target = m$  Repository.GetElementByID(169)

con = source.Connectors.AddNew ("test link2", "Association")

''again, replace ID with a suitable one from your model con.SupplierID = 169

```
If not con.Update Then
  Console.WriteLine(con.GetLastError)
End If
source.Connectors.Refresh
```
Console.WriteLine("Connector Created")

o = con.Constraints.AddNew ("constraint2","type") If not o.Update Then Console.WriteLine(o.GetLastError) End If

o = con.TaggedValues.AddNew ("Tag","Value") If not o.Update Then Console.WriteLine(o.GetLastError) End If

''Use the client and supplier ends to set ''additional information

client = con.ClientEnd client.Visibility = "Private" client.Role = "m\_client" client.Update supplier = con.SupplierEnd supplier.Visibility = "Protected" supplier.Role = "m\_supplier" supplier.Update

Console.WriteLine("Client and Supplier set")

Console.WriteLine(client.Role) Console.WriteLine(supplier.Role)

End Sub

## **Add and Manage Diagrams**

This is an example of the code for creating a diagram and adding an element to it. Note the optional use of the element rectangle setting using left, right, top and bottom dimensions in the AddNew call.

```
Sub DiagramLifeCycle
```

```
Dim diagram as object
Dim v as object
Dim o as object
Dim package as object
Dim idx as Integer
Dim idx2 as integer
package = m_Repository.GetPackageByID(5)
diagram = package.Diagrams.AddNew("Logical Diagram","Logical")
If not diagram.Update Then
   Console.WriteLine(diagram.GetLastError)
End if
diagram.Notes = "Hello there this is a test" diagram.update()
o = package.Elements.AddNew("ReferenceType","Class")
o.Update
'' add element to diagram - supply optional rectangle co-ordinates
v = diagram.DiagramObjects.AddNew("l=200;r=400;t=200;b=600;","")
v.ElementID = o.ElementID
v.Update
Console.WriteLine(diagram.DiagramID)
```
End Sub

## **Add and Delete Features**

An example of code to add and delete Features of an object.

```
Dim element as object
Dim idx as integer
Dim attribute as object
Dim method as object
'just load an element by ID - you must
'substitute a valid ID from your model
element = m Repository.GetElementByID(246)
''create a new method
method = element.Methods.AddNew("newMethod", "int")
method.Update
element.Methods.Refresh
'now loop through methods for Element - and delete our addition
For idx = 0 to element. Methods. Count-1
   method =element.Methods.GetAt(idx)
  Console.Writeline(method.Name)
  If(method.Name = "newMethod") Then
      element.Methods.Delete(idx)
  End if
Next
'create an attribute
attribute = element.attributes.AddNew("NewAttribute", "int")
attribute.Update
element.attributes.Refresh
'loop through and delete our new attribute
For idx = 0 to element.attributes. Count-1
   attribute =element.attributes.GetAt(idx)
  Console.Writeline(attribute.Name)
  If(attribute.Name = "NewAttribute") Then
      element.attributes.Delete(idx)
  End If
Next
```
### **Element Extras**

These are examples of code to access and use element extras, such as scenarios, constraints and requirements.

#### Sub ElementExtras

Dim element as object Dim o as object Dim idx as Integer Dim bDel as boolean  $bDel = true$ 

#### try

```
element = m Repository.GetElementByID(129)
```
'manage constraints for an element

'demonstrate addnew and delete

o = element.Constraints.AddNew("Appended","Type")

If not o.Update Then

Console.WriteLine("Constraint error:" + o.GetLastError())

End if

element.Constraints.Refresh

For  $idx = 0$  to element. Constraints. Count -1

 $o = element$ . Constraints. GetAt(idx)

Console.WriteLine(o.Name)

If(o.Name="Appended") Then

If bDel Then element.Constraints.Delete (idx)

End if

#### Next

'efforts

o = element.Efforts.AddNew("Appended","Type")

If not o.Update Then

Console.WriteLine("Efforts error:" + o.GetLastError())

End if

element.Efforts.Refresh

For  $idx = 0$  to element. Efforts. Count -1

 $o = element.Efforts.GetAt(idx)$ 

Console.WriteLine(o.Name)

If(o.Name="Appended") Then

If bDel Then element.Efforts.Delete (idx)

End if

Next

### 'Risks o = element.Risks.AddNew("Appended","Type") If not o.Update Then Console.WriteLine("Risks error:" + o.GetLastError()) End if element.Risks.Refresh For  $idx = 0$  to element Risks. Count -1  $o = element.Risks.GetAt(idx)$ Console.WriteLine(o.Name) If(o.Name="Appended") Then If bDel Then element.Risks.Delete (idx) End if Next

#### 'Metrics

```
o = element.Metrics.AddNew("Appended","Change")
If not o.Update Then
   Console.WriteLine("Metrics error:" + o.GetLastError())
End if
element.Metrics.Refresh
For idx = 0 to element. Metrics. Count -1
   o = element.Metrics.GetAt(idx)Console.WriteLine(o.Name)
   If(o.Name="Appended") Then
      If bDel Then element.Metrics.Delete (idx)
   End if
```

```
'TaggedValues
o = element.TaggedValues.AddNew("Appended","Change")
If not o.Update Then
   Console.WriteLine("TaggedValues error:" + o.GetLastError())
End if
element.TaggedValues.Refresh
For idx = 0 to element. TaggedValues. Count -1
   o = element.TaggedValues.GetAt(idx)
   Console.WriteLine(o.Name)
   If(o.Name="Appended") Then
      If bDel Then element.TaggedValues.Delete (idx)
```
End if

```
'Scenarios
o = element.Scenarios.AddNew("Appended","Change")
If not o.Update Then
   Console.WriteLine("Scenarios error:" + o.GetLastError())
End if
element.Scenarios.Refresh
For idx = 0 to element. Scenarios. Count -1
   o = element. Scenarios. GetAt(idx)
   Console.WriteLine(o.Name)
   If(o.Name="Appended") Then
      If bDel Then element.Scenarios.Delete (idx)
   End if
Next
```

```
'Files
o = element.Files.AddNew("MyFile","doc")
If not o.Update Then
   Console.WriteLine("Files error:" + o.GetLastError())
End if
element.Files.Refresh
For idx = 0 to element. Files. Count -1
   o = element. Files.GetAt(idx)Console.WriteLine(o.Name)
   If(o.Name="MyFile") Then
      If bDel Then element.Files.Delete (idx)
   End if
Next
```

```
'Tests
o = element.Tests.AddNew("TestPlan","Load")
If not o.Update Then
   Console.WriteLine("Tests error:" + o.GetLastError())
End if
element.Tests.Refresh
For idx = 0 to element. Tests. Count -1
   o = element.Tests.GetAt(idx)Console.WriteLine(o.Name)
   If(o.Name="TestPlan") Then
      If bDel Then element.Tests.Delete (idx)
```
End if

```
'Defect
o = element.Issues.AddNew("Broken","Defect")
If not o.Update Then
   Console.WriteLine("Issues error:" + o.GetLastError())
End if
element.Issues.Refresh
For idx = 0 to element. Issues. Count -1
   o = element. Issues.GetAt(idx)Console.WriteLine(o.Name)
   If(o.Name="Broken") Then
      If bDel Then element.Issues.Delete (idx)
   End if
```

```
Next
'Change
o = element.Issues.AddNew("Change","Change")
If not o.Update Then
   Console.WriteLine("Issues error:" + o.GetLastError())
End if
element.Issues.Refresh
For idx = 0 to element. Issues. Count -1
   o = element. Issues.GetAt(idx)Console.WriteLine(o.Name)
   If(o.Name="Change") Then
      If bDel Then element.Issues.Delete (idx)
   End if
Next
```

```
catch e as exception
  Console.WriteLine(element.Methods.GetLastError())
  Console.WriteLine(e)
End try
```

```
End Sub
```
## **Repository Extras**

These are examples of code for accessing repository collections for system-level information.

Sub RepositoryExtras

```
Dim o as object
Dim idx as integer
'issues
o = m_Repository.Issues.AddNew("Problem","Type")
If(o.Update=false) Then
   Console.WriteLine (o.GetLastError())
End if
o = nothingm_Repository.Issues.Refresh
For idx = 0 to m_Repository.Issues.Count-1
  Console.Writeline(m_Repository.Issues.GetAt(idx).Name)
  If(m_Repository.Issues.GetAt(idx).Name = "Problem") then
      m_Repository.Issues.DeleteAt(idx,false)
      Console.WriteLine("Delete Issues")
  End if
Next
''tasks
o = m_Repository.Tasks.AddNew("Task 1","Task type")
If(o.Update=false) Then
   Console.WriteLine ("error - " + o.GetLastError())
End if
o = nothingm_Repository.Tasks.Refresh
For idx = 0 to m_Repository.Tasks.Count-1
  Console.Writeline(m_Repository.Tasks.GetAt(idx).Name)
  If(m_Repository.Tasks.GetAt(idx).Name = "Task 1") then
      m_Repository.Tasks.DeleteAt(idx,false)
     Console.WriteLine("Delete Tasks")
  End if
Next
''glossary
```

```
o = m_Repository.Terms.AddNew("Term 1","business")
```

```
If(o.Update=false) Then
  Console.WriteLine ("error - " + o.GetLastError())
End if
o = nothingm_Repository.Terms.Refresh
For idx = 0 to m_Repository.Terms.Count-1
  Console.Writeline(m_Repository.Terms.GetAt(idx).Term)
  If(m_Repository.Terms.GetAt(idx).Term = "Term 1") then
     m_Repository.Terms.DeleteAt(idx,false)
     Console.WriteLine("Delete Terms")
  End if
Next
'authors
o = m Repository.Authors.AddNew("Joe B","Writer")
If(o.Update=false) Then
  Console.WriteLine (o.GetLastError())
End if
o = nothingm_Repository.Authors.Refresh
For idx = 0 to m_Repository.authors.Count-1
  Console.Writeline(m_Repository.Authors.GetAt(idx).Name)
  If(m_Repository.authors.GetAt(idx).Name = "Joe B") then
     m_Repository.authors.DeleteAt(idx,false)
```
Next

End if

```
o = m_Repository.Clients.AddNew("Joe Sphere","Client")
```
Console.WriteLine("Delete Authors")

If(o.Update=false) Then

Console.WriteLine (o.GetLastError())

End if

 $o = nothing$ 

m\_Repository.Clients.Refresh

For  $idx = 0$  to m\_Repository. Clients. Count-1

Console.Writeline(m\_Repository.Clients.GetAt(idx).Name)

If(m\_Repository.Clients.GetAt(idx).Name = "Joe Sphere") then

m\_Repository.Clients.DeleteAt(idx,false)

Console.WriteLine("Delete Clients")

End if

o = m\_Repository.Resources.AddNew("Joe Worker","Resource")

If(o.Update=false) Then

Console.WriteLine (o.GetLastError())

End if

 $o = nothing$ 

m\_Repository.Resources.Refresh

For idx = 0 to m\_Repository.Resources.Count-1

Console.Writeline(m\_Repository.Resources.GetAt(idx).Name)

If(m\_Repository.Resources.GetAt(idx).Name = "Joe Worker") then

m\_Repository.Resources.DeleteAt(idx,false)

Console.WriteLine("Delete Resources")

End if

Next

End Sub

## **Stereotypes**

This is some example code for adding and deleting stereotypes.

Sub TestStereotypes

Dim o as object Dim idx as integer

''add a new stereotype to the Stereotypes collection  $o = m$  Repository.Stereotypes.AddNew("funky","class") If(o.Update=false) Then Console.WriteLine (o.GetLastError()) End if  $o = nothing$ 

''make sure you refresh m\_Repository.Stereotypes.Refresh

''then iterate through - deleting our new entry in the process For  $idx = 0$  to m\_Repository.Stereotypes.Count-1 Console.Writeline(m\_Repository.Stereotypes.GetAt(idx).Name) If(m\_Repository.Stereotypes.GetAt(idx).Name = "funky") then m\_Repository.Stereotypes.DeleteAt(idx,false) Console.WriteLine("Delete element") End if Next

End Sub

## **Work With Attributes**

This is an example of code for working with attributes.

```
Sub AttributeLifecycle
```

```
Dim element as object
Dim o as object
Dim t as object
Dim idx as Integer
Dim idx2 as integer
try
   element = m Repository.GetElementByID(129)
   For idx = 0 to element. Attributes. Count -1
      Console.WriteLine("attribute=" + element.Attributes.GetAt(idx).Name)
      o = element. Attributes. GetAt(idx)
      t = o. Constraints. AddNew("> 123", "Precision")
      t.Update()
      o.Constraints.Refresh
      For idx2 = 0 to o. Constraints. Count-1
         t = o. Constraints. GetAt(idx2)
         Console.WriteLine("Constraint: " + t.Name)
         If(t.Name="> 123") Then
            o.Constraints.DeleteAt(idx2, false)
         End if
      Next
      For idx2 = 0 to o.TaggedValues.Count-1
         t = o. Tagged Values. GetAt(idx2)
         If(t.Name = "Type2") Then
            'Console.WriteLine("deleteing")
            o.TaggedValues.DeleteAt(idx2, true)
         End if
      Next
      t = o.TaggedValues.AddNew("Type2","Number")
      t.Update
```
o.TaggedValues.Refresh

For  $idx2 = 0$  to o.TaggedValues.Count-1  $t = o.TagedValues.GetAt(idx2)$ Console.WriteLine("**Tagged Value**: " + t.Name) Next If(element.Attributes.GetAt(idx).Name = "m\_Tootle") Then Console.WriteLine("delete attribute") element.Attributes.DeleteAt(idx, false)

End If

Next

catch e as exception

Console.WriteLine(element.Attributes.GetLastError())

Console.WriteLine(e)

End try

End Sub

## **Work With Methods**

This is an example of code for working with the Methods collection of an element and with Method collections.

Sub MethodLifeCycle

Dim element as object Dim method as object Dim t as object Dim idx as Integer Dim idx2 as integer

#### try

 $element = m$  Repository.GetElementByID(129)

```
For idx = 0 to element. Methods. Count -1
  method = element.Methods.GetAt(idx)Console.WriteLine(method.Name)
```

```
t = method.PreConditions.AddNew("TestConstraint","something")
If t. Update = false Then
   Console.WriteLine("PreConditions: " + t.GetLastError)
```

```
End if
```

```
method.PreConditions.Refresh
```

```
For idx2 = 0 to method.PreConditions.Count-1
```

```
t = method.PreConditions.GetAt(idx2)
```

```
Console.WriteLine("PreConditions: " + t.Name)
```

```
If t.Name = "TestConstraint" Then
```
method.PreConditions.DeleteAt(idx2,false)

End If

```
Next
```

```
t = method.PostConditions.AddNew("TestConstraint","something")
If t.Update = false Then
   Console.WriteLine("PostConditions: " + t.GetLastError)
```
End if

```
method.PostConditions.Refresh
For idx2 = 0 to method. PostConditions. Count-1
  t = method.PostConditions.GetAt(idx2)
```

```
Console.WriteLine("PostConditions: " + t.Name)
        If t.Name = "TestConstraint" Then
           method.PostConditions.DeleteAt(idx2, false)
        End If
     Next
     t = method.TaggedValues.AddNew("TestTaggedValue","something")
     If t.Update = false Then
        Console.WriteLine("Tagged Values: " + t.GetLastError)
      End if
     For idx2 = 0 to method. TaggedValues. Count-1
        t = method. TaggedValues. GetAt(idx2)
        Console.WriteLine("Tagged Value: " + t.Name)
        If(t.Name= "TestTaggedValue") Then
           method.TaggedValues.DeleteAt(idx2,false)
        End If
     Next
     t = method.Parameters.AddNew("TestParam","string")
      If t.Update = false Then
        Console.WriteLine("Parameters: " + t.GetLastError)
     End if
      method.Parameters.Refresh
     For idx2 = 0 to method.Parameters.Count-1
        t = method.Parameters.GetAt(idx2)
        Console.WriteLine("Parameter: " + t.Name)
        If(t.Name="TestParam") Then
           method.Parameters.DeleteAt(idx2, false)
        End If
     Next
     method = nothingNext
catch e as exception
   Console.WriteLine(element.Methods.GetLastError())
   Console.WriteLine(e)
End try
```

```
End Sub
```
## **Enterprise Architect Add-In Model**

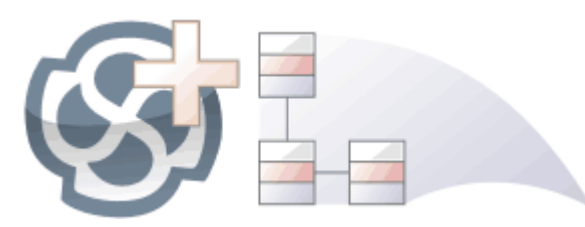

The **Add-In** facility provides a means of extending Enterprise Architect, allowing the programmer to enhance the user interface by adding new menus, sub menus, windows and other controls to perform a variety of functions. An Add-In is an ActiveX COM object that is notified of events in the user interface, such as mouse clicks and element selections, and has access to the repository content through the **Object Model**. **Add-Ins** can also be integrated with the license management system.

Using this powerful facility, you can extend Enterprise Architect to create new features not available in the core product, and these can be compiled and easily distributed to a community of users within an organization, or more broadly to an entire industry. Using the Add-In facility it is even possible to create support for modeling languages and frameworks not supported in the core product.

Add-Ins have several advantages over stand-alone automation clients:

- Add-Ins can (and should) be written as in-process (DLL) components; this provides lower call overhead and better integration into the Enterprise Architect environment
- Because a current version of Enterprise Architect is already running there is no requirement to start a second copy of Enterprise Architect via the automation interface
- Because the Add-In receives object handles associated with the currently running copy of Enterprise Architect, more information is available about the current user's activity; for example, which diagram objects are selected
- · You are not required to do anything other than to install the Add-In to make itusable; that is, you do not have to configure Add-Ins to run on your systems
- Because Enterprise Architect is constantly evolving in response to customer requests, the Add-In interface is flexible
- · The Add-In interface does not have its own version, rather it is identified by the version of Enterprise Architect it first appeared in; for example, the current version of the Enterprise Architect Add-In interface is version 2.1
- When creating your Add-In, you do not have to subscribe to a type-library (Add-Ins created before 2004 are no longer supported - if an Add-In subscribes to the Addn\_Tmpl.tlb interface (2003 style), it fails on load; in this event, contact the vendor or author of the Add-In and request an upgrade)
- Add-Ins do not have to implement methods that they never use
- Add-Ins prompt users via context menus in the tree view and the diagram
- Menu check and disable states can be controlled by the Add-In

Add-Ins enhance the existing functionality of Enterprise Architect through a variety of mechanisms, such as Scripts, UML Profiles and the **Automation Interface**. Once an Add-In is registered, it can be managed using the Add-In Manager.

## **The Add-In Manager**

If you want to check what **Add-Ins** are available on your system, and enable or disable them for use, you can review the '**Add-In** Manager' dialog. This dialog lists the Add-Ins that have been registered on your system, and their current status (Enabled or Disabled).

#### **Access**

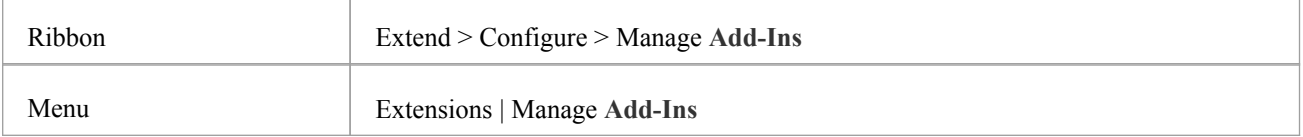

#### **Enable/disable Add-Ins**

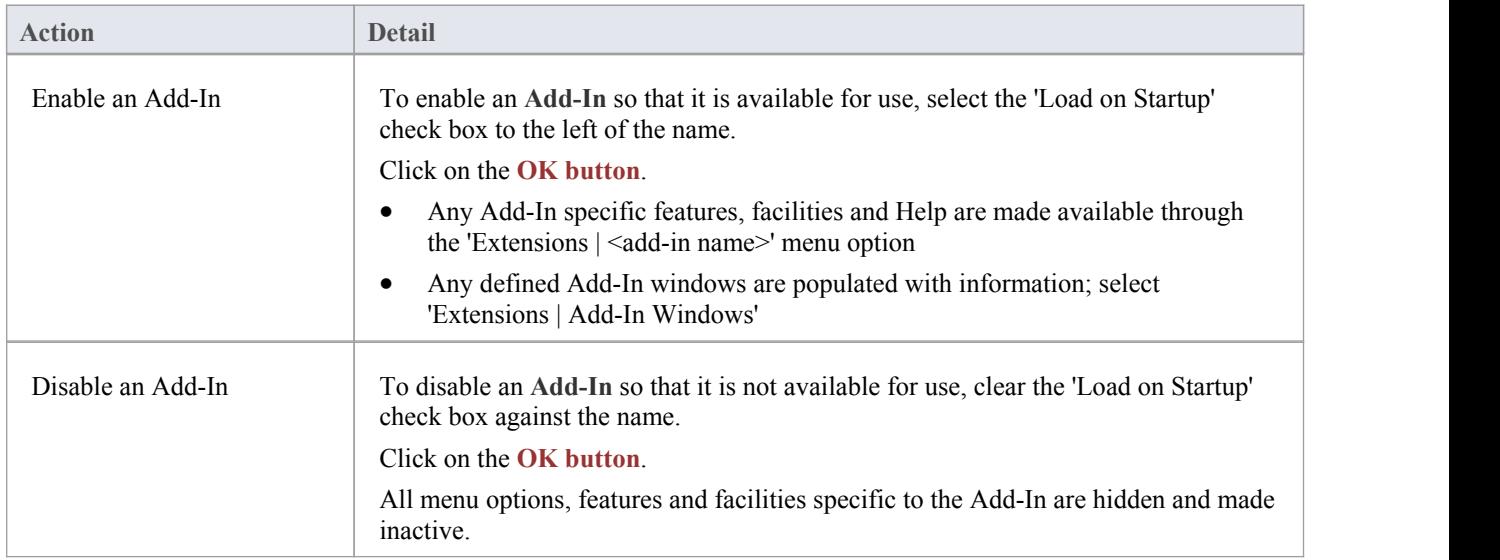

#### **Notes**

When you enable or disable an Add-In, you must re-start Enterprise Architect to action the change

# **Add-In Tasks**

This topic provides instructions on how to create, test, deploy and manage **Add-Ins**.

#### **Create an Add-In**

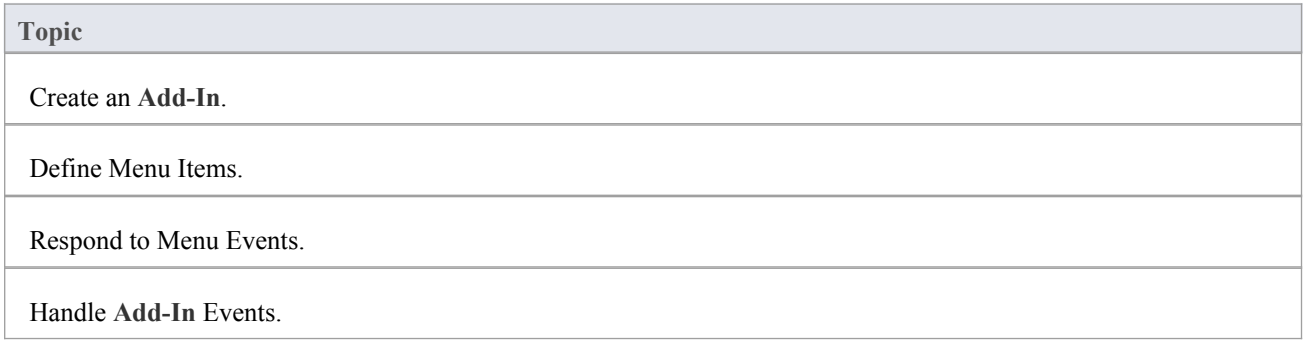

### **Deploy your Add-In**

**Topic** Potential Pitfalls.

#### **Manage Add-Ins**

**Topic**

Register an **Add-In** (developed in-house or brought-in).

The **Add-In** Manager.

## **Create Add-Ins**

Before you start you must have an application development tool that is capable of creating ActiveX COM objects supporting the IDispatch interface, such as:

- · Borland Delphi
- Microsoft Visual Basic
- Microsoft Visual Studio .NET

You should consider how to define menu items. To help with this, you could review some examples of Automation Interfaces - examples of code used to create Add-Ins for Enterprise Architect - on the Sparx Systems web page.

### **Create an Enterprise Architect Add-In**

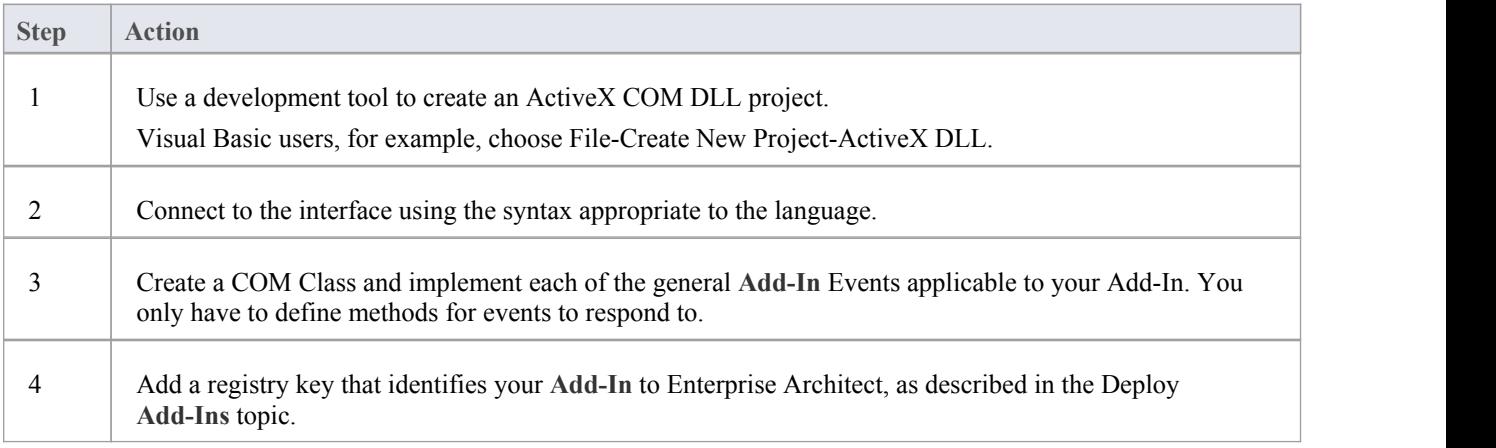

# **Define Menu Items**

### **Tasks**

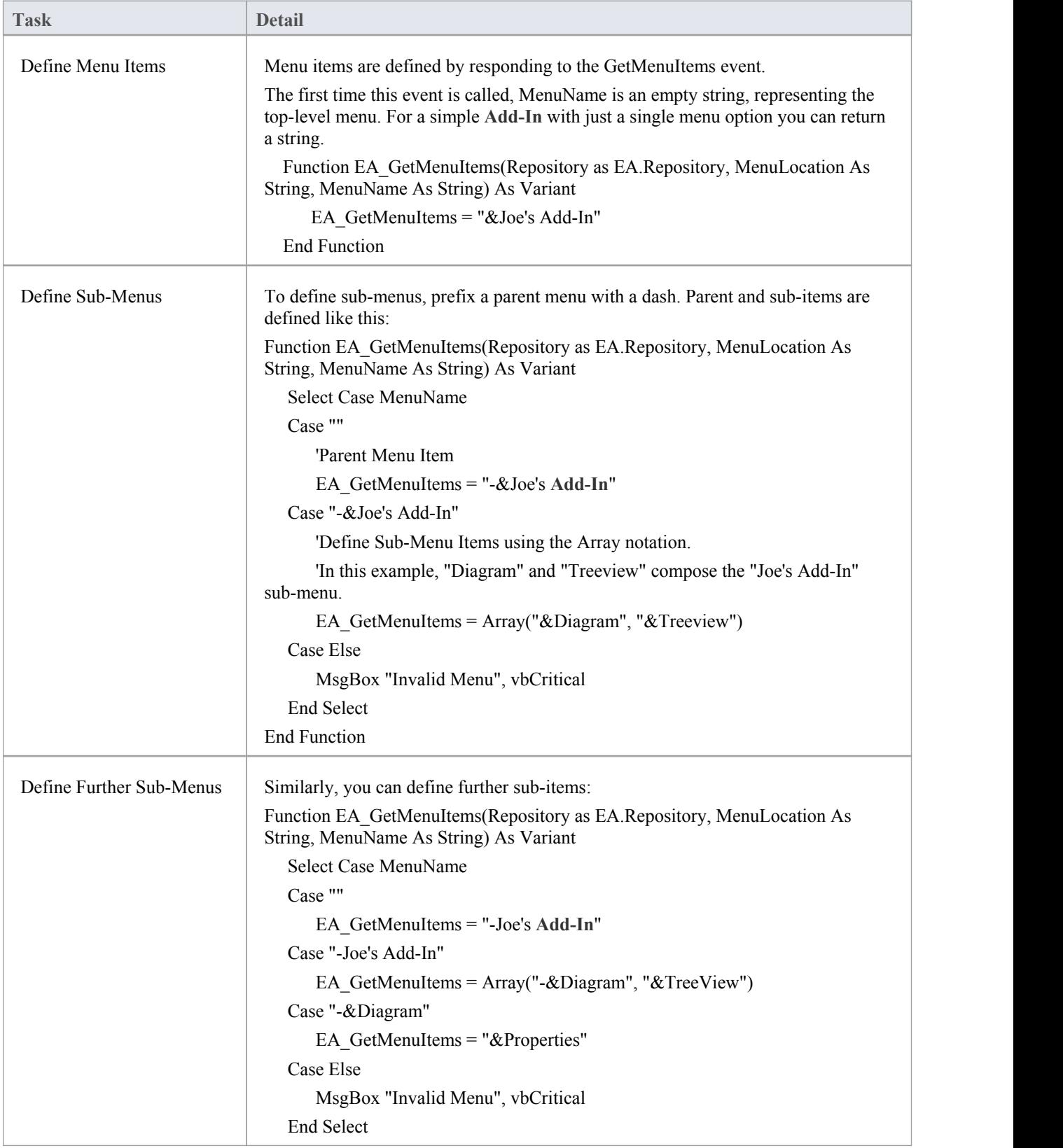

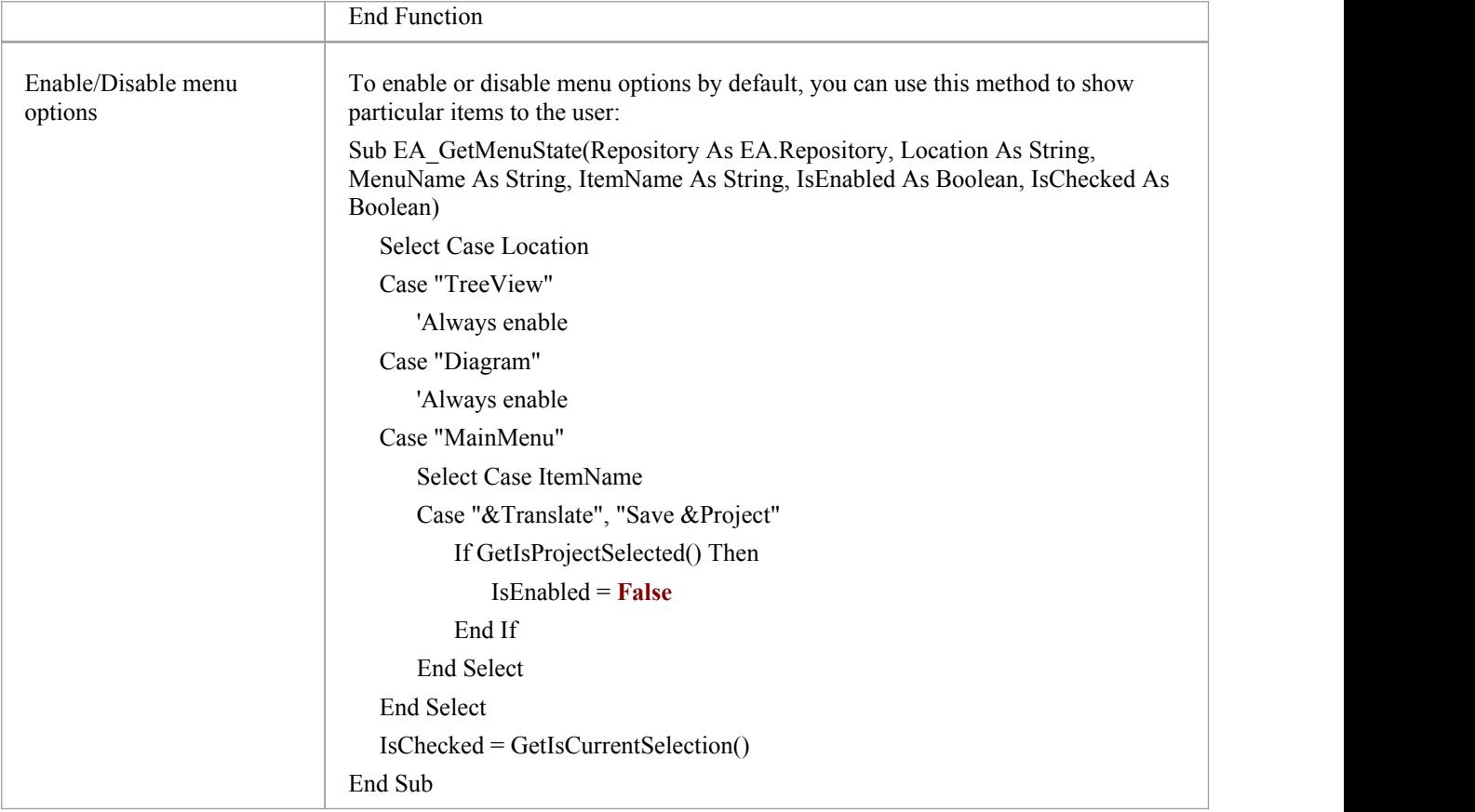

# **Deploy Add-Ins**

### **Deploy Add-Ins to users' sites**

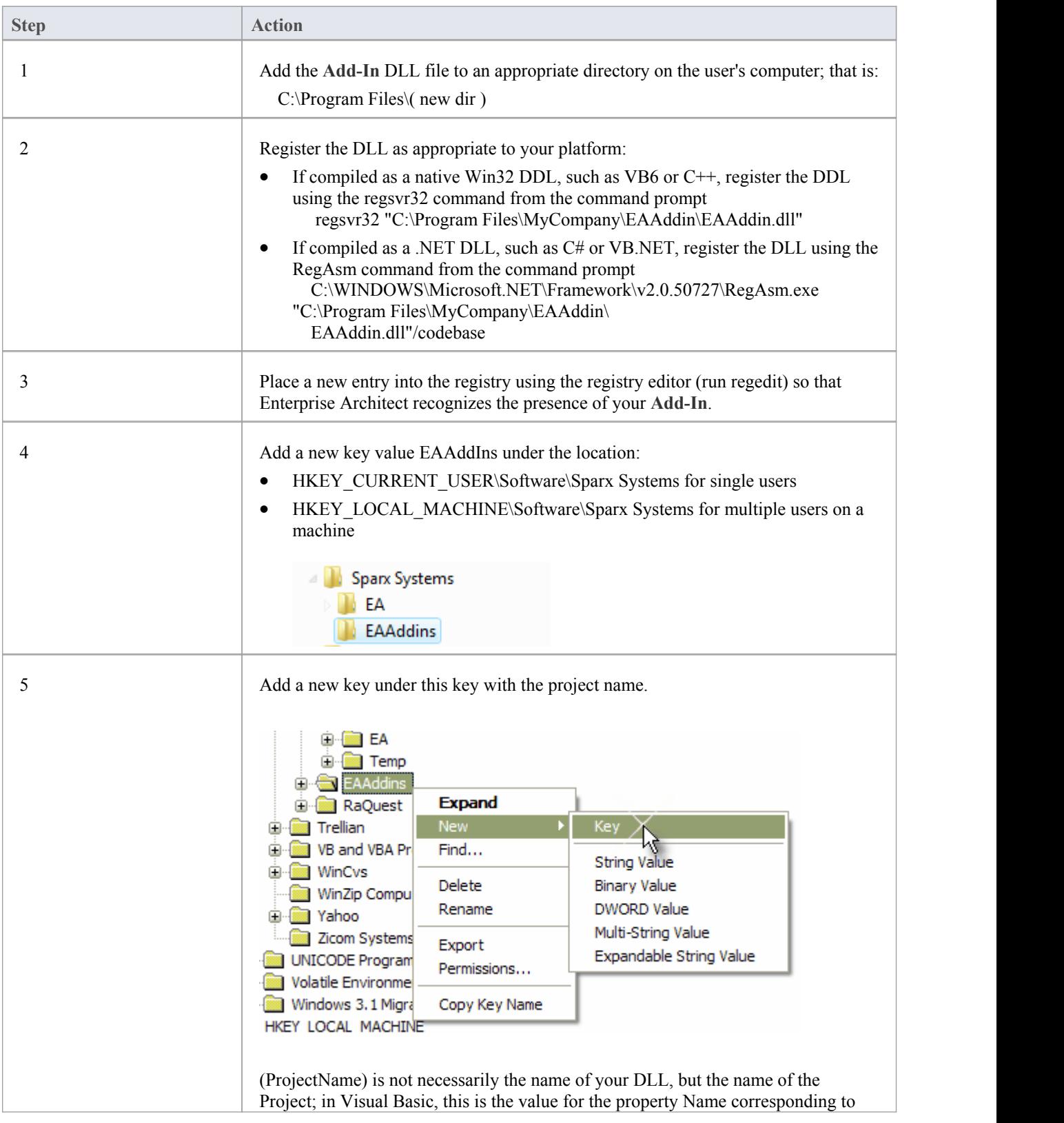

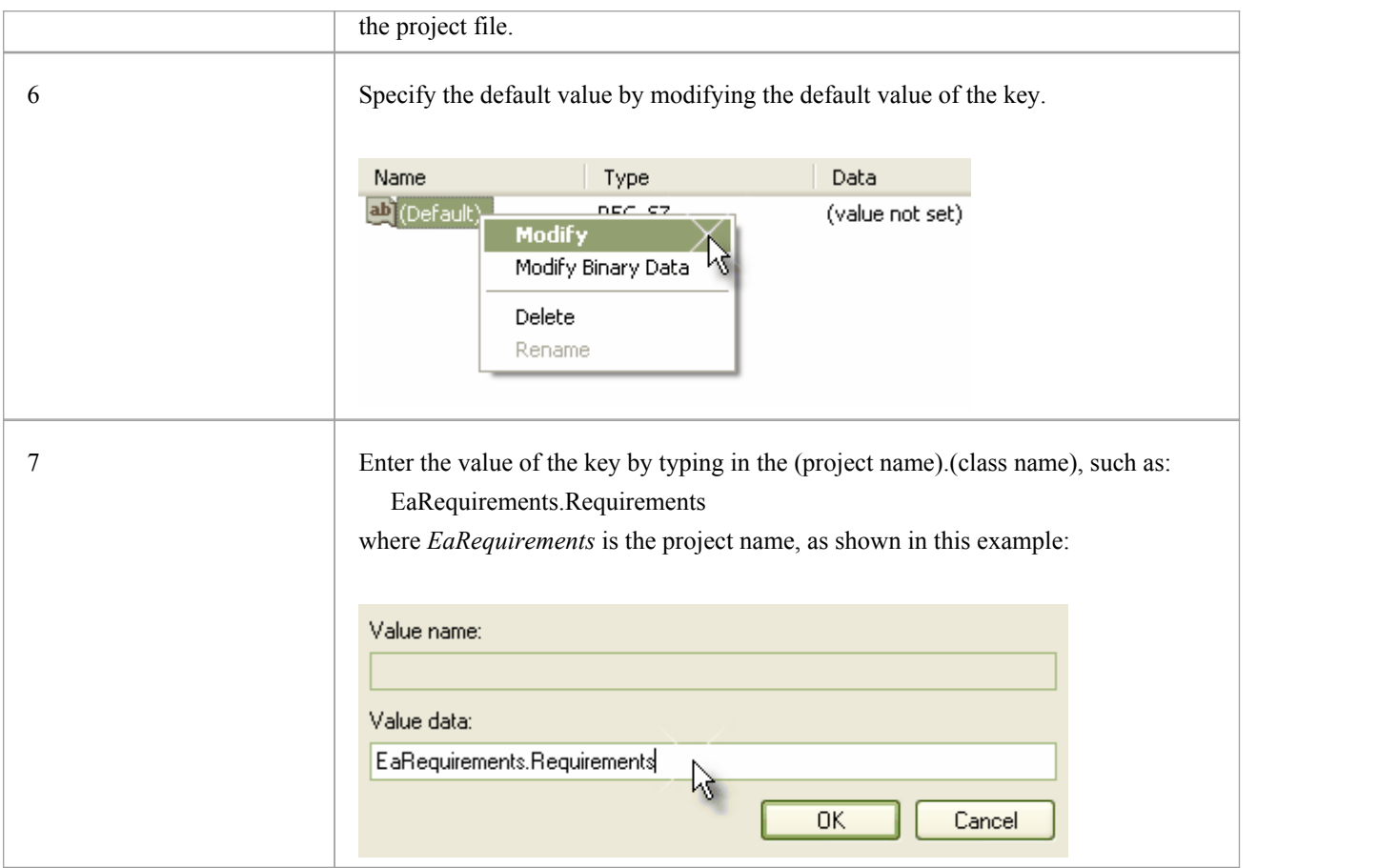

# **Tricks and Traps**

### **Considerations**

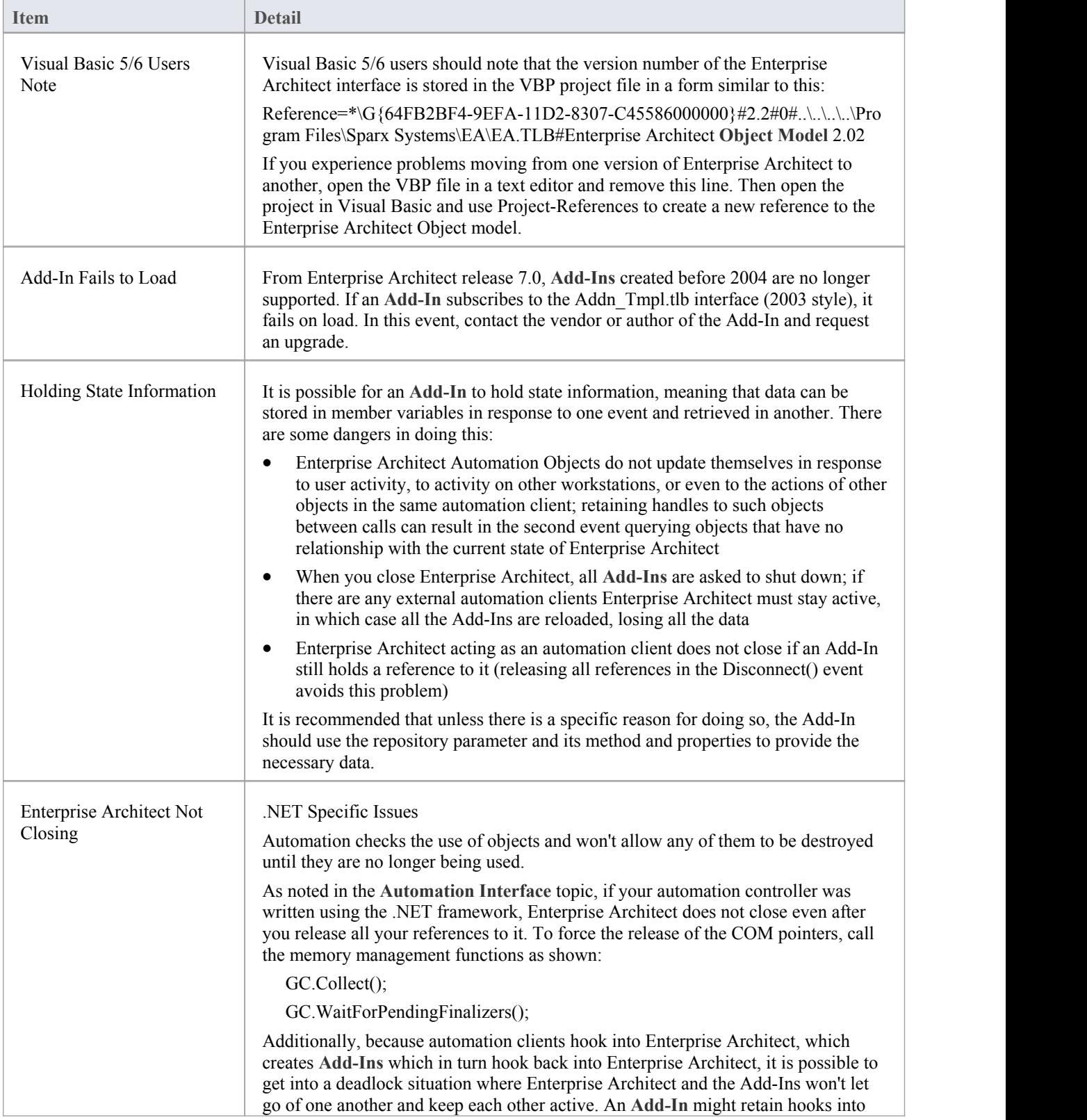

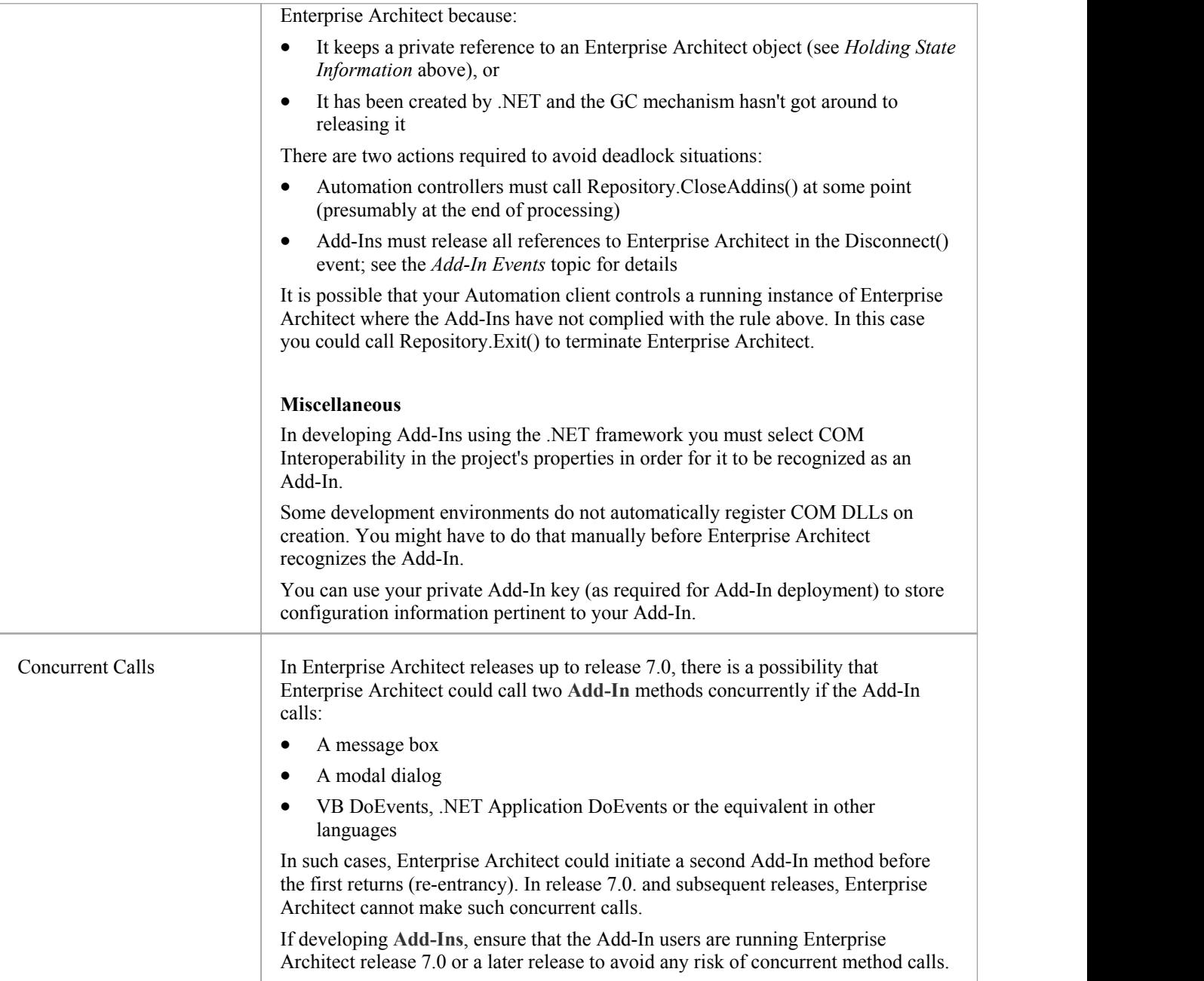

## **Add-In Search**

Enterprise Architect enables Extensions to integrate with the **Model Search**. Searches can be defined that execute a method within your **Add-In** and display your results in an integrated way.

The method that runs the search must be structured like this:

Function <method name> (ByVal Rep As Repository, ByVal SearchText As String, ByRef XMLResults As String) As Variant

- Rep EA.Repository IN The current open repository
- SearchText String IN An optional field that you can fill in through the Model Search
- · XMLResults String OUT At completion of the method, this should contain the results for the search; the results should be an XML string that conforms to the Search Data Format

#### **Return Value**

The method must return any non-empty value for the results to be displayed.

#### **Advanced Usage**

In addition to the displayed results, two additional hidden fields can be passed into the XML that provide special functionality.

- · CLASSTYPE Returning a field of CLASSTYPE, containing the Object\_Type value from the t\_object table, displays the appropriate icon in the column in which you place the field
- · CLASSGUID Returning a field of CLASSGUID, containing an ea\_guid value, enables the **Model Search** totrack the object in the **Project Browser** and open the **Properties window** for the element by double-clicking in the Model Search

## **XML Format (Search Data)**

This example XML provides the format for the sSearchData parameter of the RunModelSearch method.

<ReportViewData UID=\"MySearchID\">

 $< 1 -$ 

//The UID attribute enables XML type searches to persist column information. That is, if you run the search, group by column or adjust

//column widths, then close the window and run the search again, the format/organization changes are retained.To avoid persisting column

//arrangements, leave the attribute value blank or remove it altogether. Use this section to declare all possible fields - columns that appear

//in Enterprise Architect's search window - that are used below in <Rows/>. The order of the columns of information to be appended here must

//match the order that the search run in Enterprise Architect would normally display. Furthermore, if you append results onto a custom SQL

//Search, then the order used in your Custom SQL must match the order used here.

-->

<Fields>

```
<Field name=""/>
```
<Field name=""/>

<Field name=""/>

```
<Field name=""/>
```

```
</Fields>
```

```
<Rows>
```
 $\langle$ Row $\rangle$ 

```
<Field name="" value=""/>
<Field name="" value=""/>
```
<Field name="" value=""/>

```
<Field name="" value=""/>
```
 $<$ /Row>

 $<$ Row $>$ 

```
<Field name="" value=""/>
```
<Field name="" value=""/>

```
<Field name="" value=""/>
```

```
<Field name="" value=""/>
```
 $<$ /Row>

 $<$ Row $>$ 

```
<Field name="" value=""/>
```

```
<Field name="" value=""/>
```

```
<Field name="" value=""/>
```

```
<Field name="" value=""/>
```

```
</Row>
```

```
</Rows>
```
</ReportViewData>

## **Add-In Events**

All Enterprise Architect **Add-Ins** can choose to respond to general**Add-In** events.

#### **Events**

**Event**

*EA\_Connect* - **Add-Ins** can use this to identify their type and to respond to Enterprise Architect start up.

*EA\_Disconnect* - **Add-Ins** can use this to respond to user requests to disconnect the model branch from an external project.

*EA\_GetMenuItems* - **Add-Ins** can use this to provide the Enterprise Architect user interface with additional**Add-In** menu options in various context and main menus.

*EA\_GetMenuState* - **Add-Ins** can use this to set a particular menu option to either enabled or disabled.

*EA\_GetRibbonCategory* - **Add-Ins** can use this to identify the Ribbon panel in which to house their calling icon.

*EA\_MenuClick* - received by an **Add-In** in response to user selection of a menu option.

*EA\_OnOutputItemClicked* - informs **Add-Ins** that the user has clicked on a list entry in the system tab or one of the user defined output tabs.

*EA\_OnOutputItemDoubleClicked* - informs **Add-Ins** that the user has used the mouse to double-click on a list entry in one of the user-defined output tabs.

*EA\_ShowHelp* - **Add-Ins** can use this to show a Help topic for a particular menu option.

# **EA\_Connect**

**Add-Ins** can use EA\_Connect events to identify their type and to respond to Enterprise Architect start up.

This event occurs when Enterprise Architect first loads your **Add-In**. Enterprise Architect itself is loading at this time so that while a Repository object is supplied, there is limited information that you can extract from it.

The chief uses for EA\_Connect are in initializing global Add-In data and for identifying the Add-In as an MDG Add-In.

#### **Syntax**

Function EA\_Connect (Repository As EA.Repository) As String

The EA\_Connect function syntax has this parameter:

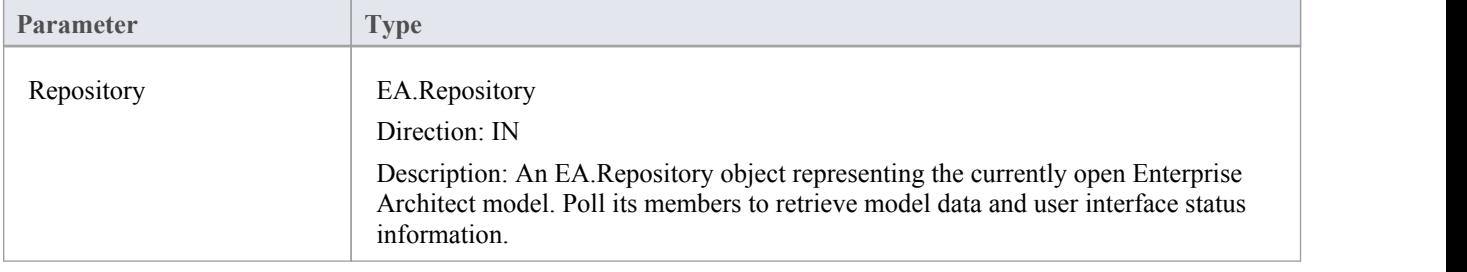

#### **Return Value**

A string identifying a specialized type of **Add-In**:

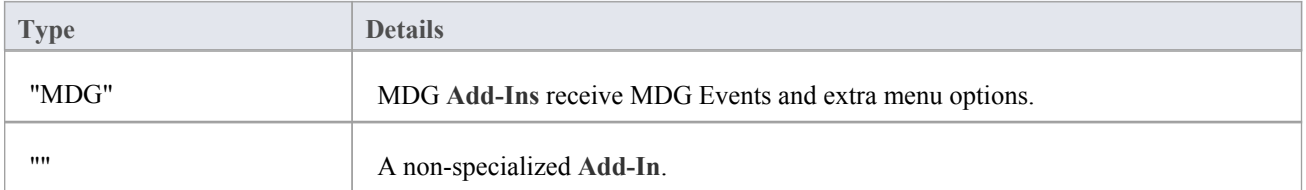

# **EA\_Disconnect**

**Add-Ins** can use the EA\_Disconnect event to respond to user requests to disconnect the model branch from an external project.

This function is called when Enterprise Architect closes. If you have stored references to Enterprise Architect objects (not particularly recommended anyway), you must release them here.

In addition, .NET users must call memory management functions as shown:

GC.Collect();

GC.WaitForPendingFinalizers();

#### **Syntax**

Sub EA\_Disconnect()

#### **Return Value**

None.

# **EA\_GetMenuItems**

The EA\_GetMenuItems event enables the **Add-In** toprovide the Enterprise Architect user interface with additional Add-In menu options in various context and main menus. When a user selects an Add-In menu option, an event is raised and passed back to the Add-In that originally defined that menu option.

This event is raised just before Enterprise Architect has to show particular menu options to the user, and its use is described in the *Define Menu Items* topic.

#### **Syntax**

Function EA\_GetMenuItems (Repository As EA.Repository, MenuLocation As String, MenuName As String) As Variant

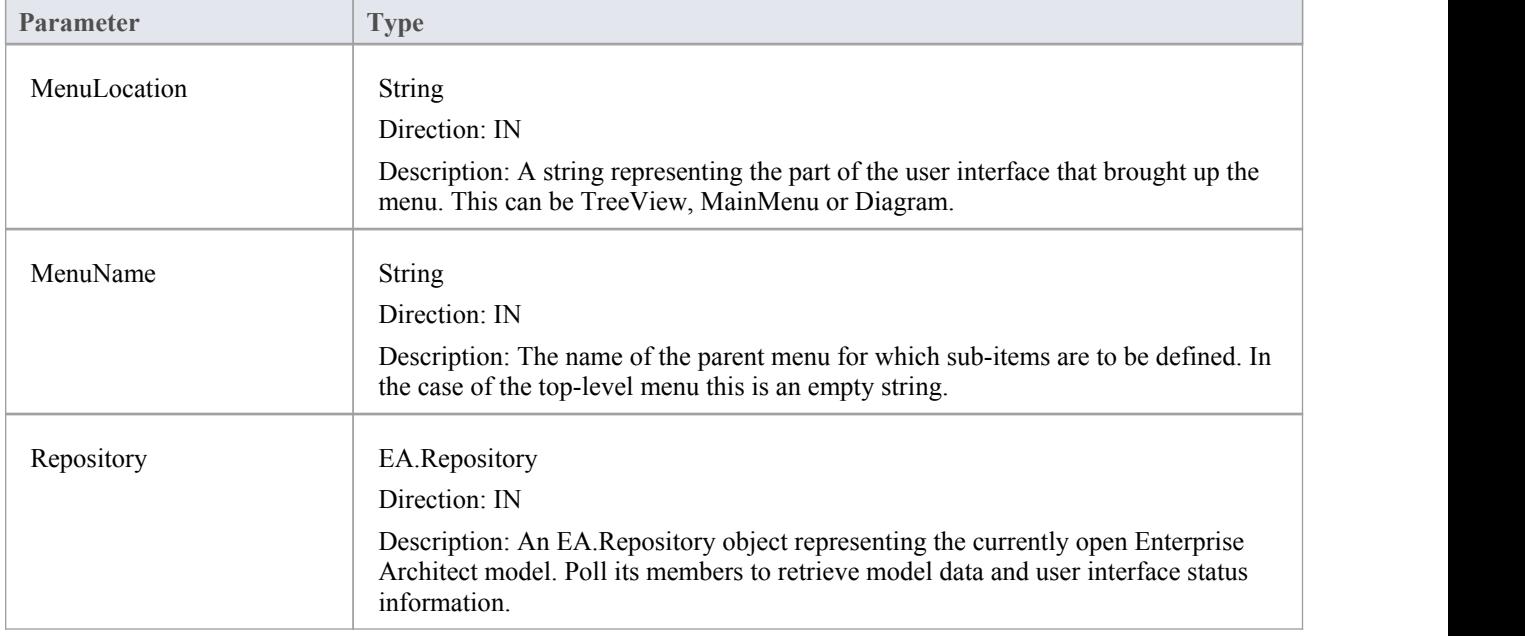

The EA\_GetMenuItems function syntax has these parameters.

#### **Return Value**

One of these types:

- A string indicating the label for a single menu option
- An array of strings indicating a multiple menu options
- Empty (Visual Basic/VB.NET) or null  $(C#)$  to indicate that no menu should be displayed

In the case of the top-level menu it should be a single string or an array containing only one item, or empty/null.

## **EA\_GetMenuState**

**Add-Ins** can use the EA\_GetMenuState event to set a particular menu option to either enabled or disabled. This is useful when dealing with locked Packages and other situations where it is convenient to show a menu option, but not enable it for use.

This event is raised just before Enterprise Architect has to show particular menu options to the user. Its use is further described in the *Define Menu Items* topic.

#### **Syntax**

Sub EA\_GetMenuState (Repository as EA.Repository, MenuLocation As String, MenuName as String, ItemName as String, IsEnabled as Boolean, IsChecked as Boolean)

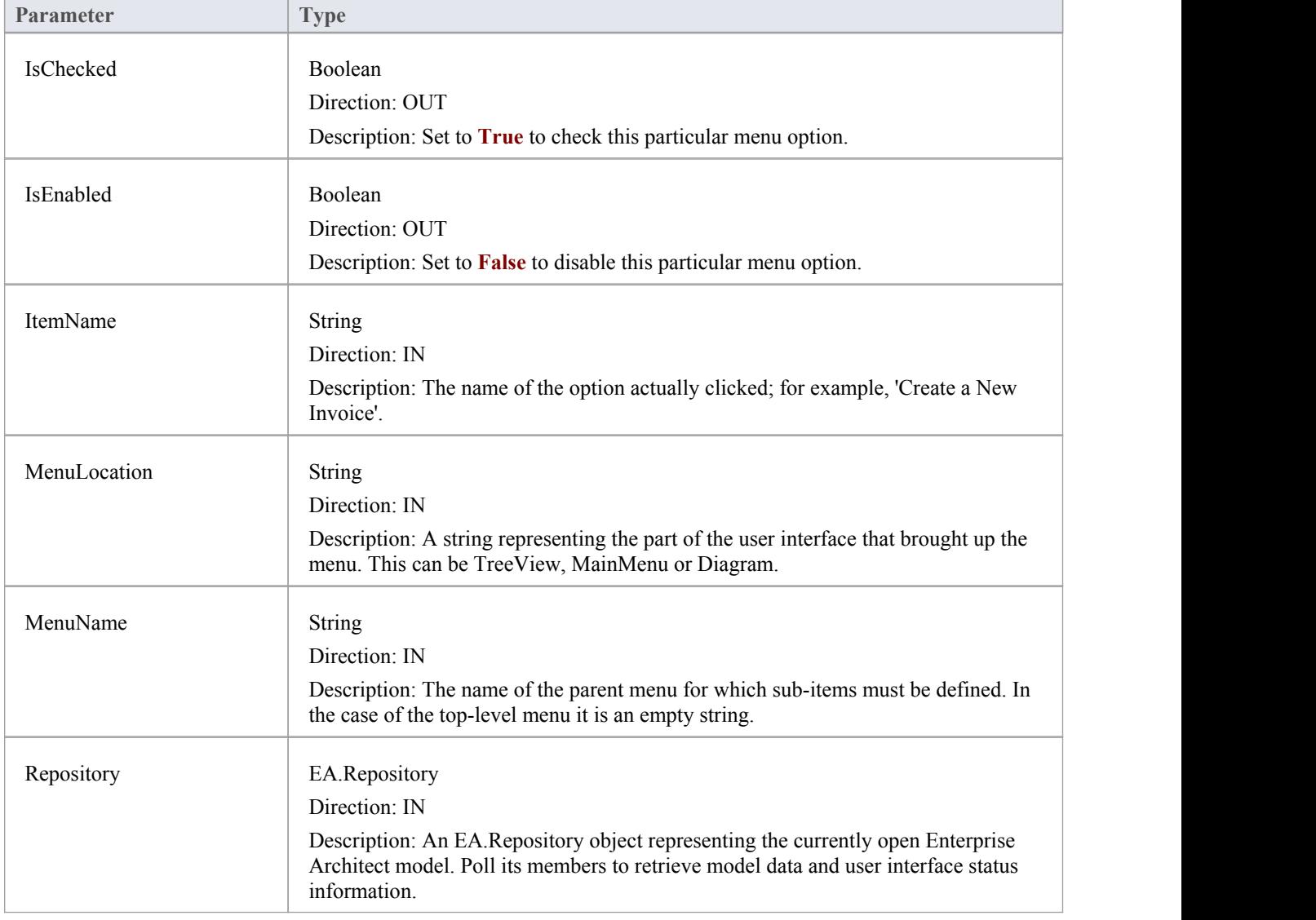

The EA\_GetMenuState function syntax has these parameters.

#### **Return Value**

None.

## **EA\_GetRibbonCategory**

**Add-Ins** can use EA\_GetRibbonCategory events to identify the Ribbon in which the **Add-In** should place its menu icon. This event occurs when Enterprise Architect first loads your Add-In. Enterprise Architect itself is loading at this time so that while a Repository object is supplied, there is limited information that you can extract from it.

The chief use for EA\_GetRibbonCategory is in initializing the Add-In access point.

#### **Syntax**

Function EA\_GetRibbonCategory (Repository As EA.Repository) As String

The EA\_GetRibbonCategory function syntax has this parameter:

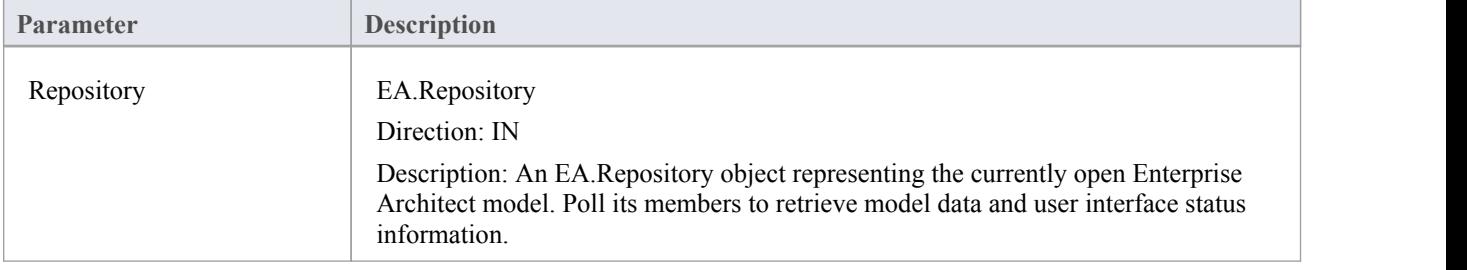

#### **Return Value**

A string matching the name of the selected ribbon (in English if you are using a translated version). The possible names are:

- Start
- · Design
- · Layout
- **Publish**
- **Configure**
- Construct
- · Code
- **Simulate**
- **Execute**
- **Extend**

It is not possible to include **Add-Ins** in the Specification - Specify ribbon or Documentation - Edit ribbon.

If the function isn't implemented (or if an invalid name is returned) the **Add-In** menu will be available from the Extend ribbon, Add-Ins panel.

#### **Learn more**

- MDG [Add-Ins](http://www.sparxsystems.com/enterprise_architect_user_guide/13.0/mdgadd-ins.html)
- Using the [Configure](http://www.sparxsystems.com/enterprise_architect_user_guide/13.0/using_the_configure_panel.html) Panel
- 

## **EA\_MenuClick**

EA\_MenuClick events are received by an **Add-In** inresponse to user selection of a menu option.

The event is raised when the user clicks on a particular menu option. When a user clicks on one of your non-parent menu options, your Add-In receives a MenuClick event, defined as:

Sub EA\_MenuClick(Repository As EA.Repository, ByVal MenuLocation As String, ByVal MenuName As String, ByVal ItemName As String)

This code is an example of use:

If MenuName = "-&Diagram" And ItemName = "&Properties" then

MsgBox Repository.GetCurrentDiagram.Name, vbInformation

Else

MsgBox "Not Implemented", vbCritical

End If

Notice that your code can directly access Enterprise Architect data and UI elements using Repository methods.

#### **Syntax**

Sub EA\_MenuClick (Repository As EA.Repository, MenuLocation As String, MenuName As String, ItemName As String)

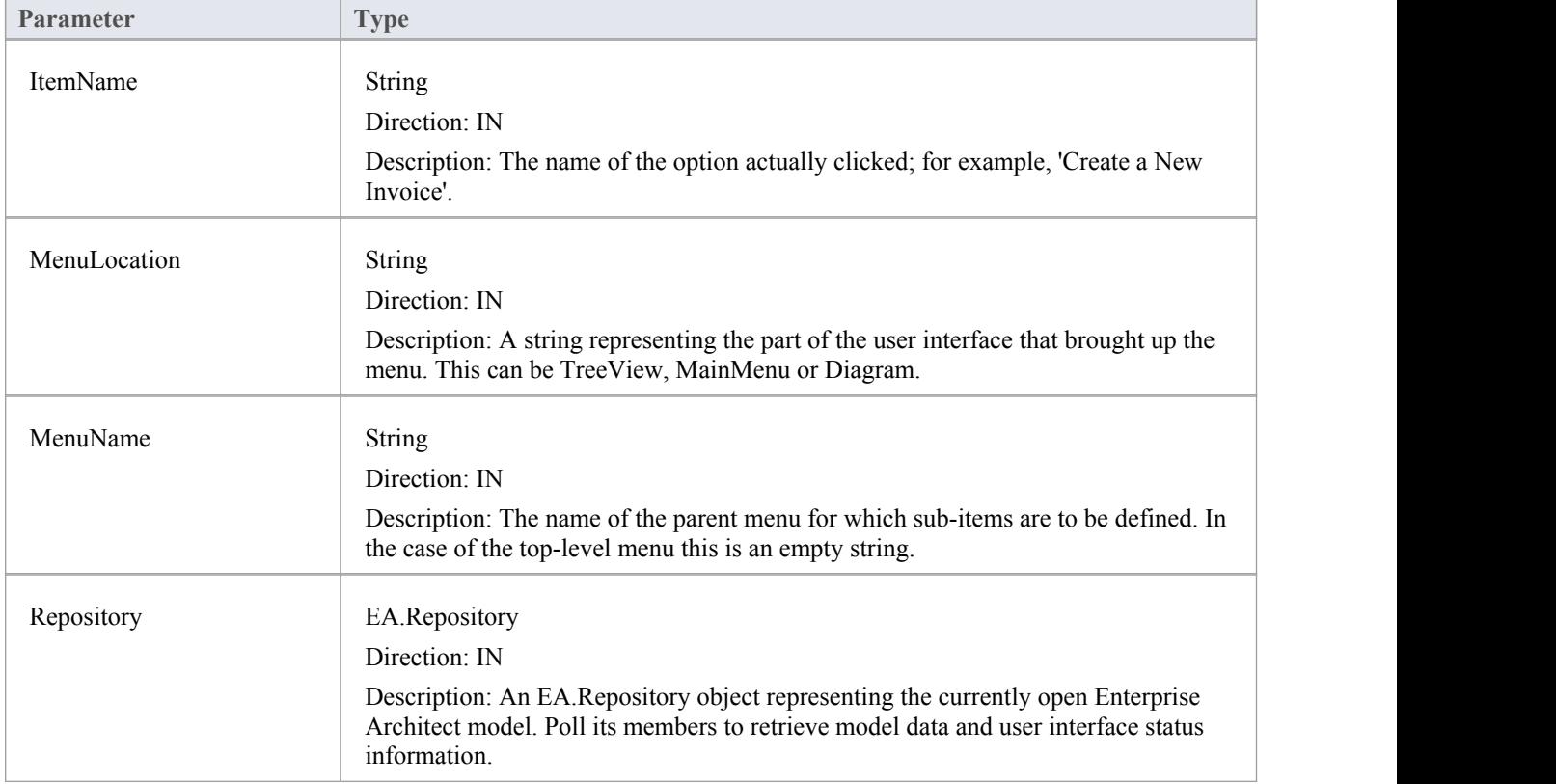

The EA\_GetMenuClick function syntax has these parameters.

#### **Return Value**

None.

## **EA\_OnOutputItemClicked**

EA\_OnOutputItemClicked events inform **Add-Ins** that the user has clicked on a list entry in the system tab or one of the user defined output tabs.

Usually an **Add-In** responds to this event in order to capture activity on an output tab they had previously created through a call to Repository.AddTab().

Note that every loaded Add-In receives this event for every click on an output tab in Enterprise Architect, irrespective of whether the Add-In created that tab. Add-Ins should therefore check the TabName parameter supplied by this event to ensure that they are not responding to other Add-Ins' events.

#### **Syntax**

EA\_OnOutputItemClicked (Repository As EA.Repository, TabName As String, LineText As String, ID As Long) The EA\_OnOutputItemClicked function syntax has these parameters.

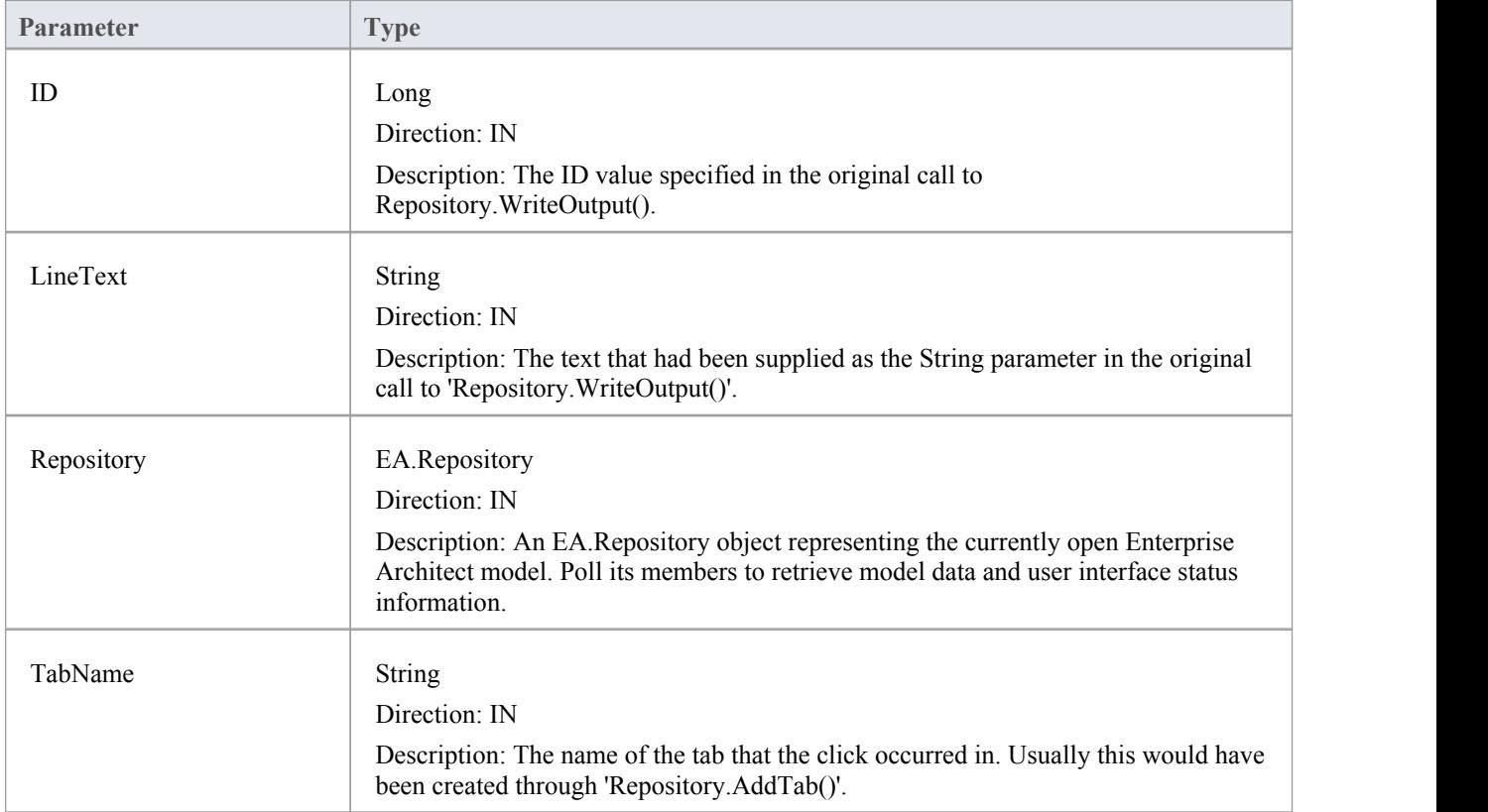

#### **Return Value**

None.
## **EA\_OnOutputItemDoubleClicked**

EA\_OnOutputItemDoubleClicked events inform **Add-Ins** that the user has used the mouse to double-click on a list entry in one of the user-defined output tabs.

Usually an **Add-In** responds to this event in order to capture activity on an output tab they had previously created through a call to Repository.AddTab().

Note that every loaded Add-In receives this event for every double-click on an output tab in Enterprise Architect, irrespective of whether the Add-In created that tab; Add-Ins should therefore check the TabName parameter supplied by this event to ensure that they are not responding to other Add-Ins'events.

#### **Syntax**

EA\_OnOutputItemDoubleClicked (Repository As EA.Repository, TabName As String, LineText As String, ID As Long) The EA\_OnOutputItemClicked function syntax contains these parameters.

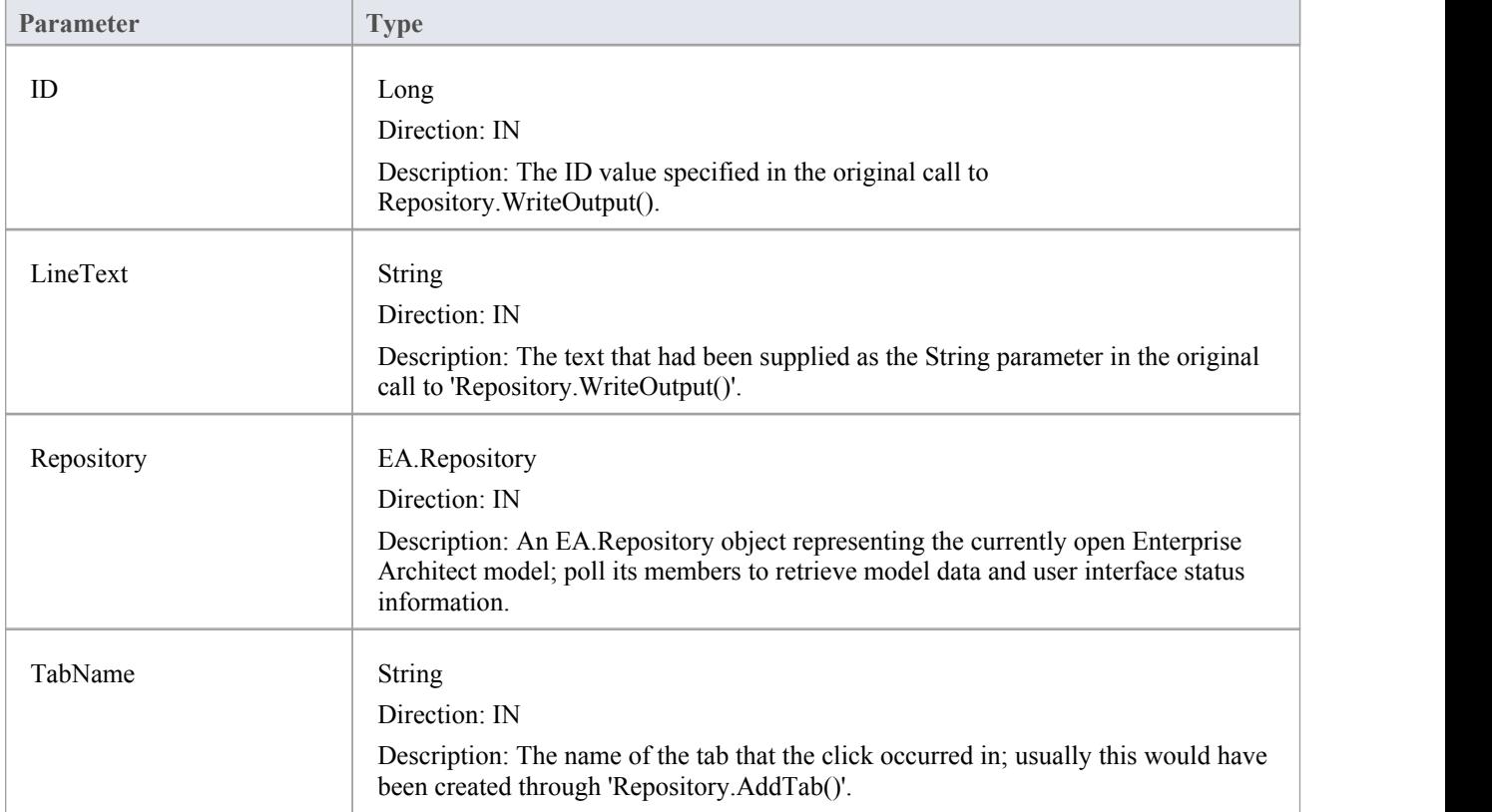

### **Return Value**

## **EA\_ShowHelp**

**Add-Ins** can use the EA\_ShowHelp event to show a Help topic for a particular menu option. When the user has an **Add-In** menu option selected, pressing **F1** can be related to the required Help topic by the Add-In and a suitable help message shown.

This event is raised when the user presses F1 on a menu option that is not a parent menu.

#### **Syntax**

Sub EA\_ShowHelp (Repository as EA.Repository, MenuLocation As String, MenuName as String, ItemName as String) The EA\_ShowHelp function syntax contains these parameters.

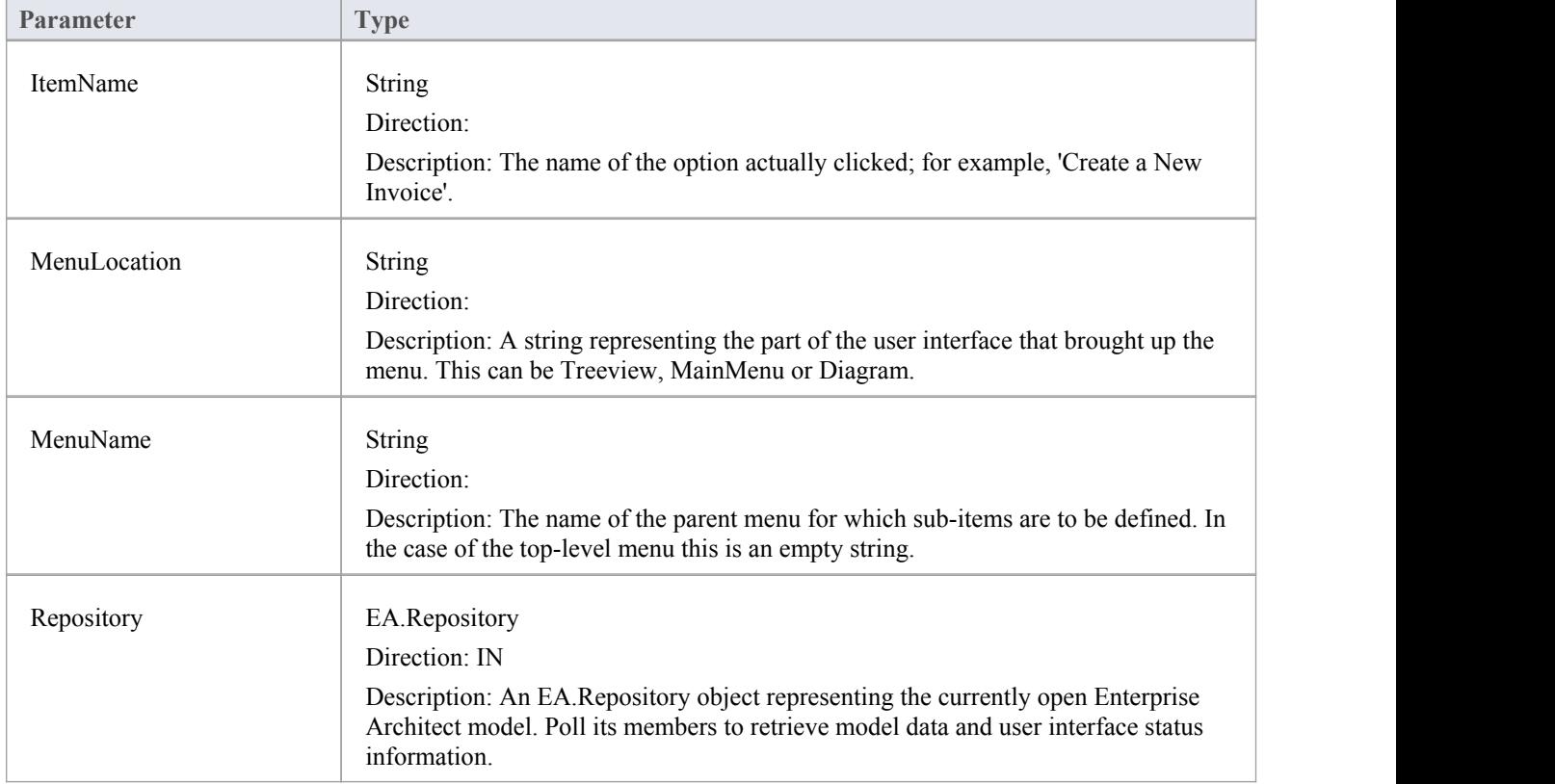

#### **Return Value**

## **Broadcast Events**

#### **Overview**

Broadcast events are sent to all loaded **Add-Ins**. For an **Add-In** toreceive the event, they must first implement the required automation event interface. If Enterprise Architect detects that the Add-In has the required interface, the event is dispatched to the Add-In.

MDG Events add anumber of additional events, but the Add-In must first have registered as an MDG-style Add-In, rather than as a generic Add-In.

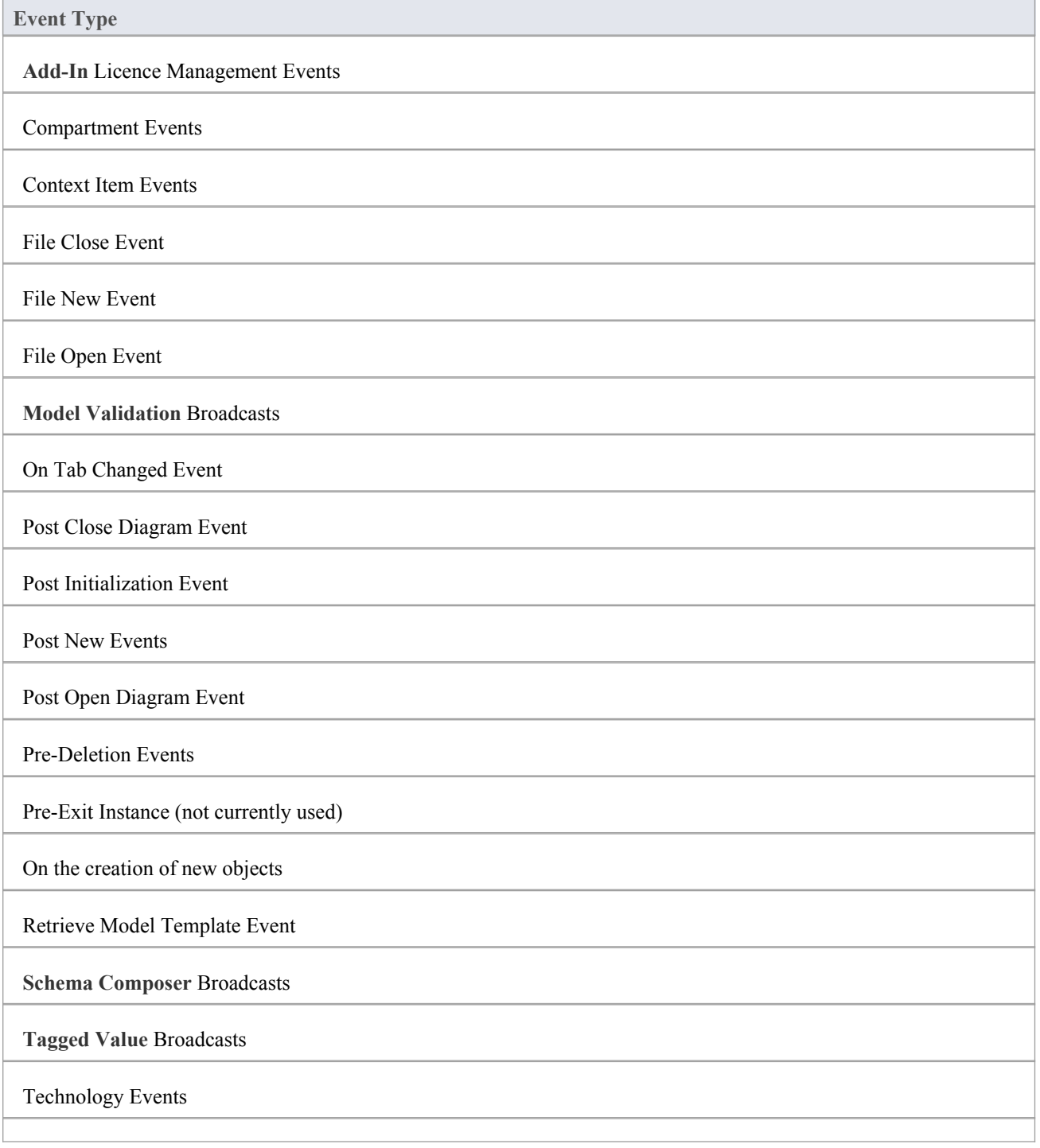

## **Schema Composer Broadcasts**

Enterprise Architect **Add-Ins** can respond to events associated with the **Schema Composer** to provide custom schema export formats.

The requirements for an **Add-In** to participate consist of implementing these three functions:

- · EA\_IsSchemaExporter
- · EA\_GetProfileInfo
- · EA\_GenerateFromSchema

## **EA\_GenerateFromSchema**

Respond to a 'Generate' request from the **Schema Composer** when using the profile type specified by the EA\_IsSchemaExporter event. The SchemaComposer object can be used to traverse the schema. Export formats that have been requested by the user for generation will be listed in the exports parameter.

#### **Syntax**

Sub EA\_GenerateFromSchema (Repository as EA.Repository, composer as EA.SchemaComposer, exports as String)

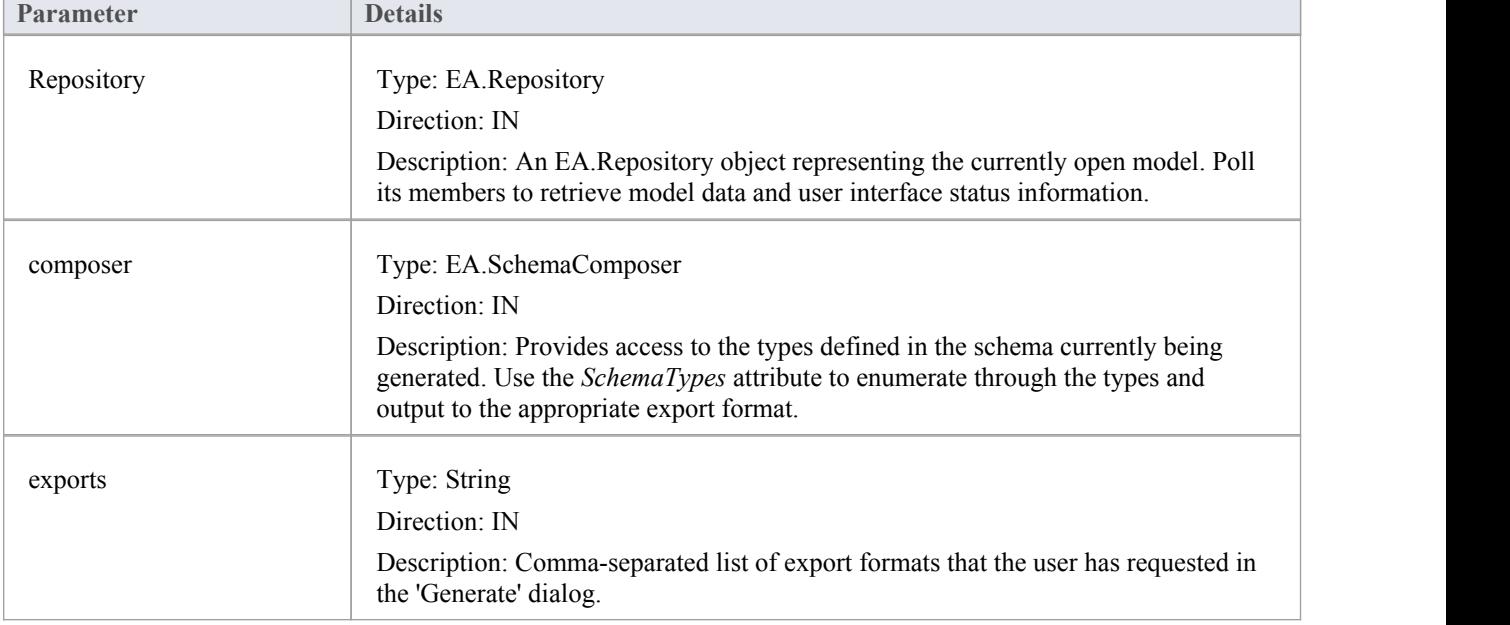

## **Return Value**

## **EA\_GetProfileInfo**

Add-ins can optionally implement this function to define the capabilities of the Schema Composer when working with the profile type specified by the EA\_IsSchemaExporter event.

### **Syntax**

Sub EA\_GetProfileInfo (Repository as EA.Repository, profile as EA.SchemaProfile)

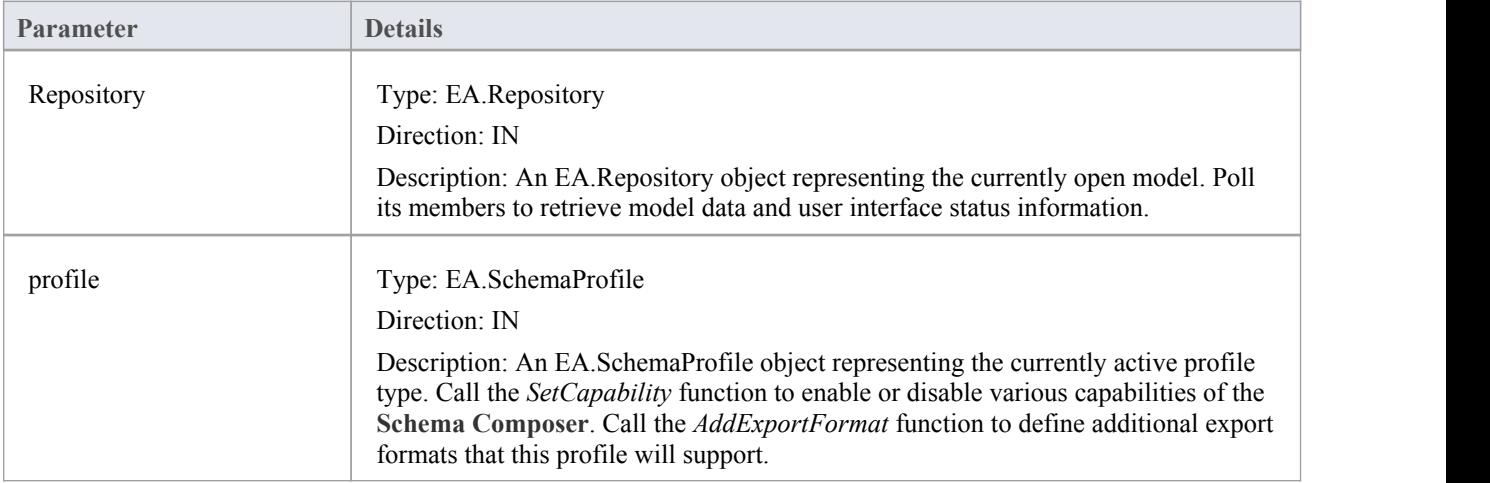

### **Return Value**

## **EA\_IsSchemaExporter**

Enterprise Architect **Add-Ins** can integrate with the **Schema Composer** by providing alternatives to offer users for the generation of schemas and sub models.

The Add-in must implement this function to be listed in the Schema Composer.

#### **Syntax**

Function EA\_IsSchemaExporter(Repository as EA.Repository, ByRef displayName as String) As Boolean

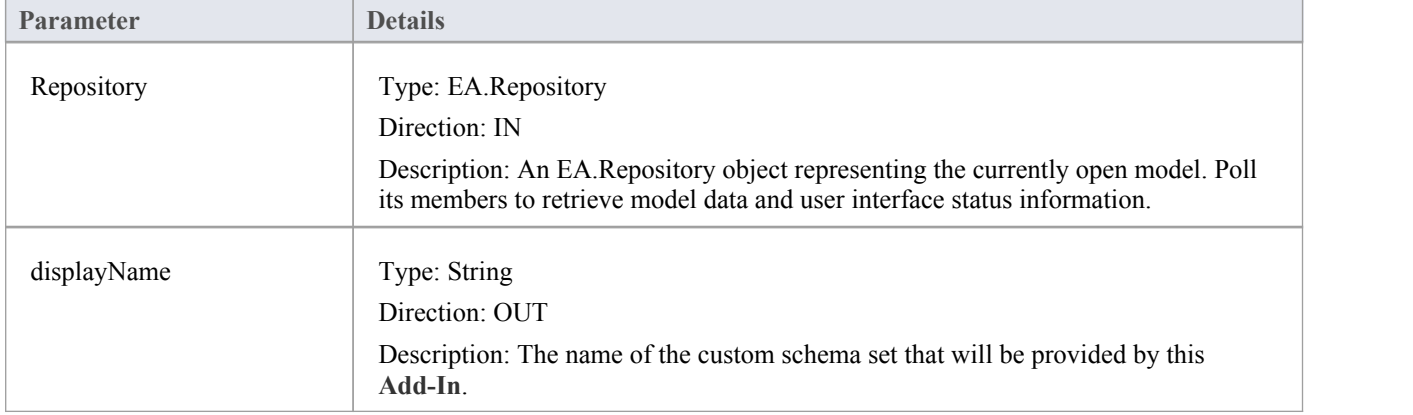

## **Return Value**

Return **True** to indicate that this **Add-In** will provide schema export functionality and be listed as a Schema Set when defining a new profile in the **Schema Composer**.

# **Add-In License Management Events**

Enterprise Architect **Add-Ins** can respond to events associated with **Add-In** License Management.

### **License Management Events**

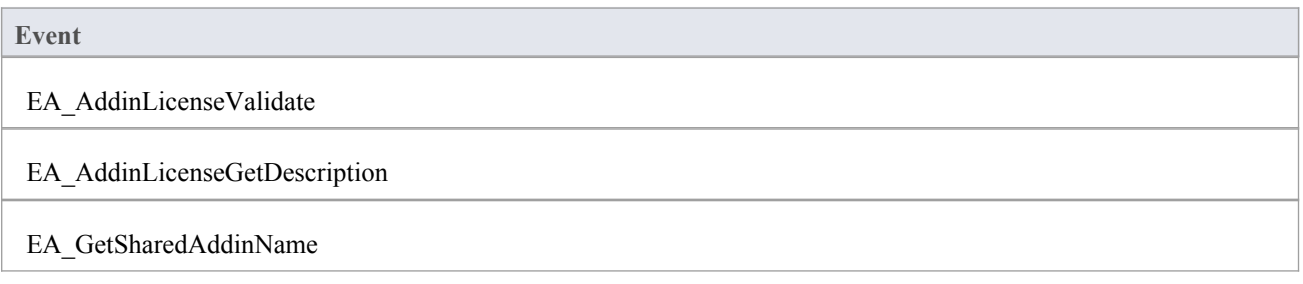

## **EA\_AddinLicenseValidate**

When a user directly enters into the 'License Management' dialog a license key that doesn't match a Sparx Systems key, EA\_AddInLicenseValidate is broadcast to all Enterprise Architect **Add-Ins**, providing them with a chance to use the **Add-In** key to determine the level of functionality to provide. When a key is retrieved from the Sparx Systems **Keystore** only the target Add-In will be called with the key.

For the Add-In to validate itself against this key, the Add-In's EA\_AddinLicenseValidate handler should return confirmation that the license has been validated. As the EA\_AddinLicenseValidate event is broadcast to all Add-Ins, one license can validate many Add-Ins.

If an Add-In elects to handle a license key by returning a confirmation to EA\_AddinLicenseValidate, it is called upon to provide a description of the license key through the EA\_AddinLicenseGetDescription event. If more than one Add-In elects to handle a license key, the first Add-In that returns a confirmation to EA\_AddinLicenseValidate is queried for the license key description.

#### **Syntax**

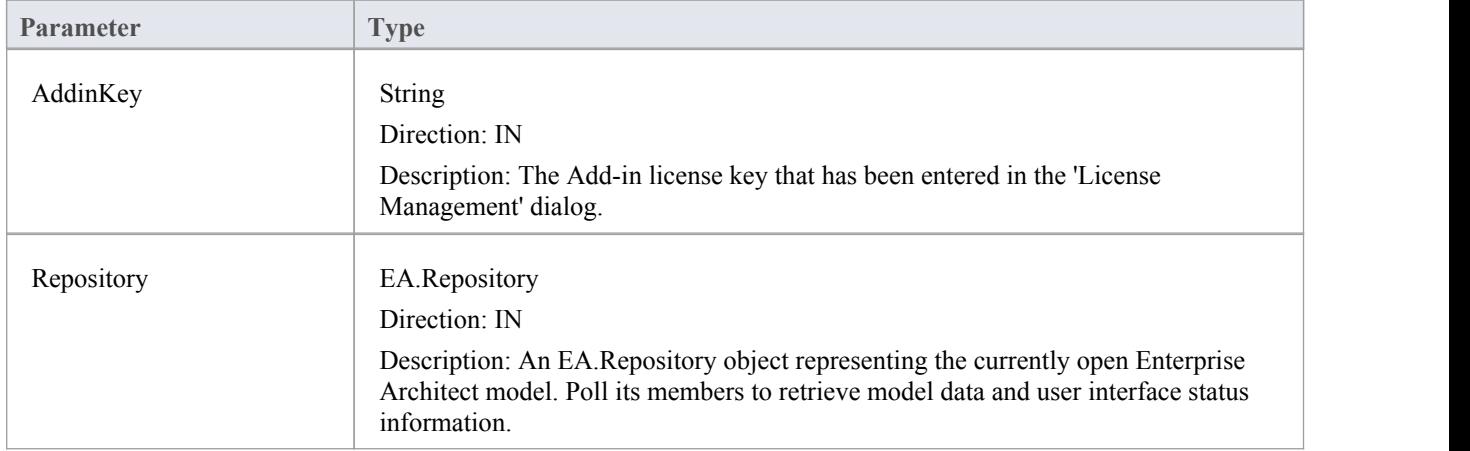

Function EA\_AddInLicenseValidate (Repository As EA.Repository, AddinKey As String) As Boolean

#### **Return Value**

Returns **True** if the license key is validated for the current **Add-In**. Returns **False** otherwise.

## **EA\_AddinLicenseGetDescription**

Before the Enterprise Architect 'License Management' dialog is displayed, EA\_AddInLicenseGetDescription is sent once for each **Add-In** key to the first Add-In that elected to handle that key.

The value returned by EA\_AddinLicenseGetDescription is used as the key's plain text description.

#### **Syntax**

Function EA\_AddinLicenseGetDescription (Repository as EA.Repository, AddinKey as String) As String

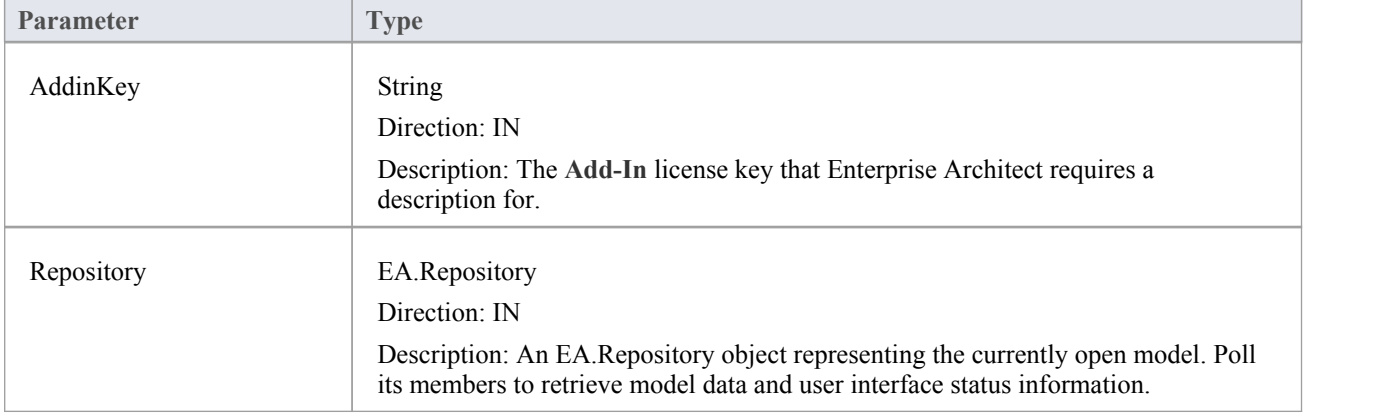

## **Return Value**

A String containing a plain text description of the provided AddinKey.

## **EA\_GetSharedAddinName**

As an **Add-In** writer you can distribute keys to your Add-In via the Enterprise Architect **Keystore**, provided that your keys are added using a prefix that allows the system to identify the Add-In to which they belong. EA\_GetSharedAddinName is called to determine what prefix the Add-In is using. If a matching key is found in the keystore the 'License Management' dialog will display the name returned by EA\_AddinLicenseGetDescription to your users. Finally, when the user selects a key, that key will be passed to your Add-In to validate by calling EA\_AddinLicenseValidate.

#### **Syntax**

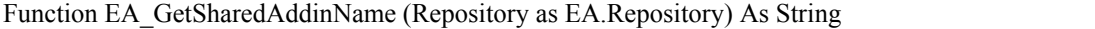

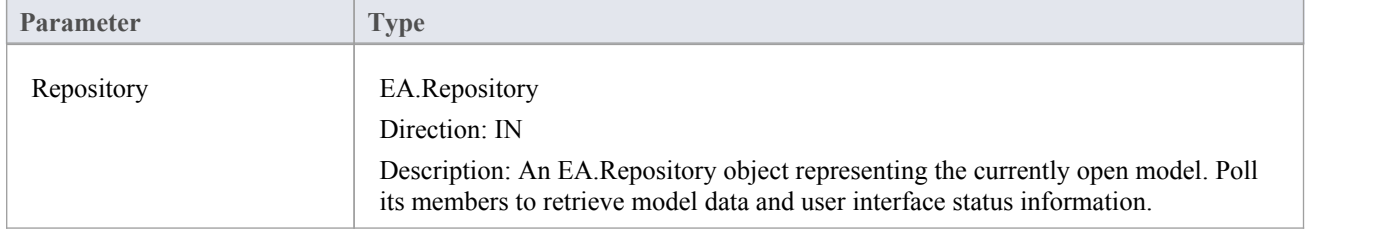

### **Return Value**

A String containing a product name code for the provided **Add-In**, such as MYADDIN. This will be shown in plain text in any keys added to the keystore.

#### **Notes**

Shared **Add-In** keys have the format:

EASK-YOURCODE-REALKEY

- EASK Constant string that identifies a shared key for an Enterprise Architect Add-In
- YOURCODE The code you select and verify with us:
	- Displayed to the administrator of the keystore
	- Recommended length of 6-10 characters
	- Contains ASCII characters 33-126, except for '-' (45)
- REALKEY Encoding of the actual key or checksums
	- Recommended length of 8-32 characters
	- Contains ASCII characters 33-126

We recommend that you contact Sparx Systems directly with proposed values to ensure that you don't clash with any other **Add-Ins**.

For example, these keys would all be interpreted as belonging to an Add-In returning MYADDIN from this function:

- EASK-MYADDIN-Test
- EASK-MYADDIN-{7AC4D426-9083-4fa2-93B7-25E2B7FB8DC5}
- · EASK-MYADDIN-7AC4D426-9083-4fa2-93B7
- EASK-MYADDIN-25E2B7FB8DC5
- · EASK-MYADDIN-2hDfHKA5jf0GAjn92UvqAnxwC13dxQGJtH7zLHJ9Ym8=

## **Compartment Events**

Enterprise Architect **Add-Ins** can respond to various events associated with user-generated element compartments.

### **Compartment Broadcast Events**

**Event**

EA\_QueryAvailableCompartments

EA\_GetCompartmentData

## **EA\_QueryAvailableCompartments**

This event occurs when Enterprise Architect's diagrams are refreshed. It is a request for the Add-In to provide a list of user-defined compartments.

The EA\_GetCompartmentData event then queries each object for the data to display in each user-defined compartment.

#### **Syntax**

Function EA\_QueryAvailableCompartments (Repository As EA.Repository) As Variant

The EA\_QueryAvailableCompartments function syntax contains this parameter.

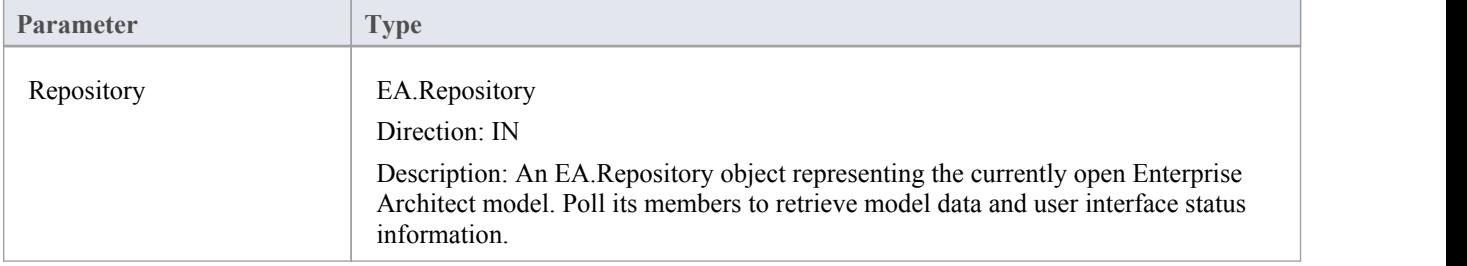

### **Return Value**

A String containing a comma-separated list of user-defined compartments.

### **Example**

```
Function EA_QueryAvailableCompartments(Repository As EA.Repository) As Variant
 Dim sReturn As String
 sReturn = ""
 If m_FirstCompartmentVisible = True Then
   sReturn = sReturn + "first,"End If
 If m_SecondCompartmentVisible = True Then
   sReturn = sReturn + "second,"End If
 If m_ThirdCompartmentVisible = True Then
   sReturn = sReturn + "third,"End If
 If Len(sReturn) > 0 Then
   sReturn = Left(sReturn, Len(sReturn)-1)
 End If
 EA_QueryAvailableCompartments = sReturn
End Function
```
## **EA\_GetCompartmentData**

This event occurs when Enterprise Architect is instructed to redraw an element. It requests that the **Add-In** provide the data to populate the element's compartment.

#### **Syntax**

Function EA\_GetCompartmentData (Repository As EA.Repository, sCompartment As String, sGUID As String, oType As EA.ObjectType) As Variant

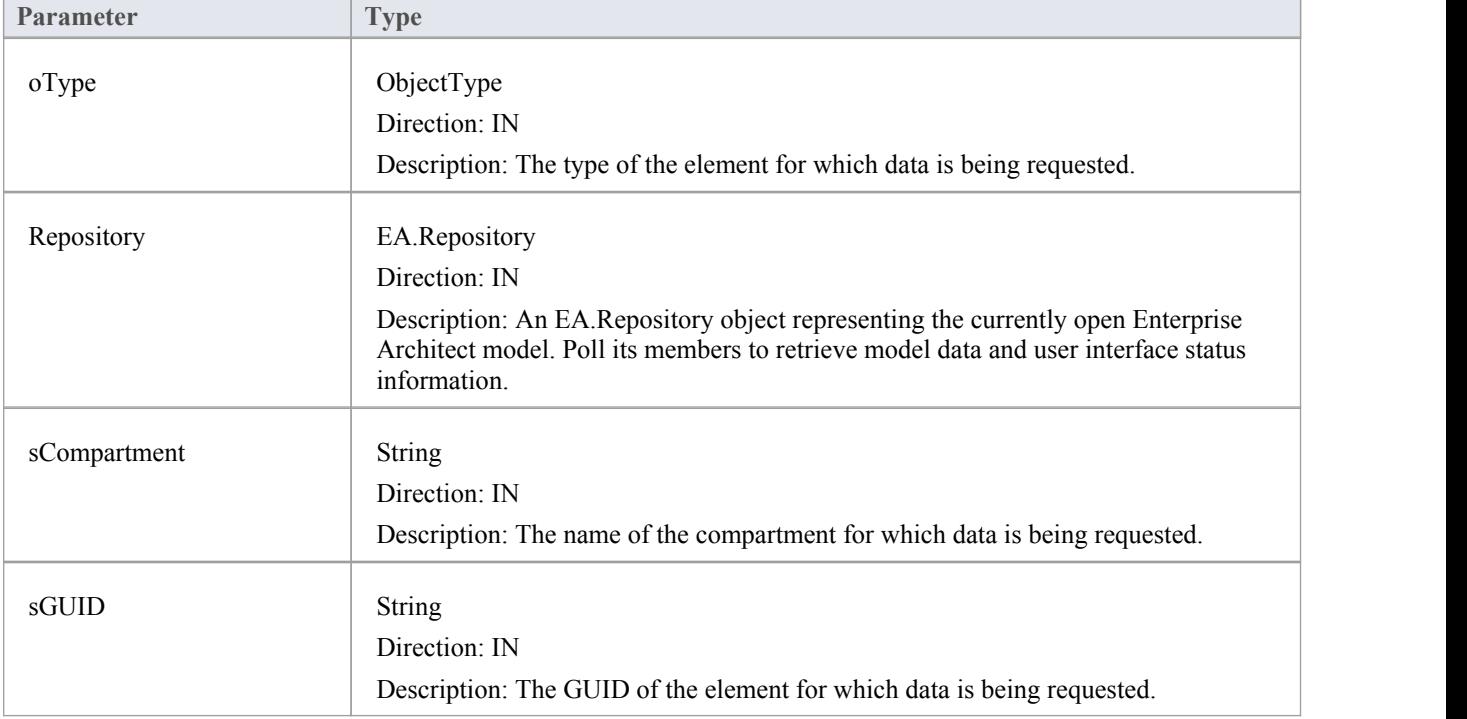

The EA\_QueryAvailableCompartments function syntax contains these parameters.

### **Return Value**

A variant containing a formatted string. The format is illustrated in this example:

#### **Example**

Function EA\_GetCompartmentData(Repository As EA.Repository, sCompartment As String, sGUID As String, oType As EA.ObjectType) As Variant If Repository Is Nothing Then Exit Function End If Dim sCompartmentData As String

Dim oXML As MSXML2.DOMDocument

Dim Nodes As MSXML2.IXMLDOMNodeList Dim Node1 As MSXML2.IXMLDOMNode Dim Node As MSXML2.IXMLDOMNode Dim sData As String sCompartmentData = "" Set oXML = New MSXML2.DOMDocument  $sData = ""$ On Error GoTo ERR\_GetCompartmentData oXML.loadXML (Repository.GetTreeXMLByGUID(sGUID)) Set Node1 = oXML.selectSingleNode("//ModelItem") If Node1 Is Nothing Then Exit Function End If  $sCompartmentData = sCompartmentData + "Name=" + sCompartment + "."$ sCompartmentData = sCompartmentData + "OwnerGUID=" + sGUID + ";" sCompartmentData = sCompartmentData + "Options=SkipIfOnDiagram & eq ^1 & sc ^" Select Case sCompartment Case "parts" Set Nodes = Node1.selectNodes("ModelItem( @Metatype=""Part"" ) ") For Each Node In Nodes sData = sData + "Data $\&$  eq ^" + Node.Attributes.getNamedItem("Name").nodeValue + " $&$  sc ^" sData = sData + "GUID&\_eq\_^" + Node.Attributes.getNamedItem("GUID").nodeValue + "&\_sc\_^," Next Case "ports" Set Nodes = Node1.selectNodes("ModelItem( @Metatype=""Port"" ) ") For Each Node In Nodes  $sData = sData + "Data&eq^{-}" + Node. Attributes.getNamedItem("Name").nodeValue + "≻^{-}"$  $sData = sData + "GUID& eq^{\wedge}}$  + Node.Attributes.getNamedItem("GUID").nodeValue + " $\&$  sc  $\wedge$ ," Next End Select ' If there's no data to display, then don't return any compartment data If sData  $\leq$  "" Then  $sCompartmentData = sCompartmentData + "CompartmentData=" + sData + ";"$ Else sCompartmentData = "" End If EA\_GetCompartmentData = sCompartmentData Exit Function ERR\_GetCompartmentData: EA\_GetCompartmentData = "" End Function

## **Context Item Events**

Enterprise Architect **Add-Ins** can respond to events associated with changing context.

### **Context Item Broadcast Events**

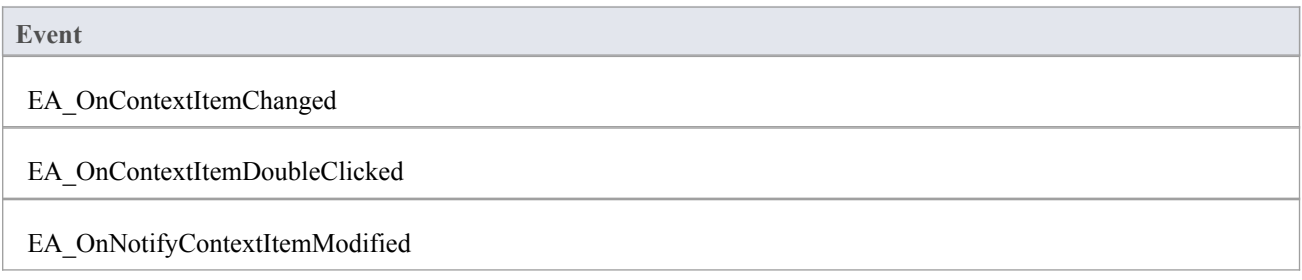

## **EA\_OnContextItemChanged**

EA\_OnContextItemChanged notifies **Add-Ins** that a different item is now in context.

This event occurs after a user has selected an item anywhere in the Enterprise Architect GUI. Add-Ins that require knowledge of the current item in context can subscribe to this broadcast function. If ot  $=$  otRepository, then this function behaves in the same way as EA\_FileOpen.

#### **Syntax**

Sub EA\_OnContextItemChanged (Repository As EA.Repository, GUID As String, ot as EA.ObjectType)

The EA\_OnContextItemChanged function syntax contains these parameters.

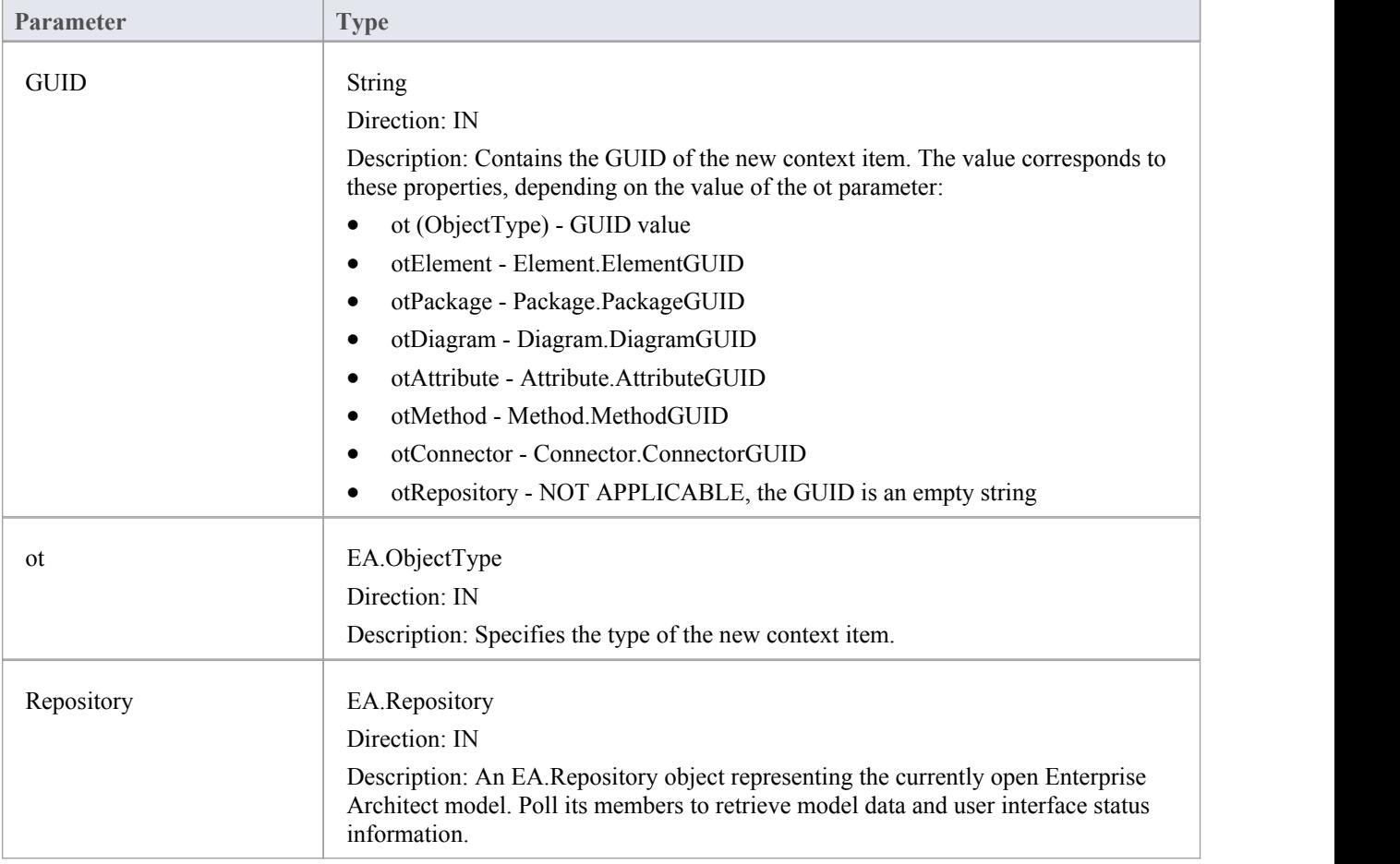

### **Return Value**

## **EA\_OnContextItemDoubleClicked**

EA\_OnContextItemDoubleClicked notifies **Add-Ins** that the user has double-clicked the item currently in context.

This event occurs when a user has double-clicked (or pressed the **Enter key**) on the item in context, either in a diagram, in the **Project Browser** or in a custom compartment. Add-Ins to handle events can subscribe to this broadcast function.

### **Syntax**

Function EA\_OnContextItemDoubleClicked (Repository As EA.Repository, GUID As String, ot as EA.ObjectType) The EA\_OnContextItemDoubleClicked function syntax contains these parameters.

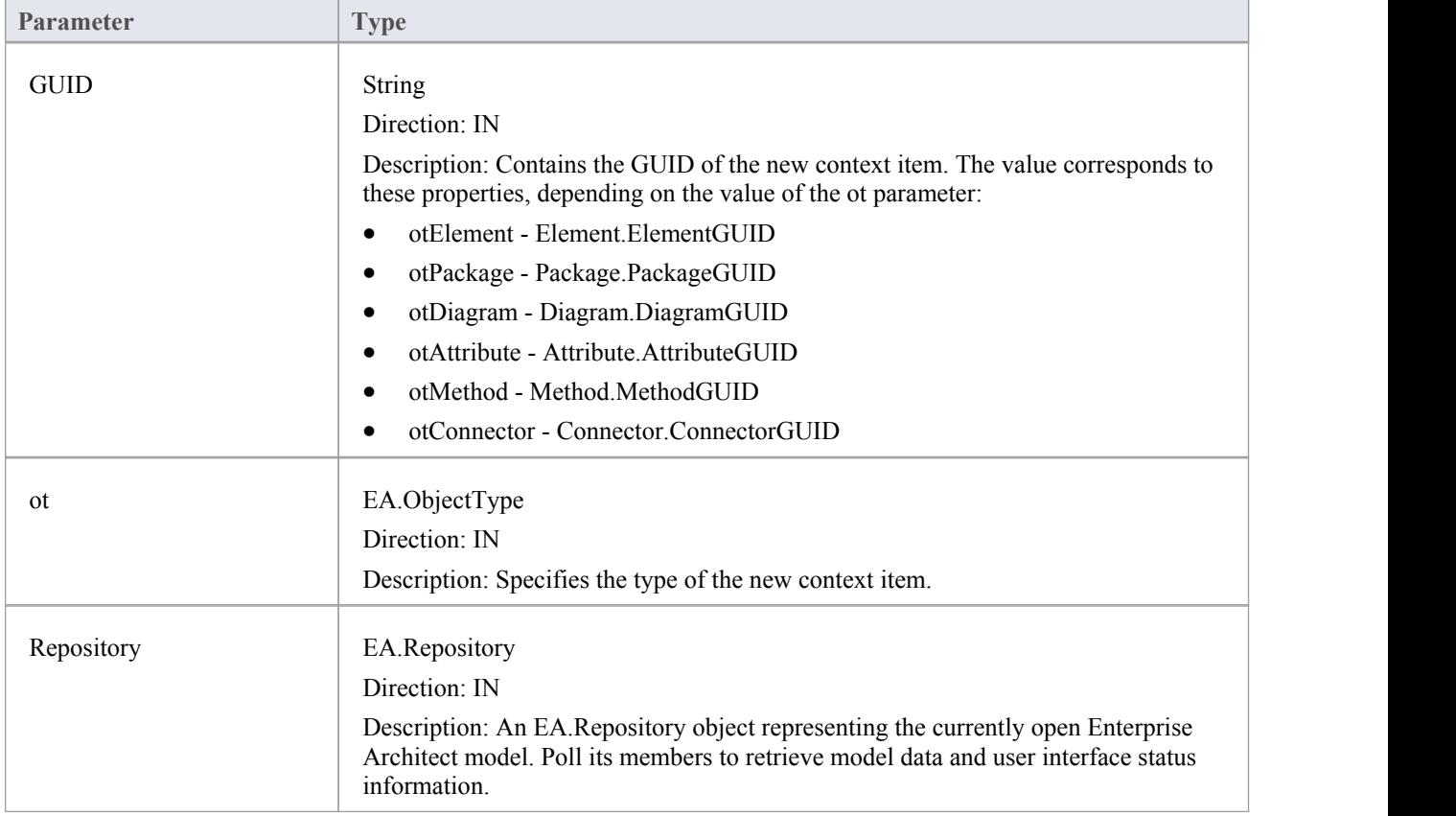

### **Return Value**

Return **True** to notify Enterprise Architect that the double-click event has been handled by an **Add-In**. Return **False** to enable Enterprise Architect to continue processing the event.

## **EA\_OnNotifyContextItemModified**

EA\_OnNotifyContextItemModified notifies **Add-Ins** that the current context item has been modified.

This event occurs when a user has modified the context item. Add-Ins that require knowledge of when an item has been modified can subscribe to this broadcast function.

#### **Syntax**

Sub EA\_OnNotifyContextItemModified (Repository As EA.Repository, GUID As String, ot as EA.ObjectType) The EA\_OnNotifyContextItemModified function syntax contains these parameters.

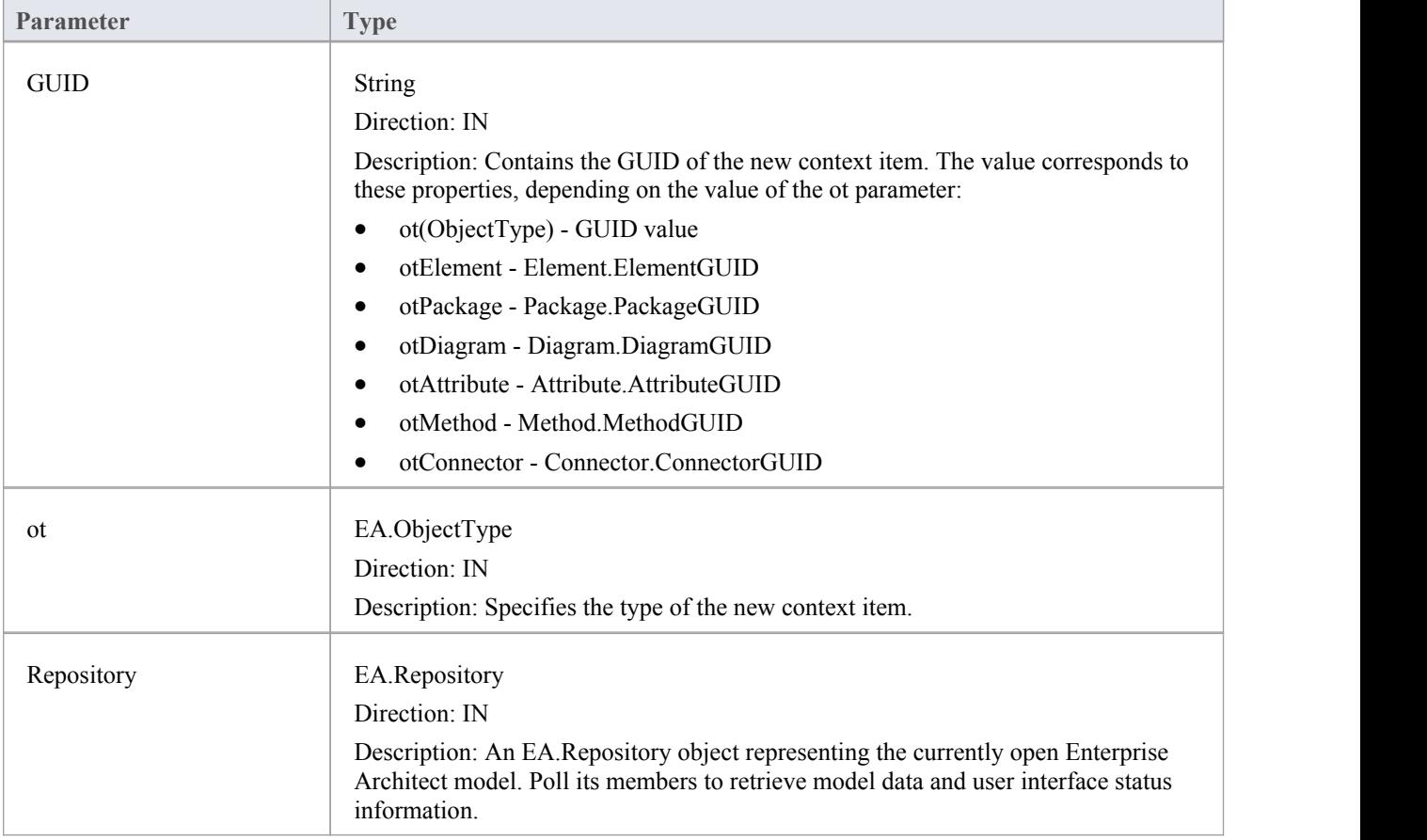

### **Return Value**

## **EA\_FileClose**

The EA\_FileClose event enables the **Add-In** to respond to a File Close event. When Enterprise Architect closes an opened Model file, this event is raised and passed to all **Add-Ins** implementing this method.

This event occurs when the model currently opened within Enterprise Architect is about to be closed (when another model is about to be opened or when Enterprise Architect is about to shutdown).

### **Syntax**

Sub EA\_FileClose (Repository As EA.Repository)

The EA\_FileClose function syntax contains this parameter:

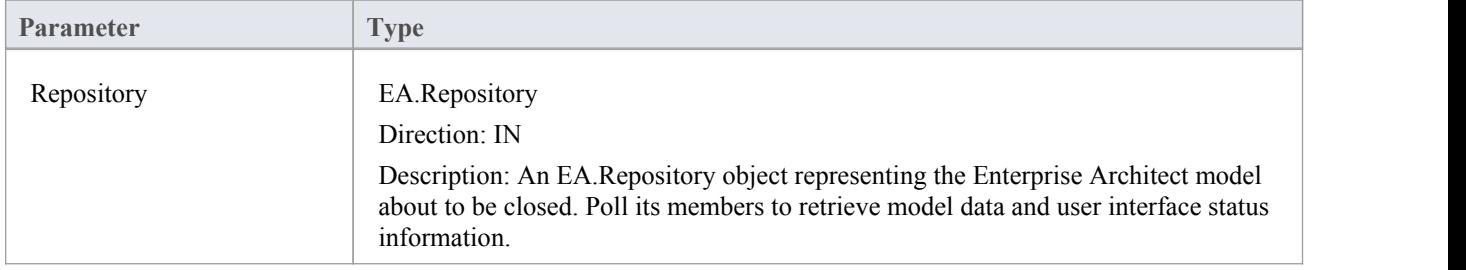

## **Return Value**

## **EA\_FileNew**

The EA\_FileNew event enables the **Add-In** to respond to a File New event. When Enterprise Architect creates a new model file, this event is raised and passed to all **Add-Ins** implementing this method.

The event occurs when the model being viewed by the Enterprise Architect user changes, for whatever reason (through user interaction or Add-In activity).

#### **Syntax**

Sub EA\_FileNew (Repository As EA.Repository)

The EA\_FileNew function syntax contains this parameter.

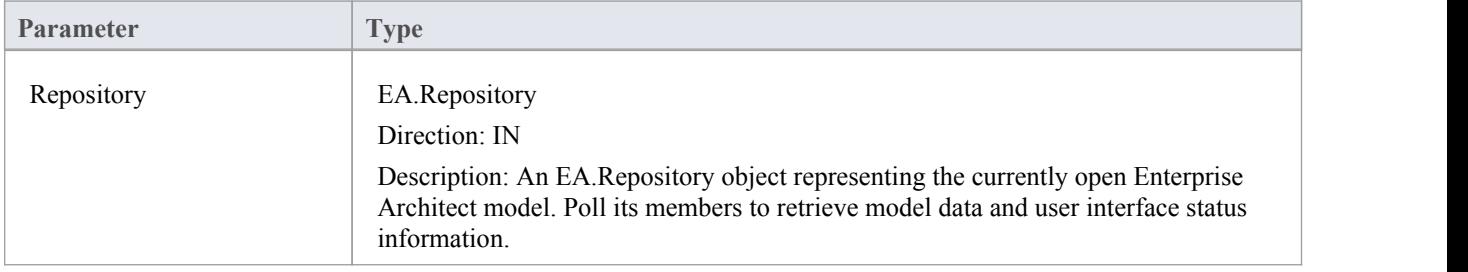

### **Return Value**

## **EA\_FileOpen**

The EA\_FileOpen event enables the Add-In to respond to a File Open event. When Enterprise Architect opens a new model file, this event is raised and passed to all **Add-Ins** implementing this method.

The event occurs when the model being viewed by the Enterprise Architect user changes, for whatever reason (through user interaction or Add-In activity).

#### **Syntax**

Sub EA\_FileOpen (Repository As EA.Repository)

The EA\_FileOpen function syntax contains this parameter.

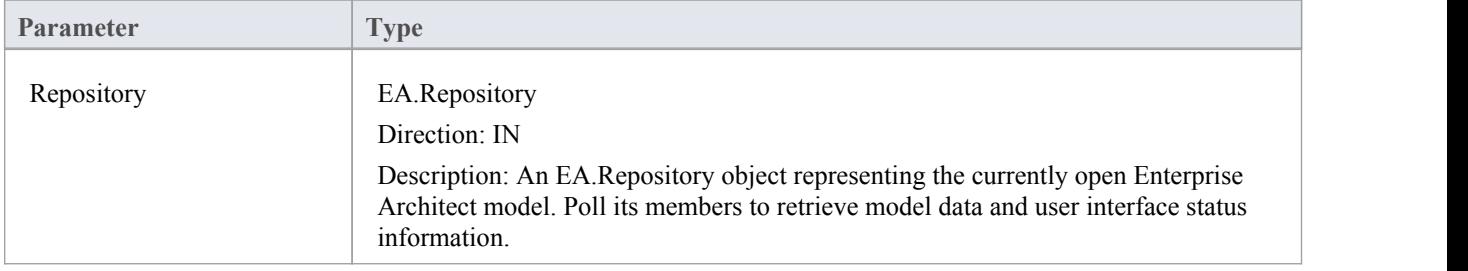

### **Return Value**

# **EA\_OnPostCloseDiagram**

EA\_OnPostCloseDiagram notifies **Add-Ins** that a diagram has been closed.

### **Syntax**

Function EA\_OnPostCloseDiagram (Repository As EA.Repository, DiagramID As Integer)

The EA\_OnPostCloseDiagram function syntax contains these parameters.

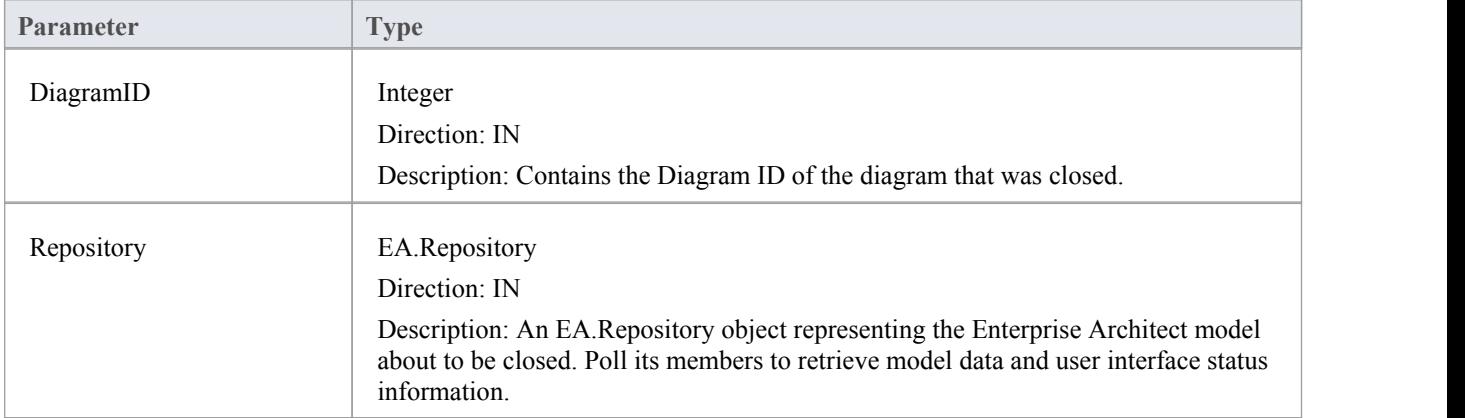

### **Return Value**

## **EA\_OnPostInitialized**

EA\_OnPostInitialized notifies **Add-Ins** that the Repository object has finished loading and any necessary initialization steps can now be performed on the object.

For example, the **Add-In** can create an Output tab using Repository.CreateOutputTab.

#### **Syntax**

Sub EA\_OnPostInitialized (Repository As EA.Repository)

The EA\_OnPostInitialized function syntax contains this parameter.

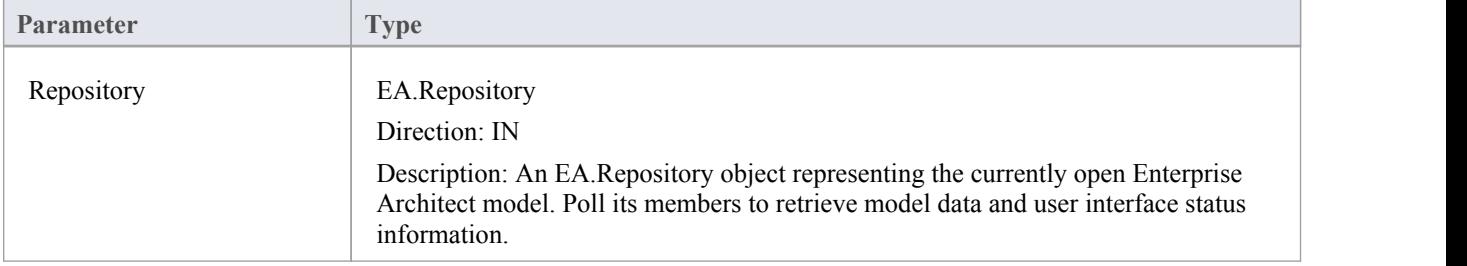

### **Return Value**

# **EA\_OnPostOpenDiagram**

EA\_OnPostOpenDiagram notifies **Add-Ins** that a diagram has been opened.

### **Syntax**

Function EA\_OnPostOpenDiagram (Repository As EA.Repository, DiagramID As Integer)

The EA\_OnPostOpenDiagram function syntax contains these parameters.

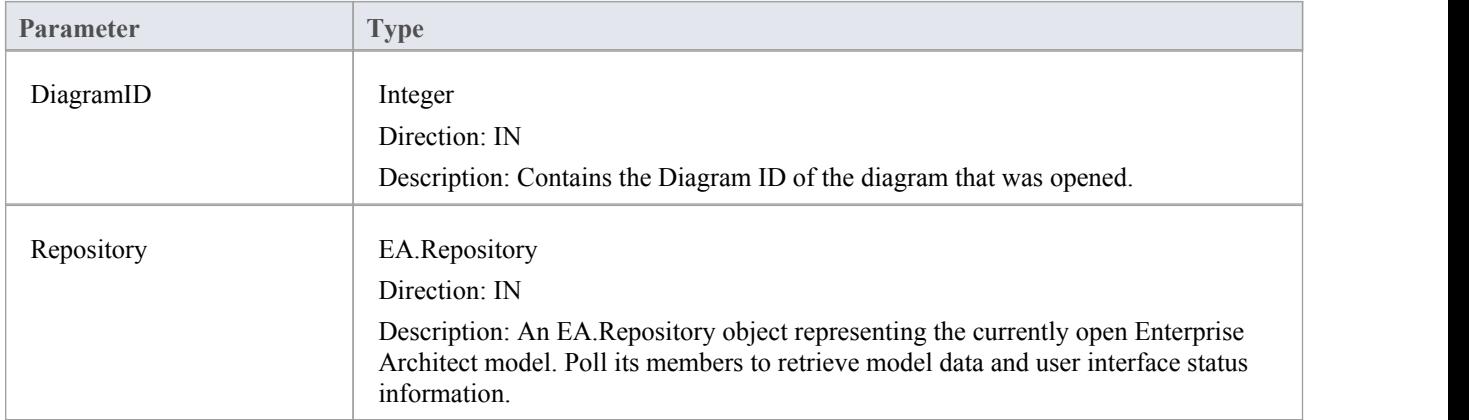

### **Return Value**

# **EA\_OnPostTransform**

EA\_OnPostTransform notifies Add-Ins that an MDG transformation has taken place with the output in the specified target Package.

This event occurs when a user runs an MDG transform on one or more target Packages; the notification is provided for each transform/target Package immediately after all transform processes have completed.

## **Syntax**

Function EA\_OnPostTransform (Repository As EA.Repository, Info As EA.EventProperties) As Boolean

The EA\_OnPostTransform function syntax contains these parameters.

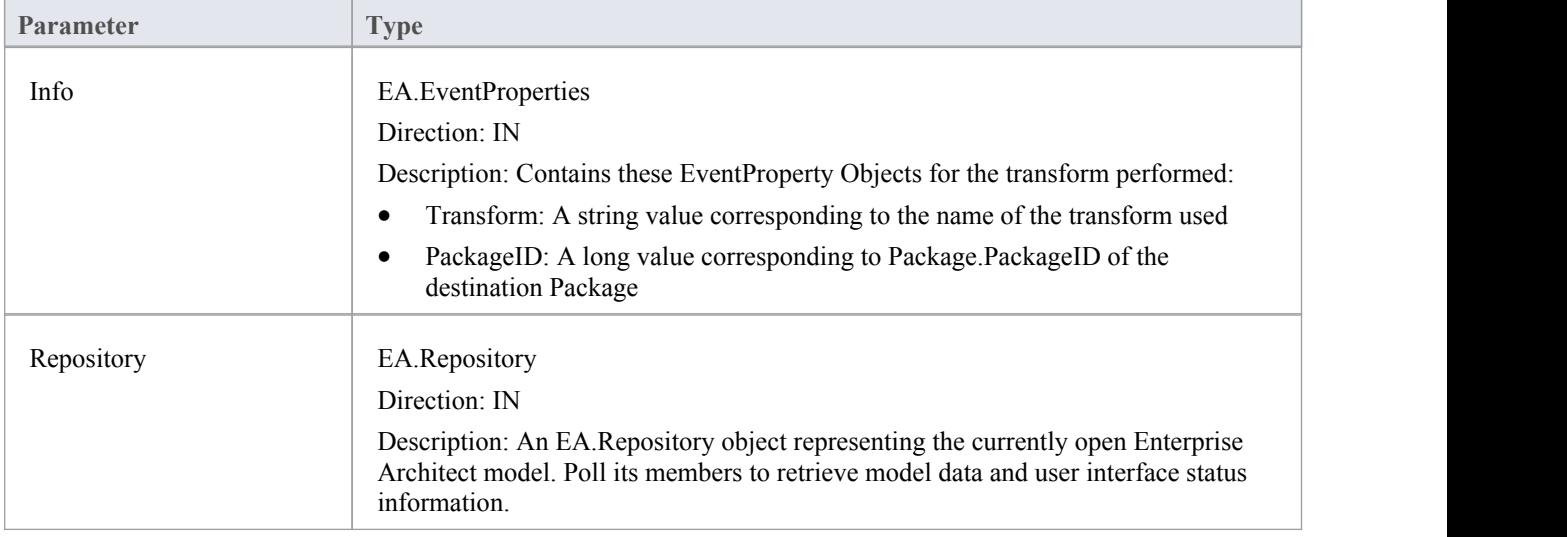

### **Return Value**

Reserved for future use.

## **EA\_OnPreExitInstance**

EA\_OnPreExitInstance is not currently used.

### **Syntax**

Sub EA\_OnPreExitInstance (Repository As EA.Repository)

The EA\_OnPreExitInstance function syntax contains this parameter.

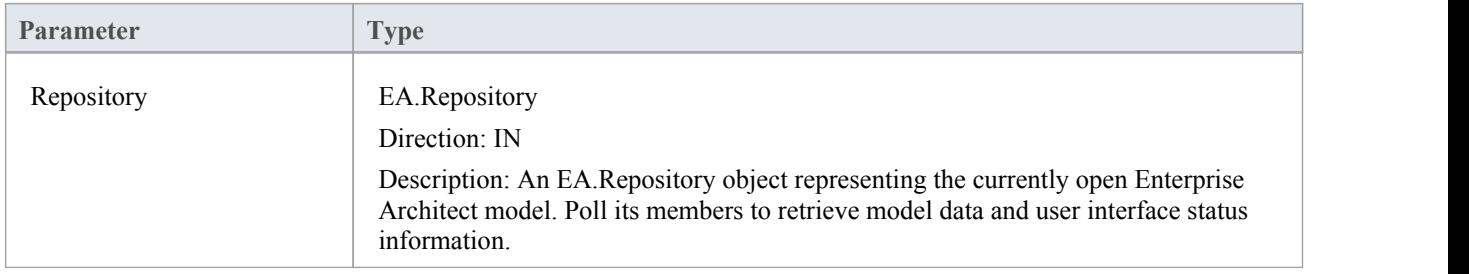

## **Return Value**

## **EA\_OnRetrieveModelTemplate**

EA\_OnRetrieveModelTemplate requests that an **Add-In** pass a model template to Enterprise Architect. This event occurs when a user executes the 'Add a New Model Using Wizard' command to add a model that has been defined by an MDG Technology.

#### **Syntax**

Function EA\_OnRetrieveModelTemplate (Repository As EA.Repository, sLocation As String) As String The EA\_OnRetrieveModelTemplate function syntax contains these parameters.

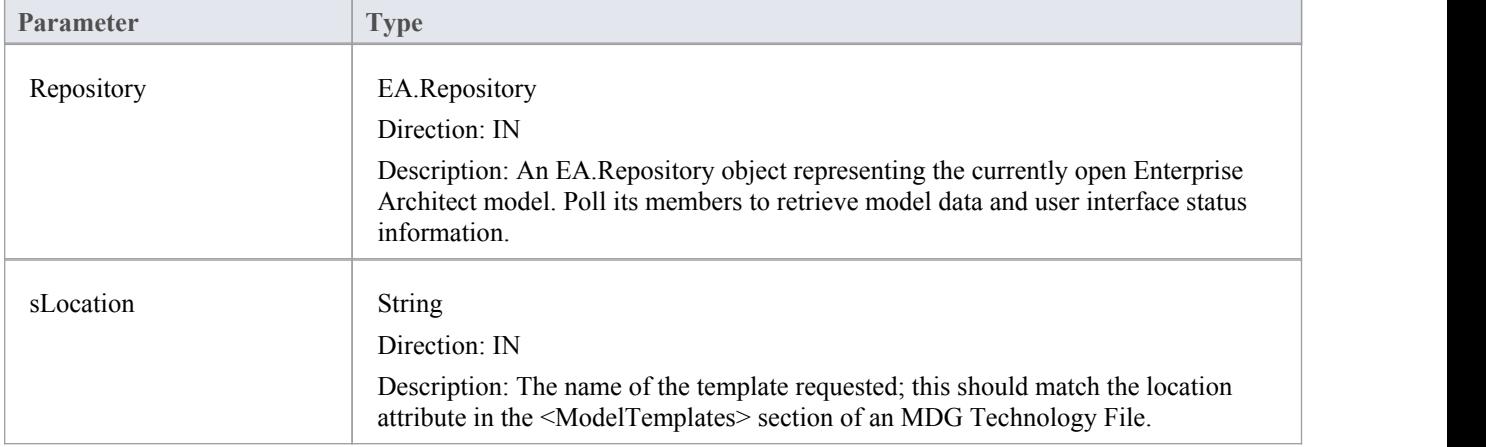

#### **Return Value**

Return a string containing the XMI export of the model that is being used as a template. Return an empty string if access to the template is denied; the **Add-In** is to handle user notification of the error.

#### **Example**

Public Function EA\_OnRetrieveModelTemplate(ByRef Rep As EA.Repository, ByRef sLocation As String) As String

Dim sTemplate As String

Select Case sLocation

Case "Templates\Template1.xml"

sTemplate = My.Resources.Template1

Case "Templates\Template2.xml"

sTemplate = My.Resources.Template2

Case "Templates\Template3.xml"

sTemplate = My.Resources.Template3

Case Else

MsgBox("Path for " & sLocation & " not found")

sTemplate = ""

End Select

#### EA\_OnRetrieveModelTemplate = sTemplate End Function

# **EA\_OnTabChanged**

EA\_OnTabChanged notifies **Add-Ins** that the currently open tab has changed.

Diagrams do not generate the message when they are first opened - use the broadcast event EA\_OnPostOpenDiagram for this purpose.

### **Syntax**

Function EA\_OnTabChanged (Repository As EA.Repository, TabName As String, DiagramID As Integer) The EA\_OnTabChanges function syntax contains these parameters.

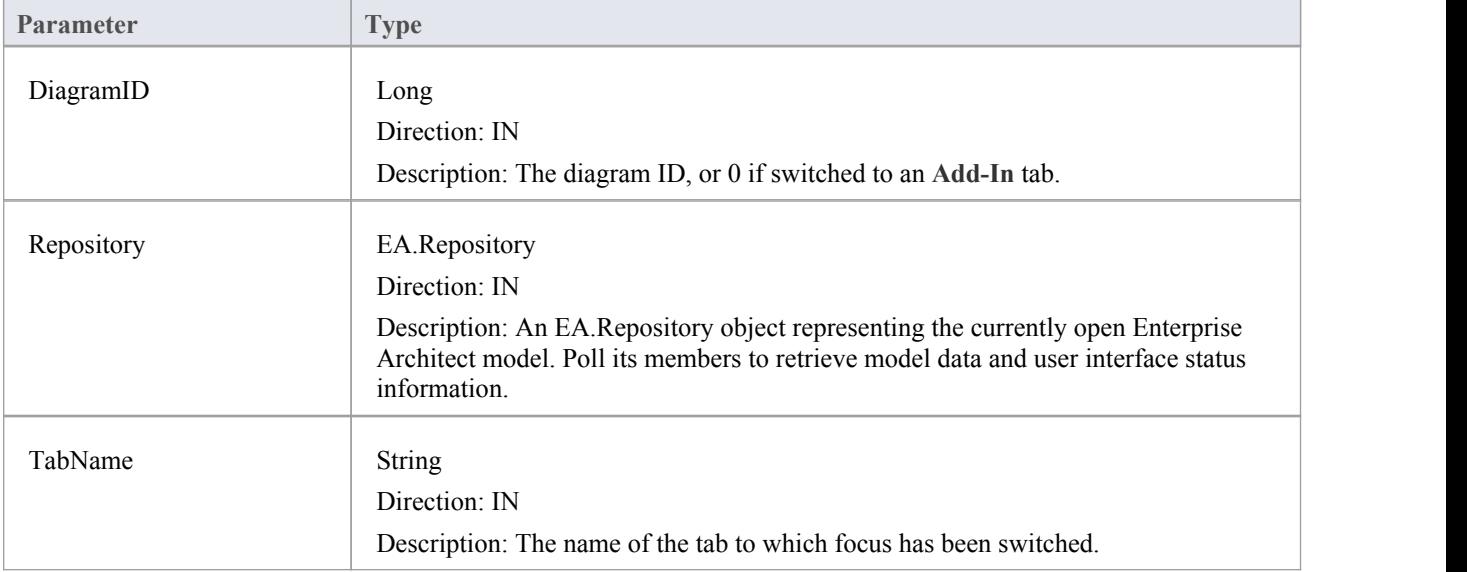

## **Return Value**

None

# **Model Validation Broadcasts**

## **Perform Model Validation from an Add-In**

Using Enterprise Architect broadcasts, it is possible to define a set of rules that are evaluated when the user instructs Enterprise Architect to perform model validation. An **Add-In** that performs model validation would involve these broadcast events.

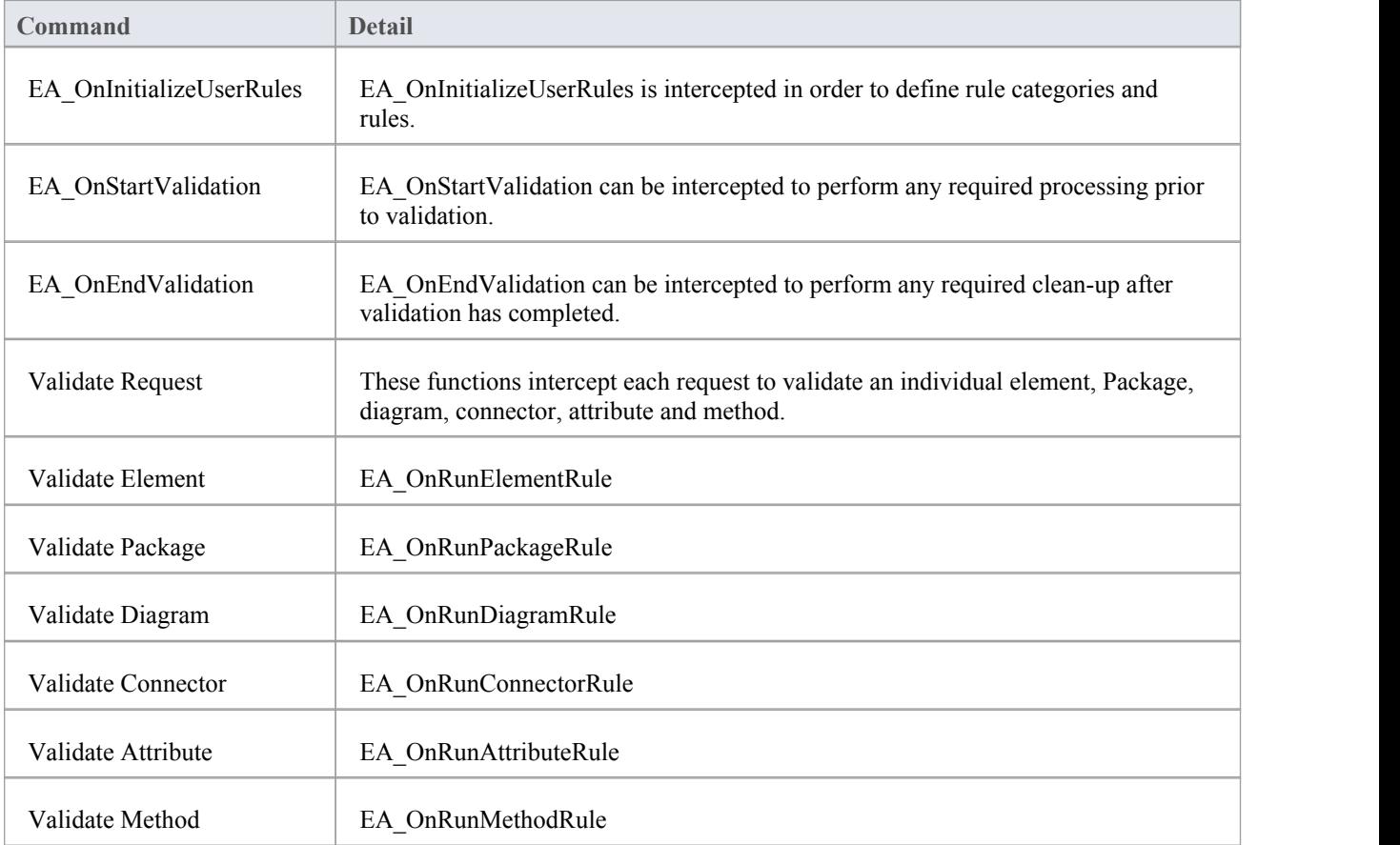

## **EA\_OnInitializeUserRules**

EA\_OnInitializeUserRules is called on Enterprise Architect start-up and requests that the **Add-In** provide Enterprise Architect with a rule category and list of rule IDs for model validation.

This function must be implemented by any Add-In that is to perform its own model validation. It must call Project.DefineRuleCategory once and Project.DefineRule for each rule; these functions are described in the *Project Interface* topic.

#### **Syntax**

Sub EA\_OnInitializeUserRules (Repository As EA.Repository)

The EA\_OnInitializeUserRules function syntax contains this parameter.

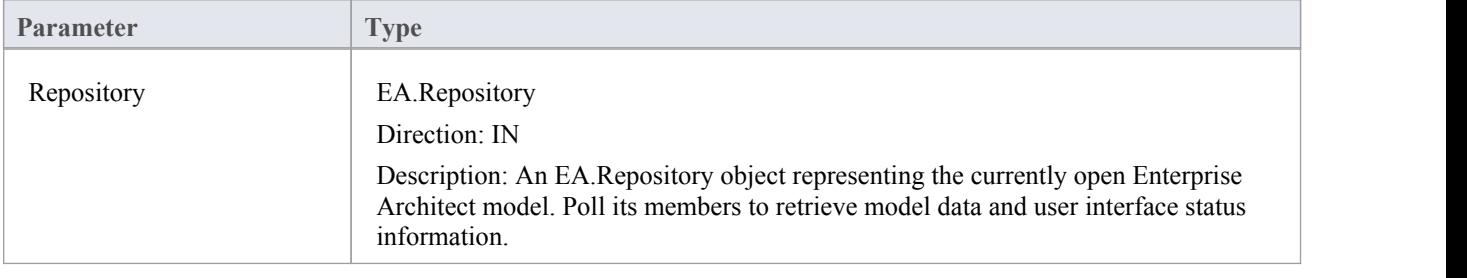
# **EA\_OnStartValidation**

EA\_OnStartValidation notifies Add-Ins that a user has invoked the model validation command from Enterprise Architect.

### **Syntax**

Sub EA\_OnStartValidation (Repository As EA.Repository, ParamArray Args() as Variant)

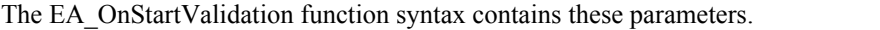

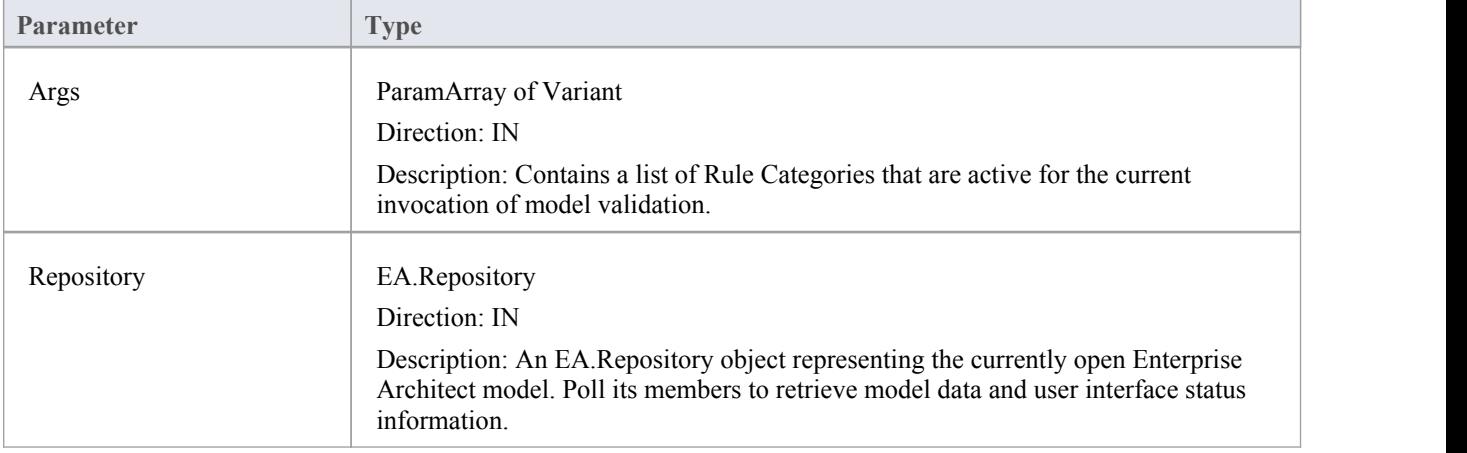

# **EA\_OnEndValidation**

EA\_OnEndValidation notifies **Add-Ins** that model validation has completed. Use this event to arrange any clean-up operations arising from the validation.

### **Syntax**

Sub EA\_OnEndValidation (Repository As EA.Repository, ParamArray Args() as Variant)

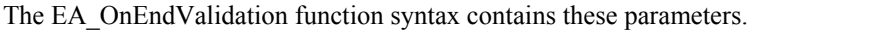

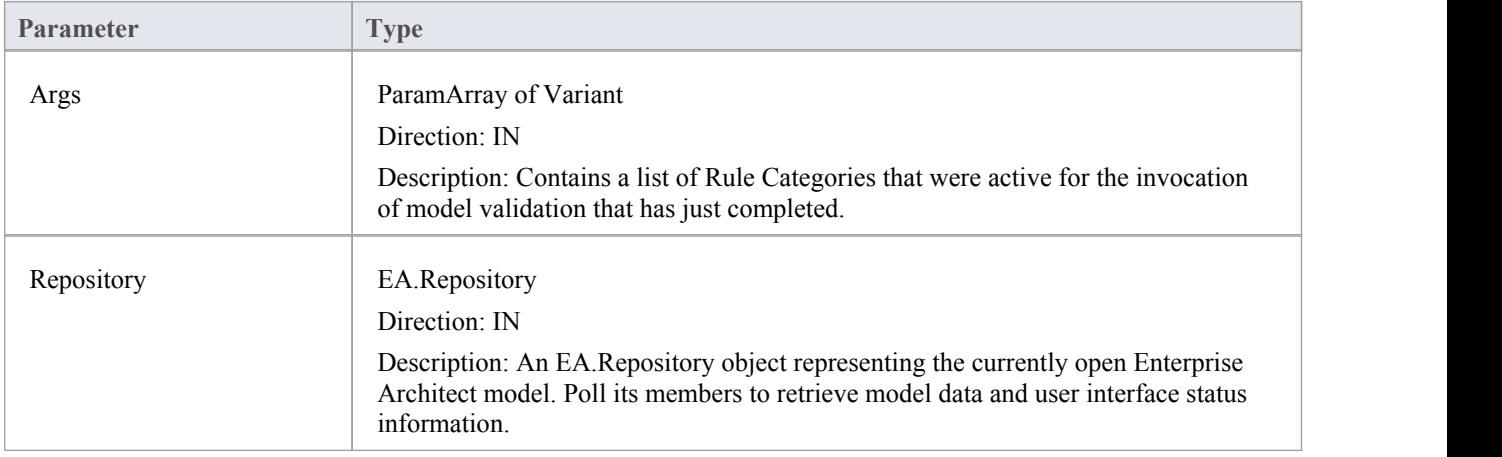

## **EA\_OnRunElementRule**

This event is triggered once for each rule defined in EA\_OnInitializeUserRules to be performed on each element in the selection being validated.

If you don't want to perform the rule defined by RuleID on the given element, then simply return without performing any action.

On performing any validation, if a validation error is found, use the Repository.ProjectInterface.PublishResult method to notify Enterprise Architect.

### **Syntax**

Sub EA\_OnRunElementRule (Repository As EA.Repository, RuleID As String, Element As EA.Element)

The EA\_OnRunElementRule function syntax contains these parameters.

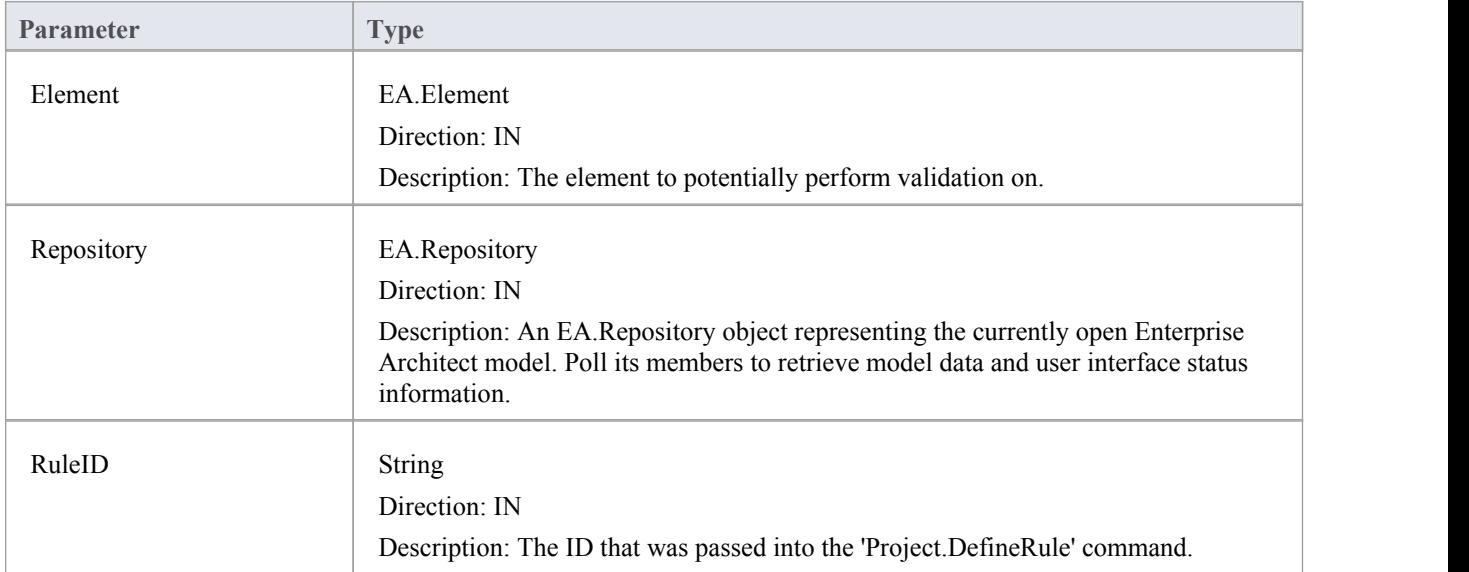

## **EA\_OnRunPackageRule**

This event is triggered once for each rule defined in EA\_OnInitializeUserRules to be performed on each Package in the selection being validated.

If you don't want to perform the rule defined by RuleID on the given Package, then simply return without performing any action.

On performing any validation, if a validation error is found, use the Repository.ProjectInterface.PublishResult method to notify Enterprise Architect.

### **Syntax**

Sub EA\_OnRunPackageRule (Repository As EA.Repository, RuleID As String, PackageID As Long)

The EA\_OnRunElementRule function syntax contains these parameters.

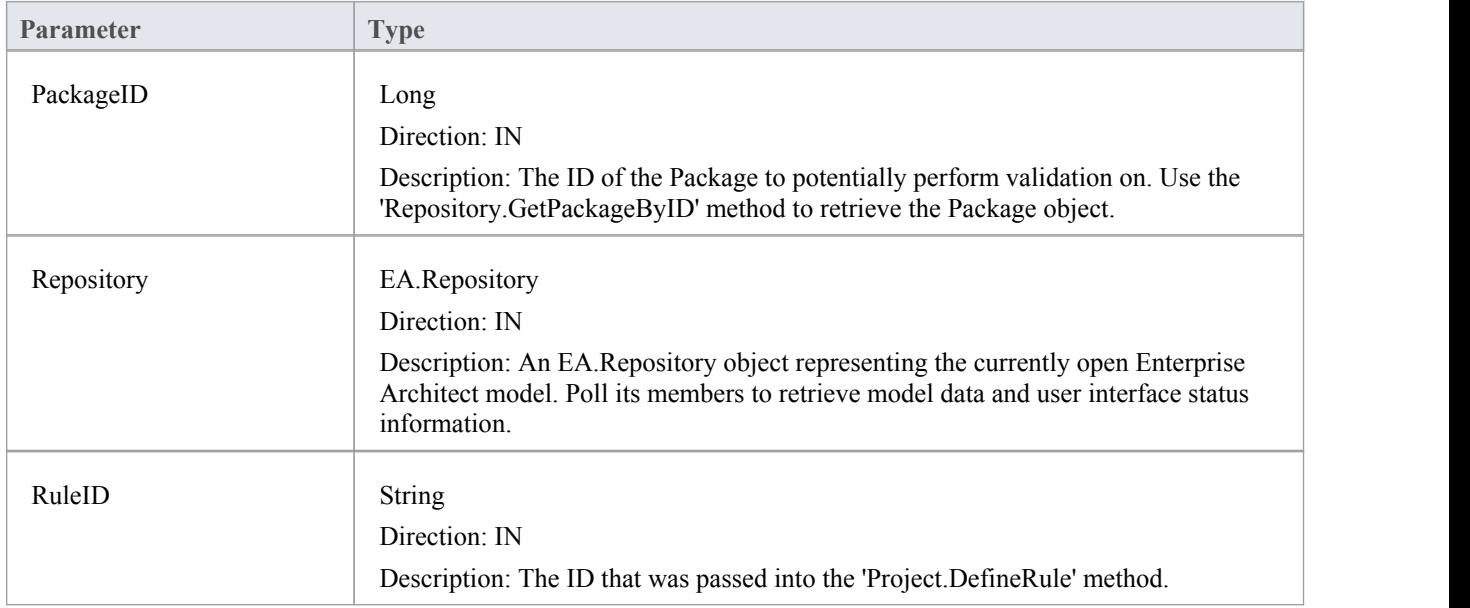

## **EA\_OnRunDiagramRule**

This event is triggered once for each rule defined in EA\_OnInitializeUserRules to be performed on each diagram in the selection being validated.

If you don't want to perform the rule defined by RuleID on the given diagram, then simply return without performing any action.

On performing any validation, if a validation error is found, use the Repository.ProjectInterface.PublishResult method to notify Enterprise Architect.

### **Syntax**

Sub EA\_OnRunDiagramRule (Repository As EA.Repository, RuleID As String, DiagramID As Long)

The EA\_OnRunDiagramRule function syntax contains these parameters.

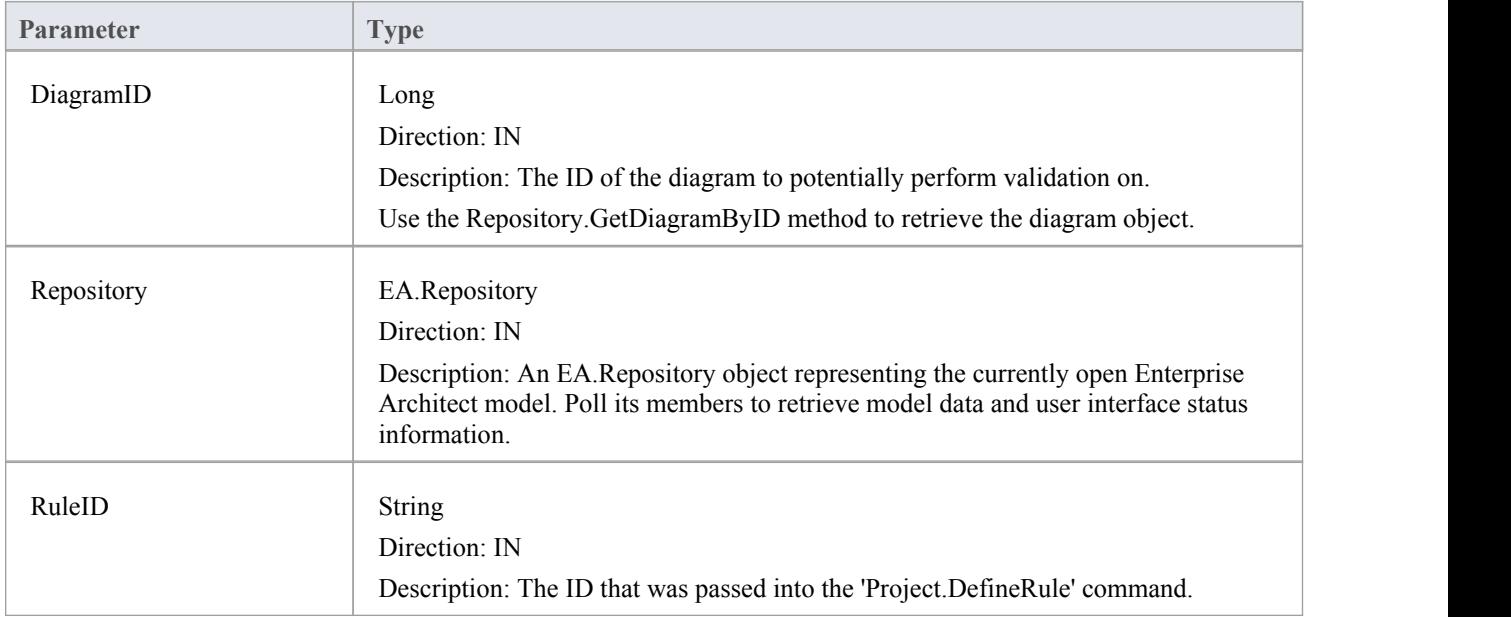

### **EA\_OnRunConnectorRule**

This event is triggered once for each rule defined in EA\_OnInitializeUserRules to be performed on each connector in the selection being validated.

If you don't want to perform the rule defined by RuleID on the given connector, then simply return without performing any action.

On performing any validation, if a validation error is found, use the Repository.ProjectInterface.PublishResult method to notify Enterprise Architect.

### **Syntax**

Sub EA\_OnRunConnectorRule (Repository As EA.Repository, RuleID As String, ConnectorID As Long)

The EA\_OnRunConnectorRule function syntax contains these parameters.

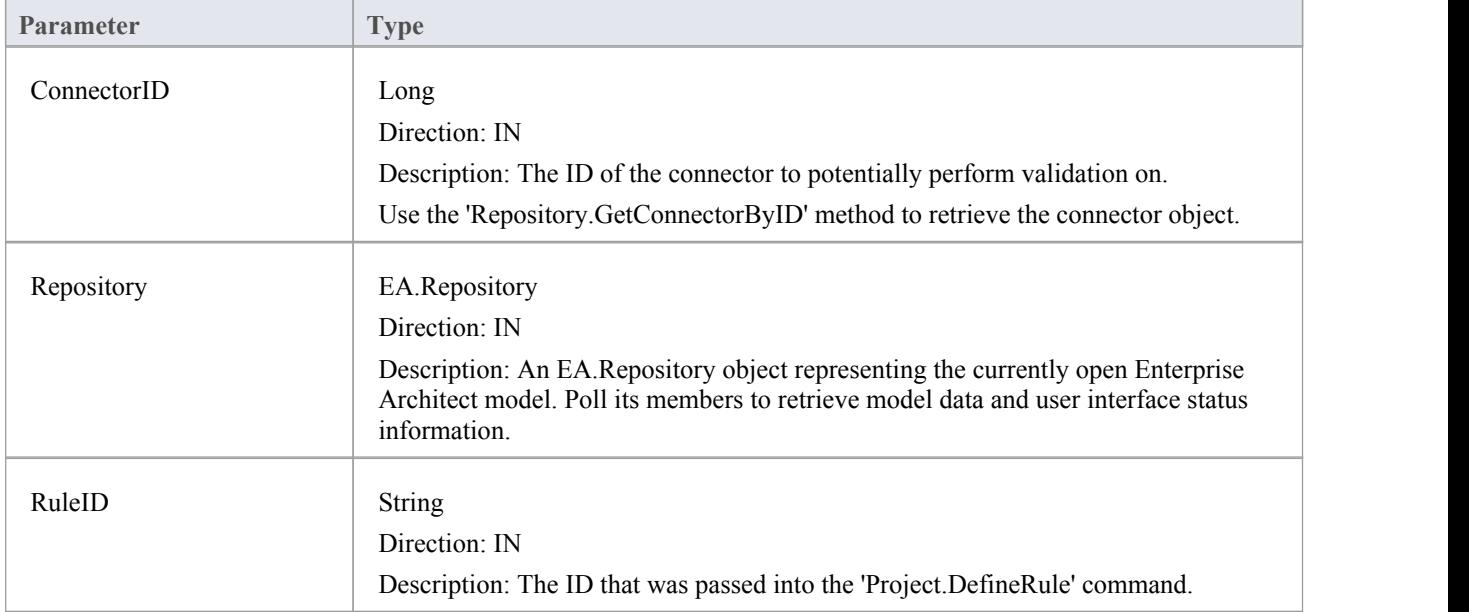

## **EA\_OnRunAttributeRule**

This event is triggered once for each rule defined in EA\_OnInitializeUserRules to be performed on each attribute in the selection being validated.

If you don't want to perform the rule defined by RuleID on the given attribute, then simply return without performing any action.

On performing any validation, if a validation error is found, use the Repository.ProjectInterface.PublishResult method to notify Enterprise Architect.

### **Syntax:**

Sub EA\_OnRunAttributeRule (Repository As EA.Repository, RuleID As String, AttributeGUID As String, ObjectID As Long)

The EA\_OnRunAttributeRule function syntax contains these parameters.

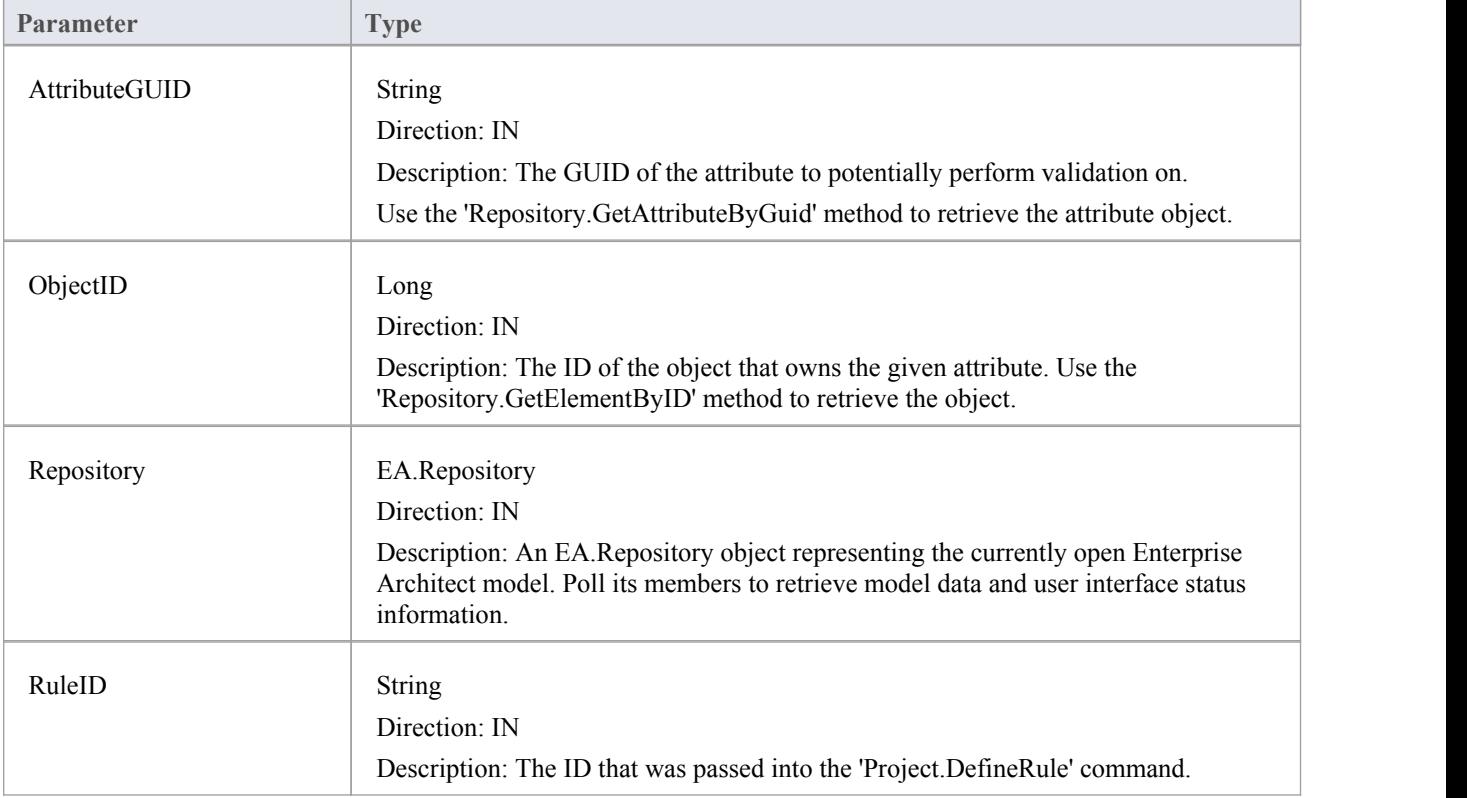

## **EA\_OnRunMethodRule**

This event is triggered once for each rule defined in EA\_OnInitializeUserRules to be performed on each method in the selection being validated.

If you don't want to perform the rule defined by RuleID on the given method, then simply return without performing any action.

On performing any validation, if a validation error is found, use the Repository.ProjectInterface.PublishResult method to notify Enterprise Architect.

### **Syntax**

Sub EA\_OnRunMethodRule (Repository As EA.Repository, RuleID As String, MethodGUID As String, ObjectID As Long)

The EA\_OnRunMethodRule function syntax contains these parameters.

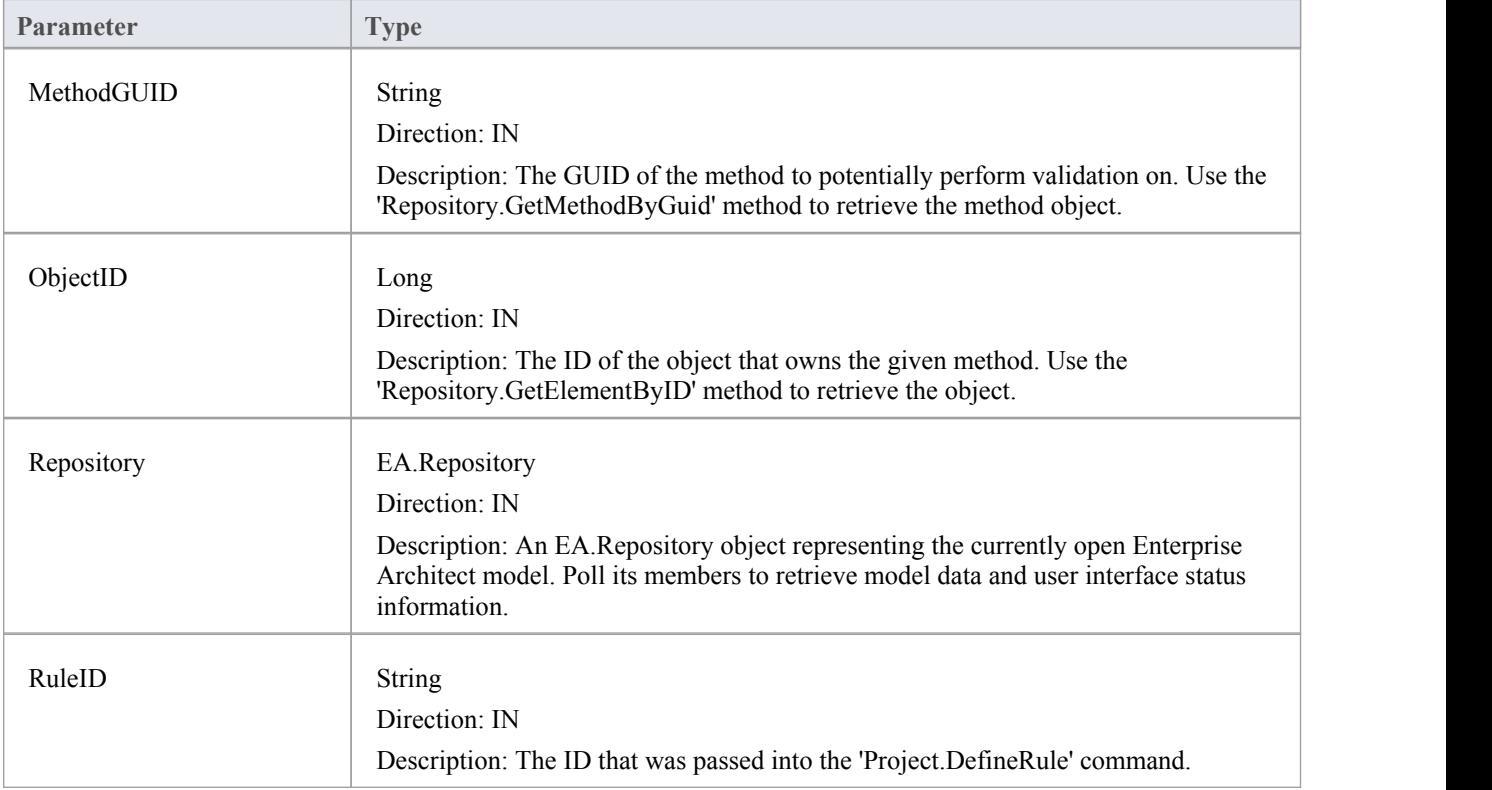

### **EA\_OnRunParameterRule**

This event is triggered once for each rule defined in EA\_OnInitializeUserRules to be performed on each parameter in the selection being validated.

If you don't want to perform the rule defined by RuleID on the given parameter, then simply return without performing any action.

On performing any validation, if a validation error is found, use the Repository.ProjectInterface.PublishResult method to notify Enterprise Architect.

### **Syntax**

Sub EA\_OnRunParameterRule (Repository As EA.Repository, RuleID As String, ParameterGUID As String, MethodGUID As String, ObjectID As Long)

The EA\_OnRunMethodRule function syntax contains these parameters.

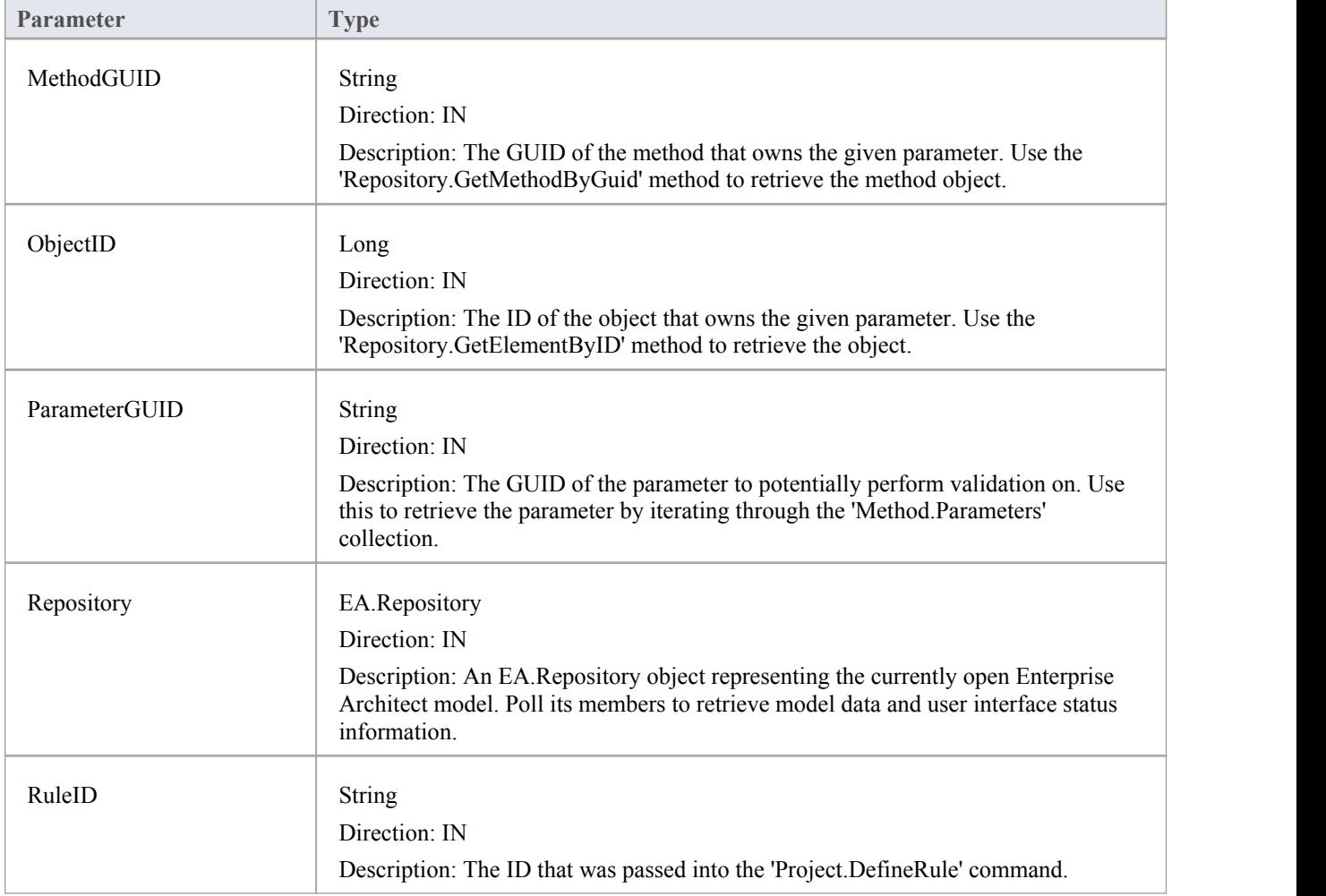

## **Model Validation Example**

This example code is written in C# and provides a skeleton model validation implementation that you might like to use as a starting point in writing your own model validation rules.

#### **Main.cs**

```
using System;
namespace myAddin
\{ \{public class Main
 \{public Rules theRules;
   public Main()
   \{ \{theRules = new Rules();
   }
   public string EA_Connect(EA.Repository Repository)
   \{ \{return "";
   }
   public void EA_Disconnect()
   \{ \{GC.Collect();
     GC.WaitForPendingFinalizers();
   }
   private bool IsProjectOpen(EA.Repository Repository)
   \{ \{try
     \{EA. Collection c = Repository. Models;
      return true;
     }
     catch
     \{return false;
     }
   }
   public object EA_GetMenuItems(EA.Repository Repository, string MenuLocation, string MenuName)
   \{ \{switch (MenuName)
     \{
```

```
case "":
      return "-&myAddin";
    case "-&myAddin":
      string( ) ar = \{ "&Test" \};return ar;
  }
  return "";
}
public void EA_GetMenuState(EA.Repository Repository, string MenuLocation, string MenuName, string ItemName, ref bool IsEnabled, ref bool IsChecked)
\{ \{// if no open project, disable all menu options
  if (IsProjectOpen(Repository))
    IsEnabled = true;
  else
    IsEnabled = false;
}
public void EA_MenuClick(EA.Repository Repository, string MenuLocation, string MenuName, string ItemName)
\{ \{switch (ItemName)
  \{case "&Test";
      DoTest(Repository);
      break;
  }
}
public void EA_OnInitializeUserRules(EA.Repository Repository)
\{ \{if (Repository != null)
  \{theRules.ConfigureCategories(Repository);
    theRules.ConfigureRules(Repository);
  }
}
public void EA_OnRunElementRule(EA.Repository Repository, string RuleID, EA.Element element)
\{ \{theRules.RunElementRule(Repository, RuleID, element);
}
public void EA_OnRunDiagramRule(EA.Repository Repository, string RuleID, long lDiagramID)
\{ \{theRules.RunDiagramRule(Repository, RuleID, lDiagramID);
}
```

```
public void EA_OnRunConnectorRule(EA.Repository Repository, string RuleID, long lConnectorID)
   \{ \{theRules.RunConnectorRule(Repository, RuleID, lConnectorID);
   }
   public void EA_OnRunAttributeRule(EA.Repository Repository, string RuleID, string AttGUID, long lObjectID)
   \{ \{return;
   }
   public void EA_OnDeleteTechnology(EA.Repository Repository, EA.EventProperties Info)
   \{ \{return;
   }
   public void EA_OnImportTechnology(EA.Repository Repository, EA.EventProperties Info)
   \{ \{return;
   }
   private void DoTest(EA.Repository Rep)
   \{ \{// TODO: insert test code here
    }
  }
}
```
### **Rules.cs**

```
using System;
using System.Collections;
namespace myAddin
\{ \{public class Rules
  \{private string m_sCategoryID;
    private System.Collections.ArrayList m_RuleIDs;
    private System.Collections.ArrayList m_RuleIDEx;
    private const string cRule01 = "Rule01";private const string cRule02 = "Rule02";
    private const string cRule03 = "Rule03";// TODO: expand this list as much as necessary
    public Rules()
     \{ \{m_RuleIDs = new System.Collections.ArrayList();
       m_RuleIDEx = new System.Collections.ArrayList();
```

```
}
private string LookupMap(string sKey)
\{ \{return DoLookupMap(sKey, m_RuleIDs, m_RuleIDEx);
}
private string LookupMapEx(string sRule)
\{ \{return DoLookupMap(sRule, m_RuleIDEx, m_RuleIDs);
}
private string DoLookupMap(string sKey, ArrayList arrValues, ArrayList arrKeys)
\{ \{if (arrKeys.Contains(sKey))
    return arrValues(arrKeys.IndexOf(sKey)) .ToString();
  else
    return "";
}
private void AddToMap(string sRuleID, string sKey)
\{ \{m_RuleIDs.Add(sRuleID);
  m_RuleIDEx.Add(sKey);
}
private string GetRuleStr(string sRuleID)
\{ \{switch (sRuleID)
  \{case cRule01:
      return "Error Message 01";
    case cRule02:
      return "Error Message 02";
    case cRule03:
      return "Error Message 03";
    // TODO: add extra cases as much as necessary
  }
  return "";
}
public void ConfigureCategories(EA.Repository Repository)
\{ \{EA.Project Project = Repository.GetProjectInterface();
  m_sCategoryID = Project.DefineRuleCategory("Enterprise Collaboration Architecture (ECA) Rules");
}
public void ConfigureRules(EA.Repository Repository)
\{ \{
```

```
EA.Project Project = Repository.GetProjectInterface();
      AddToMap(Project.DefineRule(m_sCategoryID, EA.EnumMVErrorType.mvError, GetRuleStr(cRule01)), cRule01);
      AddToMap(Project.DefineRule(m_sCategoryID, EA.EnumMVErrorType.mvError, GetRuleStr(cRule02)),
cRule02);
      AddToMap(Project.DefineRule(m_sCategoryID, EA.EnumMVErrorType.mvError, GetRuleStr(cRule03)), cRule03);
      // TODO: expand this list
    }
   public void RunConnectorRule(EA.Repository Repository, string sRuleID, long lConnectorID)
    \{ \{EA.Connector Connector = Repository.GetConnectorByID((int)lConnectorID);
      if (Connector != null)
      \{switch (LookupMapEx(sRuleID))
        \{case cRule02:
            // TODO: perform rule 2 check
            break;
          // TODO: add more cases
        }
      }
    }
    public void RunDiagramRule(EA.Repository Repository, string sRuleID, long lDiagramID)
    \{ \{EA.Diagram Diagram = Repository.GetDiagramByID((int)lDiagramID);
      if (Diagram != null)
      \{switch (LookupMapEx(sRuleID))
        \{case cRule03:
            // TODO: perform rule 3 check
            break;
          // TODO: add more cases
        }
      }
    }
   public void RunElementRule(EA.Repository Repository, string sRuleID, EA.Element Element)
    \{ \{if (Element != null)
      \{switch (LookupMapEx(sRuleID))
        \{
```

```
case cRule01:
            DoRule01(Repository, Element);
            break;
          // TODO: add more cases
        }
      }
   }
   private void DoRule01(EA.Repository Repository, EA.Element Element)
   \{ \{if (Element.Stereotype != "myStereotype")
        return;
     // TODO: validation logic here
     // report validation errors
     EA.Project Project = Repository.GetProjectInterface();
     Project.PublishResult(LookupMap(cRule01), EA.EnumMVErrorType.mvError, GetRuleStr(cRule01));
   }
 }
}
```
## **Post-New Events**

Enterprise Architect **Add-Ins** can respond to the creation of new elements, connectors, objects, attributes, methods and Packages using these broadcast events:

### **Post-New Broadcast Events**

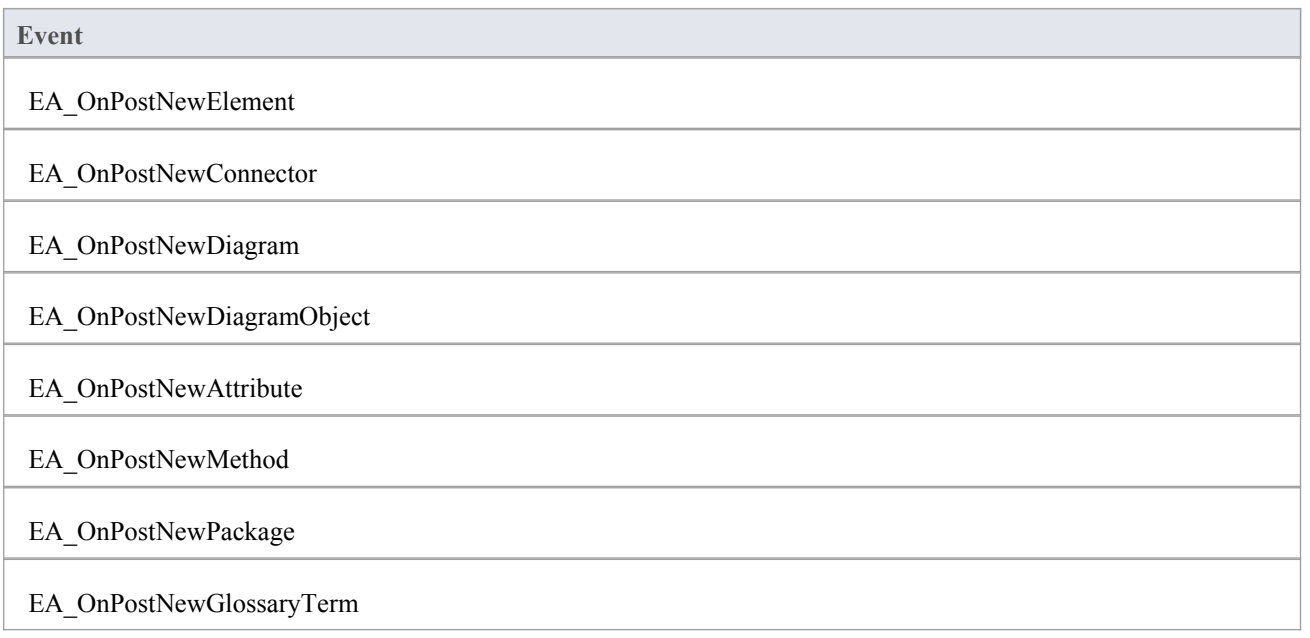

## **EA\_OnPostNewElement**

EA\_OnPostNewElement notifies **Add-Ins** that a new element has been created on a diagram. It enables Add-Ins to modify the element upon creation.

This event occurs after a user has dragged a new element from the Toolbox or Resources window onto a diagram. The notification is provided immediately after the element is added to the model.

Set Repository.SuppressEADialogs to **True** to suppress Enterprise Architect from showing its default'Properties' dialog.

### **Syntax**

Function EA\_OnPostNewElement (Repository As EA.Repository, Info As EA.EventProperties) As Boolean

The EA\_OnPostNewElement function syntax contains these parameters.

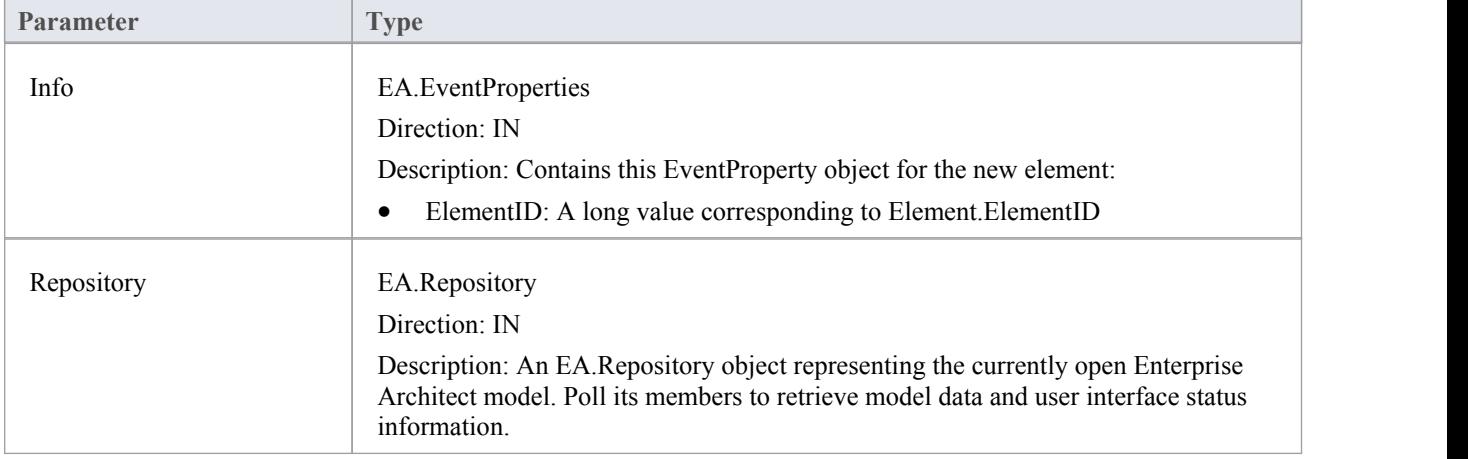

### **Return Value**

Return **True** if the element has been updated during this notification. Return **False** otherwise.

## **EA\_OnPostNewConnector**

EA\_OnPostNewConnector notifies **Add-Ins** that a new connector has been created on a diagram.It enables Add-Ins to modify the connector upon creation.

This event occurs after a user has dragged a new connector from the Toolbox or Resources window onto a diagram. The notification is provided immediately after the connector is added to the model.

### **Syntax**

Function EA\_OnPostNewConnector (Repository As EA.Repository, Info As EA.EventProperties) As Boolean The EA\_OnPostNewConnector function syntax contains these parameters.

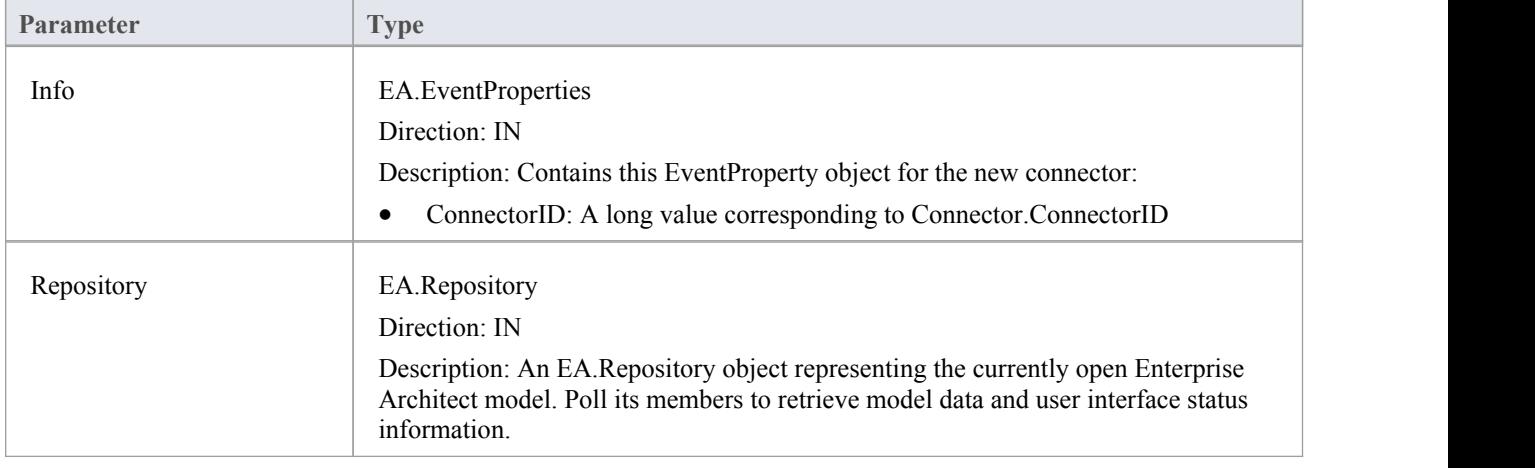

### **Return Value**

Return **True** if the connector has been updated during this notification. Return **False** otherwise.

## **EA\_OnPostNewDiagram**

EA\_OnPostNewDiagram notifies **Add-Ins** that a new diagram has been created. Itenables Add-Ins to modify the diagram upon creation.

### **Syntax**

Function EA\_OnPostNewDiagram (Repository As EA.Repository, Info As EA.EventProperties) As Boolean The EA\_OnPostNewDiagram function syntax contains these parameters.

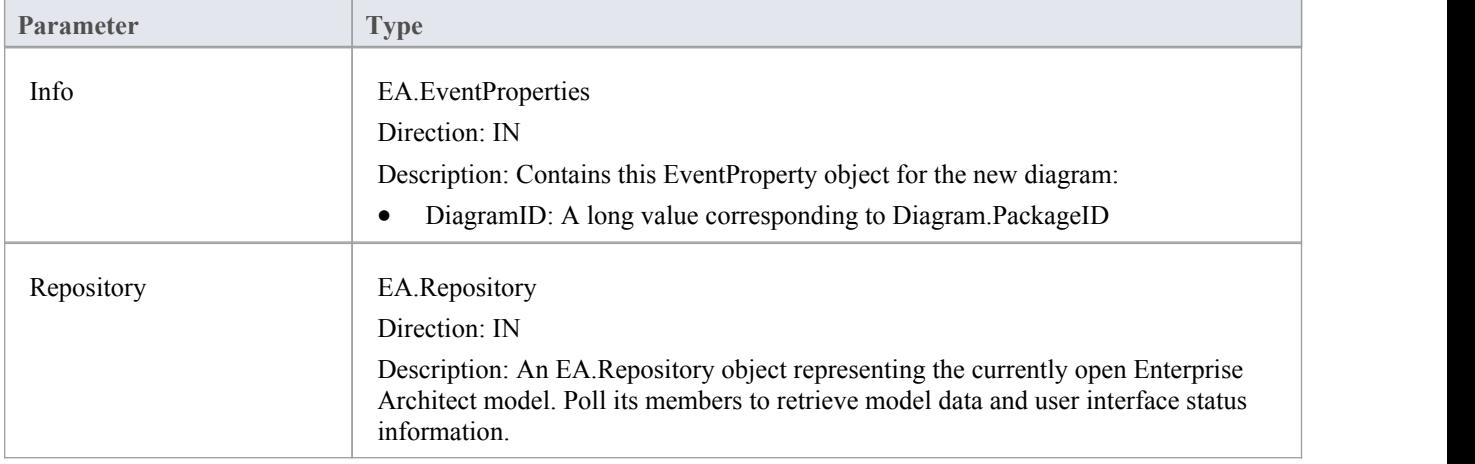

### **Return Value**

Return **True** if the diagram has been updated during this notification. Return **False** otherwise.

## **EA\_OnPostNewDiagramObject**

EA\_OnPostNewDiagramObject notifies **Add-Ins** that a new object has been created on a diagram. It enables Add-Ins to modify the object upon creation.

This event occurs after a user has dragged a new object from the **Project Browser** or Resources window onto a diagram. The notification is provided immediately after the object is added to the diagram.

### **Syntax**

Function EA\_OnPostNewDiagramObject (Repository As EA.Repository, Info As EA.EventProperties) As Boolean The EA\_OnPostNewDiagramObject function syntax contains these parameters.

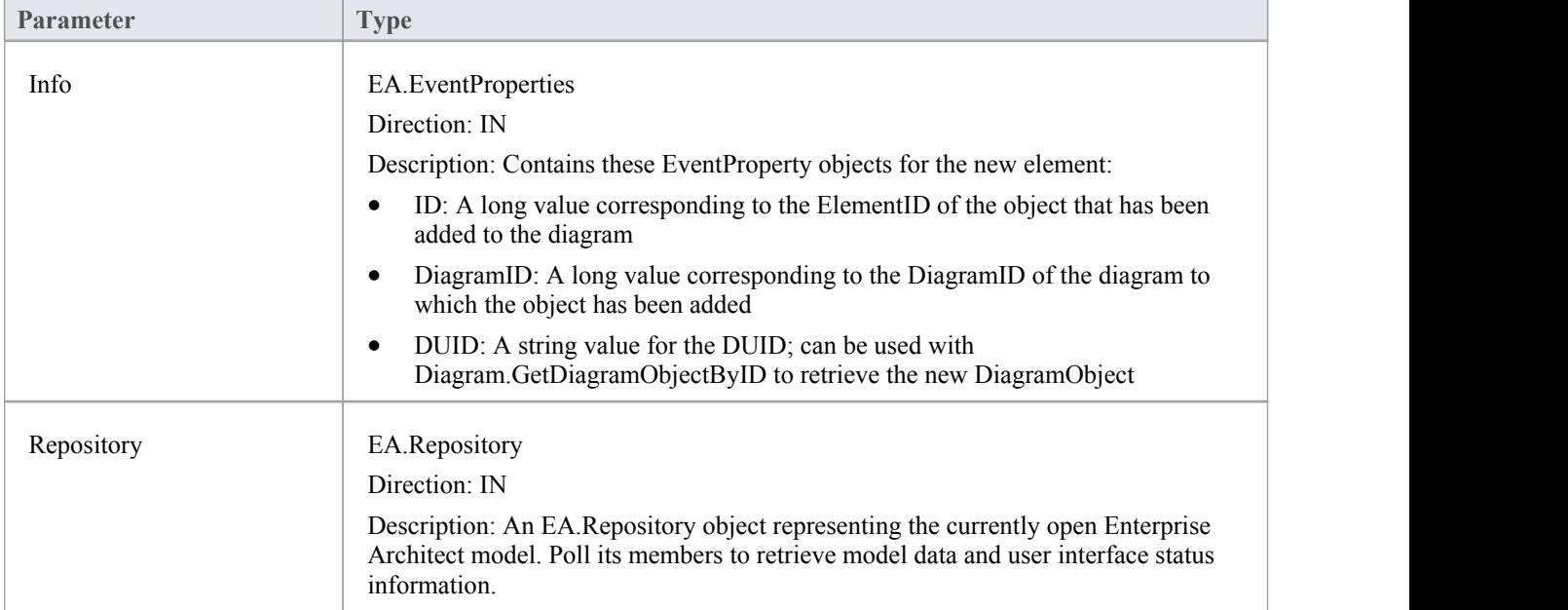

### **Return Value**

Return **True** if the element has been updated during this notification. Return **False** otherwise.

## **EA\_OnPostNewAttribute**

EA\_OnPostNewAttribute notifies **Add-Ins** that a new attribute has been created on a diagram. It enables Add-Ins to modify the attribute upon creation.

This event occurs when a user creates a new attribute on an element by either drag-and-dropping from the **Project Browser**, using the 'Attributes'tab of the 'Features' dialog, or using the in-place editor on the diagram. The notification is provided immediately after the attribute is created.

### **Syntax**

Function EA\_OnPostNewAttribute (Repository As EA.Repository, Info As EA.EventProperties) As Boolean

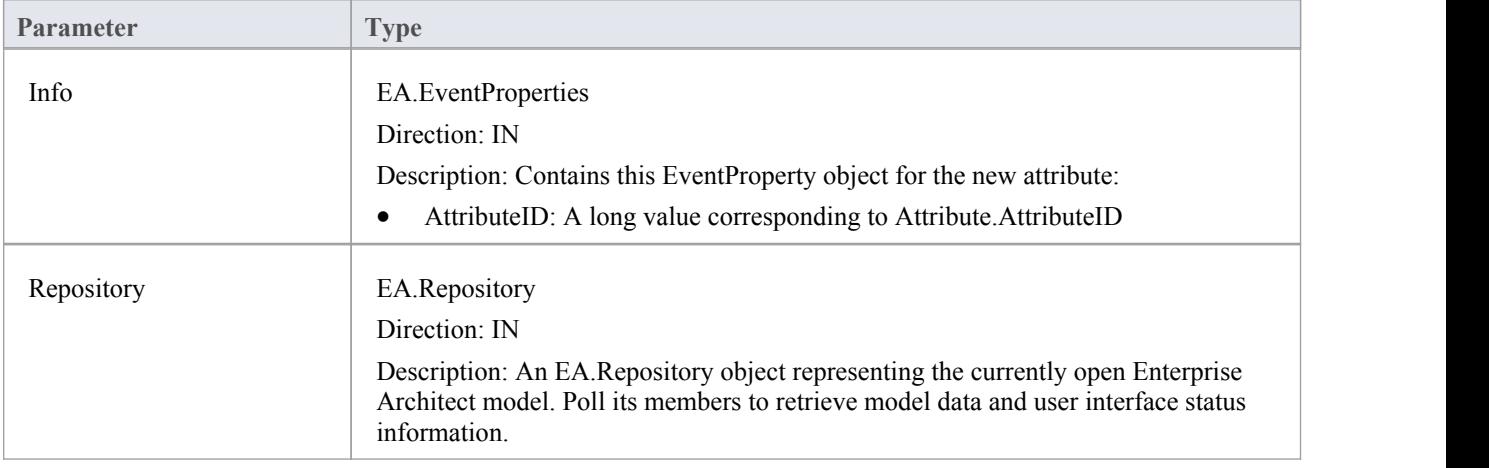

The EA\_OnPostNewAttribute function syntax contains these parameters.

### **Return Value**

Return **True** if the attribute has been updated during this notification. Return **False** otherwise.

## **EA\_OnPostNewMethod**

EA\_OnPostNewMethod notifies **Add-Ins** that a new method has been created on a diagram. It enables Add-Ins to modify the method upon creation.

This event occurs when a user creates a new method on an element by either drag-dropping from the **Project Browser**, using the method's 'Properties' dialog, or using the in-place editor on the diagram. The notification is provided immediately after the method is created.

### **Syntax**

Function EA\_OnPostNewMethod (Repository As EA.Repository, Info As EA.EventProperties) As Boolean

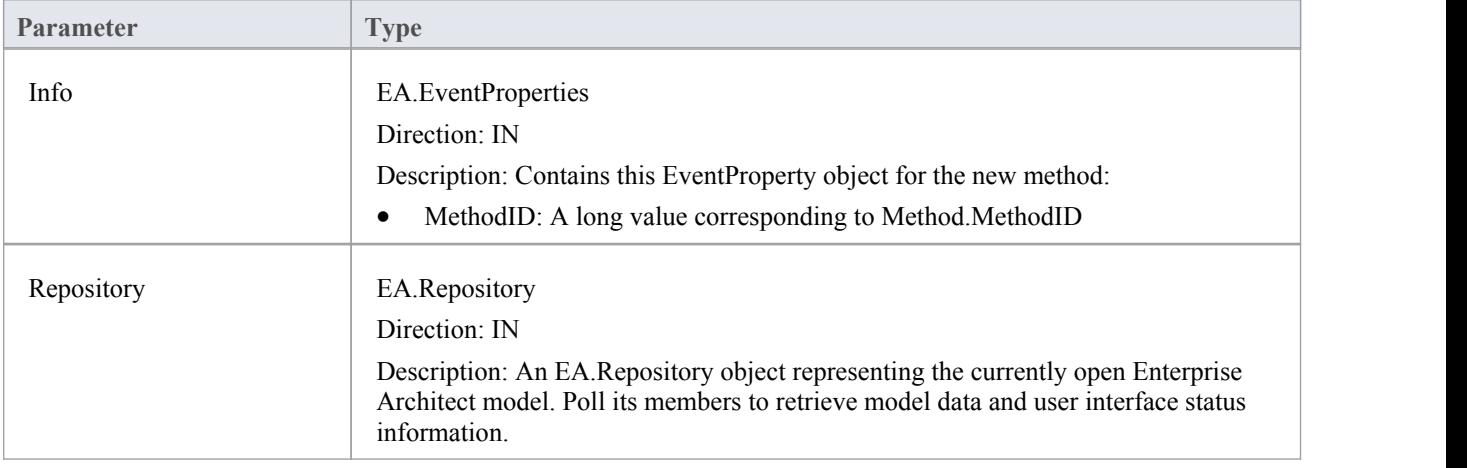

The EA\_OnPostNewMethod function syntax contains these parameters.

### **Return Value**

Return **True** if the method has been updated during this notification. Return **False** otherwise.

## **EA\_OnPostNewPackage**

EA\_OnPostNewPackage notifies **Add-Ins** that a new Package has been created on a diagram. It enables Add-Ins to modify the Package upon creation.

This event occurs when a user drags a new Package from the Toolbox or Resources window onto a diagram, or by selecting the **New Package icon** from the **Project Browser**.

### **Syntax**

Function EA\_OnPostNewPackage (Repository As EA.Repository, Info As EA.EventProperties) As Boolean The EA\_OnPostNewPackage function syntax contains these parameters.

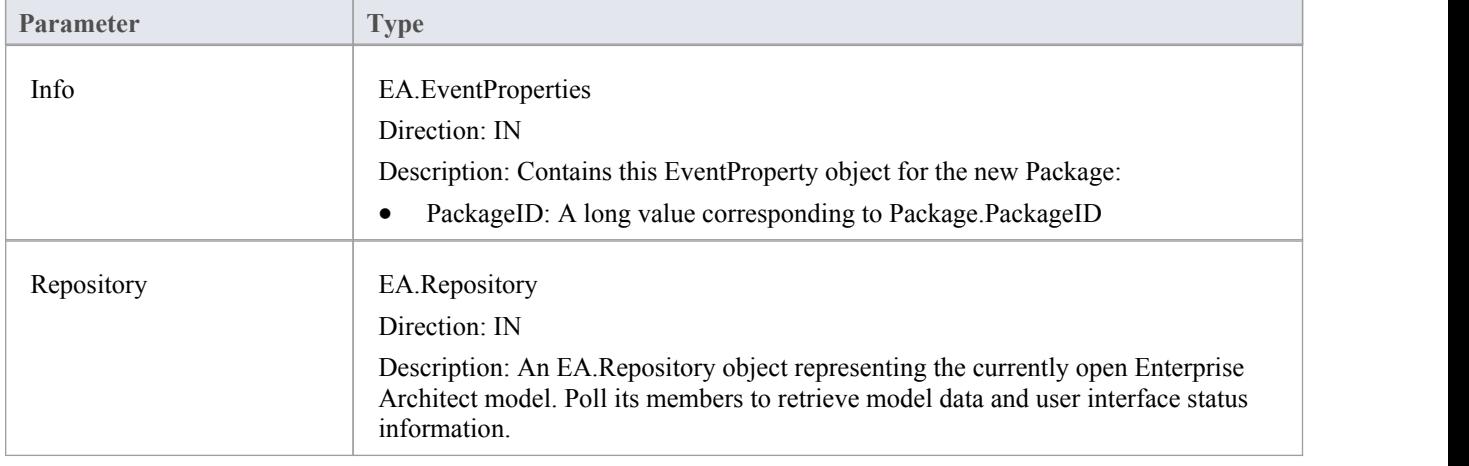

### **Return Value**

Return **True** if the Package has been updated during this notification. Return **False** otherwise.

## **EA\_OnPostNewGlossaryTerm**

EA\_OnPostNewGlossaryTerm notifies **Add-Ins** that a new glossary term has been created. It enables Add-Ins to modify the glossary term upon creation.

The notification is provided immediately after the glossary term is added to the model.

#### **Syntax**

Function EA\_OnPostNewGlossaryTerm (Repository As EA.Repository, Info As EA.EventProperties) As Boolean The EA\_OnPostNewGlossaryTerm function syntax contains these parameters.

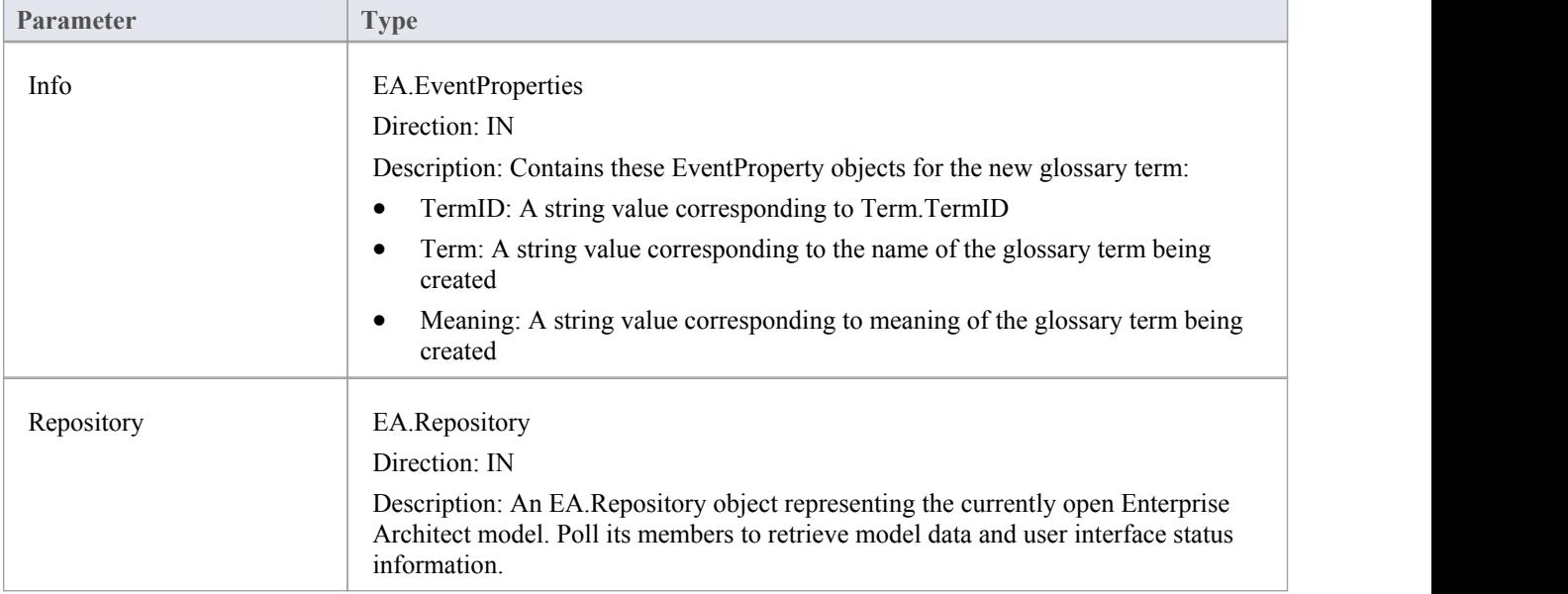

### **Return Value**

Return **True** if the glossary term has been updated during this notification. Return **False** otherwise.

## **Pre-Deletion Events**

Enterprise Architect **Add-Ins** can respond to requests to delete elements, attributes, methods, connectors, diagrams, Packages and glossary terms using these broadcast events:

### **Pre-Deletion Broadcast Events**

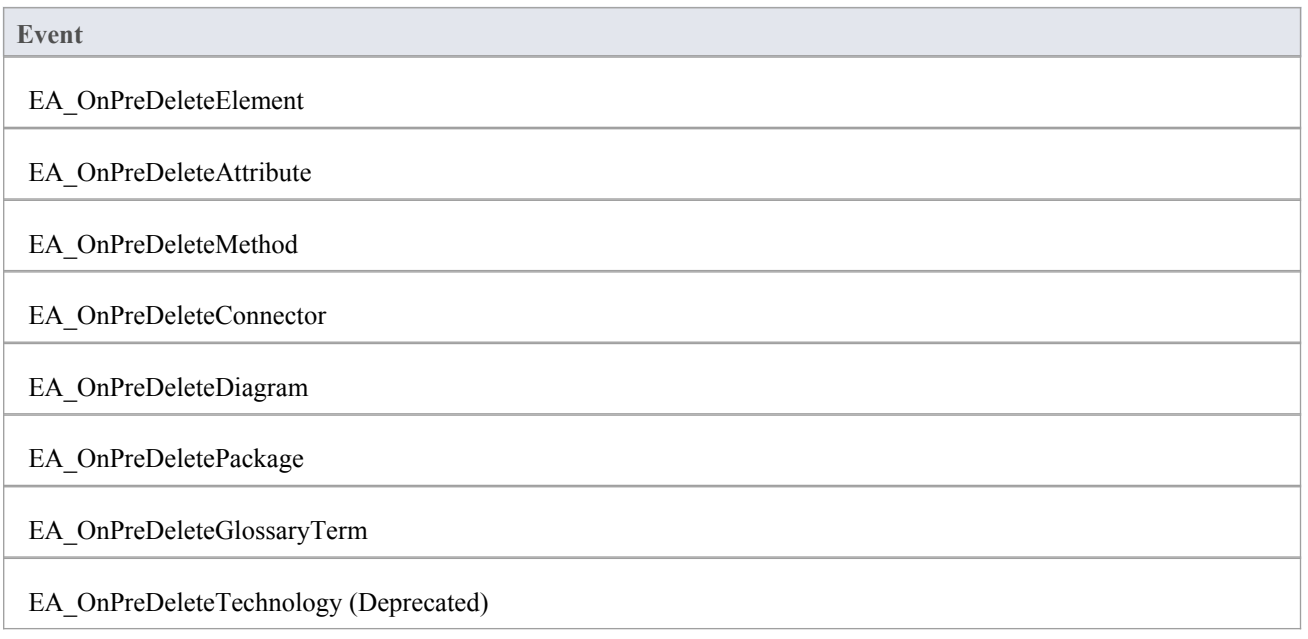

## **EA\_OnPreDeleteElement**

EA\_OnPreDeleteElement notifies **Add-Ins** that an element is to be deleted from the model. It enables Add-Ins to permit or deny deletion of the element.<br>This event occurs when a user deletes an element from the **Project Browser** or on a diagram. The notification is

provided immediately before the element is deleted, so that the **Add-In** can disable deletion of the element.

### **Syntax**

Function EA\_OnPreDeleteElement (Repository As EA.Repository, Info As EA.EventProperties) As Boolean The EA\_OnPreDeleteElement function syntax contains these parameters.

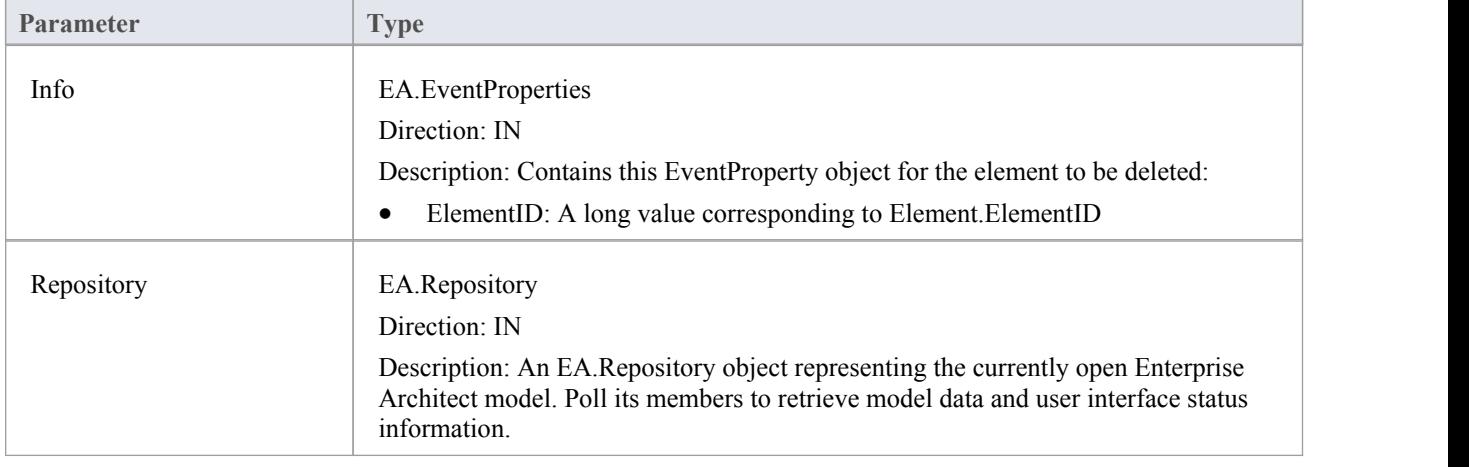

### **Return Value**

Return **True** to enable deletion of the element from the model. Return **False** to disable deletion of the element.

## **EA\_OnPreDeleteAttribute**

EA\_OnPreDeleteAttribute notifies **Add-Ins** that an attribute is to be deleted from the model. It enables Add-Ins to permit or deny deletion of the attribute.

This event occurs when a user attempts to permanently delete an attribute from the **Project Browser**. The notification is provided immediately before the attribute is deleted, so that the **Add-In** can disable deletion of the attribute.

### **Syntax**

Function EA\_OnPreDeleteAttribute (Repository As EA.Repository, Info As EA.EventProperties) As Boolean The EA\_OnPreDeleteAttribute function syntax contains these parameters.

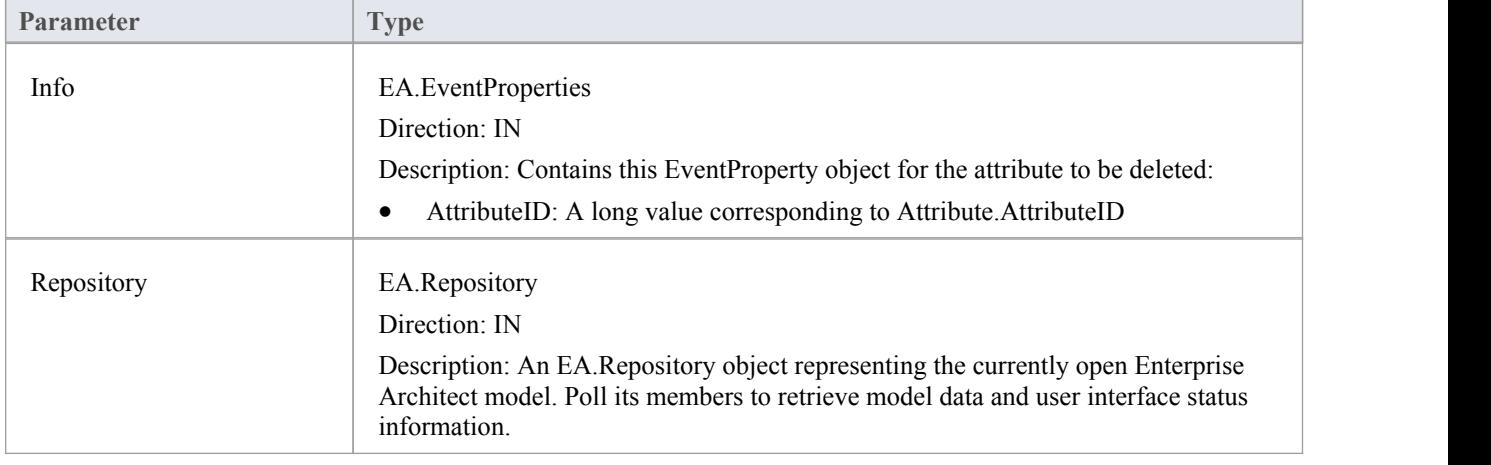

### **Return Value**

Return **True** to enable deletion of the attribute from the model. Return **False** to disable deletion of the attribute.

## **EA\_OnPreDeleteMethod**

EA\_OnPreDeleteMethod notifies **Add-Ins** that a method (operation) is to be deleted from the model. It enables Add-Ins to permit or deny deletion of the method.

This event occurs when a user attempts to permanently delete a method from the **Project Browser**. The notification is provided immediately before the method is deleted, so that the **Add-In** can disable deletion of the method.

### **Syntax**

Function EA\_OnPreDeleteMethod (Repository As EA.Repository, Info As EA.EventProperties) As Boolean The EA\_OnPreDeleteMethod function syntax contains these parameters.

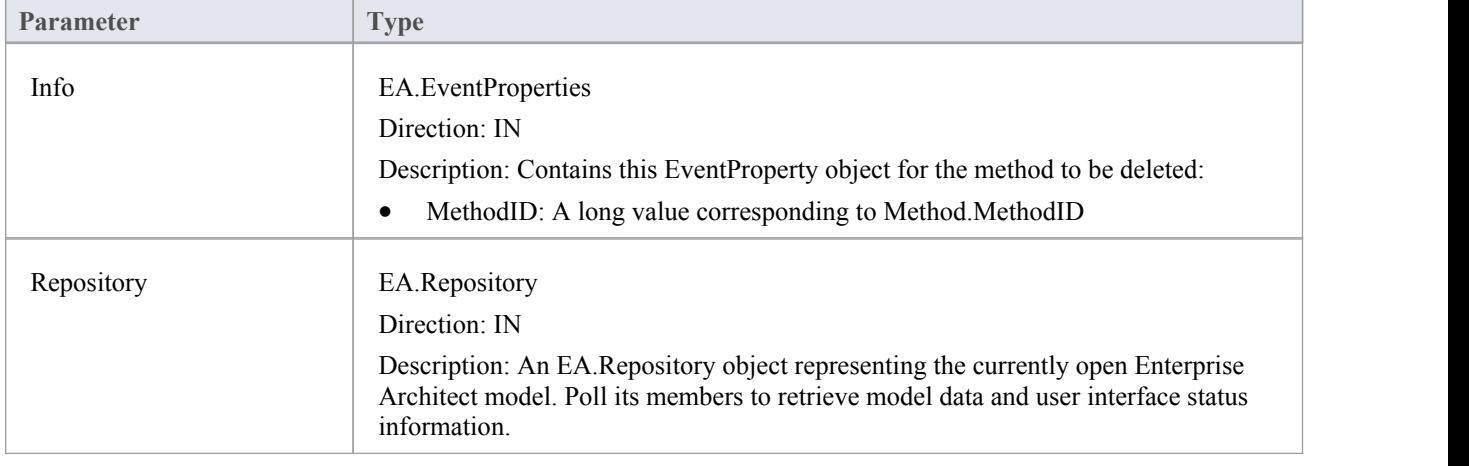

### **Return Value**

Return **True** to enable deletion of the method from the model. Return **False** to disable deletion of the method.

## **EA\_OnPreDeleteConnector**

EA\_OnPreDeleteConnector notifies **Add-Ins** that a connector is to be deleted from the model. It enables Add-Ins to permit or deny deletion of the connector.

This event occurs when a user attempts to permanently delete a connector on a diagram. The notification is provided immediately before the connector is deleted, so that the **Add-In** can disable deletion of the connector.

### **Syntax**

Function EA\_OnPreDeleteConnector (Repository As EA.Repository, Info As EA.EventProperties) As Boolean The EA\_OnPreDeleteConnector function syntax contains these parameters.

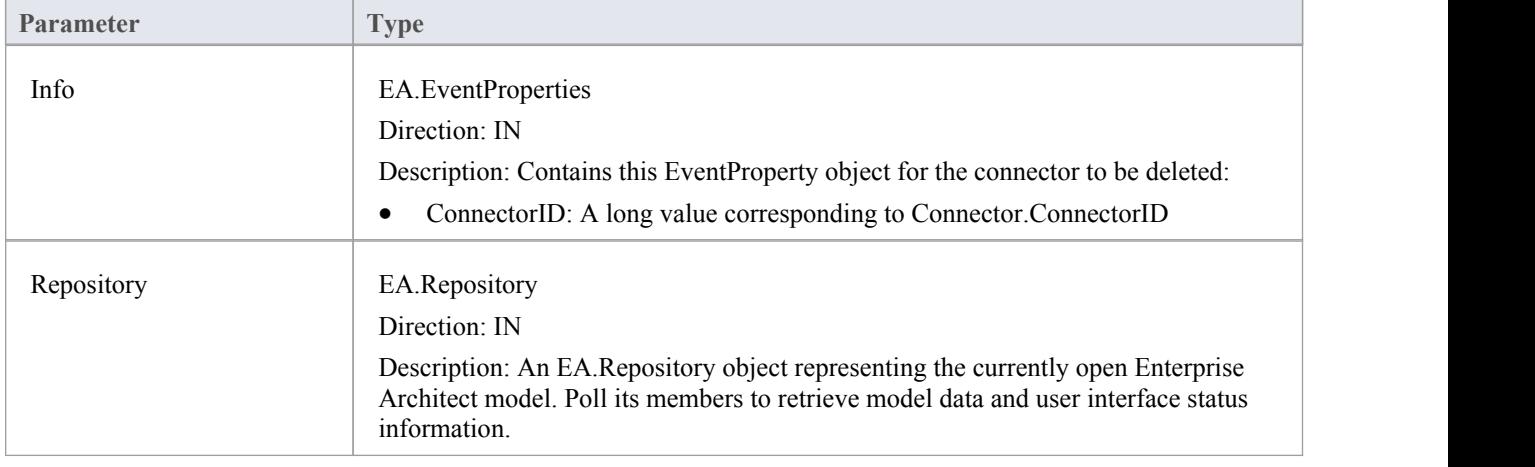

### **Return Value**

Return **True** to enable deletion of the connector from the model. Return **False** to disable deletion of the connector.

## **EA\_OnPreDeleteDiagram**

EA\_OnPreDeleteDiagram notifies **Add-Ins** that a diagram is to be deleted from the model. It enables Add-Ins to permit or deny deletion of the diagram.

This event occurs when a user attempts to permanently delete a diagram from the **Project Browser**. The notification is provided immediately before the diagram is deleted, so that the **Add-In** can disable deletion of the diagram.

### **Syntax**

Function EA\_OnPreDeleteDiagram (Repository As EA.Repository, Info As EA.EventProperties) As Boolean The EA\_OnPreDeleteDiagram function syntax contains these parameters.

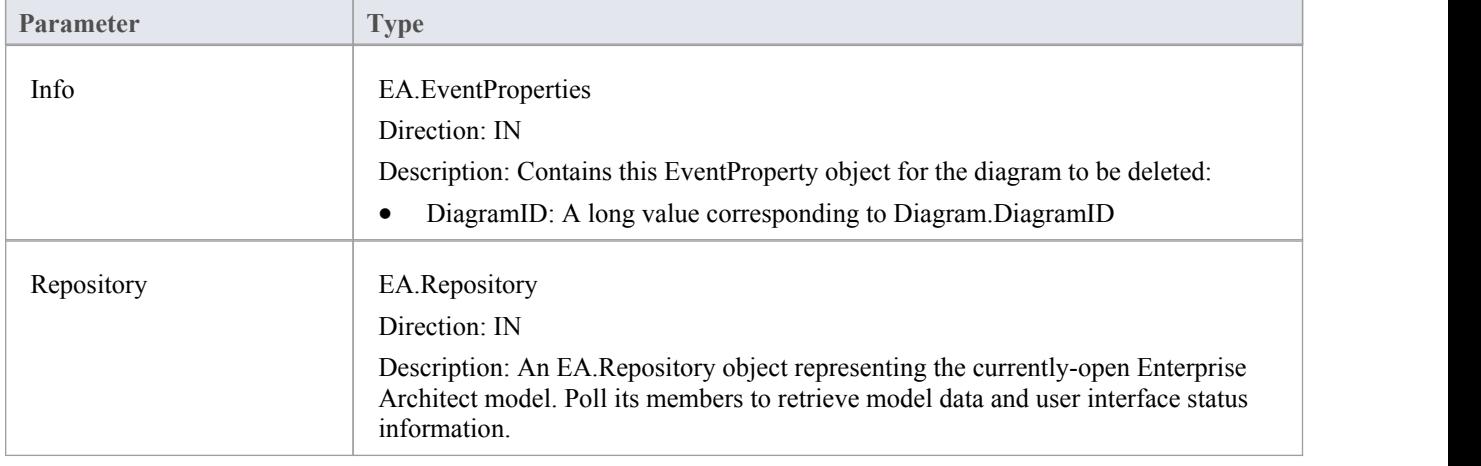

### **Return Value**

Return **True** to enable deletion of the diagram from the model. Return **False** to disable deletion of the diagram.

## **EA\_OnPreDeleteDiagramObject**

EA\_OnPreDeleteDiagramObject notifies **Add-Ins** that a diagram object is to be deleted from the model. It enables Add-Ins to permit or deny deletion of the element.<br>This event occurs when a user attempts to permanently delete an element from a diagram. The notification is provided

immediately before the element is deleted, so that the **Add-In** can disable deletion of the element.

### **Syntax**

Function EA\_OnPreDeleteDiagramObject (Repository As EA.Repository, Info As EA.EventProperties) As Boolean The EA\_OnPreDeleteDiagramObject function syntax contains these parameters.

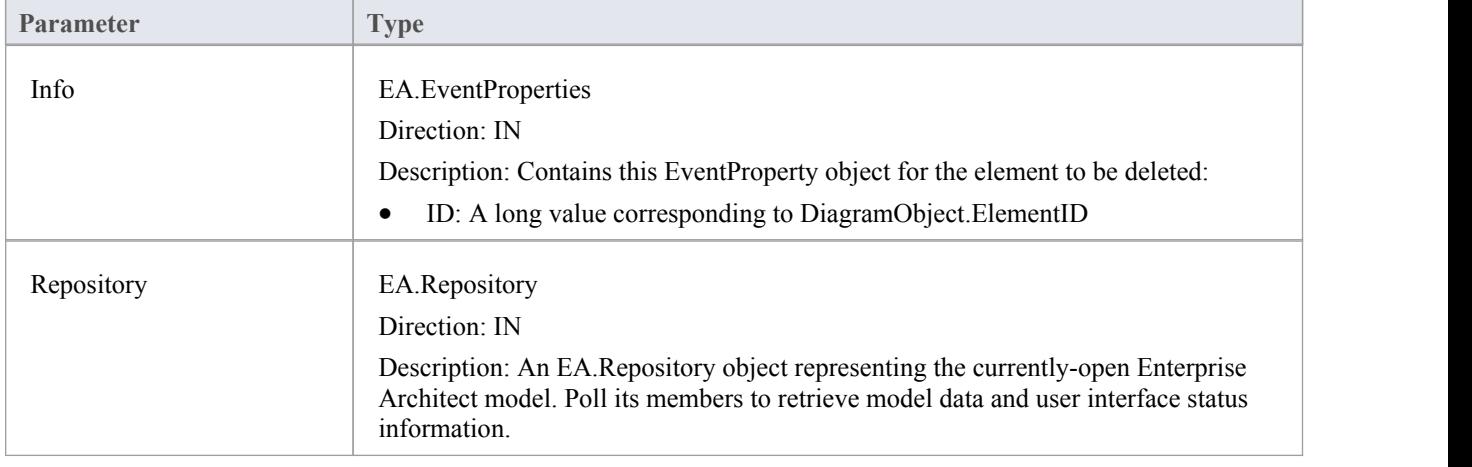

### **Return Value**

Return **True** to enable deletion of the element from the model. Return **False** to disable deletion of the element.

## **EA\_OnPreDeletePackage**

EA\_OnPreDeletePackage notifies **Add-Ins** that a Package is to be deleted from the model. It enables Add-Ins to permit or deny deletion of the Package.

This event occurs when a user attempts to permanently delete a Package from the **Project Browser**. The notification is provided immediately before the Package is deleted, so that the **Add-In** can disable deletion of the Package.

### **Syntax**

Function EA\_OnPreDeletePackage (Repository As EA.Repository, Info As EA.EventProperties) As Boolean The EA\_OnPreDeletePackage function syntax contains these parameters.

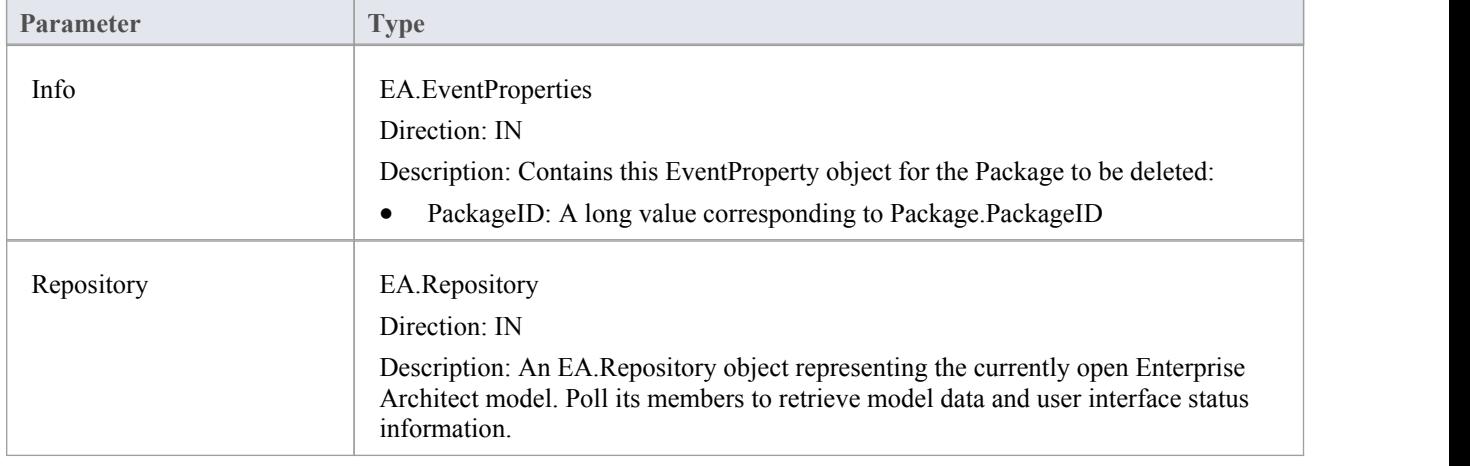

### **Return Value**

Return **True** to enable deletion of the Package from the model. Return **False** to disable deletion of the Package.

# **EA\_OnPreDeleteGlossaryTerm**

EA\_OnPreDeleteGlossaryTerm notifies **Add-Ins** that a glossary term is to be deleted from the model. It enables Add-Ins to permit or deny deletion of the glossary term.

The notification is provided immediately before the glossary term is deleted, so that the **Add-In** can disable deletion of the glossary term.

### **Syntax**

Function EA\_OnPreDeleteGlossaryTerm (Repository As EA.Repository, Info As EA.EventProperties) As Boolean The EA\_OnPreDeleteGlossaryTerm function syntax contains these parameters.

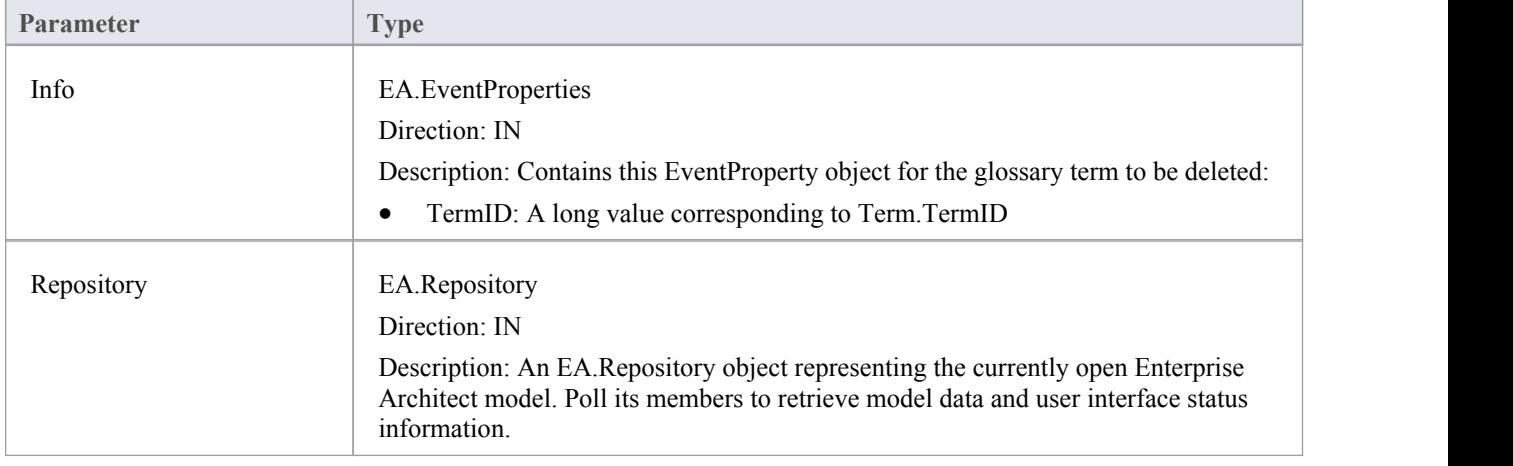

### **Return Value**

Return **True** to enable deletion of the glossary term from the model. Return **False** to disable deletion of the glossary term.

## **Pre New-Object Events**

When you create an Add-In, you can include broadcast events to intercept and respond to requests to create new objects, including elements, connectors, diagram objects, attributes, methods and Packages.

### **Events to intercept**

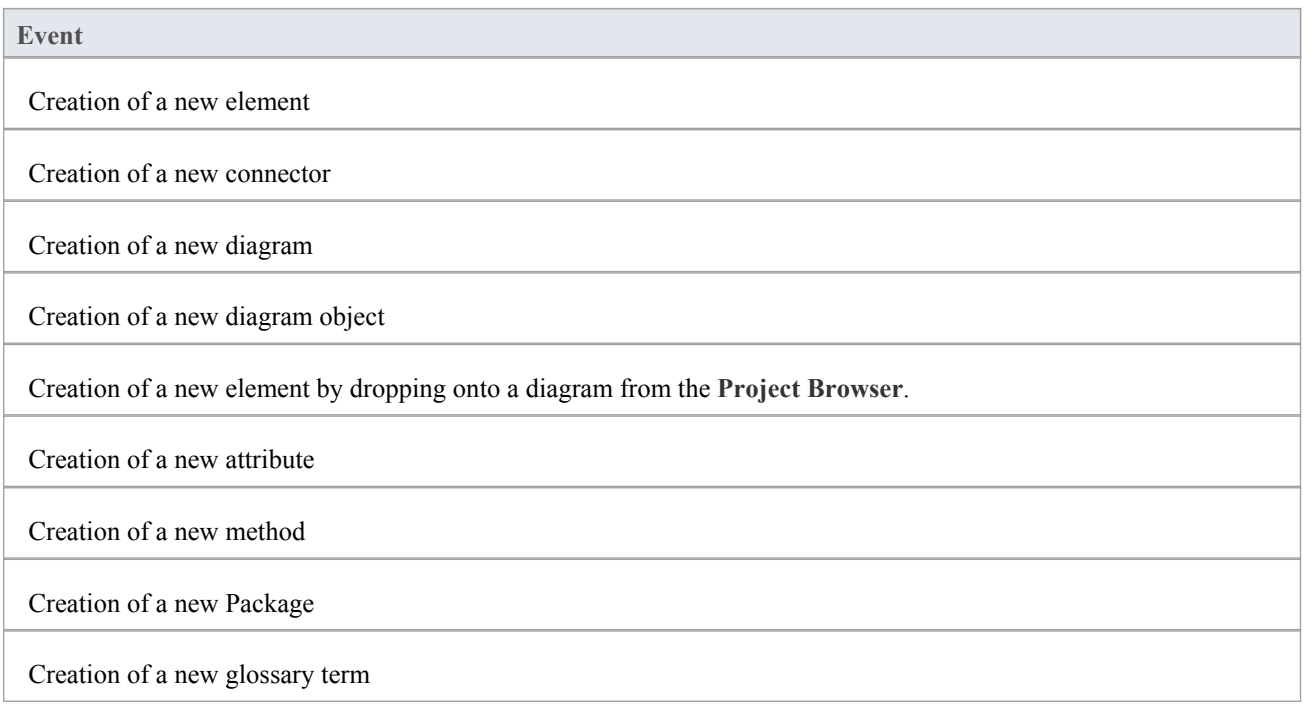

## **EA\_OnPreNewElement**

EA\_OnPreNewElement notifies **Add-Ins** that a new element is about to be created on a diagram. It enables Add-Ins to permit or deny creation of the new element.

This event occurs when a user drags a new element from the Toolbox or Resources window onto a diagram. The notification is provided immediately before the element is created, so that the **Add-In** can disable addition of the element.

### **Syntax**

Function EA\_OnPreNewElement (Repository As EA.Repository, Info As EA.EventProperties) As Boolean

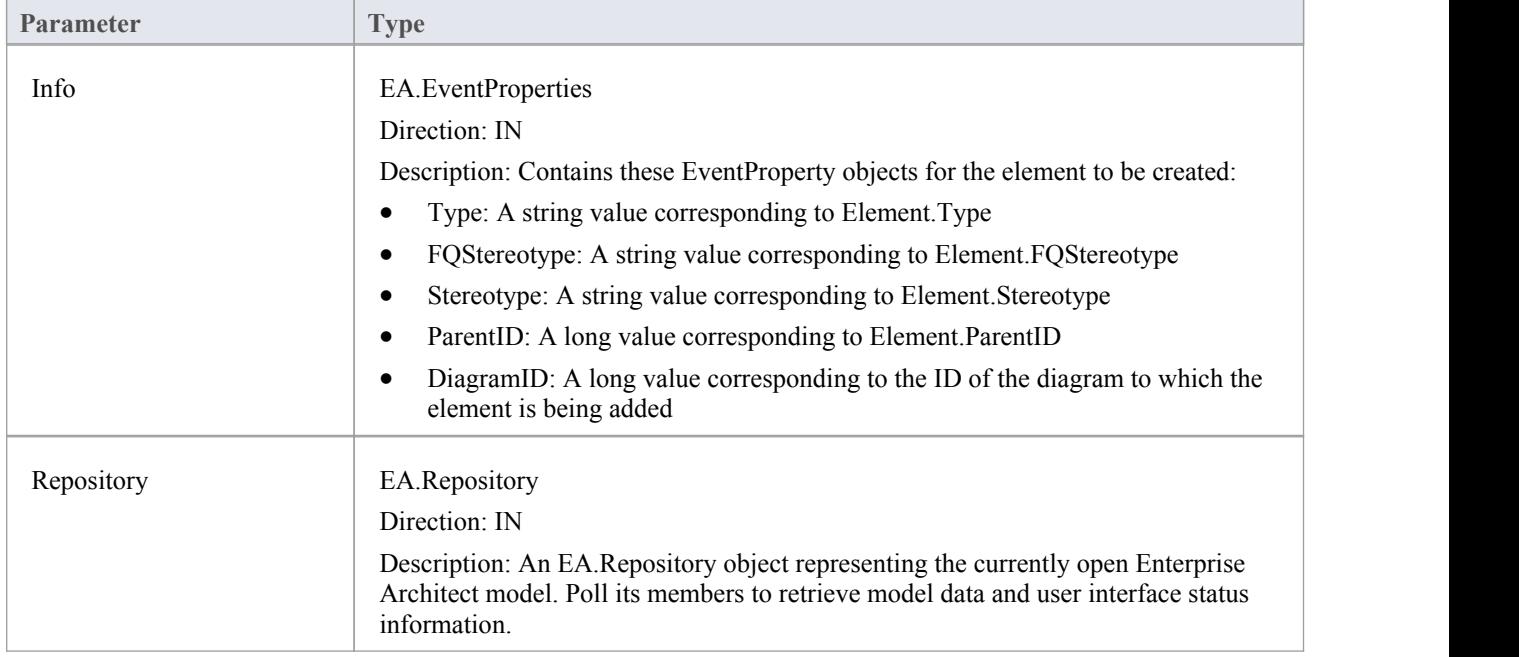

The EA\_OnPreNewElement function syntax contains these parameters.

### **Return Value**

Return **True** to enable addition of the new element to the model.Return **False** to disable addition of the new element.

## **EA\_OnPreNewConnector**

EA\_OnPreNewConnector notifies **Add-Ins** that a new connector is about to be created on a diagram.It enables Add-Ins to permit or deny creation of a new connector.

This event occurs when a user drags a new connector from the Toolbox or Resources window, onto a diagram.The notification is provided immediately before the connector is created, so that the **Add-In** can disable addition of the connector.

### **Syntax**

Function EA\_OnPreNewConnector (Repository As EA.Repository, Info As EA.EventProperties) As Boolean The EA\_OnPreNewConnector function syntax contains these elements:

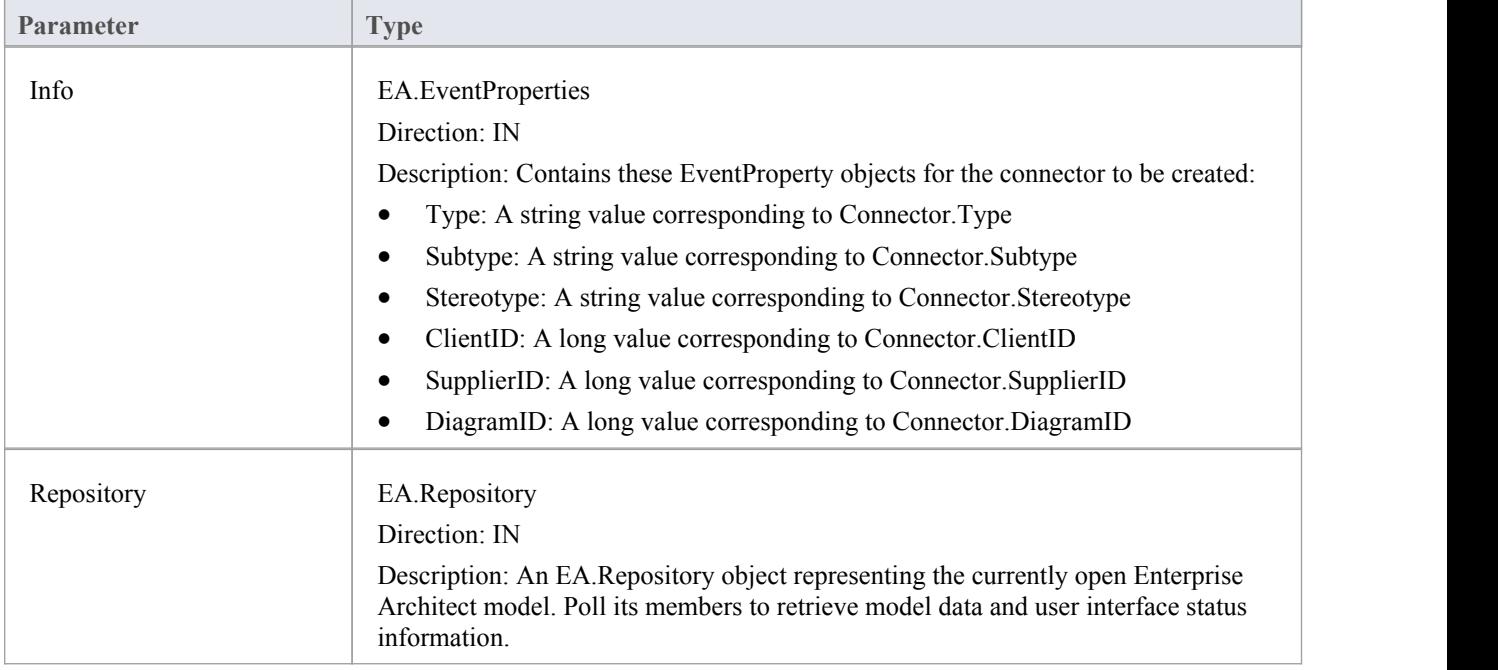

### **Return Value**

Return **True** to enable addition of the new connector to the model. Return **False** to disable addition of the new connector.
# **EA\_OnPreNewDiagram**

EA\_OnPreNewDiagram notifies **Add-Ins** that a new diagram is about to be created. It enables Add-Ins to permit or deny creation of the new diagram.

The notification is provided immediately before the diagram is created, so that the **Add-In** can disable addition of the diagram.

#### **Syntax**

Function EA\_OnPreNewDiagram (Repository As EA.Repository, Info As EA.EventProperties) As Boolean The EA\_OnPreNewDiagram function syntax contains these parameters.

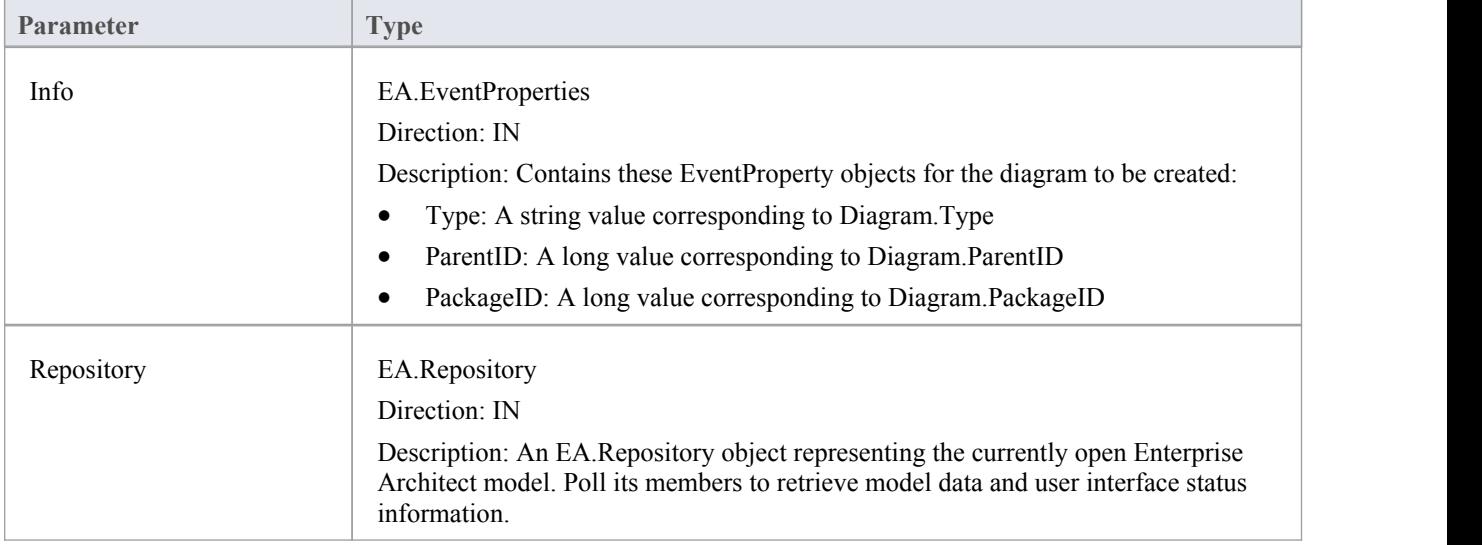

## **Return Value**

Return **True** to enable addition of the new diagram to the model. Return **False** to disable addition of the new diagram.

# **EA\_OnPreNewDiagramObject**

EA\_OnPreNewDiagramObject notifies **Add-Ins** that a new diagram object is about to be dropped on a diagram. It enables Add-Ins to permit or deny creation of the new object.

This event occurs when a user drags an object from the Enterprise Architect **Project Browser** or Resources window onto a diagram. The notification is provided immediately before the object is created, so that the **Add-In** can disable addition of the object.

#### **Syntax**

Function EA\_OnPreNewDiagramObject (Repository As EA.Repository, Info As EA.EventProperties) As Boolean The EA\_OnPreNewDiagramObject function syntax contains these parameters.

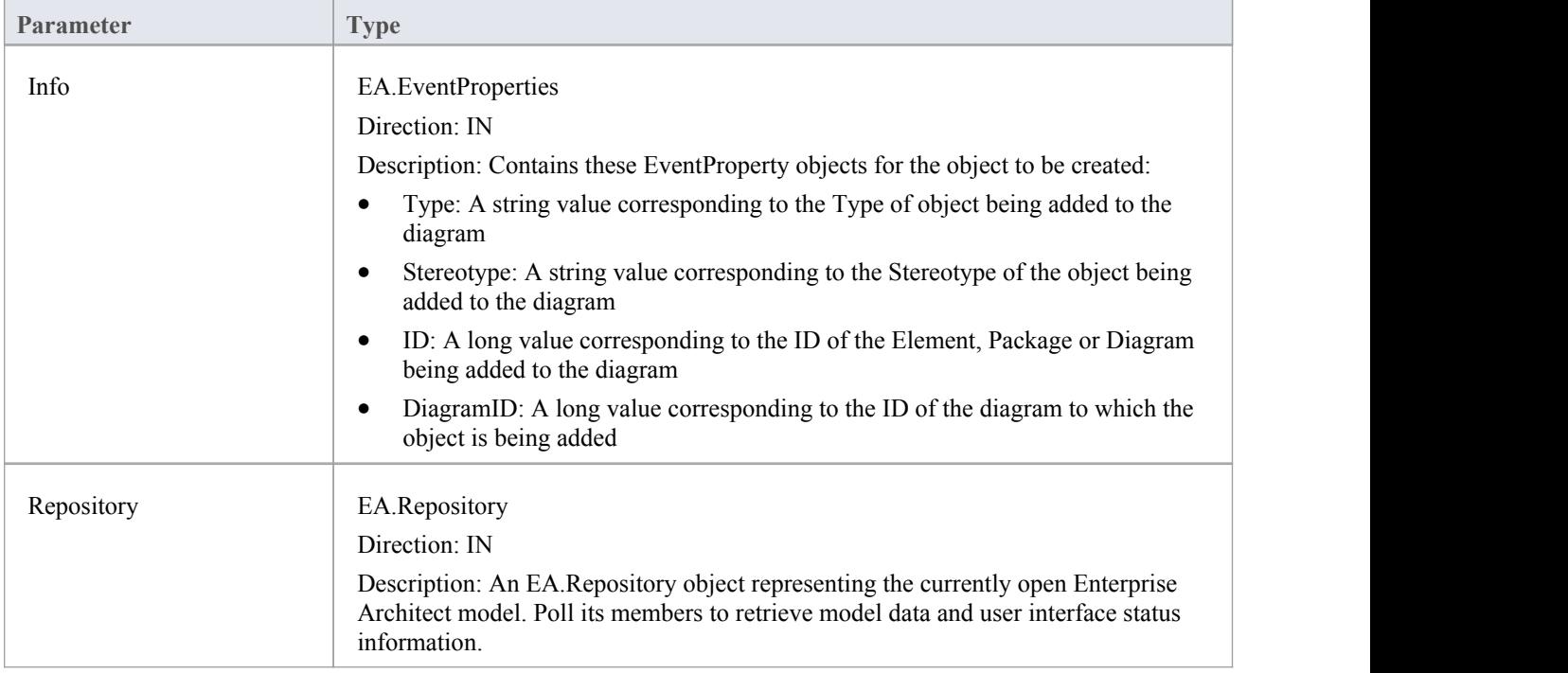

## **Return Value**

Return **True** to enable addition of the object to the model. Return **False** to disable addition of the object.

# **EA\_OnPreDropFromTree**

When a user drags any kind of element from the Project Browser onto a diagram, EA\_OnPreDropFromTree notifies the **Add-In** that a new item is about to be dropped onto a diagram. The notification is provided immediately before the element is dropped, so that the Add-In can override the default action that would be taken for this drag.

### **Syntax**

Function EA\_OnPreDropFromTree (Repository As EA.Repository, Info As EA.EventProperties) As Boolean The EA\_OnPreDropFromTree function syntax contains these parameters.

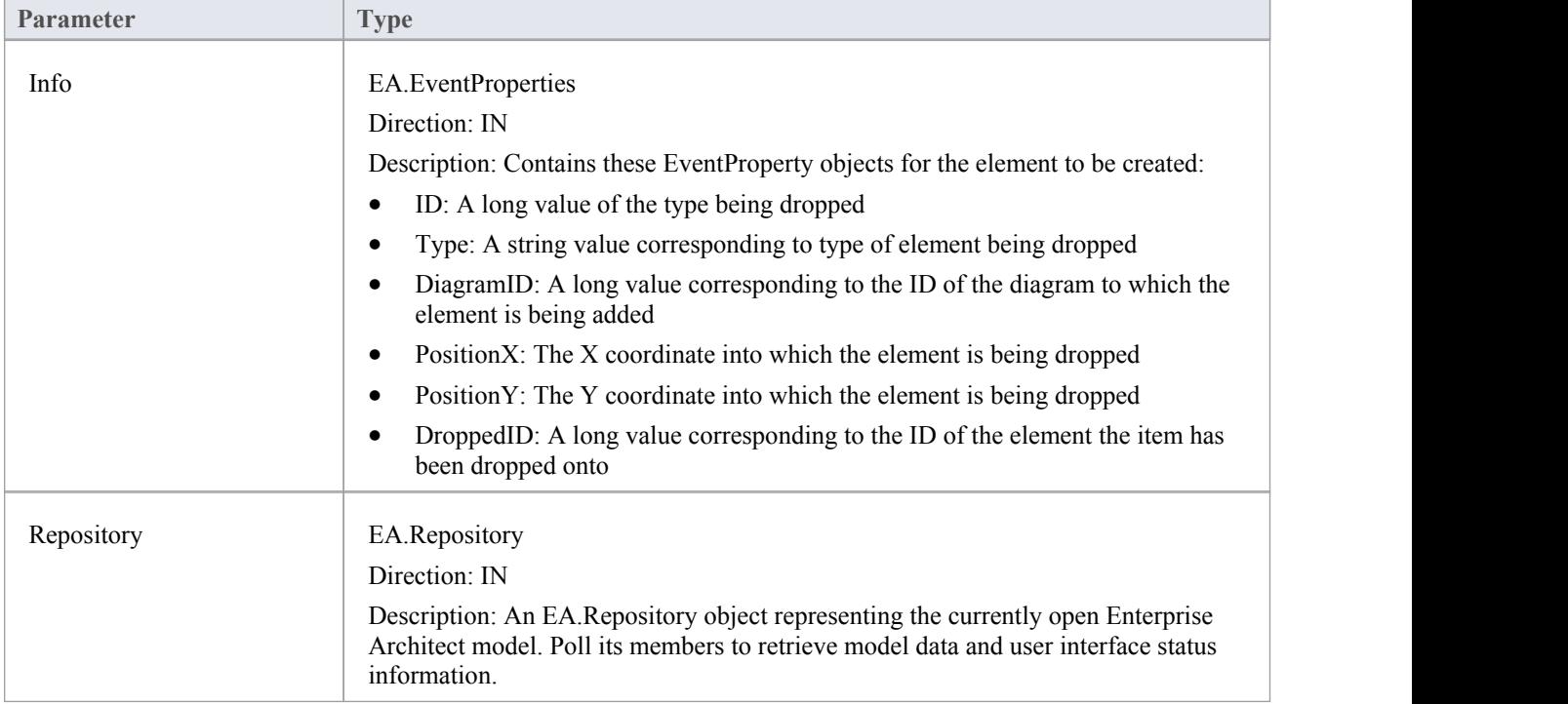

## **Return Value**

Return **True** to allow the default behavior to be executed. Return **False** if you are overriding this behavior.

## **EA\_OnPreNewAttribute**

EA\_OnPreNewAttribute notifies **Add-Ins** that a new attribute is about to be created on an element. It enables Add-Ins to permit or deny creation of the new attribute.

This event occurs when a user creates a new attribute on an element by either drag-dropping from the **Project Browser**, using the 'Attributes'tab of the 'Features' dialog, or using the in-place editor on the diagram. The notification is provided immediately before the attribute is created, so that the **Add-In** can disable addition of the attribute.

#### **Syntax**

Function EA\_OnPreNewAttribute (Repository As EA.Repository, Info As EA.EventProperties) As Boolean

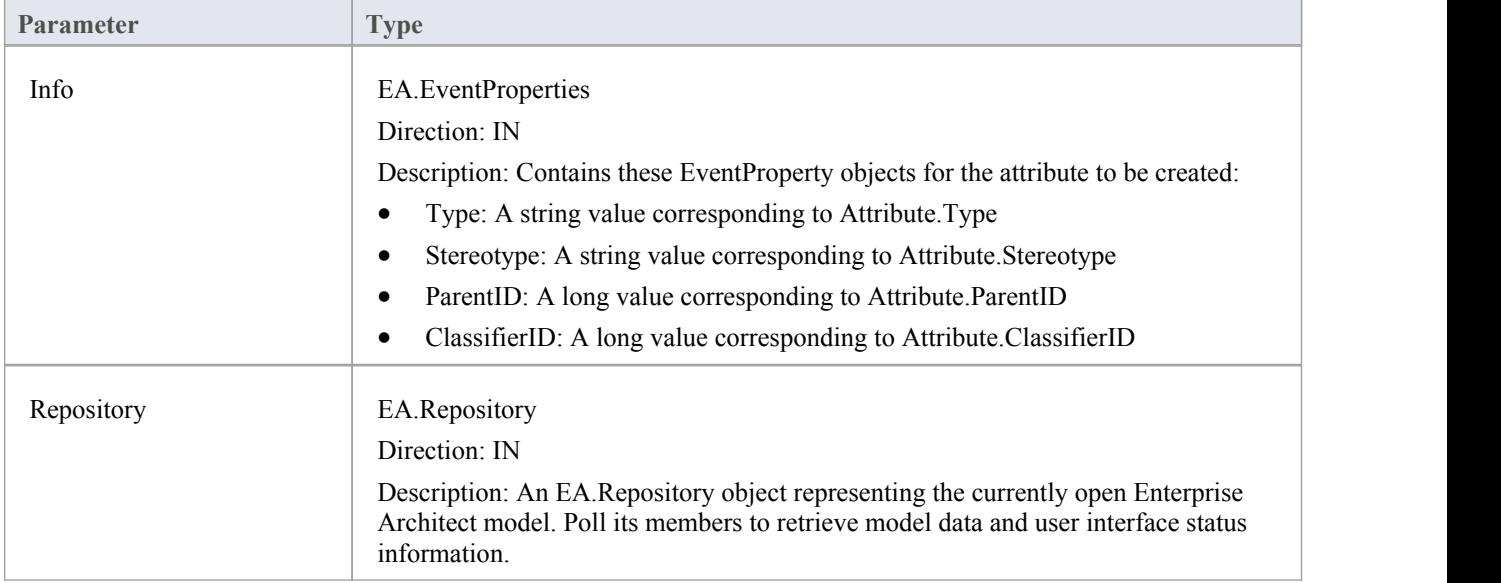

The EA\_OnPreNewAttribute function syntax contains these parameters.

## **Return Value**

Return **True** to enable addition of the new attribute to the model. Return **False** to disable addition of the new attribute.

## **EA\_OnPreNewMethod**

EA\_OnPreNewMethod notifies **Add-Ins** that a new method is about to be created on an element. It enables Add-Ins to permit or deny creation of the new method.

This event occurs when a user creates a new method on an element by either drag-dropping from the **Project Browser**, using the 'Operations'tab of the 'Features' dialog, or using the in-place editor on the diagram. The notification is provided immediately before the method is created, so that the **Add-In** can disable addition of the method.

#### **Syntax**

Function EA\_OnPreNewMethod (Repository As EA.Repository, Info As EA.EventProperties) As Boolean

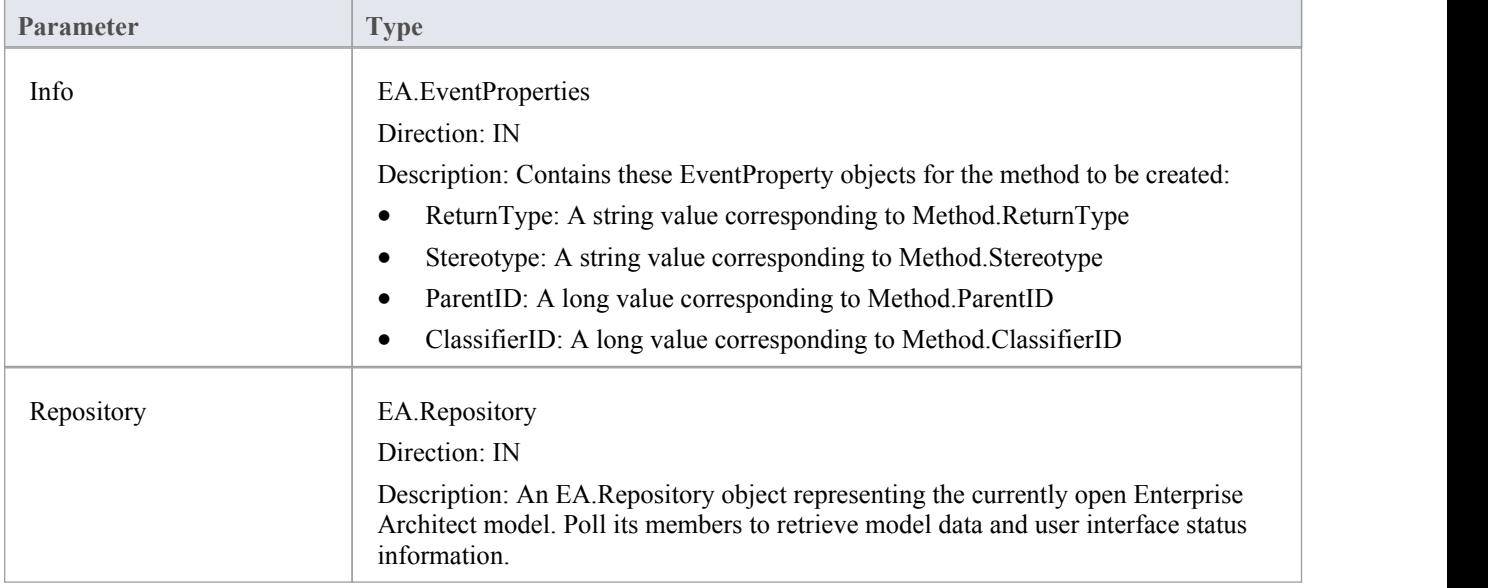

The EA\_OnPreNewMethod function syntax contains these parameters.

## **Return Value**

Return **True** to enable addition of the new method to the model. Return **False** to disable addition of the new method.

## **EA\_OnPreNewPackage**

EA\_OnPreNewPackage notifies **Add-Ins** that a new Package is about to be created in the model. It enables Add-Ins to permit or deny creation of the new Package.

This event occurs when a user drags a new Package from the Toolbox or Resources window onto a diagram, or by selecting the **New Package icon** from the **Project Browser**. The notification is provided immediately before the Package is created, so that the **Add-In** can disable addition of the Package.

#### **Syntax**

Function EA\_OnPreNewPackage (Repository As EA.Repository, Info As EA.EventProperties) As Boolean

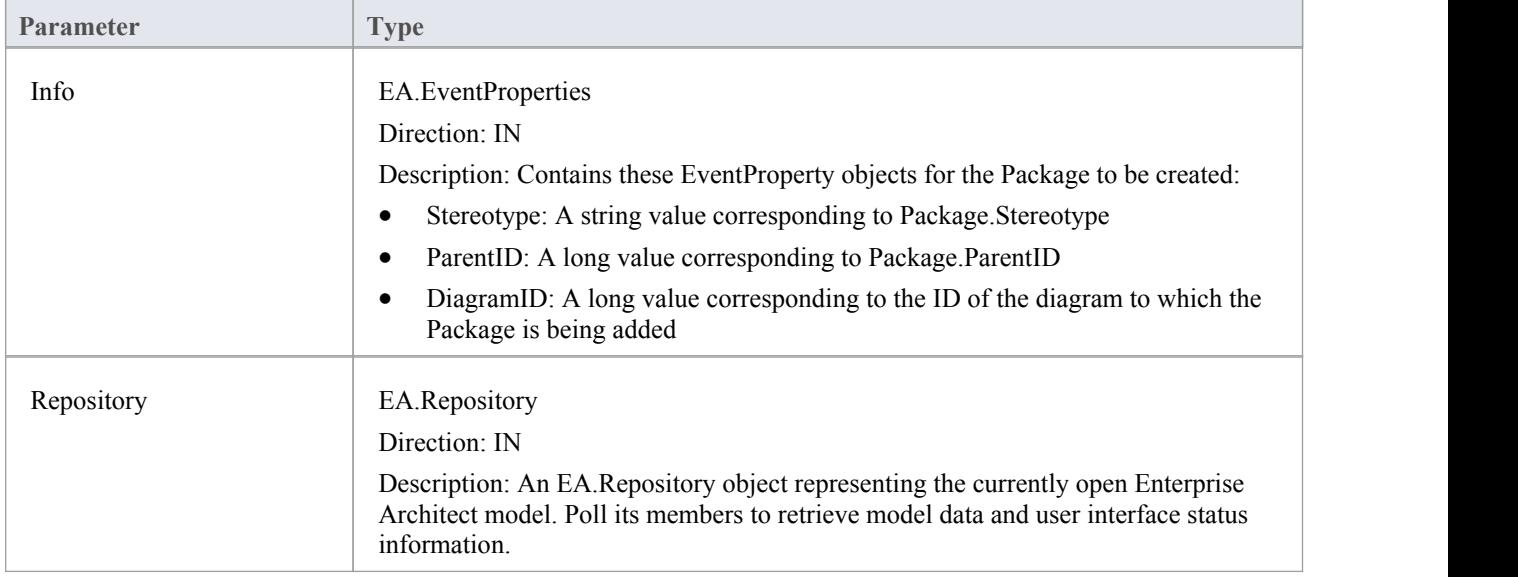

The EA\_OnPreNewPackage function syntax contains these parameters.

## **Return Value**

Return **True** to enable addition of the new Package to the model. Return **False** to disable addition of the new Package.

## **EA\_OnPreNewGlossaryTerm**

EA\_OnPreNewGlossaryTerm notifies **Add-Ins** that a new glossary term is about to be created. It enables Add-Ins to permit or deny creation of the new glossary term.

The notification is provided immediately before the glossary term is created, so that the **Add-In** can disable addition of the element.

#### **Syntax**

Function EA\_OnPreNewGlossaryTerm (Repository As EA.Repository, Info As EA.EventProperties) As Boolean The EA\_OnPreNewGlossaryTerm function syntax contains these parameters.

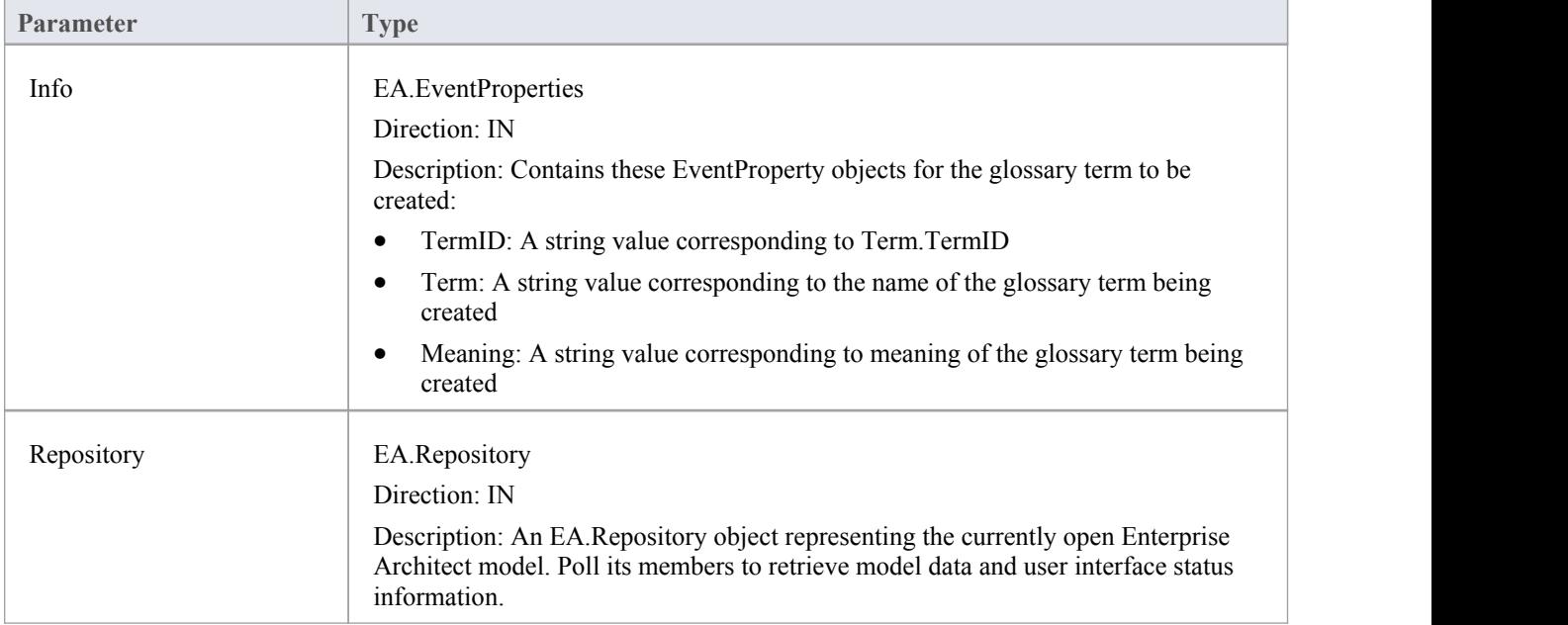

## **Return Value**

Return **True** to enable addition of the new glossary term to the model. Return **False** to disable addition of the new glossary term.

# **Tagged Value Broadcasts**

Enterprise Architect includes the Addin Broadcast **Tagged Value** type that allows an **Add-In** to respond to attempts to edit it. The function that is called depends on the type of object the Tagged Value is on.

## **Tagged Value Broadcast Events**

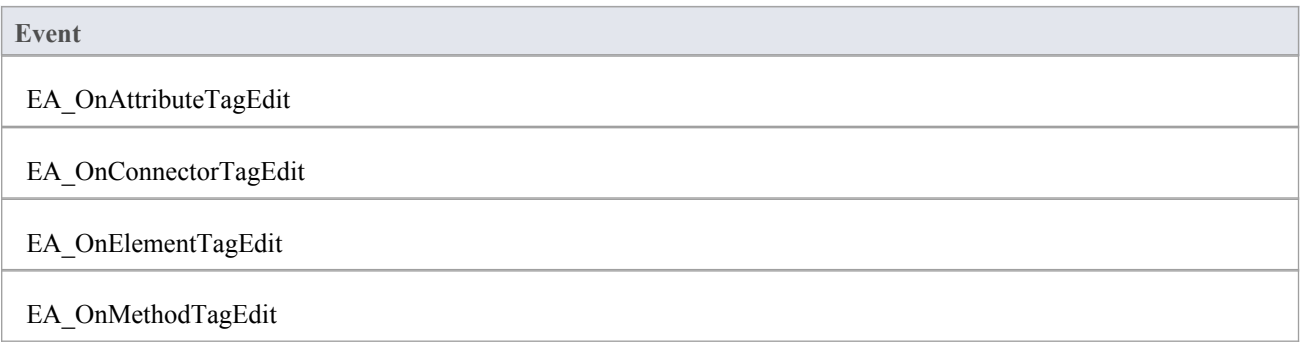

# **EA\_OnAttributeTagEdit**

EA\_OnAttributeTagEdit is called when the user clicks the **button for a Tagged Value** of type AddinBroadcast on an attribute.

The **Add-In** displays fields to show and change the value and notes; this function provides the initial values for the Tagged Value notes and value, and takes on any changes on exit of the function.

#### **Syntax**

П

Sub EA\_OnAttributeTagEdit (Repository As EA.Repository, AttributeID As Long, String TagName, String TagValue, String TagNotes)

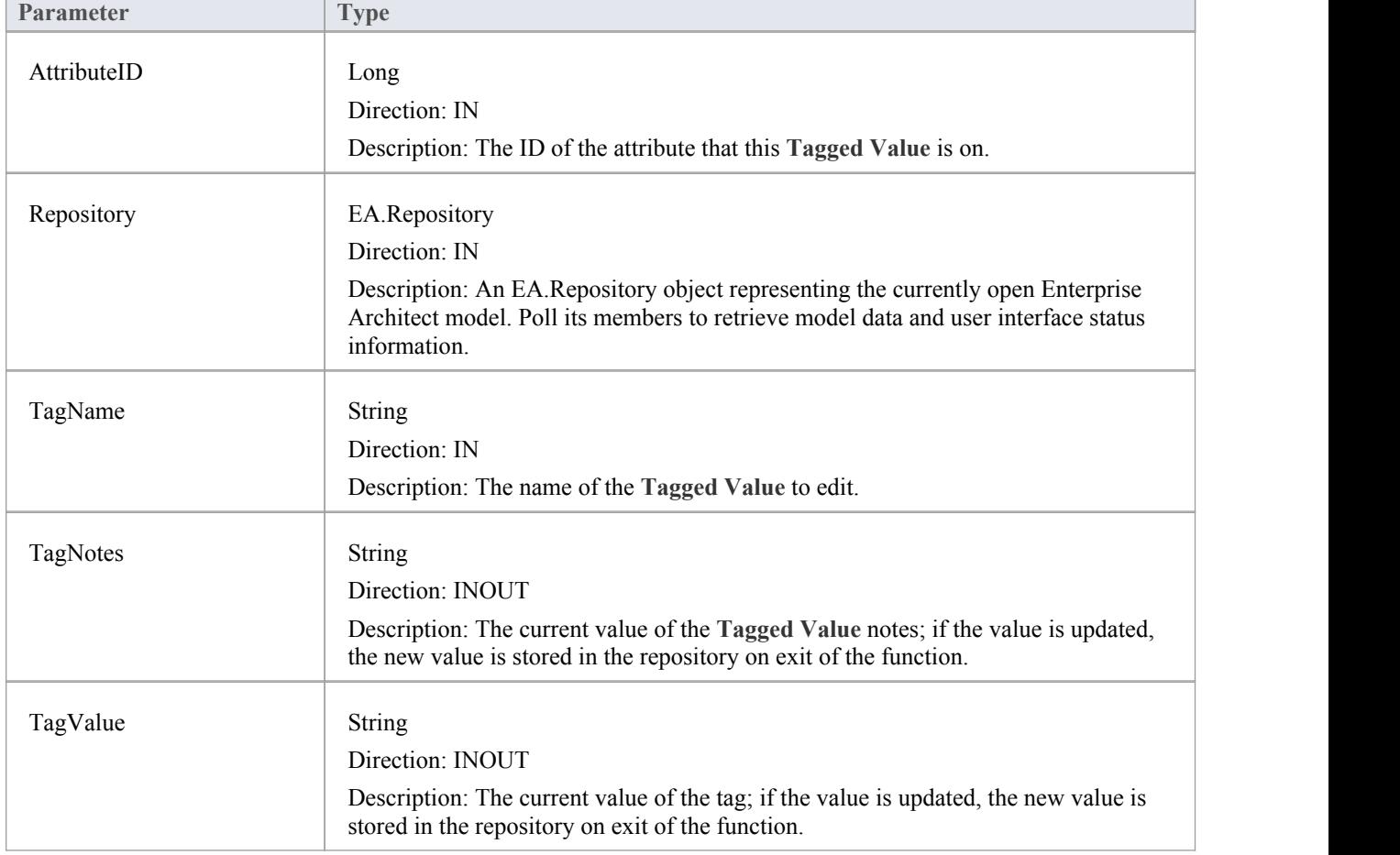

The EA\_OnAttributeTagEdit function syntax contains these parameters.

# **EA\_OnConnectorTagEdit**

EA\_OnConnectorTagEdit is called when the user clicks the **button for a Tagged** Value of type AddinBroadcast on a connector.

The **Add-In** displays fields to show and change the value and notes; this function provides the initial values for the Tagged Value notes and value, and takes on any changes on exit of the function.

#### **Syntax**

Г

Sub EA\_OnConnectorTagEdit (Repository As EA.Repository, ConnectorID As Long, String TagName, String TagValue, String TagNotes)

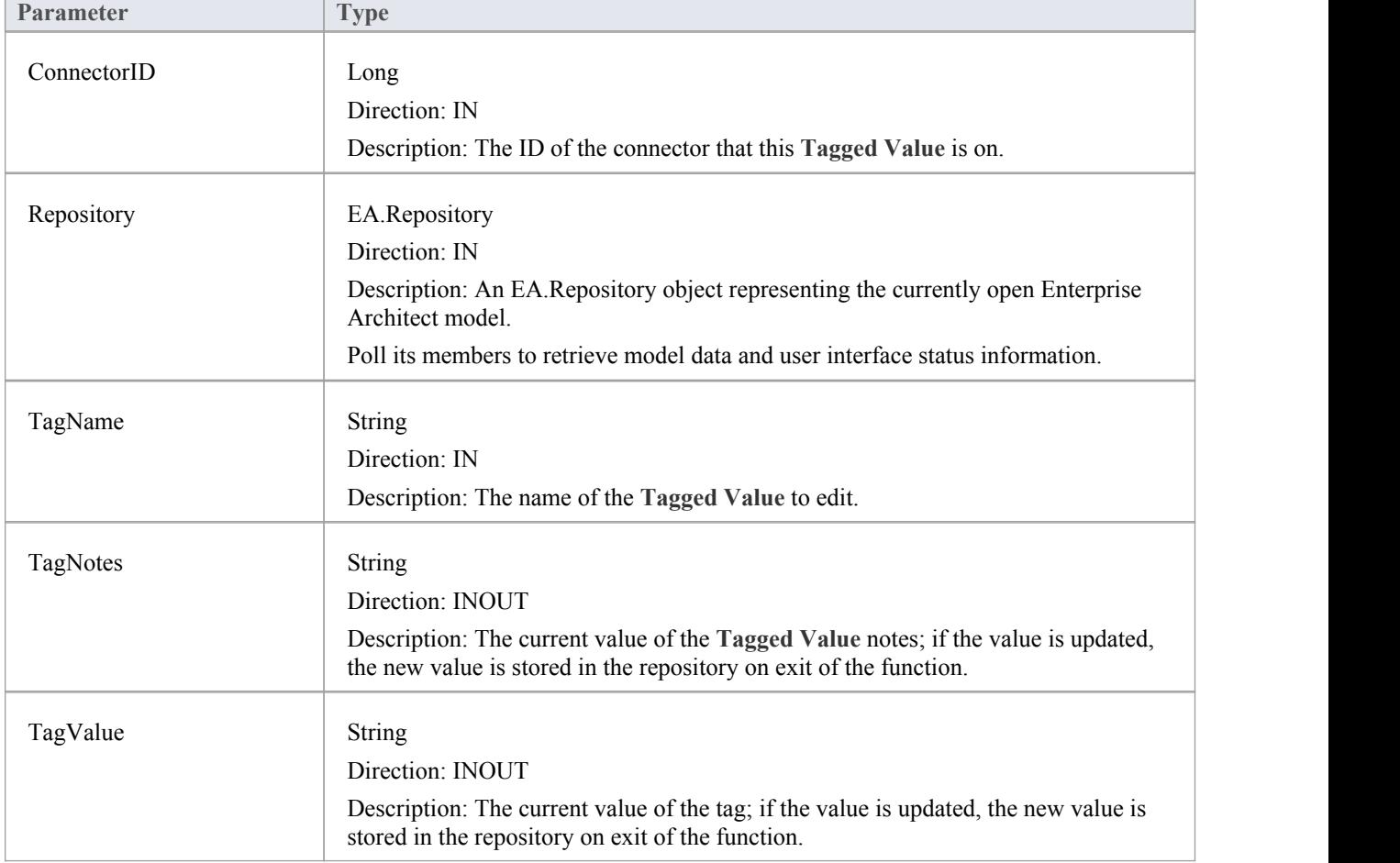

The EA\_OnConnectorTagEdit function syntax contains these parameters.

# **EA\_OnElementTagEdit**

EA\_OnElementTagEdit is called when the user clicks the **button for a Tagged Value** of type AddinBroadcast on an element.

The **Add-In** displays fields to show and change the value and notes; this function provides the initial values for the Tagged Value notes and value, and takes on any changes on exit of the function.

#### **Syntax**

Г

Sub EA\_OnElementTagEdit (Repository As EA.Repository, ObjectID As Long, String TagName, String TagValue, String TagNotes)

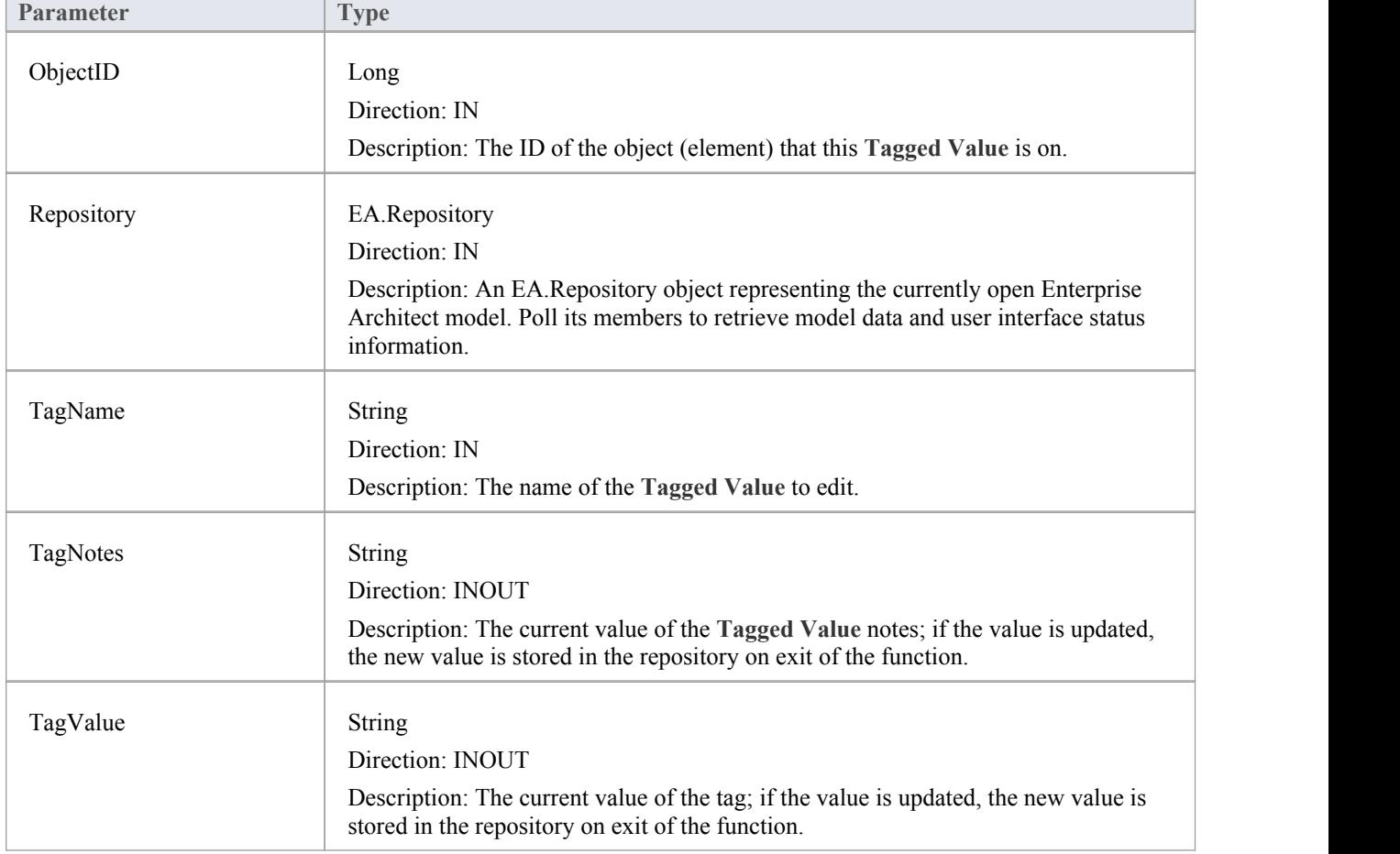

The EA\_OnElementTagEdit function syntax contains these elements:

# **EA\_OnMethodTagEdit**

EA\_OnMethodTagEdit is called when the user clicks the **button for a Tagged Value** of type AddinBroadcast on an operation.

The **Add-In** displays fields to show and change the value and notes; this function provides the initial values for the Tagged Value notes and value, and takes on any changes on exit of the function.

#### **Syntax**

Г

Sub EA\_OnMethodTagEdit (Repository As EA.Repository, MethodID As Long, String TagName, String TagValue, String TagNotes)

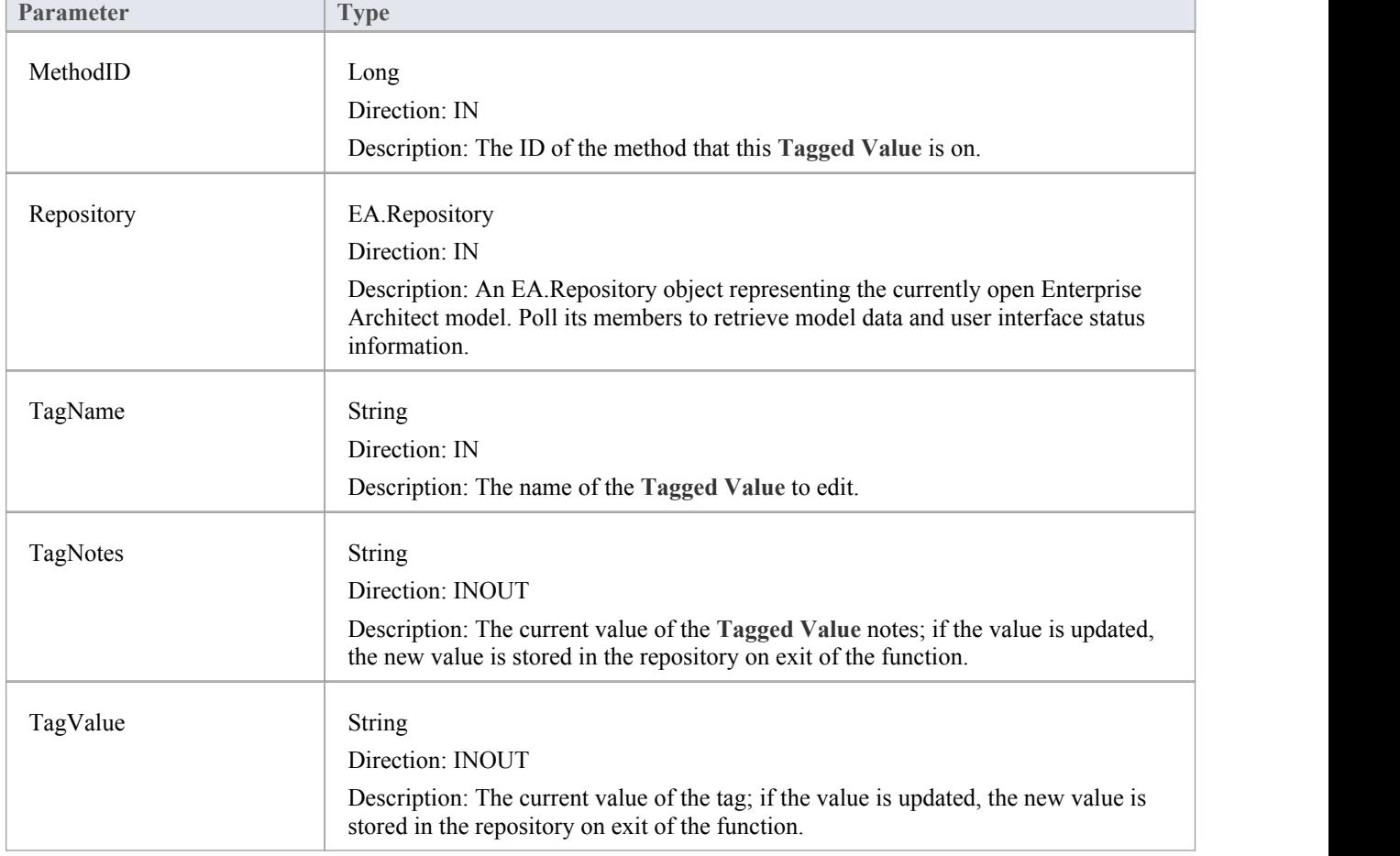

The EA\_OnMethodTagEdit function syntax contains these elements:

# **Technology Events**

Enterprise Architect **Add-Ins** can respond to events associated with the use of MDG Technologies.

## **Technology Broadcast Events**

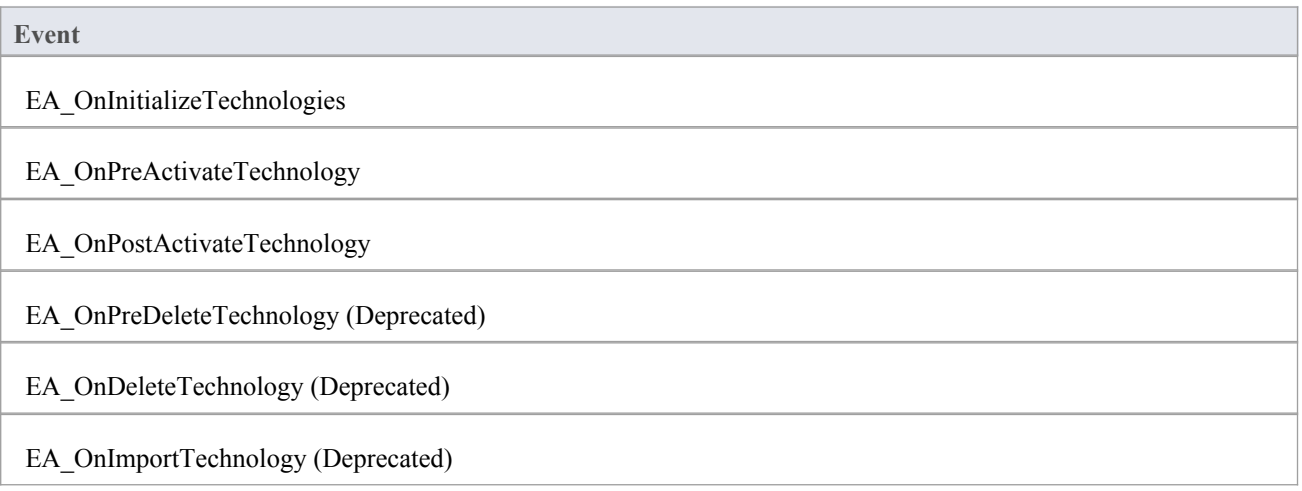

# **EA\_OnInitializeTechnologies**

EA\_OnInitializeTechnologies requests that an **Add-In** pass an MDG Technology to Enterprise Architect for loading. This event occurs on Enterprise Architect startup. Return your technology XML to this function and Enterprise Architect loads and enables it.

#### **Syntax**

Function EA\_OnInitializeTechnologies (Repository As EA.Repository) As Object

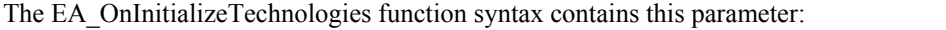

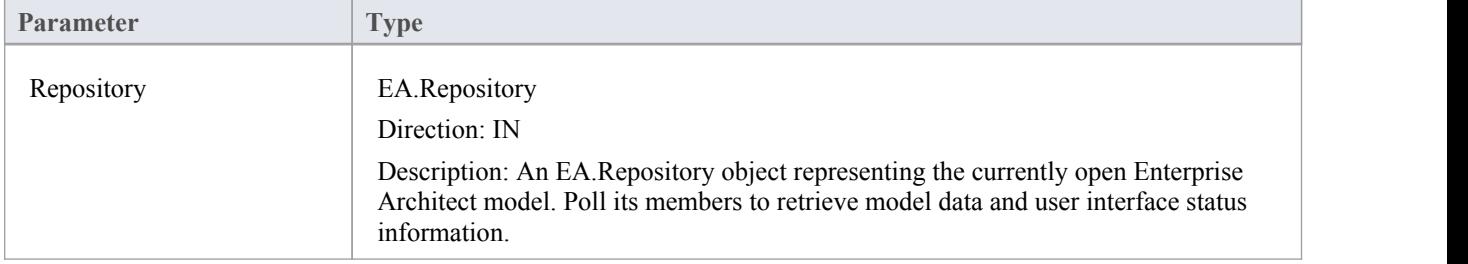

## **Return Value**

Return the MDG Technology as a single XML string.

#### **Example**

Public Function EA\_OnInitializeTechnologies(ByVal Repository As EA.Repository) As Object

EA\_OnInitializeTechnologies = My.Resources.MyTechnology

End Function

# **EA\_OnPreActivateTechnology**

EA\_OnPreActivateTechnology notifies **Add-Ins** that an MDG Technology resource is about to be activated in the model.

This event occurs when a user selects to activate an MDG Technology resource in the model(by clicking on the **Set Active button** on the 'MDG Technologies' dialog or by selecting the technology in the list box in the Default Tools toolbar).

The notification is provided immediately after the user attempts to activate the MDG Technology, so that the **Add-In** can permit or disable activation of the Technology.

#### **Syntax**

Function EA\_OnPreActivateTechnology (Repository As EA.Repository, Info As EA.EventProperties) As Boolean The EA\_OnPreActivateTechnology function syntax contains these parameters.

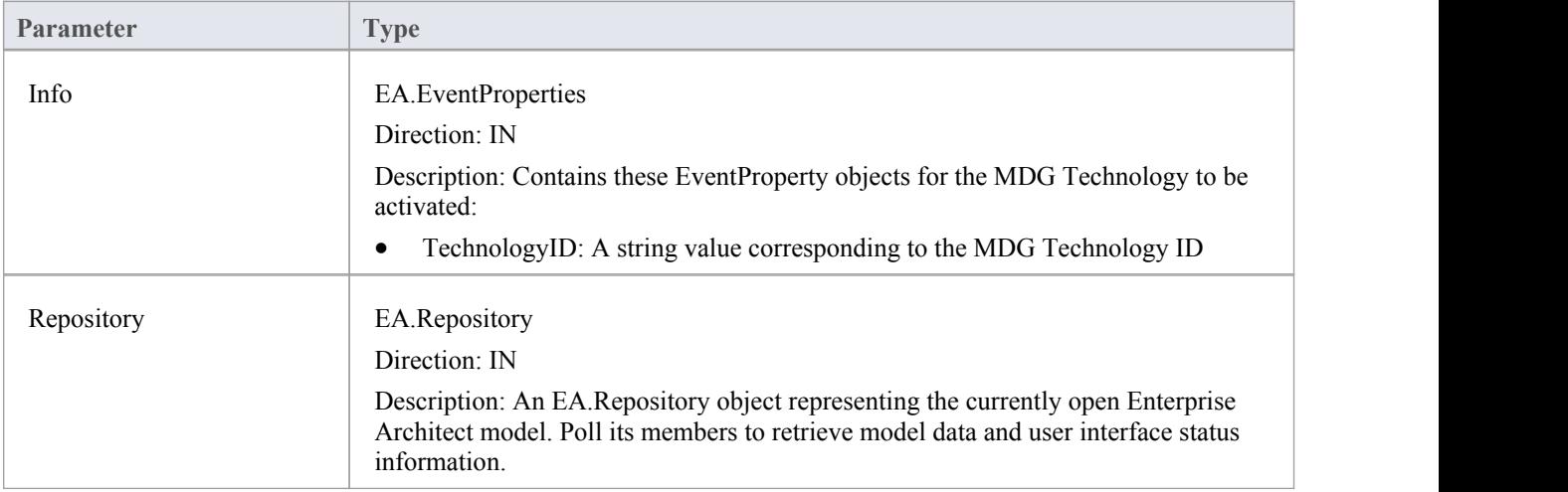

#### **Return Value**

Return **True** to enable activation of the MDG Technology resource in the model. Return **False** to disable activation of the MDG Technology resource.

# **EA\_OnPostActivateTechnology**

EA\_OnPostActivateTechnology notifies **Add-Ins** that an MDG Technology resource has been activated in the model.

This event occurs when a user activates an MDG Technology resource in the model(by clicking on the **Set Active button** on the 'MDG Technologies' dialog, or by selecting the technology in the list box in the Default Tools toolbar).

The notification is provided immediately after the user succeeds in activating the MDG Technology, so that the **Add-In** can update the Technology if necessary.

#### **Syntax**

Function EA\_OnPostActivateTechnology (Repository As EA.Repository, Info As EA.EventProperties)

The EA\_OnPostActivateTechnology function syntax contains these parameters:

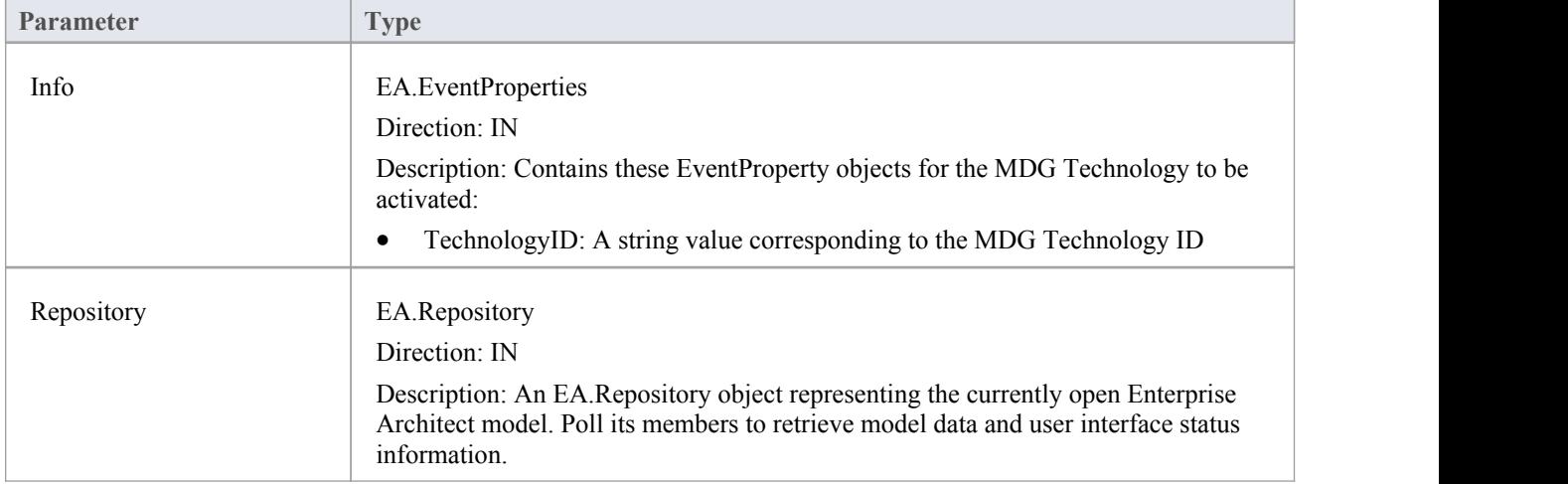

## **Return Value**

Return **True** if the MDG Technology resource is updated during this notification. Return **False** otherwise.

## **EA\_OnPreDeleteTechnology**

Deprecated - refers to deleting a technology through the Resources window; this process is no longer recommended. See *Deploy An MDG Technology* for information on recommended methods for using technologies.

EA\_OnPreDeleteTechnology notifies **Add-Ins** that an MDG Technology resource is about to be deleted from the model.

This event occurs when a user deletes an MDG Technology resource from the model.

The notification is provided immediately after the user confirms their request to delete the MDG Technology, so that the **Add-In** can disable deletion of the MDG Technology.

### **Related Broadcast Events**

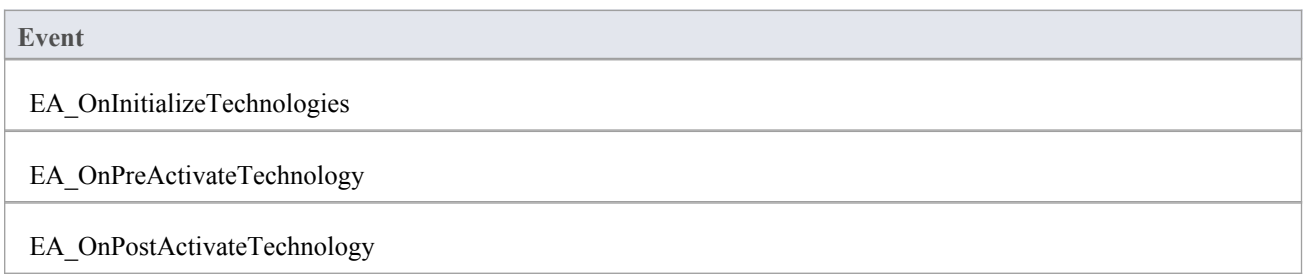

#### **Syntax**

Function EA\_OnPreDeleteTechnology (Repository As EA.Repository, Info As EA.EventProperties) As Boolean The EA\_OnPreDeleteTechnology function syntax contains these elements:

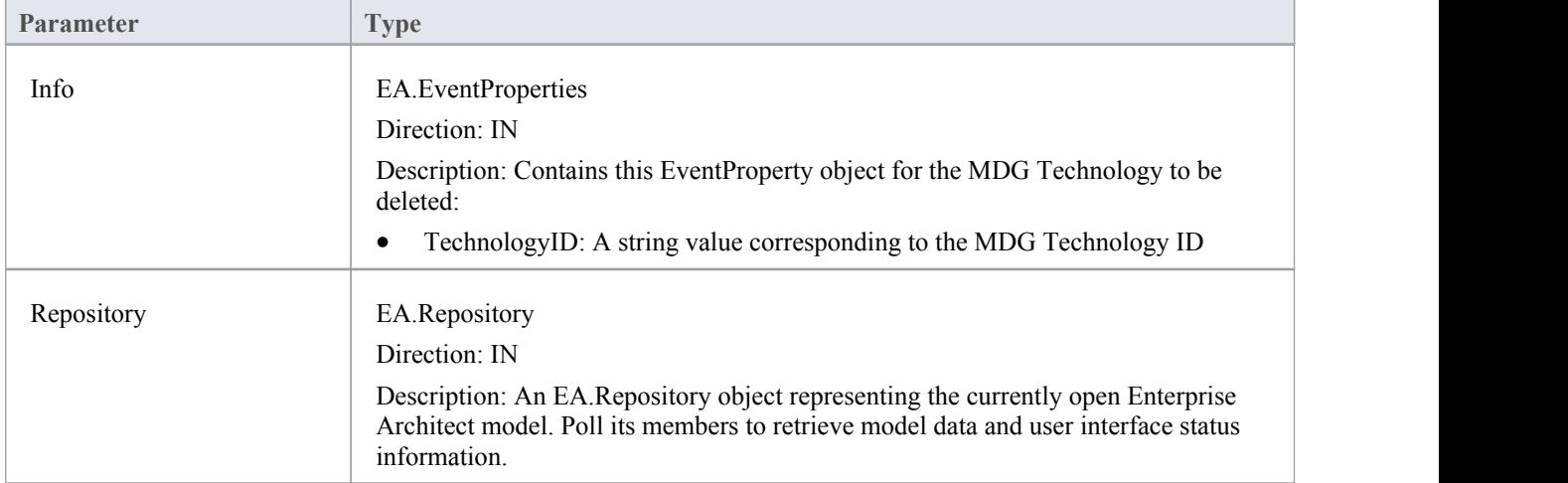

#### **Return Value**

Return **True** to enable deletion of the MDG Technology resource from the model. Return **False** to disable deletion of the MDG Technology resource.

# **EA\_OnDeleteTechnology**

Deprecated - refers to deleting a technology through the Resources window; this process is no longer recommended. See *Deploy An MDG Technology* for information of recommended methods for using technologies.

EA\_OnDeleteTechnology notifies **Add-Ins** that an MDG Technology resource has been deleted from the model.

This event occurs after a user has deleted an MDG Technology resource from the model. Add-Ins that require an MDG Technology resource to be loaded can catch this event to disable certain functionality.

#### **Related Events**

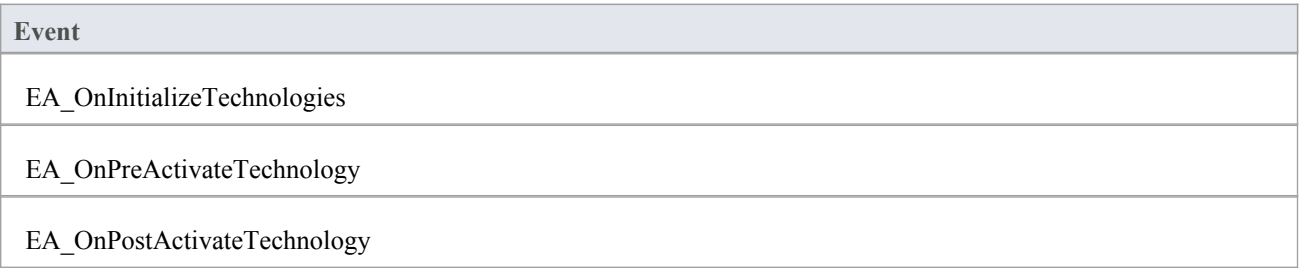

#### **Syntax**

Sub EA\_OnDeleteTechnology (Repository As EA.Repository, Info As EA.EventProperties) The EA\_OnDeleteTechnology function syntax contains these parameters.

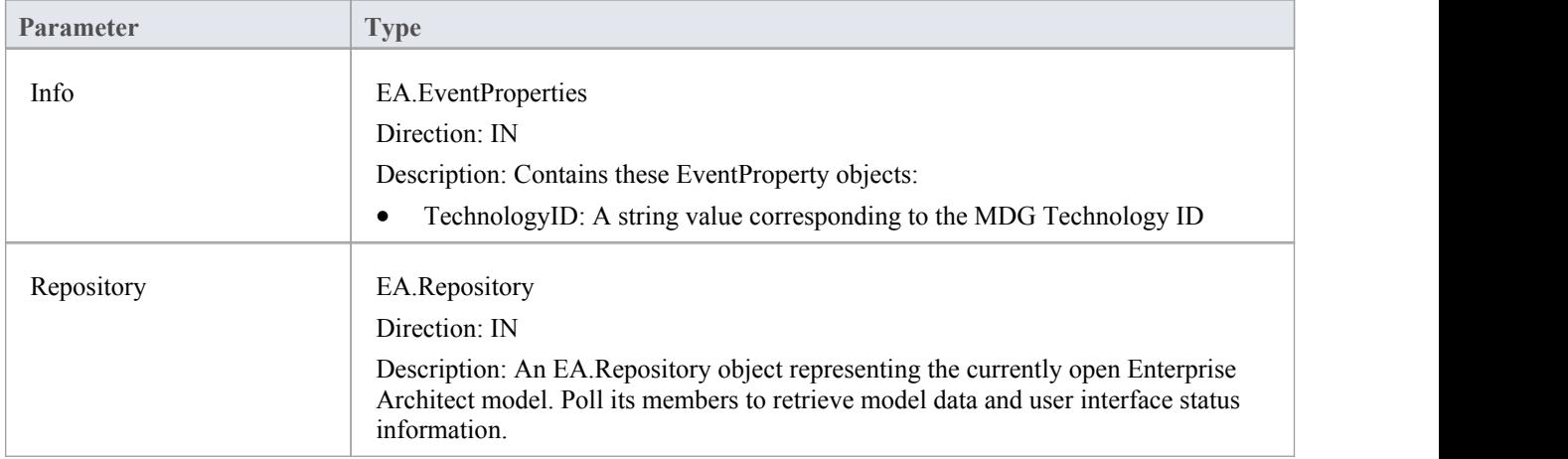

#### **Return Value**

None.

# **EA\_OnImportTechnology**

Deprecated - refers to importing a technology into the Resources window; this process is no longer recommended. See *Deploy An MDG Technology* for information of recommended methods for using technologies.

EA\_OnImportTechnology notifies **Add-Ins** that you have imported an MDG Technology resource into the model.

This event occurs after you have imported an MDG Technology resource into the model. Add-Ins that require an MDG Technology resource to be loaded can catch this Add-In to enable certain functionality.

### **Related Events**

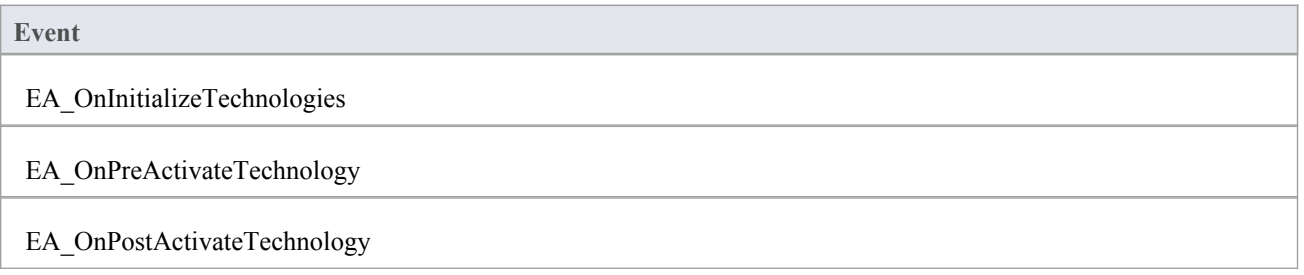

#### **Syntax**

Sub EA\_OnImportTechnology (Repository As EA.Repository, Info As EA.EventProperties) The EA\_OnImportTechnology function syntax contains these parameters.

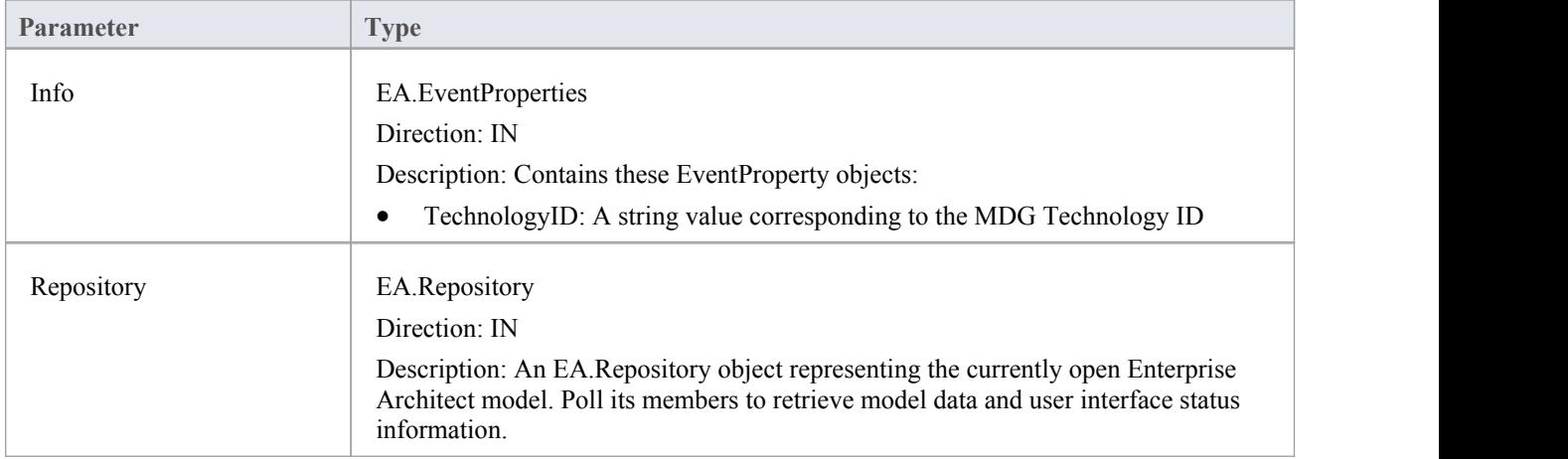

#### **Return Value**

None.

## **Custom Views**

Enterprise Architect enables custom windows to be inserted as a Diagram Tab within the **Diagram View** that appears at the center of the Enterprise Architect frame.

Creating a custom view helps you to easily display a custom interface within Enterprise Architect, alongside other diagrams and built-in views for quick and easy access.

Uses for this facility include:

- · Reports and graphs showing summary data of the model
- Alternative views of a diagram
- Alternative views of the model
- · Views of external data related to model data
- Documentation tools

## **Create a Custom View**

A custom view must be designed as an ActiveX Custom Control and inserted via the **Automation Interface**. ActiveX Custom Controls canbe created using most well-known programming tools, including MicrosoftVisual Studio. See the documentation provided by the relevant vendor on how to create a custom control to produce an OCX file.

Once the custom control has been created and registered on the target system, it can be added through the AddTab() method of the Repository object. While it is possible to call AddTab() from any automation client, it is likely that you would call it from an **Add-In**, and that the Add-In is defined in the same OCX that provides the custom view.

```
This is a C# code example:
```

```
public class Addin
\{ \{UserControl1 m_MyControl;
  public void EA_Connect(EA.Repository Rep)
  \{}
  public object EA_GetMenuItems(EA.Repository Repository, string Location, string MenuName)
  \{if(MenuName == "")return "-&C# Control Demo";
    else
    \{String() ret = \{"Show Custom View", "Show Button"\};return ret;
    }
  }
  public void EA_MenuClick(EA.Repository Rep, string Location, string MenuName, string ItemName)
  \{if(ItemName == "Show Custom View")
      m_MyControl = (UserControl1) Rep.AddTab("C# Demo","ContDemo.UserControl1");
    else if(ItemName == "Show Button")
      m_MyControl.ShowButton();
  }
}
```
## **Add a Portal**

Enterprise Architect provides a set of Portals, each of which is a collection of shortcuts and information on performing specific areas of work on a project. The portals help both new and experienced users quickly identify and set up the facilities they most often use in their assigned tasks.

You can add your own Portal to the system-installed set, to provide a convenient and concise call-up of one or more groups offacilities available in your **Add-In**.

### **Example Code**

public String EA\_LoadWindowManager(EA.Repository Repository)

 $\{$ 

return Resource1.WindowManager;

}

Where Resource1.WindowManager is a resource file with these contents:

<?xml version="1.0" encoding="UTF-8"?>

<perspectives>

<perspective name="Add-in">

<category name="Add-in" type="commandlist" projectrequired="true">

<item name="Hello World" command="CallAddin" addin="CS\_AddinFramework" function="HelloWorld"/>

<item name="Model Dump" command="CallScript" group="Local Scripts" script="JScript - Recursive Model Dump Example"/>

</category>

<category name="Open Diagrams" type="currentdiagramlist" state = "open"/>

<category name="Recent Diagrams" type="recentdiagramlist" state = "open"/>

<category name="Other Windows" type="otherwindowlist" state = "open"/>

</perspective>

</perspectives>

Note that the **Add-In** cannot specify the icon used.

## **Custom Docked Window**

Custom docked windows can be added into the Enterprise Architect user interface. Once added, they can be shown and docked in the same way as other built-in Enterprise Architect docked windows.

A custom docked window must be designed as an ActiveX Custom Control and inserted via the automation interface. ActiveX Custom Controls can be created using most well-known programming tools, including Microsoft Visual Studio. See the documentation provided by the relevant vendor on how to create a custom control to produce an OCX file.

Once the custom control has been created and registered on the target system, it can be added using the AddWindow() method of the Repository object. While it is possible to call AddWindow() from any automation client, it is likely that you would call it from an **Add-In**, and that the Add-In is defined in the same OCX that provides the custom view.

To view custom docked windows that have been added, select 'Extensions | Add-In Windows'.

Custom docked windows can also be made visible by the automation client or Add-in using the ShowAddinWindow() method, or hidden by using the HideAddinWindow() method.

This is an example in C# code:

```
public class Addin
  \{UserControl1 m_MyControl;
    public void EA_Connect(EA.Repository Rep)
    \{ \{m_MyControl = (UserControl1) Rep.AddWindow
      ("C# Demo","ContDemo.UserControl1");
    }
    public object EA_GetMenuItems(EA.Repository
    Repository, string Location, string MenuName)
    \{ \{if( MenuName == "")
        return "-&C# Control Demo";
      else
      \{String() ret = {"Show Window", "Show Button"};
        return ret;
      }
    }
    public void EA_MenuClick(EA.Repository Rep, string Location, string MenuName, string ItemName)
    \{ \{if( ItemName == "Show Window" )
        Rep.ShowAddinWindow("C# Demo");
      else if( ItemName == "Show Button" )
        m_MyControl.ShowButton();
    }
}
```
## **MDG Add-Ins**

MDG **Add-Ins** are specialized types ofAdd-Ins that have additional features and extra requirements, for **Add-In** authors who want to contribute to Enterprise Architect's goal of Model Driven Generation. Two examples of MDG Add-Ins are the MDG Link for Eclipse and MDG Link for Visual Studio, both integrated with the Enterprise Architect installer.

One of the additional responsibilities of an MDG Add-In is to take ownership of a branch of an Enterprise Architect model, which is done through the MDG\_Connect event. Unlike general Add-In events, MDG Add-In events are only sent to the Add-In that has taken ownership of an Enterprise Architect model branch on a particular workstation.

MDG Add-Ins identify themselves as such during EA\_Connect by returning the string MDG.

Unlike ordinary Add-Ins, responding to MDG Add-In events is not optional, and methods must be published for each of the MDG Events.

## **MDG Events**

An MDG **Add-In** must respond to all MDG Events. These events usually identify processes such as Build, Run, Synchronize, PreMerge and PostMerge, amongst others.

An MDG Link Add-In is expected to implement some form of forward and reverse engineering capability within Enterprise Architect, and as such requires access to a specific set of events, all to do with generation, synchronization and general processes concerned with converting models to code and code to models.

## **MDGAdd-In Events**

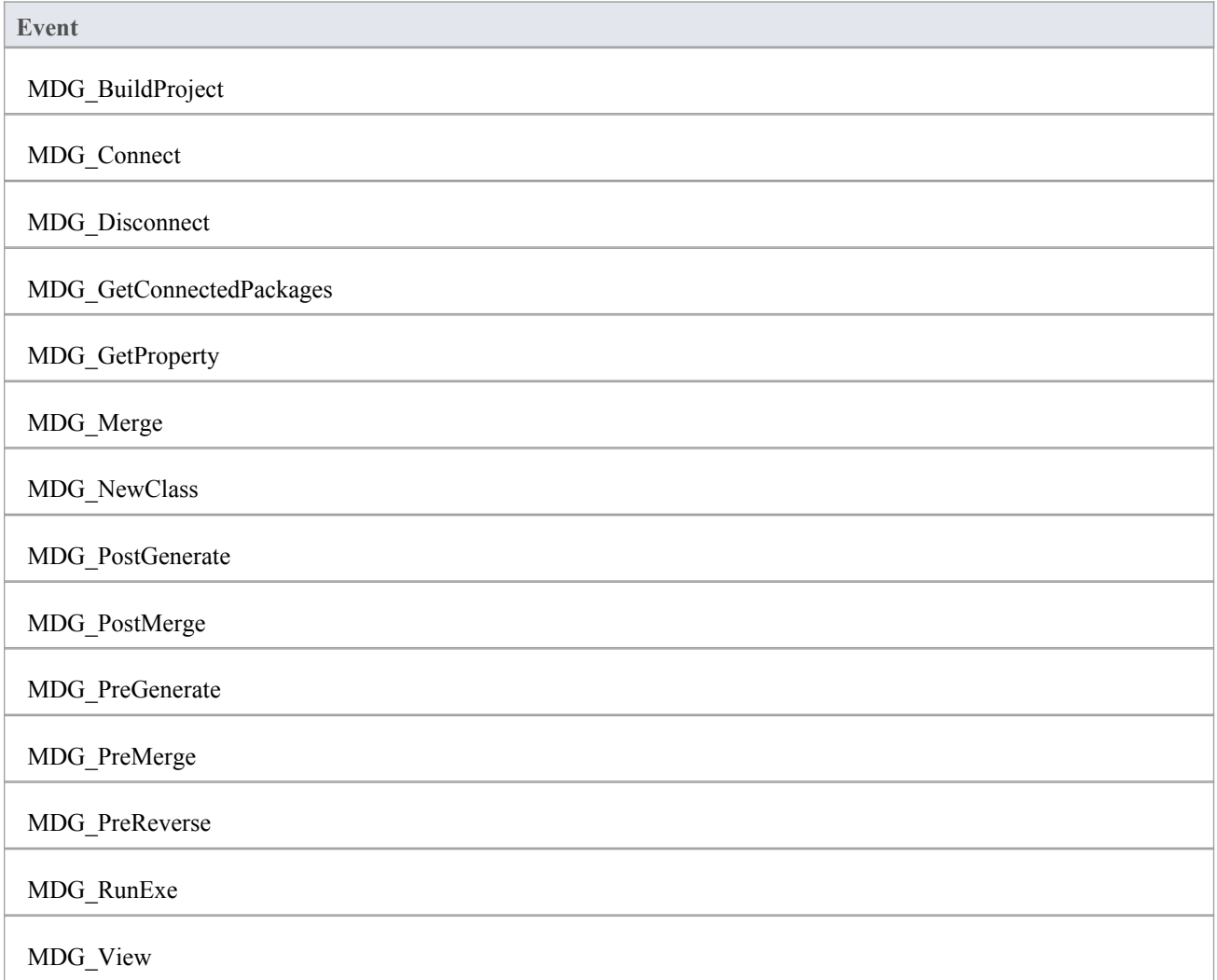

## **MDG\_Build Project**

**Add-Ins** can use MDG\_BuildProject to handle file changes caused by generation.This function is called in response to a user selecting the 'Extensions | Build Project' menu option.

Respond to this event by compiling the project source files into a running application.

#### **Syntax**

Sub MDG\_BuildProject (Repository As EA.Repository, PackageGuid As String)

The MDG\_BuildProject function syntax contains these parameters.

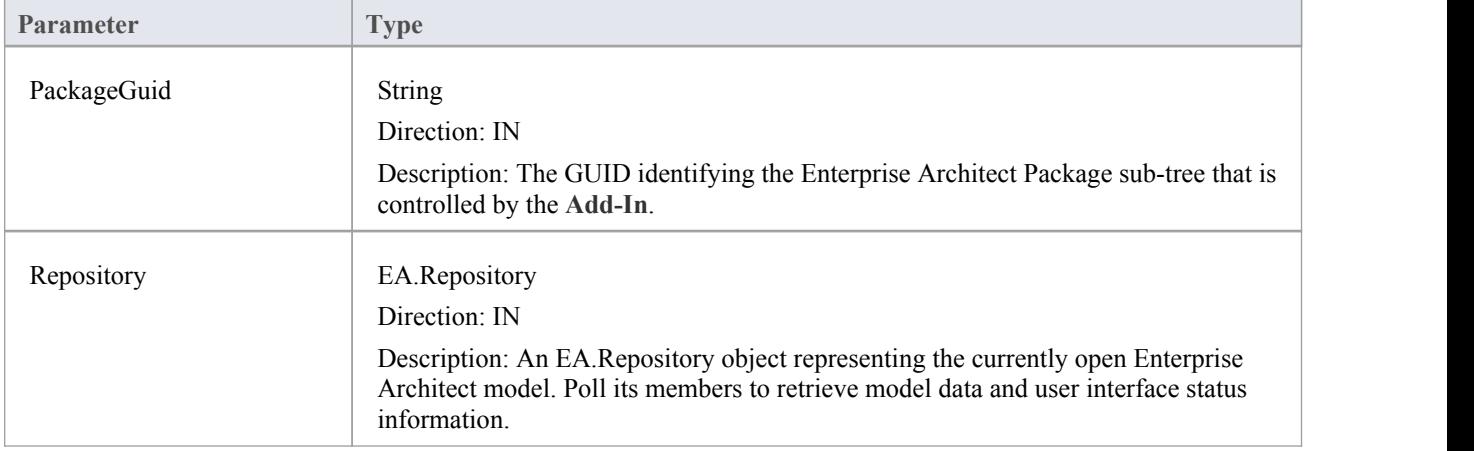

### **Return Value**

None.

## **MDG\_Connect**

An **Add-In** uses MDG\_Connect to handle a user driven request to connect a model branch to an external application. The function is called when the user attempts to connect a particular Enterprise Architect Package to an as yet unspecified external project. The Add-In calls the event to interact with the user to specify such a project.

The Add-In is responsible for retaining the connection details, which should be stored on a per-user or per-workstation basis. That is, users who share a common Enterprise Architect model over a network should be able to connect and disconnect to external projects independently of one another.

The Add-In should therefore not store connection details in an Enterprise Architect repository. A suitable place to store such details would be:

SHGetFolderPath(..CSIDL\_APPDATA..)\AddinName

The PackageGuid parameter is the same identifier as is required for most events relating to the MDG Add-In. Therefore it is recommended that the connection details be indexed using the PackageGuid value.

The PackageID parameter is provided to aid fast retrieval of Package details from Enterprise Architect, should this be required.

#### **Syntax**

Function MDG\_Connect (Repository As EA.Repository, PackageID as Long, PackageGuid As String) As Long

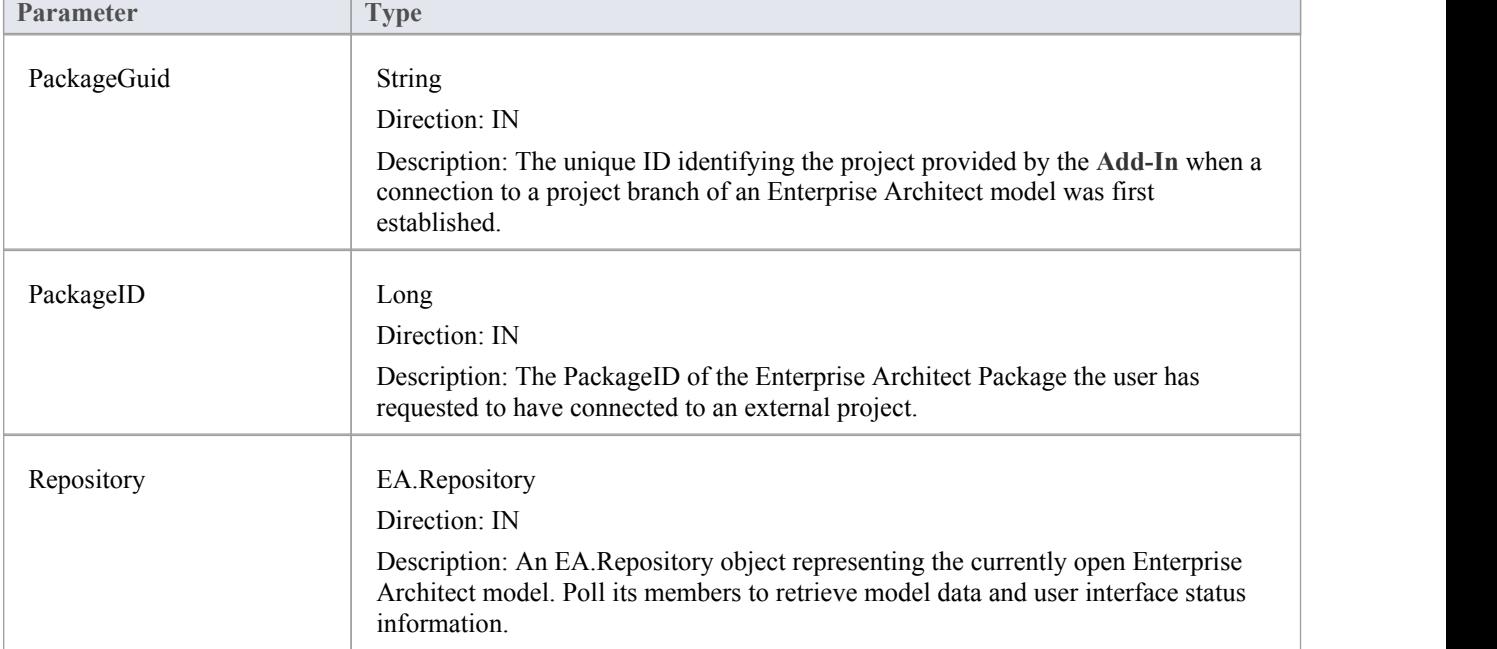

The MDG Connect function syntax contains these parameters.

#### **Return Value**

Returns a non-zero to indicate that a connection has been made; a zero indicates that the user has not nominated a project and connection should not proceed.

# **MDG\_Disconnect**

**Add-Ins** can use MDG\_Disconnect to respond to user requests to disconnect the model branch from an external project. This function is called when the user attempts to disconnect an associated external project. The **Add-In** is required to delete the details of the connection.

### **Syntax**

Function MDG\_Disconnect (Repository As EA.Repository, PackageGuid As String) As Long

The MDG\_Disconnect function syntax contains these parameters.

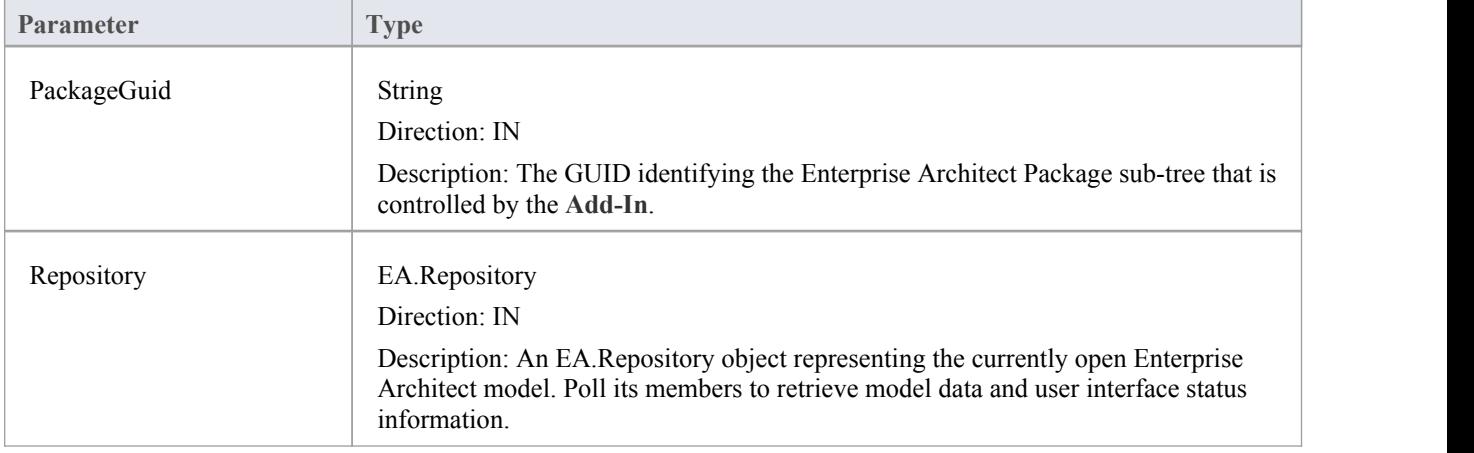

## **Return Value**

Returns a non-zero to indicate that a disconnection has occurred enabling Enterprise Architect to update the user interface. A zero indicates that the user has not disconnected from an external project.

# **MDG\_GetConnectedPackages**

**Add-Ins** can use MDG\_GetConnectedPackages to return a list of current connections between Enterprise Architect and an external application.

This function is called when the **Add-In** is first loaded, and is expected to return a list of the available connections to external projects for this Add-In.

## **Syntax**

Function MDG\_GetConnectedPackages (Repository As EA.Repository) As Variant

The MDG\_GetConnectedPackages function syntax contains this parameter.

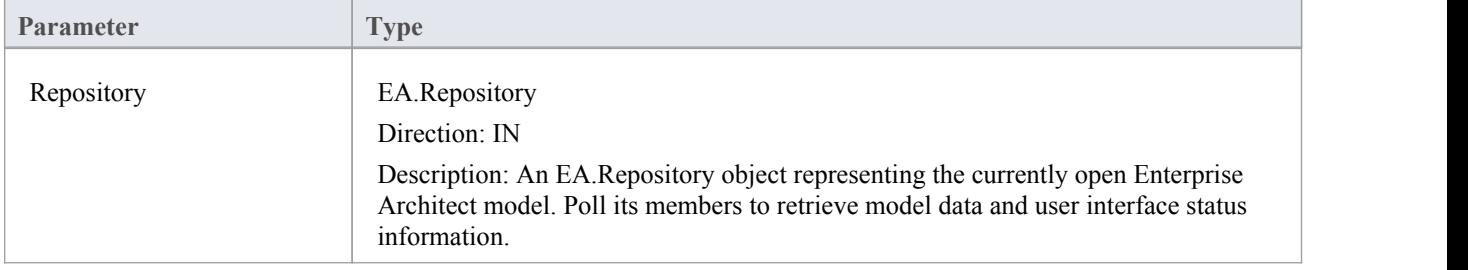

## **Return Value**

Returns an array of GUID strings representing individual Enterprise Architect Packages.

# **MDG\_GetProperty**

MDG\_GetProperty provides miscellaneous **Add-In** details to Enterprise Architect.

This function is called by Enterprise Architect to poll the Add-In for information relating to the PropertyName. This event should occur in as short a **duration** as possible, as Enterprise Architect does not cache the information provided by the function.

Values corresponding to these PropertyNames must be provided:

• IconID - Return the name of a DLL and a resource identifier in the format #ResID, where the resource ID indicates an icon

c:\program files\myapp\myapp.dlll#101

- Language Return the default language that Classes should be assigned when they are created in Enterprise Architect
- · HiddenMenus Return one or more values from the MDGMenus enumeration to hide menus that do not apply to your Add-In

if( PropertyName == "HiddenMenus" )

return mgBuildProject + mgRun;

## **Syntax**

Function MDG\_GetProperty (Repository As EA.Repository, PackageGuid As String, PropertyName As String) As Variant

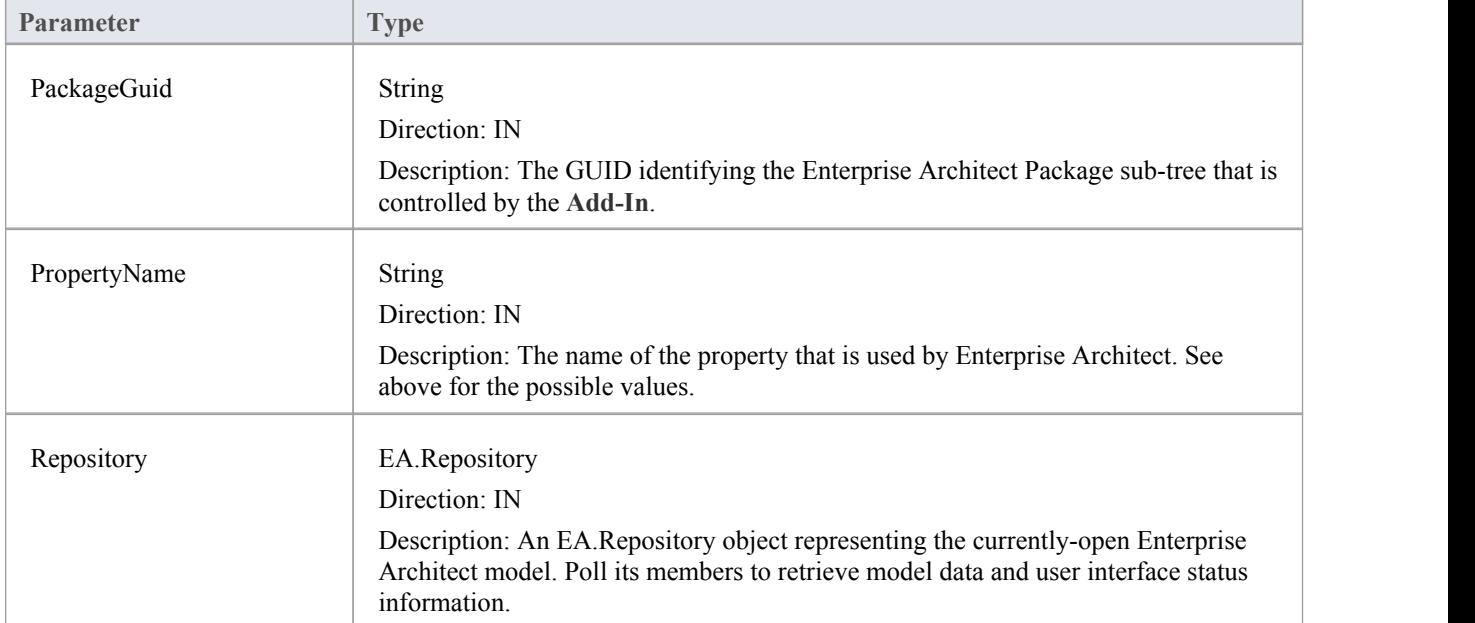

The MDG\_GetProperty function syntax contains these parameters.

#### **Return Value**

See above.

## **MDG\_Merge**

Add-Ins can use MDG\_Merge to jointly handle changes to both the model branch and the code project that the model branch is connected to.

This event should be called whenever the user has asked to merge their model branch with its connected code project, or whenever the user has established a new connection to a code project.

The purpose of this event is to make the **Add-In** interact with the user to perform a merge between the modelbranch and the connected project.

### **Syntax**

Function MDG\_Merge (Repository As EA.Repository, PackageGuid As String, SynchObjects As Variant, SynchType As String, ExportObjects As Variant, ExportFiles As Variant, ImportFiles As Variant, IgnoreLocked As String, Language As String) As Long

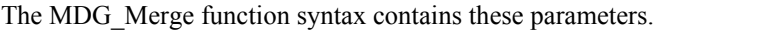

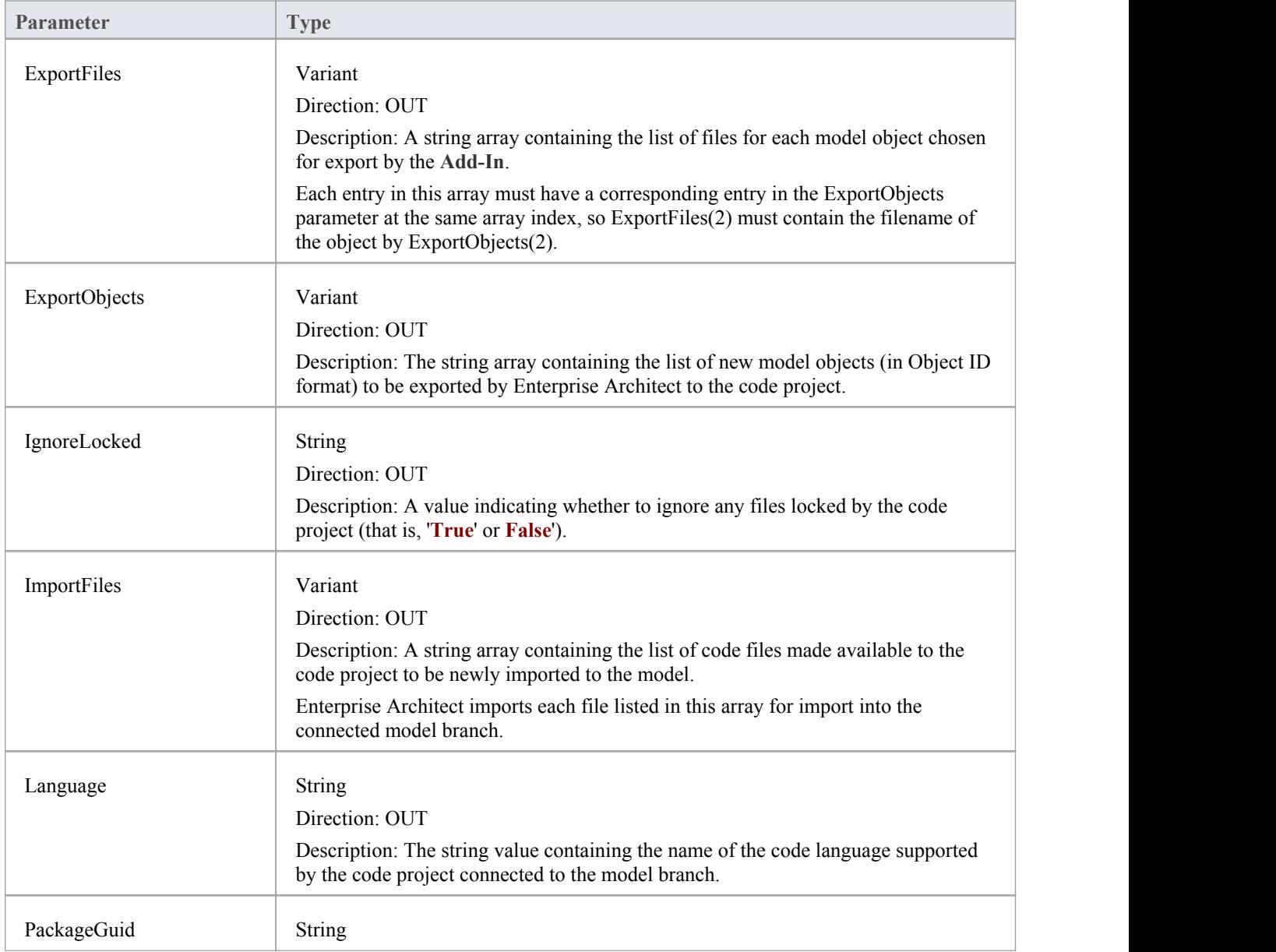

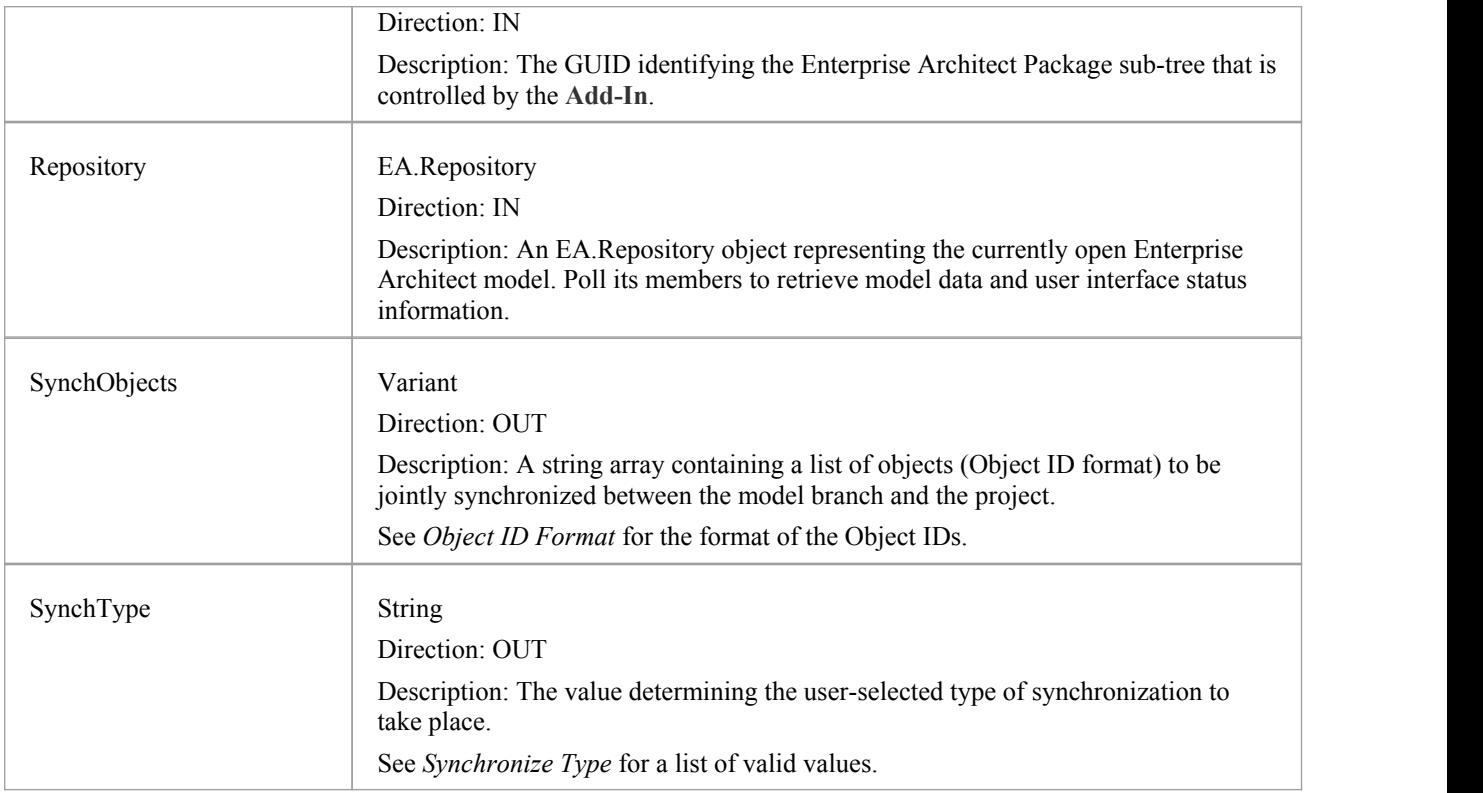

### **Object ID Format**

Each of the Object IDs listed in the 'SynchObjects' string arrays should have this format: (@namespace)\*(#class)\*(\$attribute|%operation|:property)\*

## **Return Value**

Return a non-zero if the merge operation completed successfully and a zero value when the operation has been unsuccessful.

#### **Merge**

A merge consists of three major operations:

- Export: where newly created model objects are exported into code and made available to the code project
- Import: where newly created code objects, Classes and such things are imported into the model
- Synchronize: where objects available both to the model and in code are jointly updated to reflect changes made in either the model, code project or both

## **Synchronize Type**

The Synchronize operation can take place in one of four different ways. Each of these ways corresponds to a value returned by 'SynchType':

- None: (SynchType' = 0) No synchronization is to be performed
- Forward: ('SynchType' = 1) Forward synchronization, between the model branch and the code project is to occur
- Reverse: ('SynchType = 2) Reverse synchronization, between the code project and the model branch is to occur
- Both: ('SynchType' = 3) Reverse, then Forward synchronizations are to occur

# **MDG\_NewClass**

Add-Ins can use MDG\_NewClass to alter details of a Class before it is created.

This method is called when Enterprise Architect generates a new Class, and requires information relating to assigning the language and file path. The file path should be passed back as a return value and the language should be passed back via the language parameter.

### **Syntax**

Function MDG\_NewClass (Repository As EA.Repository, PackageGuid As String, CodeID As String, Language As String) As String

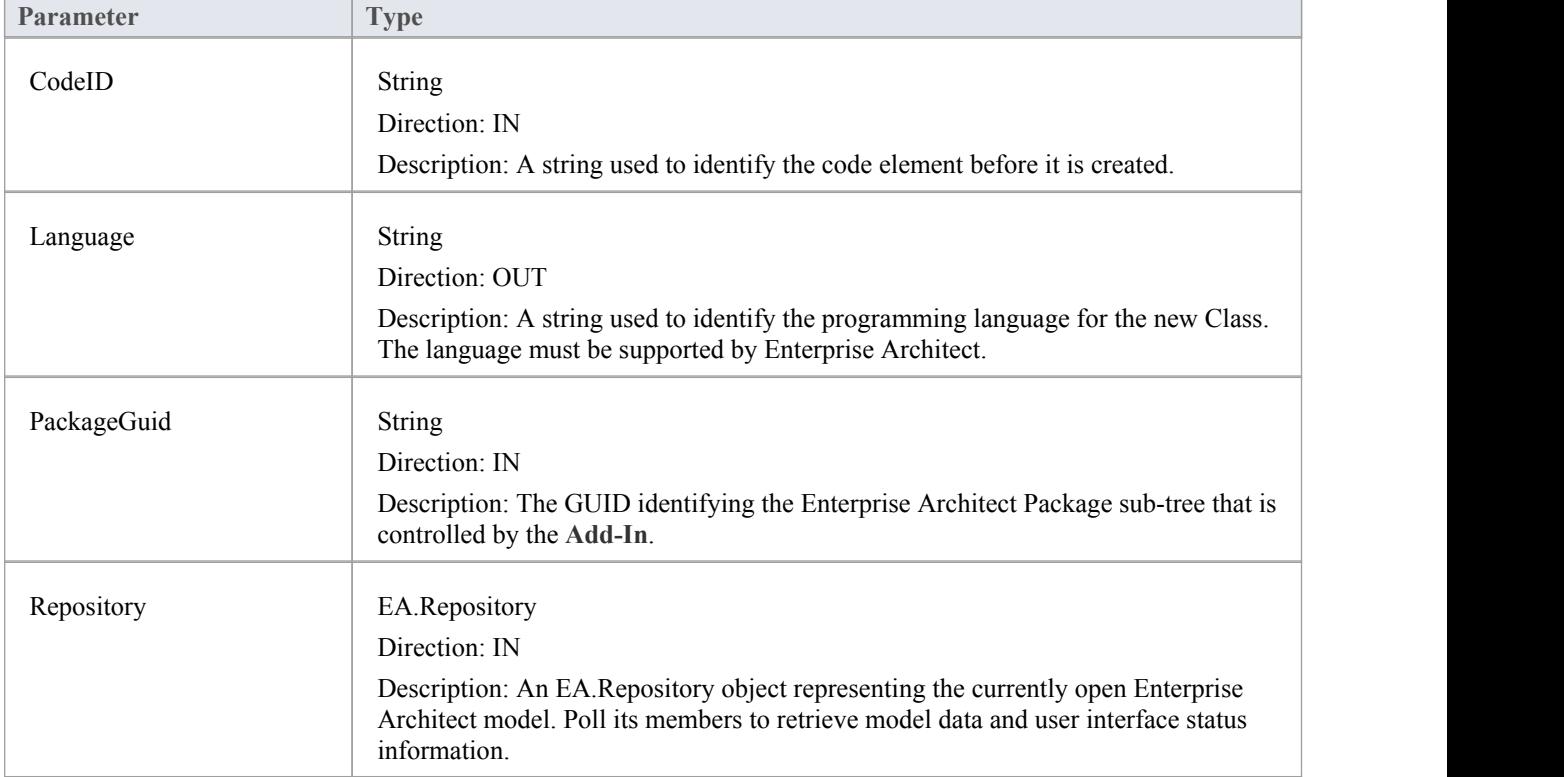

The MDG\_NewClass function syntax contains these parameters.

## **Return Value**

Returns a string containing the file path that should be assigned to the Class.

## **MDG\_PostGenerate**

Add-Ins can use MDG\_PostGenerate to handle file changes caused by generation.<br>This event is called after Enterprise Architect has prepared text to replace the existing contents of a file. Responding to this event enables the **Add-In** towrite to the linked application's user interface rather than modify the file directly.

When the contents of a file are changed, Enterprise Architect passes FileContents as a non-empty string. New files created as a resultof code generation are also sent through this mechanism, so the Add-Ins can add new files to the linked project's file list.

When new files are created Enterprise Architect passes FileContents as an empty string. When a non-zero is returned by this function, the Add-In has successfully written the contents ofthe file. A zero value for the return indicates to Enterprise Architect that the file must be saved.

#### **Syntax**

Function MDG\_PostGenerate (Repository As EA.Repository, PackageGuid As String, FilePath As String, FileContents As String) As Long

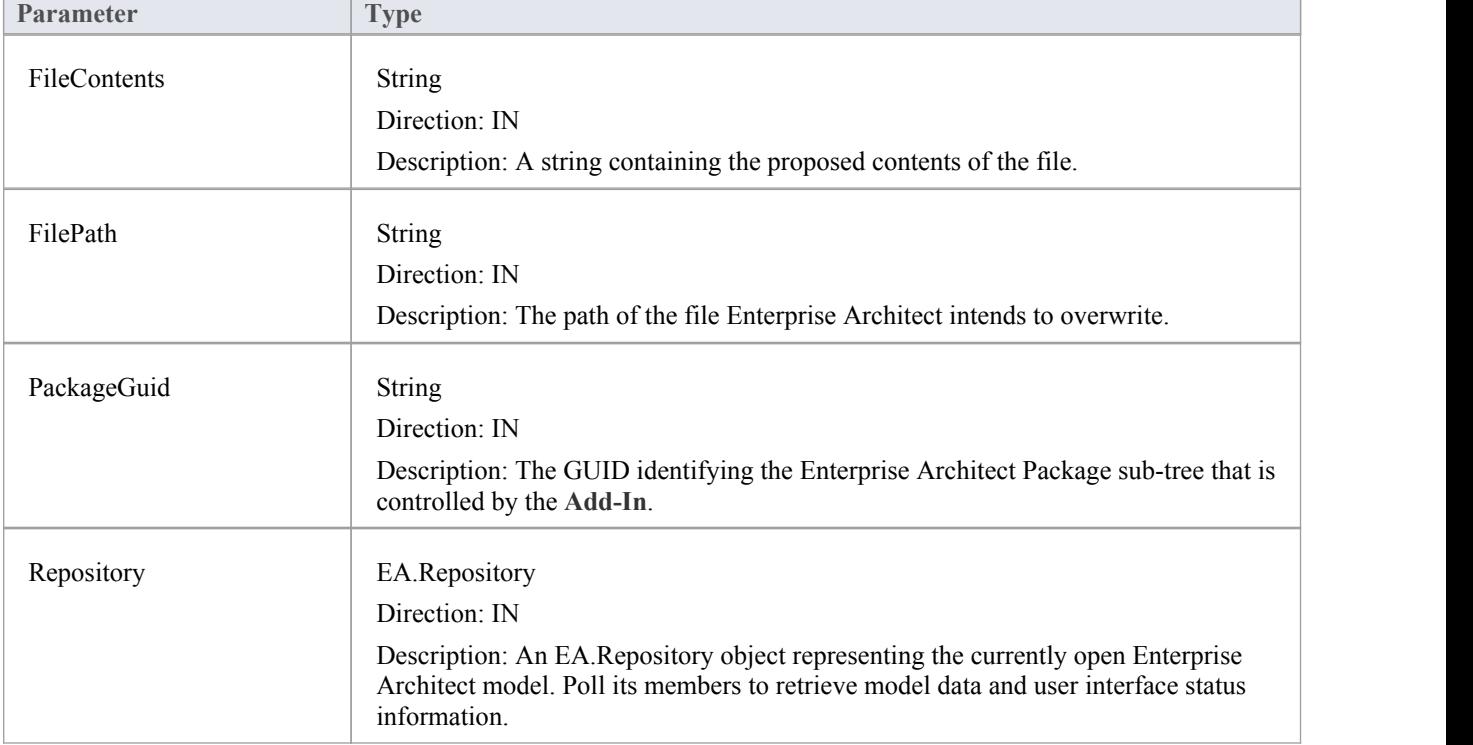

The MDG\_PostGenerate function syntax contains these parameters.

#### **Return Value**

The return value depends on the type of event that this function is responding to (see introduction). This function is required to handle two separate and distinct cases.
# **MDG\_PostMerge**

MDG\_PostMerge is called by Enterprise Architect after a merge process has been completed.<br>File save checking should not be performed with this function, but should be handled by MDG\_PreGenerate, MDG\_PostGenerate and MDG\_PreReverse.

#### **Syntax**

Function MDG\_PostMerge (Repository As EA.Repository, PackageGuid As String) As Long

The MDG\_PostMerge function syntax contains these parameters.

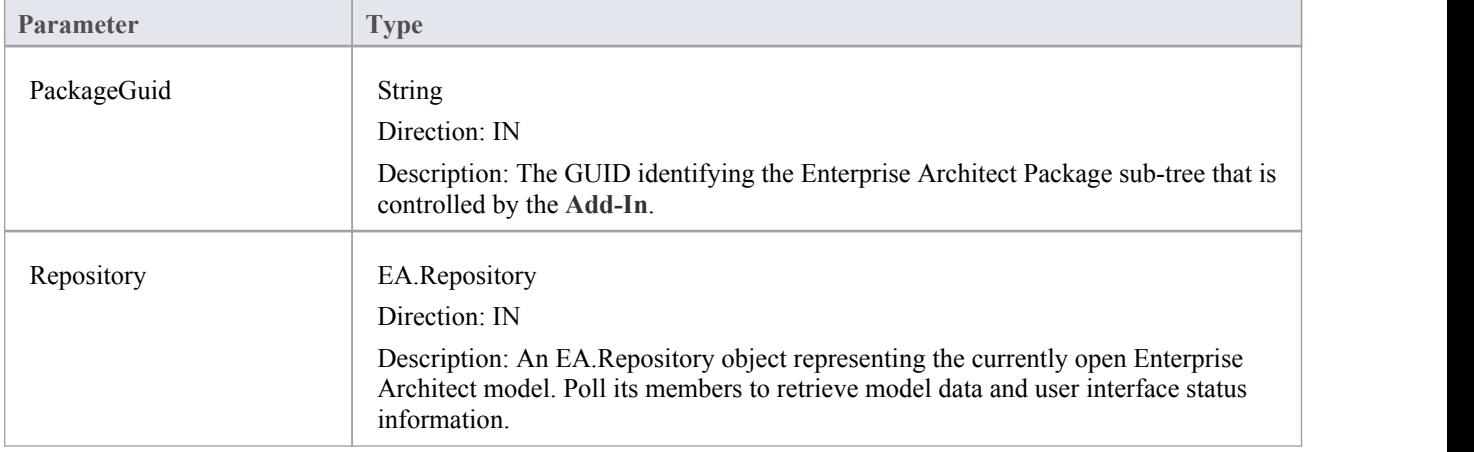

## **Return Value**

Return a zero value if the post-merge process has failed. A non-zero return indicates that the post-merge has been successful. Enterprise Architect assumes a non-zero return if this method is not implemented.

# **MDG\_PreGenerate**

**Add-Ins** can use MDG\_PreGenerate to deal with unsaved changes.

This function is called immediately before Enterprise Architect attempts to generate files from the model. A possible use of this function would be to prompt the user to save unsaved source files.

## **Return Value**

Return a zero value to abort generation. Any other value enables the generation to continue.

### **Syntax**

Function MDG\_PreGenerate (Repository As EA.Repository, PackageGuid As String) As Long

The MDG\_PreGenerate function syntax contains these parameters.

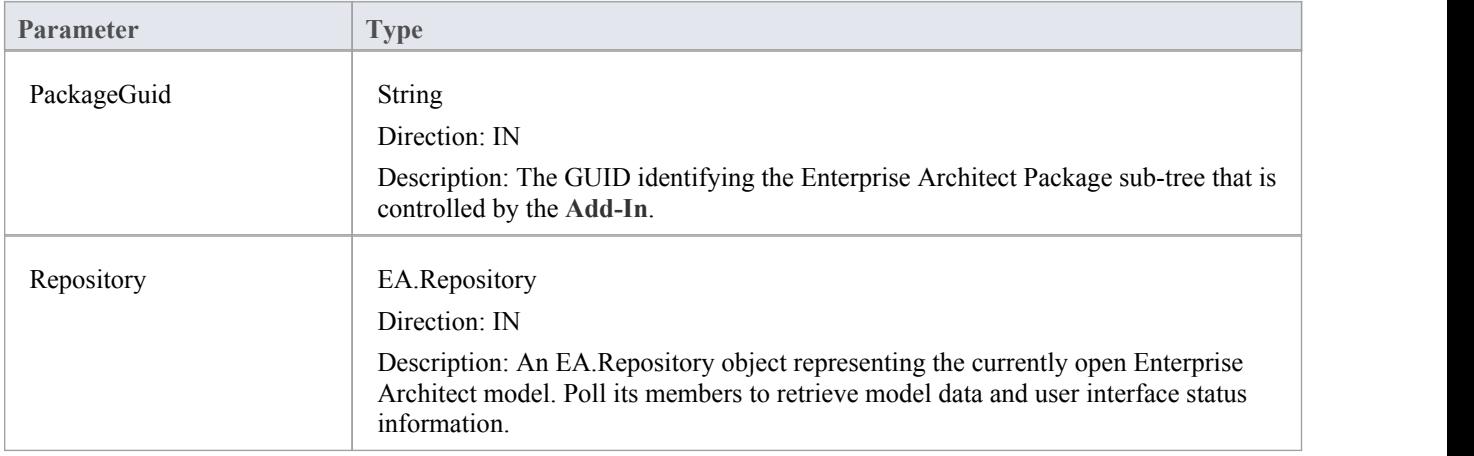

# **MDG\_PreMerge**

MDG\_PreMerge is called after a merge process has been initiated by the user and before Enterprise Architect performs the merge process.

This event is called after a user has performed their interactions with the merge screen and has confirmed the merge with the **OK button**, but before Enterprise Architect performs the merge process using the data provided by the MDG\_Merge call, before any changes have been made to the model or the connected project.

This event is made available to provide the **Add-In** with the opportunity to generally set internal Add-In flags to augment the MDG\_PreGenerate, MDG\_PostGenerate and MDG\_PreReverse events.

File save checking should not be performed with this function, but should be handled by MDG\_PreGenerate, MDG\_PostGenerate and MDG\_PreReverse.

#### **Syntax**

Function MDG\_PreMerge (Repository As EA.Repository, PackageGuid As String) As Long

The MDG\_PreMerge function syntax contains these parameters.

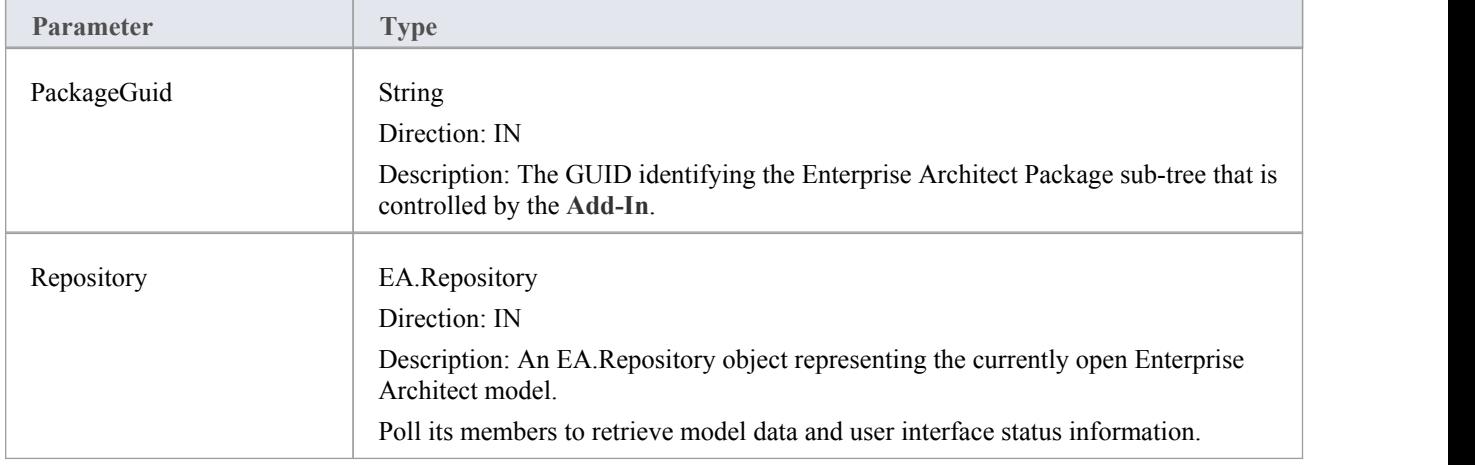

## **Return Value**

A return value of zero indicates that the merge process can not occur. If the value is not zero the merge process proceeds. If this method is not implemented then it is assumed that a merge process is used.

# **MDG\_PreReverse**

**Add-Ins** can use MDG\_PreReverse to save file changes before they are imported into Enterprise Architect.

This function operates on a list of files that are about to be reverse-engineered into Enterprise Architect. If the user is working on unsaved versions of these files in an editor, you could either prompt the user or save automatically.

#### **Syntax**

Sub MDG\_PreReverse (Repository As EA.Repository, PackageGuid As String, FilePaths As Variant) The MDG\_PreReverse function syntax contains these parameters.

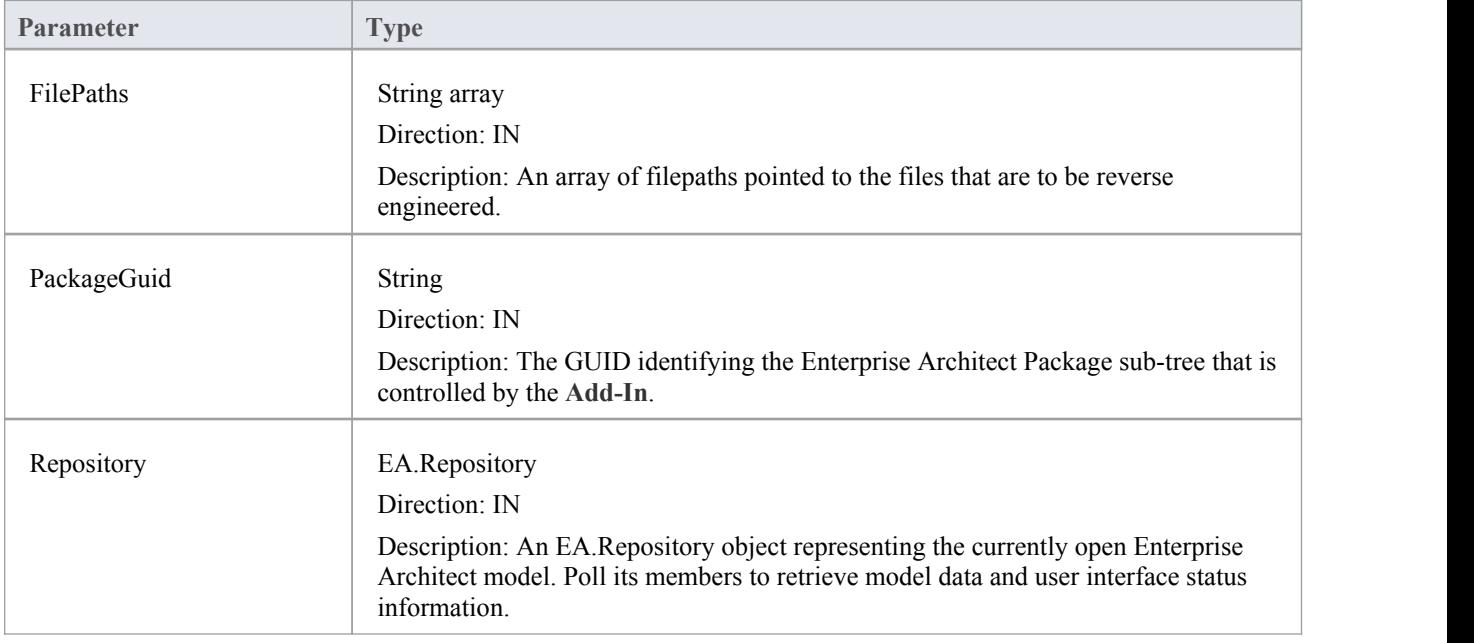

#### **Return Value**

None.

# **MDG\_RunExe**

**Add-Ins** can use MDG\_RunExe to run the target application.

This function is called when the user selects the 'Extensions | Run Exe' menu option.

Respond to this event by launching the compiled application.

#### **Return Value**

None.

## **Syntax:**

Sub MDG\_RunExe (Repository As EA.Repository, PackageGuid As String)

The MDG\_RunExe function syntax contains these parameters.

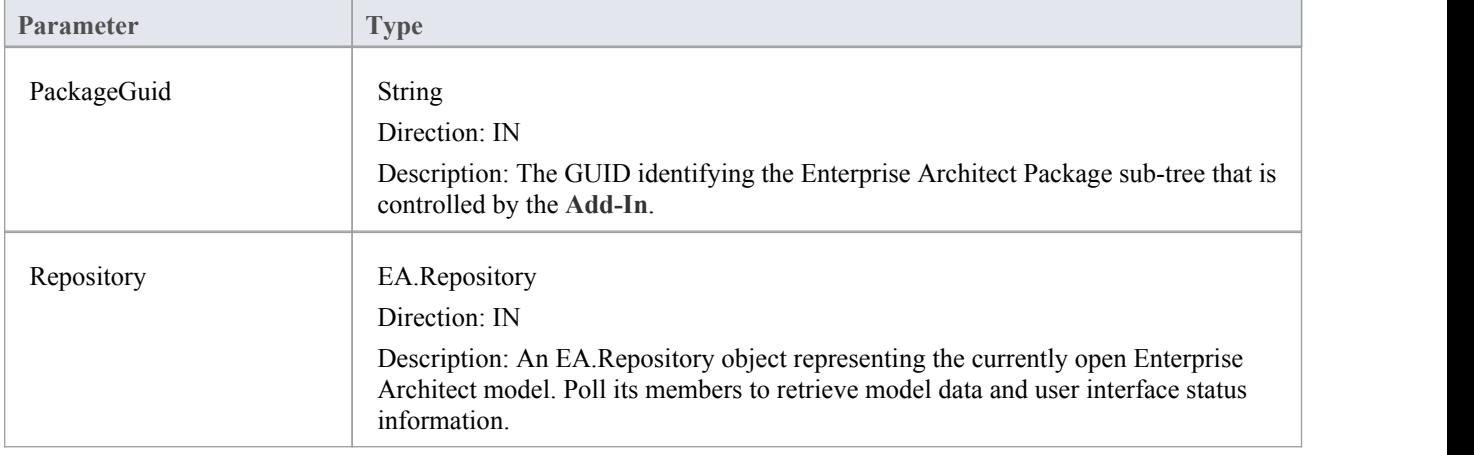

## **MDG\_View**

**Add-Ins** can use MDG\_View to display user specified code elements.

This function is called by Enterprise Architect when the user asks to view a particular code element.The **Add-In** can then present that element in its own way, usually in a code editor.

#### **Syntax**

Function MDG\_View (Repository AsEA.Repository, PackageGuid As String, CodeID as String) As Long The MDG\_View function syntax contains these parameters.

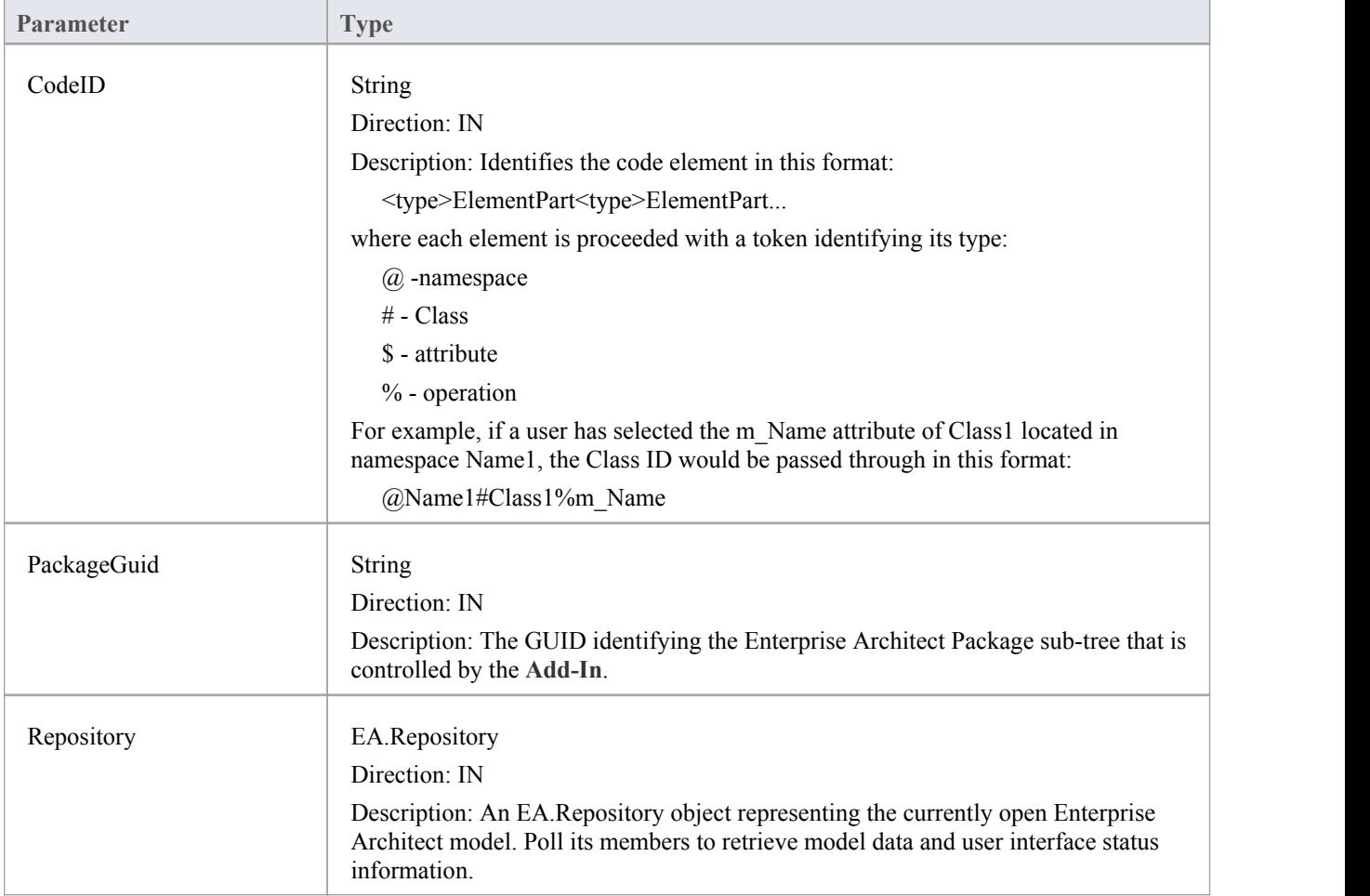

## **Return Value**

Return a non-zero value to indicate that the **Add-In** has processed the request. Returning a zero value results in Enterprise Architect employing the standard viewing process which is to launch the associated source file.

## **Workflow Scripts**

Workflow scripts validate user work and actions against the policy and procedures within your model, providing a robust approach to applying company policy and strengthening project development guidelines.

Project Administrators can write workflow scripts to manage the way users interact with a model, such as managing security, staff compliance and model access, and monitoring changes made by users. Administrators can also use the scripts to control a user's capacity to change a model element, taking into account factors such as access rights, group membership and even the value of a proposed change.

#### **Access**

Open the '**Scripting**' window using one of the methods outlined below, then click on the 'New Group' button to create a new Workflow script group, before clicking on the 'New Script' button to create a new script.

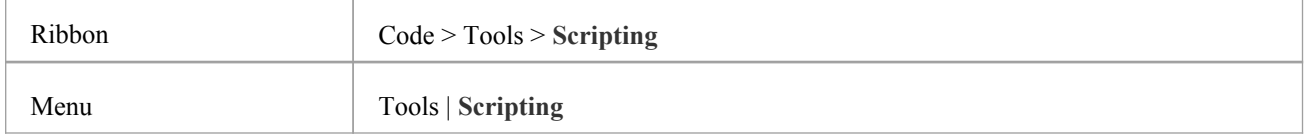

## **Application of Workflow scripts**

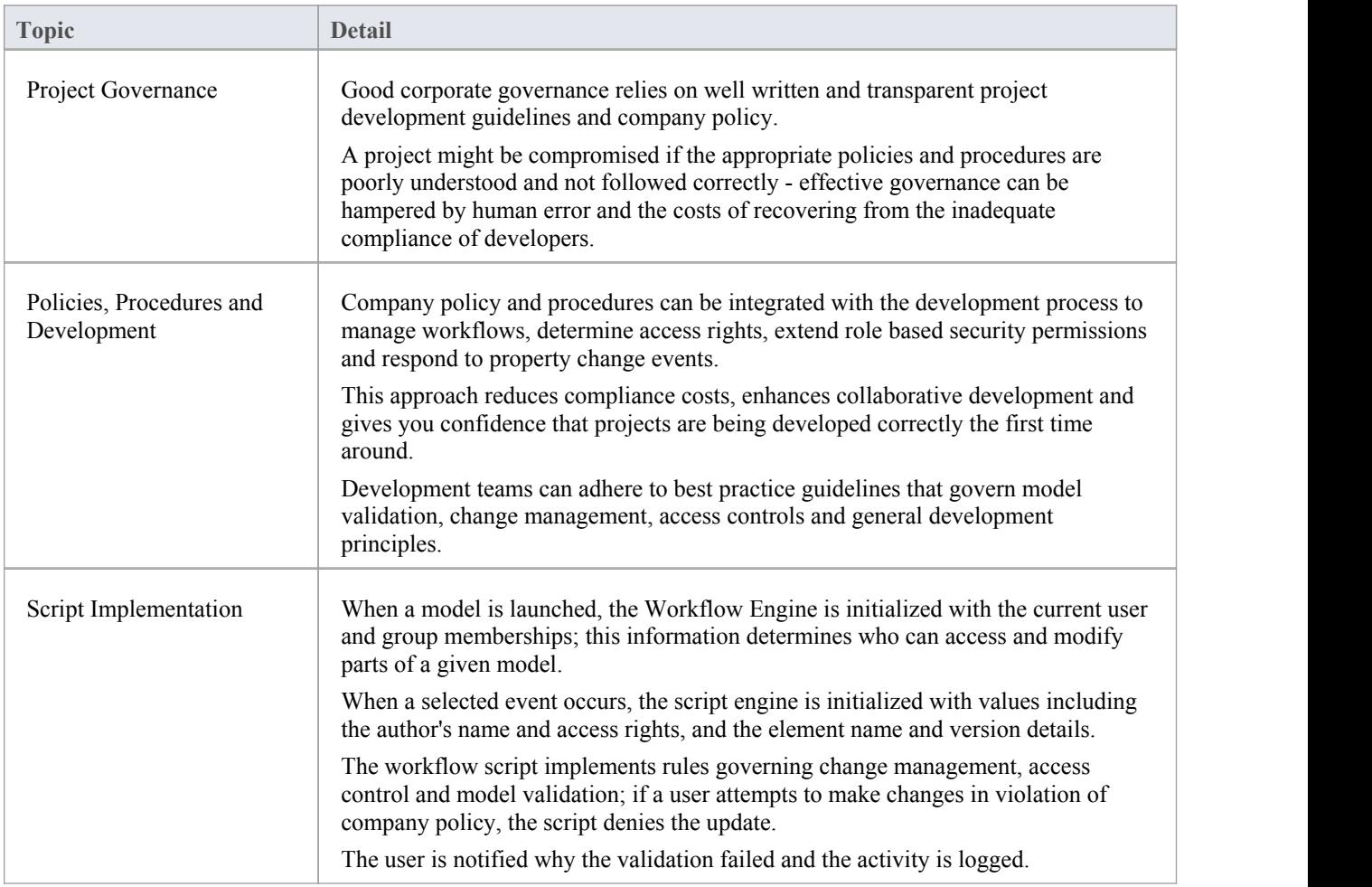

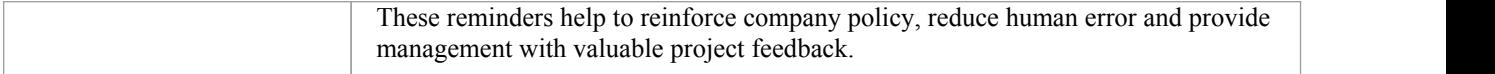

#### **Notes**

- · Workflow Scripting is available in the Corporate, Business and Software Engineering, System Engineering and Ultimate editions of Enterprise Architect
- · Workflow Scripting requires User Security to be enabled in order to function
- · You need Admin Workflow permission to develop and manage workflow scripts

# **Workflow Script Functions**

Workflow scripts are created in the Scripting window, under the Workflow group type as VBScripts. They are executed by the Enterprise Architect workflow engine, to manage user input.

You can make use of a range of functions and data structures to develop your scripts.

#### **Access**

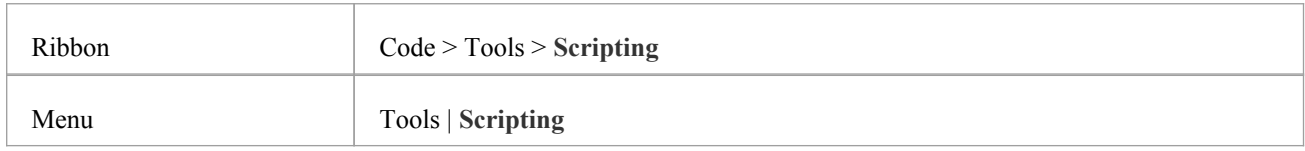

### **Workflow functions and data structures**

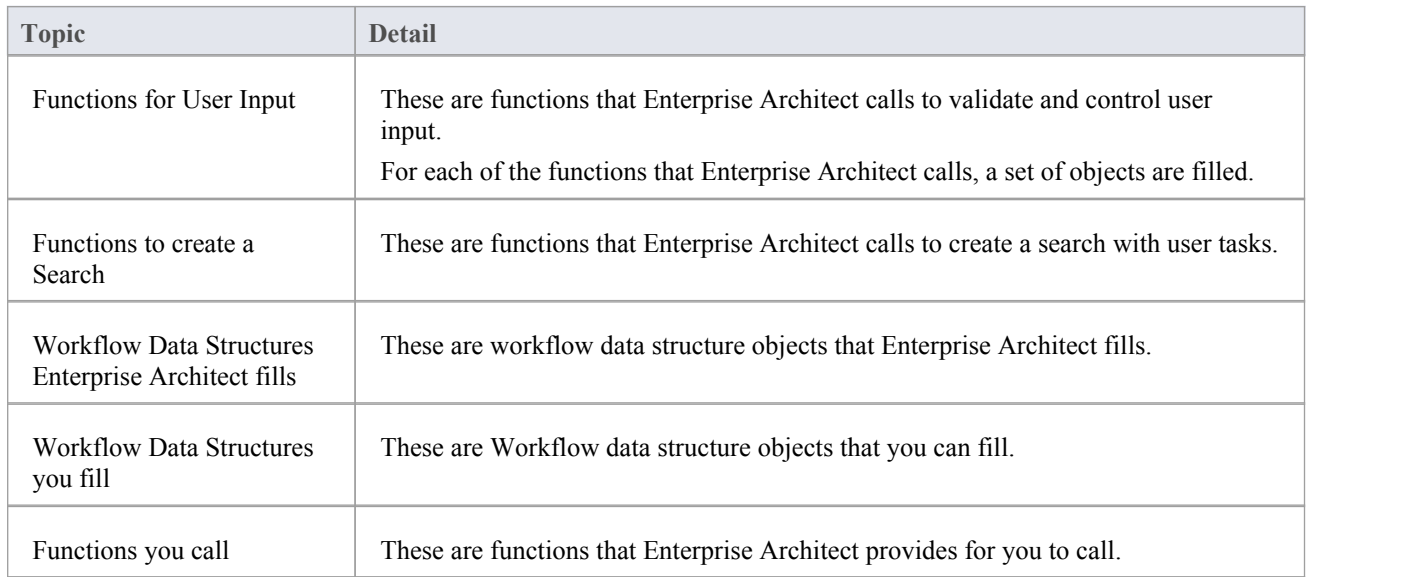

#### **Notes**

· If you make changes to a workflow script listed in the **Scripting window**, click on the Refresh Scripts button in the Scripting window toolbar to reload the script with the changes

# **Functions - Validate and Control User Input**

Enterprise Architect calls a number of functions to validate and control user input. For each function a set of objects is filled.

## **Validate/Control User Input**

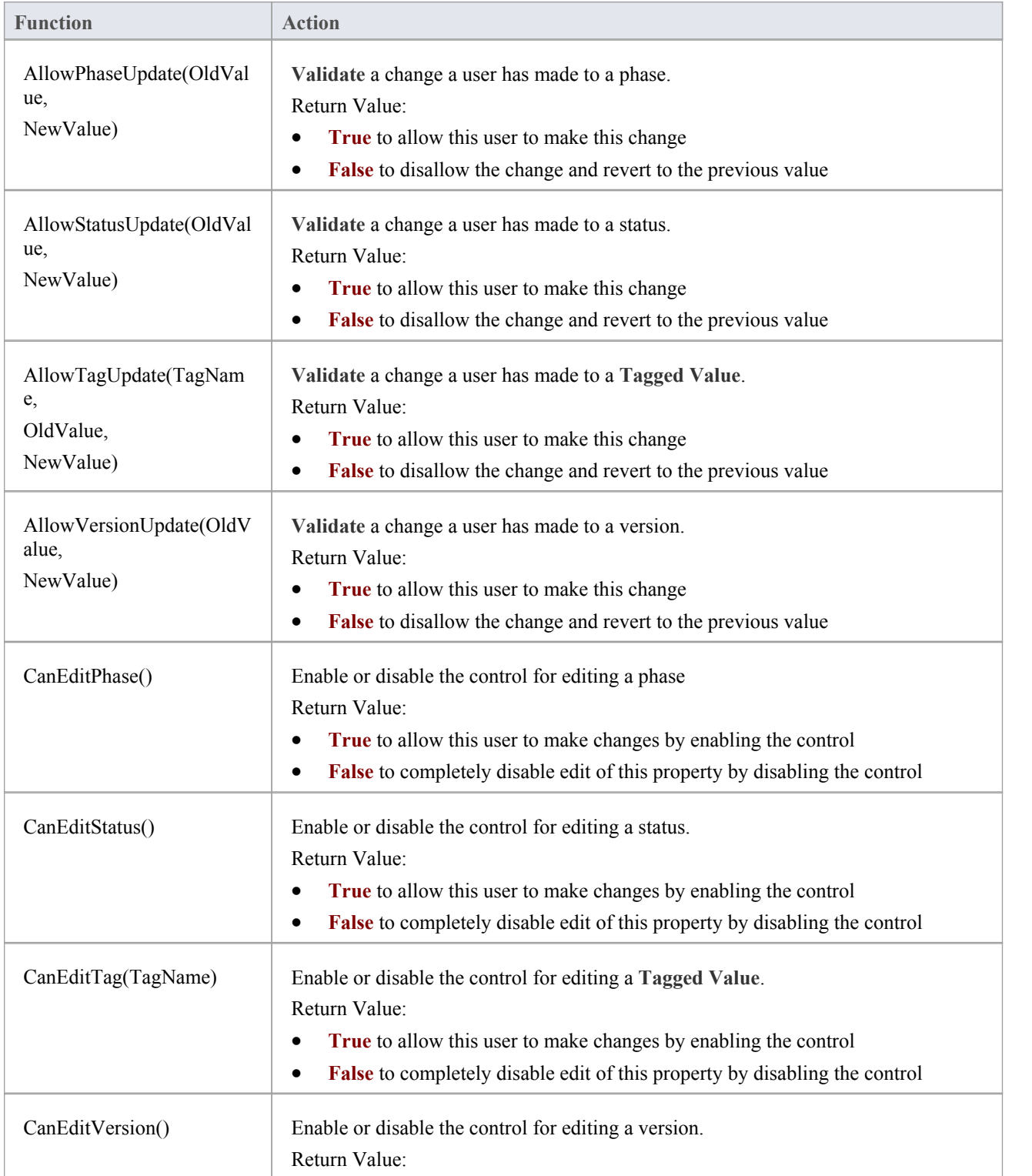

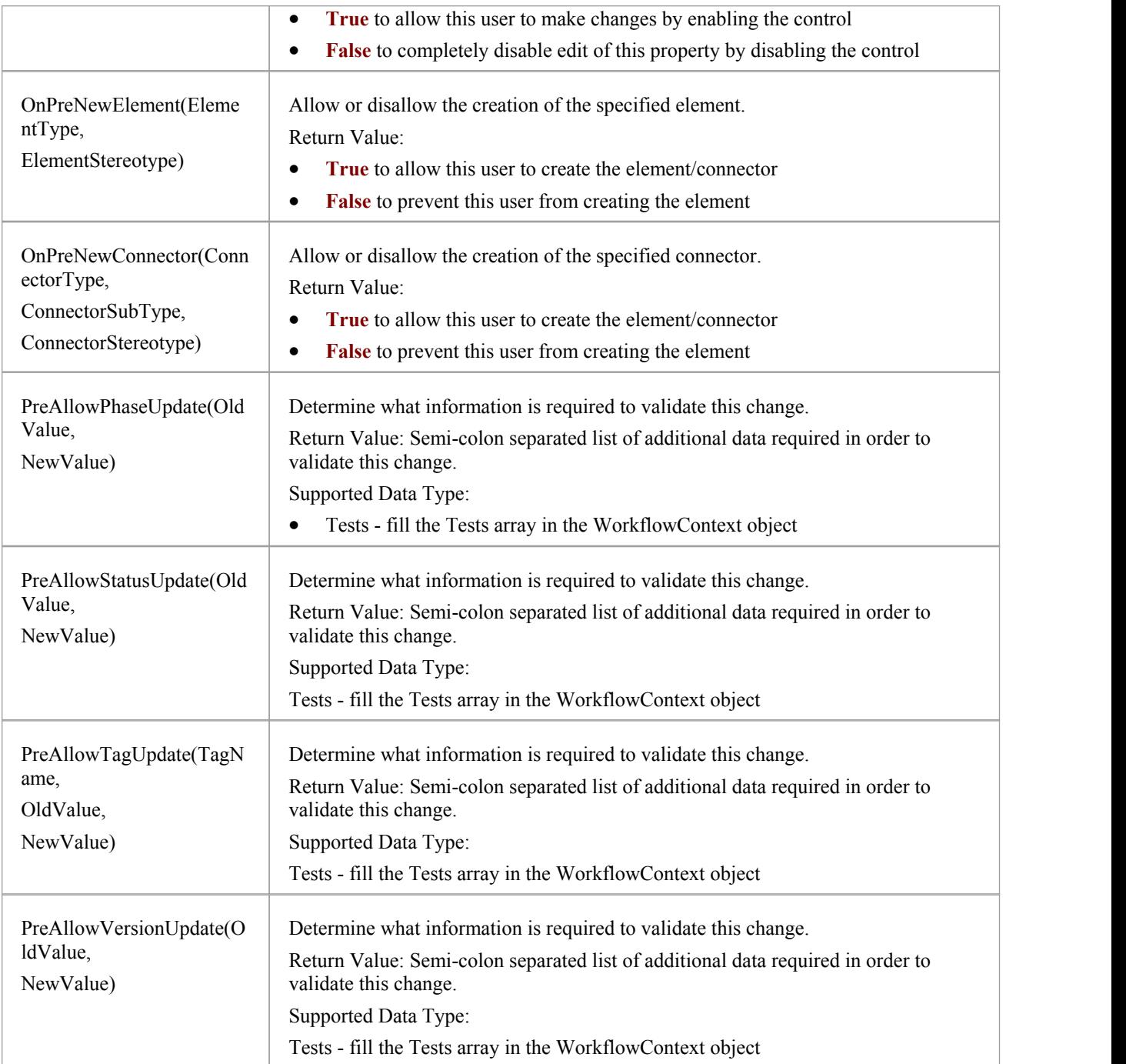

# **Functions - Create a Search With User Tasks**

These are functions that Enterprise Architect calls to create a search with user tasks.

## **Functions**

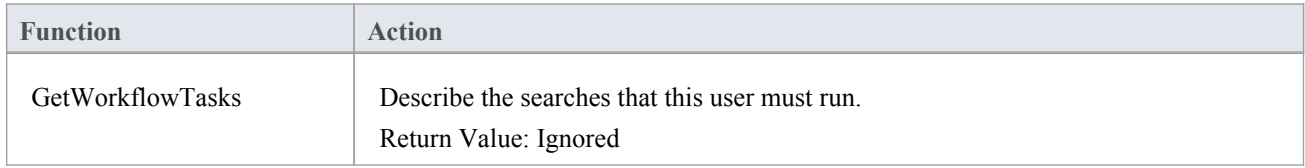

# **Filled Workflow Data Structures**

These are the workflow data structures (objects) that Enterprise Architect fills.

#### **Data Structures**

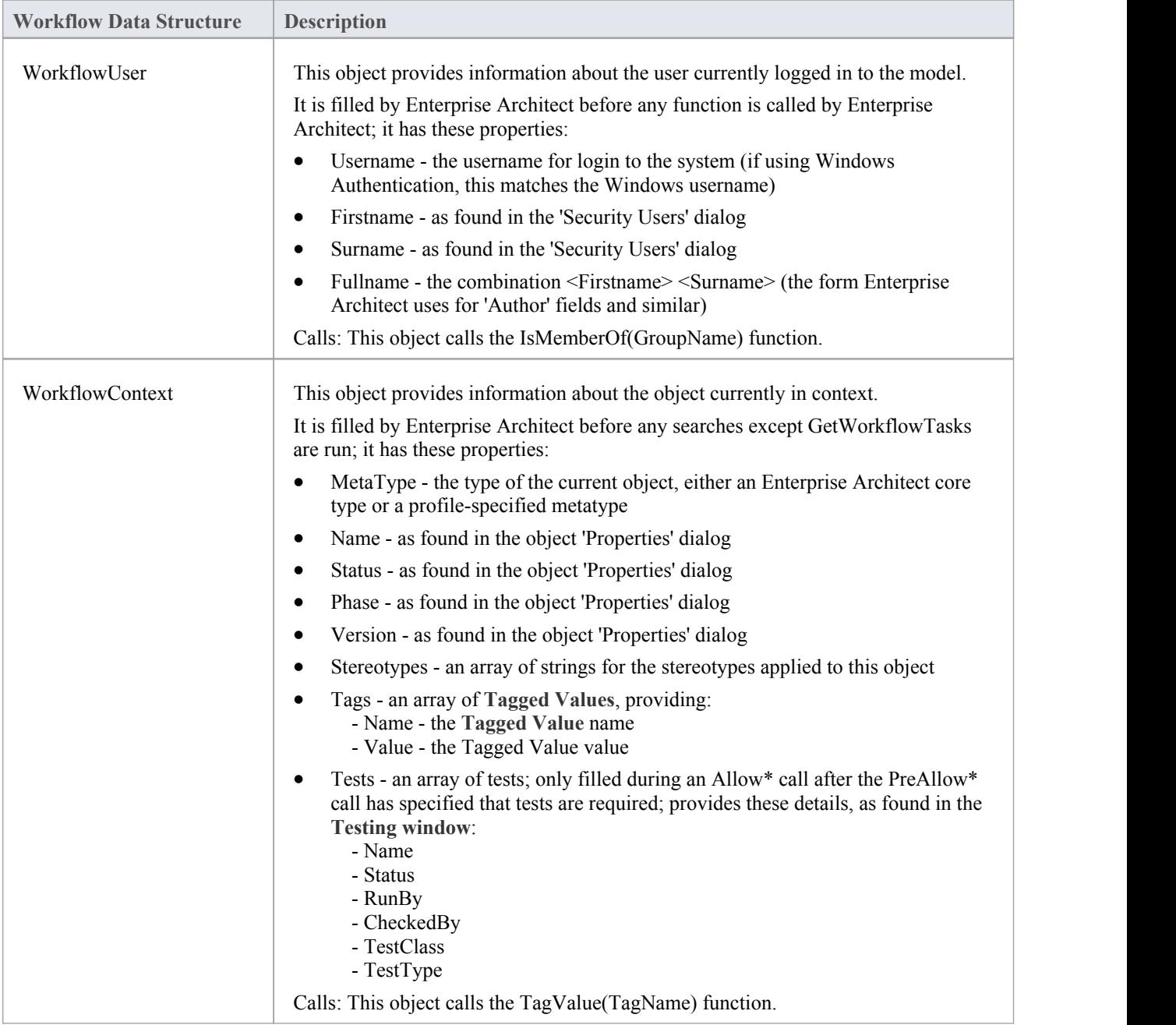

## **Functions**

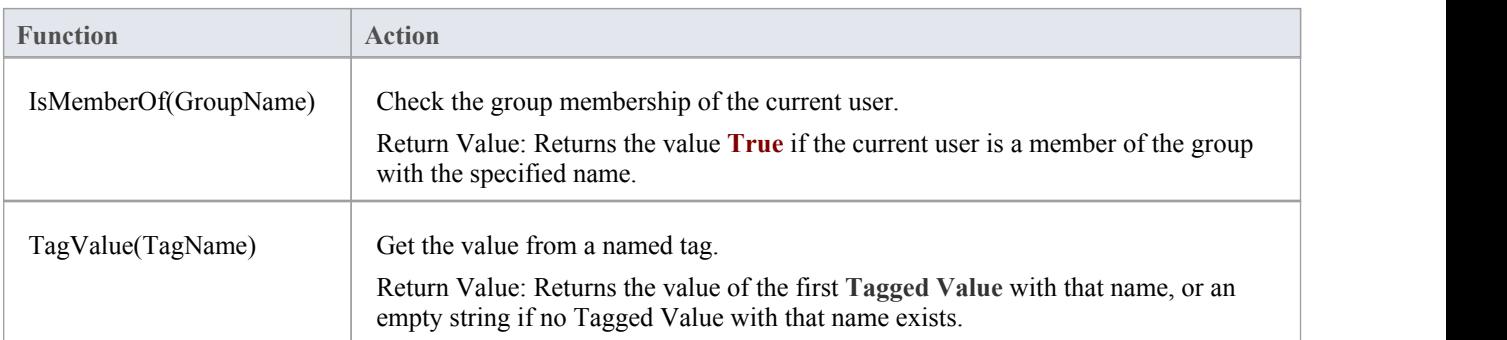

# **Workflow Data Structures You Fill**

These are the workflow data structures (objects) that you can fill.

### **Data Structures**

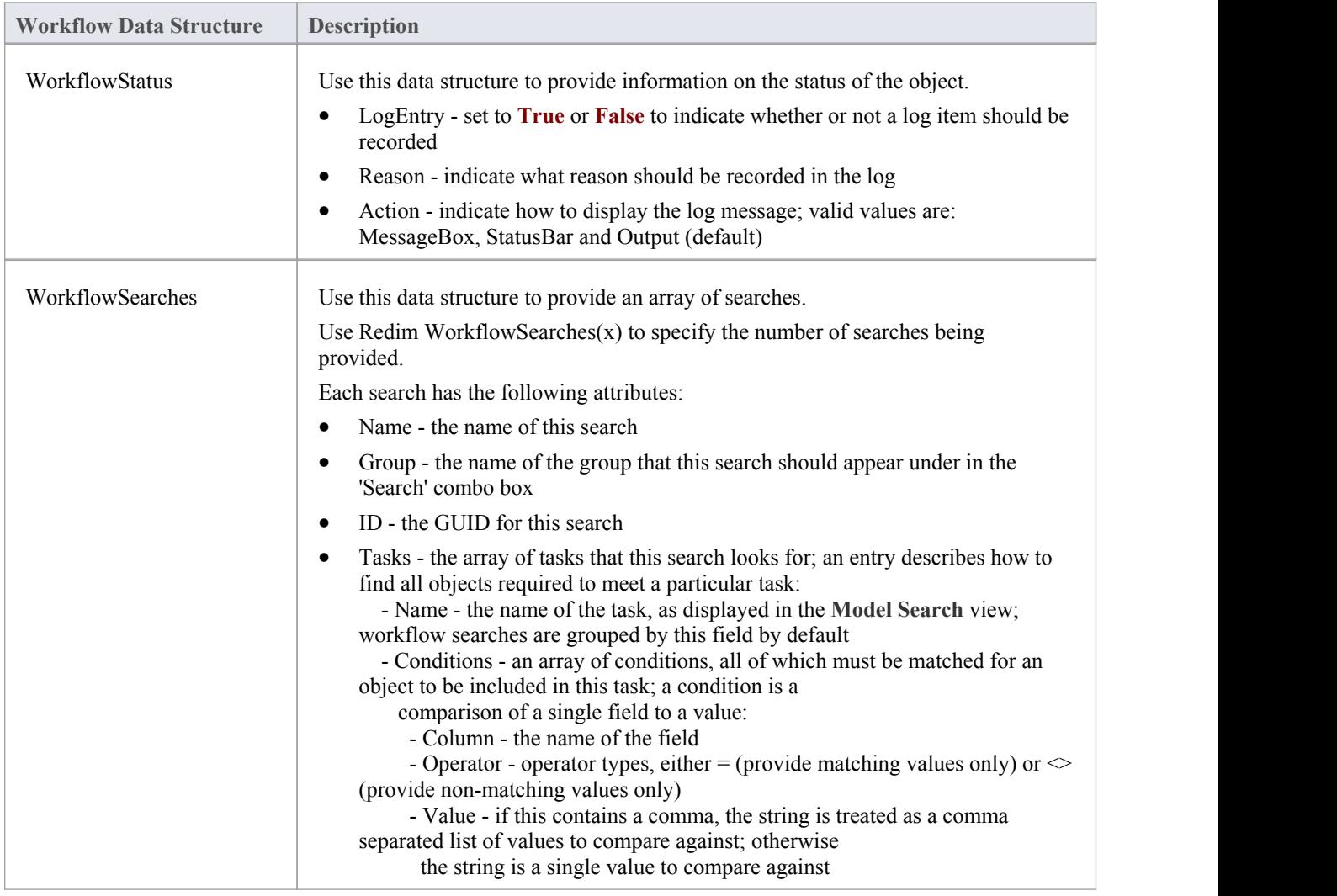

# **Functions You Call**

These are functions that Enterprise Architect provides for you to call.

## **Functions**

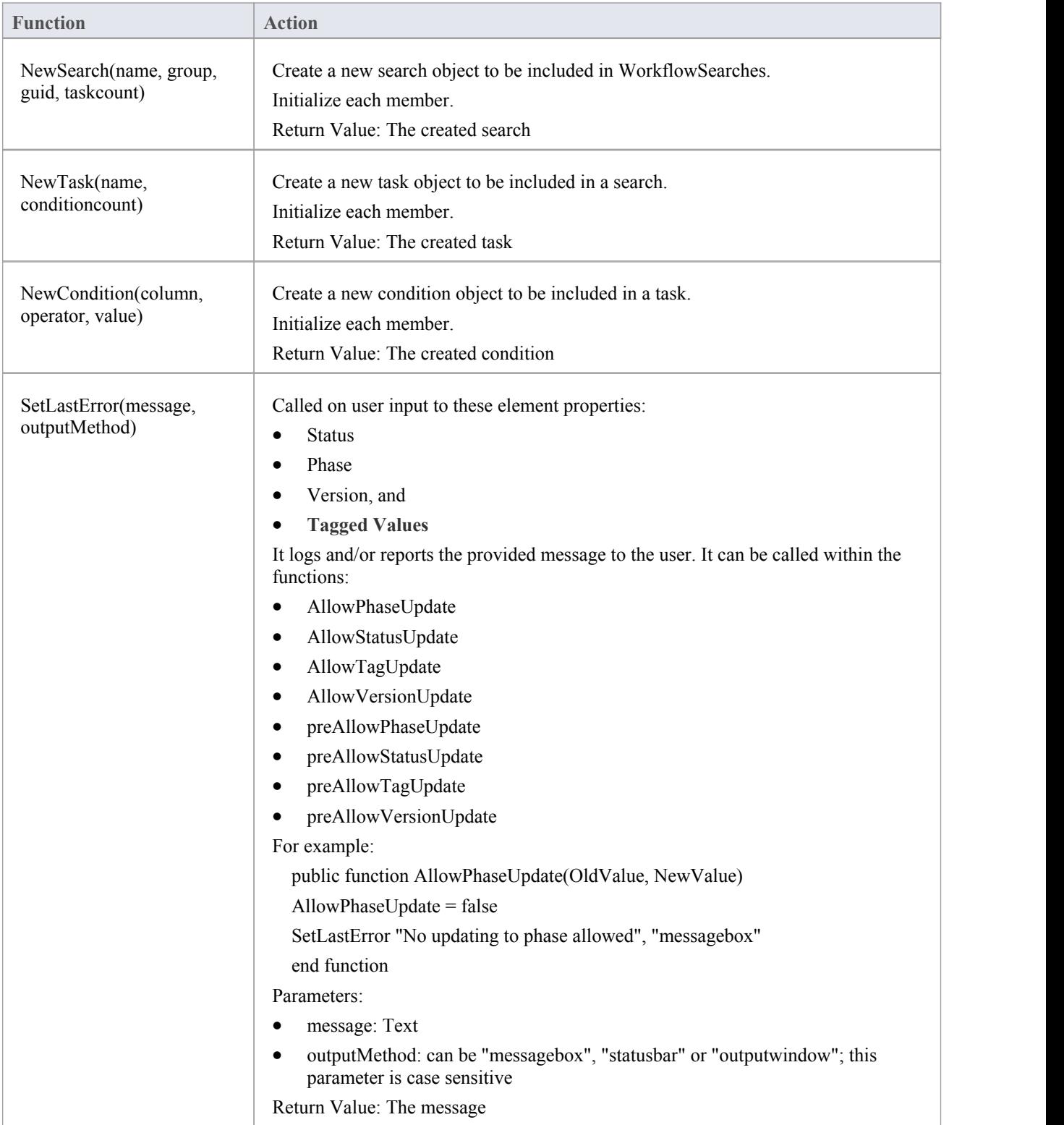